# An Introduction to Practical Electronics, Microcontrollers and Software Design

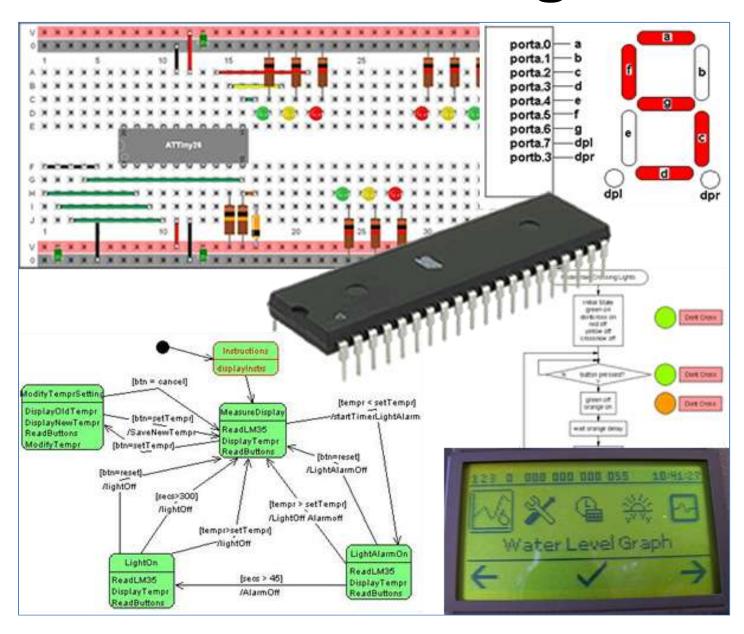

B. Collis

# **Table of Contents**

| 1                        | Introduction to Practical Electronics                                                                                                    |    |
|--------------------------|----------------------------------------------------------------------------------------------------|----|
| 1.1                      | Your learning in Technology                                                                                                    | 13 |
| 1.2                      | Key Competencies from The NZ Curriculum                                                                                                    | 13 |
| 1.3                      | Where to buy stuff?                                                                                                    |    |
| 2                        | Making your first circuit                                                                                                    | 14 |
| 2.1                      | Identifying resistors by their colour codes                                                                                                    | 15 |
| 2.2                      | LED's                                                                                                    |    |
| 2.3                      | Some LED Specifications                                                                                                    | 16 |
| 2.4                      | LED research task                                                                                                    |    |
| 2.5                      | Adding a switch to your circuit                                                                                                    |    |
| 2.6                      | Switch Assignment                                                                                                    |    |
| 2.7                      | Important circuit concepts                                                                                                    |    |
| 2.8                      | Changing the value of resistance                                                                                                    |    |
| 2.9                      | Ohms law                                                                                                    |    |
| 2.10                     |                                                                                                    |    |
| 2.10<br>2.11             |                                                                                                    |    |
| 2.11<br>2.12             |                                                                                                    |    |
| 2.12                     |                                                                                                    |    |
| 2.13<br>2.14             | <b>5</b>                                                                                                    |    |
| 2.1 <del>4</del><br>2.15 |                                                                                                    |    |
| 2.15<br>2.16             |                                                                                                    |    |
| _                        |                                                                                                    |    |
| 3                        | Eagle Schematic and Layout Editor Tutorial                                                                                                    |    |
| 3.1                      | Introduction to PCBs                                                                                                    |    |
| 3.2                      | An Introduction to Eagle                                                                                                    |    |
| 3.3                      | The Schematic Editor                                                                                                    |    |
| 3.4                      | The Board Editor                                                                                                    |    |
| 3.5                      | Making Negative Printouts                                                                                                    |    |
| 4                        | PCB Making                                                                                                    |    |
| 5                        | Soldering, solder and soldering irons                                                                                                    |    |
| 5.1                      | Soldering facts                                                                                                    | 42 |
| 5.2                      | Soldering Safety                                                                                                    | 42 |
| 5.3                      | Soldering wires to switches                                                                                                    | 43 |
| 5.4                      | Codes of practice                                                                                                    |    |
| 5.5                      | Good and bad solder joints                                                                                                    |    |
| 5.6                      | Soldering wires to LED's                                                                                                    |    |
| 6                        | Introductory Electronics Theory                                                                                                    |    |
| 6.1                      | Making electricity                                                                                                    |    |
| 6.2                      | ESD electrostatic discharge                                                                                                    |    |
| 6.3                      | Magnets, wires and motion                                                                                                    |    |
| 6.4                      | Group Power Assignment                                                                                                    |    |
| 6.5                      | Electricity supply in New Zealand                                                                                                    |    |
| 6.6                      | Conductors                                                                                                    |    |
| 6.7                      | Insulators                                                                                                    |    |
|                          |                                                                                                    |    |
| 8.8                      | Wire Assignment                                                                                                    |    |
| 6.9                      | Resistors                                                                                                    |    |
| 6.10                     | 3                                                                                                    |    |
| 6.11                     |                                                                                                    |    |
| 6.12                     |                                                                                                    |    |
| 6.13                     |                                                                                                    |    |
| 6.14                     | I and the state of the state of |    |
| 6.15                     | 1                                                                                                    |    |
| 7                        | Year 10/11 - Typical test questions so far                                                                                                    |    |
| 8                        | Electronics Theory I                                                                                                    | 61 |
| 8.1                      | Conventional Current                                                                                                    | 61 |
| 8.2                      | Ground                                                                                                    | 61 |
| 8.3                      | Preferred resistor values                                                                                                    |    |
| 8.4                      | Resistor Tolerances                                                                                                    |    |
|                          |                                                                                                    |    |
| 8.5                      | Combining resistors in series                                                                                                    | 62 |

| 8.6                    | Combining resistors in parallel                                           |          |
|------------------------|---------------------------------------------------------------------------|----------|
| 8.7                    | Resistor Combination Circuits                                             |          |
| 8.8                    | Multimeters                                                               |          |
| 8.9                    | Multimeter controls                                                       |          |
| 8.10                   | Choosing correct meter settings                                           |          |
| 8.11                   | Voltage & Current Measurements                                            |          |
| 8.12                   | Measuring Resistance                                                      |          |
| 8.13                   | Continuity                                                                |          |
| 8.14                   | Variable Resistors                                                        |          |
| 8.15                   | Capacitors                                                                |          |
| 8.16                   | Capacitor Codes and Values                                                |          |
| 8.17                   | Converting Capacitor Values uF, nF, pF                                    |          |
| 8.18                   | Capacitor action in DC circuits                                           |          |
| 8.19                   | The Voltage Divider                                                       |          |
| 8.20                   | Using semiconductors                                                      |          |
| 8.21                   | Calculating current limit resistors for an LED                            |          |
| 8.22                   | The Transistor                                                            |          |
| 8.23<br>8.24           | Transistor Specifications Assignment                                      |          |
| -                      | Transistor Case styles  Transistor amplifier in a microcontroller circuit |          |
| 8.25<br>8.26           | Transistor Audio Amplifier                                                |          |
| 8.27                   | Speakers                                                                  |          |
| 8.28                   | Switch types and symbols                                                  |          |
|                        | DA2822M Portable Audio Amplifier Project                                  |          |
| 9.1                    | Portfolio Assessment Schedule                                             |          |
| 9.1<br>9.2             | Initial One Page Brief                                                    |          |
| 9.2<br>9.3             | TDA2822M specifications                                                   |          |
| 9.3<br>9.4             | Making a PCB for the TDA2822 Amp Project                                  |          |
| 9. <del>4</del><br>9.5 | Extra PCB making information                                              |          |
| 9.6<br>9.6             | Component Forming Codes of Practice                                       | 09<br>00 |
| 9.7                    | TDA2811 wiring diagram                                                    |          |
| 9.8                    | SKETCHUP Quick Start Tutorial                                             |          |
| 9.9                    | Creating reusable components in SketchUp                                  |          |
|                        | ntroduction to microcontroller electronics                                |          |
| 10.1                   | What is a computer?                                                       |          |
| 10.1                   | What does a computer system do?                                           |          |
| 10.2                   | What exactly is a microcontroller?                                        | 96       |
| 10.4                   | What does a microcontroller system do?                                    |          |
| 10.5                   | What you do when learning to program                                      |          |
| 10.6                   | AVR microcontroller hardware                                              |          |
| 10.7                   | Power supplies                                                            |          |
| 10.8                   | BASCOM and AVR assignment                                                 |          |
| 10.9                   | Programming words you need to be able to use correctly                    |          |
|                        | Setting started with AVR Programming                                      |          |
| 11.1                   | Breadboard                                                                |          |
| 11.2                   | Breadboard+Prototyping board circuit                                      |          |
| 11.3                   | Alternative ATTiny461 breadboard circuit                                  |          |
| 11.4                   | Alternative ATMega48 breadboard circuit                                   |          |
| 11.5                   | Alternative ATMega breadboard circuit                                     |          |
| 11.6                   | AVR circuit description                                                   |          |
| 11.7                   | Output Circuit - LED                                                      |          |
| 11.8                   | AVR programming cable                                                     |          |
|                        | Setting started with Bascom & AVR                                         |          |
| 12.1                   | The compiler                                                              |          |
| 12.2                   | The programmer                                                            |          |
| 12.3                   | An introduction to flowcharts                                             |          |
| 12.4                   | Bascom output commands                                                    |          |
| 12.5                   | Introducing 'bugs' to see what happens                                    |          |
| 12.6                   | Getting started code for the ATMega48                                     |          |
| 12.7                   | Getting started code for the ATMega8535                                   |          |
|                        |                                                                           |          |

| 12.8           | Microcontroller ports: write a Knightrider program using LED's | 117 |
|----------------|----------------------------------------------------------------|-----|
| 12.9           | Commenting your programs                                       |     |
| 12.10          | What is a piezo and how does it make sound?                    | 121 |
| 12.11          | Sounding Off                                                   |     |
| 13 S           | witch input circuits                                           |     |
| 13.1           | Single push button switch                                      |     |
| 13.2           | Pullup Resistors                                               |     |
| 13.3           | Switch in a breadboard circuit                                 |     |
| 13.4           | Checking switches in your program                              |     |
| 13.5           | Program Logic – the 'If-Then' Switch Test                      |     |
| 13.6           | Switch contact bounce                                          |     |
| 13.7           | Reading multiple switches                                      |     |
| 13.8           | Different types of switches you can use                        |     |
|                | ear11 typical test questions so far                            |     |
|                | ariables – data disguised as binary numbers                    |     |
| 15.1           | Variables - numbers inside the AVR                             | 134 |
| 15.2           | Pedestrian crossing lights controller                          |     |
| 15.3           | Pedestrian Crossing Lights schematic                           |     |
| 15.4<br>15.5   | Pedestrian Crossing Lights PCB Layout                          |     |
| 15.6           | Algorithm planning example – pedestrian crossing lights        |     |
| 15.7           | Program example - pedestrian crossing lights                   |     |
| 15.7           | Modification exercise for the pedestrian crossing              |     |
| 15.9           | Changing a variable – simple stepping/counting                 |     |
| 15.10          | For-next tricks with flashing LEDs                             |     |
| 15.11          | For-Next                                                       |     |
| 15.12          | Using variables for data                                       |     |
| 15.13          | Types of memory                                                |     |
| 15.14          | Binary and Hexadecimal numbers                                 |     |
| 15.15          | Learning to count in binary                                    |     |
| 15.16          | Learning some Hexadecimal (HEX)                                |     |
| 15.17          | Rules about variables                                          |     |
| 15.18          | a few examples of variables in use                             | 153 |
| 15.19          | Random Numbers                                                 | 154 |
| 15.20          | The Bascom-AVR simulator                                       | 155 |
| 15.21          | Variables research assignment                                  |     |
| 15.22          | Byte variable limitations                                      |     |
| 15.23          | Electronic dice project                                        |     |
| 15.24          | Programming using variables – dice                             |     |
| 15.25          | Dice layout stage 1                                            |     |
| 15.26          | Dice layout stage 2                                            |     |
| 15.27          | Dice Layout final                                              | 162 |
| 15.28<br>15.29 | First Dice Program flowchart                                   |     |
| 15.29          | Modified dice                                                  |     |
| 15.31          | Multiple LEDs - 7 segment displays                             |     |
| 15.32          | Programming using variables - sound                            |     |
| 15.32          | Make a simple siren                                            |     |
| 15.34          | Quiz Game Controller                                           |     |
| 15.35          | Quiz game controller system context diagram                    |     |
| 15.36          | Quiz game controller block diagram                             |     |
| 15.37          | Quiz game controller Algorithm                                 |     |
| 15.38          | Quiz game schematic                                            |     |
| 15.39          | Quiz game board veroboard layout                               |     |
| 15.40          | Quiz Controller flowchart                                      |     |
| 15.41          | 'Quiz Controller program code                                  |     |
| 16 P           | rogramming codes of practice                                   |     |
| 16.1           | Three steps to help you write good programs                    | 189 |
| 16.2           | Saving Programs                                                |     |
| 16.3           | Organisation is everything                                     | 189 |

| 16.4  | Programming template                                   |     |
|-------|--------------------------------------------------------|-----|
| 17    | Subroutines                                            | 191 |
| 17.1  | Subroutines – Morse code exercise                      | 192 |
| 17.2  | Traffic lights sequencing exercise                     | 195 |
| 18    | The Do-Loop                                            | 203 |
| 18.1  | Don't delay                                            | 204 |
| 18.2  | Modified Knightrider                                   | 207 |
| 19    | Alarm system development                               | 208 |
| 19.1  | Simple alarm system – stage 1                          | 208 |
| 19.2  | Alarm System Schematic                                 | 209 |
| 19.3  | A simple alarm system – stage 2                        | 214 |
| 19.4  | A simple alarm system – stage 3                        | 215 |
| 19.5  | A simple alarm system – stage 4                        |     |
| 19.6  | More complex alarm system                              | 217 |
| 19.7  | Alarm unit algorithm 5:                                | 217 |
| 19.8  | Alarm 6 algorithm:                                     | 218 |
| 19.9  | Algorithm example - multiplication                     | 220 |
| 19.10 |                                                        |     |
| 19.1° | 9                                                      |     |
| 20    | Project Planning                                       | 225 |
| 21    | System Designer                                        | 226 |
| 21.1  | Creating a new project                                 | 227 |
| 21.2  | Toolbars                                               | 228 |
| 21.3  | Context Menus                                          | 228 |
| 21.4  | Selecting items to copy them                           | 229 |
| 21.5  | Pan diagrams                                           | 229 |
| 22    | Project mind map                                       | 230 |
| 22.1  | Milestone duration                                     | 231 |
| 22.2  | Automatic timeline creation                            | 231 |
| 23    | Project timeline                                       | 232 |
| 23.1  | Milestone Planning                                     | 233 |
| 23.2  | Stakeholder Consultations                              | 233 |
| 23.3  | Critical review points                                 | 233 |
| 23.4  | Copying Timelines to put them into your journal        | 233 |
| 24    | System context diagram                                 | 234 |
| 24.1  | First step is to create a main system device           | 234 |
| 24.2  | Add attributes to the device                           |     |
| 24.3  | External sensors and actuators                         | 236 |
| 24.4  | User interactions with the system (social environment) | 237 |
| 24.5  | Physical Environment                                   | 238 |
| 24.6  | Clients and stakeholders                               | 239 |
| 24.7  | Conceptual statement and physical attributes           | 240 |
| 24.8  | Secondary system devices                               | 241 |
| 24.9  | External system connections                            | 242 |
| 24.10 | D Export diagram to written documentation              | 244 |
| 25    | Block Diagram                                          | 245 |
| 26    | Board Layouts                                          | 247 |
| 26.1  | Backgrounds                                            | 248 |
| 26.2  | Add Components                                         | 249 |
| 26.3  | Add your own pictures to the layout                    | 250 |
| 26.4  | Create your own backgrounds and components             | 251 |
| 27    | Algorithm design                                       | 252 |
| 28    | Flowcharts                                             | 254 |
| 28.1  | Drag and drop flowchart blocks                         |     |
| 28.2  | Beginning template                                     |     |
| 29    | Example system design - hot glue gun timer             |     |
| 29.1  | System context diagram                                 |     |
| 29.2  | Hot glue gun timer block diagram                       |     |
| 29.3  | Hot glue gun timer algorithm                           |     |
|       |                                                        |     |

| 29.4         | Hot glue gun timer flowchart                               | 260 |
|--------------|------------------------------------------------------------|-----|
| 29.5         | Hot glue gun timer program                                 | 261 |
| 30 C         | omplex interfaces and their programming                    | 262 |
| 30.1         | Parallel data communications                               |     |
|              | CDs (liquid crystal displays)                              |     |
| 31.1         |                                                            |     |
|              | Alphanumeric LCDs                                          |     |
|              | Y26 Development PCB with LCD                               |     |
| 31.2         | Completing the wiring for the LCD                          |     |
| 31.3         | LCD Contrast Control                                       |     |
| 31.4         | Learning to use the LCD                                    |     |
| 31.5         | Adding more interfaces to the ATTiny26 Development board   |     |
| 31.6         | Ohms law in action – a multicoloured LED                   | 273 |
| 31.7         | Repetition again - the 'For-Next' and the LCD              | 275 |
| 31.8         | Defining your own LCD characters                           |     |
| 31.9         | LCD custom character program                               |     |
| 31.10        | To CLS or not to CLS that is the question                  |     |
| 31.11        | A simple digital clock                                     |     |
|              | xample System Design - Time Tracker                        |     |
|              |                                                            |     |
| 32.1         | System context diagram and brief                           |     |
| 32.2         | Time tracker block diagram                                 |     |
| 32.3         | Algorithm development                                      |     |
| 32.4         | Schematic                                                  | 284 |
| 32.5         | Time tracker flowchart and program version 1               | 285 |
| 32.6         | Time Tracker stage 2                                       | 286 |
| 32.7         | Time Tracker stage 3                                       | 288 |
| 32.8         | Time Tracker stage 4                                       |     |
|              | tring Variables                                            |     |
| 33.1         | Strings assignment                                         |     |
|              |                                                            |     |
| 33.2         | ASCII Assignment                                           |     |
| 33.3         | Time in a string                                           |     |
| 33.4         | Scrolling message assignment                               |     |
| 33.5         | Some LCD programming exercises                             |     |
| 34 P         | ower interfaces                                            | 305 |
| 34.1         | Microcontroller power limitations                          | 305 |
| 34.2         | Power                                                      |     |
| 34.3         | Power dissipation in resistors                             | 307 |
| 34.4         | Diode characteristics                                      |     |
| 34.5         | Using Zener diodes                                         |     |
| 34.6         | How diodes work                                            |     |
| 34.7         | How does a LED give off light?                             |     |
| 34.7<br>34.8 |                                                            |     |
|              | LCD Backlight Data                                         |     |
| 34.9         | Transistors as power switches                              |     |
| 34.10        | High power loads                                           |     |
| 34.11        | AVR Power matters                                          |     |
| 34.12        | Darlington transistors - high power                        |     |
| 34.13        | ULN2803 Octal Darlington Driver                            | 318 |
| 34.14        | Connecting a FET backlight control to your microcontroller | 320 |
| 34.15        | FET backlight control                                      |     |
| 35 P         | ower Supply Theory – every micro needs high quality power  |     |
| 35.1         | Typical PSUs                                               |     |
| 35.2         | The four stages of a PSU (power supply unit)               |     |
| 35.2<br>35.3 |                                                            |     |
|              | Stage 1: step down transformer                             |     |
| 35.4         | Stage 2: AC to DC Conversion                               |     |
| 35.5         | Stage 3: Filtering AC component                            |     |
| 35.6         | Stage 4: Voltage Regulation                                |     |
| 35.7         | Ripple (decibel & dB)                                      |     |
| 35.8         | Line Regulation                                            |     |
| 35.9         | Load Regulation                                            | 332 |
| 35.10        | Current Limit                                              | 333 |
|              |                                                            |     |

| 35.11        | Power, temperature and heatsinking          |     |
|--------------|---------------------------------------------|-----|
| 35.12        | Typical PSU circuit designs                 | 338 |
| 35.13        | PSU block diagram                           |     |
| 35.14        | PSU Schematic                               |     |
| 35.15        | Practical current limit circuit             |     |
| 36 Y         | ear11 typical test questions so far         | 343 |
| 37 A         | nalog to digital interfaces                 | 344 |
| 37.1         | ADC - Analog to Digital conversion          | 344 |
| 37.2         | Light level sensing                         |     |
| 37.3         | Voltage dividers review                     | 345 |
| 37.4         | AVR ADC connections                         | 345 |
| 37.5         | Select-Case                                 |     |
| 37.6         | Reading an LDR's values                     | 348 |
| 37.7         | Marcus' Nightlight project                  | 350 |
| 37.8         | Temperature measurement using the LM35      |     |
| 37.9         | A simple temperature display                |     |
| 37.10        | LM35 temperature display                    |     |
| 37.11        | Voltage measurement using a voltage divider |     |
| 37.12        | Variable power supply voltmeter program     |     |
| 37.13        | Force Sensitive Resistors                   |     |
| 37.14        | Piezo sensor                                |     |
| 37.15        | Multiple switches and ADC                   |     |
|              | rrays                                       |     |
| 39 D         | C Motor interfacing                         | 371 |
| 39.1         | H-Bridge                                    | 373 |
| 39.2         | H-Bridge Braking                            |     |
| 39.3         | L293D H-Bridge IC                           |     |
| 39.4         | L298 H-Bridge IC                            |     |
| 39.5         | LMD18200 H-Bridge IC                        |     |
| 39.6         | LMD18200 program                            | 382 |
| 39.7         | Darlington H-Bridge                         | 383 |
| 39.8         | Stepper motors                              |     |
| 39.9         | PWM - pulse width modulation                | 393 |
| 39.10        | PWM outputs                                 |     |
| 39.11        | Uses for PWM                                | 395 |
| 39.12        | ATMEL AVRs PWM pins                         | 396 |
| 39.13        | PWM on any port                             |     |
| 39.14        | PWM internals                               |     |
| 40 A         | VR pull-up resistors                        | 400 |
| 41 K         | eypad interfacing                           | 401 |
| 41.1         | Keypad program 1                            | 401 |
| 41.2         | Keypad program 2                            | 403 |
| 41.3         | Keypad program 3 – cursor control           | 404 |
| 41.4         | Keypad texter program V1                    | 407 |
| 41.5         | Keypad texter program 1a                    | 411 |
| 41.6         | ADC keypad interface                        | 412 |
| 42 D         | o-Loop & While-Wend subtleties              | 415 |
| 42.1         | While-Wend or Do-Loop-Until or For-Next?    | 416 |
| 43 S         | ystem Example – Alarm Clock                 | 421 |
| 43.2         | Analogue seconds display on an LCD          | 426 |
| 43.3         | LCD big digits                              |     |
| 44 R         | esistive touch screen                       |     |
|              | ounding off - loudly                        |     |
| 45.1         | Attaching a speaker to a microcontroller    |     |
| 45.2         | Audio amplifier subcircuit                  |     |
|              | ystem Design                                |     |
| 46.1         | Understanding how systems are put together  |     |
| 46.2         | Food Processor system block diagram         |     |
| 46.2<br>46.3 | Subsystems                                  |     |
|              |                                             | 170 |

| 46.4                                                                                                    | Food Processor system functional attributes- algorithm                                                                                                    |                                                                                                    |
|----------------------------------------------------------------------------------------------------|----------------------------------------------------------------------------------------------------|----------------------------------------------------------------------------------------------------|
| 46.5                                                                                                    | Food Processor system flowchart                                                                                                    |                                                                                                    |
| 46.6                                                                                                    | Toaster Design                                                                                                    |                                                                                                    |
| 46.7                                                                                                    | Toaster - system block diagram                                                                                                    |                                                                                                    |
| 46.8                                                                                                    | Toaster Algortihm                                                                                                    |                                                                                                    |
| 46.9                                                                                                    | Keeping control so you dont lose your 'stack'                                                                                                    |                                                                                                    |
|                                                                                                    | ystem Design Example – Temperature Controller                                                                                                    |                                                                                                    |
| 48 S                                                                                                    | tate Machine diagrams                                                                                                    |                                                                                                    |
| 48.1                                                                                                    | Daily routine state machine                                                                                                    | 452                                                                                                    |
| 48.2                                                                                                    | Truck driving state machine                                                                                                    |                                                                                                    |
| 48.3                                                                                                    | Developing a state machine                                                                                                    |                                                                                                    |
| 48.4                                                                                                    | A state machine for the temperature alarm system                                                                                                    |                                                                                                    |
| 48.1                                                                                                    | Using System Designer software to design state machines                                                                                                    |                                                                                                    |
| 48.2                                                                                                    | State machine to program code                                                                                                    | 463                                                                                                    |
| 48.3                                                                                                    | The power of state machines over flowcharts                                                                                                    |                                                                                                    |
| 48.4                                                                                                    | Bike light – state machine example                                                                                                    |                                                                                                    |
| 48.5                                                                                                    | Bike light program version1b                                                                                                    | 470                                                                                                    |
| 48.6                                                                                                    | Bike light program version2                                                                                                    |                                                                                                    |
|                                                                                                    | larm clock project                                                                                                    |                                                                                                    |
| 49.1                                                                                                    | System Designer to develop a Product Brainstorm                                                                                                    |                                                                                                    |
| 49.2                                                                                                    | Initial block diagram for the alarm clock                                                                                                    |                                                                                                    |
| 49.3                                                                                                    | A first (simple) algorithm is developed                                                                                                    |                                                                                                    |
| 49.4                                                                                                    | A statemachine for the first clock                                                                                                    |                                                                                                    |
| 49.5                                                                                                    | Alarm clock state machine and code version 2                                                                                                    |                                                                                                    |
| 49.6                                                                                                    | Token game – state machine design example                                                                                                    |                                                                                                    |
|                                                                                                    | /indow controller student project                                                                                                    |                                                                                                    |
| 50.1                                                                                                    | Window controller state machine #1                                                                                                    |                                                                                                    |
| 50.2                                                                                                    | Window controller state machine #3                                                                                                    |                                                                                                    |
| 50.3                                                                                                    | Window controller state machine #5                                                                                                    |                                                                                                    |
| 50 <i>1</i>                                                                                                    | Window controller program                                                                                                    | 400                                                                                                    |
| 50.4                                                                                                    | Window controller program                                                                                                    |                                                                                                    |
| 51 A                                                                                                    | Iternative state machine coding techniques                                                                                                    | 497                                                                                                    |
| 51 A<br>52 S                                                                                                    | Iternative state machine coding techniqueserial communicationserial communications                                                                                                    | 497<br>499                                                                                                    |
| <b>51 A</b><br><b>52 S</b><br>52.1                                                                                                    | Iternative state machine coding techniqueserial communicationsSimplex and duplex                                                                                                    | <b>497</b><br><b>499</b><br>499                                                                                                    |
| <b>51 A 52 S</b> 52.1 52.2                                                                                                    | Iternative state machine coding techniques                                                                                                    | <b>497</b><br><b>499</b><br>499<br>499                                                                                                    |
| <b>51 A 52 S</b> 52.1 52.2 52.3                                                                                                    | Iternative state machine coding techniques erial communications                                                                                                    | <b>497</b><br><b>499</b><br>499<br>499<br>500                                                                                                    |
| <b>51 A 52 S</b> 52.1 52.2 52.3 52.4                                                                                                    | Iternative state machine coding techniques erial communications.  Simplex and duplex.  Synchronous and asynchronous.  Serial communications, Bascom and the AVR.  RS232 serial communications.                                                                                                    | <b>497</b><br><b>499</b><br>499<br>499<br>500<br>501                                                                                                   |
| <b>51 A 52 S</b> 52.1 52.2 52.3 52.4 52.5                                                                                                    | Iternative state machine coding techniques erial communications.  Simplex and duplex  Synchronous and asynchronous.  Serial communications, Bascom and the AVR.  RS232 serial communications.  Build your own RS232 buffer.                                                                                                    | <b>497</b><br><b>499</b><br>499<br>500<br>501<br>503                                                                                                   |
| 51 A<br>52 S<br>52.1<br>52.2<br>52.3<br>52.4<br>52.5<br>52.6                                                                                                    | Iternative state machine coding techniques erial communications                                                                                                    | <b>497 499 499 500 501 503 504</b>                                                                                                    |
| 51 A<br>52 S<br>52.1<br>52.2<br>52.3<br>52.4<br>52.5<br>52.6<br>52.7                                                                                                    | Iternative state machine coding techniques erial communications  Simplex and duplex  Synchronous and asynchronous  Serial communications, Bascom and the AVR  RS232 serial communications  Build your own RS232 buffer  Talking to an AVR from Windows XP  Talking to an AVR from Win7                                                                                                    | <b>497 499 499 500 501 503 504 506</b>                                                                                                    |
| 51 A<br>52 S<br>52.1<br>52.2<br>52.3<br>52.4<br>52.5<br>52.6<br>52.7<br>52.8                                                                                                    | Iternative state machine coding techniques erial communications.  Simplex and duplex.  Synchronous and asynchronous.  Serial communications, Bascom and the AVR.  RS232 serial communications.  Build your own RS232 buffer.  Talking to an AVR from Windows XP.  Talking to an AVR from Win7  First Bascom RS-232 program.                                                                                                    | 497<br>499<br>499<br>500<br>501<br>503<br>504<br>506<br>508                                                                                            |
| 51 A<br>52 S<br>52.1<br>52.2<br>52.3<br>52.4<br>52.5<br>52.6<br>52.7<br>52.8<br>52.9                                                                                                    | Iternative state machine coding techniques erial communications.  Simplex and duplex Synchronous and asynchronous. Serial communications, Bascom and the AVR. RS232 serial communications. Build your own RS232 buffer Talking to an AVR from Windows XP. Talking to an AVR from Win7. First Bascom RS-232 program. Receiving text from a PC.                                                                                                    | 497<br>499<br>499<br>500<br>501<br>503<br>504<br>506<br>508                                                                                            |
| 51 A<br>52 S<br>52.1<br>52.2<br>52.3<br>52.4<br>52.5<br>52.6<br>52.7<br>52.8<br>52.9<br>52.10                                                                                                    | Iternative state machine coding techniques erial communications.  Simplex and duplex Synchronous and asynchronous. Serial communications, Bascom and the AVR RS232 serial communications. Build your own RS232 buffer. Talking to an AVR from Windows XP. Talking to an AVR from Win7. First Bascom RS-232 program. Receiving text from a PC. BASCOM serial commands.                                                                                                    | 497<br>499<br>499<br>500<br>501<br>503<br>504<br>506<br>508<br>510                                                                                     |
| 51 A<br>52 S<br>52.1<br>52.2<br>52.3<br>52.4<br>52.5<br>52.6<br>52.7<br>52.8<br>52.9                                                                                                    | Iternative state machine coding techniques erial communications Simplex and duplex Synchronous and asynchronous Serial communications, Bascom and the AVR RS232 serial communications Build your own RS232 buffer Talking to an AVR from Windows XP Talking to an AVR from Win7 First Bascom RS-232 program Receiving text from a PC BASCOM serial commands Serial IO using Inkey()                                                                                                    | 497<br>499<br>499<br>500<br>501<br>503<br>504<br>506<br>508<br>510<br>511                                                                              |
| 51 A<br>52 S<br>52.1<br>52.2<br>52.3<br>52.4<br>52.5<br>52.6<br>52.7<br>52.8<br>52.9<br>52.10<br>52.11                                                                                                    | Iternative state machine coding techniques erial communications.  Simplex and duplex.  Synchronous and asynchronous.  Serial communications, Bascom and the AVR.  RS232 serial communications.  Build your own RS232 buffer.  Talking to an AVR from Windows XP.  Talking to an AVR from Win7.  First Bascom RS-232 program.  Receiving text from a PC.  BASCOM serial commands.  Serial IO using Inkey().  Creating your own software to communicate with the AVR.                                                                                                    | <b>497 499</b> 499 500 501 503 504 506 508 510 511                                                                                                    |
| 51 A<br>52 S<br>52.1<br>52.2<br>52.3<br>52.4<br>52.5<br>52.6<br>52.7<br>52.8<br>52.9<br>52.10<br>52.11<br>52.12                                                                                                    | Iternative state machine coding techniques erial communications Simplex and duplex Synchronous and asynchronous Serial communications, Bascom and the AVR RS232 serial communications Build your own RS232 buffer Talking to an AVR from Windows XP Talking to an AVR from Win7 First Bascom RS-232 program Receiving text from a PC BASCOM serial commands Serial IO using Inkey()                                                                                                    | <b>497 499 499 500 501 503 504 506 508 509 511 514 515</b>                                                                                             |
| 51 A<br>52 S<br>52.1<br>52.2<br>52.3<br>52.4<br>52.5<br>52.6<br>52.7<br>52.8<br>52.9<br>52.10<br>52.11<br>52.12                                                                                                    | Iternative state machine coding techniques erial communications                                                                                                    | 497<br>499<br>499<br>500<br>501<br>503<br>504<br>506<br>508<br>509<br>511<br>514<br>515<br>516                                                         |
| 51 A<br>52 S<br>52.1<br>52.2<br>52.3<br>52.4<br>52.5<br>52.6<br>52.7<br>52.8<br>52.9<br>52.10<br>52.11<br>52.12<br>52.13                                                                                                    | Iternative state machine coding techniques erial communications                                                                                                    | 497<br>499<br>499<br>500<br>501<br>503<br>504<br>506<br>508<br>510<br>511<br>514<br>515<br>516<br>525                                                  |
| 51 A<br>52 S<br>52.1<br>52.2<br>52.3<br>52.4<br>52.5<br>52.6<br>52.7<br>52.8<br>52.9<br>52.10<br>52.11<br>52.12<br>52.13<br>52.14<br>52.15                                                                                                    | Iternative state machine coding techniques erial communications.  Simplex and duplex.  Synchronous and asynchronous  Serial communications, Bascom and the AVR  RS232 serial communications.  Build your own RS232 buffer.  Talking to an AVR from Windows XP.  Talking to an AVR from Win7  First Bascom RS-232 program.  Receiving text from a PC.  BASCOM serial commands.  Serial IO using Inkey().  Creating your own software to communicate with the AVR  Microsoft Visual Basic 2008 Express Edition.  Stage 1 – GUI creation.  Stage 2 – Coding and understanding event programming  Microsoft Visual C# commport application.  Microcontroller with serial IO.                                                                                                    | 497<br>499<br>499<br>500<br>501<br>503<br>504<br>506<br>508<br>511<br>514<br>515<br>516<br>525<br>530<br>535                                           |
| 51 A<br>52 S<br>52.1<br>52.2<br>52.3<br>52.4<br>52.5<br>52.6<br>52.7<br>52.8<br>52.10<br>52.11<br>52.12<br>52.13<br>52.14<br>52.15<br>52.15<br>52.16                                                                                                    | Iternative state machine coding techniques erial communications.  Simplex and duplex.  Synchronous and asynchronous.  Serial communications, Bascom and the AVR.  RS232 serial communications.  Build your own RS232 buffer.  Talking to an AVR from Windows XP.  Talking to an AVR from Win7  First Bascom RS-232 program.  Receiving text from a PC.  BASCOM serial commands.  Serial IO using Inkey().  Creating your own software to communicate with the AVR.  Microsoft Visual Basic 2008 Express Edition.  Stage 1 – GUI creation.  Stage 2 – Coding and understanding event programming.  Microsoft Visual C# commport application.  Microcontroller with serial IO.  PC software (C#) to communicate with the AVR.                                                                                                    | 497<br>499<br>499<br>500<br>501<br>503<br>504<br>506<br>508<br>509<br>511<br>514<br>515<br>516<br>525<br>530<br>535<br>540                             |
| 51 A<br>52 S<br>52.1<br>52.2<br>52.3<br>52.4<br>52.5<br>52.6<br>52.7<br>52.8<br>52.10<br>52.11<br>52.12<br>52.13<br>52.14<br>52.15<br>52.16<br>52.17<br>52.18                                                                                           | Iternative state machine coding techniques erial communications.  Simplex and duplex Synchronous and asynchronous Serial communications, Bascom and the AVR RS232 serial communications. Build your own RS232 buffer.  Talking to an AVR from Windows XP.  Talking to an AVR from Win7.  First Bascom RS-232 program Receiving text from a PC BASCOM serial commands Serial IO using Inkey() Creating your own software to communicate with the AVR Microsoft Visual Basic 2008 Express Edition. Stage 1 – GUI creation. Stage 2 – Coding and understanding event programming. Microsoft Visual C# commport application. Microcontroller with serial IO. PC software (C#) to communicate with the AVR Using excel to capture serial data                                                                                                    | 497<br>499<br>499<br>500<br>501<br>503<br>504<br>506<br>508<br>509<br>510<br>515<br>516<br>525<br>530<br>535<br>540<br>544                             |
| 51 A<br>52 S<br>52.1<br>52.2<br>52.3<br>52.4<br>52.5<br>52.6<br>52.7<br>52.8<br>52.10<br>52.11<br>52.12<br>52.13<br>52.14<br>52.15<br>52.16<br>52.17<br>52.18<br>52.19<br>52.10                                                                         | Iternative state machine coding techniques erial communications                                                                                                    | 497<br>499<br>499<br>500<br>501<br>503<br>504<br>506<br>508<br>510<br>515<br>516<br>525<br>530<br>535<br>540<br>544<br>546                             |
| 51 A<br>52 S<br>52.1<br>52.2<br>52.3<br>52.4<br>52.5<br>52.6<br>52.7<br>52.8<br>52.9<br>52.10<br>52.11<br>52.12<br>52.13<br>52.14<br>52.15<br>52.16<br>52.17<br>52.18<br>52.17<br>52.18                                                                 | Iternative state machine coding techniques erial communications                                                                                                    | 497<br>499<br>499<br>500<br>501<br>503<br>504<br>506<br>508<br>510<br>511<br>514<br>515<br>516<br>525<br>530<br>544<br>544<br>546<br>547               |
| 51 A<br>52 S<br>52.1<br>52.2<br>52.3<br>52.4<br>52.5<br>52.6<br>52.7<br>52.8<br>52.10<br>52.11<br>52.12<br>52.13<br>52.14<br>52.15<br>52.14<br>52.15<br>52.17<br>52.18<br>52.17<br>52.18<br>52.17<br>52.18                                              | Iternative state machine coding techniques erial communications.  Simplex and duplex. Synchronous and asynchronous. Serial communications, Bascom and the AVR. RS232 serial communications. Build your own RS232 buffer.  Talking to an AVR from Windows XP. Talking to an AVR from Win7 First Bascom RS-232 program. Receiving text from a PC. BASCOM serial commands. Serial IO using Inkey(). Creating your own software to communicate with the AVR. Microsoft Visual Basic 2008 Express Edition. Stage 1 – GUI creation. Stage 2 – Coding and understanding event programming. Microsoft Visual C# commport application. Microcontroller with serial IO. PC software (C#) to communicate with the AVR. Using excel to capture serial data PLX-DAQ. StampPlot. Serial to parallel                                                                                                    | 497<br>499<br>499<br>500<br>501<br>503<br>504<br>506<br>508<br>509<br>511<br>515<br>515<br>516<br>525<br>530<br>535<br>540<br>544<br>546<br>547<br>549 |
| 51 A<br>52 S<br>52.1<br>52.2<br>52.3<br>52.4<br>52.5<br>52.6<br>52.7<br>52.8<br>52.10<br>52.11<br>52.14<br>52.15<br>52.14<br>52.15<br>52.14<br>52.15<br>52.16<br>52.17<br>52.18<br>52.19<br>52.21<br>52.21                                              | Iternative state machine coding techniques erial communications.  Simplex and duplex. Synchronous and asynchronous Serial communications, Bascom and the AVR. RS232 serial communications. Build your own RS232 buffer.  Talking to an AVR from Windows XP.  Talking to an AVR from Win7.  First Bascom RS-232 program.  Receiving text from a PC.  BASCOM serial commands. Serial IO using Inkey().  Creating your own software to communicate with the AVR. Microsoft Visual Basic 2008 Express Edition. Stage 1 – GUI creation. Stage 2 – Coding and understanding event programming. Microsoft Visual C# commport application. Microcontroller with serial IO. PC software (C#) to communicate with the AVR. Using excel to capture serial data. PLX-DAQ. StampPlot. Serial to parallel.  Keyboard interfacing – synchronous serial data.                                                                          | 497<br>499<br>499<br>500<br>501<br>503<br>504<br>506<br>508<br>509<br>510<br>511<br>514<br>515<br>535<br>540<br>544<br>547<br>549<br>554               |
| <b>51 A 52 S</b> 52.1 52.2 52.3 52.4 52.5 52.6 52.7 52.11 52.12 52.14 52.15 52.14 52.15 52.16 52.17 52.2 52.1 52.2 52.1 52.2                                                                                                    | Iternative state machine coding techniques erial communications                                                                                                    | 497<br>499<br>499<br>500<br>501<br>503<br>504<br>506<br>508<br>509<br>510<br>515<br>516<br>525<br>530<br>544<br>546<br>547<br>549<br>554<br>554        |
| 51 A<br>52 S<br>52.1<br>52.2<br>52.3<br>52.4<br>52.5<br>52.6<br>52.7<br>52.8<br>52.10<br>52.11<br>52.12<br>52.14<br>52.14<br>52.15<br>52.14<br>52.15<br>52.17<br>52.18<br>52.10<br>52.11<br>52.12<br>52.21<br>52.21<br>52.22<br>52.21<br>52.22<br>52.21 | Iternative state machine coding techniques erial communications.  Simplex and duplex.  Synchronous and asynchronous.  Serial communications, Bascom and the AVR.  RS232 serial communications.  Build your own RS232 buffer.  Talking to an AVR from Windows XP.  Talking to an AVR from Win7  First Bascom RS-232 program.  Receiving text from a PC.  BASCOM serial commands.  Serial IO using Inkey().  Creating your own software to communicate with the AVR.  Microsoft Visual Basic 2008 Express Edition.  Stage 1 – GUI creation.  Stage 2 – Coding and understanding event programming.  Microsoft Visual C# commport application.  Microcontroller with serial IO.  PC software (C#) to communicate with the AVR.  Using excel to capture serial data.  PLX-DAQ.  StampPlot.  Serial to parallel.  Keyboard interfacing – synchronous serial data.  Keyboard as asynchronous data.  adio Data Communication. | <b>497 499 499 500 501 503 504 508 509 511 515 516 525 530 540 544 546 547 554 561</b>                                                                 |
| <b>51 A 52 S</b> 52.1 52.2 52.3 52.4 52.5 52.6 52.7 52.11 52.12 52.14 52.15 52.14 52.15 52.16 52.17 52.2 52.1 52.2 52.1 52.2                                                                                                    | Iternative state machine coding techniques erial communications                                                                                                    | <b>497 499 499 500 501 503 504 506 508 509 511 515 516 525 540 544 546 547 554 561 564</b>                                                             |

| 53.3                     |                                                              |       |
|--------------------------|--------------------------------------------------------------|-------|
| 53.4                     | HT12E Program                                                | 576   |
| 53.5                     | HT12D datasheet                                              | 577   |
| 53.6                     | HT12D Program                                                | 579   |
| 53.7                     |                                                              |       |
| 54                       | Introduction to I2C                                          |       |
| 54.1                     | I2C Real Time Clocks                                         |       |
| 54.2                     |                                                              |       |
| 54.3                     |                                                              |       |
| 54.4                     | · · · · · · · · · · · · · · · · · · ·                        |       |
| 54.5                     |                                                              |       |
| 54.5<br>54.6             |                                                              |       |
| -                        |                                                              |       |
| 54.7                     |                                                              |       |
|                          | · · · · · · · · · · · · · · · · · · ·                        |       |
| 55.1                     | System block diagram                                         |       |
| 55.2                     |                                                              |       |
| 55.3                     |                                                              |       |
| 56                       | Amplifier                                                    | .608  |
| 57                       | Bike audio amplifier project                                 | 608   |
| 58                       | Graphics LCDs                                                | 614   |
| 58.1                     | The T6963 controller                                         | 614   |
| 58.2                     |                                                              |       |
| 58.3                     | ·                                                            |       |
|                          | GLCD Temperature Tracking Project                            |       |
| 59.1                     | Project hardware                                             |       |
| 59.2                     | •                                                            |       |
| 59.3                     | ,                                                            |       |
| 59.4                     |                                                              |       |
| 59. <del>4</del><br>59.5 |                                                              |       |
| 59.5<br>59.6             |                                                              |       |
| 59.0<br>59.7             | y ·                                                          |       |
|                          | · · · · · · · · · · · · · · · · · · ·                        |       |
|                          |                                                              |       |
| 60.1                     |                                                              |       |
| 60.2                     |                                                              |       |
| 60.3                     |                                                              |       |
| 60.4                     |                                                              |       |
| 60.5                     |                                                              | 641   |
| 60.6                     | 1 1 5                                                        |       |
| 61                       | Interrupts                                                   |       |
| 61.1                     | 71 1 5                                                       |       |
| 61.2                     |                                                              |       |
| 61.3                     |                                                              |       |
| 61.4                     |                                                              | 652   |
| 61.5                     | <b>5</b>                                                     |       |
| 61.6                     |                                                              |       |
| 61.7                     | Understanding interrupts in Bascom- trialling                | 654   |
| 61.1                     | Planning the program                                         | 657   |
| 62                       | Timer/Counters                                               | .660  |
| 62.1                     | Timer2 (16 bit) Program                                      | 661   |
| 62.2                     | Timer0 (8bit) Program                                        | 662   |
| 62.3                     | Accurate tones using a timer (Middle C)                      | 663   |
| 62.4                     |                                                              |       |
| 62.5                     |                                                              |       |
|                          | LED dot matrix scrolling display project – arrays and timers |       |
| 63.1                     | Scrolling text code                                          |       |
| 63.2                     | <b>G</b>                                                     |       |
| 63.3                     |                                                              |       |
|                          | Medical machine project – timer implementation               |       |
| 64.1                     | Block diagram                                                |       |
| U <del>T</del> . 1       | Diook diagraff                                               | . 011 |

| 64.2  | Blower - state machine                               |     |
|-------|------------------------------------------------------|-----|
| 64.3  | Blower program code                                  | 679 |
| 65 N  | lultiple 7-segment clock project – dual timer action | 683 |
| 65.1  | Understanding the complexities of the situation      |     |
| 65.2  | Hardware understanding:                              |     |
| 65.3  | Classroom clock – block diagram                      |     |
| 65.4  | Classroom clock - schematic.                         |     |
| 65.5  | Classroom clock - PCB layout                         |     |
| 65.6  | Relay Circuit Example                                |     |
| 65.7  | Classroom clock – flowcharts                         |     |
| 65.8  | Classroom clock – program                            |     |
|       | he MAX 7219/7221 display driver IC's                 |     |
|       | AVR clock/oscillator                                 | 711 |
| 66.1  |                                                      |     |
|       | ata transmission across the internet                 |     |
| 67.1  | IP address                                           |     |
| 67.2  | MAC (physical) address                               |     |
| 67.3  | Subnet mask                                          |     |
| 67.4  | Ping                                                 |     |
| 67.5  | Ports                                                | 715 |
| 67.6  | Packets                                              |     |
| 67.7  | Gateway                                              | 716 |
| 67.8  | DNS                                                  | 718 |
| 67.9  | WIZNET812                                            | 719 |
| 67.10 | Wiznet 812 Webserver V1                              | 726 |
| 67.11 | Transmitting data                                    | 731 |
| 67.12 | Wiznet Server2 (version1)                            |     |
| 67.13 | 'Main do loop                                        |     |
| 67.14 | process any messages received from browser           |     |
| 67.15 | Served webpage                                       |     |
| -     | ssignment – maths in the real world                  |     |
| 68.1  | Math sssignment - part 1                             |     |
| 68.2  | Math assignment - part 2                             |     |
| 68.3  | · · · · · · · · · · · · · · · · · · ·                |     |
|       | Math assignment - part 3                             |     |
| 68.4  | Math assignment - part 4                             |     |
| 68.5  | Math assignment - part 5                             |     |
| 68.6  | Math assignment - part 6                             |     |
| 68.7  | Extension exercise                                   |     |
|       | SD1928 based colour graphics LCD                     |     |
| 69.1  | System block diagram                                 |     |
| 69.2  | TFT LCDs                                             | 760 |
| 69.3  | System memory requirements                           | 761 |
| 69.4  | System speed                                         | 761 |
| 69.5  | SSD and HX ICs                                       | 761 |
| 69.6  | Colour capability                                    |     |
| 69.7  | SSD1928 and HX8238 control requirements              |     |
| 69.8  | SSD1928 Software                                     |     |
| 69.9  | SSD1928 microcontroller hardware interface           | 767 |
| 69.10 | Accessing SSD control registers                      |     |
| 69.11 | SSD1928_Register_routines.bas                        |     |
| 69.12 | Accessing the HX8238.                                |     |
| 69.13 | SSD1928_GPIO_routines.bas.                           |     |
| 69.14 | LCD timing signals                                   |     |
| 69.15 | HX setups                                            |     |
| 69.16 | SSD setups                                           |     |
| 69.17 | •                                                    |     |
|       | SSD line / HSync timing                              |     |
| 69.18 | SSD row / VSync/ frame timing                        |     |
| 69.19 | HX and SSD setup routine                             |     |
| 69.20 | 'SSD1928_HardwareSetup_Routines.bas                  |     |
| 69.21 | SSD1928_Window_Control_Routines.bas                  |     |
| 69.22 | Colour data in the SSD memory                        | 790 |

| 69.23       | ,                                                       |     |
|-------------|---------------------------------------------------------|-----|
| 69.24       | 4 'SSD1928_Memory_Routines.bas                          | 791 |
| 69.25       |                                                         |     |
| 69.26       | 6 'SSD1928_Simple_Graphics_Routines.bas                 | 793 |
| 69.27       | 7 SSD1928_text_routines                                 | 796 |
| <b>70</b> ' | Traffic Light help and solution                         | 800 |
|             | USB programmer - USBASP                                 |     |
|             | USBTinyISP programmer                                   |     |
|             | Various AVR development board schematics and layouts    |     |
| 73.1        | AVR Development Board 2                                 |     |
| 73.2        | Dev board version 2 circuit diagram                     |     |
| 73.3        | Dev board pcb layout version 2                          |     |
| 73.4        | ATMEGA V4b development board circuit – 12TCE 2011       |     |
| 73.5        | V4b devboard layout 12TCE 2011                          |     |
| 73.6        | ATMega Dev PCB V5DSchematic (2012)                      |     |
| 73.7        | ATMega Dev PCB V5DLayout (2012)                         |     |
| 73.8        | ATMega Dev PCB V5D Copper (2012)                        |     |
|             | ATTiny26 V6d development board                          |     |
| 74.1        | ATTiny26 V6d development board layouts                  |     |
| 74.2        |                                                         |     |
|             | ATMEGA Protoyping board                                 |     |
| 75.1        | 128x64 GLCD Schematic – VerC -data on portB             |     |
| 75.2        | 128x64 GLCD Layout – VerC –data on portB                |     |
| 75.3        | 128x64 GLCD Schematic – VerD -data on portB             |     |
| 75.4        | 128x64 GLCD Layout –VerD -data on portB                 |     |
|             | GLCD 192x64 schematic                                   |     |
| 76.1        | GLCD 192x64 layout                                      |     |
|             | ATMEGA microcontroller pin connections                  |     |
| 77.1        | ATMEGA8535/16/32/644 40pin DIP package— pin connections |     |
|             | Materials                                               |     |
| 78.1        | Eagle - creating your own library                       |     |
| 78.2        | MDF                                                     |     |
| 78.3        | Plywood                                                 |     |
| 78.4        | Acrylic                                                 |     |
| 78.5        | Electrogaly                                             |     |
|             | Practical Techniques                                    |     |
| 79.1        | PCB Mounting                                            |     |
| 79.2        | Countersink holes and joining MDF/wood                  |     |
| 79.3        | Autorouting PCBS                                        |     |
| 79.4        | Choosing fasteners                                      |     |
| 79.5        | Workshop Machinery                                      |     |
| 79.6        | Glues/Adhesives                                         |     |
| 79.7        | Wood Joining techniques                                 |     |
| 79.8        | Codes of Practice for student projects                  |     |
| 79.9        | Fitness for purpose definitions and NZ legislation      |     |
|             | CNC                                                     |     |
| 80.1        | Machine overview                                        |     |
| 80.2        | CamBam                                                  |     |
| 80.3        | CamBam options                                          |     |
| 80.4        | Drawing shapes in CamBam                                |     |
| 80.5        | Machining commands                                      |     |
| 80.6        | CNC Simulator                                           |     |
| 81          | Index                                                   |     |

# **Introduction to Practical Electronics**

This book has a number of focus areas.

- Electronic component recognition and correct handling
- Developing a solid set of conceptual understandings in basic electronics.
- Electronic breadboard use
- · Hand soldering skills
- Use of Ohm's law for current limiting resistors
- The voltage divider
- CAD PCB design and manufacture
- Microcontroller programming and interfacing
- The transistor as a switch
- Power supply theory

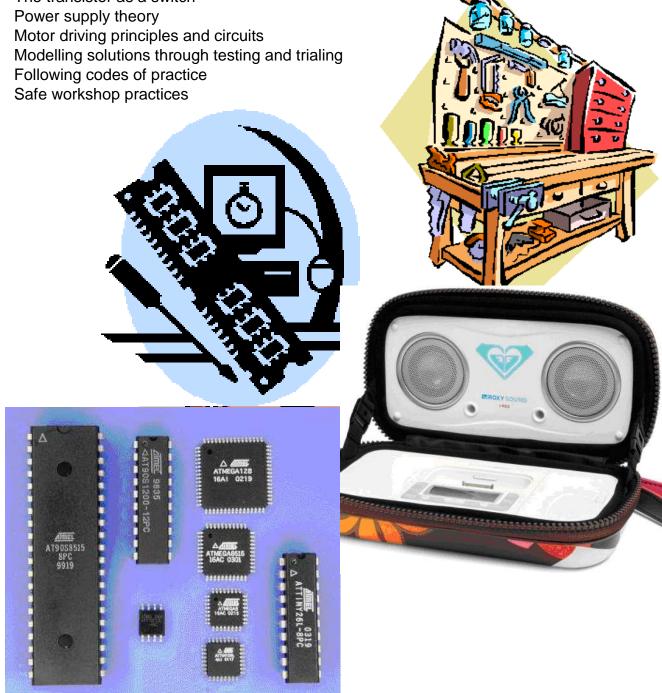

## 1.1 Your learning in Technology

# 1.1.1 Technology Achievement Objectives from the NZ Curriculum

## **Technological Practice**

**Brief** –develop clear specifications for your technology projects.

**Planning** – thinking about things before you start making them and using drawings such as flowcharts, circuit diagrams, pcb layouts, statecharts and sketchup plans while working.

**Outcome Development** – building electronic circuits, designing and making PCBs and programming microcontrollers.

## Technological Knowledge

**Technological Modelling** – before building an electronic device, it is important to find out how well it works first by modelling and/or trialling its hardware and software.

**Technological Products** – getting to know about components and their characteristics.

**Technological Systems** - an electronic device is more than a collection of components it is a functioning system with inputs, outputs and a controlling process.

## Nature of Technology

**Characteristics of Technological Outcomes** – knowing about electronic components especially microcontrollers as the basis for modern technologies.

**Characteristics of Technology** – electronic devices now play a central role in the infrastructure of our modern society; are we their masters or do they rule our lives?

## 1.2 Key Competencies from The NZ Curriculum

**Thinking** – to me the subject of technology is all about thinking. My goal is to have students understand the technologies embedded within electronic devices. To achieve this students must actively enage with their work at the earliest stage so that they can construct their own understandings and go on to become good problem solvers. In the beginning of their learning in electronics this requires students to make sense of the instructions they have been given and search for clarity when they do not understand them. After that there are many new and different pieces of knowledge introduced in class and students are given problem solving exercises to help them think logically. The copying of someone elses answer is flawed and students are encouraged not to do it as they must understand the material to eventually master it. At the core of this is learning to build correct conceptual models and relationships between things, to have things in the context of the 'big picture'.

**Relating to others** – working together in pairs and groups is as essential in the classroom as it is in any other situation in life; we all have to share and negotiate resources and equipment with others; it is essential therefore to actively communicate with each other and assist one other.

**Using language symbols and texts** – At the core of our subject is the language we use for communicating electronic circuits, concepts, algorithms and computer programming syntax; so the ability to recognise and using symbols and diagrams correctly for the work we do is vital.

**Managing self** – This is about students taking personal responsibility for their own learning; it is about challenging students who expect to read answers in a book or have a teacher tell them what to do. It means that students need to engage with the material in front of them. Sometimes the answers will come easily, sometimes they will not; often our subject involves a lot of trial and error (mostly error). Students should know that it is in the tough times that the most is learnt. And not to give up keep searching for understanding.

**Participating and contributing** – We live in a world that is incredibly dependent upon technology especially electronics, students need to develop an awareness of the importance of this area of human creativity to our daily lives and to recognise that our projects have a social function as well as a technical one.

# 1.3 Where to buy stuff?

In New Zealand there are a number of reasonably priced and excellent suppliers for components including <a href="www.surplustronics.co.nz">www.surplustronics.co.nz</a> and <a href="www.activecomponents.com">www.activecomponents.com</a> Overseas suppliers I use include <a href="www.sureelectronics.net">www.futurlec.com</a> & <a href="www.sureelectronics.net">www.futurlec.com</a> & <a href="www.sureelectronics.net">www.futurlec.com</a> & <a href="www.sureelectronics.net">www.futurlec.com</a> & <a href="www.sureelectronics.net">www.sureelectronics.net</a> <a href="www.sureelectronics.net">www.futurlec.com</a> & <a href="www.sureelectronics.net">www.sureelectronics.net</a> <a href="www.sureelectronics.net">www.sureelectronics.net</a> <a h

# 2 Making your first circuit

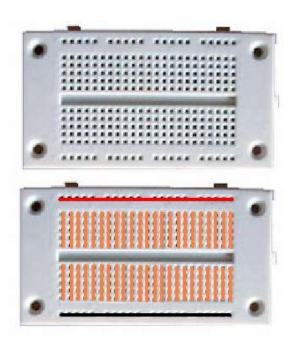

A breadboard is a plastic block with holes and metal connection strips inside it to make circuits. The holes are arranged so that components can be connected together to form circuits. The top and bottom rows are usually used for power, top for positive which is red and the bottom for negative which is black.

This circuit could be built like this, note that the LED must go around the correct way. If you have the LED and resistor connected in a closed circuit the LED should light up.

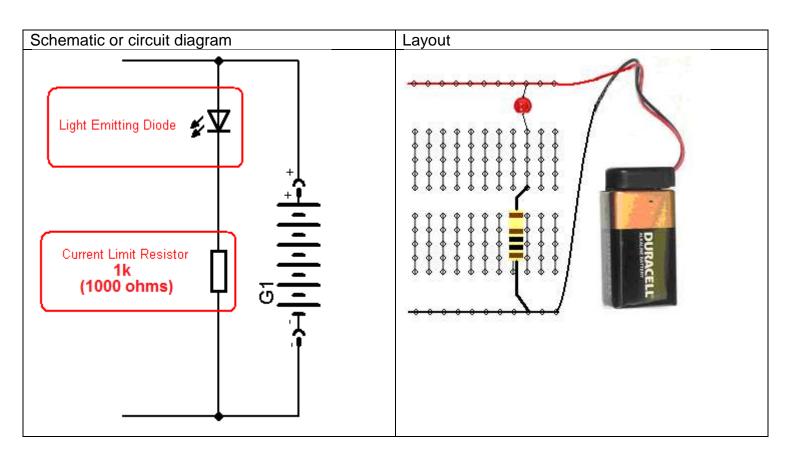

The LED requires 2V the battery is 9V, if you put the LED across the battery it would stop working! So a 1k (1000ohm) resistor is used to reduce the voltage to the LED and the current through it, get a multimeter and measure the voltage across the resistor, is it close to 7V?

If you disconnect any wire within the circuit it stops working, a circuit needs to be complete before electrons can flow.

# 2.1 Identifying resistors by their colour codes

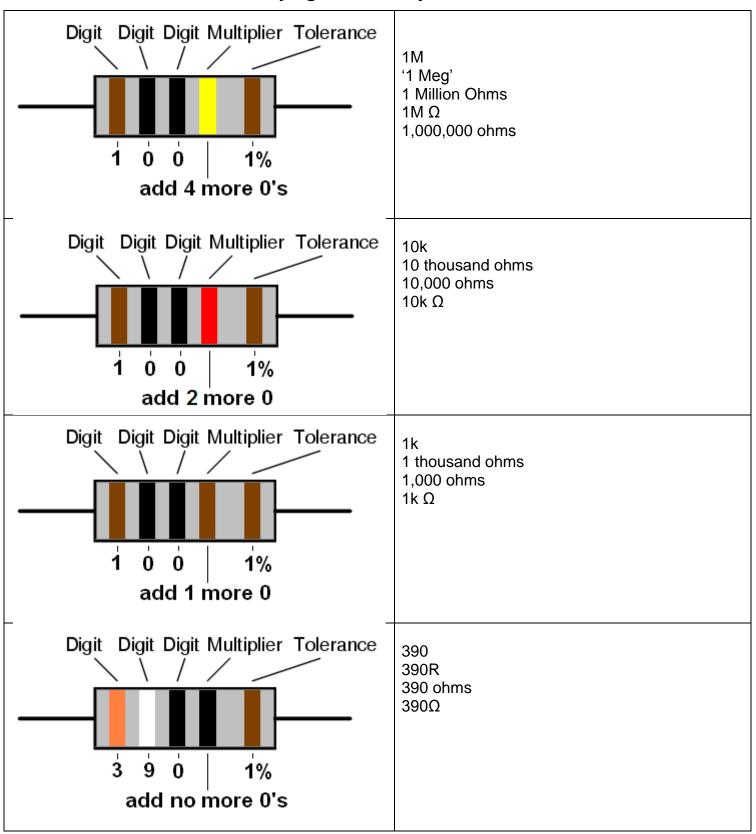

When getting a resistor check its value!

In our circuits each resistor has a special pupose, and the value is chosen depending on whether we want more or less current in that part of the circuit,

The higher the value of the resistor the lower the current

The lower the value of the resistor the higher the current.

## 2.2 LED's

Light Emitting Diodes are currently used in indicators and displays on equipment, however they are becoming used more and more as replacements for halogen and incandescent bulbs in many different applications. These include vehicle lights, traffic signals, outdoor large TV screens.

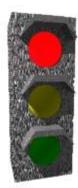

Compared to incandescent bulbs (wires inside glass bulbs that glow), LEDs give almost no heat and are therefore highly efficient. They also have much longer lives e.g. 10 years compared to 10 months. So in some situations e.g. traffic signals, once LEDs are installed there can be significant cost savings made on both power and maintenance. There is a small problem with LED traffic lights though – they don't melt snow that collects on them!!!

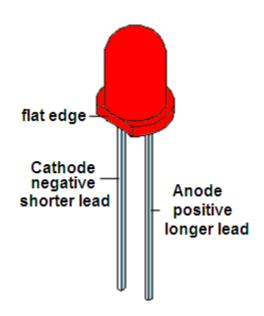

## 2.3 Some LED Specifications

- Intensity: measured in mcd (millicandela)
- Viewing Angle: The angle from centre where intensity drops to 50%
- Forward Voltage: Voltage needed to get full brightness from the the LED
- Forward Current: Current that will give maximum brightness,
- Peak Wavelength: the brightest colour of light emitted

## 2.4 LED research task

From a supplier in New Zealand (e.g. Surplustronics, DSE, Jaycar, SICOM) find the information and the specifications for two LEDs, a normal RED 5mm LED and a 5mm high intensity LED.

| LED                  | RED 5mm | High intensity 5mm |
|----------------------|---------|--------------------|
| Supplier             |         |                    |
| Part number          |         |                    |
| Cost (\$)            |         |                    |
| Brightness (mcd)     |         |                    |
| Forward voltage (Vf) |         |                    |
| Wavelength (nm)      |         |                    |
| Forward current (If) |         |                    |
|                      |         |                    |

# 2.5 Adding a switch to your circuit

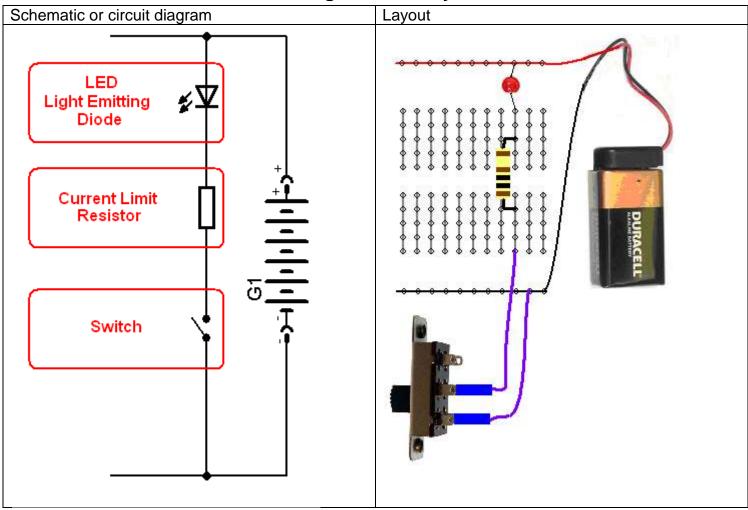

A switch is the way a user can manually control a circuit

# 2.6 Switch Assignment

Find a small switch and carefully disassemble it (take it apart) draw how it works and explain its operation. Make sure you explain the purpose of the spring(s).

Here are simplified drawings of a small slide switch when it is in both positions. When the switch is on electricity can flow, when it is open the circuit is broken.

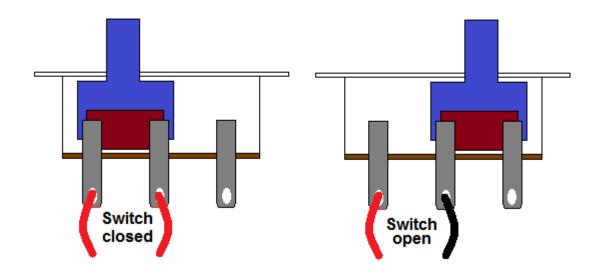

## 2.7 Important circuit concepts

A circuit consists of a number of components and a power supply linked by wires.

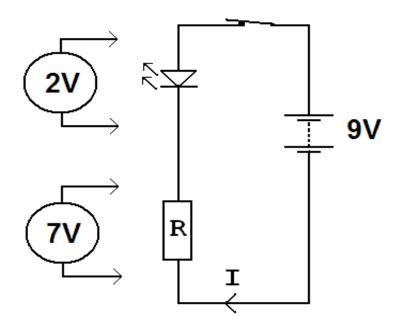

<u>Electrons</u> (often called <u>charges</u>) flow in a circuit; however unless there is a <u>complete circuit</u> (a closed loop) no electrons can flow.

<u>Voltage</u> is the measure of energy in a circuit, it is used as a measure of the energy supplied from a battery **or** the energy (voltage) across a part of a circuit.

<u>Current (I) is the flow of electrons</u> from the battery around the circuit and back to the battery again. Current is measured in Amps (usually we will use milliamps or mA).

Note that <u>current doesn't flow electrons or</u> <u>charges flow</u>. Just like in a river the current doesn't flow the water flows.

Resistance works to reduce current, the resistors in the circuit offer resistance to the current.

Conductors such as the wires connecting components together have (theoretically) no resistance to current.

A really important concept to get clear in your mind is that:

Voltage is across components and current is through components.

# 2.8 Changing the value of resistance

What is the effect of different resistor values on our circuit?

The resistor controls the current flow, the higher the resistor value the lower the current. (what would a 10K resistor look like?

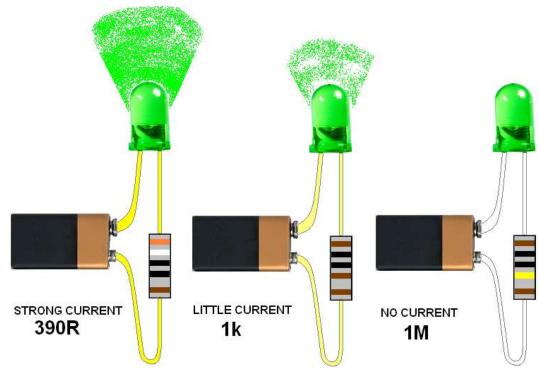

## 2.9 Ohms law

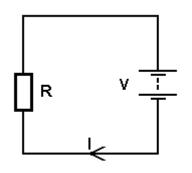

This is the most important formula in electronics. You must be able to use it correctly and develop a comprehensive understanding of its meaning.

In a circuit one volt will drive one ampere of current through a one ohm resistor (or when one amp is flowing in a one ohm resistor one volt will be developed across the resistor)

The formula is Voltage = Current times Resistance or  $V = I \times R$ 

If 0.5A is flowing through a 10 ohm resistor then what is the voltage across the resistor?

Answer: V=I\*R, V=0.5\*10, V=5Volts.

If the voltage is 10volts and the resistance is 20hms then what current through the circuit?

Answer: <u>I=V/R</u>, I=10/2, I=5A.

At 9V, if 0.0019A is flowing through the circuit what is the value of R?

Answer: R=V/I, R=9/0.0019, R=4,700 ohms

| 1.  | I= 0.002A, V= 16V          | R =V/I, R=16/0.002, R=8000 ohms |
|-----|----------------------------|---------------------------------|
| 2.  | V= 12V, I= 0.015A          | R =                             |
| 3.  | V= 9V, I= 2A               | R =                             |
| 4.  | I= 0.0001A, V= 5V          | R =                             |
| 5.  | R= 2000, V= 6V             | I =                             |
| 6.  | V= 50V, R= 10,000          | I =                             |
| 7.  | V= 3V, R= 100,000          | I =                             |
| 8.  | R= 47,000, V= 20V          | I =                             |
| 9.  | I= 0.00183A, R= 12000 ohms | V =                             |
| 10. | I= 0.0015, R= 1000 ohms    | V =                             |
| 11. | R= 20R, I= 0.2             | V =                             |
| 12. | I= 0.4, R= 120R            | V =                             |

# 2.10 Adding a transistor to your circuit

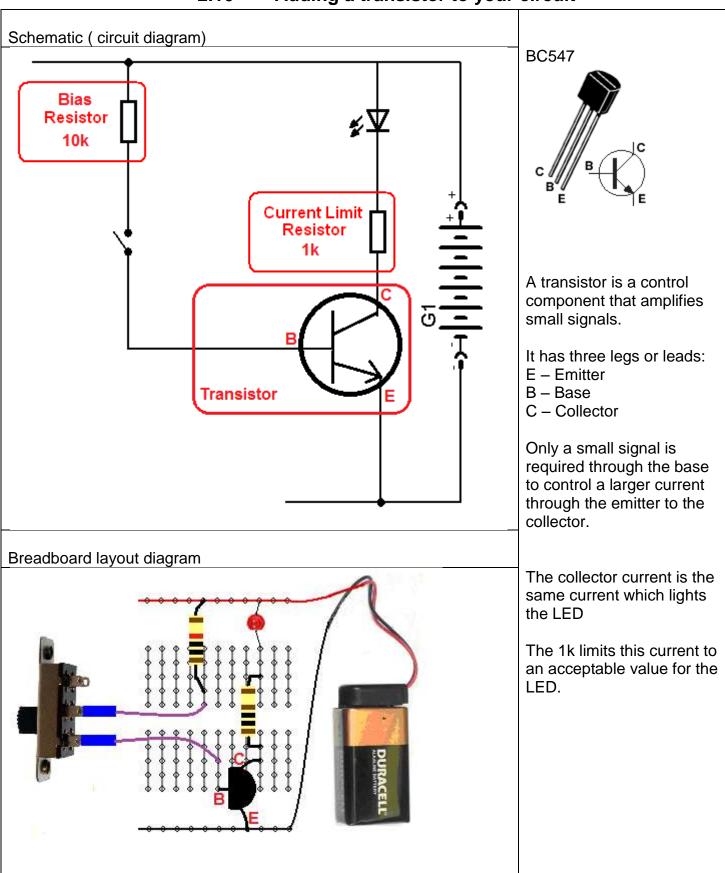

# 2.11 Circuit theory

Electronics is all about controlling the physical world. Physical objects have properties such as temperature, force, motion, sound/radio/light waves associated with them

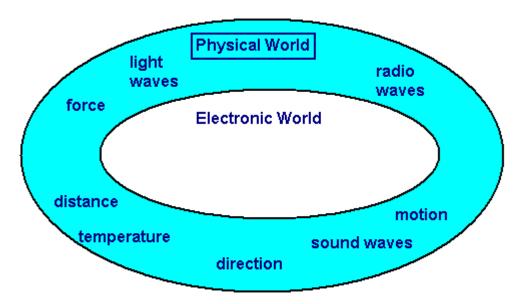

Electronic devices have **input** circuits to convert the physical world (light sound etc) to different voltage levels.

They have **process** circuits that transform, manipulate and modify information (the information is coded as different voltages).

They have **output** circuits to convert differen coltgae levels back to the physical world where we can sense the outcome of the process (light, sound etc)

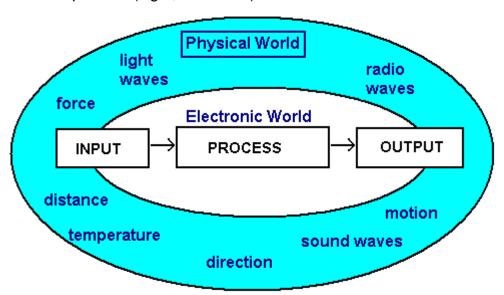

Take an example such as a television, the physical world radio signal on the input is converted to an voltage level, this is processed by the electronic circuit and converted to light which we see and sound which we can hear.

## 2.12 The LDR input circuit

The LDR or Light Dependant Resistor is a common component used in circuits to sense light level. An LDR varies resistance with the level of light falling on it.

LDRs are made from semiconductors such as Selenium, Thalliumoxid and Cadmiumsulfide.

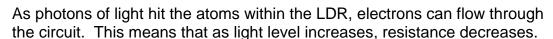

Find an LDR and measure its resistance:

in full daylight the LDRs resistance is approximately \_\_\_\_\_

in darkness the LDRs resistance is approximately \_\_\_\_\_\_

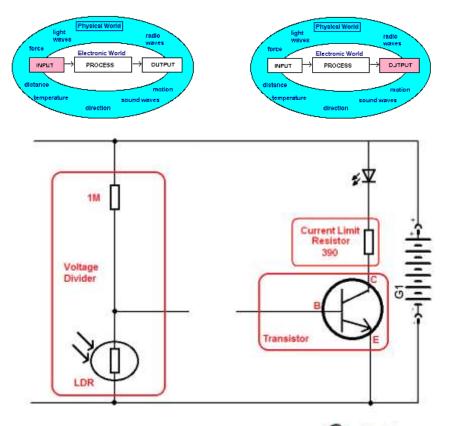

LDRs can only with stand a small current flow e.g. 5mA, if too much current flows they may overheat and burn out. They are used in voltage divider circuits with a series resistor.

The components are a 1M (1,000,000) ohm resistor, an LDR, a 9V battery and the circuit is a series one.

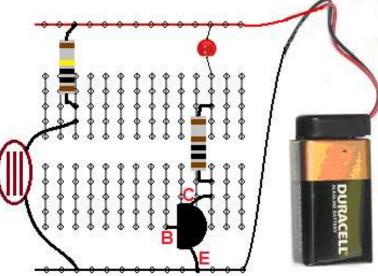

When it is dark the LDR has a high resistance and the output voltage is high.

When it is bright the LDR has a low resistance and the voltage is low.

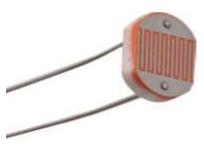

# 2.13 Working darkness detector

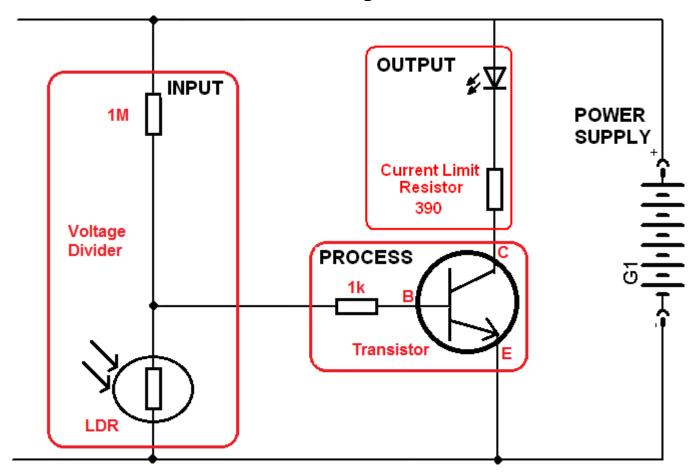

NOTE the 1k has been changed for a 390 ohm resistor so that the current will be higher

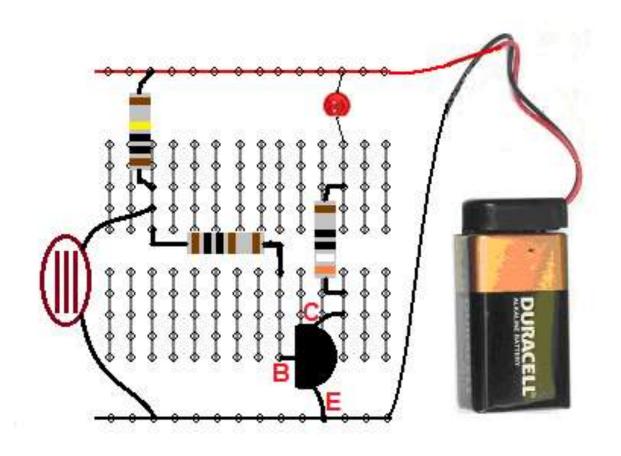

## 2.14 Diodes

Diodes are very common components, they come in all shapes and sizes.

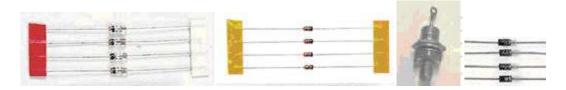

The key characteristic of a diode is that <u>there is current in only one direction</u> so you cannot reverse it in the circuit and expect it to work.

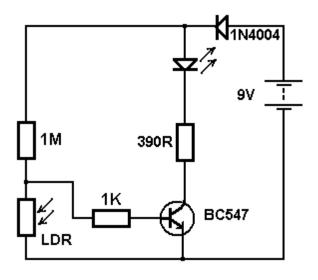

In this modified circuit the power is supplied from the battery. The <u>circuit is protected</u> by a diode, this means if the battery is connected in reverse then there is no current because the diode blocks it (this is commonly used in the workshop to protect our circuits from a reverse polarity situation).

Of course no diode is perfect and should the voltage of the power supply exceed the voltage rating of the diode then the diode would breakdown, this means the current would increase rapidly and it would burn up. The 1N4004 has a 400V rating.

Diodes can only take a certain current in the forward direction before they overheat and burn up. The 1N4004 has a maximum forward current of 1Amp.

## 2.15 Diode Research Task

Research the specifications for these two common diodes (ones we use often in class) and find out what each specification means.

|                               | Description | 1N4007 | 1N4148 |
|-------------------------------|-------------|--------|--------|
| Peak<br>reverse<br>voltage    |             |        |        |
| Maximum<br>forward<br>current |             |        |        |

## 2.16 Final darkness detector circuit

The function of the **input** part of the circuit is to detect light level.

The function of the **process** part of the circuit (the transistor) is to amplify the small change in voltage due to light changes.

The function of the **output** part of the circuit is to indicate something to the end user.

The function of the power supply is to safely provide the energy for the circuit to work

When it is dark the LED is switched on, when there is light present the LED is switched off. This circuit could be used to help a younger child orientate themselves at night and to find the door in a darkened room.

The DIODE, LED and TRANSISTOR are polarised, have positive and negative ends and therefore require wiring into the circuit the right way round or it will not work

You can identify the DIODE polarity by the line on the cathode (negative)

You can identify the LED polarity by the flat on the LED body(negative-cathide) or by the longer lead (positive or anode)

You can identify the TRANSISTOR polarity by the shape of the bidy and the layout of the three leads

Draw lines from the components to the symbols to help you remember them. Remember the resistor in the output circuit was made a lower value (changed from 1k to 390ohms) to make the LED brighter in the final circuit.

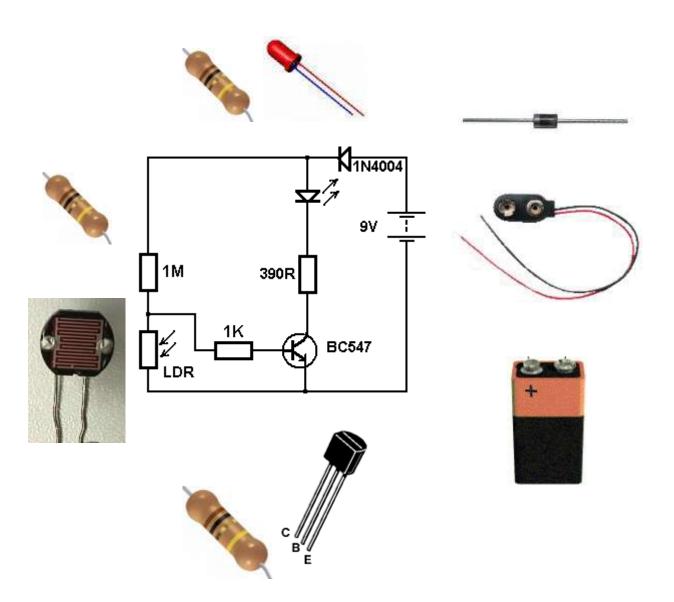

# 3 Eagle Schematic and Layout Editor Tutorial

# 3.1 Introduction to PCBs

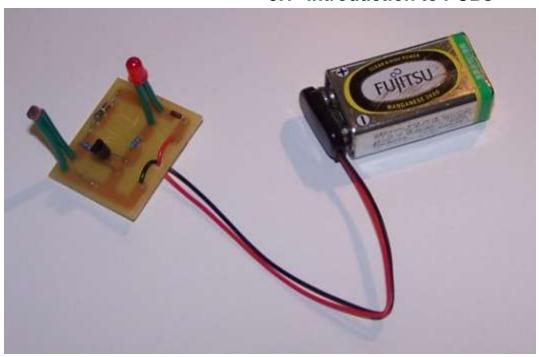

The darkeness detector is no good to us on a breadboard it needs a permanent solution and so we will build it onto a PCB (printed circuit board).

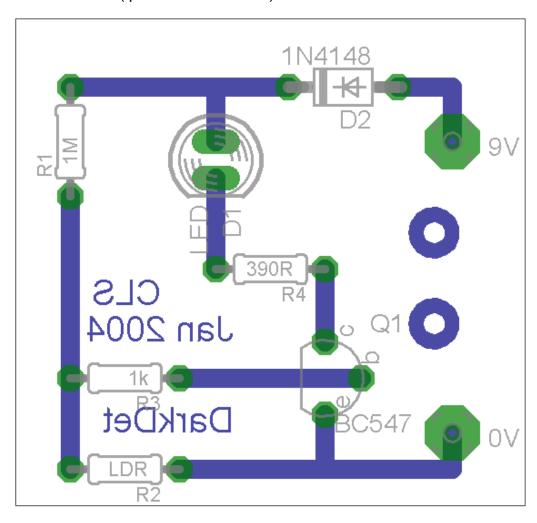

## 3.2 An Introduction to Eagle

Eagle is a program from www.cadsoft.de that enables users to draw the circuit diagram for an electronic circuit and then layout the printed circuit board. This is a very quick start tutorial, where you will be led step by step through creating a PCB for a TDA2822 circuit.

The version used is the freeware version which has the following limitations; the PCB size is limited to 100mm x 80mm and the board must be not for profit

## 3.2.1 Open Eagle Control Panel

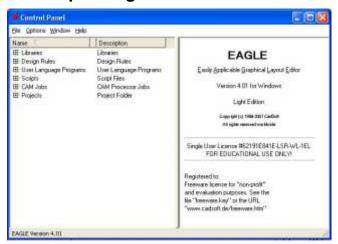

Start - Programs - Eagle - Eagle 4.13

## 3.2.2 Create a new schematic

On the menu go to FILE then NEW then SCHEMATIC

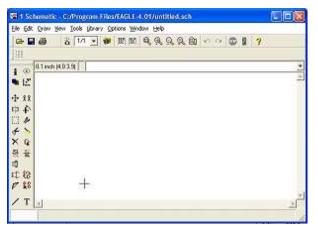

You will see the schematic editor

## 3.2.3 Saving your schematic

- It is always best to save your data before you start work
- Eagle creates many temporary files so you need to keep your folders tidy.
- If this is the first time you have used Eagle create an Eagle folder within your folder on the server.
- Within the Eagle folder create a folder for the name of this project e.g. DarkDetector
- Save the schematic as DarkDetector verA.sch within the DarkDetector folder.

## 3.3 The Schematic Editor

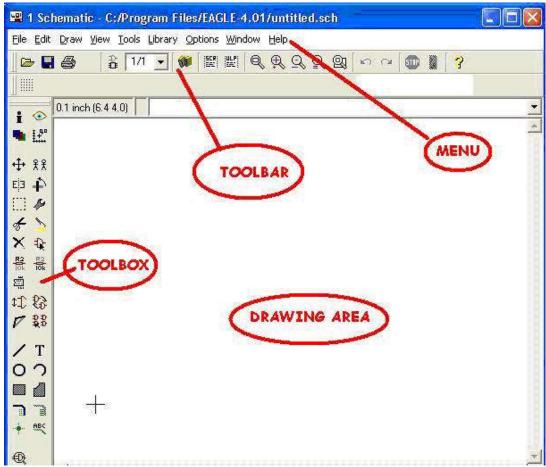

The first part of the process in creating a PCB is drawing the schematic.

- 1. Parts will be added from libraries
- 2. and joined together using 'nets' to make the circuit

## 3.3.1 The Toolbox

As you point to the tools in the TOOLBOX their names will appear in a popup and also their description will appear in the status bar at the bottom of the window

Find the following tools

- ADD A PART
- MOVE AN OBJECT
- DELETE AN OBJECT
- DEFINE THE NAME OF AN OBJECT
- DEFINE THE VALUE OF AN OBJECT
- DRAW NETS (connections)
- ERC (electrical rule check)

## 3.3.2 Using parts libraries

Selecting parts libraries to use.

Parts are stored within libraries and there are a large number of libraries in Eagle.

It is not hard to create your own library and modify the parts within it. The cls.lbr has many already modified components within it. If Eagle is not setup to use the cls library you will need to do it now.

- 1. From your internet browser save the file cls.lbr into your Eagle folder.
- 2. In Eagle's control panel from the menu select **options** then **directories**
- 3. In the new window that appears make sure the directories for the libraries are highlighted
- 4. Click on **browse** and find your Eagle.directory
- 5. Next highlight the directories for Projects
- 6. Click on browse and find your Eagle directory again.
- 7. Choose **OK**.
- 8. You might need to close EAGLE and restart it to make sure it reads the libraries ok.
- 9. To use a library right click on it from within the Control Panel
- 10. Make sure **Use** is highlighted. It will have a green dot next to it if it is selected
- 11. At this time right click on the other lbr folder and select **Use none**.

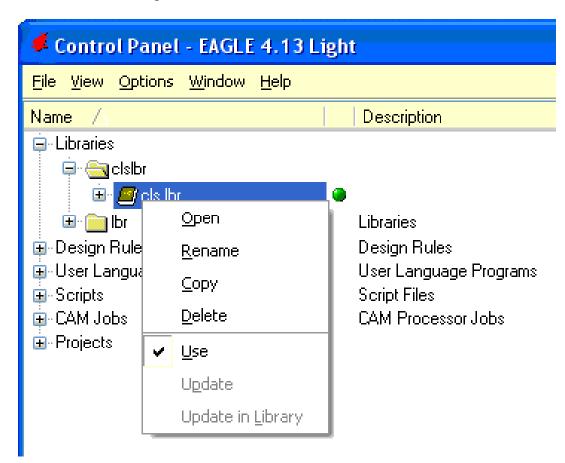

NOTE THE IMPORTANCE OF THE GREEN DOT NEXT TO THE LIBRARY, if its not there you will not see the library in the schematic editor!

## 3.3.3 Using Components from within libraries.

From your schematic Click the ADD button in the toolbox

A new window will open (it may take a while)

- Find the CLS library
- Open it by double clicking on it or by clicking the + sign
- Open the R-EU\_ section (Resistor-European)
- Here you will find the 0204/7 resistor.
- Select it and then click OK

Add 3 more resistors of the same type.

Add all of the following parts

| LIBRARY | PART                | Qt |
|---------|---------------------|----|
| cls     | REU-0204/7          | 4  |
| cls     | 2,54/0,8 (wirepads) | 2  |
| cls     | led 5MM             | 1  |
| cls     | 1N4148 D41-10       | 1  |
| cls     | RTRIMMECP10S        | 2  |
| cls     | GND                 | 3  |
|         |                     |    |

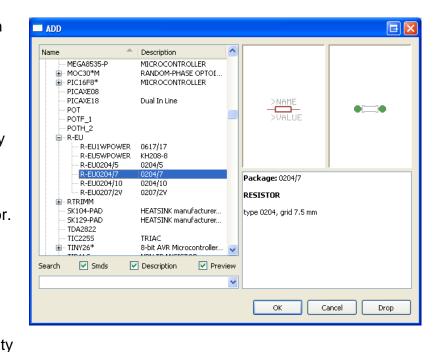

A wirepad allows us to connect wires to the PCB (such as wires to switches and batteries)

# 3.3.4 Different component packages

There are several different types of resistors; they all have the same symbol however resistors come in different physicalpackages so we must choose an appropriate one. The 0204/7 is suitable for us but any of the 4 smallest ones would be OK.

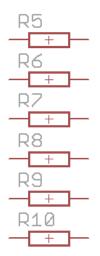

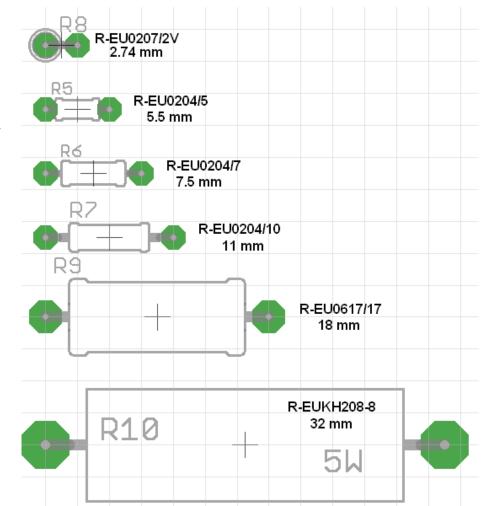

## **Moving parts**

Move the parts around within the schematic editor so that they are arranged as per the schematic below. Keep the component identifiers (numbers like R1, R2, R3) in the same places as those below.

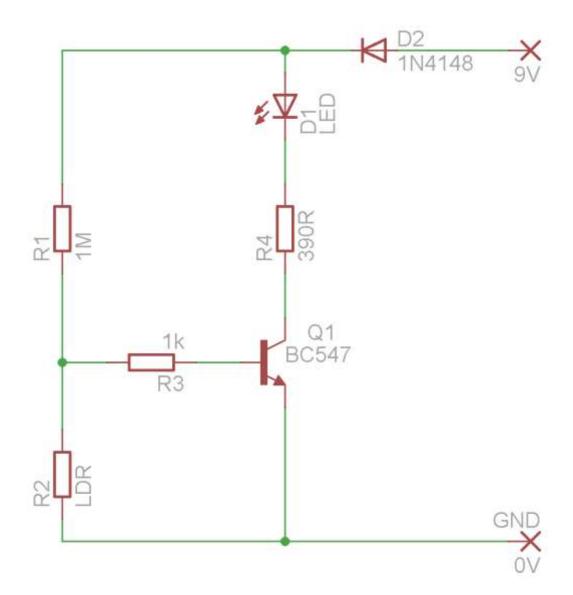

# 3.3.5 Wiring parts together

These form the electrical connections that makeup the circuit. Select the net button from the toolbox.

Left click on the very end of a component and draw in a straight line either up, down, left or right.

Left click again to stop at a point and draw before drawing in another direction.

Double left click at another component to finish the wire.

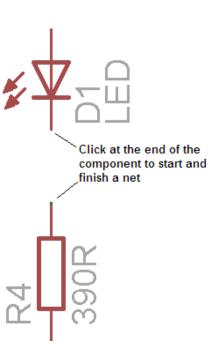

## 3.3.6 Zoom Controls

There are a number of zoom controls that can be used to help you work in your circuit.

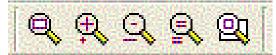

Find these on the toolbar and identify what each does.

#### Nets

Nets are the wire connections between the components, each has a unique name.

Find the info button in the toolbox and check the names and details of the components and nets/wires.

When you want to connect a new net to an existing net, Eagle will prompt you as to which name to give the combined net.

If one of the nets has a proper name i.e. VCC, V+,V-, ground... use that name, otherwise choose the net with the smallest number

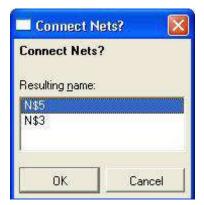

#### 3.3.7 Junctions

Junctions are the dots at joins in the circuit, they are there to make sure that the wires are electrically connected. Generally you will NOT need to add these to your circuit as the net tool puts them in place automatically

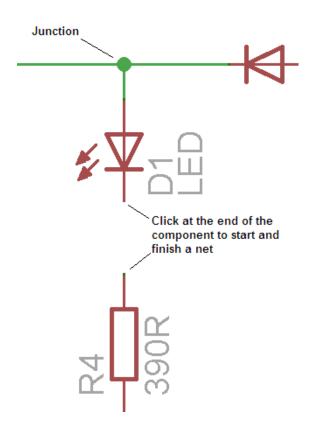

## 3.3.8 ERC

The ERC button causes Eagle to test the schematic for electrical errors.

Errors such as pins overlapping, and components unconnected are very common.

The ERC gives a position on the circuit as to where the error is; often zooming in on that point and moving components around will help identify the error.

You must correct all errors before going on.

## 3.4 The Board Editor

The board editor is opened using a button in the toolbar, find this button and answer yes to the question about creating the board.

The new window has a pile of parts and an area upon which to place them.

WARNING: once you have started to create a board always have both the board and schematic open at the same time, never work on one without the other open or you will get horrible errors which will require you to delete the .brd file and restart the board from scratch.

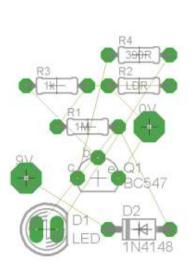

#### 3.4.1 Airwires

The wires from the schematic have become connections called airwires, these wires will shortly become tracks on the PCB.

These connections can look very messy at times and at this stage it is called a **RATSNEST**.

## 3.4.2 Moving Components

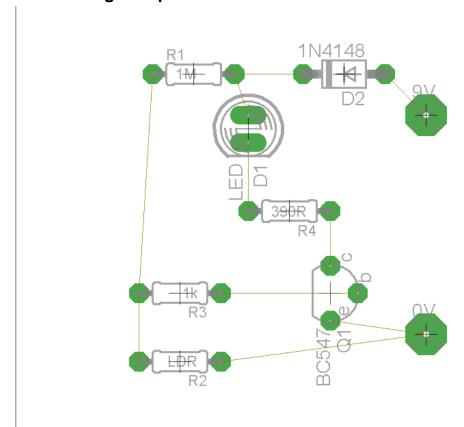

Move the components into the highlighted area. In the demo version you cannot place parts outside this area. Keep the components in the lower left corner near the origin (cross).

Reduce the size of the highlighted area you are using for the components. Then zoom to fit. Progressively arrange the components so that there is the minimum number of crossovers.

As you place components press the Ratsnest button often to reorganize the Airwires. Eventually your picture will look like the one on the right.

Good PCB design is more about placement of components than routing, so spending most of your time (80%) doing this step is crucial to success.

You want to make track lengths as short as possible

# 3.4.3 Hiding/Showing Layers

The DISPLAY button in the TOOLBOX is used to turn on and off different sets of screen information. Turn off the names, and values while you are placing components. This will keep the screen easier to read. Turn off the layer by selecting the display button and in the popup window pressing the number of the layer you no longer want to see.

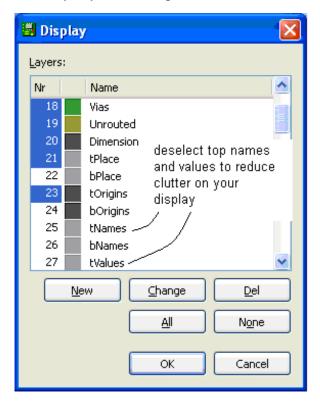

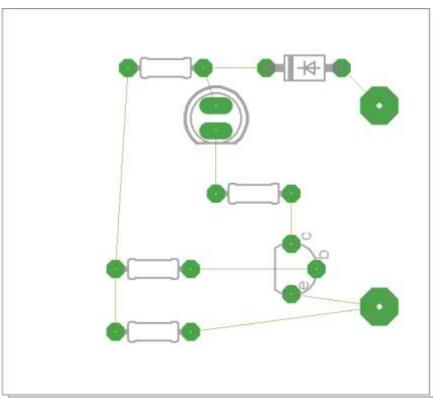

## 3.4.4 Routing Tracks

Now is the time to replace the airwires with actual PCB tracks. Tracks need to connect all the correct parts of the circuit together without connecting together other parts. This means that tracks cannot go over the top of one another, nor can they go through the middle of components!

Go to the Toolbar, Select the ROUTE button

On the Toolbar make sure the Bottom layer is selected (blue) and that the track width is **0.04**. Left click on a component.

Note that around your circuit all of the pads on the same net will be highlighted. Route the track by moving the mouse and left clicking on corner points for your track as you go. YOU ONLY WANT TO CONNECT THE PADS ON THE SAME NET, DON'T CONNECT ANY OTHERS OR YOUR CIRCUIT WILL NOT WORK. Double click on a pad to finish laying down the track.

## **Track layout Rules**

- Place tracks so that no track touches the leg of a component that it is not connected to on the schematic
- 2. No track may touch another track that it is not connected to on the schematic
- 3. Tracks may go underneath the body of a component as long as they meet the above rules

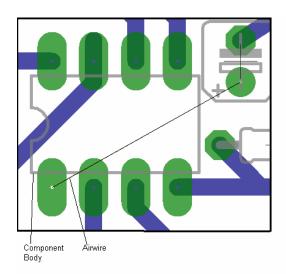

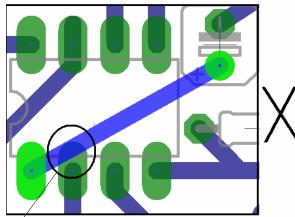

Wrong! The track is touching another pin

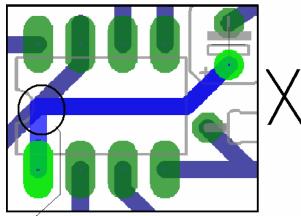

Wrong! The track touches another track

# 3.4.5 Ripping up Tracks

Ripping up a track is removing the track you have laid down and putting the airwire back in place. This will be necessary as you go to solve problems where it is not possible to route the tracks. You may even want to rip up all the tracks and move components around as you go.

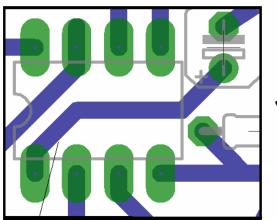

Correct! The track doesn't touch any other track or any other pin

## 3.5 Making Negative Printouts

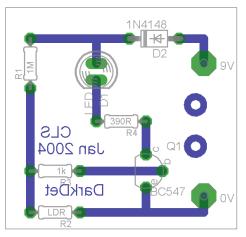

Eagle is straight forward at producing printouts for a positive photographic pcb making process.

(NOTE THE TEXT ON THE PCB APPEARS REVERSED THIS IS CORRECT)

However if your photosensitive board requires a negative image such as this, another stage on the process is required..

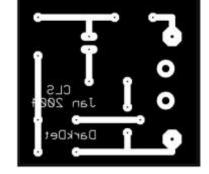

## 3.5.1 Other software required

The following software is required to manipulate the special CAM (computer aided manufacturing) files created by Eagle (and other pcb CAD software) into the printed image you require. All this software is shareware with no fees attached for its use by students.

- \* Install GhostScript from http://www.ghostscript.com
- \* Install GSView from http://www.ghostgum.com.au/

#### Conversion process

This process creates a '.ps' (postscript file), it is the best output from Eagle to use. It will keep the board exactly the same and correct size for printing.

- \* Open TDA2822verA.brd in Eagle
- \* From within the Eagle Board Editor start the CAM Processor
- \* select device as PS INVERTED
- \* Scale = 1
- \* file = .ps
- \* make sure fill pads is **NOT** selected this makes small drill holes in the acetate which we use to line up the drill with when drilling
  - \* for layers select only 16,17,18 and 20,
- \* make sure **ALL** other layers are **NOT** selected.
  - \* Select process job
- \* if you will use this process a lot save this cam setup as so that you can reuse it again

Open the TDA2822verA.ps file with Ghostview for printing and print it onto an over head transparency. Make sure you can see the drill holes!

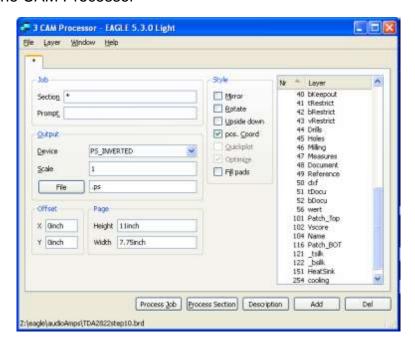

# 4 PCB Making

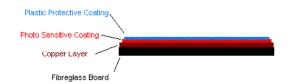

**PCB Board Layers** 

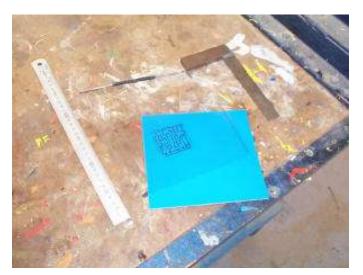

Measure, Cut:

Photosensitive board is expensive, so it is important not to waste it and cut it to the right size.

It is also sensitive to ordinary light so when cutting it don't leave it lying around.

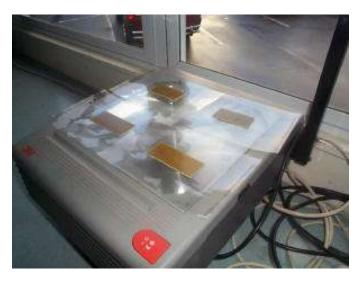

#### Expose:

This over head projector is a great source of UV – ultra violet light, it takes three minutes on the OHP in my classroom.

The overhead transparency produced earlier must have some text on it. The text acts as a cue or indication of which way around the acetate and board should be. We want the text on the board to be around the right way.

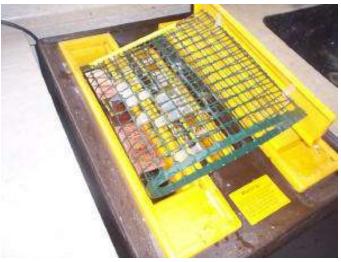

#### Develop:

The developer chemical we use is sodium metasillicate which is a clear base or alkali. It will ruin your clothes so do not splash it around, it is a strong cleaning agent! It should be heated to speed up the process. The development process takes anywhere from 20 seconds to 2 minutes. The reason being that the chemical dilutes over time making the reaction slower.

The board should be removed twice during the process and washed gently in water to check the progress.

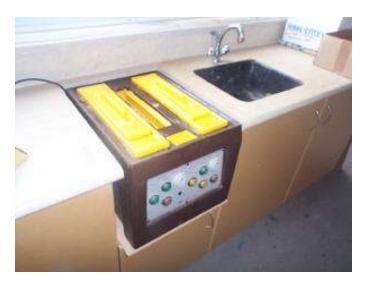

#### Rinse:

The developer must becompletely removed from the board.

At this stage if there is not time to etch the board, dry it and store it in a dark place.

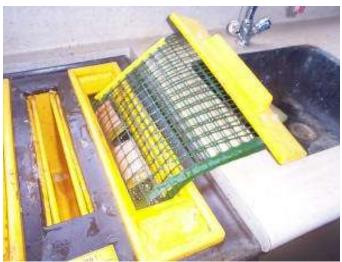

#### Etch:

The etching chemical we use if ferric chloride, it is an acid and will stain your clothes.

The tank heats the etching solution and there is a pump to blow bubbles through the liquid, this speeds the process up radically so always use the pump.

Etching may take from 10 to 30 minutes depending upon the strength of the solution.

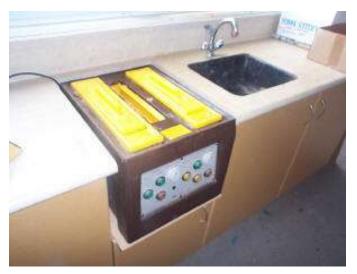

#### Rinse:

Thorughly clean the board.

Remove Photosensitve Resist:

The photosensitive layer left on the tracks after etching is complete must be removed. Thee asiest way to do this is to put the board back into the developer again. This may take about 15 minutes.

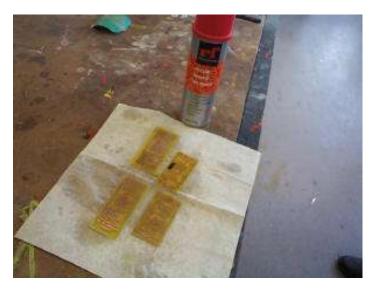

### Laquer:

The copper tracks on the board will oxidise very quickly (within minutes the board may be ruined), so the tracks must be protected straight away, they can be sprayed with a special solder through laquer (or tinned).

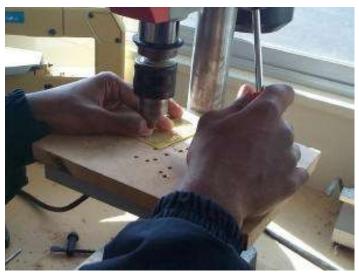

Drilling & Safety:

Generally we use a 0.9mm drill in class. This suits almost all the components we use. Take you time with drilling as the drill bit is very small and breaks easily. As always wear safety glasses!

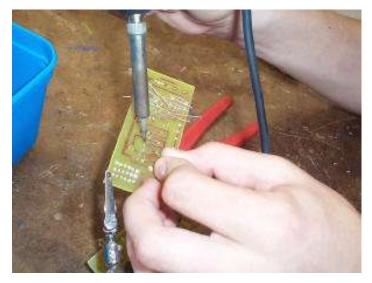

#### Use a third hand:

When soldering use something to support the board. Also bend the wires just a little to hold the component in place (do not bend them flat onto the track as this makes them very hard to remove if you make a mistake).

# 5 Soldering, solder and soldering irons

Soldering is a process of forming an electrical connection between two metals.

The most important point is **GOOD THINGS TAKE TIME**, **SO TAKE YOUR TIME!** 

Quick soldering jobs can become really big headaches in the future, and people learning to solder tend to be quick because either they believe the temperatures will damage the components or they think of the solder as glue.

Soldering is best described therefore as a *graceful* process.

So approach it from that way, always **slowwwwing** down to get a good soldering joint.

Follow these simple steps to get the best results.

- 1. The materials must be clean.
- 2. Wipe clean the iron on a moist sponge (the splnge must not be dripping wet!)
- 3. The iron must be tinned with a small amount of solder.
- 4. Put the tinned iron onto the joint to heat the joint first.
- 5. The joint must be heated (be aware that excessive heat can ruin boards and components)
- 6. Apply the solder to the joint near the soldering iron but not onto the iron itself.
- 7. Use enough solder so the solder flows thoroughly around the joint- it takes time for the solder to siphon or capillary around all the gaps.
- 8. Remove the solder.
- 9. Keep the iron on the joint after the solder for an instant.
- 10. Remove the soldering iron last do not clean the iron, the solder left on it will protect it from oxidising
- 11. Support the joint while it cools (do not cool it by blowing on it)

**DO NOT - DO NOT - DO NOT - DO NOT** repeatedly touch and remove the soldering iron on a joint this will never heat the joint properly, HOLD the iron onto the joint until both parts of it COMPLETELY heat through .s

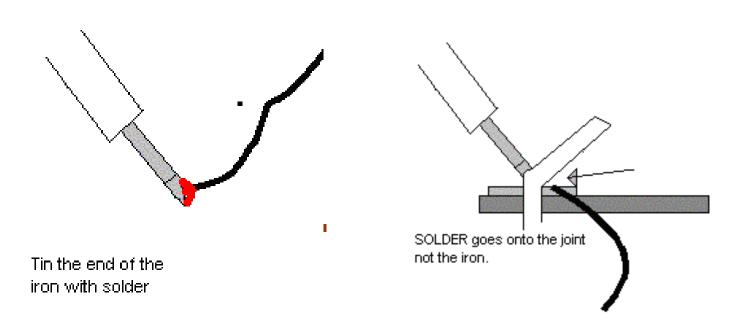

When you are soldering properly you are following a code of practice

## 5.1 Soldering facts

- Currently the solder we use is a mix of tin and lead with as many as 5 cores of flux. Don't use solder whichis too thick.
- When the solder flows smoothly onto surfaces it is know as "WETTING".
- Flux is a crucial element in soldering it cleans removing oxidisation and prevents reoxidisation of components by sealing the area of the joint as solder begins to flow. It also reduces surface tension so improves viscosity and wettability.

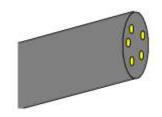

- Our use of lead solder may change in the future with the trend to move to non lead based materials in electronics.
- If a solder joint is not heated properly before applying more solder or the solder is applied to the iron not the joint then the flux will all burn away or evaporate before it can do its proper job of cleaning and sealing the materials.
- A new alloy of tin and copper must be formed for soldering to have taken place, it is not gluing!
- The new alloy must have time to form, it will only be around 4-6 um thick
- As solder goes from a solid to a liquid it goes through a plastic state. This is the state of risk for your joint, if something moves during that time the solder will crack.
- It is for this reason that we don't dab at a joint with a hot iron, the joint never really becomes hot
  enough to melt the solder hence no wetting takes place and the joint is going to be unreliable. If
  you apply the solder to the joint not the iron you will know the joint is hot enough because the
  solder will melt.
- Flux is useful for only about 5 seconds. Reheating joints without fresh solder often doesn't do much good, in fact it could even damage them.
- Too much heat on components during soldering can destroy the component or lift the tracks from the PCB.
- If components get very hot while your circuit is on, then they can deteriorate your solder joint and cause it to fracture.
- Soldering provides a certain amount of mechanical support to a joint, however be careful as to how much support you expect it to give. Very small components through the holes in a PCB are fine, some larger components may need other support, often just bending the legs slightly before soldering is enough.

# **5.2 Soldering Safety**

- Lead is a poison so don't eat solder!
- Solder in a well ventilated area as the fumes coming form the solder are the burning flux and are a nuisance in that they can lead to asthma.
- The soldering iron needs to be hot to be useful around 360 degrees Celsius it will burn you! Good solder joints

# 5.3 Soldering wires to switches

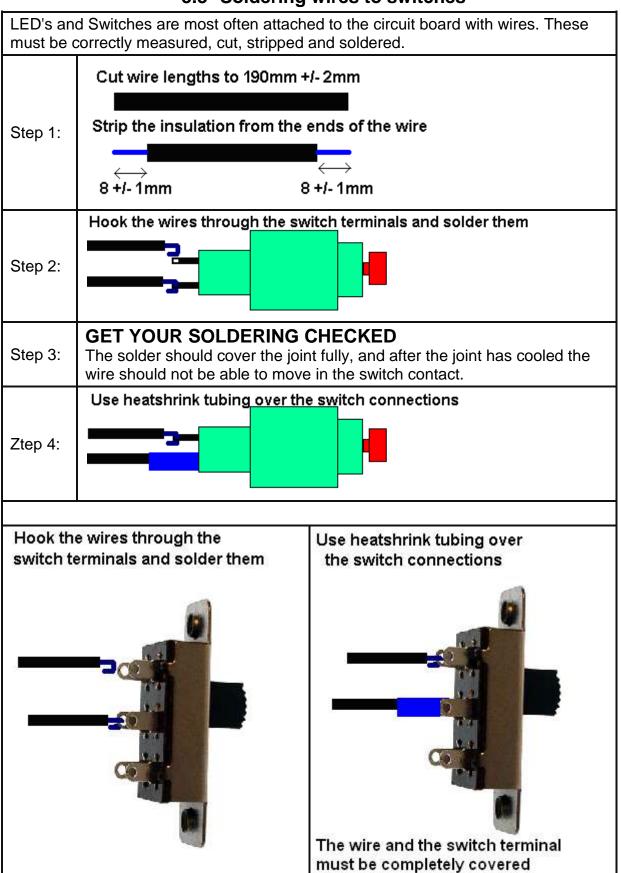

Follow these recommended codes of practice with your work

## 5.4 Codes of practice

Codes of practice are industry recognized ways of carrying out work on your project, so that it is safe for users and provides reliable operation. But how important are they?

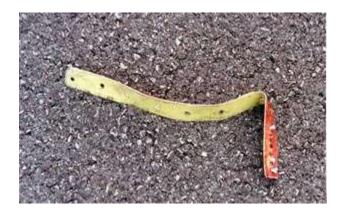

This metal strip is a "wear strip", it should have been made from stainless steel but was however made from titanium which is much stronger. A "wear strip" is a sacrificial metal strip that protects an edge on an aircraft; it is designed to be worn away with friction.

This titanium strip was a replacement part on a Continental Airways DC-10 aircraft. It was also not properly installed. The strip fell off the DC10 onto the runway at Charles de Gaulle airport, north of Paris on July 25, 2000.

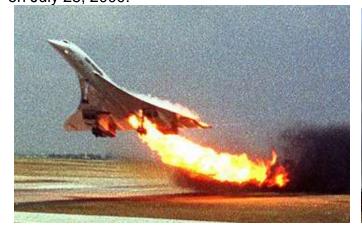

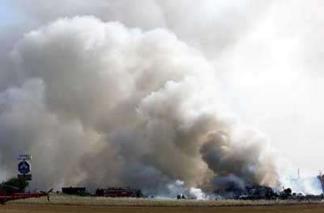

The next aircraft to take off was an Air France Concorde. Before a Concord takes off the runway was supposed to be inspected and cleared of all foreign objects, this was also not done. The aircraft picked up the strip with one of its tires. The titanium strip caused the tire to burst, sending rubber debris up into the wing of aircraft.

The aircraft stores its fuel in tanks in the wing. The wing is not very thick material and the tank burst open, the aircraft leaked fuel which ignited, sparking a bigger fuel leak and fire that brought the plane down.

The Air France Concorde crashed in a ball of flames 10km passed the runway, killing all 109 people aboard and four people at a hotel in an outer suburb of Paris.

Since the incident all Concorde aircraft have been retired from service, and in July 2008 it was determined that 5 people would stand trial for the crash.

So how important are codes of practice? How important is your soldering?

# 5.5 Good and bad solder joints

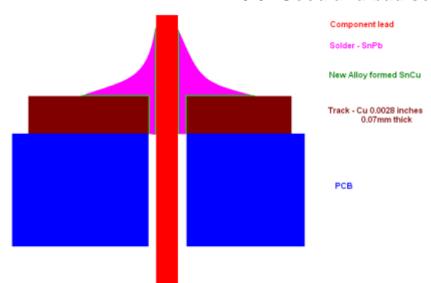

The finished solder joint should be cone shaped and bright in colour

When a solder joint is correct there will be a new alloy od Sn-Cu formed between the solder and the track or component lead.

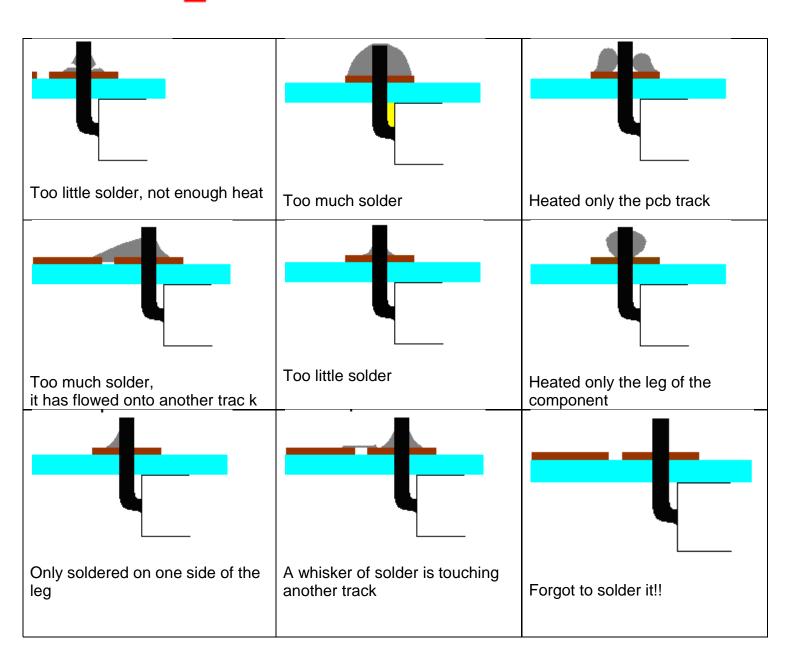

## 5.6 Soldering wires to LED's

LED's and Switches are most often attached to the circuit board with wires. These must be correctly measured, cut, stripped and soldered.

To begin improving your accuracy practically keep to these measurements

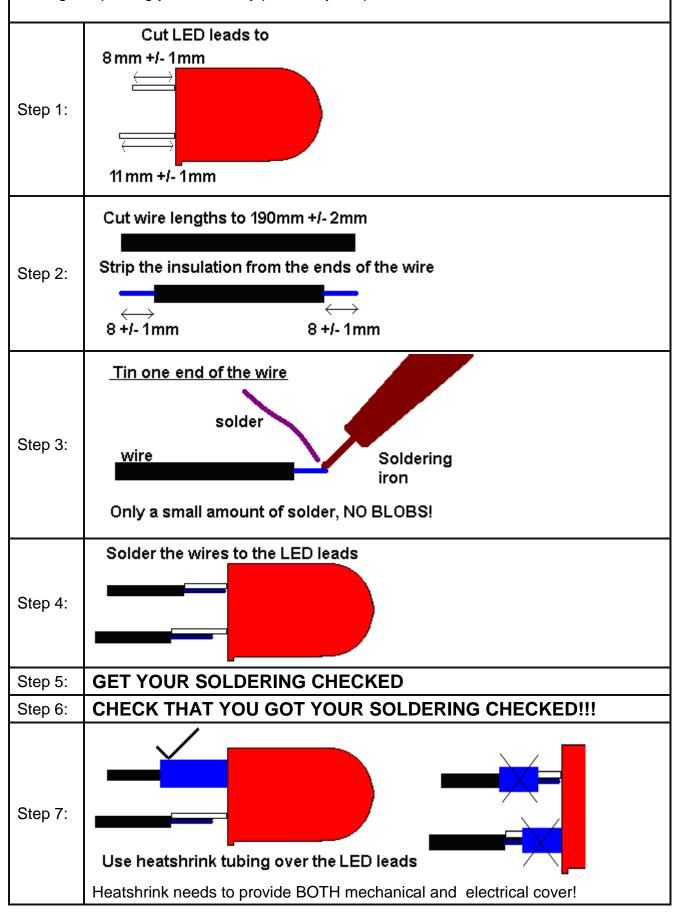

# **6 Introductory Electronics Theory**

## 6.1 Making electricity

Electronic circuits need energy, this energy is in the form of moving charges

There are a number of ways that we can get charges moving around circuits.

- from chemical reactions (cells, batteries and the newer fuel cells),
- from magnets, wires and motion (generators and alternators),
- from light (photovoltaic cells),
- from friction (electrostatics e.g. the Van de Graaff generator),
- from heat (a thermocouple),
- from pressure (piezoelectric).

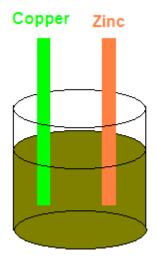

#### 6.1.1 Cells

A cell is a single chemical container, and can produce a voltage of 1.1 volts to 2 volts depending on its type.

In the diagram on the copper side there are plenty of electrons(-), on the zinc side (+) there is an absence of electrons.

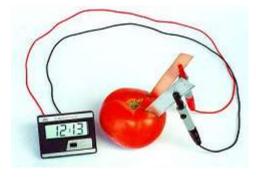

Here is a tomato cell powering an LCD clock.

Lemons make good cells too!

### 6.1.2 Batteries

A battery is a collection of cells in series e.g. a 12 volt car battery is six 2 volt lead-acid cells in series.

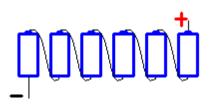

## 6.1.3 Different types of cells

- Primary cells (not rechargeable)
  - Zinc-carbon inexpensive AAA, AA, C and D dry-cells and batteries. The electrodes are zinc and carbon, with an acidic paste between them that serves as the electrolyte.
  - Alkaline Used in common Duracell and Energizer batteries, the electrodes are zinc and manganese-oxide, with an alkaline electrolyte.
  - Lithium photo Lithium, lithium-iodide and lead-iodide are used in cameras because of their ability to supply high currents for short periods of time.
  - Zinc-mercury oxide This is often used in hearing-aids.
  - Silver-zinc This is used in aeronautical applications because the power-to-weight ratio is good.
- Secondary Cells (Rechargeable)
  - Lead-acid Used in automobiles, the electrodes are made of lead and lead-oxide with a strong acidic electrolyte.
  - Zinc-air lightweight.
  - Nickel-cadmium The electrodes are nickel-hydroxide and cadmium, with potassiumhydroxide as the electrolyte.
  - Nickel-metal hydride (NiMh).
  - Lithium-ion Excellent power-to-weight ratio.
  - Metal-chloride

#### 6.1.4 Electrostatics

When certain materials such as wool and a plastic ruler are rubbed against each other an electric charge is generated. This is the principle of electrostatics.

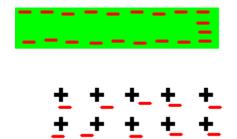

The rubbing process causes electrons to be pulled from the surface of one material and relocated on the surface of the other material.

As the charged plastic moves over a piece of paper the electrons within the paper will be repelled (The paper is an insulator so the electrons cannot move far). This causes a slight positive charge on the paper.

This will mean that the negatively charged plastic will attract and pick up the positively charged paper (because opposite charges attract).

### The positive side effects of Static Electricity

Smoke stack pollution control, Air fresheners, Photocopiers, Laser Printers, Car Painting,

#### The negative side effects of static electricity

Lightning

Sparks from car – they hurt,

Damage/reduce life of electronic components

Danger around any flammable material (like at petrol stations)

# 6.2 ESD electrostatic discharge

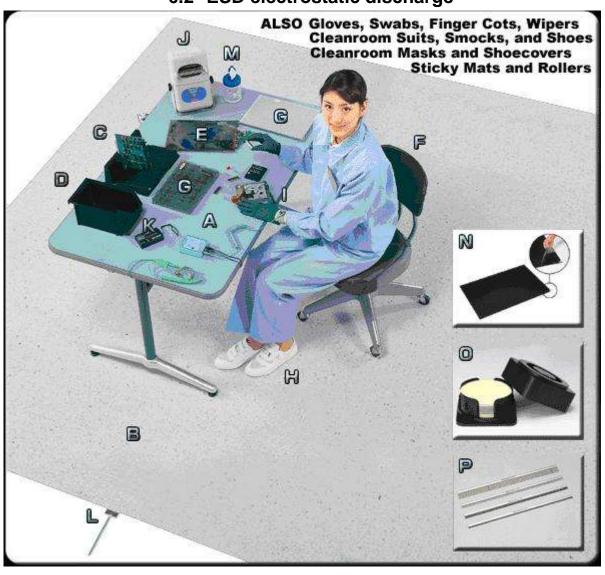

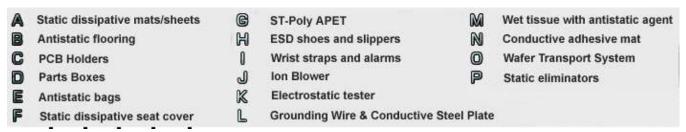

Many components can be damaged by the high voltages of static electricity that we produce (we can easily generate several thousand volts). A large industry exists to provide anti-static devices to prevent this from damaging electronic components.

## 6.3 Magnets, wires and motion

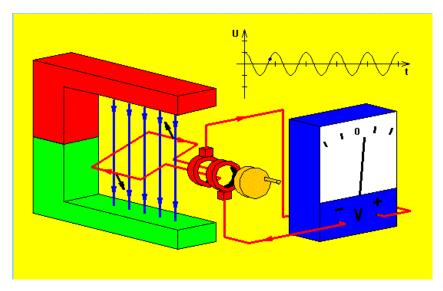

When a wire moves in a magnetic field electricity is produced. This picture shows the process of generating electricity from motion.

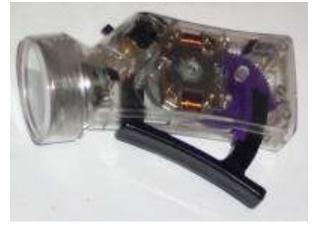

This mechanical torch has no batteries, this means that it will only generate electricity while the lever is being worked.

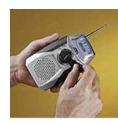

Turning the hand crack on the front of this radio will charge the internal rechargeable batteries. A one minute crank will give 30 minutes of listening; 30minutes of cranking will fully charge the batteries for 15 hours of listening

# **6.4 Group Power Assignment**

In groups of six, choose one of the following each:

A. Power stations: Geothermal, Gas Fired, Hydro, Wind, Solar, Wave

Describe in detail its operation, typical uses, hazards, advantages and disadvantages, where it is used (if used) In New Zealand

B. Cells and Batteries

Zinc Carbon, Alkaline, Lithium, Lead Acid, NiCad, NiMh

Describe in detail its operation, typical uses, hazards, advantages, disadvantages

|                | Achieved               | Merit               | Excellence                       |
|----------------|------------------------|---------------------|----------------------------------|
| Power Station  | Diagram, location(s),  | Pictures and        | Thorough explanations and        |
| technology     | some attempt at        | Diagrams with clear | clear diagrams and pictures of   |
|                | description of         | descriptions of     | working, sources are             |
|                | operation in own words | operation.          | referenced.                      |
| Battery / Cell | Diagram, location(s),  | Pictures and        | Thorough explanations and        |
| Technology     | some attempt at        | Diagrams with clear | clear diagrams and pictures of   |
|                | description of         | descriptions of     | working, sourc, explains mAH     |
|                | operation in own words | operation.          | ratings, energy to weight ratio, |
|                |                        |                     | sources are referenced           |

In your group you will need to agree on a common format for presentation: A2, A3 or Web, fonts, colours, layout. You will have 2 periods in class to work on this together. Please do not copy information straight from wikipedia or some other source, write the information in your own words.

# 6.5 Electricity supply in New Zealand

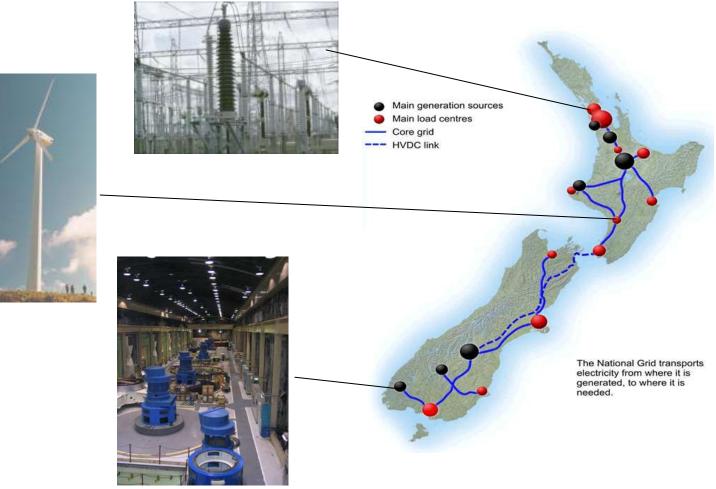

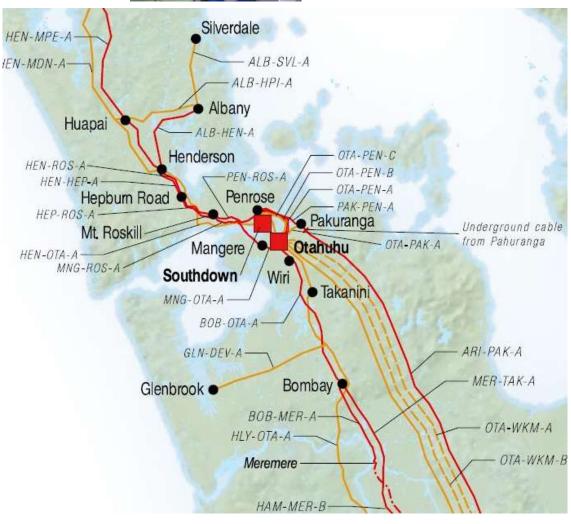

In Auckland the mains power comes up from power stations in the south via over head lines that carry voltages of 220,000 Volts (220kV) at thousands of amps.

### 6.6 Conductors

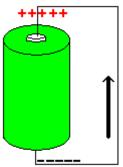

When a difference in energy exists in a circuit electrons (charges) want to flow from the negative to the positive.

Materials that allow charges to flow freely are called conductors. Insulators are materials that do not allow charges to move freely.

Materials that have high conductivity are silver, gold, copper, aluminium, steel and iron.

To understand why these are good conductors some knowledge about atoms is required. Everything is made up of atoms or structures of atoms. Atoms themselves are made of a nucleus of protons and neutrons surrounded by numbers of electrons. The electrons spin around the nucleus. Electrons have a negative charge, protons a positive charge, neutrons no charge. The sum of all charges in a normal atom is zero making the atom electrically neutral.

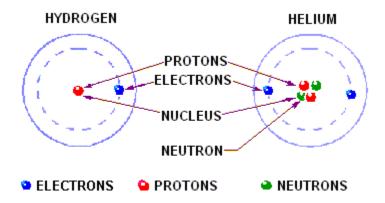

The numbers of different neutrons, protons and electrons determine what type of material something is. With larger atoms the nucleus contains more protons and neutrons, and the electrons are arranged in layers or shells.

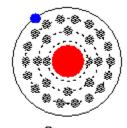

Copper

Less electrons in the outer shell means that a material is better at conducting.

A single electron in an outer shell on its own tends to be held weakly or <u>loosely bound</u> by the nucleus and is very free to move. This is shown in the copper atom. The atoms in the outer shell are known as Valence electrons

### 6.7 Insulators

When the outer shell of an atom is full there are no free electrons, these tightly bound valence electrons make the material better at <u>insulating</u>, i.e. no current can flow.

Insulators are used in electronics just as much as conductors to control where current flows and where it doesn't.

An insulating material can break down however if enough voltage is applied.

# 6.8 Wire Assignment

We use different types of wire for different jobs. Wires can be categorised by the number and diameter of the strands and whether they are tinned or not.

Collect samples of the different types of wire used in class, label each with the wires by its characteristics: e.g. single or multi-stranded, tinned or un-tinned and number and thickness of the strands.

Tinned single strand 0.25mm

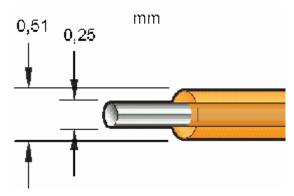

In groups work on the following questions and record the answers in your exercise book.

- What are some advantages, disadvantages and characteristics of each type of wire?
- What is tinning, and why are wires tinned?
- When would you prefer single over multi-stranded wire?
- When would you prefer multi-stranded over tinned wire?

## 6.9 Resistors

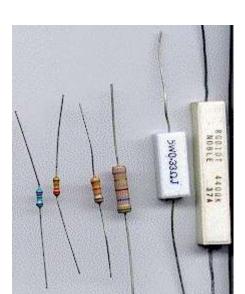

Resistors reduce the current (flow of electrons/charges) in a circuit.

The unit of resistance is ohms and the symbol is the Greek symbol omega. (Note that we often use the letter **R** on computers because an omega is harder to insert.)

Resistors can be variable in value (used in volume controls, light dimmers, etc) or fixed in value. Common fixed resistor types are <u>Metal Film</u> and <u>Carbon Film</u>.

# 6.10 Resistor Assignment

Write a description of how a metal film resistor is constructed. Write description of how a carbon film resistor is constructed. Include pictures with both.

# 6.11 Resistivity

Resisitivity is the measure of how a material opposes electrical current, it is measured in ohm-meters.

| Silver     | 1.6 x 10 <sup>-8</sup> Ω/m                    | 0.000000016 Ω-m | Silver cadmium oxide is used in high           |
|------------|-----------------------------------------------|-----------------|------------------------------------------------|
|            |                                               |                 | voltage contacts because it can withstand      |
|            |                                               |                 | arcing, resists oxidation                      |
| Gold       | 2.44 x 10 <sup>-8</sup>                       |                 | Used in sliding contacts on circuit boards,    |
|            |                                               |                 | more corrosion resistant than silver, resists  |
|            |                                               |                 | oxidation                                      |
| Copper     | 1.68 10 <sup>-8</sup>                         |                 | Electrical hookup wire, house wiring,          |
|            |                                               |                 | printed circuit boards                         |
| Aluminium  | 2.82 x 10 <sup>-8</sup>                       |                 | Used in high voltage power cables, it has      |
|            |                                               |                 | 65% of the conductivity by volume of           |
|            |                                               |                 | copper but 200% by weight                      |
| Tungsten   | 5.6 x 10 <sup>-8</sup>                        |                 | High melting point so good for lightbulbs      |
| Iron       | 1 x 10 <sup>-7</sup>                          |                 | Used to make steel                             |
| Tin        | 1.09 x 10 <sup>-7</sup>                       |                 | Used in Solder                                 |
| Lead       | 2.2 x 10 <sup>-7</sup>                        |                 | Used in solder                                 |
| Mercury    | 9.8 x 10 <sup>-7</sup>                        |                 | Used in tilt switches, because it is liquid at |
|            |                                               |                 | room temperature                               |
| Nichrome   | 1 x 10 <sup>-6</sup>                          |                 | Used in heating elements                       |
| Carbon     | 3.5 x 10 <sup>-5</sup>                        |                 | Used in resistors                              |
| Germanium  | 4.6 x 10 <sup>-5</sup>                        |                 | Was used in making diodes and transistors      |
| Seawater   | 2 x 10 <sup>-1</sup>                          |                 |                                                |
| Silicon    | $6.4 \times 10^2$                             | 640 Ω-m         | Used as the main material for                  |
|            |                                               |                 | semiconductors                                 |
| pure water | 2.5 x 15 <sup>5</sup><br>1 x 10 <sup>10</sup> |                 | Doesn't conduct!                               |
| Glass &    | 1 x 10 <sup>10</sup>                          |                 | Used in power line insulators                  |
| porcelain  |                                               |                 |                                                |
| Rubber     | 1 x 10 <sup>13</sup>                          |                 | Insulating boots for electrical workers        |
| Quartz     | 7.5 x 10 <sup>17</sup>                        |                 | silicon–oxygen tetrahedral -used for its       |
| (SiO4)     |                                               |                 | piexo electric properties                      |
| PTFE       | 1 x 10 <sup>24</sup>                          |                 | Polytetrafluoroethylene, insulation for wires  |
| (Teflon)   |                                               |                 |                                                |

## 6.12 Resistor prefixes

Some common resistor values are 1k (1,000) 10k (10,000) 1M (1,000,000) 2k2 (2,200) 47k (47,000). Conversions between, ohms, kilo and Mega are very important in electronics.

So how do you remember that 1 kOhm = 1000Ohms or 22,000 Ohms = 22k?

First know that the prefixes are normally in groups of thousands and secondly writing them into a table helps.

| Giga | a | M | ega |   |   | kilo |   |   |   |   |   | milli | mic | ro | nano | pic | са |
|------|---|---|-----|---|---|------|---|---|---|---|---|-------|-----|----|------|-----|----|
|      | 3 |   | М   |   |   | k    |   |   | R |   |   | m     |     | u  | n    |     | р  |
|      |   |   |     |   |   |      |   |   |   |   |   |       |     |    |      |     |    |
|      |   |   | 1   | 0 | 0 | 0    | 0 | 0 | 0 |   |   |       |     |    |      |     |    |
|      |   |   |     |   | 2 | 2    | 0 | 0 | 0 |   |   |       |     |    |      |     |    |
|      |   |   |     |   |   |      | 0 | 1 | 4 |   |   |       |     |    |      |     |    |
|      |   |   |     |   |   |      |   | 1 | 8 | 2 | 0 | 0     |     |    |      |     |    |
| 2 0  | 0 | 0 | 0   | 0 | 0 | 0    |   |   |   |   |   |       |     |    |      |     |    |

1Mohm = 1,000,000 ohms 22k ohms = 22,000 ohms

2.2 ohm = 2R2 ohms4,700 = 4k7 ohms

Every conversion in in groups of three or thousands so decimal points and commas can only go when lines are shown on the table. Note the special case in electronics where we use 2k2 not 2.2K. The reason for this is that when a schematic or circuit diagram is photocopied a number of times then the decimal point may disappear leaving 2.2 as 22. This cannot happen when using 2k2 (2,200), 2R2 (2.2) or 2M2 (2,2000,000).

Convert the following:

| Ohms      | Correctly formatted |
|-----------|---------------------|
| 1500      | 1K5                 |
| 5,600,000 | 5M6                 |
| 3,300     | 3k3                 |
| 12.5      | 12R5                |
| 9,100,000 |                     |
| 22,000    |                     |
| 4,700     |                     |
| 5.6       |                     |
| 10,000    |                     |
| 9100      |                     |
| 1.8       |                     |
| 22,400    |                     |
| 10.31     |                     |
| 100,000   |                     |
| 1000k     |                     |
| 4,300,000 |                     |
| 0.22      |                     |
| 3,900K    |                     |
| 91,000    |                     |
| 3.1k      |                     |

### 6.13 Resistor Values Exercises

Resistor values are normally shown on the body of the resistor using colour codes. There are 2 schemes, one with 4 bands of colour and one with 5 bands of colour.

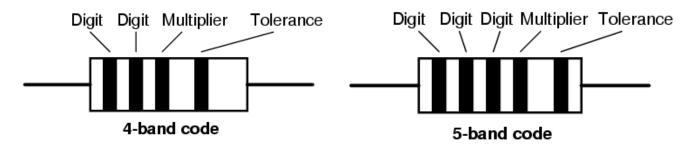

The colour code is

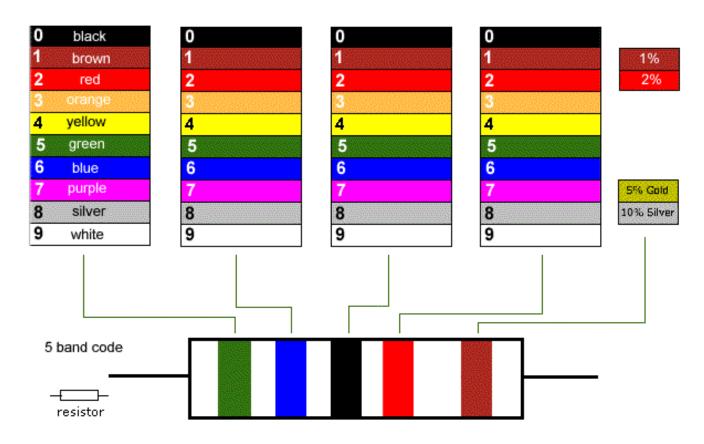

You will need some practice at using this table.

### Here are some common values

| Digit Digit Multiplier Tolerance                                             | 1st band, Bn = 1<br>2nd band, R = 2<br>3rd band, BK = 0<br>4th band, Y = 0000 (4 zero's)<br>5th band, Bn = 1%<br>Answer: 1,200,000 ohm, +/-1% = 1M2 |
|------------------------------------------------------------------------------|----------------------------------------------------------------------------------------------------|
| 5-band code                                                                  |                                                                                                    |
| 1st band: Y 2nd band: Pu 3rd band: Bk 4th band: Bk 5th band: Bn Answer:      | 1st band: BN 2nd band: Bk 3rd band: Bk 4th band: Bk 5th band: Bn Answer                                                                             |
| 1st band: BN 2nd band: Bk 3rd band: Bk 4th band: BN 5th band: Bn Answer:     | 1st band: Or 2nd band: Or 3rd band: Bk 4th band: R 5th band: Bn Answer                                                                              |
| 1st band: BN 2nd band: Bk 3rd band: Bk 4th band: R 5th band: Bn Answer:      | 1st band: Or 2nd band: Wh 3rd band: Bk 4th band: Bk 5th band: Bn Answer:                                                                            |
| 1st band: Gn 2nd band: Bu 3rd band: Bk 4th band: Bk 5th band: Bn Answer:     | 1st band: Bn 2nd band: Bk 3rd band: Bk 4th band: Gold 5th band: Bn Answer:                                                                          |
| 1st band: BN 2nd band: Bk 3rd band: Bk 4th band: Silver 5th band: Bn Answer: | 1st band: Y 2nd band: Pu 3rd band: BK 4th band: Gold 5th band: Bn Answer:                                                                           |

Find the colour codes for the following resistors (5 band) 1K2 1% (1,200 ohms = Bk – Rd – Bk – Bn \_\_\_ Bn)

18k 1%

4M7 1%

8K2 1%

# 6.14 Capacitors

# There are two different symbols for the two main categories of capacitors

and many several types within each category

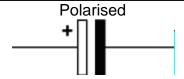

such as an electrolytic

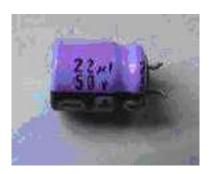

and tantalum

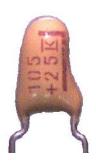

Note the 50V voltage rating on the electrolytic, all capacitors are rated up to a particular voltage, exceeding this may cause the capacitor to overheat leak and even explode!

Values will be written on these capacitors, generally in microfarads

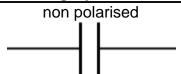

such as ceramic disc

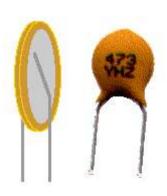

And polyester

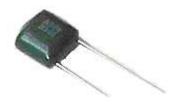

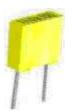

Values will be written on these capacitors, generally in picofarads and in code

104 = 100,000 pF

(mans 10 + 4 more zeros)

The main one of these we use in the workshop will be the 0.1uF = 100nF = 100,000pF

# 6.15 Component symbols reference

Get to know the first 11 of these straight away

| Get to know the first 11 of the | se straight away                     |         |                                                   |
|---------------------------------|--------------------------------------|---------|---------------------------------------------------|
|                                 | Resistor                             |         | <u>Diode</u>                                      |
|                                 | NPN Transistor                       | <u></u> | - <u>Battery</u>                                  |
|                                 | LDR -<br>Light Dependent<br>Resistor |         | LED - Light<br>Emitting Diode                     |
|                                 | Wires - joined<br>(junctions used)   |         | Wires –<br>unjoined (no<br>junction)              |
|                                 | <u>Switch</u>                        |         | Capacitor<br>(non polarised<br>type)              |
|                                 | Ground, Earth or 0V Capacitor        | +       | Capacitor<br>(polarised type<br>e.g.electrolytic) |
|                                 | Zener Diode                          |         | - Motor                                           |
|                                 | PNP Transistor                       |         | Variable Resistor<br>( or<br>Potentiometer)       |
| $\Box$                          | Speaker                              | G S     | MOSFET<br>(enhancement<br>mode)                   |
|                                 | Thermistor (senses temperature)      |         | Piezo or crystal                                  |
| O NO<br>O COM<br>O NC           | Relay                                |         | Transformer                                       |
|                                 | Microphone                           |         |                                                   |

# 7 Year 10/11 - Typical test questions so far

Here are some questions to help you prepare for your test

#### **Darkness Detector**

- 1. What are the color codes for all the resistors used in the darkness detector?
- 2. Draw the circuit for the darkness detector
- 3. What is the diode for?
- 4. Draw a breadboard with a resistor, LED, switch and battery connected so that the LED lights up?
- 5. What is the device with three legs called?
- 6. How can you tell the right way to put in an LED?
- 7. What is your electronics teachers favourite flavour of chocolate?
- 8. What does LED stand for?
- 9. What does LDR stand for?
- 10. When a switch is turning a circuit on and off what is it actually doing?
- 11. What is the LDR for?
- 12. What components make up the input part of the circuit?
- 13. What components make up the output part of the circuit?
- 14. What components make up the process part of the circuit?
- 15. What components make up the power supply part of the circuit?

#### Eagle

- 16. What is the difference between the various different resistor packages?
- 17. What is an airwire?
- 18. Explain the three layout rules

### **PCB Making**

- 19. What is the length of time for Exposing a PCB
- 20. What comes after exposing and before etching?
- 21. What chemical do we use for etching PCBs?
- 22. Why do we use a lacquer on the PCB?
- 23. What safety precautions should be taken when making PCBs?
- 24. What safety precastons should be taken when drilling PCBs?

#### Soldering

- 25. What is solder made of?
- 26. What is flux for?
- 27. What temperature is a soldering iron?
- 28. What is a code of practice?
- 29. Think of at least one terrible thing that could go wrong due to poor soldering
- 30. Why must the sponge be damp but not wet?
- 31. Describe three types of bad solder joints
- 32. Describe a good solder joint
- 33. Why do we put heatshrink over wires?

#### **General Electronic**

- 34. What is current?
- 35. Where does electricity come from in NZ?
- 36. What is the voltage of a AA cell?
- 37. When is static electricity bad?
- 38. Does current flow in a circuit? (trick question!)
- 39. Why do some things conduct and others not?
- 40. Name three conductors used in electronics.
- 41. What are some different types of wire and where do we use each one?
- 42. Use a resistor colour code table to find the values of 3 different resistors used in the workshop.
- 43. Draw and name the first 11 symbols in the symbol table.

# 8 Electronics Theory I

## 8.1 Conventional Current

Before the electron was discovered it was thought that the movement of charge was from positive to negative. It is common when current is being discussed for conventional current to be meant, that is current will be from positive to negative. If we want to make the difference clear we will say conventional current (positive to negative) or electron current flow (negative to positive)

#### 8.2 Ground

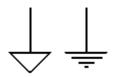

In a circuit we need a reference point for all the voltage measurements, we often refer to this point as ground. At the ground point in the circuit the voltage potential is zero. In a battery powered circuit the negative side of the battery is often referred to as ground. These are the symbols you will see for a ground connection.

### 8.3 Preferred resistor values

Not every resistor value is made, there are ranges called the E series (Exponent?) This is useful because then not all values have to be held in stock by a company for manufacturing purposes.

| E6 series | E12 series | E24 series |
|-----------|------------|------------|
| 1.0       | 1.0        | 1.0        |
|           |            | 1.1        |
|           | 1.2        | 1.2        |
|           |            | 1.3        |
| 1.5       | 1.5        | 1.5        |
|           |            | 1.6        |
|           | 1.8        | 1.8        |
|           |            | 2.0        |
| 2.2       | 2.2        | 2.2        |
|           |            | 2.4        |
|           | 2.7        | 2.7        |
|           |            | 3.0        |
| 3.3       | 3.3        | 3.3        |
|           |            | 3.6        |
|           | 3.9        | 3.9        |
|           |            | 4.3        |
| 4.7       | 4.7        | 4.7        |
|           |            | 5.1        |
|           | 5.6        | 5.6        |
|           |            | 6.2        |
| 6.8       | 6.8        | 6.8        |
|           |            | 7.5        |
|           | 8.2        | 8.2        |
| L. d. FO  |            | 9.1        |

In the E6 series there are 6 values per decade, so the following values are made:

0.1, 0.15, 0.22, 0.33, 0.47, 0.68

1,1.5, 2.2, 3.3, 4.7, 6.8.

10, 15, 22, 33, 47, 68,

100, 150, 220, 330, 470, 680,

1000, 1500, 2200, 3300, 4700, 6800,

10000, ....

### 8.4 Resistor Tolerances

Resistors are not perfect values they are made by machine and therefore have a NOMINAL value which is correct to a reasonable accuracy. Usually we buy 1% resistors for the workshop so they are guaranteed to be close in value.

#### Calculate these tolerances:

| Nominal Value | Tolerance | Min value                     | Max value                      |
|---------------|-----------|-------------------------------|--------------------------------|
| 390R          | 1%        | 390 - 1% = 390 - 3.9 = 386.1R | 390 + 1% = 390 + 3.9 = 393.9 R |
| 1K            |           |                               |                                |
| 4k7           |           |                               |                                |
| 10K           |           |                               |                                |
| 33K           |           |                               |                                |

# 8.5 Combining resistors in series

Sometimes it is necessary to put resistors in series to get the value we need. In circuit diagrams we use names for components such as R1, R2, R3, R4 and Rt means the total resistance. (Wherever you see **ohms** you can replace it with the symbol  $\Omega$  in your work)

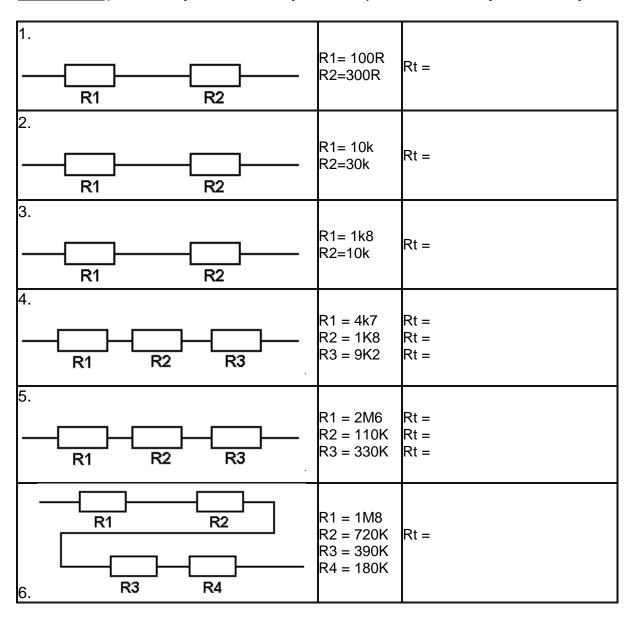

# 8.6 Combining resistors in parallel

When two resistors are put in parallel the current has 2 paths it can take.

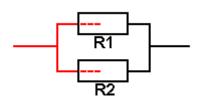

The current will split between the two resistors, the current in each split will be related to the values of each resistor. The overall effect is the same as if a **smaller** value of resistance was used.

The formula for calculating the total resistance is:

$$1/Rt = 1/R1 + 1/R2$$
 or

$$Rt = 1 / (1/R1 + 1/R2)$$

On a calculator this can be entered directly using the inverse function the 1/x button.

Enter value of R1
press 1/x
press +
enter value of R2
press 1/x
press =
press 1/x

| 1. | R1<br>R2                                                                                      | R1 = 100<br>R2 = 400                        | Rt =                      |
|----|-----------------------------------------------------------------------------------------------|---------------------------------------------|---------------------------|
| 2. | R1<br>R2                                                                                      | R1 = 1K<br>R2 = 2K2                         | Rt =<br>Rt =<br>Rt =      |
| 3. | R1<br>R2<br>R3<br>R4                                                                          | R1 = 2K2<br>R2 = 3K3<br>R3 = 2K<br>R4 = 4K7 | Rt =                      |
| 4. | You need 180R, you have the follow would give the value closest to the of 360R, 4k7, 680R 2k2 |                                             | choose 2 in parallel that |

### 8.7 Resistor Combination Circuits

When solving these circuits you have to look for the least complicated thing to solve first.

This can be thought of as which resistors are in a very simple combination, one that I could replace with a single resistor and not affect the current flow and voltage in another part of the circuit (its not easy and takes a lot of understanding to be able to do this, the yellow colours are hints to help with the first few)

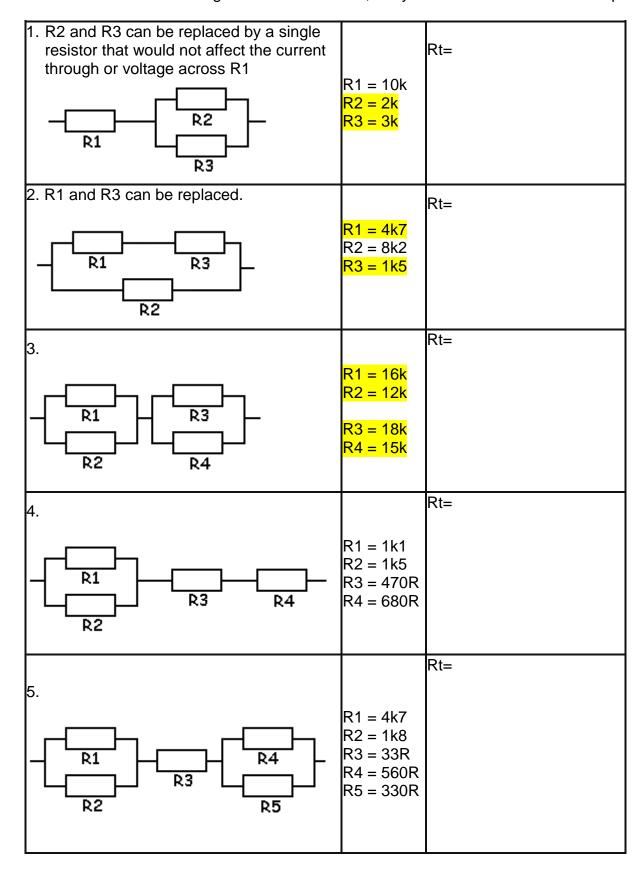

### 8.8 Multimeters

To understand how circuits function and to find faults with them when they are not working it is necessary to know how to use a multimeter.

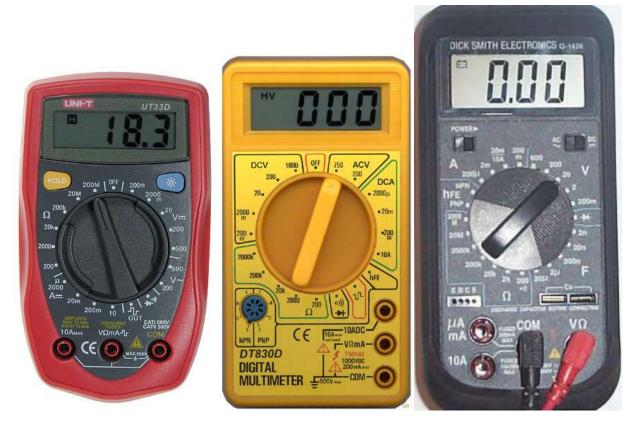

There is a rotary switch to select the correct measurement scale.

If you are measuring voltage in a circuit with a 9V battery you would put the meter scale onto 20V

. As the range gets closer to the actual value the accuracy gets better.

# 8.9 Multimeter controls

|                                                       | This multimeter is a common type.                                            |
|-------------------------------------------------------|------------------------------------------------------------------------------|
| HV 77                                                 | The display has digits. It can display numbers from 0.00 to 1999.            |
| Lili                                                  | There are different positions on the rotary switch.                          |
| DCV 1000 OFF 750 ACV                                  | V is for and the ranges are                                                  |
| 200 DCA<br>200 μ                                      | A is for and the ranges are                                                  |
| 2000 • • 20m                                          | The ohms scale has an symbol.                                                |
| 200 • • • • • • • • • • • • • • • • • •               | Its ranges are                                                               |
| 200k  2000 200 200 200 200 200 200 200 2              | There are 3 different sockets for the probes to plug into these are labelled |
| The hFE selection is for testing                      |                                                                              |
| COM stands for and the black/red prob                 | e goes into it.                                                              |
| The black/red probe goes into one of the other socket | S.                                                                           |

What is the power source for the meter itself? \_\_\_\_\_

# 8.10 Choosing correct meter settings

Selecting the switch position is very important to making accurate measurements. Know what you want to measure <u>voltage</u>, <u>current or resistance</u>.

| next higher setting on the range switch.  | of the measurement. If an approximate value is known then choose the Generally we use 9 volt batteries in our circuits, if you want to measure at range would you choose for the meter?                                                                                                    |
|-------------------------------------------|----------------------------------------------------------------------------------------------------|
| A 2m 200 600 200 V 200 V NPN NPN NPN 2000 | If you did not know the voltage in the circuit which range would you choose?  Many of the resistors we use are 5 band, very small size and hard to read. What range would be best to choose first on the meter?  What range would you choose to measure a resistor you thought was 91Kohms  What range would you choose to measure a resistor with colours red, red, orange, brown? |
| What is the highest resistance value tha  | t can be read on the meter?                                                                                                    |
| What is the lowest resistance that could  | be measured on the meter?                                                                                                    |
| When measuring current where would y      | ou put the probes and what range would you choose to start with?                                                                                                    |
| If no current readings are being shown of | on the meter it is possible that the                                                                                                    |
| When making a measurement and its         | s value is greater than the scale used the display shows                                                                                                    |

## 8.11 Voltage & Current Measurements

## 8.11.1 Measuring Voltage

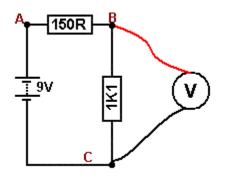

- Calculate the voltage across each resistor
- Circuit current first.
- I = V/R =\_\_\_\_
- V(1k1) = IxR = \_\_\_\_\_
- V(150R) = IxR =
- Setup the multimeter correctly and measure the voltages in this circuit.
- What was the voltage measured across the 1k1 across the 150R

## 8.11.2 Measuring Current

To measure current in a circuit the circuit must be broken and the meter inserted into it.

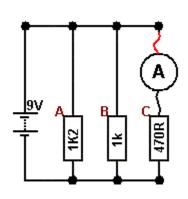

- Calculate the current through each resistor.
- $I_A = V/R_A$ ;  $I_A =$ \_\_\_\_\_
- $I_B = V/R_B; I_B = \underline{\hspace{1cm}}$
- $I_C = V/R_C$ ;  $I_C =$
- Measured Values
- I<sub>C</sub> =

There are at least two reasons for differences between calculated and measured values in this circuit what could they be?

# 8.11.3 Meter Safety

- The meter is a delicate instrument handle it with care.
- Estimate what your measuring first and set the meter range to a larger value( or even to the maximum value),
- Do not measure resistance in a circuit when the circuit is on.
- Check the internal fuse is correct before measuring current.
- Turn the meter off after use.

## 8.11.4 Circuit Safety

- Using the meter on a current setting when wanting to measure voltage can easily damage components and even the circuit board.
- Take care not to short parts of the circuit with the probes.

# 8.11.5 Battery Life

Switch the meter off when finished using it.

# 8.12 Measuring Resistance

# 8.13 Continuity

One range on the meter will beep when the probes are shorted together, or a very low value of resistor is connected. It is very useful for

- checking cables are not broken
- checking that tracks between parts of a PCB are not broken
- checking that tracks are not shorted together on a PCB

| are poor conductor | rs                |                     |
|--------------------|-------------------|---------------------|
|                    |                   |                     |
|                    | are poor conducto | are poor conductors |

### 8.13.1 In-circuit measurements

When a resistor is unknown or suspected faulty its resistance can be measured using the multimeter on ohms range. When measuring resistors "in circuit" you must disconnect the power. To measure resistance the meter puts current through the resistor and measures the voltage across it so current from within the circuit will confuse the readings and the meter or the circuit could be damaged.

Measure the resistors in the following circuits.

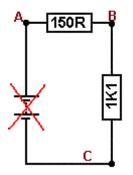

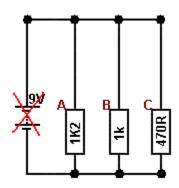

Can you explain your readings for the second circuit.

all three resistors are measured at once so the meter reads only the parallel combined resistance

### 8.14 Variable Resistors

Variable resistors or potentiometers, are used to change the input to an electronic circuit.

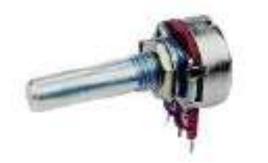

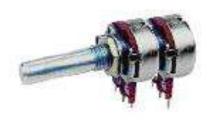

They come in different shapes, sizes and values as well 'dual-gang' (what use is a dual one?)

Some are designed to be varied by the user of the circuit, and are fitted with knobs to turn them, such as those used as volume controls.

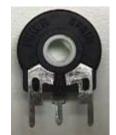

Others are called trimpots and are meant to be varied only by service people when working on the inside of equipment, these are turned with a screwdriver.

Most pots vary over 270 degrees not the full 360 degrees.

The resistance between the two outer terminals does not change, only the resistance between the centre terminal and both the outer terminals.

For this 10k pot, fill in the missing values from the table

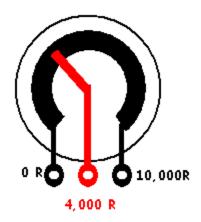

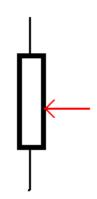

| angle | 0 to centre | centre to<br>10k |
|-------|-------------|------------------|
| 0     | 0 R         | 10,000 R         |
| 30    | 1,000 R     |                  |
| 108   | 4,000 R     |                  |
|       | 5,000 R     | 5,000 R          |
| 190   | 7,000 R     |                  |
|       |             | 1,000            |
| 270   | 10,000 R    | 0 R              |

If a lever was attached to the control of a pot what sort of things could be sensed by the circuit?

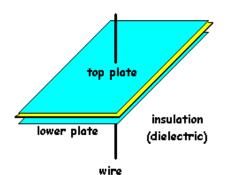

## 8.15 Capacitors

A capacitor is made from 2 conductors separated by an insulator. Electrons do not flow through a capacitor, they flow onto one plate causing electrons to flow away from the other plate. Once the capacitor is full no more electrons can flow. A capacitors action is to **store charges.** 

## 8.16 Capacitor Codes and Values

Capacitors not only come in a variety of packages but there are also a number of different ways that their values can be printed onto them. Some values are in uF, some in nF and some in pF, and it can be confusing until you learn the few simple rules.

- 1. learn the prefixes first, micro uF, nano nF, and pico pF micro is the biggest, nano in the middle and pico the smallest and learn how to convert between them.
- 2. Look at the capacitor to see what is written on it. If it has 10uF or 22n the it is obvious what value it is.

However when it is written with 3 digits such as 333, then it will be in pF even though it it not stated, and the last digit will be the number of zeros (a bit like resistor colour codes) so 333 means 33,000 pF.

Convert the following

| 333 = | 33,000pF |
|-------|----------|
| 330 = | 330pF    |
| 221 = |          |
| 470 = |          |
| 474 = |          |

| 33 =  | 33pF |
|-------|------|
| 685 = |      |
| 220 = |      |
| 68 =  |      |
| 276 = |      |

# 8.17 Converting Capacitor Values uF, nF, pF

|                 |   |                         | farads micr |       |  | cro | o nano     |   |       | pico |      |   |
|-----------------|---|-------------------------|-------------|-------|--|-----|------------|---|-------|------|------|---|
|                 |   | l                       | units       | its u |  | u   | <u>, r</u> |   | n     | ı p  |      |   |
|                 |   |                         |             |       |  | 1   |            |   |       |      |      |   |
|                 |   |                         |             |       |  | 1   | 0          | 0 | 0     |      |      |   |
|                 |   |                         |             |       |  | 1   | 0          | 0 | 0     | 0    | 0    | 0 |
|                 |   | 1uF = 1,000nF = 1,000,0 |             |       |  |     |            |   |       | 0,00 | 00pF |   |
|                 |   |                         |             |       |  | 0   | 1          |   |       |      |      |   |
|                 |   |                         |             |       |  |     | 1          | 0 | 0     |      |      |   |
|                 |   |                         |             |       |  |     | 1          | 0 | 0     | 0    | 0    | 0 |
|                 |   | 0.1uf = 100nF = 100,    |             |       |  |     |            |   | 00,00 | 00pF |      |   |
| 10nf to pf      | Α |                         |             |       |  |     |            |   |       |      |      |   |
| 82nF to uF      | В |                         |             |       |  |     |            |   |       |      |      |   |
| 2200pf to nF    | С |                         |             |       |  |     |            |   |       |      |      |   |
| 100,000nF to uF | D |                         |             |       |  |     |            |   |       |      |      |   |
| 370pF to nF     | Е |                         |             |       |  |     |            |   |       | ·    |      |   |

# 8.18 Capacitor action in DC circuits

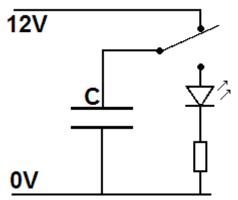

In this circuit when the switch is in the upper position the capacitor will store the charges on its plates; when moved to the lower position the stored charges will be released back to ground through the LED and resistor. The higher the value of the capacitor and the lower the value of the resistor the longer the capacitor will take to discharge and the longer the LED will glow.

The value of capacitance is the amount of charge that can be stored; it is related to the size of the plates and the thinness of the insulator. A Capacitor is fully charged when the voltage across it equals the supply voltage.

This ability to store charge is absolutely crucial in circuits that need quality power. In a computer circuit that switches signals at megahertz or gigahertz a lot of power can be required for tiny periods of time e.g. 1 nanoseconds (0.000000001 second).

If there is no capacitor close to the IC, it pulls the extra charges it needs from the power supply wires

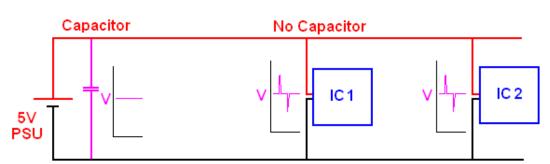

close to the chip, this appears as rapid changes in voltage level or 'spikes' in the voltage, these spikes transfer along the power lines on a pcb and upset nearby ICs as well.

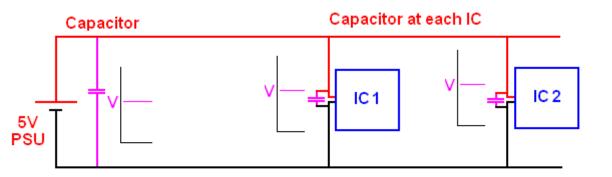

A common practice in electronics is to have a 0.1uF cap next to the power pins of every IC to minimise this effect.

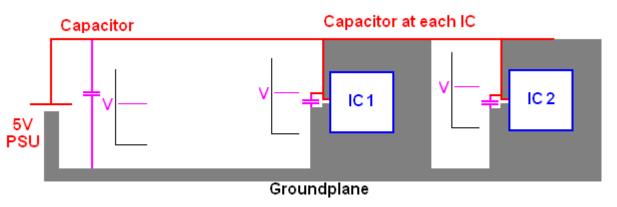

Another common practice nowadays is to have large areas of copper on the circuit board connected to ground (0V). This acts as a large store of charges. Many circuit boards

have multiple layers of copper tracks inside the board, one of which is ground and another of which may be the power (e.g. 5V).

### 8.19 The Voltage Divider

The voltage divider is is one of the most important circuits in electronics. It is used extensively in input circuits. To understand its operation you must know about ohms law.

Below is a 2 resistor voltage divider circuit. The output voltage is the voltage across R<sub>2</sub>,

- Step 1. Voltage and total resistance are known, so  $I = V_{in}/R_t$
- Step 2:  $R_2$  and Current through  $R_2$  are known, so  $V_{out} = I^*R_2$

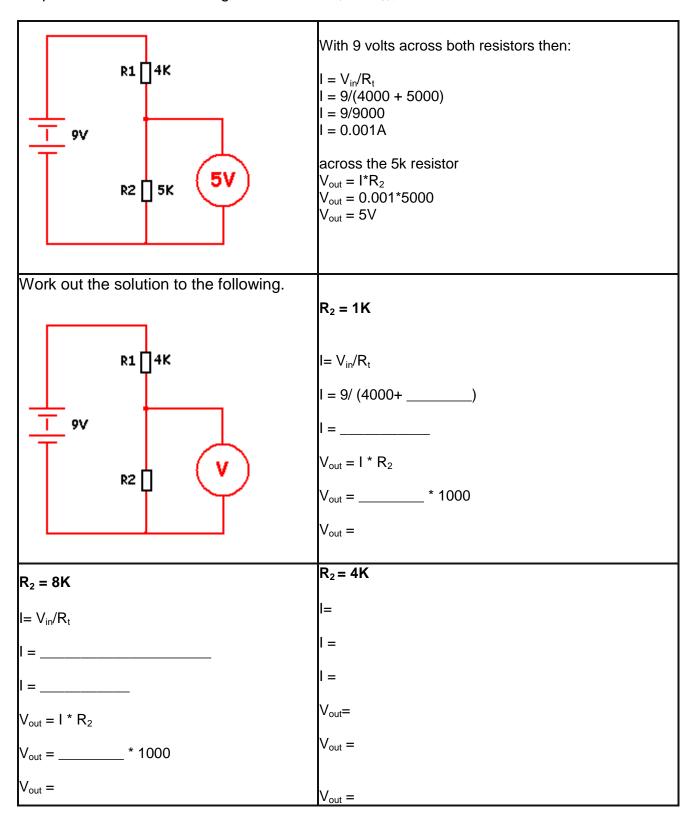

### 8.20 Using semiconductors

Semiconductors are the group of electronic components responsible for everything smart that electronic circuits do. Made mostly from the semiconductor silicon, which is itself a very poor conductor, they take on fantastic features when mixed with other material.

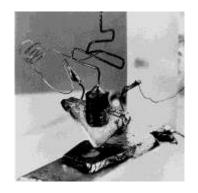

Since the first transistor was developed in 1947 they have come a long way.

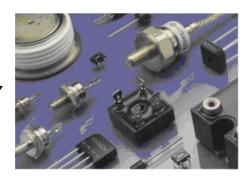

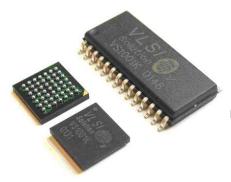

They now come in all shapes and sizes. from miniature surface mount packages to large high power packages.

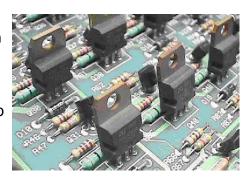

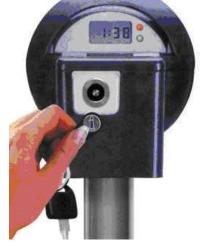

They amplify, switch, and control every conceivable process

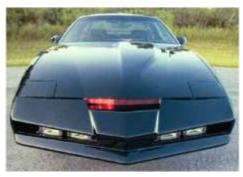

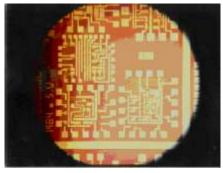

all over the world

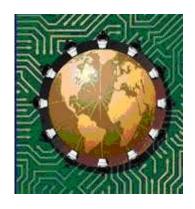

### 8.21 Calculating current limit resistors for an LED

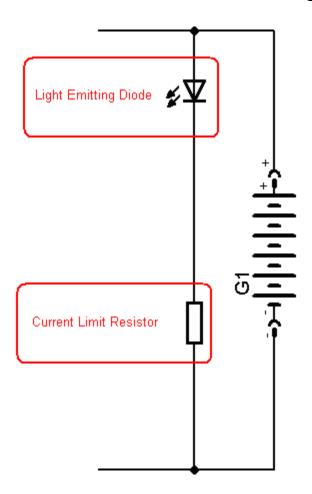

In the amplifier circuit there is an LED to indicate that power is on.

The resistor in series with the LED functions to **limit the current** through the LED.

- AN LED requires a small forward voltage e.g. \_\_\_\_V across it to operate, however the circuit is powered by a 9V battery. The rest of the battery voltage must be dropped across the resistor.
- Ohms law will assist with this calculation.
- The resistor will have 9V \_\_\_\_V = \_\_\_V across it.
- An led draws about \_\_\_\_mA of current, this current goes through the resistor so
- the resistor will need to be R = V/I = \_\_\_\_\_/ \_\_\_ = \_\_\_\_ ohms.
- Choose the closest value from the available values of resistors.

If two LEDS were placed in series what value of resistor would be required?

#### 8.22 The Transistor

There are thousands (millions?) of different types of transistors made by different manufacturers all over the world, and they come in all shapes and sizes. The correct name for the transistor we are using here is Bipolar Junction Transistor.

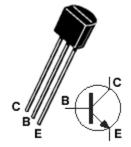

Transistors are <u>semiconductor</u> devices with three leads: an <u>emitter</u>, a <u>base</u> and a collector.

The BC547 transistor is just one of the many different types of transistor. The BC547 is an NPN transistor, there are also PNP transistors the BC557 is an equivalent PNP transistor.

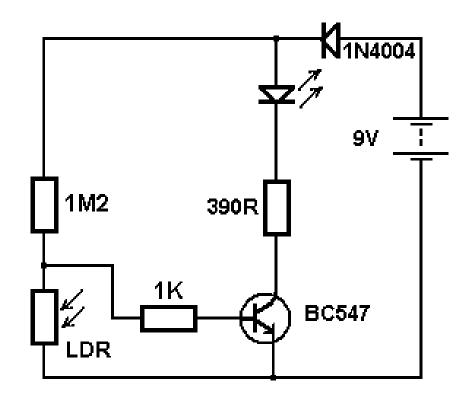

Transistors are amplifiers, a small voltage across the base-emitter junction (the small arrow in the transistor symbol) will control the current (the large arrow) from the emitter through to the collector.

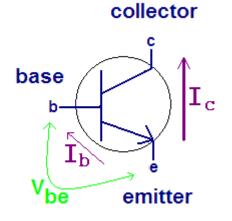

The small voltage across the base is called  $V_{be}$ , the current through the base caused by this voltage is called  $I_{b.}$  And the current through the collector is called  $I_{c.}$ 

Small variations in the base voltage  $V_{\text{be}} \, \text{can}$  create large changes in the collector current  $I_{\text{c}}.$ 

The voltage required across the base of the transistor ( $V_{be}$ ) is normally around 0.6V to 0.7V when it is fully conducting.

### 8.23 Transistor Specifications Assignment

Transistors have <u>current gain</u> ( $h_{FE}$ ), this is the ratio of base current ( $I_b$ ) to collector current ( $I_c$ ). If  $I_b$  is 2mA and  $I_{ce}$  is 100mA then the gain is said to be 100/2 = 50.

Transistors have limits to the voltages and currents applied to them in circuits. They should not be exceeded. If the voltages across the base or collector are too high then the transistor will most likely blow up internally; if you try to draw too much current from the collector then it will most likely overheat and burn up

Look up the specifications for the following transistors in a catalogue

|                          | BC547   | BC557 | BC337 | BC327 | BD139 | BD140 | TIP41C | TIP42C | 2N3055 |
|--------------------------|---------|-------|-------|-------|-------|-------|--------|--------|--------|
| Type                     | NPN     |       |       |       |       |       |        |        |        |
| Case                     | T092    |       |       |       |       |       |        |        |        |
| I <sub>C</sub> (mA)      | 100 mA  |       |       |       |       |       |        |        |        |
| V <sub>ce MAX</sub>      | 45 V    |       |       |       |       |       |        |        |        |
| h <sub>FE</sub> (gain)   | 110-800 |       |       |       |       |       |        |        |        |
| P <sub>TOT</sub> (power) | 500 mW  |       |       |       |       |       |        |        |        |

### 8.24 Transistor Case styles

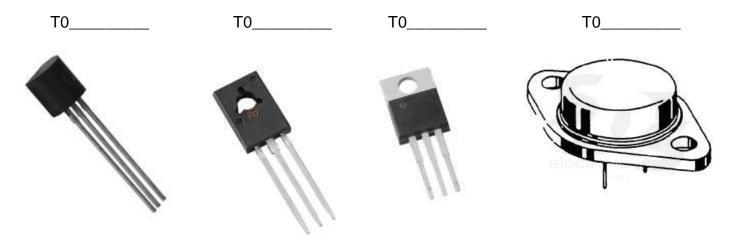

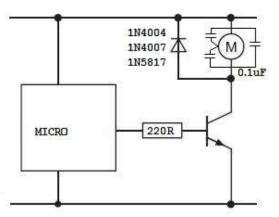

# 8.25 Transistor amplifier in a microcontroller circuit

We often use a NPN transistor in our circuits so that the microcontroller can control low to medium power devices such as small motors or lots of LEDs

### 8.26 Transistor Audio Amplifier

Audio signals are not DC like that in a microcontroller circuit they are alternating current (AC) signals. AC is measured in frequency (number of cycles per second) and amplitude (size).

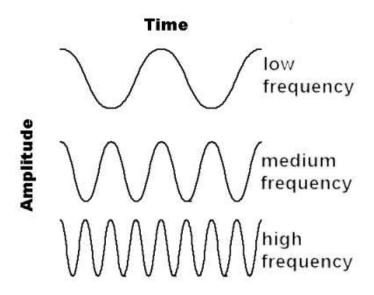

Audio signals such as voices are not single waves but complex waves of many frequencies each of differing amplitude as in the picture below.

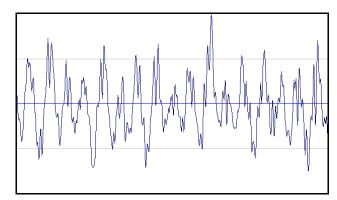

When amplifying audio through a transistor amplifier the frequency should not change but the amplitude will. (In a single transitor circuit the signal is inverted, but that doesn't really make any difference to what we hear)

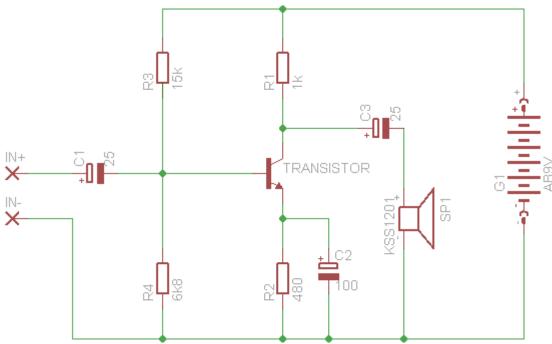

This transistor circuit is setup to amplify small audio signals (it is not a very high gain/amplification circuit) A lot of components are required to control the transistor circuit so that it doesn't distort the audio signal.

### 8.27 Speakers

Sound is vibrations of air particles; a speaker will change the audio signal from an amplifier by moving the cone of the speaker rapidly back and forth vibrating the surrounding air.

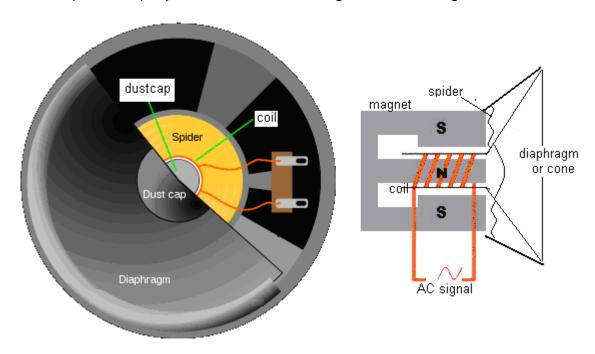

Speakers come in various types each with specific frequency ranges they can reproduce: subwoofers (very low frequencies), woofers (low frequencies), mid-range speakers (middle frequencies), and tweeters (high frequencies).

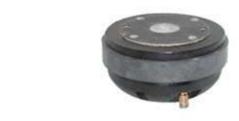

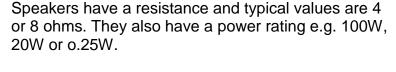

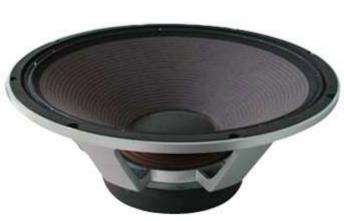

If you connect a speaker directly to a battery you will destroy it (no smoke or explosion just a dead speaker).

# 8.28 Switch types and symbols

| Symbol  | Switch description                         | Example                                                                                                    | Example name                                |
|---------|--------------------------------------------|----------------------------------------------------------------------------------------------------|---------------------------------------------|
|         | SPST Switch<br>Single pole single throw    |                                                                                                    | Toggle switch  Mecury Switch  Rocker switch |
|         | push to make                               |                                                                                                    | Push Button Switch                          |
| -0.1.0- | push to break                              | ¥                                                                                                    | Push Button Switch                          |
|         | DPST switch<br>Double pole single<br>throw | The second second secon | Rocker switch                               |
|         | SPDT switch<br>Single pole double<br>throw |                                                                                                    | Toggle switch<br>Or Microswitch             |
|         | DPDT Switch<br>Double pole double<br>throw |                                                                                                    | Toggle Switch<br>or slide switch            |
|         | 4 way (or more)                            |                                                                                                    | Rotary Switch                               |

# 9 TDA2822M Portable Audio Amplifier Project

This project is based around the TDA2822M IC (integrated circuit) from a company called SGS Thompson Microelectronics.

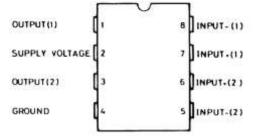

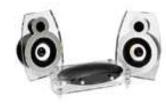

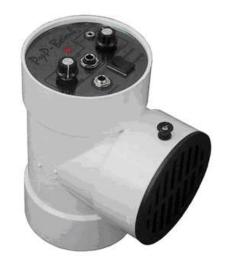

The project involves making a portable (battery powered) audio amplifier that can be used with an MP3 player and keeping a portfolio of the processes used. You may design and make or modify something else fro your case

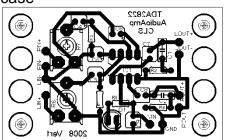

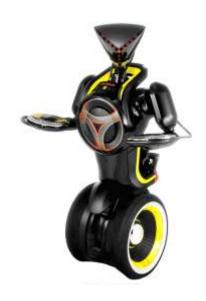

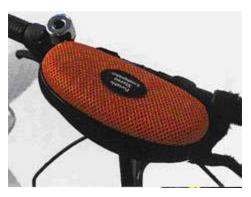

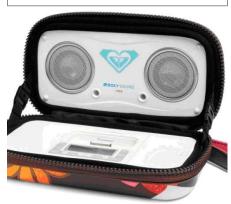

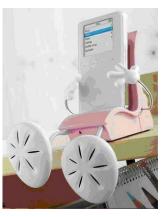

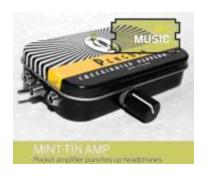

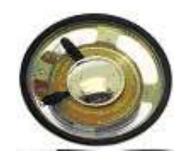

You will design and make the printed circuit board and case for the amplifier. You may use the provided speakers (50mm, 8 ohm 0.5W) or find your own.

# 9.1 Portfolio Assessment Schedule

| Achieved                | Merit                                         | Excellence                                                              |  |  |  |  |
|-------------------------|-----------------------------------------------|-------------------------------------------------------------------------|--|--|--|--|
| Workbook content        | Workbook content                              |                                                                         |  |  |  |  |
| Printed Datasheet       | Printed Datasheet                             | Printed Datasheet                                                       |  |  |  |  |
| Component Price List    | Component Price List                          | Component Price List                                                    |  |  |  |  |
| Schematic Diagram       | Schematic Diagram from                        | Schematic Diagram from Eagle                                            |  |  |  |  |
| from Eagle              | Eagle                                         |                                                                         |  |  |  |  |
| Layout Diagram from     | Layout Diagram from                           | Layout Diagram from Eagle                                               |  |  |  |  |
| Eagle                   | Eagle                                         |                                                                         |  |  |  |  |
| OHT of PCB              | OHT of PCB                                    | OHT of PCB                                                              |  |  |  |  |
| Board works             | All solder joins reliable,                    | All solder joins reliable, heat shrink                                  |  |  |  |  |
|                         | heat shrink used correctly                    | used correctly to strengthen joints,                                    |  |  |  |  |
|                         | to strengthen joints, stress                  | stress relief on all wires                                              |  |  |  |  |
|                         | relief on all wires                           |                                                                         |  |  |  |  |
| CAD Design drawing for  | At least two design                           | AT least two design drawings for case                                   |  |  |  |  |
| case                    | drawings for case With                        | With detailed explanation for changes                                   |  |  |  |  |
| District                | changes made                                  | Di atau di ana                                                          |  |  |  |  |
| Photo of case           | Photos of case                                | Photos of case                                                          |  |  |  |  |
|                         | + some description of                         | With detailed explanations of process                                   |  |  |  |  |
| Final Outcome           | process of making                             | of making                                                               |  |  |  |  |
| Final Outcome           | Quality outcome, (refer to codes of practice) | Final product shows some flair, elegance, innovation or creativity, and |  |  |  |  |
|                         | codes of practice)                            | explanation is given of these elements                                  |  |  |  |  |
| Workbook Presentation   | <u> </u>                                      | explanation is given of these elements                                  |  |  |  |  |
| Material is readable    | All materials are clear,                      | Overall presentation is easy to follow                                  |  |  |  |  |
| Waterial is readable    | labelled, named and follow                    | and all materials are very well                                         |  |  |  |  |
|                         | a logical sequence                            | presented, a table of contents is given                                 |  |  |  |  |
|                         | a regree se que rec                           | and page numbers are used.                                              |  |  |  |  |
| Key Competencies        | '                                             |                                                                         |  |  |  |  |
| Interacts with others   | Works cooperatively,                          | Helps others and seeks others help in                                   |  |  |  |  |
| occasionally or when    | relates easily and shares                     | the workshop often                                                      |  |  |  |  |
| asked to work in groups | workshop resources freely                     | ·                                                                       |  |  |  |  |
|                         | with others.                                  |                                                                         |  |  |  |  |
| Cleans up after self    | Works cooperatively with                      | Takes initiative in keeping the                                         |  |  |  |  |
|                         | others to clean up the                        | workshop clean and tidy, puts tools                                     |  |  |  |  |
|                         | workshop                                      | and materials away for others                                           |  |  |  |  |
|                         |                                               | regularly                                                               |  |  |  |  |
| Generally uses          | Efficient use of workshop                     | Disciplined, optimised and efficient                                    |  |  |  |  |
| workshop time well      | time                                          | use of workshop time                                                    |  |  |  |  |

### 9.2 Initial One Page Brief

Project: **TDA2822 Portable Audio Amp** Date: \_\_\_\_\_

Client, customer or end-user: **ME**!

Description of the problem, issue, need or opportunity(diagrams may be required):

MP3 players are useful personal items however the music cannot be shared with others

Conceptual Statement:

Design and construct a portable audio amplifier to allow music to be played when with a group of friends

System Block Diagram: (include all input and output devices)

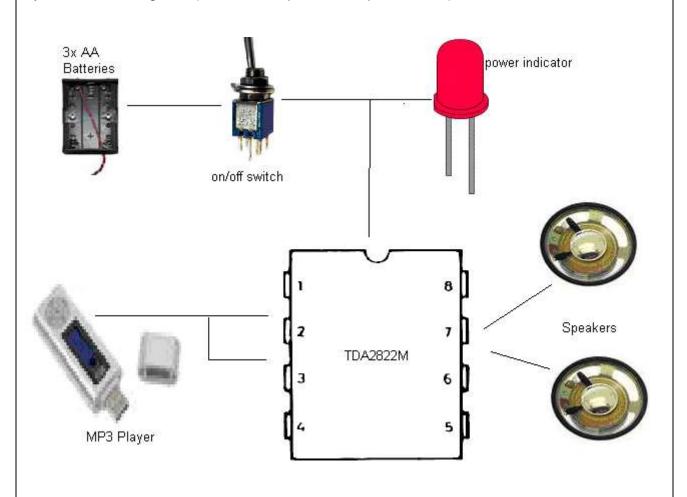

Further written specifications:

Need to make or find a case for it all

### 9.3 TDA2822M specifications

Electronic components are complex (especially IC's) and manufacturers provide detailed specifications called **datasheets** for their products.

**Find and print the datasheet** for your portfolio of the TDA2822M, it is easily available on the WEB. It contains things such as the pin connections, a simplified internal schematic diagram, recommended circuits and voltage, current and power specifications.

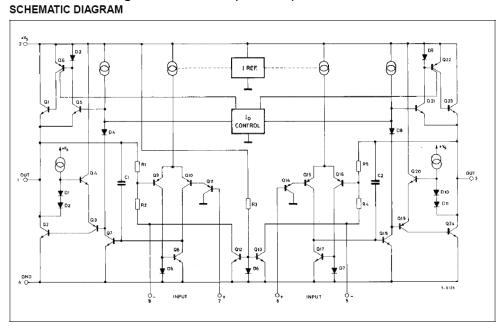

| Symbol         | Parameter                                          | Test Condition                                                                                                    | ons Min.                | Тур.                                                                   | Max. | Unit        |
|----------------|----------------------------------------------------|----------------------------------------------------------------------------------------------------|-------------------------|------------------------------------------------------------------------|------|-------------|
| STEREO (       | test circuit of Figure 1)                          | •                                                                                                    | ,                       | •                                                                      | •    | •           |
| Vs             | Supply Voltage                                     |                                                                                                    | 1.8                     |                                                                        | 15   | V           |
| Vo             | Quiescent Output Voltage                           | V <sub>s</sub> = 3V                                                                                                    |                         | 2.7<br>1.2                                                             |      | V           |
| I <sub>d</sub> | Quiescent Drain Current                            |                                                                                                    |                         | 6                                                                      | 9    | mA          |
| I <sub>b</sub> | Input Bias Current                                 |                                                                                                    |                         | 100                                                                    |      | nA          |
| Po             | Output Power (each channel)<br>(f = 1kHz, d = 10%) | $\begin{array}{cccc} R_L = 32\Omega & V_S = 9V \\ & V_S = 6V \\ & V_S = 4.5V \\ & V_S = 3V \\ & V_S = 2V \\ R_L = 16\Omega & V_S = 6V \\ R_L = 8\Omega & V_S = 9V \\ & V_S = 6V \\ R_L = 4\Omega & V_S = 6V \\ & V_S = 4.5V \\ & V_S = 3V \end{array}$ | 15<br>170<br>300<br>450 | 300<br>120<br>60<br>20<br>5<br>220<br>1000<br>380<br>650<br>320<br>110 |      | mW          |
| d              | Distortion (f = 1kHz)                              | $R_L = 32\Omega$ $P_o = 40$ m'<br>$R_L = 16\Omega$ $P_o = 75$ m'<br>$R_L = 8\Omega$ $P_o = 150$ n'                                                                                                    | V                       | 0.2<br>0.2<br>0.2                                                      |      | %<br>%<br>% |
| Gν             | Closed Loop Voltage Gain                           | f = 1kHz                                                                                                    | 36                      | 39                                                                     | 41   | dB          |
| $\Delta G_{v}$ | Channel Balance                                    |                                                                                                    |                         |                                                                        | ± 1  | dB          |
| Ri             | Input Resistance                                   | f = 1kHz                                                                                                    | 100                     |                                                                        |      | kΩ          |
| e <sub>N</sub> | Total Input Noise                                  | $R_S = 10k\Omega$ B = Curve B = 22Hz                                                                                                    |                         | 2<br>2.5                                                               |      | μV<br>μV    |
| SVR            | Supply Voltage Rejection                           | f = 100Hz, C1 = C2 = 1                                                                                                    | 00μF 24                 | 30                                                                     |      | dB          |
| Cs             | Channel Separation                                 | f = 1kHz                                                                                                    |                         | 50                                                                     |      | dB          |
|                | 1                                                  | I                                                                                                    |                         |                                                                        |      | 1           |

### 9.4 Making a PCB for the TDA2822 Amp Project

Open eagle and create a new schematic.

From your schematic Click the ADD button in the toolbox and the ADD dialog box will open (it may take a while)

### Open the CLS library Add all of the following parts

| LIBRARY | PART            | Qty |
|---------|-----------------|-----|
| cls     | REU-0204/7      | 6   |
| cls     | 2,54/0,8        | 10  |
| cls     | C-EU050-025x075 | 2   |
| cls     | C-POLB45181A    | 5   |
| cls     | C-POLE5-10,5    | 2   |
| cls     | led 5MM         | 1   |
| cls     | TDA2822         | 1   |
| cls     | RTRIMMECP10S    | 2   |
| cls     | GND             | 3   |

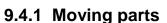

Move the parts around within the schematic editor so that arranged as per the schematic below.

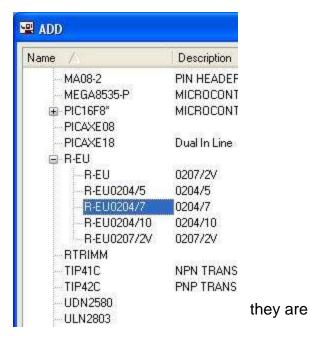

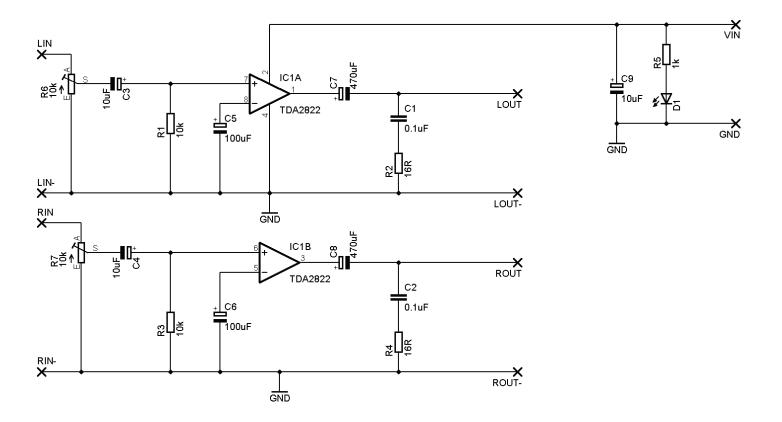

#### 9.4.2 Wiring parts together

Select the net button from the toolbox.

Remember to left click on the very end of a component and draw in a straight line either up, down, left or right.

Left click again to stop at a point and draw before drawing in another direction.

Click at another component or net to finish the connection.

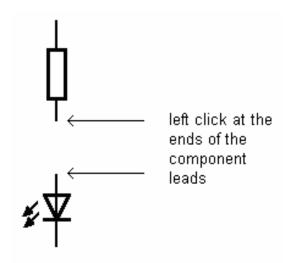

#### 9.4.3 ERC

The ERC tests the schematic for electrical errors.

Errors such as pins overlapping, and components unconnected are very common.

The ERC gives a position on the circuit as to where the error is; often zooming in on that point and moving components around will help identify the error.

You must correct all errors before going on.

### 9.4.4 Laying out the board

Open the board editor

Remember: once you have started to create a board always have both the board and schematic open at the same time, never work on one without the other open or you will get horrible errors which will require you to delete the .brd file and restart the board from scratch.

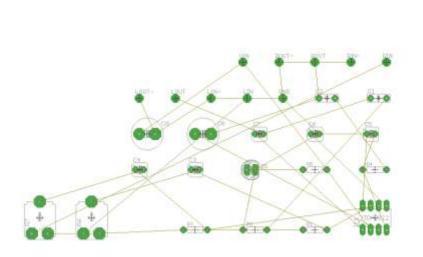

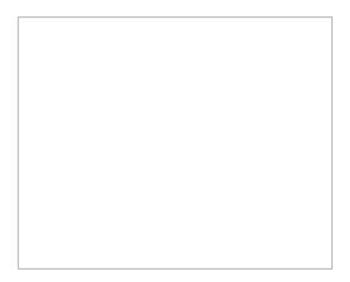

#### 9.4.5 Minimise airwire length

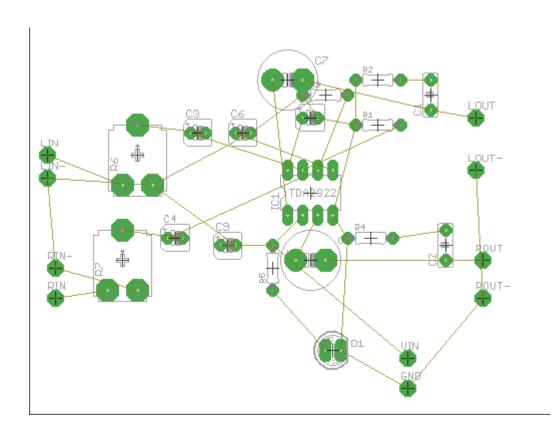

Move the components into the highlighted area. Keep the components in the lower left corner near the origin (cross).

Reduce the size of the highlighted area you are using for the components. Then zoom to fit.

Progressively arrange the components so that there is the minimum number of crossovers.

As you place components press the Ratsnest button often to reorganize the Airwires. Eventually your picture will look like the one here.

Good PCB design is more about placement of components than routing, so spending most of your time (90%) doing this step is crucial to success.

You want to make track lengths as short as possible

#### 9.4.6 Hiding layers to help you see the airwire paths clearly

The DISPLAY button in the TOOLBOX is used to turn on and off different sets of screen information. Turn off the names, and values while you are placing components. This will keep the screen easier to read. Turn off the layer by selecting the display button and in the popup window pressing the number of the layer you no longer want to see.

Turn off tnames and tvalues now

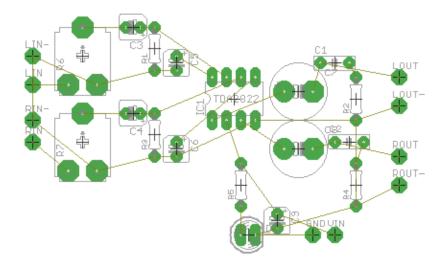

#### 9.4.7 Routing Tracks

Now is the time to replace the airwires with actual PCB tracks. Tracks need to connect all the correct pads of the components together without connecting together other pads or tracks. This means that tracks cannot go over the top of one another!

Select the ROUTE button and on the Toolbar make sure the Bottom layer is selected (blue) and that the track width is **0.04**. Left click on a component. Note that around your circuit all of the pads on the same net will be highlighted.

Route the track by moving the mouse and left clicking on corner points for your track as you go. YOU ONLY WANT TO CONNECT THE PADS ON THE SAME NET, DON'T CONNECT ANY OTHERS OR YOUR CIRCUIT WILL NOT WORK.

#### **Track layout Rules**

- 1. Route tracks so that no track touches the leg of a component that it is not connected to by an airwire
- 2. No track may touch another track that it is not connected to by an airwire
- 3. Tracks may go underneath the body of a component as long as they meet the above rules

After track routing add holes for mounting the board and any for looping wires through to act as stress relief DO NOT ROUTE TRACKS BETWEEN THE PINS OF IC'S

#### 9.4.8 Make the Negative Printout

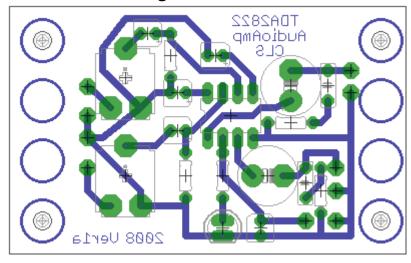

(Remember the text on the PCB appears reversed)

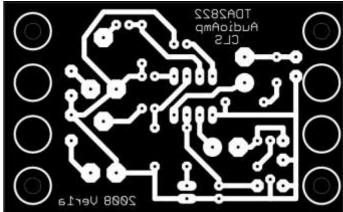

- \* Open TDA2822verA.brd in Eagle
- \* From within the Eagle Board Editor start the CAM Processor
  - \* select device as PS\_INVERTED
  - \* Scale = 1
  - \* file = .ps
- \* make sure fill pads is **NOT** selected this makes small drill holes in the acetate which we use to line up the drill with when drilling
  - \* for layers select only 16,17,18 and 20,
- \* make sure **ALL** other layers are **NOT** selected.
  - \* Select process job

Open the TDA2822verA.ps file with Ghostview. Double check that you can see the drill holes and then print it on to an OHT (transparency)

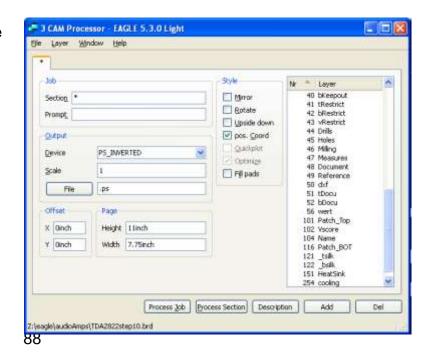

### 9.5 Extra PCB making information

#### **Grids**

An important point to note is that the rulers and grids in Eagle are generally in inches, this is because IC's (such as the TDA2822) and other components have legs that are 0.1 inch between centres.

The current grid spacing is shown in the layout window most likely as 0,05 inch, if you want to see the actual grid, type **grid on**. For all layouts we will use inches because that is the spacing of component legs. Although when we specify a drill size wew ill use mm. Also never change the grid size, we will use 0.05 inch (50 thou). If you want ot start squeezing things together – well don't especially in your first few boards. it just makes the boards hard to etch and to solder.

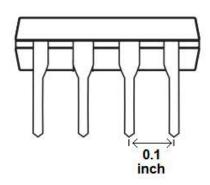

#### Track width, copper thickness and current ratings

The board we buy is 2oz (ounces), that means the amount of copper in one square foot of pcb is 2oz, That equals 0.0028 inches thick (2.8 thou – or just to confuse you PCB people often say 2.8mils). We generally use 0.032 or 0.04 inch tracks on our boards in the classroom as they print and etch easily.

Even though tracks are made of copper and are a conductor, they are not perfect conductors and have some resistance. This means that as charges move through the circuit the tracks get warm! The thinner they are the higher the resistance and the warmer they get. If they get too hot they will burn up (and smoke and possibly flames will appear).

A track of 0.04 inches width on the boards we use is about 0.006 ohms per inch will when carrying a current of 4 amps will rise in temperature by around 10 degress which is ok. Our circuits don't in general need to carry 4 amps but its good to know this sort of thing. If you want to carry 10amps then go to about 0.15 inch to be on the safe side!

#### Grounding

The ground connection is a circuit is the path for current back to the power supply, and the bigger and the more of it we can make the better. We almost always make single sided pcbs so its a good idea to put a ground right around the whole circuit board. There is an example of using polygon fill later on.

#### **Forwards and Backwards**

You must always have your schematic and layout open at the same time, if you have only one open then any changes you make to one will not appear on the other. Then when you open them both Eagle will complain and say that no forward-backward annotation will happen, now you are stuffed, it can actually take longer to fix annotation problems tha starting all over again!

### 9.6 Component Forming Codes of Practice

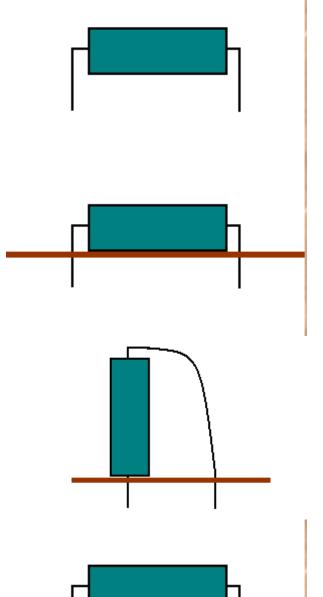

Component leads are bent at least 2 mm away from the component body, not bent close to the body as this would stress the component and reduce its life expectancy.

The component is placed firmly against the PCB. This helps mechanical rigidity. (Components would only be put up off the board if during normal operation they would become warm enough to damage the PCB itself)

If there is not enough room to lay the component flat on the PCB then one leg may be bent over.

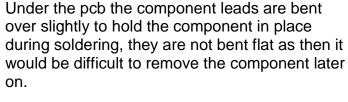

Component leads are cut off after soldering; during soldering they act as a heat sink and keep excess heat away from the component.

### 9.7 TDA2811 wiring diagram

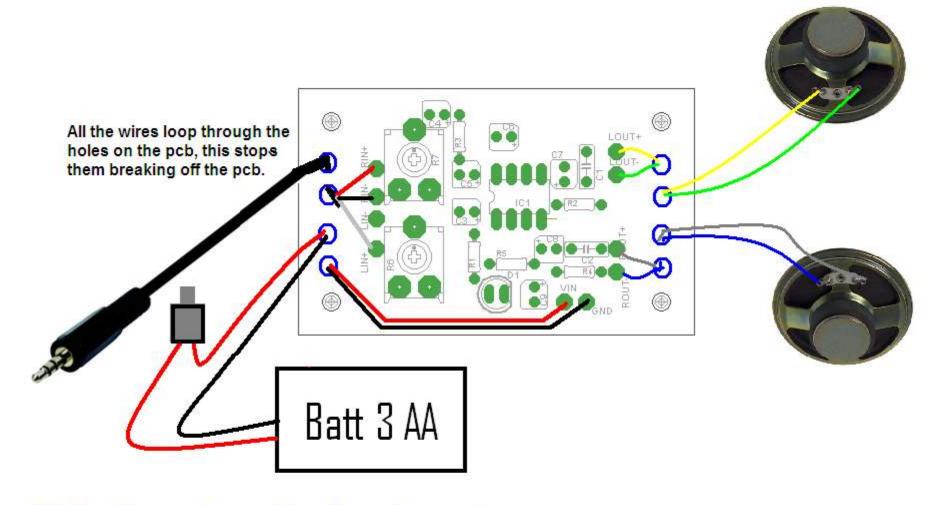

Make the wiring as neat as possible on the speaker connector

Solder it and get your soldering checked by the teacher

Cover it with heatshrink, make sure the heatshrink covers the wire and connector to protect the wire from being pulled off

#### 9.8 SKETCHUP Quick Start Tutorial

- 1. From the menu select <u>Window</u> then <u>Model Info</u> and then select units, set up units as shown in this picture.
- 2. Close this dialog box
- 3. Select the <u>Rectangle</u> tool in the toolbox (the set of tools on the left hand side of the SketchUp window).
- 4. Click the nouse mouse pointer once on the origin and move it right and upwards to start drawing a rectangle (do not click again to stop drawing).

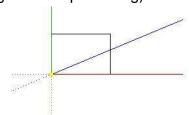

5. In the bottom right hand corner the dimensions of the rectangle are shown; without

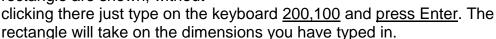

File Location

Statistics

Tourguide

Text

6. Your rectangle may well have disappeared because you are zoomed out too much. From the tool box, identify the <u>zoom extents</u>

tool by hovering the mouse pointer over the buttons. Get use to the other zoom controls now and zoom out a little.

92

7. From the menu select <u>Window</u> then <u>Display Settings</u> and change the <u>Edge Color</u> to <u>By Axis (now you can see whether what you are drawing</u>

lines up with the axis you want it in).

8. Under the menu is the tool bar identify the <u>Iso</u> view button (isometric) and click it.

9. In the toolbox identify the <u>Push/Pull</u> tool and then move the mouse pointer over the rectangle, the rectangles surface will change in appearance. Click once on the surface and drag the rectangle upwards along the blue axis into a 3D box; type <u>75</u> as a dimension and press enter. Your box should be aligned to the three axes and the edge colours should match the axes colours.

10. Select the Tape Measure from the toolbox and click on the upper front right corner and then move along the green axis, type 30 and press enter, a grey construction point will appear. From the same corner place another construction point 50mm down the blue axis.

11. From the toolbox choose the line tool and draw a line between the two construction points, notice how the cursor snaps to the construction points as it nears them (it also snaps to edges, ends and centre points and each has a different colour).

12. Using the push pull tool push the new surface completely away to change your box to one with a sloping front panel.

13. From the toobox select the <u>Dimension</u> tool, add dimension lines by hovering the mouse over an edge line (it will change to yellow), then click on the line and drag the new dimension away from the edge to place it.

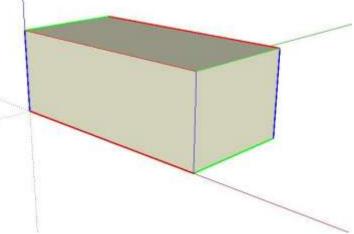

Length Units

Angle Units
Precision: 0.0

Format: Decimal

Precision 0.0mm

→ Milmelen

Enable length snapping 1.0mm

₩ Enable angle snapping 15.0 +

Display units formal

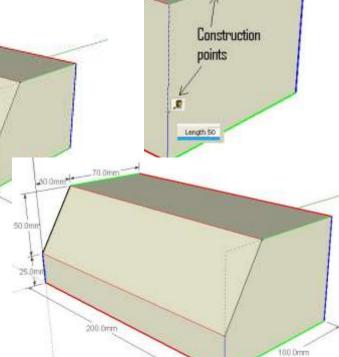

### 9.9 Creating reusable components in SketchUp

Creating a component that you can reuse in other SketchUp drawings is simple if you follow a few simple steps

1. You need a large surface on which to create the component. For example, if we are to make a breadboard, create a flat horizontal surface

larger than the breadboard to start with (e.g. 300 x 300mm).

- 2. Create the base for the breadboard component (e.g. a rectangle 165 x 55 mm).
- 3. Extrude the breadboard 10mm.
- 4. Use the TapeMeasure button to mark out the two points for the groove in the centre of the breadboard
- 5. Then draw two parallel lines.
- 6. Extrude downwards 3 mm to make the slot
- 7. Select all of the entities you want to include in the component. Then right click and in the drop down menu select **Make Component**.
- 8. The Create Component dialog box opens:
- Name. Type a name for the component.
- Description. Optionally enter a description of the component.
- Glue to. Select a glue-to alignment. The most flexible choice for components you want to glue is "Any."

Cut opening. Select this if you
 want the component to cut an opening in the face to which it is being

Create Component

glued. For example, you would typically use this option for a window.

- 9. You need to view the components in your model. From the menu select Window then click Components. In the Components window click the "In Model" button (little house),
- 10. In the components window right click the component and save it somewhere you can find it again.

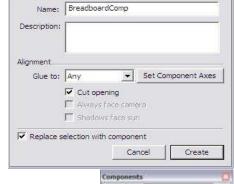

#### Adding a component to another drawing:

- 1. In the new SketchUp drawing
- 2. From the menu choose File then Import
- 3. Select the component you want to import
- 4. It should 'glue' onto faces of your model.

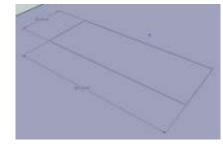

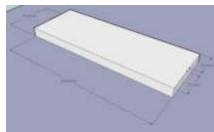

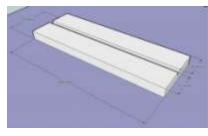

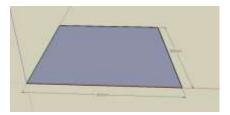

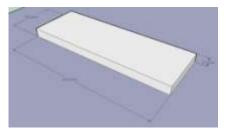

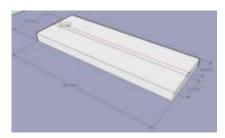

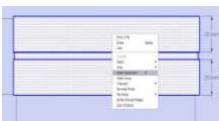

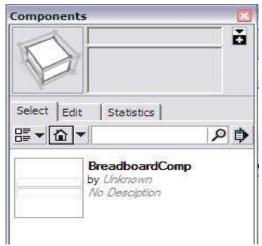

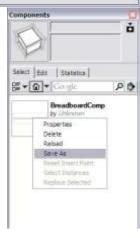

### 10 Introduction to microcontroller electronics

Microcontrollers are a fundamental electronic building block used for many solutions to needs throughout industry, commerce and everyday life.

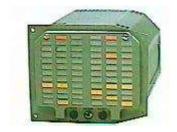

They are found inside aircraft instruments.

They are used extensively within cellular phones, modern cars,

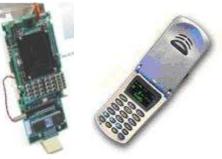

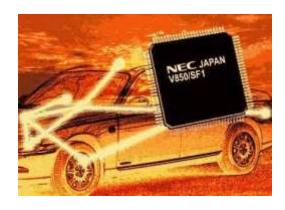

domestic appliances such as stereos and washing machines

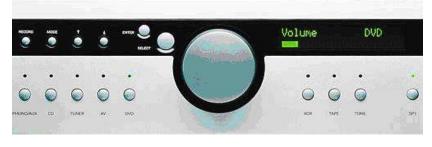

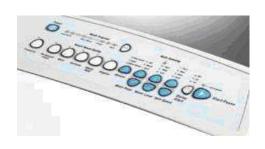

and in automated processes through out industry

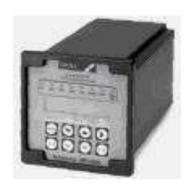

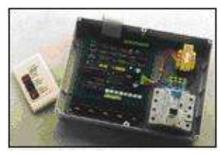

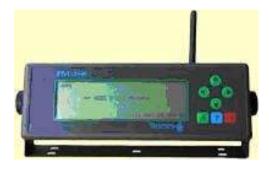

### 10.1 What is a computer?

A computer system that we are familiar with includes components such as DVD writers, hard drives, a motherboard which has a CPU, RAM and other things on it, and a bunch of I/O devices connected to it.

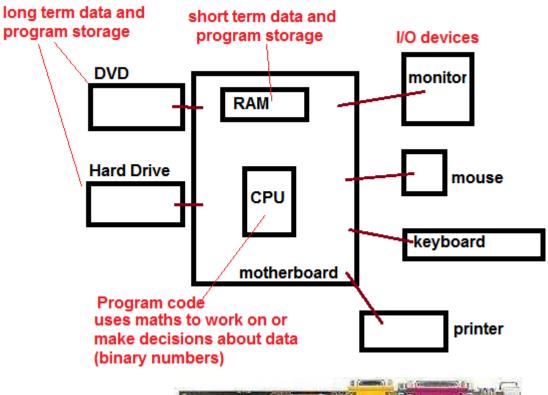

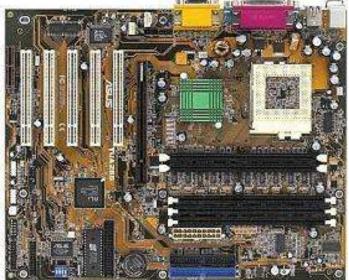

10.2 What does a computer system do?

A computer carries out simple maths on data.

Data is information which is input from I/O devices and stored inside the computers memory devices in the form of binary numbers.

But don't computers do complex things? Yes, but as you will learn, the art of computer science is to break big complex tasks down into a lot of simple tasks.

### 10.3 What exactly is a microcontroller?

A microcontroller has the same things in it that bigger computers have, data and program storage, I/O control circuits and a CPU (cental processing unit) however it is inside a single IC package.

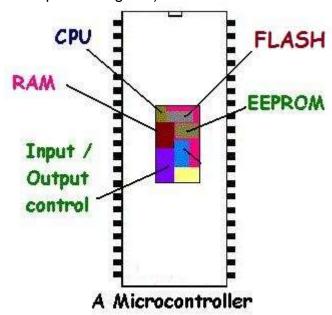

The purpose of the parts of a microcontroller are exactly the same as in a larger computer. Data and programs are stored in memory and a CPU carries out simple maths on the data.

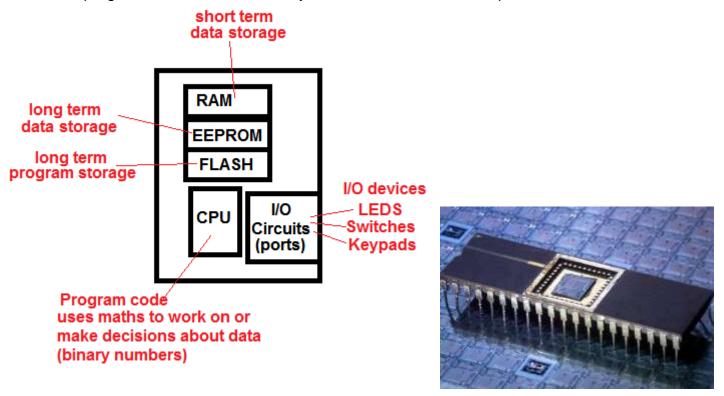

However don't think that because a microcontroller is smaller than a PC that it is the same comparison as between a real car and a toy car. The microcontroller is capable of carrying out millions of instructions every second. And there are billions of these controllers out there in the world doing just that. You will find them inside cars, stereos, calculators, remote controls, airplanes, radios, microwaves, washing machines, industrial equipment and so on.

### 10.4 What does a microcontroller system do?

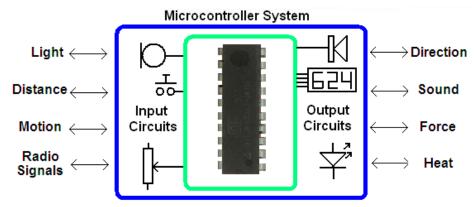

As with any electronic circuit the microcontroller circuit is a system with three parts,: INPUT, PROCESS (or CONTROL) and OUTPUT. Input circuits convert physical world properties to electrical signals (current/ voltage) which are processed and converted back to physical properties (heat, light etc)

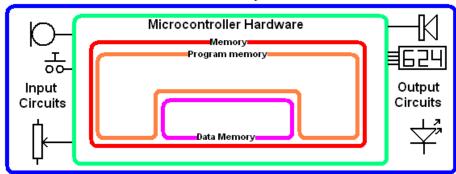

In a microcontroller there is a second conversion, where the electrical properties of voltage and current are changed to data and stored in memory. The programmer writes programs (program code) which are made up of input instructions (convert electrical signals from input circuits to data), control instructions (which work on data) and output instructions (convert data to electrical signals)

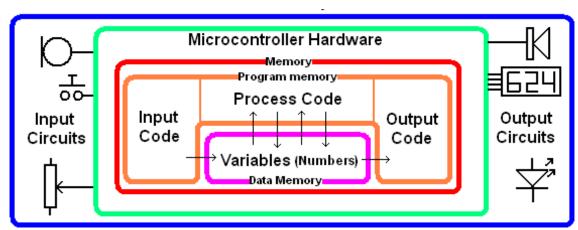

- 1. Input circuits convert light, heat, sound etc to voltages and currents.
- 2. Input instructions convert the electronic signals to data (numbers) and store them in its data memory (RAM) A variable is the name for a RAM location.
- 3. The processor runs a program which carries out mathematical operations on data or makes decisions about the data
- 4. The output code converts the data (numbers) to electronic signals (voltage and current).
- 5. Output circuits convert electronic signals to light, heat, sound etc

In a microcontroller circuit that creates light patterns based upon sounds the control process is

SOUND to ELECTRICITY to DATA

Processing of the DATA (numbers)

DATA to ELECTRICITY to LIGHT

### 10.5 What you do when learning to program

- 1. Develop an understanding of what a computer is and build a correct mental model for one
  - a. Input and output conversion at the voltage level
  - b. Conversion of input and output voltages into data
  - c. Processing and manipulating data which is stored in variables
- 2. Get to know about the hardware you are using
  - a. Get a copy of the datasheet
  - b. Learn about the power supply required
  - c. Learn how to configure pins as either input or output
  - d. Learn how to interface common I/O circuits: LED's, Switches, Piezo, LDR...
  - e. Find out about the different types of memory and amount of each
  - f. Find out about the speed of processing
- 3. Get to know the language and the IDE you are using
  - a. Learn to access the helpfile (e.g. highlight a word and press F1)
  - b. The language has syntax (specific grammar/word rules) you must use correctly
  - c. The IDE (Integrated Development Environment) has special commands and built in functions you must know and use: F7, F4, \$crystal, \$regfile, config, alias, const, port, pin
  - d. Learn common I/O functions: set, reset, locate, LCD, GetADC
  - e. Understand the limitations of and use variables: byte, word, long, single, double
  - f. Use constants instead of numbers in the code (e.g. waitms timedelay)
  - g. Get to know the control functions: Do-Loop (Until), For-Next, While-Wend, If-Then (Else)
  - h. Get to know about text and math functions (read help file, write a few simple programs using the simulator)
- 4. Develop Algorithms (written plans for the process the program must carry out)
  - a. Have a goal in mind for the program use specifications and write a simple brief
  - b. Plan your I/O by drawing a system block diagram
  - c. Determine variables and constants required in the program
  - d. Determine the state of all the I/O when the program begins
  - e. Write the algorithm Identify, order and describe the major processes the micro must do.
- 5. Draw Flowcharts or Statecharts (visual diagram for the process the program must carry out)
  - a. Identify the blocks/states that will be used
  - b. Use arrows to link the blocks and visualise control processes and program flow
- 6. Develop code from the flowcharts
  - a. The outer looping line is replaced with a do-loop
  - b. Backwards loops are replaced with do-loop do-loop-until, for-next, while-wend
  - c. Forward loops are generally replaced with If-Then-EndIf
  - d. Replace the blocks with actual commands
  - e. Layout the code with correct indentations(tabs) to improve readability
  - f. Learn to comment code so that it explains what is happening (not just describes)
  - g. Use subroutines to organise complex code so that logic code is separate from I/O code
  - h. Trial different ways of solving the problem and keep records of you experiments

This is not a step by step process; as when you get to know about one area you get to know about others at the same time. The key to gaining depth in your knowledge and understanding comes from **LOTS OF EXPERIMENTATION!** That means making mistakes and above all having fun, you need to know that **good decisions come from experience and experience comes from bad decisions!!!** So experimenting is ok.

In your electronics courses at school the aim is not to make you an expert in all the above (expertise comes after about 10 years working in an area), the aim is to introduce you to microcontroller electronics and programming, and to understand some of what is happening in the world around you and to feel able to see that you can control it and not have it control you.

#### 10.6 AVR microcontroller hardware

A microcontroller is a general purpose electronic circuit; it is a full computer inside a single integrated circuit (IC or chip). Often ICs have fixed functions e.g. the TDA2822M amplifier or LM358 opamp, they only do one job and their input and output pins have fixed roles, so you have limited control over what they do, and therefore limited control over how to connect them.

With a microcontroller however you are in control, you decide:

- what the function of the IC is
- what most of the pins are used for (inputs or outputs)
- and what external input/output devices these pins are connected to.

If you want an egg timer, a car alarm, an infrared remote control or whatever, it can all be done with a microcontroller.

A commercial range of microcontrollers called 'AVR' is available from ATMEL (www.atmel.com). You could start with the ATTiny461, it has 4kbytes of Flash for program storage, 128 bytes of Ram and 128 bytes of EEPROM for long term data storage. Or you could start with the ATMega48, it has 4kbytes of Flash, 512 bytes of RAM and 256 bytes of EEPROM.

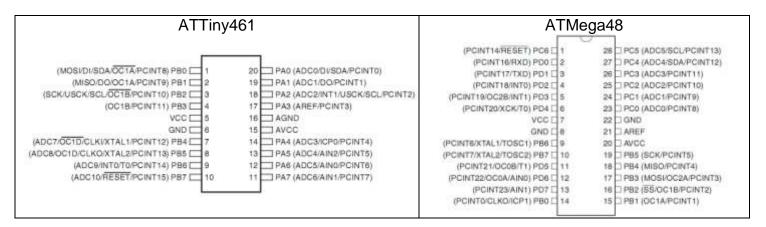

#### Important pins:

- VCC & GND are dedicated for power, VCC is positive voltage and GND is negative
- AVCC and AREF are special pins for measuring analog voltages (connect to VCC).
- I/O ports are a group of 8 I/O pins which can be controlled together
- MOSI, MISO, SCK and RESET are pins used to upload the programs.
   (You cannot use RESET as an I/O pin, but MOSI, MISO, SCK can be used with care)

#### 10.7 Power supplies

Most microcontrollers work off low voltages from 4.5V to 5.5V, so yours can be run off batteries or a dc power pack, voltages in excess of these will destroy the micro. Check the datasheet to see what the range is for your micro, the ATTINY26-16PI will work from 4.5 to 5.5V, the ATMEGA48-10PU will work from 2.7V to 5.5V.

# 10.8 BASCOM and AVR assignment

Learning goal:

Students should become independent learners able to find support to help their own learning

| The AVR is a microcontroller from which manufacturer                                                                                                    |
|----------------------------------------------------------------------------------------------------|
| The URL for their website is:                                                                                                    |
| Download the specific datasheet for our microcontroller (the summary version not the full version) and print the first 2 pages and put them in your journal.                                              |
| The Programmable Memory size is The SRAM size isThe EEPROM size is                                                                                                    |
| The number of I/O lines is and they are arranged inports                                                                                                    |
| BASCOM-AVR is a compiler from                                                                                                    |
| The URL for their website is:                                                                                                    |
| Download the latest version of the BASCOM AVR demo and install it on your PC.                                                                                                    |
| There are a number of application notes on the website for the AVR Describe what AN128 is about                                                                                                    |
|                                                                                                    |
|                                                                                                    |
| There are a number of other great resource websites for the AVR and BASCOM Find 3 websites on the internet that have useful resource information on BASCOM List the websites URL and what you found there |
|                                                                                                    |
|                                                                                                    |
|                                                                                                    |
|                                                                                                    |
|                                                                                                    |
|                                                                                                    |

The ATTiny26 datasheet is full of useful information here is what some of it means

Program
memory
note we use the
demo version of
Bascom which
has a 4k limit,
this chip has
only 2K

EEPROM is non

storage (it is not

power goes off)

for programming

volatile data

lost when the

#### Features

- High-performance, Low-power AVR®8-bit Microcontroller
- RISC Architecture
  - 118 Powerful Instructions Most Single Clock Cycle Execution
  - 32 x 8 General Purpose Working Registers
  - Fully Static Operation
  - Up to 16 MIPS Throughput at 16 MHz
- Data and Non-volatile Program Memory
  - 2K Bytes of In-System Programmable Program Memory Flash Endurance: 10,000 Write/Erase Cycles
  - 128 Bytes of In-System Programmable EEPROM Endurance: 100,000 Write/Erase Cycles
  - 128 Bytes Internal SRAM
  - Programming Lock for Flash Program and EEPROM Data Security

Peripheral Features

- 8-bit Timer/Counter with Separate Prescaler
  - 8-bit High-speed Timer with Separate Prescaler
     2 High Frequency PWM Outputs with Separate Output Compare Registers
     Non-overlapping Inverted PWM Output Pins
  - Universal Serial Interface with Start Condition Detector
  - 10-bit ADC
    - 11 Single Ended Channels
    - 8 Differential ADC Channels
    - 7 Differential ADC Channel Pairs with Programmable Gain (1x, 20x)
  - On-chip Analog Comparator
  - External Interrupt
  - Pin Change Interrupt on 11 Pins
  - Programmable Watchdog Timer with Separate On-chip Oscillator
- Special Microcontroller Features
  - Low Power Idle, Noise Reduction, and Power-down Modes
  - Power-on Reset and Programmable Brown-out Detection
  - External and Internal Interrupt Sources
  - In-System Programmable via SPI Port
  - Internal Calibrated RC Oscillator

YO and Packages

- 20-lead PDIP/SOIC: 16 Programmable I/O Lines
- 32-lead QFN/MLF: 16 programmable I/O Lines
- Operating Voltages
  - 2.7V 5.5V for ATtiny 26L
  - 4.5V 5.5V for ATtiny 26
- Speed Grades
  - 0 8 MHz for ATtiny26L
  - 0 16 MHz for ATtiny26
- Power Consumption at 1 MHz, 3V and 25°C for ATtiny26L
  - Active 16 MHz, 5V and 25°C: Typ 15 mA
  - Active 1 MHz, 3V and 25°C: 0.70 mA
  - Idle Mode 1 MHz, 3V and 25°C: 0.18 mA
  - Power-down Mode: < 1 μA

RAM is temporary
or volatile data
Registers storage (it is lost
when the power

goes off)

The speed of the micro -

or number of operations

per second is set by a

clock signal - we will

use the internal clock

which has been factory

set at 1MHz, = 1MIPS, 1

million opeartions per

We are using the ATtiny26-16PU, the 16 is the speed grade not the number of I/O pins

P means dip package (dual in line plastic)

we use the 26 not the 26L note the voltage range

get to know the pin numbering its the same PDIP/SOIC for all dip package ICs (MOSI/DI/SDA/OC1A) PBQ-E PA0 (ADC0) (MISO/DO/OCTA) PB1 E PA1 (ADC1) pin 1 generally SCK/SCL/OC1B) PB2 D 3 18 PA2 (ADC2) has a dot next to if 17 PA3 (AREF) (OC1B) PB3 □ 4 16 GND VCC E 5 15 AVCC GND [ 6 there are 16 I/O 14 PA4 (ADC3) (ADC7/XTAL1) PB4 [ (ADC8/XTAL2) PB5 PA5 (ADC4) lines but we can 8 13 (ADC9/INT0/T0) PB6 g 12 PA6 (ADC5/AIN0) only use 15 as PB7 (ADC10/RESET) PB7 11 PA7 (ADC8/AIN1) 10 or reset is needed

although there are 16 I/O lines we cannot use PB7 beacuse we need the RESET pin for programming the IC

#### 10.9 Programming words you need to be able to use correctly

Find definitions for them computer microcontroller hardware software memory RAM variable data byte word program algorithm flowchart **BASIC** port code upload compile command repetition do-loop for-next subroutine gosub

return

### 11 Getting started with AVR Programming

Microcontrollers, such as the ATMEL AVR, are controlled by software and they can do nothing until they have a program inside them.

The AVR programs are written on a PC using BASCOM-AVR.

This software is a type of computer program called a <u>compiler</u>, it comes from www.mcselec.com. It comes in a freeware version so students may download it and use it at home.

The AVR is connected to the PC with a 5 wire cable.

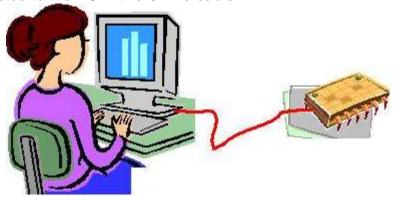

#### 11.1 Breadboard

Often in electronics some experimentation is required to prototype (trial) specific circuits. A prototype circuit is needed before a PCB is designed for the final circuit.

A breadboard can be used to prototype the circuit. It has holes into which components can be inserted and has electrical connections between the holes as per the diagram below.

Using a breadboard means no soldering and a circuit can be constructed quickly and modified easily before a final solution is decided upon.

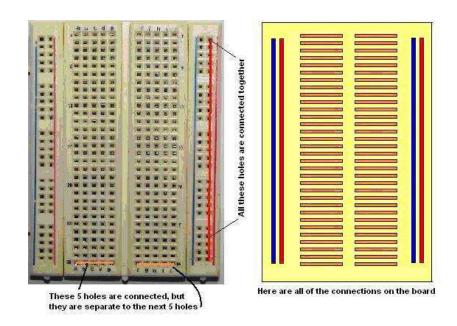

# 11.2 Breadboard+Prototyping board circuit

This prototyping board along with a breadboard works well for trialling circuits.

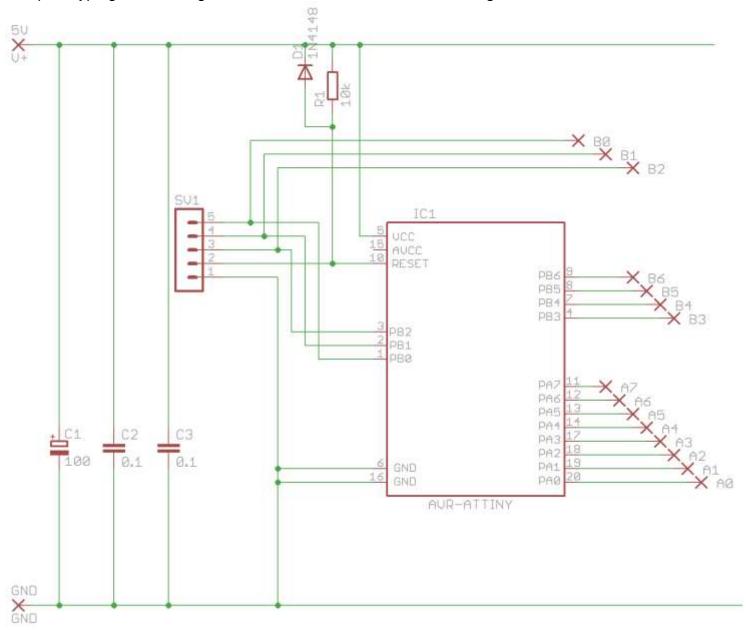

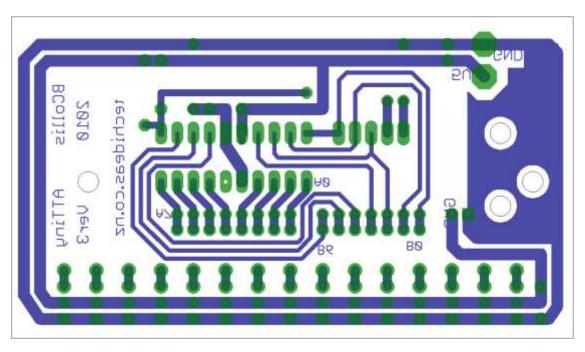

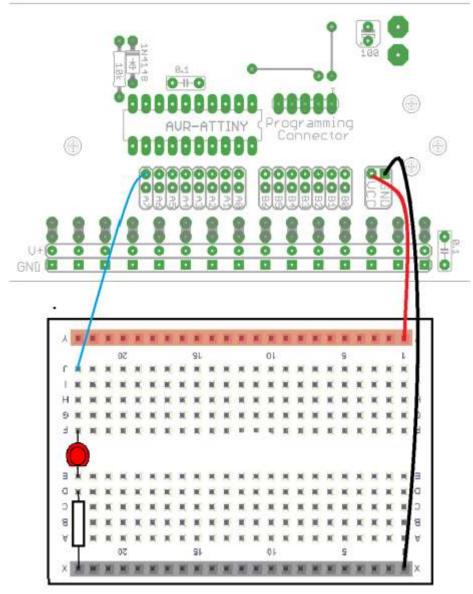

On this breadboard a single LED has been setup along with the ground wire to complete the circuit.

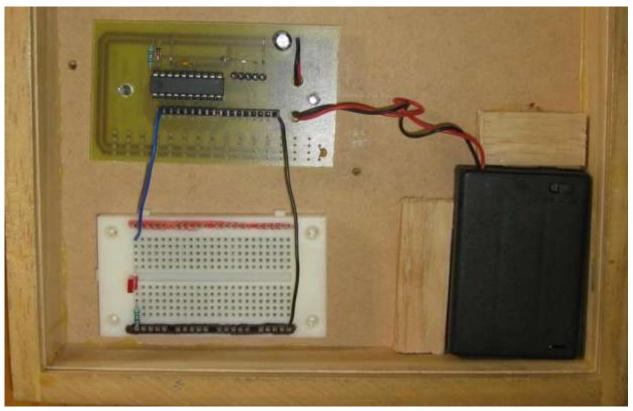

# 11.3 Alternative ATTiny461 breadboard circuit

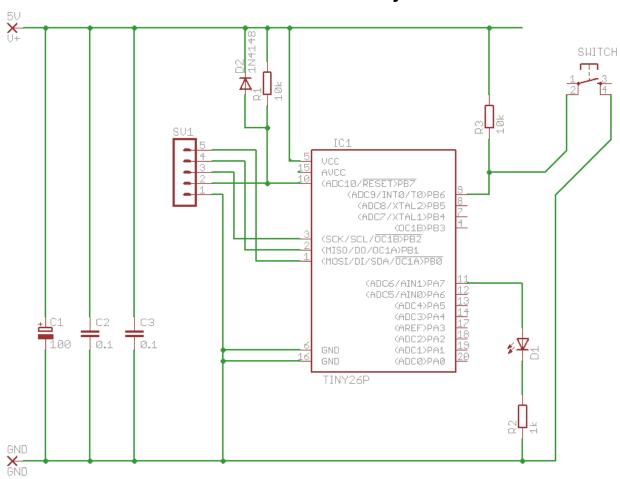

Complete the layout design for the above circuit on the breadboard diagram.

It helps to put a label on top of the IC with the pin connections on it so that you can easily identify which pin is which.

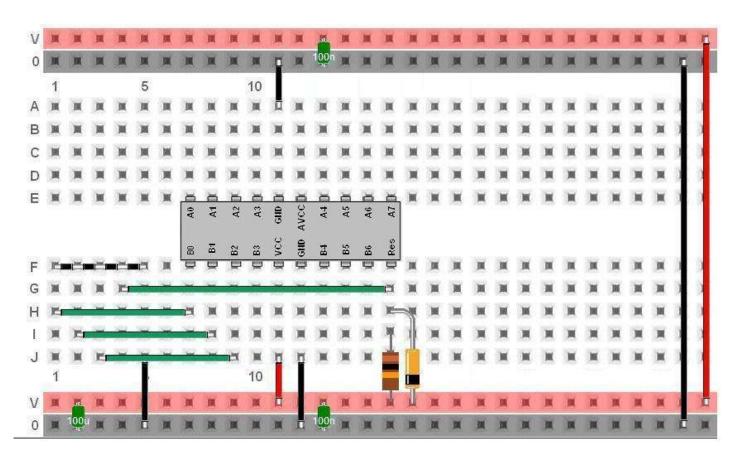

# 11.4 Alternative ATMega48 breadboard circuit

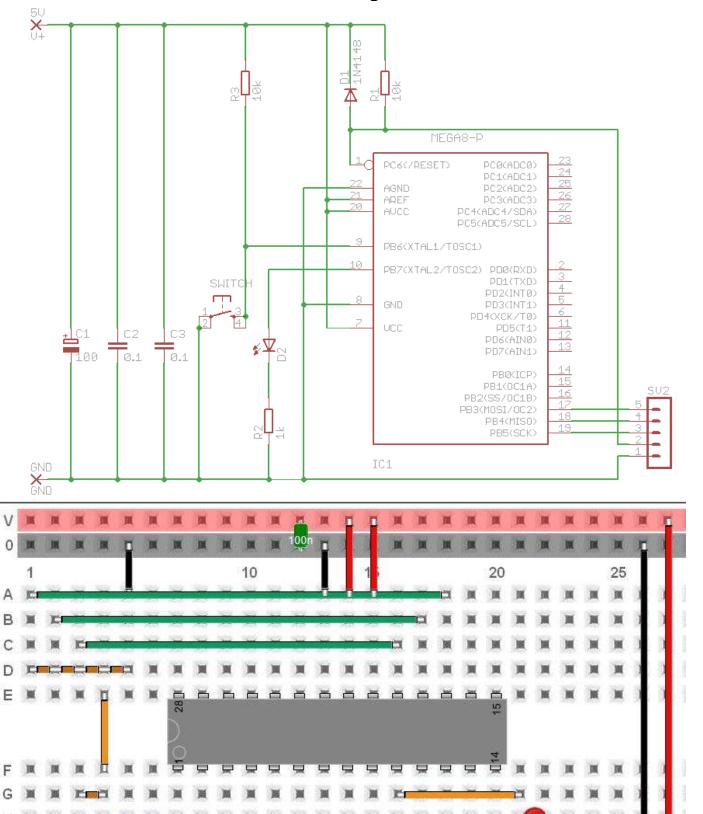

Breadboard layout using VirtualBreadboard from MFOS

10

5

1

П

100n

15

20

25

翼

# 11.5 Alternative ATMega breadboard circuit

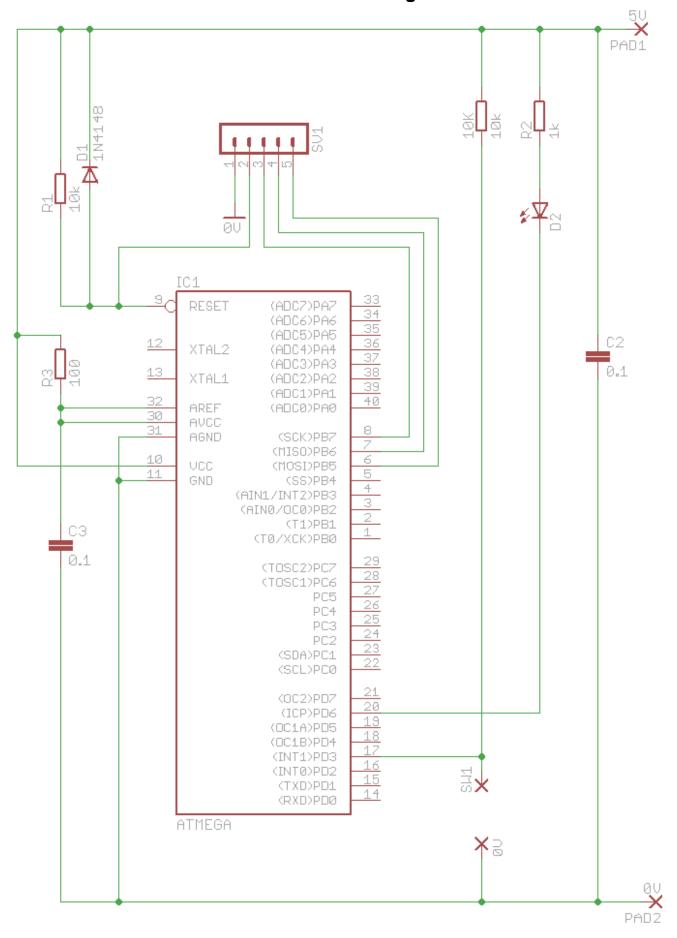

# 11.6 AVR circuit description

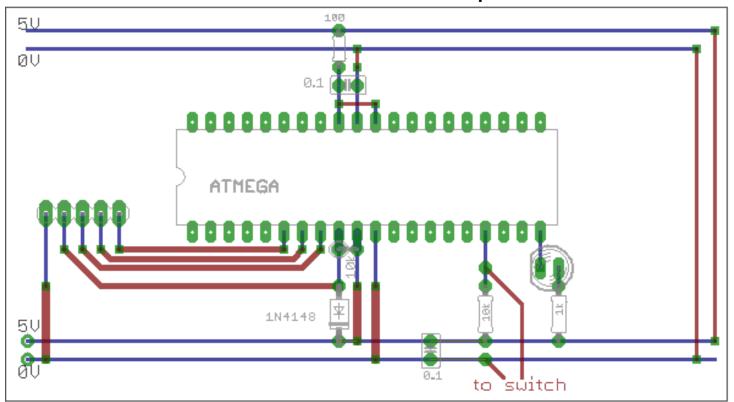

- The 5 pin header (connector) is for programming the AVR from a PC.
- The 0.1uF capacitor between 0V and VCC is to reduce any variations in power supply voltage.
- The 10k is a pull-up resistor for the reset pin, a low (connection to ground) on this pin will halt the microcontroller and when it is released(pulled high by the resistor) the program will run from the beginning again.
- The 1N4148 is a protection diode that will stop high voltages possibly damaging the
  microcontroller (it is only required on the reset pin because all the other microcontroller pins have
  built in protection diodes).
- The 0.1uF capacitor and 100R resistor are the power supply for the ADC circuit

#### 11.7 Output Circuit - LED

There is an LED with a 1k 'current limit' resistor. An LED needs only 2V to operate so if connected without a resistor in series too much current would flow and destroy the LED. With 2V across the LED, there will be 3V across the resistor, and the current will be limited to (V/R) 3/1000 = 3mA. This is enough current to make the LED clearly visible but not too much for the micro to provide.

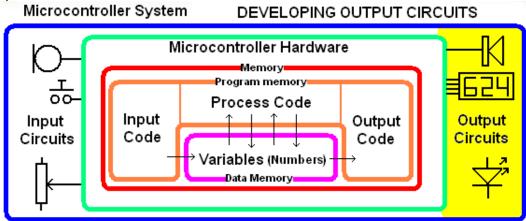

11.8 AVR programming cable

A five wire cable is needed to connect the AVR circuit to a PC. It connects the PC's parallel port to the AVR circuit. One end has a DB25M connector on it (as in this picture)

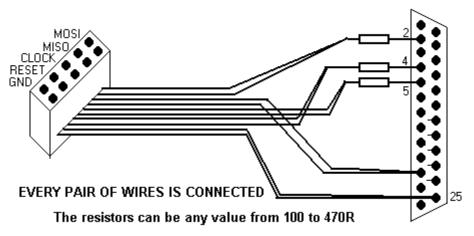

The other end has a 10 way IDC socket attached to it (as in this picture). These were used because they are readily available even though only 5 conductors are required the 10 wires are connected to the DB25 in 5 pairs. Put heatshrink over the resistor connections to stop them shorting together.

# 12 Getting started with Bascom & AVR

BASCOM-AVR is **four programs in one package**, it is known as an IDE (integrated development environment); it includes the Program Editor, the Compiler, the Programmer and the Simulator all together.

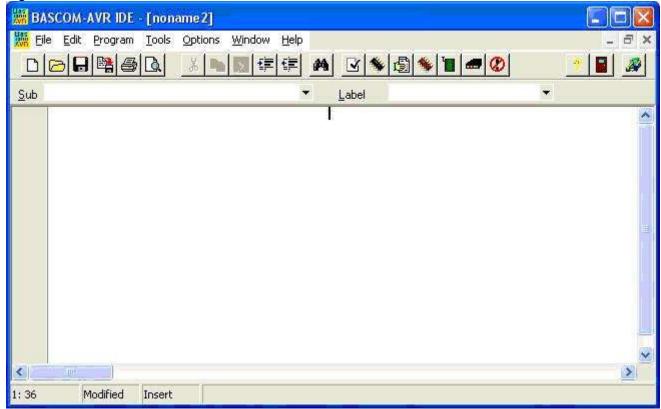

After installing the program there are some set-up options that you might want to change. If its not already setup from the menu select.

**OPTIONS** – **PROGRAMMER** and select **Sample Electronics programmer**. Choose the parallel tab and select LPT-address of 378 for LPT1 (if you only have 1 parallel port on the computer choose this), also select **autoflash**.

The following are not absolutely necessary but will help you get better printouts.

**OPTIONS – PRINTER** change the margins to 15.00 10.00 10.00 10.00

**OPTIONS - ENVIRONMENT** - EDITOR change the Comment Position to 040.

#### 12.1 The compiler

The command to start the compiler is **F7** or the black IC picture in the toolbar.

This will change your high-level BASIC program into low-level machine code.

If your program is in error then a compilation will not complete and an error box will appear. Double click on the error to get to the line which has the problem.

#### 12.2 The programmer

When you have successfully compiled a program pressing **F4** or the green IC picture in the toolbar starts the programmer. If no microcontroller is connected an error will pop up. If the IC s connected then the BASCOM completes the programming process and automatically resets your microcontroller to start execution of your program.

#### 12.3 An introduction to flowcharts

Flowcharts are an incredibly important planning tool in use not just by software designers but by many professionals who communicate sequences and actions for systems of all types.

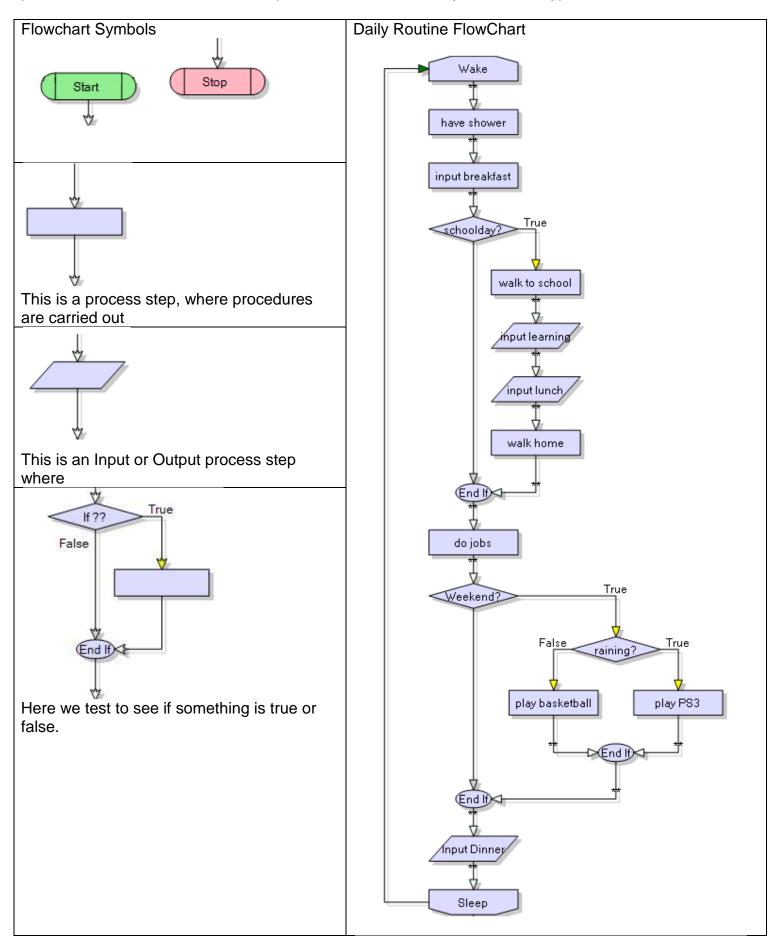

#### 12.4 Bascom output commands

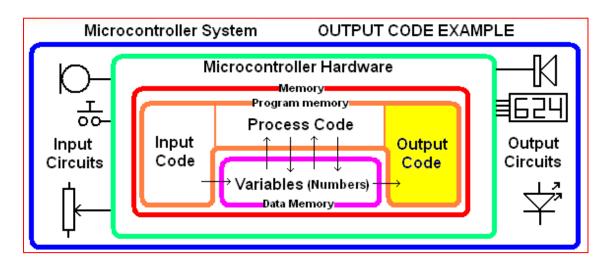

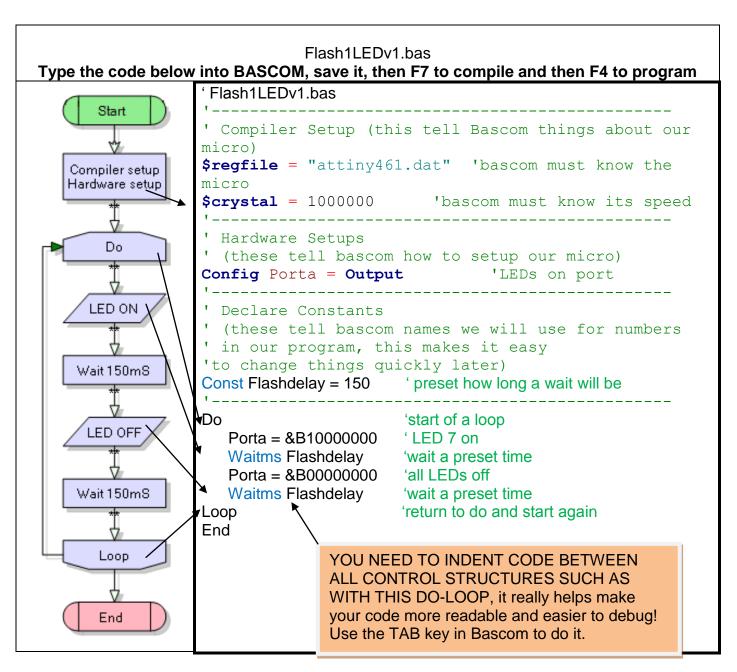

This is a typical first program to test your hardware Every line of the code is important.

\$regfile="attiny461.dat", Bascom needs to know which micro is being used as each micro has different features; this is the name of a file in the Bascom program folder with every detail about the ATTiny461.

\$crystal=1000000, This line tells Bascom the speed at which our microcontroller is executing operations 1 million per second)so that Bascom can calculate delays such as waitms properly

Config porta=output, each I/O must be configured to be either an input or output; (it cannot be both at once)

Const Flashdelay=150, 'constants' are used in a program, it is easier to remember names and it is useful to keep them all together in one place in the program (this is a code of practice).

DO - LOOP statements enclose code which is to repeat forever; when programming it is important to indent (tab) code within loops; this makes your code easier to follow (this is a code of practice).

Waitms flashdelay wait a bit, a microcontroller carries out operations sequentially, so if there is no pause between turning an LED on and turning it off the led will not be seen flashing

#### **Output Code**

Porta = &B10000000 make porta.7 high (which will turn on the LED connected to that port) and make all the other 7 output pins on that port low

Porta = 0 make all 8 pins on porta low (which will turn off any LEDs connected to that port)

# 12.5 Introducing 'bugs' to see what happens

Playing around will develop your understanding, carry out AT LEAST these to see what happens

- What happens if Const Flashdelay is changed to 1500, 15, 15000?
- What happens if you change Const Flashdelay to Const faslhdelay? (deliberate spelling error)
- What happens if \$crystal = 10000000 or 100000 instead of 1000000?
- What happens if your change the \$regfile to "attin26.dat"? (deliberate spelling eror)
- What happens if one of the waitms flashdelay statements is deleted (look closely at the LED)?
- What happens when the two waitms flashdelay statements are deleted (look closely at the LED)?

In the code throughout this book different AVR microcontrollers are referred to in different places.

So take special note of the \$regfile and \$crystal commands used and make sure they match the micro you are using. Note that the ATTiny461 and ATMega48 both run by default at 1,000,000MHz while the ATMega8535 runs at 8,000,000 MHz.

You will also have to make changes to the ports used in the program: the ATTiny461 has ports A & B, the ATMega48 has B, C & D, the Amega8535 and ports A, B, C & D.

#### 12.6 Getting started code for the ATMega48

The code for the ATmega48 is similar to the ATTiny461; the code changes are underlined below

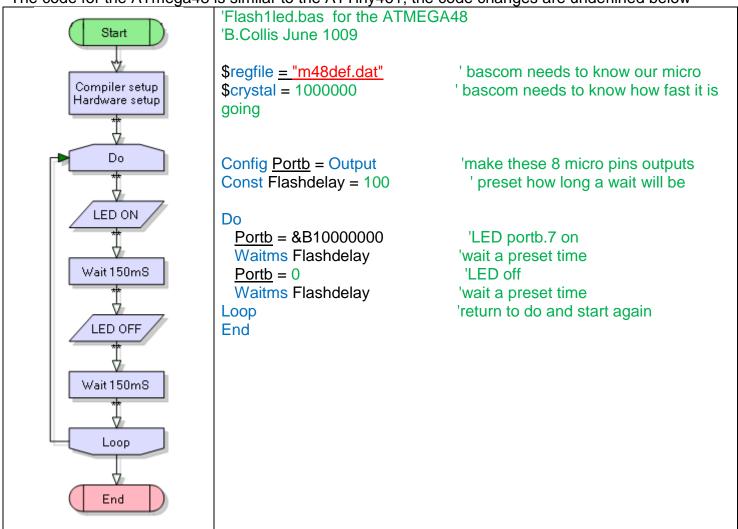

# 12.7 Getting started code for the ATMega8535

The code for the ATmega8535 is similar to the ATTiny461; the code changes are underlined below

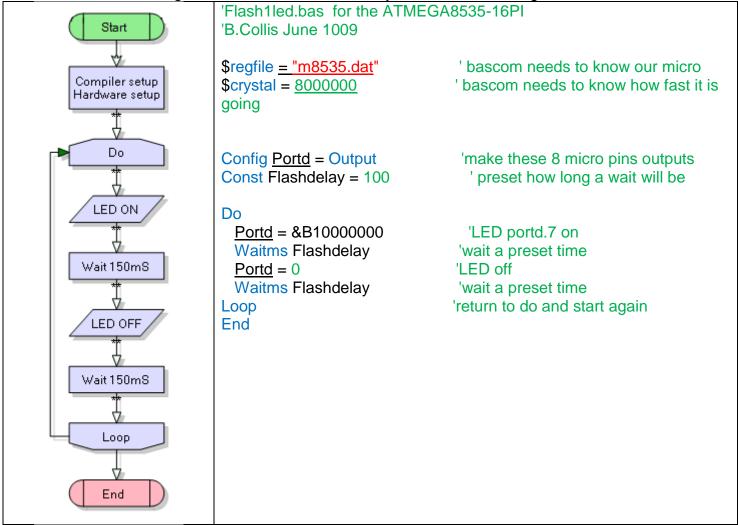

Note the change to \$regfile and \$crystal (If the timing of the flashing is wrong then try \$crystal=1000000 (as AVRs often come setup at 1MHz not 8 MHz)

# 12.8 Microcontroller ports: write a Knightrider program using LED's

Learn about controlling ports.

Ports are groups of 8 I/O pins.

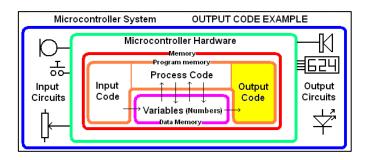

# Microcontrollers have their pins arranged in groups of 8 pins called PORTS

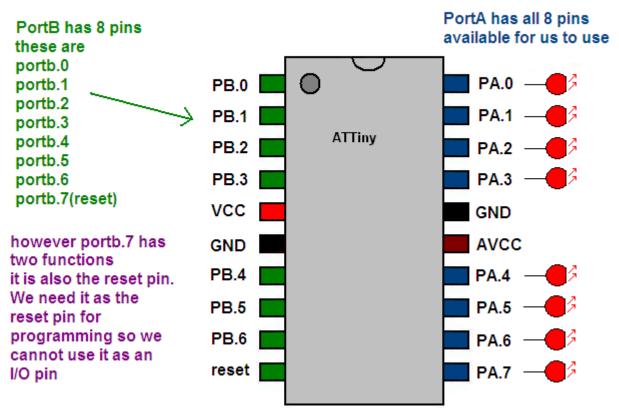

If we have 8 LEDs connected to portA we could control them individually using Set and reset HOWEVER...

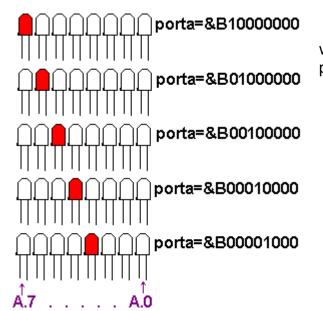

we are better to use the commands to control the whole port at once

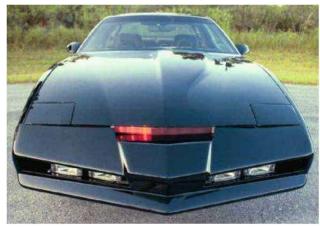

You already have 1 LED connected to portA.7 now connect another 7 LEDs to your microcontroller from ports A.6 through to A.0 (each needs an individual 1k current limit resistor, see the picture below). Write a program to flash all 8 LEDs in a repeating sequence e.g. 'led1, 2, 3, 4, 5, 6, 7, 8. 7, 6, 5, 4, 3, 2, 1, 2, 3... Use the following code to get started

Porta=&B10000000 Waitms flashdelay Porta=&B01000000 Waitms flashdelay Porta=&B00100000 Waitms flashdelay

. . .

Using the above command to control the whole port at once is quicker and easier for some applications than individually controlling each pin. You need to choose the best way when thinking about readability and understandability.

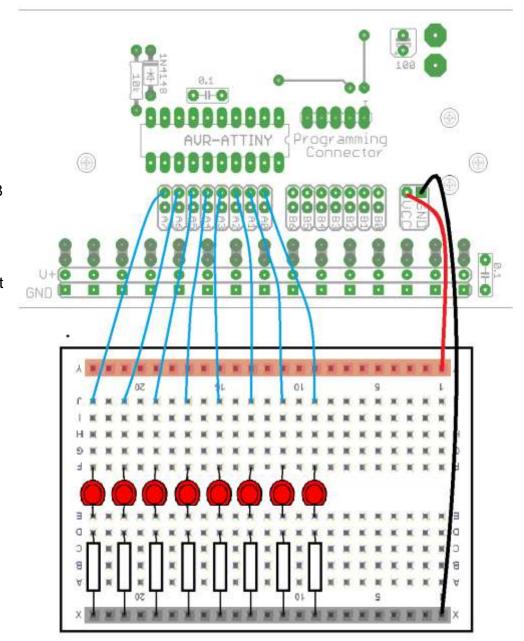

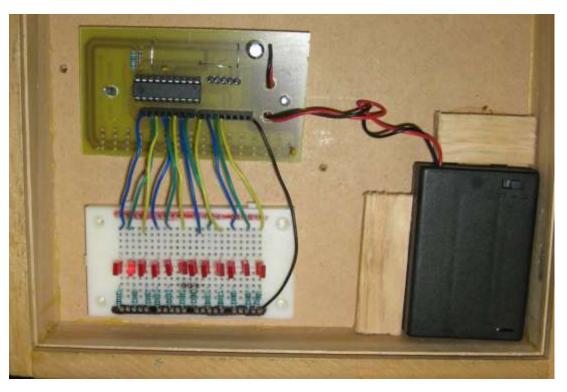

As a second exercise rewrite the program so that three LEDs turn on at as in the Knightrider car. Sequence = LED0, LED01, LED012, LED123, LED234, LED345, LED456, LED567, LED67, LED67, LED67, LED67, LED67, LED67...

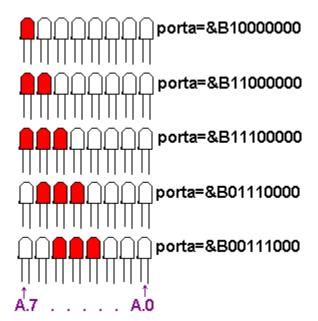

Success criteria to work on in your program

- 1. <u>Use spaces to help layout your program so it looks</u> good
- 2. Comment your program with short clear descriptions
- 3. <u>Use constants with good names e.g. waitms</u> <u>flashdelay not waitms 150</u>
- 4. <u>Keep a record of BOTH the schematic and layout</u> changes in your notebook

Remember that using a constant is meeting good programming **codes of practice**; it means that when you want to change the speed all you have to do is change it in one place in the program. If you didn't use Const then you would have to go through your whole program and change every waitms line individually.

Print your program out for your workbook

```
'KnightRiderV1.bas
'Leds arranged
' 1 2 3 4
                  5 6 7 8 9
                                             10 11 12'A.7 A.6 A.5
A.4 A.3 A.2 A.1 A.0 B.6 B.5 B.4 B.3 (achieved level comments)
'this program shows how to write code which controls the whole port at
'once using the commands portA=&B0000000, rather than individual set and
'reset commands which are very wasteful of code space when multiple LEDs
'have to 'be contolled (excellence comment)
' Compiler Setup (these tell Bascom things about our micro)
$regfile = "attiny461.dat"
                                       'bascom needs to know the micro
crystal = 1000000
                                       'bascom needs to know its speed
' Hardware Setups (these tell bascom how to setup our micro)
' setup direction of all ports
Config Porta = Output
                                       'LEDs on portA
Config Portb = Input
                                      'switches on portB
' Hardware Aliases (these tell bascom names we will use for I/O devices
' attached to the Micro, names are easier to remember that ports)
Config Porta = Output
Config Portb = Output
' Declare Constants (these tell bascom names we will use for numbers in '
 our program, this makes it easy to change things quickly later)
    times have been made shorter for testing purposes
Const Delaytime = 25
Do
  Porta = &B1000000
                                       '1 = A.7
  Waitms Delaytime
   Porta = &B01000000
                                       ^{1}2 = A.6
```

```
Waitms Delaytime
                                          '3 = A.5
   Porta = &B00100000
   Waitms Delaytime
                                          ^{1}4 = A.4
   Porta = &B00010000
   Waitms Delaytime
                                          ^{1}5 = A.3
   Porta = &B00001000
   Waitms Delaytime
                                          ^{1}6 = A.2
   Porta = &B00000100
   Waitms Delaytime
   Porta = &B0000010
                                          '7 = A.1
   Waitms Delaytime
                                          '8 =A.0
   Porta = &B0000001
   Waitms Delaytime
   'the hand over between ports requires 2 lines one to turn off the
   ' the LED one port and the other to turn on the LED on the other port
          (example of a merit level comment)
   Porta = \&B00000000
                                          '8 off
                                          '9 = B.6
   Portb = &B01000000
   Waitms Delaytime
                                          '10 = B.5
   Portb = &B00100000
   Waitms Delaytime
                                          '11 = B.4
   Portb = &B00010000
   Waitms Delaytime
                                          '12 = B.3
   Portb = &B00001000
   Waitms Delaytime
   Portb = &B00010000
                                          '11 = B.4
   Waitms Delaytime
                                         '10 =B.5
   Portb = &B00100000
   Waitms Delaytime
                                          '9 =B.6
   Portb = &B01000000
   Waitms Delaytime
   'the hand over between ports requires 2 lines one to turn off the
   ' the LED one port and the other to turn on the LED on the other port
                                          '9 off
   Portb = &B00000000
   Porta = &B0000001
                                          '8 =A.0
   Waitms Delaytime
   Porta = &B0000010
                                          '7 = A.1
   Waitms Delaytime
   Porta = &B00000100
                                          ^{1}6 = A.2
   Waitms Delaytime
                                          ^{1}5 = A.3
   Porta = &B00001000
   Waitms Delaytime
                                          '4 =A.4
   Porta = &B00010000
   Waitms Delaytime
                                          ^{1}3 = A.5
   Porta = &B00100000
   Waitms Delaytime
                                          '2 =A.6
   Porta = &B01000000
   Waitms Delaytime
Loop
```

120

End

#### 12.9 Commenting your programs

Commenting your program code is used to explain (not just describe) to others what your program is doing or how your program is doing it.

Take note of the commenting in the code above.— it is showing the reader which LED is coming on and explains the special case of hand over of the LED control from one port to the other.

In your studies we often distinquish between describe=Achieved, explain=Merit and discuss=Excellence. Discuss would be where you explain and justify why you did it one way rather than another. The code above is an excellence for commenting because it justifies why it works the way it does!

If you can write good comments that explain thoroughly and where necessary discuss your code you are an excellent programmer!

#### 12.10 What is a piezo and how does it make sound?

A piezo is made from a nonsymmetrical crystal; these are generally ceramic nowadays although the principal was originally discovered in naturally occuring quartz (and other) crystals. When a crystal has an electrical charge applied to it, it moves in one direction. We make use of this property to produce sound and also in ultrasonic cleaning and other things. The opposite occurs too, if a crystal is moved or stressed a voltage potential can be created. This property is put to work in piezo lighters (such as in a bbq) and in ceramic microphones. Modern ceramic type piezos are much more efficient than natural quartz ones.

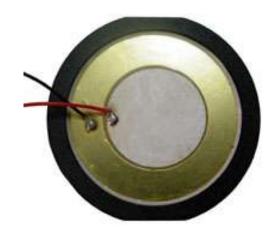

The piezo can be attached directly between a microcontrollers output pin and ground.

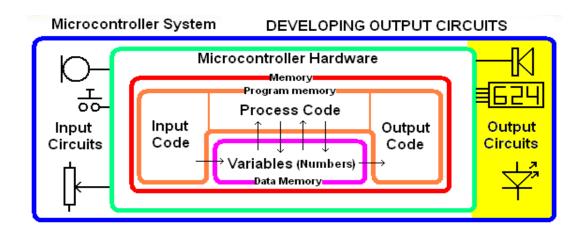

#### 12.11 Sounding Off

Bascom's sound command can be used to directly make a tone.

# Piezo alias portA.3 Sound piezo, 500, 300 'that's all that's required

The Bascom sound command has three parameters (values) attached ot it.

- The port or pin of the microcontroller used
- The duration of the sound (number of pulses)
- The time the pin is high and low for.

This command is not easy to use to get accurate tones from your AVR, but they do make useful sounds. Experiment with the sound command and make a series of tones suitable for an alarm.

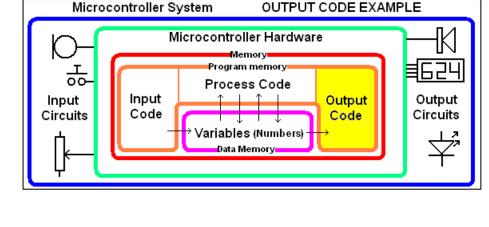

```
' Compiler Setup (these tell Bascom things about our micro)
$regfile = "attiny461.dat"
                                      'bascom needs to know the micro
$crystal = 1000000
                                      'bascom needs to know its speed
·------
' Hardware Setups (these tell bascom how to setup our micro)
' setup direction of all ports
Config Porta = Output
                                      'LEDs on portA
Config Portb = Output
                                      'switches on portB
' Hardware Aliases (these tell bascom names we will use for I/O devices
' attached to the Micro, names are easier to remember that ports)
Leda4 Alias Porta.4
Piezo Alias Portb.3
 Declare Constants (these tell bascom names we will use for numbers in '
 our program, this makes it easy to change things quickly later)
   times have been made shorter for testing purposes
Const Flashdelay = 150
'Program starts here
Do
  Set Leda4
  Waitms Flashdelay
  Reset Leda4
  Waitms Flashdelay
  Sound Piezo , 50 , 50
Loop
```

# 13 Switch input circuits

A computer is not much use to us if it only has outputs we must have some for the user or the world to tell the computer what to do.

# 13.1 Single push button switch

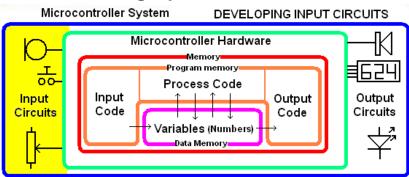

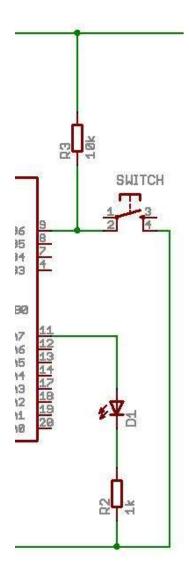

A 'pullup' resistor is essential in this circuit, as when the switch is not pressed it connects the input pin to a known voltage, if the resistor was not there then the input pin would be 'floating' and give unreliable readings. Get a mulitimeter and check the voltage goes up and down when the switch is pressed and released.

A lot of students get the switch wiring incorrect, here it has been broken down into two stages, first put in the 10k resistor from the pin to 5V.

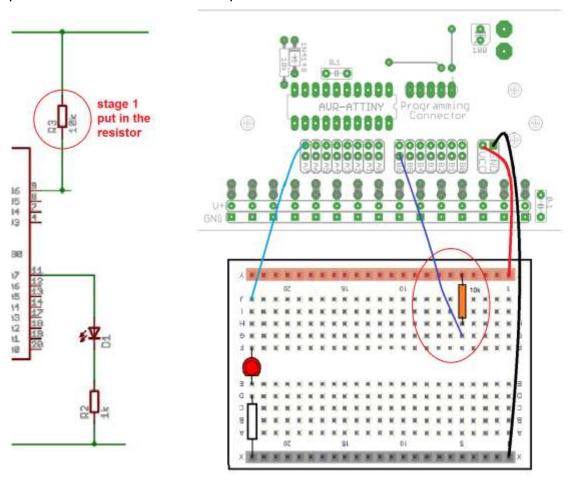

#### Next put in the Switch

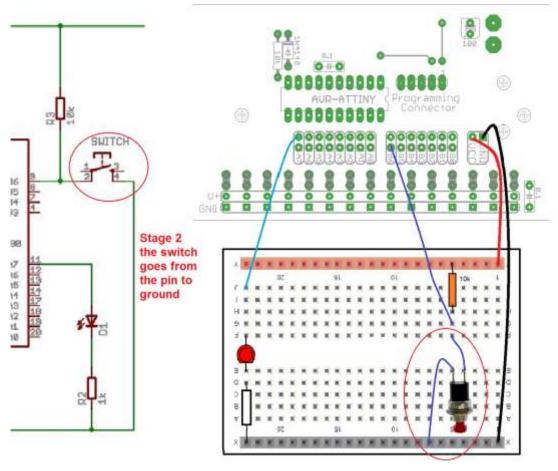

# 13.2 Pullup Resistors

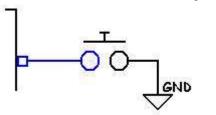

In this circuit the switch is connected without a pull-up resistor. The input pin of the microcontroller has no voltage source applied to it and is said to be 'floating'; the microcontroller input voltage will drift, sometimes be high (5V), sometimes low (0V) and is sensitive to touch and static leading to very unreliable results.

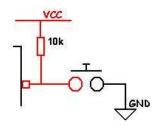

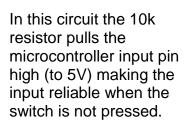

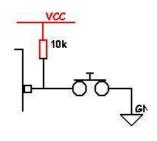

When the switch is pressed the voltage goes low (0V).

#### 13.3 Switch in a breadboard circuit

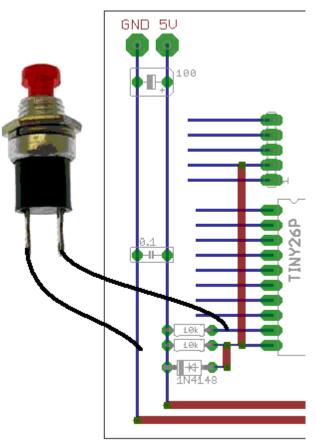

In this circuit make sure the schematic is followed very closely.

The switch goes from the port pin to ground, the resistor from the port pin to 5V

# 13.4 Checking switches in your program

There are two main methods of checking for switch activity, we can wait until a switch is pressed before we continue or we can test the switch and if not pressed move on to do the rest of our program

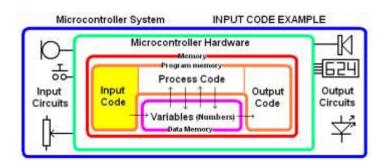

#### 13.5 Program Logic – the 'If-Then' Switch Test

In this first program we would like the LED to change from off to on every time the switch is pressed.

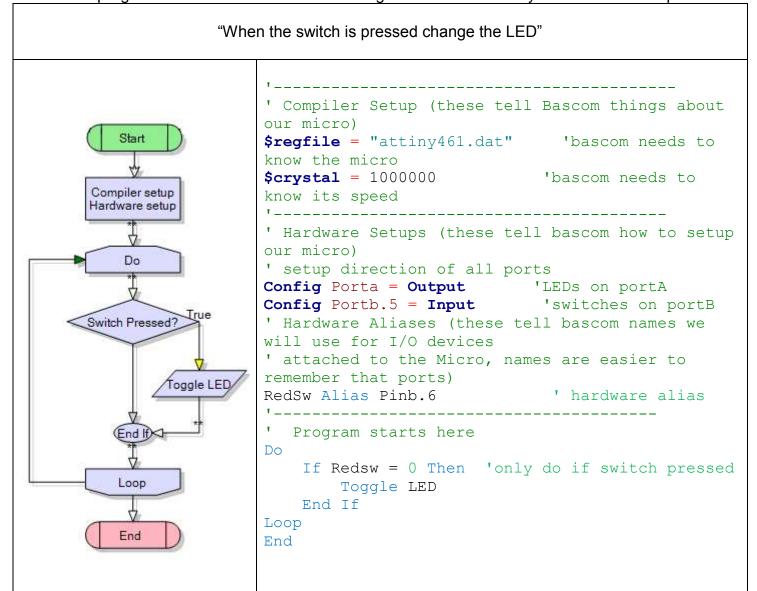

#### NOTE:

**THIS WILL NOT WORK!** The problem with this program is that the microcontroller can do things so fast that when the switch is held down the LED flashes on and off so fast that it just appears to a human eye like as a dim LED (because it is on for ½ the time and off for ½ the time)

We alter the program to wait a bit after the switch is pressed, which will give us time to release ithe switch

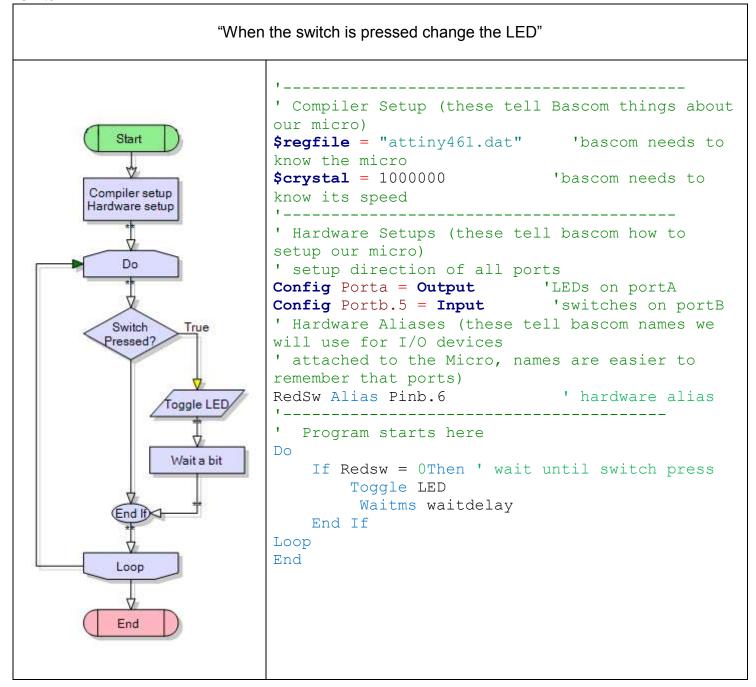

#### NOTE:

Adding delays to a program is a poor way of fixing problems with it – its just not computer science! We really need to learn how to detect when a switch is released

#### 13.6 Switch contact bounce

We have another hidden problem as well and it is called contact bounce.

When someone presses a push button switch the contacts inside the switch move together very fast, and they actually bounce several times together before staying closed. This would be OK if the micro was as slow as we are, however a switch bounce might last 2 or more millseconds, and our microcontroller can detect things as fast as 1microsecond so it might actually think the switch has been opened and closed many times when we pressed it only once! Similarly it might think the switch has been pressed several times when we release it too!

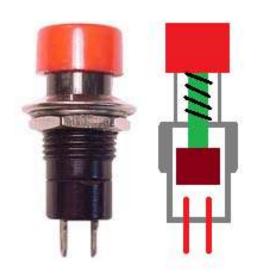

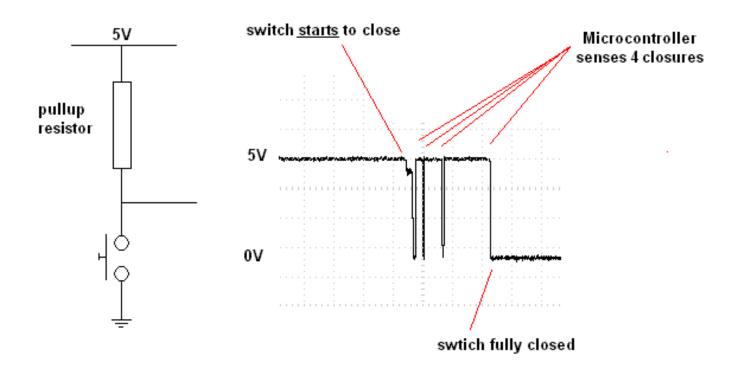

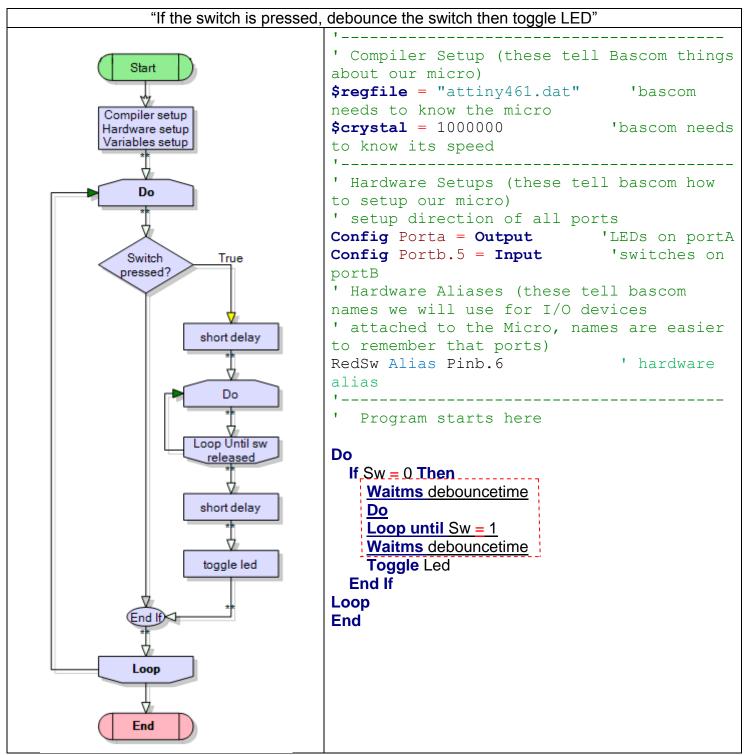

We now have a <u>debounce</u> switch program. You don't always need to deounce switches like this but more often than not you do.

# 13.7 Reading multiple switches

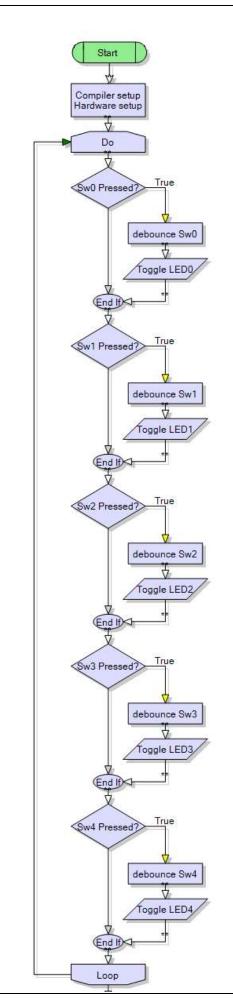

Often the microcontroller is required to read multiple input switches and then control something based upon the switch inputs. These switches might be connected to an assembly line to indicate the presence of an item, to indicate if a window is open or to the landing gear of a jet aircraft to indicate its position.

A common method of using switches within a program is to **poll** the switch (check it regularly to see if it has been pressed).

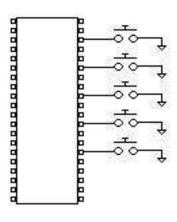

```
Do
If Sw0 = 0 Then
    Waitms debouncetime
    Loop until Sw0 = 1
    Waitms debouncetime
    Toggle Led0
  End If
  If Sw1 = 0 Then
    Waitms debouncetime
    Loop until Sw1 = 1
    Waitms debouncetime
    Toggle Led1
  End If
  If Sw4 = 0 Then
    Waitms debouncetime
    Loop until Sw4 = 1
    Waitms debouncetime
   Toggle Led4
  End If
Loop
End
```

# 13.8 Different types of switches you can use

Various types of switches can be connected to microcontrollers for various purposes: Find another type of switch and use it in your program, write it up in your notebook. Use it for the next programs.

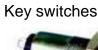

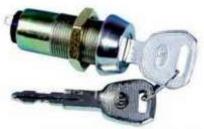

So that only authorised people can operate a device

# Micro switches

Used inside moving machinery ,on doors and cupboards

#### Magnetic or Reed switch

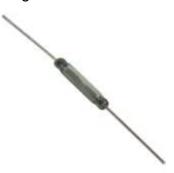

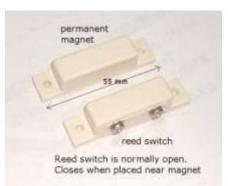

Useful for parts or doors that open and close

#### Tilt or Mercury Switch

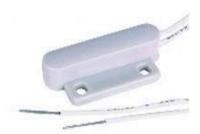

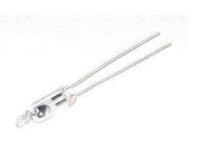

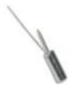

Useful to sense movement or something falling over

#### Rotary Switch

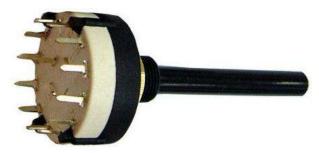

Can be used to select one of several different values

#### Tact switch

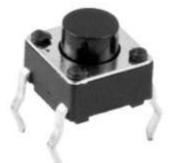

Directly soldered to a circuit board, better quality that the cheap push button switch

# 14 Year11 typical test questions so far

#### What have you learned about connecting power to a microcontroller?

What is a typical power supply voltage?

What range of voltages is acceptable?

Which pin(s) are positive and which are negative?

What are the names for these pins?

What batteries would you use?

#### What have you learned about programming a microcontroller?

What is the software called? Where does it come from?

What does IDE stand for?

What are the names for the 4 different parts of the software?

How many wires are there in the programming cable?

What happens if \$regfile is wrong?

What happens if \$crystal is wrong?

What does compiling mean?

#### What have you learned about interfacing LEDs to a microcontroller?

Draw the connection for an LED and resistor to a microcontroller. Draw this on a bread board diagram as well. Are these series or parallel?

What is a typical value of resistor?

What would be a minimum value?

What would be a maximum value?

What is SET? RESET?

What does the toggle command do?

What value would you chose for the resistor for a 2.2V LED drawing 16mA connected to a micro?.

#### What have you learned about programming the pins of a microcontroller?

How many I/O pins does an ATTiny461 have?

With an LED on A.5 and a switch on A.7 write the config statements for both

What are the different commands for driving a single output pin?

What command can you use to drive multiple output pins all at once?

#### What have you learned about program style?

We 'tab' or indent code for what reason?

Why do we comment programs? Write comments for a simple flashing LED program.

What is const used for? Write a few lines of program that uses const.

What is alias used for? Write a few lines of program that uses alias.

#### What have you learned about making sound?

How is a piezo connected?

What is the command used to make sound?

Write a line of code to show how it the command used?

#### What have you learned about interfacing switches?

What is the resistor in the circuit called?

Why is it necessary?

What value is typically used?

Draw the circuit for a switch connected to a microcontroller?

Explain the code used to test a switch to see if it pressed?

What is the problem with switch contact bounce for software?

#### What do you know about a transistor?

What are the two purposes for using transistors?

How is gain calculated for an NPN transistor?

Choose the transistor from the earlier table you would use to connect between a microcontroller and 20 high intensity LEDs in parallel each drawing 20mA.

Draw the circuit for this.

# 15 Variables – data disguised as binary numbers

#### 15.1 Variables - numbers inside the AVR

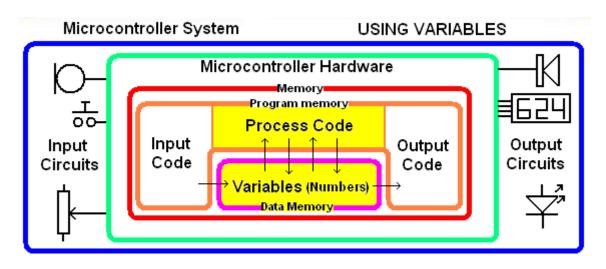

Inside our brain memory is where we store and work on information, it is the same in a computer. We often use the different terms **information**, **RAM**, **data**, **address** or **variable** without really understanding their separate meanings; it is useful to clarify a meaning for each one.

- RAM is the physical place (like our brain cells/synapses). In a computer it is arranged in 'bytes' -groups of 8 individual bits (8 bits = 1 byte)
- Data is what is stored in the RAM, data is numbers e.g. 5 or &B00000101 in binary.
- Address: this is the physical location of a byte of RAM in the microcontroller (e.g. 0 to 1023). Addresses are sequential.
- **Variable** is the name we give to the place in RAM, it is a useful way to keep track of what we stored there. E.g. height is a variable, it contains the number 6, width is a variable it contains the number 3. These numbers may change a lot while a programis running.
- **Information:** data such as '13' has little meaning to us, it has more meaning if we store it in a variable called weight but it has information when we know that it is the weight of a particular pen in grams.

|             | Variable           | Data                       |
|-------------|--------------------|----------------------------|
| RAM Address | (name for address) | (actual number in the RAM) |
| 1           | Width              | 110                        |
| 2           | Height             | 63                         |
| 3           | X_position         | 19                         |
| 4           | Count              | 10                         |
| 5           | Speed              | 0                          |
| 6           | Y_Position         | 64                         |
| 7           | Color              | 255                        |
| 8           | Mass               | 16                         |

Programs use, alter and even create data while they are running. This data varies as the program executes so we name it **variables**.

A variable is the unique name we give to a location in the microcontroller's RAM to store data.

When data is stored in ram we say we are **storing it in a variable**.

# 15.2 Pedestrian crossing lights controller

Client, customer or end-user: ...

Description of the problem, issue, need or opportunity (diagrams may be required):

Vehicles travel at high speeds on this road and although there is a pedestrian crossing, pedestrians are at considerable risk

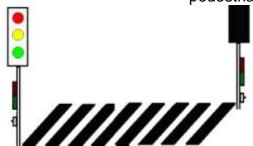

**Conceptual Statement:** 

Design and construct a set of traffic lights for a pedestrian crossing

#### Functional attributes:

When the button is pressed the lights change from green to orange,

there is a delay of 25 seconds

Then the lights go red

There is a delay for 1 minute

Then the lights go back to green,

#### Cross and DontCross lights work as expected.

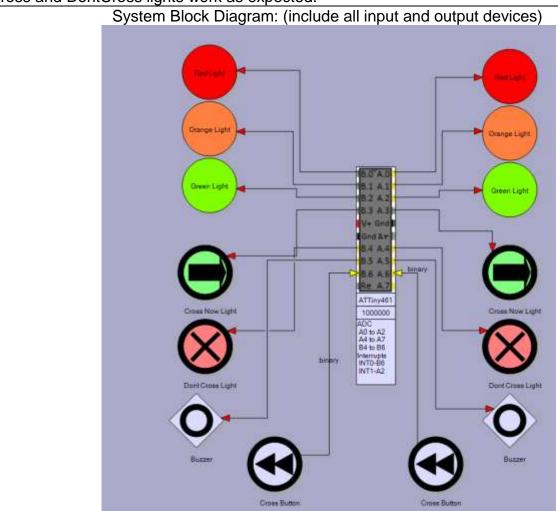

# 15.3 Pedestrian Crossing Lights schematic

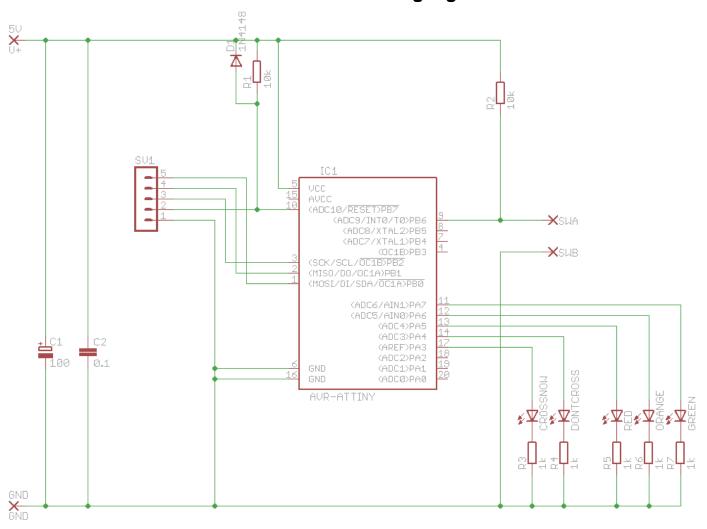

# 15.4 Pedestrian Crossing Lights PCB Layout

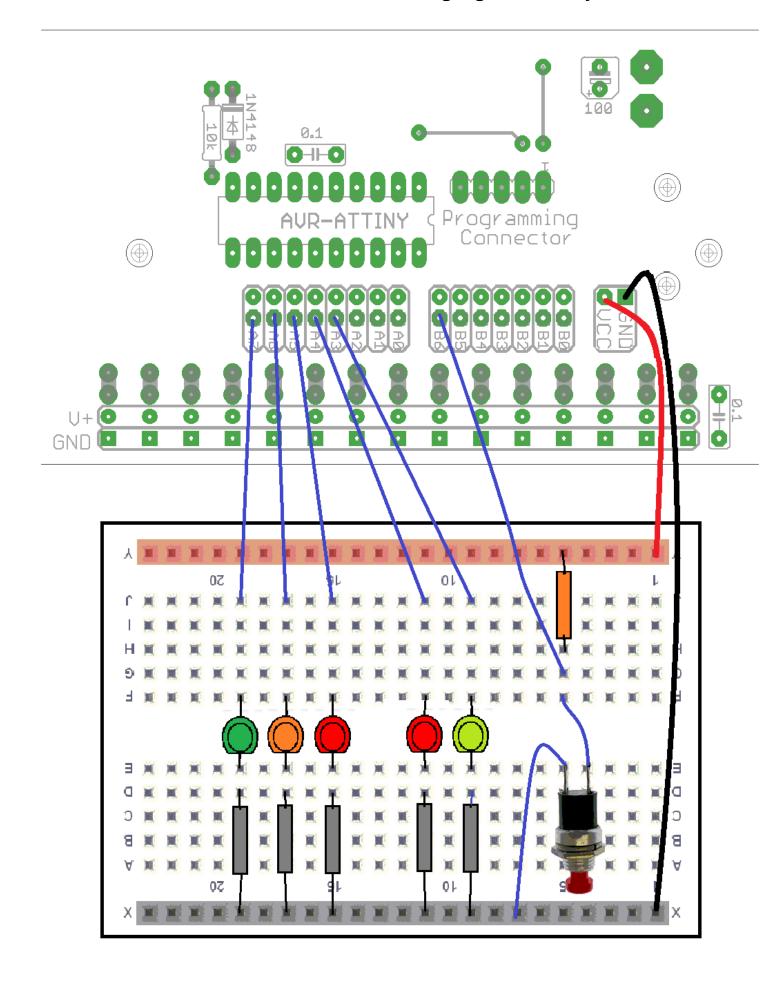

# 15.5 Algorithm planning example – pedestrian crossing lights

(define the operation of the system)

|       | (        |       |
|-------|----------|-------|
| Name: | Project: | Date: |

|                                                                                                    | Define all                                                               | the input and outp                             | ut devices  |                |  |
|----------------------------------------------------------------------------------------------------|--------------------------------------------------------------------------|------------------------------------------------|-------------|----------------|--|
| Inputs Outputs                                                                                                    |                                                                          |                                                |             |                |  |
| Device Description                                                                                                    | Name                                                                     | Device<br>Description                          | Name        | Starting State |  |
| Large buttons on each pole for pedestrians to press to cross                                                                                           | CROSSBUTTON                                                              | RED traffic lights for cars on pole            | REDLIGHT    | OFF            |  |
|                                                                                                    |                                                                          | Orange traffic lights for cars                 | ORANGELIGHT | OFF            |  |
|                                                                                                    |                                                                          | Green traffic lights for cars                  | GREENLIGHT  | ON             |  |
|                                                                                                    |                                                                          | Buzzer to indicate to pedestrians to cross now | BUZZER      | OFF            |  |
|                                                                                                    |                                                                          | CROSS NOW light on each pole                   | CROSSNOW    | OFF            |  |
|                                                                                                    |                                                                          | DON'T CROSS<br>light on each<br>pole           | DONTCROSS   | On             |  |
|                                                                                                    |                                                                          | The algorithm                                  |             |                |  |
| Initially the Redlight, orangelight, buzzer and cross are off, Greenlight, dontcross are on For each input describe what happens to any output devices |                                                                          |                                                |             |                |  |
| Use "if                                                                                                    |                                                                          | s to any output devi<br>" or " <b>do</b>       | until       | statements     |  |
|                                                                                                    | goes off<br>s on<br>ces off<br>es on<br>ce<br>s off<br>es off<br>omes on |                                                |             |                |  |

# 15.6 Flowchart planning example – pedestrian crossing lights

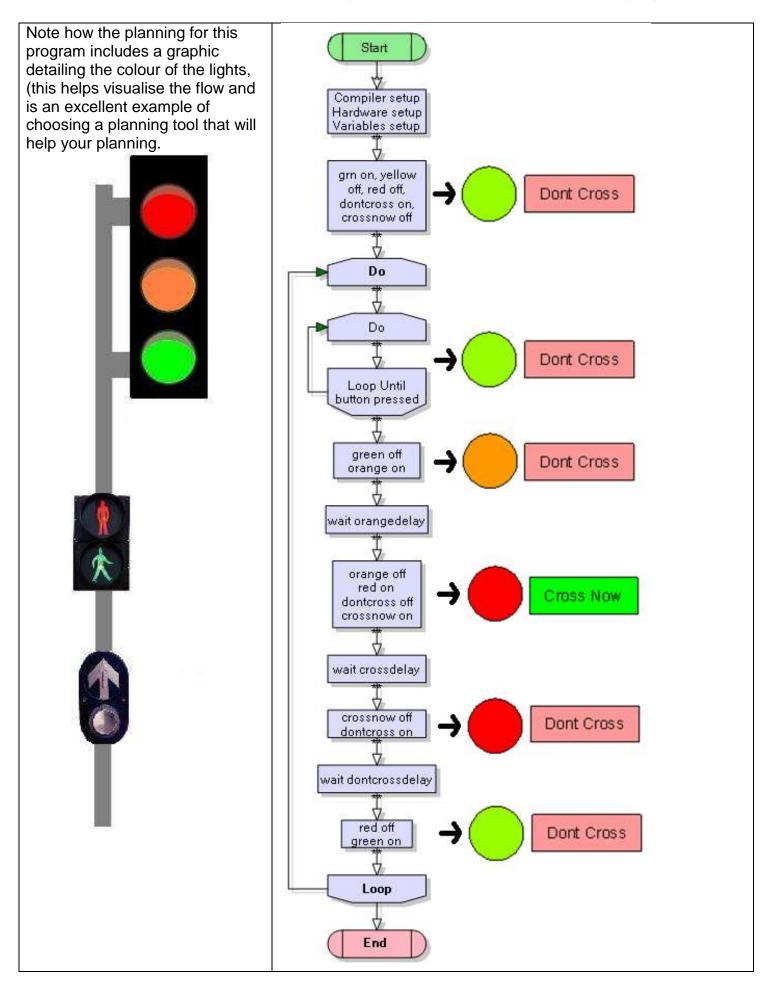

#### 15.7 Program example - pedestrian crossing lights

```
' Title Block
' Author: B.Collis
' Date:
           1 Aug 2008
' File Name: PedestrianCrossingLightsVer3.bas
' Program Description:
' reads switch to check if pedestrian wants to cross
' and changes the lights
' Compiler Setup (these tell Bascom things about our micro)
'bascom needs to know its speed
$crystal = 1000000
·-----
' Hardware Setups (these tell bascom how to setup our micro)
' setup direction of all ports
Config Porta = Output
                                 'LEDs on portA
Config Portb = Input
                                'switches on portB
' Hardware Aliases (these tell bascom names we will use for I/O devices
' attached to the Micro, names are easier to remember that ports)
Greenlight Alias Porta.7
Orangelight Alias Porta.6
Redlight Alias Porta.5
Crossbutton Alias Pinb.6
Crossnowlight Alias Porta.3
Dontcrosslight Alias Porta.4
'-----
' DIMENSION VARIABLES (a variable can be changed during the program, so
we might have different delays at different times of the day (maybe before
and after school we could change the orange and cross delay)
Dim Orangedelay As Byte
Dim Crossdelay As Byte
Dim Dontcrossdelay As Byte
Orangedelay = 7
Crossdelay = 20
Dontcrossdelay = 5
```

Program starts here initial state of hardware ' on Set Greenlight Reset Orangelight 'off Reset Redlight 'off Set Dontcrosslight 'on Reset Crossnowlight 'off Main loop starts here Do Do 'wait for ped cross button Loop Until Crossbutton = 0 Reset Greenlight 'stop the traffic Set Orangelight Wait Orangedelay Reset Orangelight Set Redlight Reset Dontcrosslight 'allow pedestrian to cross Set Crossnowlight Wait Crossdelay Reset Crossnowlight 'warn pedestrians not to cross Set Dontcrosslight Wait Dontcrossdelay 'let traffic continue Reset Redlight Set Greenlight Loop End

# 15.8 Modification exercise for the pedestrian crossing

- 1. Generally the dontcross light is off until the pedestrian presses the button
- 2. After the redlight comes on there be a short delay before the crossnow
- 3. Put a 5 second delay into the system after the pedestrian pushes the button and before the light goes red.
- 4. Implement a short beep into the system when the cross now light comes on

| Achieved                    | Merit                           | Excellence                     |
|-----------------------------|---------------------------------|--------------------------------|
| Implements 1 above into the | Also impliments 2 above in both | Implements 3 above in both the |
| algorithm AND the program   | the algorithm AND the program   | algorithm AND program AND      |
| AND adds useful describing  | AND uses comments to explain    | with good explanatory          |
| comments in the program     | the program                     | comments in the program.       |

Can you see that achievement criteria are actually algorithms? SO MAKE SURE YOU UNDERSTAND THEM!

# 15.9 Changing a variable – simple stepping/counting

Have you noticed that at a pedestrian crossing that after the Crossnow light goes off the Dontcross light actually flashes before staying on.

In this program we want the dontcross light to flash 10 times while the pedestrian is crossing.

```
Dim Num_flashes As Byte
Dim Orangedelay As Byte
Dim Crossdelay As Byte
Dim Flashdelay As Byte

Orangedelay = 10
Crossdelay = 20
Flashdelay = 500
```

# 'Here is the wrong way to do it

```
Do
                                        'wait for ped cross button
   Loop Until Crossbutton = 0
   Reset Greenlight
                                        'stop the traffic
   Set Orangelight
   Wait Orangedelay
   Reset Orangelight
   Set Redlight
   Reset Dontcrosslight
                                        'allow pedestrian to cross
   Set Crossnowlight
   Wait Crossdelay
  Reset Crossnowlight
   'flash the don't cross light 10 times to tell pedestrians to stop crossing
   Set Dontcrosslight
                                    'flash1
   Waitms Flashdelay
   Reset Dontcrosslight
   Waitms Flashdelay
                                    'flash2
   Set Dontcrosslight
   Waitms Flashdelay
   Reset Dontcrosslight
   Waitms Flashdelay
   Set Dontcrosslight
                                     'flash3
   Waitms Flashdelay
  Reset Dontcrosslight
   Waitms Flashdelay
                                     'flash4
   Set Dontcrosslight
   Waitms Flashdelay
   Reset Dontcrosslight
   Waitms Flashdelay
١...
                                        'let traffic continue
   Reset Redlight
   Set Greenlight
Loop
End
```

The above code wastes a lot of our program memory.

# 'Here is the right way to do it

```
'on
Set Greenlight
Reset Orangelight
                                        'off
Reset Redlight
                                        'off
                                        'on
Set Dontcrosslight
Reset Crossnowlight
                                        'off
Do
                                       'wait for ped cross button
  Do
  Loop Until Crossbutton = 0
   Reset Greenlight
                                       'stop the traffic
   Set Orangelight
  Wait Orangedelay
   Reset Orangelight
   Set Redlight
   Reset Dontcrosslight
                                       'allow pedestrian to cross
   Set Crossnowlight
   Wait Crossdelay
   Reset Crossnowlight
   'flash the don't cross light 10 times -
   For Num flashes = 1 To 10
       Set Dontcrosslight
       Waitms Flashdelay
       Reset Dontcrosslight
       Waitms Flashdelay
   Next
   Reset Redlight
                                        'let traffic continue
    Set Greenlight
Loop
```

This is the **for-next loop** in programming – every programming language has it (in some form or another) and we use it when we want something to repeat or step a fixed number of times. The variable num\_flashes starts at 1 and each time through the loop it increases by 1 until it has completed the loop 10 times.

#### 15.10 For-next tricks with flashing LEDs

We could create a program that flashes an LED 3 times waits a bit then flashes it again.

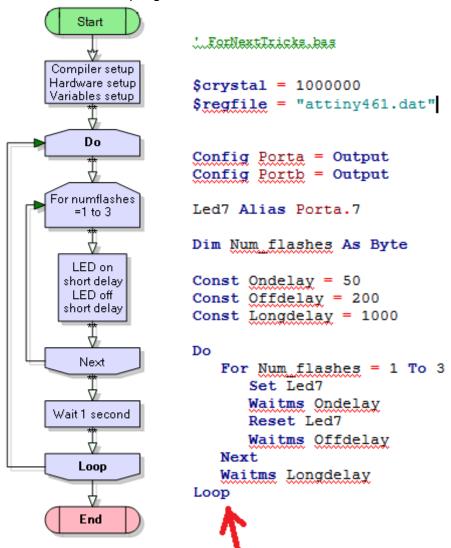

Indenting (tabbing code in, is an extremely important aspect of writing programs, it adds to their readability and your ease of debugging.

I often fix students code simply by setting up the indenting and find things like this

| HARD TO SPOT THE ERROR    | EASY TO SPOT THE ERROR    |
|---------------------------|---------------------------|
| Do                        | Do                        |
| For Num_flashes = 1 To 10 | For Num_flashes = 1 To 10 |
| Set Dontcrosslight        | Set Dontcrosslight        |
| Waitms Flashdelay         | Waitms Flashdelay         |
| Reset Dontcrosslight      | Reset Dontcrosslight      |
| Waitms Flashdelay         | Waitms Flashdelay         |
| Loop                      | Loop                      |
| Next                      | Next                      |

Can you create a program that flashes one LED three times then another LED 5 times, and then repeats.

What about flashing one LED 6 times then another LED 3 times then another LED once.

Or flashes three LEDS three times then only the middle of the LEDs three times.

#### **15.11** For-Next

Repetition is what computers do best here is another example of repetition using a for-next. Example: when you join a gym they give you a workout card which has the exercises and the number of repetitions on it to do.

| Bench Max      | Max         | Bar Wt |  |
|----------------|-------------|--------|--|
| Delicii Plax   | 100         | 40     |  |
|                | 3 sets of 8 |        |  |
| Incline Max    | Max         | Bar Wt |  |
| ancinic riux   | 80          | 30     |  |
|                | 3 sets of 8 |        |  |
| Lat Pull Max   | Max         | Bar Wt |  |
| Luc I all Plax | 90          | 40     |  |
|                | 3 sets of 8 |        |  |
| Leg Exten Max  | Max         | Bar Wt |  |
| Leg Exten Max  | 130         | 45     |  |
|                | 3 sets of 8 |        |  |
| Leg Flex Max   | Max         | Bar Wt |  |
| Leg Hex Hax    | 120         | 40     |  |
|                | 3 sets of 8 |        |  |
| Squat Max      | Max         | Bar Wt |  |
| Digues Franc   | 150         | 40     |  |
|                | 3 sets of 8 |        |  |

They don't give you a list:

Bench Max Bench Max Bench Max Bench Max Bench Max Inline Max Inline Max Inline Max Inline Max Inline Max Inline Max Inline Max

•••

The same with computer programming, when you see something that looks like it is repeating you replace it with a loop of some form (there are several choices).

E.g. at a very busy gym everyone has to be split into one of two groups, those that exercise on the machines and those that work on the mats. Every 60 seconds everyone changes from the mat to the machines. There are two big lights, one red and one green. When the red light is flashing the red group is on the machines, when the green light is flashing the green group is on the machines.

Each light flashes 20 times per minute (on for  $\frac{1}{2}$  second off for  $\frac{2}{2}$  seconds). We could write a program the goes:

Red on

Wait ½ sec

Red off

Wait 21/2 sec

Red on

Wait ½ sec

Red off

Wait 21/2 sec

Red on

Wait 1/2 sec

Red off

Wait 21/2 sec

Red on

Wait 1/2 sec

Red off

Wait 21/2 sec

- - -

but this is not really computer programming

We need a simple way of controlling how many times the lights flash and we can use a variable to count the flashes and a loop that repeats depending upon what number is stored in the variable.

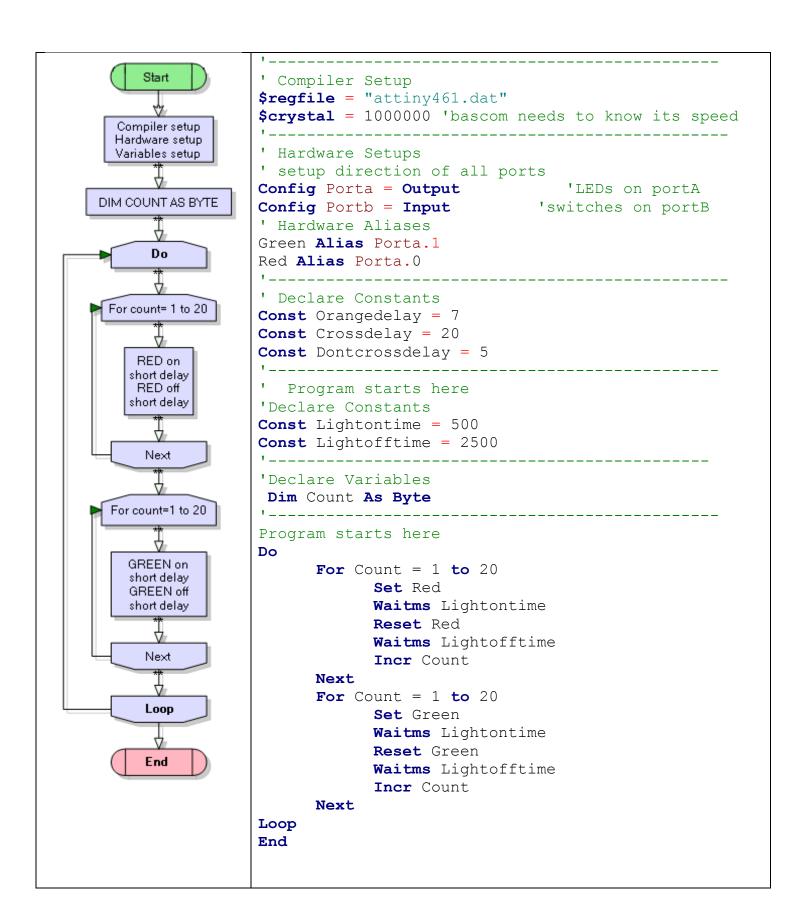

#### 15.12 Using variables for data

In a calculator with several memory locations each is given a name such as A,B,C,D,E,F,X,Y.M. etc. The name of the memory location has nothing to do with what you are using it for and it is up to you to remember what was stored in each location. In a microcontroller each memory location is given a name by the programmer. This means it is much easier for you to remember what is in the memory location and easier to use within your program.

Here are some examples of using variables

<u>Dim Width as Byte</u> DIM is short for <u>dimension</u> and means set aside a part of RAM for our program to use. From now on in the program it will be called Width. It is easier for us to have names for memory locations such as 'width' than using the physical address of the RAM, address 1.

Dim Height as Byte
Dim V\_Position as Byte
Dim Speed as Byte
Dim X\_position as Byte
Dim Color as Byte
Dim Mass as Byte

Here are some common things you will see in programs **Height = 10** (put 10 into the memory location we dimensioned called height)

**Incr X\_position** (increase the value in X\_position by 1)

**Color = Width / Height** (divide the number in Width with Height and put the answer into Color - the values of Width and Height do not change)

**Speed = Speed + 12** (get the number from memory location called Speed and increase it by 12 and put it back into the same memory location)

A variable of type Byte can store numbers from 0 to 255 (&B11111111) so it has limited use so often we group bytes together to store bigger numbers – more about this later.

# 15.13 Types of memory

The microcontroller actually has two places to store variables **SRAM** and **EEPROM**. RAM is temporary storage, when the power is lost so is the data stored in RAM, this is called volatile memory. EEPROM is permanent storage (non-volatile) it remains the data stays when the power is removed from the microcontroller.

If you wanted to measure the difference between two temperatures you would store them in RAM and use a simple formula to subtract one from the other (e.g. tempdiff=temp1-temp2)

If you wanted to record temperature measurements over a long period of time and use that data then you would collect it and store it in the EEPROM so that it would not be lost if the power was removed.

## 15.14 Binary and Hexadecimal numbers

Data is not stored in decimal form e.g. 134 it is stored in binary form. We have seen this already when controlling the 8 LEDs on a port using code such as porta=&B11001100, you have been using binary numbers to do it, Here are some examples

- If all port pins are high then the LED's will be on e.g.
  - o portc=&B11111111 (using Binary)
  - o portc = &HFF (using Hexadecimal)
  - portc=255 (using Decimal)
  - o portc.7=1, portc.6=1...(using bits)
  - o set portc.7, set portc.6, .... (not using numbers)

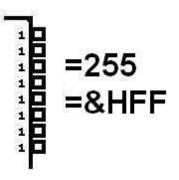

- If all port pins are low then the LED's will be off e.g.
  - o portc=&B00000000 (using Binary)
  - o portc = &H0 (using Hexadecimal)
  - portc=0 (using Decimal)
  - o portc.7=0, portc.6=0, portc.5=0... (using bits)
  - o reset portc.7, reset portc.6, .... (not using numbers)

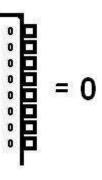

- If we want a specific combination of LED's on and off e.g.
  - o portc=&B11000101 (using Binary)
  - portc = &HC6 (using Hexadecimal)
  - portc=197 (using Decimal)
  - o portc.7=1, portc.6=1, portc.5=0, ... (using bits)
  - Set portc.7, set portc.6, reset port c.5

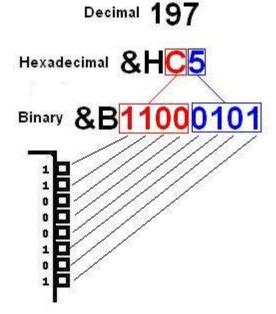

#### 15.15 Learning to count in binary

Computers use binary to count and hexadecimal is a shortened way of counting in binary

| _ compared and amount of the community to | , , ,                            |
|-------------------------------------------|----------------------------------|
| Note the first 16 hex numbers 0 to F      | The next 16 hex numbers 10 to 1F |
| &B000 00000 = &H0 = 0                     | &B0000 0000 = &H10 = 16          |
| &B000 00001 = &H01 = 1                    | &B0000 0001 = &H11 = 17          |
| &B000 00010 = &H02 = 2                    | &B0000 0010 = &H12 = 18          |
| &B000 00011 = &H03 = 3                    | &B0000 0011 = &H13 = 19          |
| &B000 00100 = &H04 = 4                    | &B0000 0100 = &H14 = 20          |
| &B000 00101 = &H05 = 5                    | &B0000 0101 = &H15 = 21          |
| &B000 00110 = &H06 = 6                    | &B0000 0110 = &H16 = 22          |
| &B000 00111 = &H07 = 7                    | &B0000 0111 = &H17 = 23          |
| &B000 01000 = &H08 = 8                    | &B0000 1000 = &H18 = 24          |
| &B000 01001 = &H09 = 9                    | &B0000 1001 = &H19 = 25          |
| &B000 01010 = &H0A = 10                   | &B0000 1010 = &H1A = 26          |
| &B000 01011 = &H0B = 11                   | &B0000 1011 = &H1B = 27          |
| &B000 01100 = &H0C = 12                   | &B0000 1100 = &H1C = 28          |
| &B000 01101 = &H0D = 13                   | &B0000 1101 = &H1D = 29          |
| &B000 01110 = &H0E = 14                   | &B0000 1110 = &H1E = 30          |
| &B000 01111 = &H0F = 15                   | &B0000 1111 = &H1F = 31          |

Note that we often write binary numbers separated with a space after every 4 bits

Open windows XP calculator and set it to scientific mode and then do a few conversions

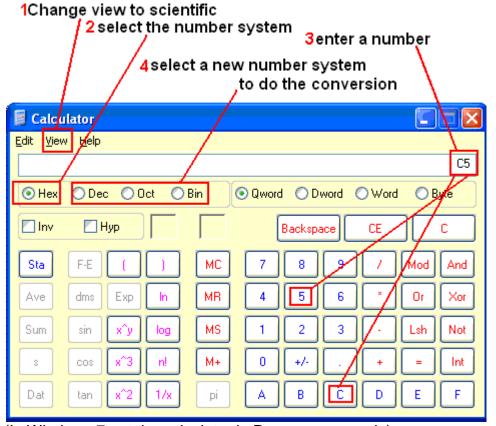

(In Windows 7 put the calculator in Programmer mode)

 Convert &B0101 0101 to hexadecimal \_\_\_\_\_\_\_ and to decimal \_\_\_\_\_\_

 Convert &B1010 1010 to hexadecimal \_\_\_\_\_\_ and to decimal \_\_\_\_\_

 Convert &B1000 1001 1010 1010 to hexadecimal \_\_\_\_\_\_ and to decimal \_\_\_\_\_\_

<sup>\*\*\*</sup> a bit is one binary digit

# 15.16 Learning some Hexadecimal (HEX)

Binary is a hard system to work in, so we abbreviate binary using hexadecimal. In deimal we count in tens in an ordered way; just the same Hexadecimal is an ordered way of counting, we use 16's. To do this we need some more digits and we use A to F to help us. Here is a table of the first 2 digits of Hexadecimal &H 0 to &H FF.

|   | 0   | 1   | 2   | 3   | 4   | 5   | 6   | 7   | 8   | 9   | Α   | В   | С   | D   | E   | F   |
|---|-----|-----|-----|-----|-----|-----|-----|-----|-----|-----|-----|-----|-----|-----|-----|-----|
| 0 | 0   | 1   | 2   | 3   | 4   | 5   | 6   | 7   | 8   | 9   | 10  | 11  | 12  | 13  | 14  | 15  |
| 1 | 16  | 17  | 18  | 19  | 20  | 21  | 22  | 23  | 24  | 25  | 26  | 27  | 28  | 29  | 30  | 31  |
| 2 | 32  | 33  | 34  | 35  | 36  | 37  | 38  | 39  | 40  | 41  | 42  | 43  | 44  | 45  | 46  | 47  |
| 3 | 48  | 49  | 50  | 51  | 52  | 53  | 54  | 55  | 56  | 57  | 58  | 59  | 60  | 61  | 62  | 63  |
| 4 | 64  | 65  | 66  | 67  | 68  | 69  | 70  | 71  | 72  | 73  | 74  | 75  | 76  | 77  | 78  | 79  |
| 5 | 80  | 81  | 82  | 83  | 84  | 85  | 86  | 87  | 88  | 89  | 90  | 91  | 92  | 93  | 94  | 95  |
| 6 | 96  | 97  | 98  | 99  | 100 | 101 | 102 | 103 | 104 | 105 | 106 | 107 | 108 | 109 | 110 | 111 |
| 7 | 112 | 113 | 114 | 115 | 116 | 117 | 118 | 119 | 120 | 121 | 122 | 123 | 124 | 125 | 126 | 127 |
| 8 | 128 | 129 | 130 | 131 | 132 | 133 | 134 | 135 | 136 | 137 | 138 | 139 | 140 | 141 | 142 | 143 |
| 9 | 144 | 145 | 146 | 147 | 148 | 149 | 150 | 151 | 152 | 153 | 154 | 155 | 156 | 157 | 158 | 159 |
| Α | 160 | 161 | 162 | 163 | 164 | 165 | 166 | 167 | 168 | 169 | 170 | 171 | 172 | 173 | 174 | 175 |
| В | 176 | 177 | 178 | 179 | 180 | 181 | 182 | 183 | 184 | 185 | 186 | 187 | 188 | 189 | 190 | 191 |
| С | 192 | 193 | 194 | 195 | 196 | 197 | 198 | 199 | 200 | 201 | 202 | 203 | 204 | 205 | 206 | 207 |
| D | 208 | 209 | 210 | 211 | 212 | 213 | 214 | 215 | 216 | 217 | 218 | 219 | 220 | 221 | 222 | 223 |
| E | 224 | 225 | 226 | 227 | 228 | 229 | 230 | 231 | 232 | 233 | 234 | 235 | 236 | 237 | 238 | 239 |
| F | 240 | 241 | 242 | 243 | 244 | 245 | 246 | 247 | 248 | 249 | 250 | 251 | 252 | 253 | 254 | 255 |

To read the table get the column then the row So &H D4 = 212

57 decimal = &H 39 105 decimal = &H\_\_\_\_

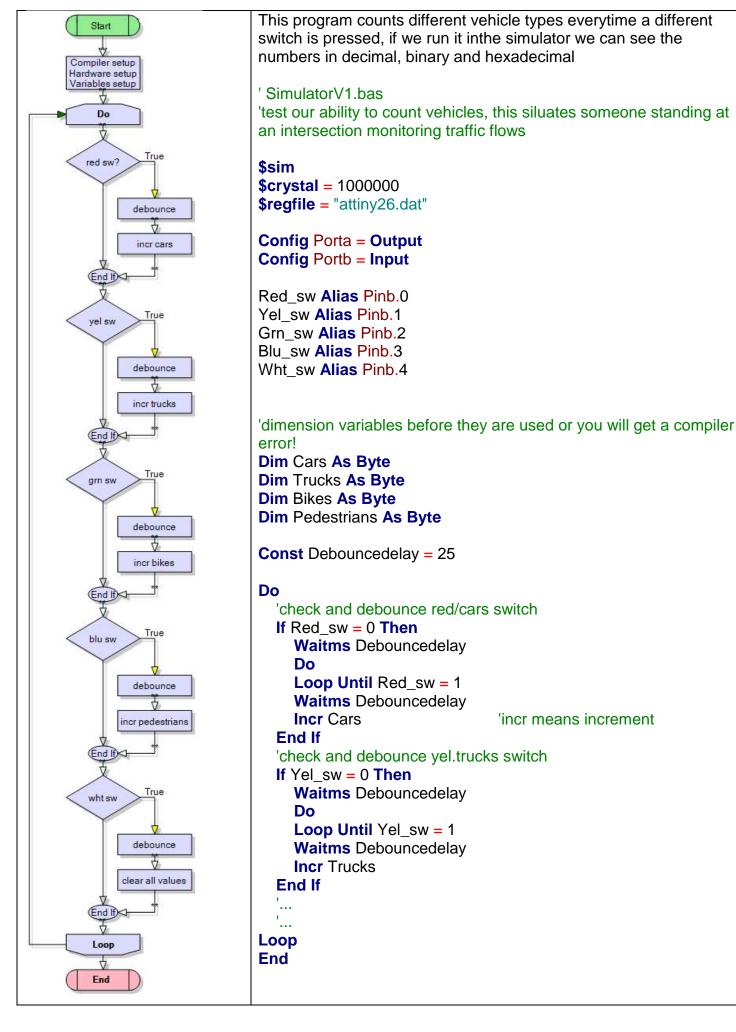

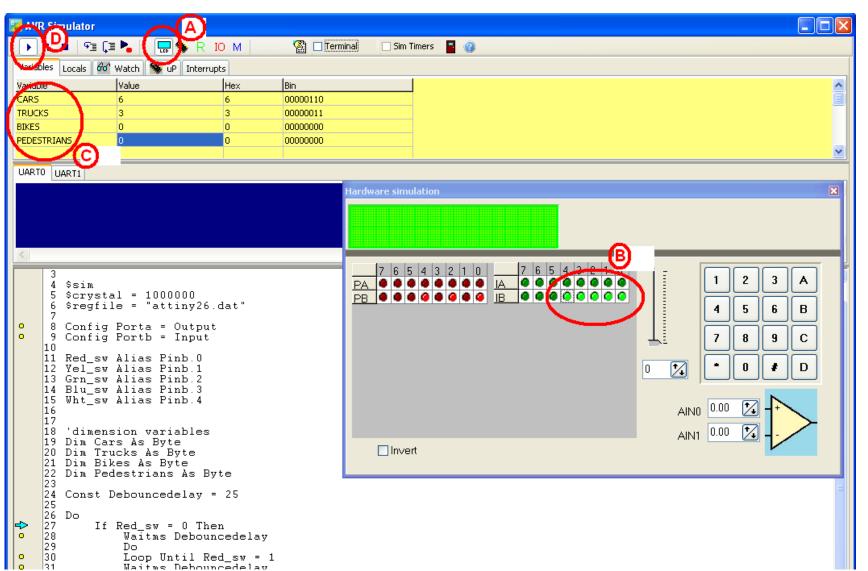

1.Type in the program COMPLETE THE MISSING PARTS, save it, Compile (F7) and Simulate it (F2).

In the simulator window Step A: Choose the menu button with LCD, to open Hardware Simulation

#### Step B:

Select the switch inputs PinB.0 through PinB.4 as high (this simulates pullup resistors)

#### Step C:

Select the upper most blank yellow box in the variable area. Then double click it to get a drop down box. Then choose cars Do this for the 3 other variables

#### Step D:

Run the simulator, the arrow that points to which part of the code is running should be moving quickly between the four different IF statements, but not entering any of them.

#### Step E:

Press one of the green buttons at B, it changes colour (simulates going low) and press it again (simulate it going high) to get the variable to increase, press the buttons in turn to count different vehicles, when you press button 4 all the values should reset to 0.

We have added another switch in our program to clear the numbers back to 0 when the white switched pressed.

```
If Wht_sw = 0 Then
Waitms Debouncedelay
Do
Loop Until Yel_sw = 1
Waitms Debouncedelay
Cars = 0
Trucks = 0
Bikes = 0
Pedestrians = 0
End If
```

#### 15.17 Rules about variables

Variabes must start with a letter not a digit

e.g. Dim Red\_cars As Byte not Dim 1cars As Byte

Variabes must not be Bascom reserved(special) words

e.g. Dim band As Byte not Dim And As Byte

Variables must contain no spaces

e.g. Dim Red cars As Byte not Dim Red cars As Byte

Variable names should relate to what the variable is used for

e.g. Dim Red\_cars As Byte, not Dim hgashg As Byte

Variable names cannot be used for other things such as constants or subroutines

e.g. Dim Red\_cars As Byte, means yu cannot have Const Red\_cars = 12 as well

#### 15.18 a few examples of variables in use

#### 15.18.1 A points table for a competition

```
Dim Blues As Byte
Dim Hurricanes As Byte
Dim Waratahs As Byte
as the season progresses the points are added.
Incr Hurricanes (adds one to their score)
Blues = Blues + 1 (adds one to their score)
Waratahs = Waratahs + 3
```

#### 15.18.2 Conversions between units

```
Dim Celcius As Integer
Dim Fahrenheit As Integer
Fahrenheit = 100

Celcius = 32 - Fahrenheit
Celcius = Celcius * 5
Celcius = Celcius / 9
```

#### 15.19 Random Numbers

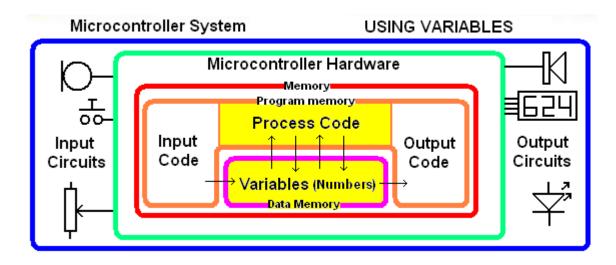

This program generates a random number from 1 to 6 and stores it into a variable in memory 'DiceV1.bas

\$sim \$crystal = 1000000 \$regfile = "attiny26.dat" Config Porta = Output Config Portb = Input

#### Dim dicethrow As Byte

#### Do

```
'generate a random number from 0 to 5 dicethrow = Rnd(6)
'change the range to 1 to 6 dicethrow = dicethrow + 1
```

Loop End The line Dim dicethrow As Byte means allocate to the program 1 byte of ram to use and refer to it as dicethrow.

# Every variable must be dimensioned before it can be used.

With variables you can do maths
E.g. add 1 to throw. dicethrow=dicethrow+1
literally means get the contents of dicethrow add
1 to it, and then put the answer back into
dicethrow.

Compile the program and then open the simulator (F2), select the variable dicethrow from the variables list and use F8 (don't press run) to step through the program to see the numbers generated by the program.

#### 15.20 The Bascom-AVR simulator

💹 AVR Simulator • Fi (i 🛰 R IO M Terminal Sim Timers Double click in the yellow Variables Locals 60 Watch Sup Interrupts area under Value Bin Variable Hex the word DICETHROW 00000110 VARIABLE to select the variables you want to watch. UARTO UART1 Press F8 to step through the program and see what 17 happens at 18 Pbswitch Alias Pinb. 3 each step. Dim Dicethrow As Byte 21

The simulator is an ideal tool for testing small parts of a program to see if you achieved what you wanted to. We will use it to explore the numerical range of different types of variables Here is some code to show off a few BASIC commands. Copy this program into BASCOM and

compile it and see if you can understand what is happening and why.

|                                 | erstand what is happening and why.                          |
|---------------------------------|-------------------------------------------------------------|
| 'ShowComandsV1.bas              |                                                             |
| \$sim                           |                                                             |
| \$crystal = 1000000             |                                                             |
| \$regfile = "attiny26.dat"      |                                                             |
| wregine = attiny20.dat          |                                                             |
| 0 " 5 . 0                       |                                                             |
| Config Porta = Output           |                                                             |
| Config Portb = Output           |                                                             |
| Config Pinb.6 = Input           |                                                             |
|                                 |                                                             |
| 'dimension variables            | Allocating some parts of the RAM, and giving those parts    |
| Dim Byte1 As Byte               | names so that we can refer to it more easily                |
| Dim Byte2 As Byte               | (dimensioning).                                             |
| 1                               | (dimensioning).                                             |
| Dim Word1 As Word               |                                                             |
| Dim Int1 As Integer             |                                                             |
| Dim Single1 As Single           |                                                             |
| Dim Single2 As Single           |                                                             |
|                                 |                                                             |
| Byte1 = 12                      | What is the value of the variable byte1 after this?         |
| Byte1 = Byte1 + 3               | 12+3+1                                                      |
|                                 | 12+3+1                                                      |
| Incr Byte1                      |                                                             |
| Byte2 = byte1                   |                                                             |
| Byte2 = Byte1 / 10              | Division - a byte can only represent whole numbers from 0   |
|                                 | to 255 so division truncates (IT DOES NOT ROUND)            |
|                                 | 16/10 = 1 (whole numbers only!)                             |
| Byte2 = Byte1 Mod 10            | MOD gives you the remainder of a division (16 mod 10 = 6)   |
| Byte2 = Byte1 * 150             | This gives the wrong answer because a byte can only hold    |
| By102 = By101 100               | a number as big as 255                                      |
| Word1 = Byte1 * 150             | This gives the right answer!                                |
| Word i = Byte i 150             | This gives the right answer!                                |
| D ( ) A                         |                                                             |
| Byte1=1                         |                                                             |
| Rotate Byte1, Left              | Rotate is like multiplying and dividing by 2                |
| Rotate Byte1, Left              |                                                             |
| Rotate Byte1, Right             |                                                             |
|                                 |                                                             |
| Int1 = 200                      | need negative numbers then use integer or long              |
| Int1 = 200<br>Int1 = Int1 - 100 | nosa nogativo nambolo then doo integer or long              |
|                                 |                                                             |
| Int1 = Int1 - 100               |                                                             |
| Int1 = Int1 - 100               |                                                             |
| Int1 = Int1 - 100               |                                                             |
|                                 |                                                             |
| For Single1 = 0 To 90 Step 5    | need DECIMALS use single or double                          |
| Single2 = SQR(single1)          |                                                             |
| Next                            |                                                             |
| TOAL                            |                                                             |
| End                             | Make cure you put an END to your program or it will         |
| End                             | Make sure you put an END to your program or it will         |
|                                 | continue on and potentially cause crashes (if you micro     |
|                                 | was controlling a car then it might be a car crash- ouch!!) |

# 15.21 Variables research assignment

Using the Bascom-AVR help file research the following information on the different types of variable you can use.

| Variable type | Minimum Value (before underflow) | Maximum Value (before overflow) | Number of bytes used to store it                                                         |
|---------------|----------------------------------|---------------------------------|------------------------------------------------------------------------------------------|
| Bit           | 0                                | 1                               | 1byte for 1 bit however if you dimension 8 bits they will all be stored in the same byte |
| Byte          | 0                                | 255                             | 1                                                                                        |
| Word          |                                  |                                 |                                                                                          |
| Integer       |                                  |                                 |                                                                                          |
| Long          |                                  |                                 |                                                                                          |
| Single        |                                  |                                 |                                                                                          |
| Double        |                                  |                                 |                                                                                          |

Every microcontroller has different amount of RAM available for storing variables Carry out research on these different AVR microcontrollers

|            | RAM size (bytes) | FLASH - program size(bytes) | EEPROM size (bytes) |
|------------|------------------|-----------------------------|---------------------|
| ATTiny13   |                  |                             |                     |
| ATTIny45   |                  |                             |                     |
| ATTIny461  |                  |                             |                     |
| ATMega48   |                  |                             |                     |
| ATMega16   |                  |                             |                     |
| ATMega32   |                  |                             |                     |
| ATMega644  |                  |                             |                     |
| ATMega1284 |                  |                             |                     |

There is no point in memorizing this data; its just a matter of knowing about so that you can find it when you need it.

It is also important to know why we have so many different types of variable. This is because microcontrollers have limited RAM, so to make the best use of it, we use the smallest variable type we can possibly use. If we dimension a variable as a word and only every use numbers up to 255 then we are wasting a precious resource, our RAM.

#### 15.22 Byte variable limitations

RAM (the memory inside a computer) is capable of storing 1 byte (or 8 bits) of binary data. This is a **finite range of positive**, **whole numbers from 0 to 255**. No negative numbers can be stored, no decimal fractions, and no number greater than 255.

| Binary Number | Decimal equivalent |
|---------------|--------------------|
| 00000000      | 0                  |
| 00000001      | 1                  |
| 00000010      | 2                  |
|               |                    |
|               |                    |
|               |                    |
| 11111101      | 243                |
| 11111110      | 254                |
| 11111111      | 255                |

This can also be described by comparing it with the decimal system. In the decimal system the numbers we are used to go from –infinity to +infinity, so the numberline goes on forever. Byte arithmetic because it has a finite set of numbers is like having a number line that goes around on itself.

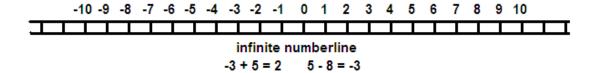

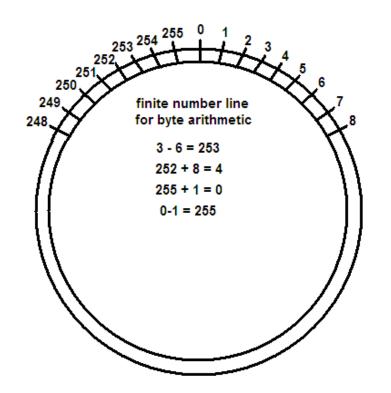

The difficulty arises when we do arithmetic that exceeds the limits of our range.

e.g. what does 250 + 9 = ? What does 4-7 = ?

When we add 9 to 250 we get 3. It has overflowed 255.

The opposite to **OVERFLOW** is **UNDERFLOW** and is seen by using the number line above.

### 15.23 Electronic dice project

#### 15.24 Programming using variables – dice

A dice can be made using 7 LEDs (why do we need 7? - look at the pattern)

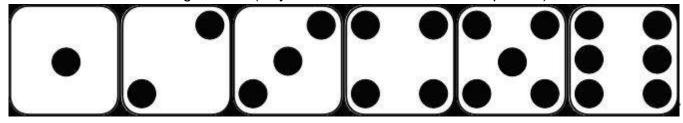

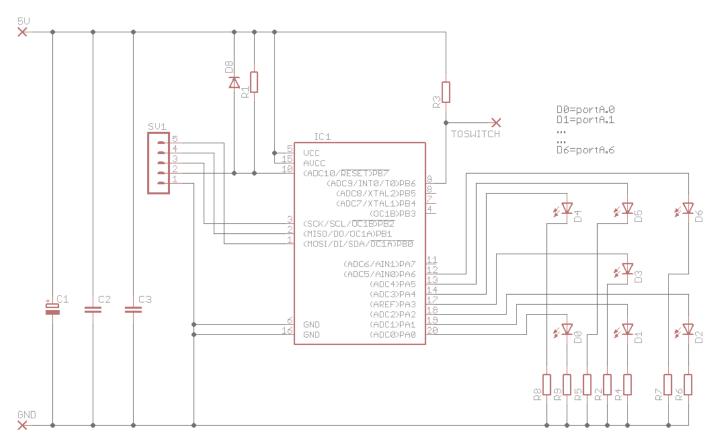

In the above circuit the LEDs have been labelled to match the pin of porta they are connected to. Note there is a switch connected to Pinb.6

Fill in the table below which shows which LED are on and whichare off to make a particular pattern, remember that even though only 7 LEDs are used we need to control the whole port so need to specify all 8 bits.

|   | A.7 | A.6   | A.5   | A.4  | A.3  | A.2  | A.1  | A.0  |                  |
|---|-----|-------|-------|------|------|------|------|------|------------------|
|   | NO  | LED 6 | LED 5 | LED4 | LED3 | LED2 | LED1 | LED0 |                  |
|   | LED |       |       |      |      |      |      |      |                  |
| 1 |     |       |       |      |      |      |      |      |                  |
| 2 |     |       |       |      |      |      |      |      |                  |
| 3 |     |       |       |      |      |      |      |      |                  |
| 4 | off | on    | off   | on   | off  | on   | off  | on   | portA=&B01010101 |
| 5 |     |       |       |      |      |      |      |      |                  |
| 6 |     |       |       |      |      |      |      |      |                  |

# 15.25 Dice layout stage 1

In the diagram the 7 LEDs have been physically arranged to match the dots on the face of a dice, but to do that the middle LED has had its legs bent so that it lines up with the middle LED but does not share any breadboard connections with it

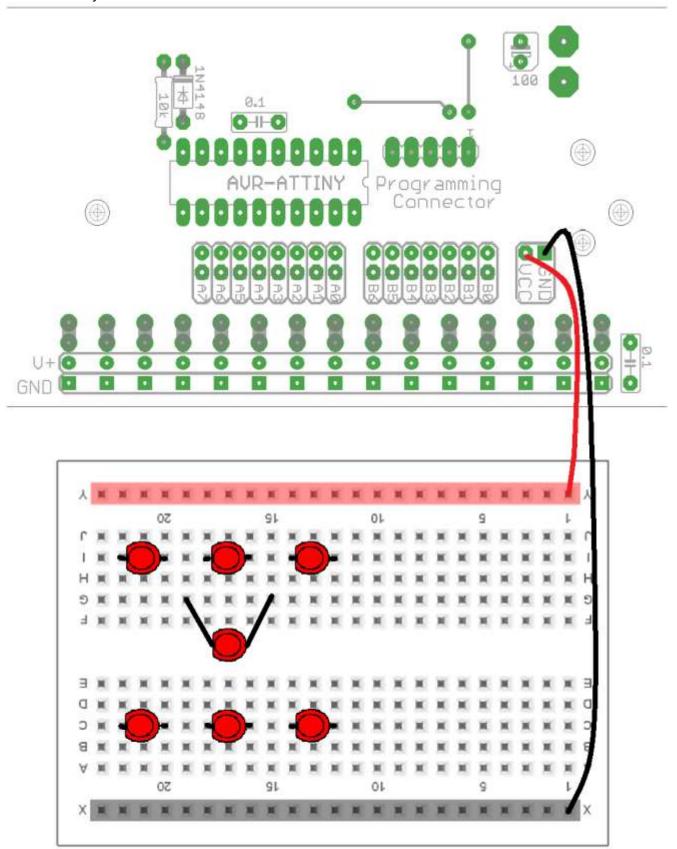

15.26 Dice layout stage 2

In this second stage the resistors have been added and the wiring has been started for the LEDs,

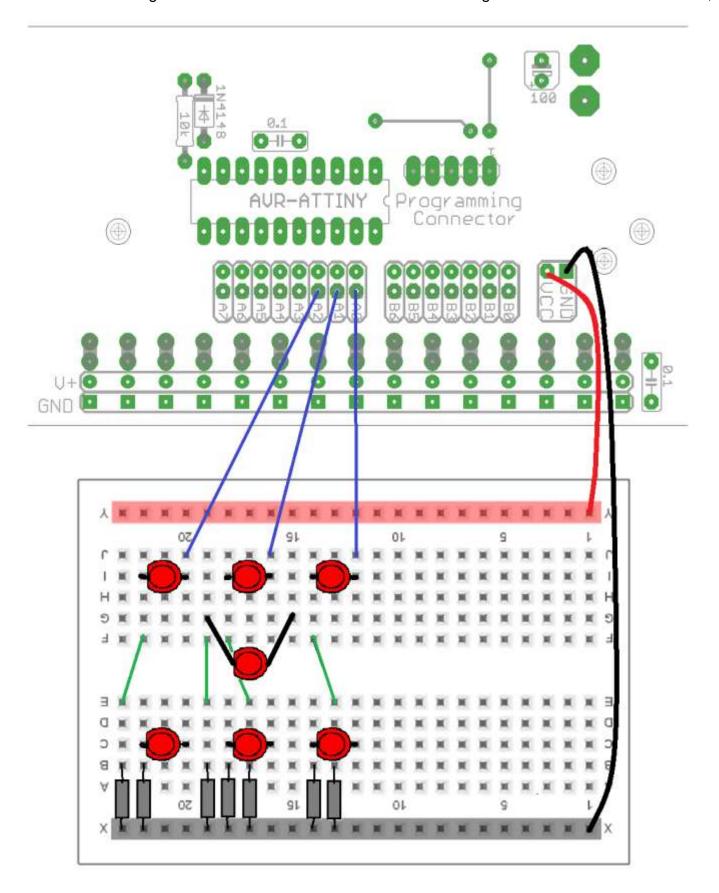

# 15.27 Dice Layout final

Before the rest of the wiring for the LEDs has been added the switch has been connected, agin note that it is switch wiring that confuses students the most.

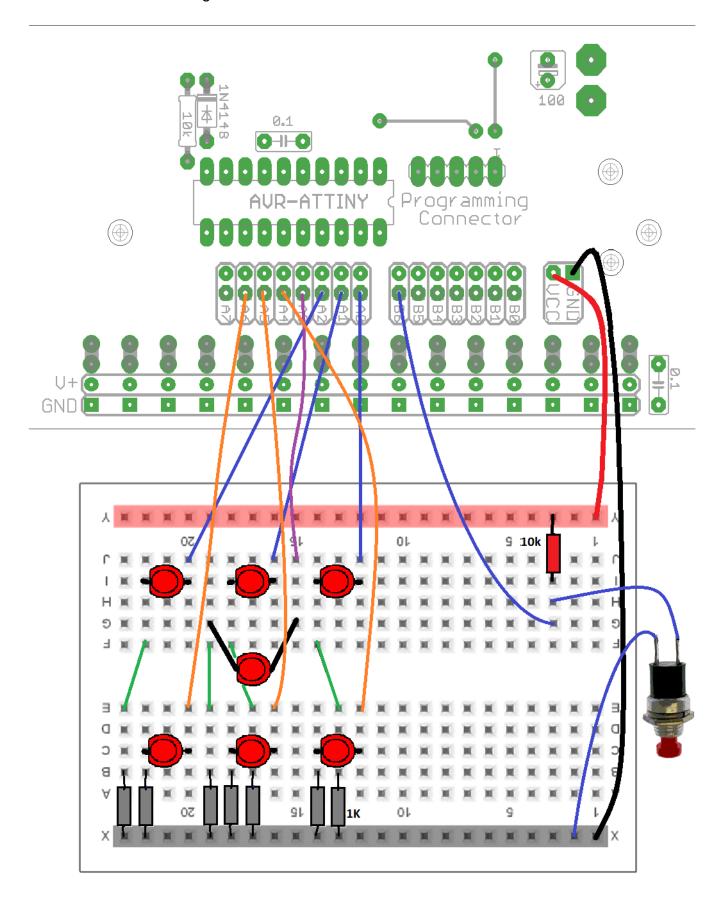

# 15.28 First Dice Program flowchart

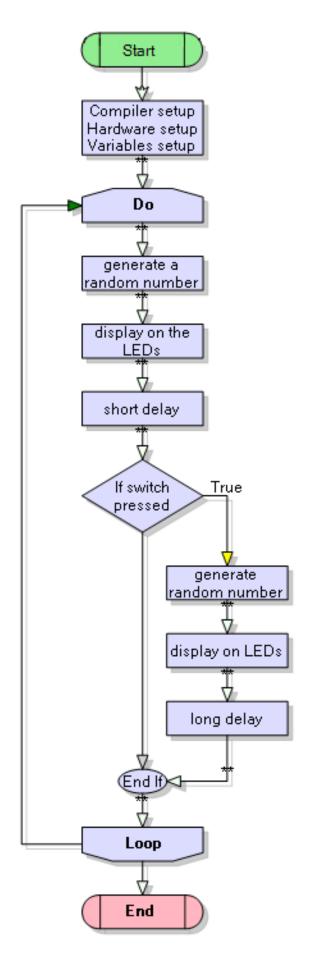

```
' DiceV1-random.bas
' 7 leds arranged in a pattern on a breadboard
$crystal = 1000000
$reqfile = "attiny461.dat"
Config Porta = Output
Config Pinb.6 = Input
Blu sw Alias Pinb.6
                                             'a variable to hold the value
Dim Dicethrow As Byte
Const Dicedisplay = 80
Const Displaytime = 3
                                             'waiting time in seconds
Do
    Dicethrow = Rnd(6)
                                             'get a random num from 0 to 5
    Incr Dicethrow
                                             'make it from 1 to 6
    If Dicethrow = 1 Then Porta = &B0.....
                                                         'turns on 1 led
    If Dicethrow = 2 Then Porta = &B0.....
                                                          'turns on 2 leds
    If Dicethrow = 3 Then Porta = &B0.....
                                                        'turns on 3 leds
    If Dicethrow = 4 Then Porta = &B01010101
                                                        'turns on 4 leds
    If Dicethrow = 5 Then Porta = &B0.....
                                                         'turns on 5 leds
    If Dicethrow = 6 Then Porta = &B0.....
                                                         'turns on 6 leds
    Waitms Dicedisplay
                                             'wait a little
    If Blu sw = 0 Then
                                             'if switch is pressed
         Dicethrow = Rnd(6)
                                             'get a random num from 0 to 5
                                             'make it from 1 to 6
         Incr Dicethrow
         If Dicethrow = 1 Then Porta = &B0.....
                                                              'turns on 1 led
         If Dicethrow = 2 Then Porta = &B0.....
                                                              'turns on 2 leds
        If Dicethrow = 3 Then Porta = &B0...... 'turns on 3 leds
If Dicethrow = 4 Then Porta = &B01010101 'turns on 4 leds
If Dicethrow = 5 Then Porta = &B0..... 'turns on 5 leds
If Dicethrow = 6 Then Porta = &B0..... 'turns on 6 leds
         Wait Displaytime
    End If
Loop
```

End

In this case we don't need any debounce timing because there is a long delay after the switch is pressed.

#### 15.29 A note about the Bascom Rnd command

It is actually quite difficult to generate random numbers; microcontrollers use a maths equation to do it. The problem with this is that the sequence is always the same, you can check this out using the simulator or by modifying your dice program later to see that the sequence is always the same. To get around this problems we use a little trick; we always have the program generating random numbers even when the button isn't pressed, that way the position in the sequence when we press the button cannot be guessed.

### 15.30 Modified dice

In this dice the number stays on the screen and when the switch is pressed it displays 30 random numbers before stopping on the  $30^{\rm th}$ 

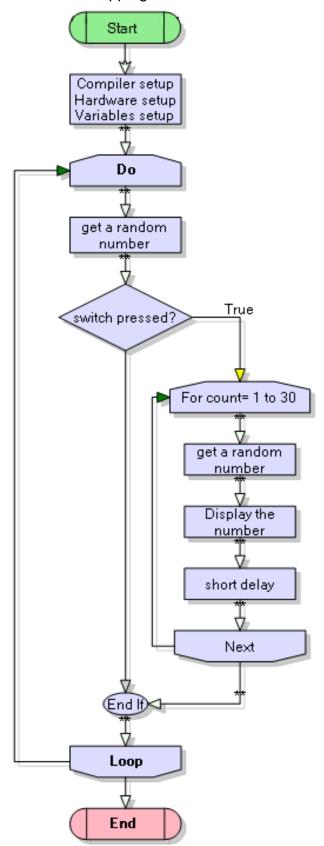

```
' DiceV2-random.bas
' 7 leds arranged in a pattern on a breadboard
$crystal = 1000000
$regfile = "attiny461.dat"
Config Porta = Output
Config Pinb.6 = Input
Set Portb.6
Blu sw Alias Pinb.6
Dim Dicethrow As Byte
                                         'a variable to hold the value
Dim I As Byte
Const Dicedisplay = 100
Dicethrow = 1
                                         'initial display is 1
                                                'turns on 1 led
If Dicethrow = 1 Then Porta = &B0
If Dicethrow = 2 Then Porta = &B0
                                                'turns on 2 leds
If Dicethrow = 3 Then Porta = &B0
                                                'turns on 3 leds
If Dicethrow = 4 Then Porta = &B01010101
                                                'turns on 4 leds
If Dicethrow = 5 Then Porta = &B0
                                                'turns on 5 leds
                                                'turns on 6 leds
If Dicethrow = 6 Then Porta = &B0
Do
    Dicethrow = Rnd(6)
                                         'get a random num from 0 to 5
    If Blu sw = 0 Then
                                         'if switch is pressed
        For I = 1 To 30
                                         'do 30 random numbers
            Dicethrow = Rnd(6)
                                         'get a random num from 0 to 5
            Incr Dicethrow
                                         'make it from 1 to 6
            If Dicethrow = 1 Then Porta = &B0
                                                        'turns on 1 led
            If Dicethrow = 2 Then Porta = &B0
                                                        'turns on 2 leds
            If Dicethrow = 3 Then Porta = &B0
                                                        'turns on 3 leds
            If Dicethrow = 4 Then Porta = &B01010101
                                                        'turns on 4 leds
            If Dicethrow = 5 Then Porta = &B0
                                                        'turns on 5 leds
            If Dicethrow = 6 Then Porta = &B0
                                                        'turns on 6 leds
            Waitms Dicedisplay
                                        'wait here a while
        Next
    End If
Loop
```

# End

Exercises for the dice program

- 1. Do a trial of at least 200 presses and draw a tally of the results, how 'fair' is our dice?
- 2. Merge the two progams above so that random numbers are displayed until the button is pressed, then 10 random numbers are generated and it stops for 5 seconds
- 3. Make the electronic dice display 2 random numbers to simulate 2 dice
- 4. Make your own dice that is different to this described so far with some interesting sound feature

| Achieved                     | Merit                       | Excellence                   |
|------------------------------|-----------------------------|------------------------------|
| Do number 1 and 2 above with | Also implements 3 above and | Implements 4 above with good |
| comments in the program      | uses lots of comments to    | explanatory comments in the  |
|                              | explain the program         | program.                     |

# 15.31 Multiple LEDs - 7 segment displays

It is important to understand a new device so that it can be used with confidence. The 7 segment display is simply a number of LEDs put together inside a package with pins sticking down so that they can be soldered into a PCB. They are still very common today in many electronic products.

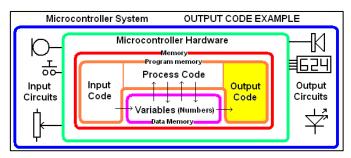

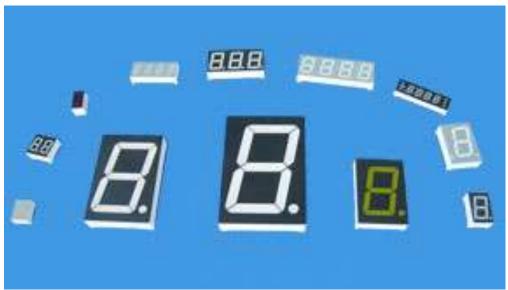

They are available in many different styles and sizes.

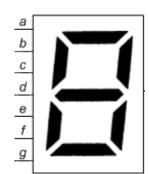

The first thing to know is how the LEDs are connected within the package.

Each LED is a segment of the display and they are labelled a, b, c, d,e,f,g

To create the number 2 you turn on segments a, b, d, e, g

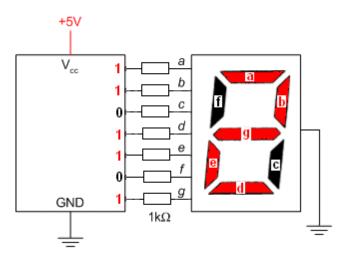

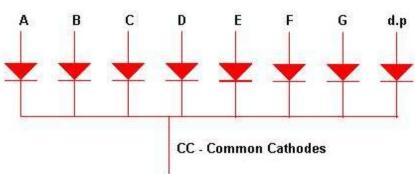

The LEDs have separate Anodes but COMMON Cathodes so our display is called 'common cathode'. All the cathodes (negative ends) are connected togther and will be connected to the negative (0V or ground) of the circuit.

This particular display was made by OasisTek. Note that it has 2 decimal points (LDP and RDP)

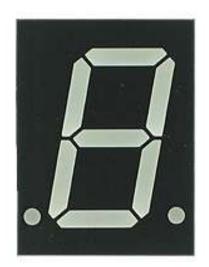

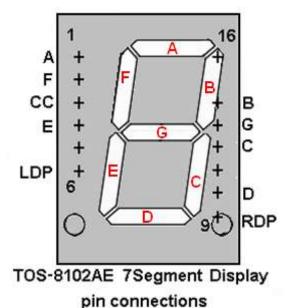

This view is from the front of the display; the + indicates the pins in the two rows underneath.

Pin 1 is segment A

Pin 2 is segment F

Pin 3 is the common cathode

Pin 4...

Note that although pins 7,8 &15 don't exist they are still counted!!

Connect the 7segment display to the breadboard, so that the common cathode is connected to the 0V/GND line. Through a **current limit resistor** (e.g. 390R) and a test wire check the segment works.

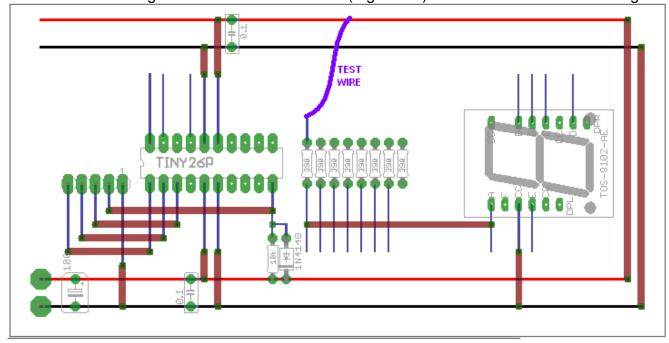

Each segment should glow like segment a does in the next picture.

In the photo below note the side of the display has been written on to help identify where the pins are

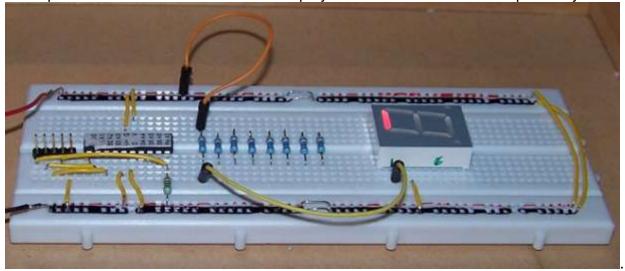

After testing the segment connect it to the correct pin of the microcontroller.

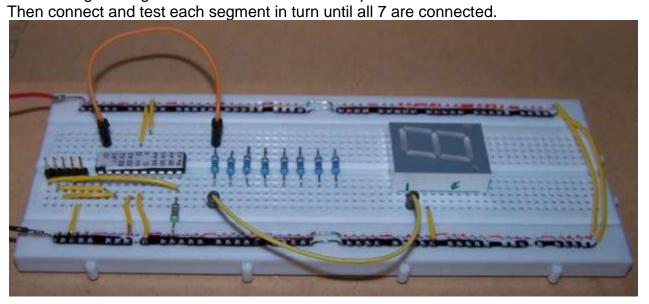

Outcome development in Technology education include not just making the product (outcome) but includes the development of it. Things such as tables to help manage your programming will help you achieve really good results in Technology. Complete the table below and use things like tables yourself to logically lay out things .

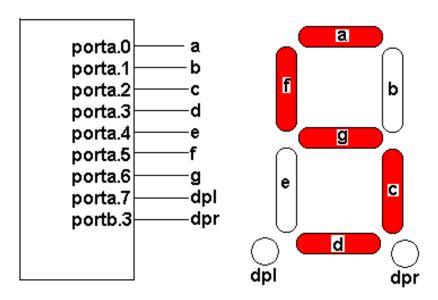

To display the number five, the segments a,c,d,f &g must be on. and the code &B01101101 must be written out the port. Work out the other values required to show all the digits on the display and determine their corresponding values in Hex and Decimal and put them in the table below

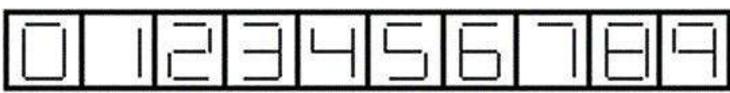

| Display | Segments ON | Segments | PORT       |
|---------|-------------|----------|------------|
|         |             | OFF      | Binary     |
| 0       |             |          |            |
| 1       |             |          |            |
| 2       |             |          |            |
| 3       |             |          |            |
| 4       |             |          |            |
| 5       | a,c,d,f,g   | b,e      | &B01101101 |
| 6       |             |          |            |
| 7       |             |          |            |
| 8       |             |          |            |
| 9       |             |          |            |
| Α       |             |          |            |
| b       |             |          |            |
| С       |             |          |            |
| d       |             |          |            |
| Е       |             |          |            |
| F       |             |          |            |

Complete this table for your workbook

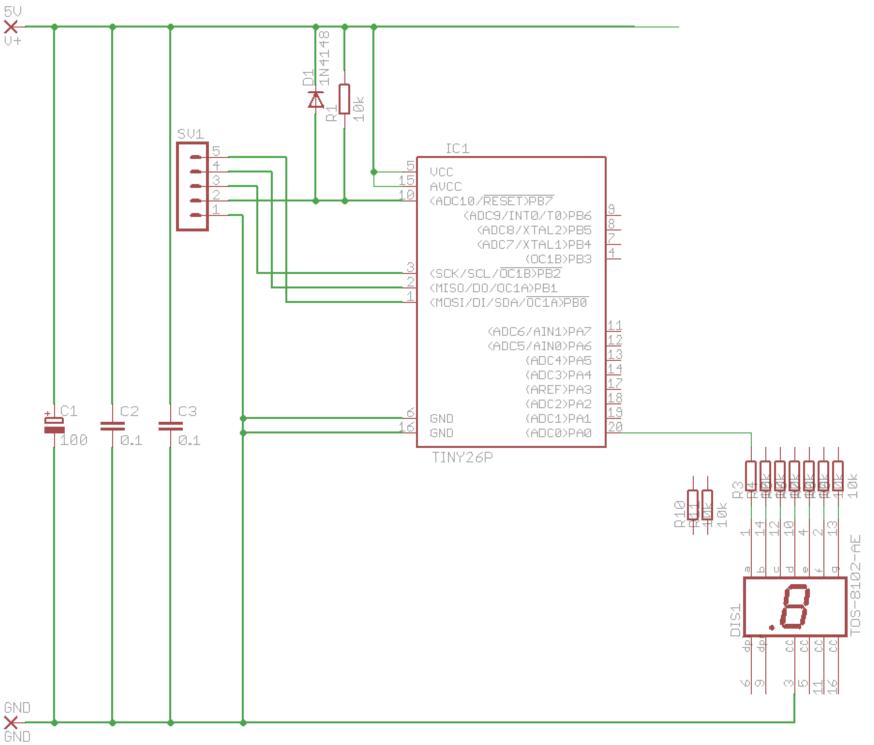

Complete this diagram with the rest of the connections to the 7 Segment display, then make the circuit on breadboard. On the next page you will find a layout partially started.

Draw a flowchart and write a program to display the numbers 0 to 9.

Design as many letters of the alphabet as you can and write your name. Print your name program for your workbook.

### Complete this diagram with the connections for all of the seven segments

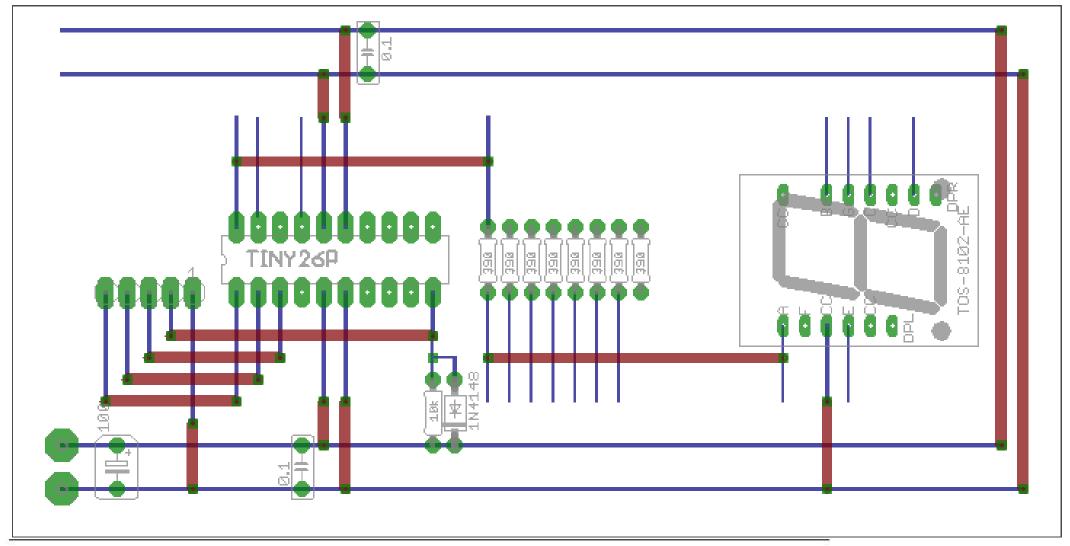

**CAN YOU MAKE THIS 7 SEGMENT DISPLAY INTO A DICE?** 

## 15.32 Programming using variables - sound

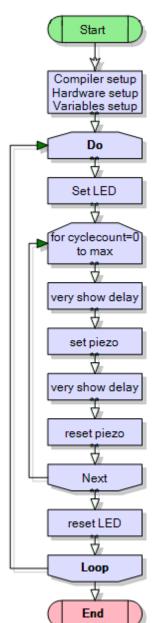

In this program we will use a variable to control the duration (length) of a tone.

Microcontroller System

Wicrocontroller Hardware

Microcontroller Hardware

Microcontroller Hardware

Memory

Program memory

Process Code
Input
Circuits

Variables (Numbers)

Data Memory

Data Memory

It is

our

First lets review what a tone is. a repeated turning on and off of

piezo. The frequency of the tone is 1/period. The duration of the tone is the number of complete cycles.

A piezo will not make a sound when you turn it on; it only makes a sound when you turn it on and off rapidly. So to make a tone we must turn the piezo on then wait a bit, then turn it off and we repeat this for the duration of the tone. In this program the tone period will be 1mS so the piezo must be on for 500uS (1/2 mS) and off for the same. Bascom has a waitus command (it is not particularly accurate but its good enough for this exercise). We want the tone to last long enough to hear it so we need to repeat it 150 times. 150 times 1mS will give us a tone duration of 150mS (0.15S).

To count the number of cycles we will dimension a variable called cyclecount, and we will increase it inside a do-loop. It will count upto the max number of cycles and then we will have a 2 second break. Then it will repeat.

Remember to reset cycle count to 0 or it will overflow.

This program works similally to the Bascom SOUND command.

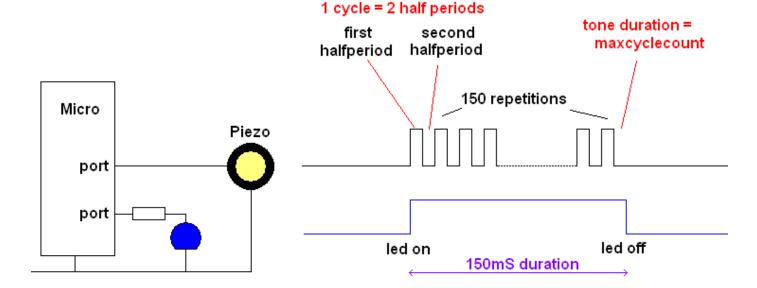

```
' Title Block
' Author: B.Collis
' Date: 22 Feb 08
' File Name: SirenV1.bas
·-----
' Program Description:
' This program makes a simple tone using a piezo
' Program Features:
' makes use of Bascom waitus (microseconds) command
' introduces first use of a variable
' the variable cyclecount increases from 0 until it reaches the preset
(constant)
' value maxcyclecount at which point there is a quiet time
' the led is on when the the tone is occuring
' Hardware Features
' a pezo can be directly connected to the micro port
' the led has a 1k resistor in series to limit the current
'-----
' Compiler Directives (these tell Bascom things about our hardware)
$regfile = "attiny26.dat"
                                  'the micro we are using
$crystal = 1000000
                                  'rate of executing code
·-----
' Hardware Setups
Config Portb = Output
' Hardware Aliases
Piezo Alias Portb.3
                          'use useful name PIEZO not PORTb.3
Blueled Alias Portb.4 'use useful name BLUELED not PORTB.4
'Declare Constants
Const Halfperioddelay = 500
Const Maxcyclecount = 150
' delay for 1/2 period
'number of cycles to do
·-----
' Declare Variables
Dim Cyclecount As Byte
' Program starts here
Do
   Set Blueled
                                  'turn led on
   For Cyclecount = 0 to Maxcyclecount1
      Waitus Halfperioddelay1
      Set Piezo
      Waitus Halfperioddelay1
      Reset Piezo
   Next
                                  'turn led off
   Reset Blueled
   Waitms 2000
                                  'quiet time
Loop
End
                                   'end program
```

#### 15.33 Make a simple siren

A simple siren sound can be made using two repeating tones A tone of 1 frequency and 1 duration followed by a tone of a different frequency and duration. We will use our knowledge of variable to make our own tones.

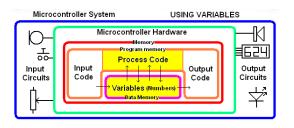

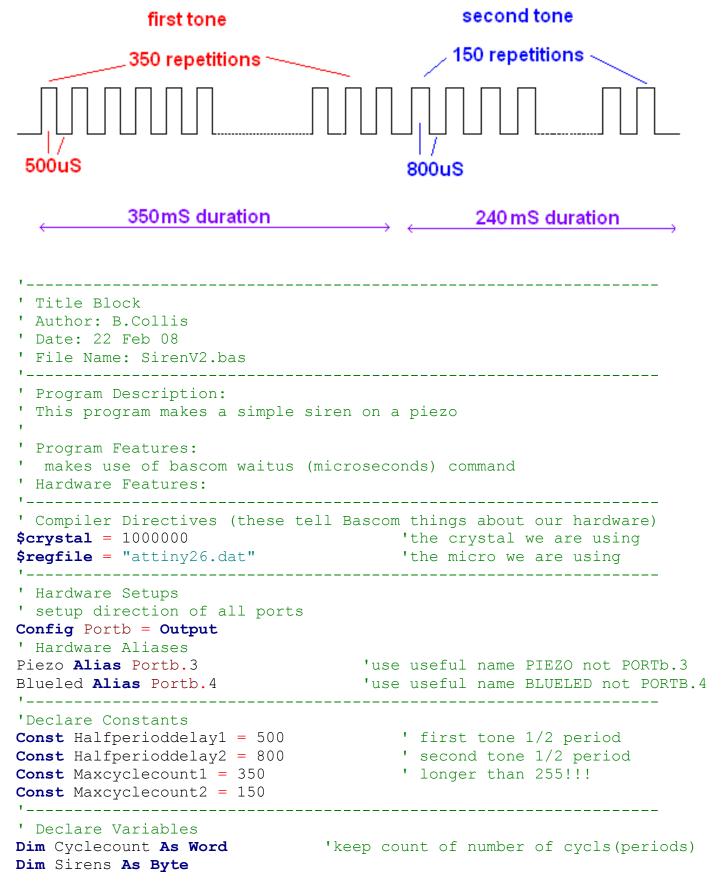

' Program starts here Do Set Blueled For Cyclecount = 0 to Maxcyclecount1 Waitus Halfperioddelay1 Set Piezo Waitus Halfperioddelay1 Reset Piezo Next For Cyclecount = 0 to Maxcyclecount2 Waitus Halfperioddelay2 Set Piezo Waitus Halfperioddelay2 Reset Piezo Next Next Reset Blueled Wait 10 'have a bit of quiet!!! Loop End 'end program

Point to take note of:

- A single sirensound has been put into a subroutine, this subroutine will last approx 350mS
   + 240mS = 590mS. Subroutines are a great way of decomplicating your programs.
- How code is indented/tabbed over to aid readabilaity
- If you are using a do-loop remember to reset your counter
- Use constants rather than putting numbers into your code (waitus halpperioddelay2). It makes it so much easier to read
- Use decent names for variables, constants aand aliases; 'waitus a' isn't much use when trying to debug a program
- Use pictures/diagrams to help you plan things

Try modifying the delays and count values in this to find a siren you like the most.

If you want to make your piezo louder then try putting it across 2 different pins of the VAR and alternatively driving the pins, e.g. set sidea and reset sideb, then after your delay set sideb and reset sidea. Why does this make it louder.

#### 15.34 Quiz Game Controller

Here is an example of a device that uses all of what has been learned so far

#### Microcontroller System DEVELOPING A FULL SOLUTION Microcontroller Hardware Program memory **624** 00-Process Code Output Input Input Output Circuits Code Code Circuits Variables (Numbers) Data Memory

# 15.35 Quiz game controller system context diagram

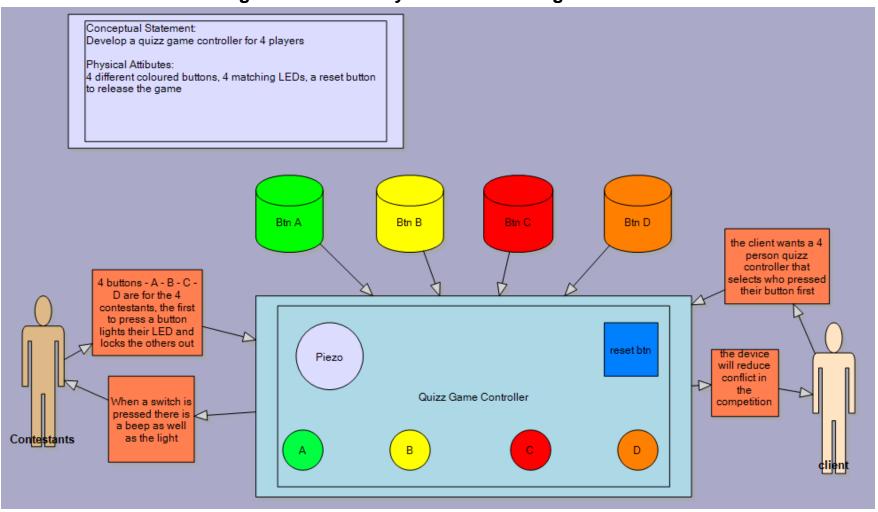

# 15.36 Quiz game controller block diagram

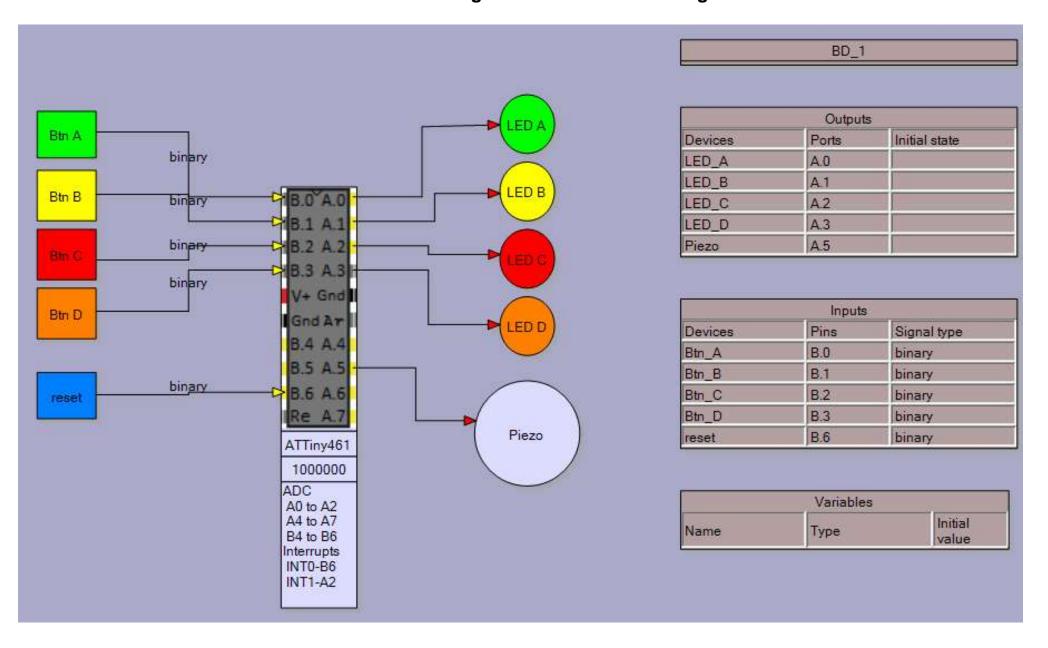

# 15.37 Quiz game controller Algorithm

Note the addition to the variables table, we will need to store data in the program, the winner of the round.

An algorithm describes the operation of the system in terms of its interactions with the world and its internal functions.

Describe what happens to output devices or variables when an input subsytem or variable changes

A lot of detail is not required here, this is a 'big picture' understanding of how your device functions and is operated by the user

If a player presses their switch their LED goes on And a beep sounds And all the other players are locked out Unit! the reset button is pressed

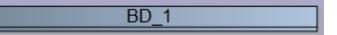

| Outputs |       |               |  |  |
|---------|-------|---------------|--|--|
| Devices | Ports | Initial state |  |  |
| LED_A   | A.0   |               |  |  |
| LED_B   | A.1   |               |  |  |
| LED_C   | A.2   |               |  |  |
| LED_D   | A.3   |               |  |  |
| Piezo   | A.5   |               |  |  |

| Inputs  |      |             |  |  |
|---------|------|-------------|--|--|
| Devices | Pins | Signal type |  |  |
| Btn_A   | B.0  | binary      |  |  |
| Btn_B   | B.1  | binary      |  |  |
| Btn_C   | B.2  | binary      |  |  |
| Btn_D   | B.3  | binary      |  |  |
| reset   | B.6  | binary      |  |  |

| Variables |      |                  |
|-----------|------|------------------|
| Name      | Туре | Initial<br>Value |
| Winner    | BYTE | 0                |

# 15.38 Quiz game schematic

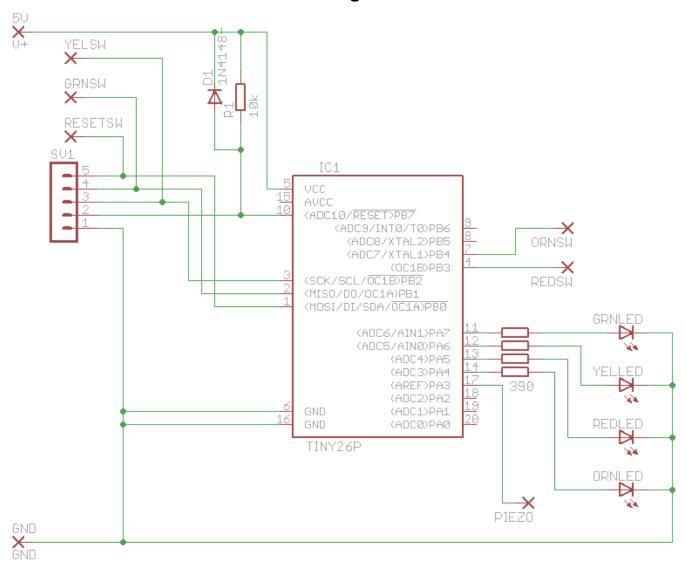

The circuit for the device has been drawn in eagle. The decisions about where to connect the LEDs and switches are not really important, but do take note that three of the switches are connected to the pins used for programming. This means that while the programming cable is connected it may interfere with the correct operation of the program.

### 15.39 Quiz game board veroboard layout

It was decided to use veroboard for the circuit rather than design a PCB. Veroboard or strip board is a highly useful pcb for prototyping one off circuits. As per the picture(below left) it is a predrilled board with tracks at 0.1 inch spacing so DIP IC packages and sockets fit exactly. The copper tracks will occasionally need to be cut in certain places. The board (below right) shows where cuts have been made using a drill bit. Don't use an electric drill just turn the bit by hand so that you cut through the copper track and not the board. I have a 4.5mm drill bit with some tape around it so that I don't cut my fingers while using it.

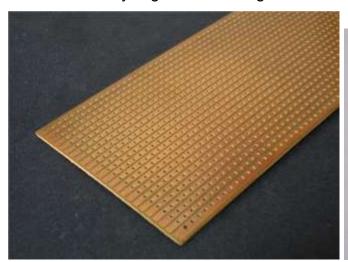

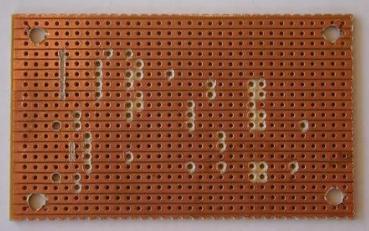

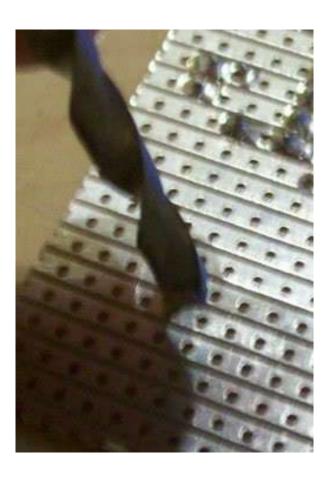

To plan the layout software called PEBBLE was used, this software has been modified slightly to include the ATTiny26 micrcontroller. If you don't have a modified version just use the latest version you can find (currently 3.04) and use a 20pin dip.

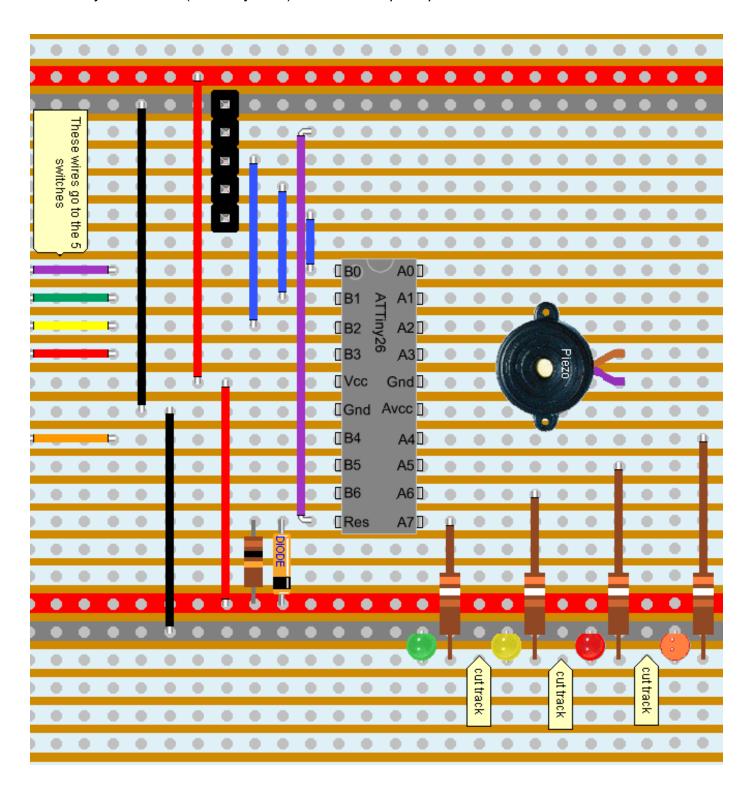

Pebble allows you to record your designs in a text file, here is the design for the above board

```
IC||324|338|1||U?|||ATTiny26|IC||ATTiny26 1
Wire||172|606|11||11|#000000|11|11||10|
Terminal||161|516|1||TS?||5|4|||terminal_451
Wire||279|443|11||11|#3253FF|2|11||10|
Wire||252|470|11||11|#3253FF|4|11||10|
Wire||225|498|11||11|#3253FF|6|11||10|
Wire||145|552|11||11|#FF0000|11|11||10|
Diode|0|576|466|3|Diode|CR?||2|1|IC||diode_123
Resistor|10000|577|493|1|Resistor|R?||2||IC||
Wire||441|525|11||11|#FF0000|8|11||10|
Wire||467|579|11||11|#000000|8|11||10|
Wire||198|446|13||31|#A233C3|14|11||10|
LED|0|683|161|1|LED|LED?|1|||IC||led 11
LED|0|683|79|1|LED|LED?|1|||IC||led 11
LED|0|683|242|1|LED|LED?|3|||IC||led_31
LED|0|683|324|1|LED|LED?|2|||IC||led_21
Miscell||366|142|1||XX?||1|6|Piezo||misc 6
Note||707|110|1|||1||cut track||NOTEPAD_11
Note||711|193|1|||1||cut track||NOTEPAD_11
Note||708|272|1|||1||cut track||NOTEPAD_11
Resistor|390|604|302|1|Resistor|R?||3||IC||
Wire||575|308|11||12|#999999|2|13||10|
Resistor|390|604|220|1|Resistor|R?||3||IC||
Resistor|390|604|139|1|Resistor|R?||3||IC||
Resistor|390|604|57|1|Resistor|R?||3||IC||
Wire||548|226|11||12|#999999|3|13||10|
Wire||521|145|11||12|#999999|4|13||10|
Wire||494|63|11||12|#999999|5|13||10|
Wire||331|635|21||11|#A233C3|3|11||10|
Wire||358|635|21||11|#00A060|3|11||10|
Wire||385|635|21||11|#FFFF00|3|11||10|
Wire||412|635|21||11|#FF0000|3|11||10|
Wire||439|635|21||11|#FF9900|3|11||10|
Note||181|350|2||||2||remember to cut the 10 tracks under IC||NOTEPAD_22
Switch||377|1011|4||SW?|1||1|Switch||switch_114
Switch||323|1011|4||SW?|1||1|Switch||switch 114
Switch||431|1011|4||SW?|1||1|Orange||switch_114
Switch||188|1011|4||SW?|4||1|Reset||switch 144
Switch||269|1011|4||SW?|1||1|Switch||switch_114
Note||117|59|2|||2||this view is of the top of the board the tracks are actually
underneath||NOTEPAD 22
Note||180|662|2||||2||These wires go to the 5 switches||NOTEPAD_22
BREADBOARDSTYLE=BB48
SHOWTHETOPAREA=false
```

Copy and paste the above using the Load/Save feature of pebble.

(if you don't have my modified version of pebble just delete the first line in the above list and add the dip20 IC package in your drawing)

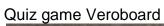

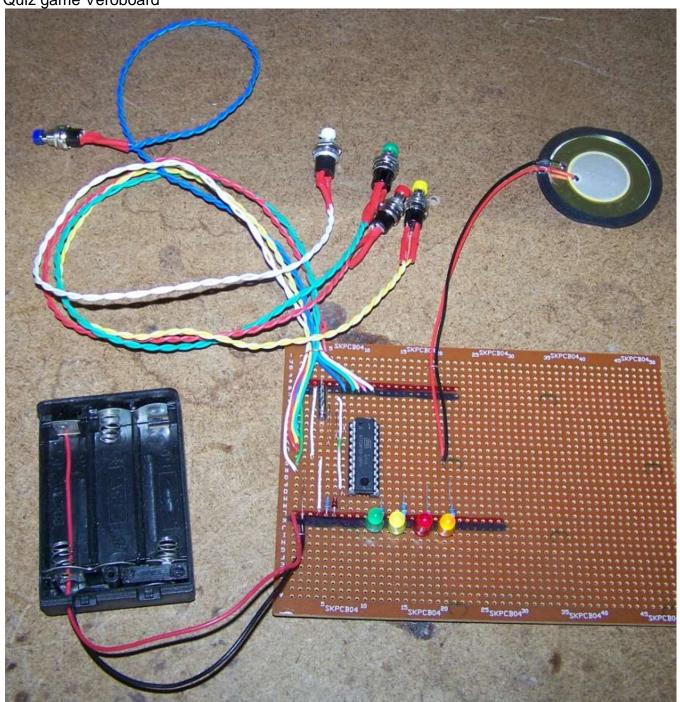

When I start laying out veroboard for a project I first plan it using either software or I place as many of the components as possible onto the board first before I start cutting any tracks so I can move them around before commiting to my design.

A loop of wire soldered onto the board acts as stress relief for the wires going off board to components such as the battery, switches and piezo

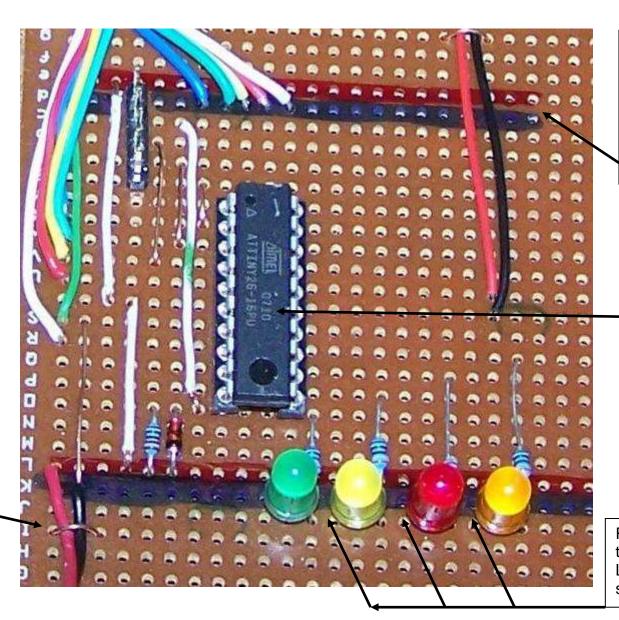

The board power supply lines have been coloured in red and black to make design easier

> Remember to cut all of the 10 tracks under the IC so that the pins don't short out!

Remember to cut the tracks between the LEDs so they don't short cirucuit

### 15.40 Quiz Controller flowchart

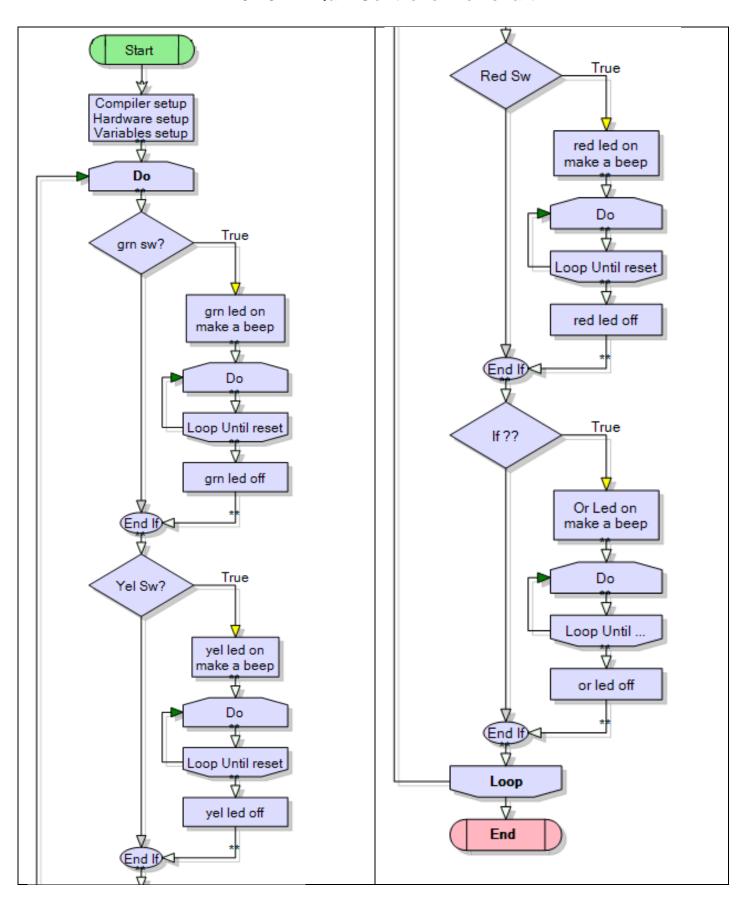

### 15.41 'Quiz Controller program code

```
'compiler setup
$crystal = 1000000
$regfile = "attiny26.dat"
'microcontroller setup
Config Porta = Output
Config Portb = Input
'hardware aliases
Grnled Alias Porta.7
                                         'use port for output
Yelled Alias Porta.6
Redled Alias Porta.5
Ornled Alias Porta.4
Piezo Alias Porta.3
Resetsw Alias Pinb.0
Grnsw Alias Pinb.1
                                         'use pin for input
Yelsw Alias Pinb.2
Redsw Alias Pinb.3
Ornsw Alias Pinb.4
Set Portb.0
                                         'activate pullup resistors
Set Portb.1
                                         'for the 5 switches
Set Portb.2
Set Portb.3
Set Portb.4
'a simple test pattern on powerup on the leds to show they work
Set Grnled
Waitms 100
Set Yelled
Waitms 100
Set Redled
Waitms 100
Set Ornled
Waitms 100
Sound Piezo , 90 , 200
Waitms 100
Sound Piezo , 90 , 200
Waitms 1000
' Declare Variables
Dim Winner As Byte
```

```
'program starts here
Do
   Winner = 0
                                        'reset the winner flag
   Do
      If Grnsw = 0 Then
         Set Grnled
         Sound Piezo , 90 , 200
                                        'make a beep
                                    'stay here until reset pressed
         Loop Until Resetsw = 0
         Reset Grnled
      Elseif Yelsw = 0 Then
                                        'its important to use an elseif
                          'rather than separate if statements
         Set Yelled
         Sound Piezo , 90 , 200
                                        'make a beep
                                    'stay here until reset pressed
         Do
         Loop Until Resetsw = 0
         Reset Yelled
      Elseif Redsw = 0 Then
         Set Redled
         Sound Piezo , 90 , 200
                                        'make a beep
                                    'stay here until reset pressed
         Do
         Loop Until Resetsw = 0
         Reset Redled
      Elseif Ornsw = 0 Then
         Set Ornled
         Sound Piezo , 90 , 200
                                        'make a beep
                                    'stay here until reset pressed
         Loop Until Resetsw = 0
         Reset Ornled
      End If
Loop
End
'note you could add other features to the device such as:
' having a different number of beeps for each player
' have some indication that the device is on as normally there are no
LEDs lit,
' add a timing fucntion that gives players a fixed number of seconds to
answer
' a counter that tracks how often each person has won
```

# 16 Programming codes of practice

### 16.1 Three steps to help you write good programs

- 1. Name each program with a meaningful name and save it into its own directory
- 2. Use a template to setup your program from the start
- 3. Add lots and lots and lots of comments as you go

# You must layout programs properly and comment them well to gain achievement

# **16.2** Saving Programs

When saving programs you need a good quality directory / folder structure, so use a different folder for each program:

- it keeps the files that BASCOM generates for your program in one place
- this helps you find programs quickly when you want to
- it is less confusing
- it is good practice
- Save your program at the beginning when you start it, this helps guard against teachers that like to turn the computers off unexpectedly.

### 16.3 Organisation is everything

As with structuring and organising your folders you also need to structure and organise your program code.

Messy code is hard to understand and it is surprising how fast you forget what you did; and then when you want to refer to it in the future you find that you cannot understand what you have written!

The use of a template or pattern to follow will help discipline your code writing. Break the code up into the following sections,

- title block
- program description
- compiler directives
- hardware setups
- hardware aliases
- initialise hardware
- declare variables
- initialise variables
- initialise constants
- main program code
- subroutines.
- Interrupt routines

# 16.4 **Programming template** ' Title Block ' Author: ' Date: ' File Name: 1 ' Program Description: 'Compiler Directives (these tell Bascom things about our hardware) 1\_\_\_\_\_\_ ' Hardware Setups ' Hardware Aliases Led0 alias portb.0 'Initialise ports so hardware starts correctly Porta = &B11111111 'turns off LEDs ' Declare Variables ' Initialise Variables ' Declare Constants 1 ' Program starts here Do Loop End 'end program 1 ' Subroutines

190

#### 17 Subroutines

Once a program gets large we need to learn how to manage it properly. Subroutines have already been seen but here is a list of what they can do for you:

### Refine you code by Reducing, Reusing & Recycling

- Reduce the complexity of your program code
- Reuse reuse the program code within the same program
- Recycle you can use the same program code easily in other programs

Here is an example of calling some subroutines

```
Do
Gosub test_sensor
If sensor_output = 0 then gosub got_it
Else
gosub tell_the_user_again
End if
Loop
End
```

Compiler setup
Hardware setup
Variables setup

GOSUB...

False
If ?? then

True

GOSUB...

Loop

End

```
And another example DO
```

```
Gosub test_sensor

If sensor_output =10 then gosub do_a

If sensor_output =11 then gosub do_b

If sensor_output =12 then gosub do_c

If sensor_output =13 then gosub do_d

If sensor_output =14 then gosub do_e

...

Loop
End
```

You can see that they really can de-complicate code (make it easy to read and understand) by removing a lot of I/O code

Subroutines are used to make code easier to read, understand and maintain, however they can be used well or used poorly. The clue to using subroutines well is to keep the logic for the program in the main loop and the input and output detail in the subroutines. As in above and the next example.

#### 17.1 Subroutines – Morse code exercise

Morse code is a form of communication used in the early days of telegraph and radio communication when voice could not be sent just short messages using codes. It was also used between ships using lights.

Draw a flowchart and write a program to send your name using Morse code.

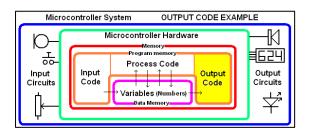

| Α | • —    | Н | ••••       | 0 |       | U | ••—          | 1 | •       | 6 |     |
|---|--------|---|------------|---|-------|---|--------------|---|---------|---|-----|
| В | -•••   | I | ••         | Р | ••    | ٧ | •••          | 2 | ••      | 7 | ••• |
| С | -•-•   | J | •          | Q | •-    | W | • — —        | 3 | ••• — — | 8 | •   |
| D | -••    | K | <b>-•-</b> | R | • - • | Χ | <b>-••</b> - | 4 | ••••    | 9 |     |
| Ε | •      | L | • — • •    | S | •••   | Υ |              | 5 | ••••    | 0 |     |
| F | •• — • | М |            | Т |       | Z | ••           |   |         |   |     |
| G | •      | Ν | <b>-•</b>  |   |       |   |              |   |         |   |     |

To make sense timing is important so we will follow these rules

- A dash is equal to three dots
- The space between the parts of the same letter is equal to one dot
- The space between letters is equal to three dots
- The space between two words is equal to seven dots

If you wanted to send a short sentence like "whats up." It is crucial that you get the gaps between letters, parts of letters and parts of words correct or the message will not be understandable by the person receiving it.

Using the program excel we can draw up a chart that shows the correct timing for the sequence for 'whats up'.

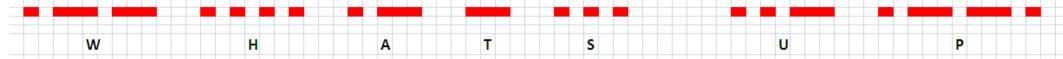

Check the width of 1 dot it is 1 cell in excel, the width of 1 dash is 3 cells, the gap between parts of a letter is 1 cell, the gap between letters is 3 cells and the gap between words is 7 cells.

A program like this though could be very very long so we will break it up into sections called **subroutines** by putting the I/O code into subroutines

The use of subroutines as well as comments, aliases and constants will make your code easier to understand and maintain .

Uncommented and poorly set out code is like reading a sentence without punctuation or spaces theme an ingisstill the rebutitisalittle hard to follow and understand.

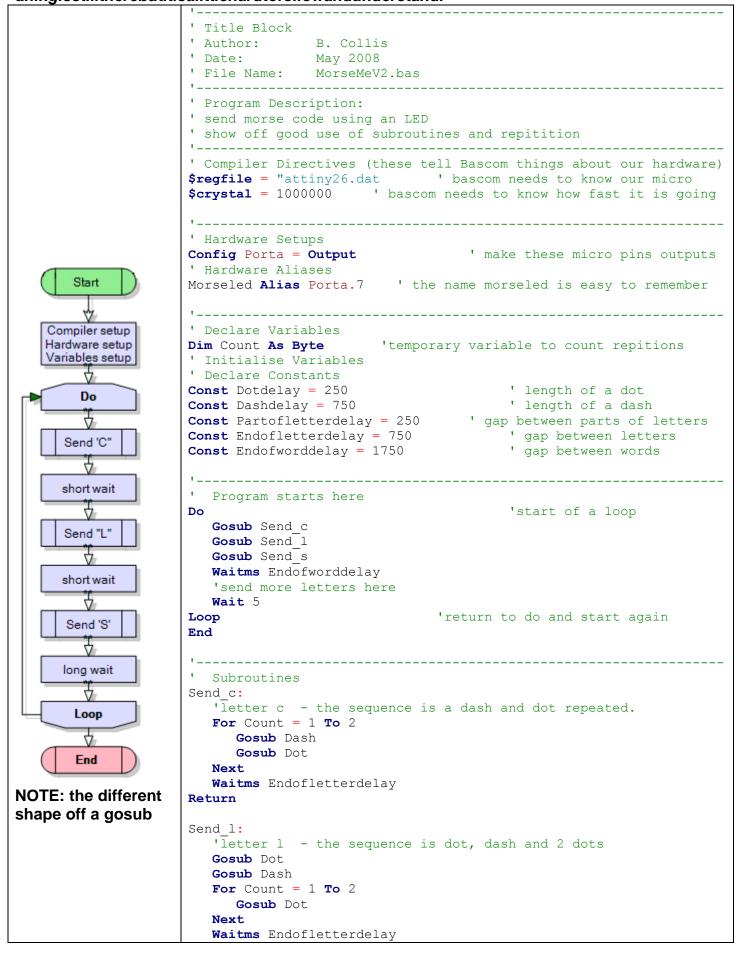

```
Return
Send s:
  'letter s - the sequence is 3 dots
  For Count = 1 To 3
     Gosub Dot
  Next
  Waitms Endofletterdelay
Return
Dot:
                                      ' on
  Set Morseled
                                     ' wait 1 dot time
  Waitms Dotdelay
                                     'off
  Reset Morseled
  Waitms Partofletterdelay
Return
Dash:
                                        ' on
  Set Morseled
                                     ' wait 1 dash time
  Waitms Dashdelay
  Reset Morseled
                                     'off
  Waitms Partofletterdelay
Return
```

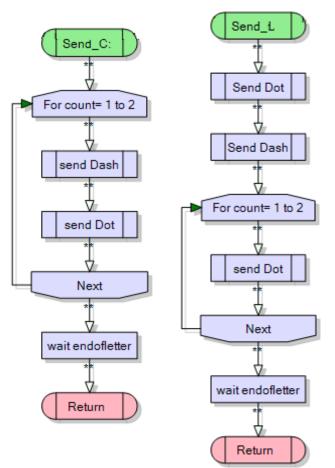

Not only do things like subroutines, comments, indenting code, the use of alias and const make your code easier for you to read and debug, imagine going to a job interview and being asked to bring in some code you had written to show your prospective boss – which would you show him?

Using const, alias, subroutines and comments properly in programs is an essential code of practice and worth credits to students.

# 17.2 Traffic lights sequencing exercise

Learning to develop useful planning tools to help solve problems such as drawings, block diagrams, tables & flowcharts.

# Learning about the Bascom commands SET, RESET and ALIAS

1. Understand the situation by drawing a planning

diagram that explains the road layout

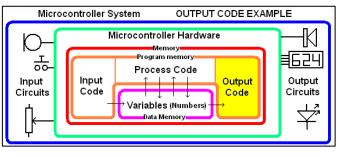

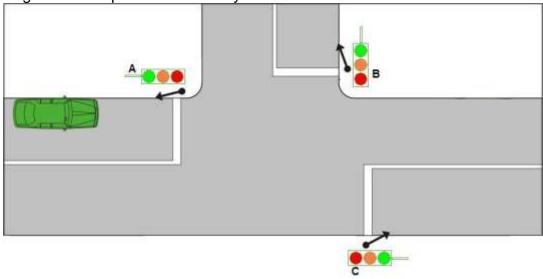

2. The traffic light sequence process is actually very confusing and a planning tool such as a sequence diagram will help you plan the program. Complete this sequence which shows which lights come on in the sequence

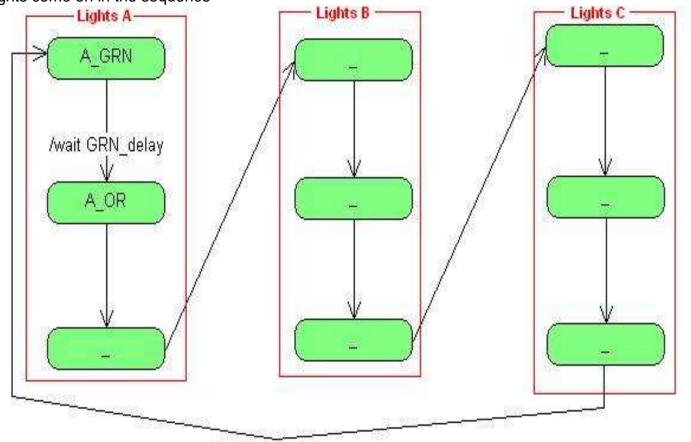

How long should the delays between LED changes be for real traffic lights? In our model we only need to test that the sequence is correct so we will choose shorted delays

| Real lights               | Our Model for testing purposes will be |
|---------------------------|----------------------------------------|
| Green is on for 1 minute  | Grn_delay = 8                          |
| Orange 30 seconds?        | Or_delay = 3                           |
| Delay after one road goes | Red_delay = 1                          |
| red before the green for  |                                        |
| the next road goes on     |                                        |

3. Draw a system block diagram – which shows important connections within the system, but is not a full circuit diagram (complete the schematic below with the pin connections for Set B and Set C.

Label the rst of this diagram with the pins on the micro you will use for the other 2 sets of lights. Take special note that you will have to use at least one of the output pins on portb. I chose portB.4.

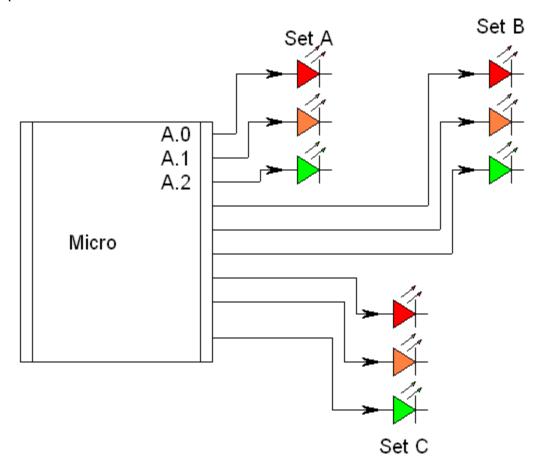

- 4. Do the physical wiring of the 3 sets of LEDs to the microcontroller.
  - Layout the physical LEDs to follow the real physical layout
  - Use appropriate coloured LEDs
  - Keep it tidy, use short wires.

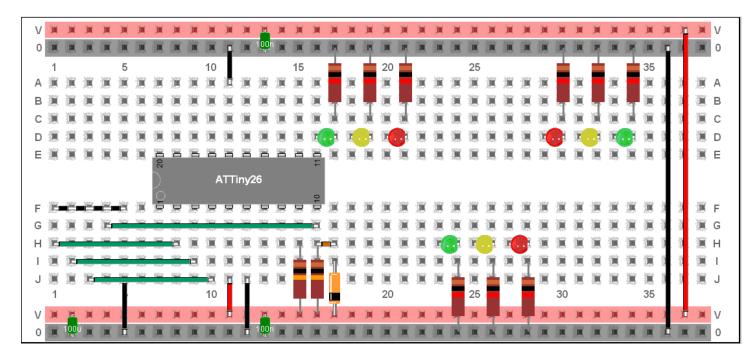

Here are some photos of the process

Wiring stage one: all the LEDs and resistors are mounted

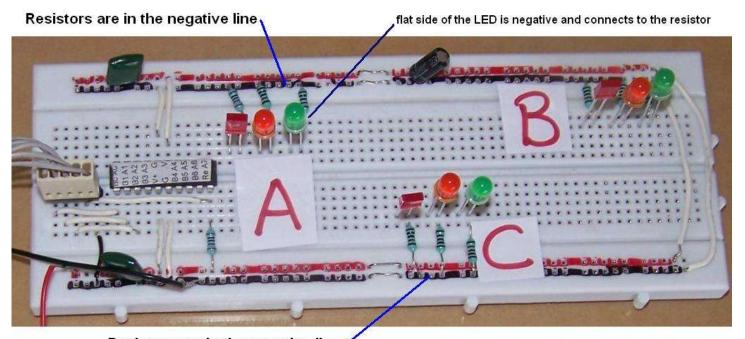

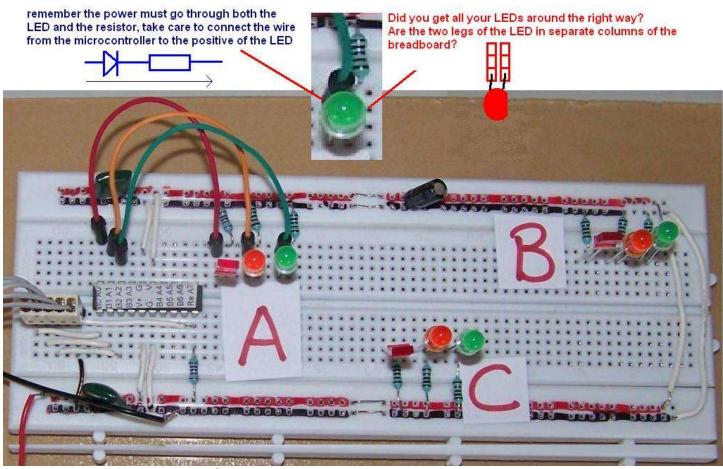

Wiring stage two: the 'A' set of lights are wired up

A.0 goes to A\_red A.1 goes to A\_or A.2 goes to A\_grn

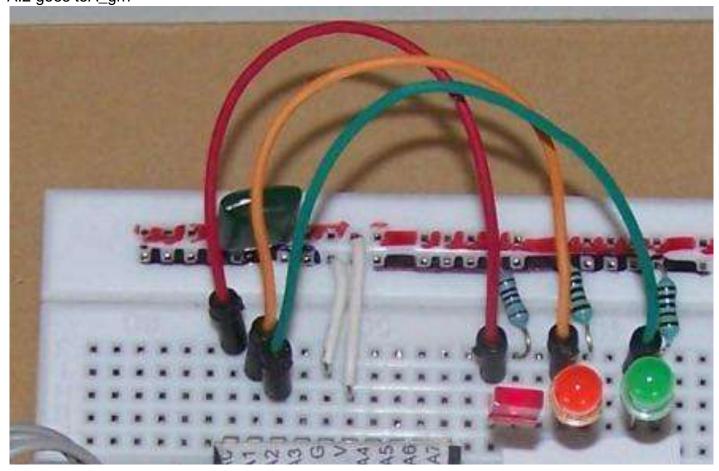

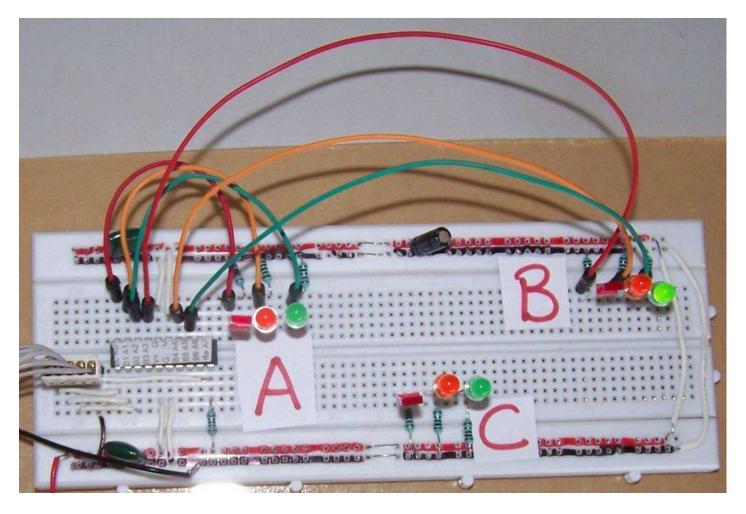

Wiring stage 3: B set of LEDs are wired to three ports of the microcontroller, here I have chosen portA.3, portA.4,portA.5.

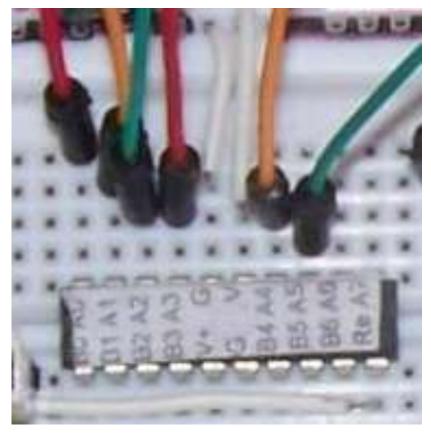

Note thatportsA.3, A.4 and A.5 are used Also note that the G(ground) and V(positive voltage) pins are not connec ted to I/O devices but to the power supply!

Can you complete the last stage of the LED wiring? You will have to put one of the LEDs on portB. I chose portB.4

If you need more help search the rest of the book for the last picture.

5. Complete this flowchart in your workbook with the rest of the sequence. There are 9 LEDs so there will need to be 9 stages inside the loop.

CAN you see thepattern emerging

Having the flowchart will help you debug (correct errors in your program) later on

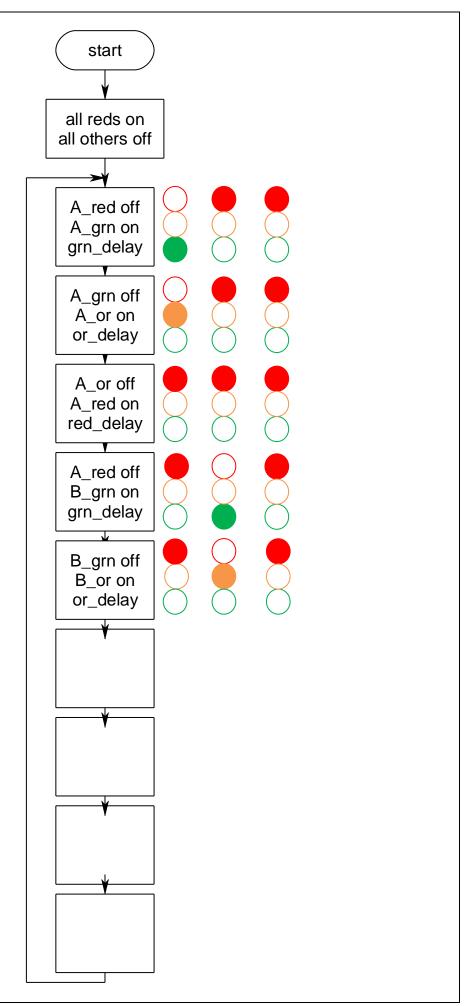

|                                   | T                                                       |                                   |  |  |  |  |  |  |
|-----------------------------------|---------------------------------------------------------|-----------------------------------|--|--|--|--|--|--|
| 6. Write your                     | 'TrafficLightsVer1.bas                                  |                                   |  |  |  |  |  |  |
| program, things to                | 'B.Collis                                               |                                   |  |  |  |  |  |  |
|                                   | ************************************                    |                                   |  |  |  |  |  |  |
| work on in your                   |                                                         |                                   |  |  |  |  |  |  |
| program:                          | \$crystal = 1000000                                     |                                   |  |  |  |  |  |  |
| ' ' '                             | <pre>\$regfile = "attiny26.dat"</pre>                   |                                   |  |  |  |  |  |  |
|                                   | ,                                                       |                                   |  |  |  |  |  |  |
|                                   |                                                         |                                   |  |  |  |  |  |  |
|                                   | Config Porta = Output                                   |                                   |  |  |  |  |  |  |
|                                   | Config Portb = Output                                   |                                   |  |  |  |  |  |  |
|                                   |                                                         |                                   |  |  |  |  |  |  |
|                                   |                                                         |                                   |  |  |  |  |  |  |
|                                   |                                                         | * * *                             |  |  |  |  |  |  |
|                                   | 'LED connections                                        |                                   |  |  |  |  |  |  |
|                                   | 'use aliases so that the program is easier to write and |                                   |  |  |  |  |  |  |
| Dagarila a tha                    | understand                                              |                                   |  |  |  |  |  |  |
| <ul> <li>Describe the</li> </ul>  | A red <b>Alias</b> Porta.0                              |                                   |  |  |  |  |  |  |
| hardware at the                   | <del>-</del>                                            |                                   |  |  |  |  |  |  |
| top of the file                   | A_or Alias Porta.1                                      |                                   |  |  |  |  |  |  |
| and use aliases                   | A_grn Alias Porta.2                                     |                                   |  |  |  |  |  |  |
|                                   |                                                         |                                   |  |  |  |  |  |  |
| for the port pins                 | B red <b>Alias</b> Porta.3                              |                                   |  |  |  |  |  |  |
| that describe                     | _                                                       |                                   |  |  |  |  |  |  |
| what is                           | B_or <b>Alias</b> Porta.4                               |                                   |  |  |  |  |  |  |
| connected to                      | B grn <b>Alias</b> Porta.5                              |                                   |  |  |  |  |  |  |
|                                   | _                                                       |                                   |  |  |  |  |  |  |
| each one                          | C red <b>Alias</b> Porta.6                              |                                   |  |  |  |  |  |  |
|                                   | <u> </u>                                                |                                   |  |  |  |  |  |  |
| <ul> <li>Use spaces to</li> </ul> | C_or Alias Porta.7                                      |                                   |  |  |  |  |  |  |
| •                                 | C_grn Alias Portb.4                                     |                                   |  |  |  |  |  |  |
| help layout your                  | 'use constants to make                                  | the program easier to read and to |  |  |  |  |  |  |
| program so it                     | modify                                                  |                                   |  |  |  |  |  |  |
| looks good                        | _                                                       |                                   |  |  |  |  |  |  |
|                                   | <pre>Const Grn_delay = 8</pre>                          | green on time                     |  |  |  |  |  |  |
| - Commont vour                    | <pre>Const Or_delay = 3</pre>                           | 'orange on time                   |  |  |  |  |  |  |
| Comment your                      | <pre>Const Red delay = 1</pre>                          | 'safety delay                     |  |  |  |  |  |  |
| program with                      | _                                                       |                                   |  |  |  |  |  |  |
| short clear                       | 'initially set the red lights on and all others off     |                                   |  |  |  |  |  |  |
| descriptions                      |                                                         |                                   |  |  |  |  |  |  |
| accompliance                      | 'introducing the new commands SET and RESET to          |                                   |  |  |  |  |  |  |
|                                   | individually control po                                 | rt pins                           |  |  |  |  |  |  |
| <ul> <li>Use constants</li> </ul> | Set A red                                               | 'on                               |  |  |  |  |  |  |
| with good                         | Set B red                                               | 'on                               |  |  |  |  |  |  |
| names e.g.                        | <del>-</del>                                            |                                   |  |  |  |  |  |  |
| _                                 | Set C_red                                               | 'on                               |  |  |  |  |  |  |
| waitms                            | Reset A_or                                              | 'off                              |  |  |  |  |  |  |
| red_delay                         | Reset A_grn                                             | 'off                              |  |  |  |  |  |  |
|                                   | Reset B or                                              | 'off                              |  |  |  |  |  |  |
|                                   | <del>-</del>                                            | 'off                              |  |  |  |  |  |  |
|                                   | Reset B_grn                                             |                                   |  |  |  |  |  |  |
|                                   | Reset C_or                                              | 'off                              |  |  |  |  |  |  |
|                                   | Reset C_grn                                             | 'off                              |  |  |  |  |  |  |
|                                   | Do                                                      |                                   |  |  |  |  |  |  |
|                                   | 'A lights                                               |                                   |  |  |  |  |  |  |
|                                   | _                                                       | 1.056                             |  |  |  |  |  |  |
|                                   | Reset A_red                                             | 'off                              |  |  |  |  |  |  |
|                                   | Set A_grn                                               | 'on                               |  |  |  |  |  |  |
|                                   | Wait Grn delay                                          |                                   |  |  |  |  |  |  |
|                                   |                                                         |                                   |  |  |  |  |  |  |
|                                   | Reset A arn                                             | 'off                              |  |  |  |  |  |  |
|                                   | Reset A_grn                                             |                                   |  |  |  |  |  |  |
|                                   | Set A_or                                                | <b>'</b> on                       |  |  |  |  |  |  |
|                                   | Wait Or_delay                                           |                                   |  |  |  |  |  |  |
|                                   | _                                                       |                                   |  |  |  |  |  |  |
|                                   | Reset A or                                              |                                   |  |  |  |  |  |  |
|                                   | Set A red                                               |                                   |  |  |  |  |  |  |
|                                   | _                                                       |                                   |  |  |  |  |  |  |
|                                   | Wait Red delay                                          | 'delay for red light runners!     |  |  |  |  |  |  |

'B lights Reset B\_red Set B\_grn 'grn on Wait Grn\_delay 'grn off Reset B\_grn Set B or Wait Or\_delay Reset B\_or Set B red Wait Red\_delay 'delay for red light runners! 'C lights you write the rest of the code Loop End

### 18 The Do-Loop

The do-loop is very similar to the for-next however in the do-loop we have to remember to write the code to clear the variable <u>everytime</u> we start the loop (count=0) and increment the variable (incr count).

```
Siren:
                                      Siren:
    For count = 0 to Maxcount1
                                          count=0
        Waitus Halfperioddelay1
        Set Piezo
                                              Waitus Halfperioddelay1
        Waitus Halfperioddelay1
                                              Set Piezo
        Reset Piezo
                                              Waitus Halfperioddelay1
    Next
                                              Reset Piezo
                                              Incr count
    For count = 0 to Maxcount2
                                          Loop until count = Maxcount1
        Waitus Halfperioddelay2
                                          count=0
        Set Piezo
                                          Do
        Waitus Halfperioddelay2
                                              Waitus Halfperioddelay2
        Reset Piezo
                                              Set Piezo
                                              Waitus Halfperioddelay2
    Next
Return
                                              Reset Piezo
                                              Incr count
                                          Loop until count = Maxcount2
                                      Return
```

The real difference between a do-loop and a for-next is that with a do-loop we are repeating something a number fo times that is unknown at the time we write the program. Take the example of hammering a nail

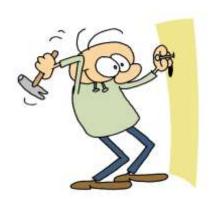

E.g. in real life we don't say hammer the nail 5 times, we say hammer the nail UNTIL IT IS IN

Do
Gosub hammer\_nail
Loop until nail\_height = flat\_in\_wall

Sometimes in a program we want to repeat something, but we don't know how many times it has to be repeated, we just wait or do something until it is true.

```
e.g. Do
Loop Until blu_sw=0
```

In this case the length of time we are waiting is unknow as we are waiting for a user.

But in a program we may have to wait for some calculation to complete

```
e.g. Do

gosub wash_clothes
gosub rinse_clothes
gosub measure_water_mirkiness
Loop Until water_mirkiness < 10
```

What is the point of washing clothes 100 times, when they might only need 50 or they might actually need 200 so we wash the number of times it takes for the clothes to be clean. We will use do-loop like this in the next solutions.

### 18.1 Don't delay

Delays such as wait and waitms can become real headaches in longer or complex programs, it is vital to start to learn how **not** to use them! We will use our new knowledge of do-loop-until to help.

In this program two switches are used to change the rate at which an LED flashes.

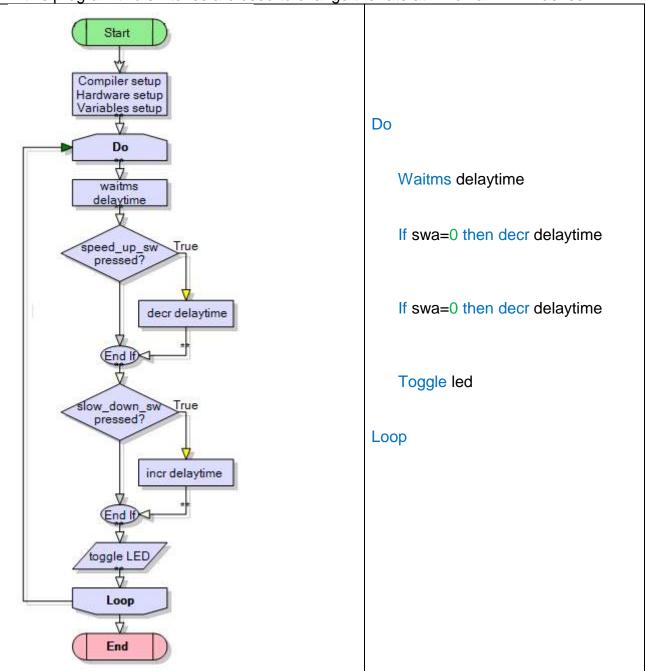

There is a significant problem with this program however; when the microcontroller is waiting (wait delaytime) it cannot read a switch press, so users input might get ignored

As the delay increases in length this becomes a bigger problem, as we are ignoring the switch for longer.

For this reason we do not use lengthy waitms statements in programs we find alternative solutions to our problems

To begin to solve the issue you should understand that a delay routine in a program is simply a loop that repeats a large number of times e.g.in this loop

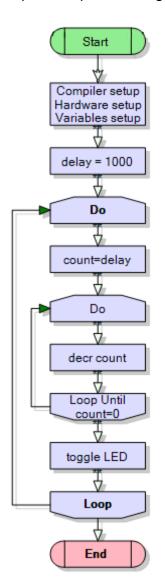

If this loop takes approximately 2 uSec (microseconds) to complete and does it 1000 times then it will give a delay of 2 mSec

How many times would the loop have to repeat to delay:

1mS?

10mS?

1 Second?

1 Minute?

In some programs it is acceptable to put in a very small delay, in other programs it is not. You must start to think through the consequences of putting a delay within your specific program.

At this stage we are working on simple programs so we can see the consequences of a small delay.

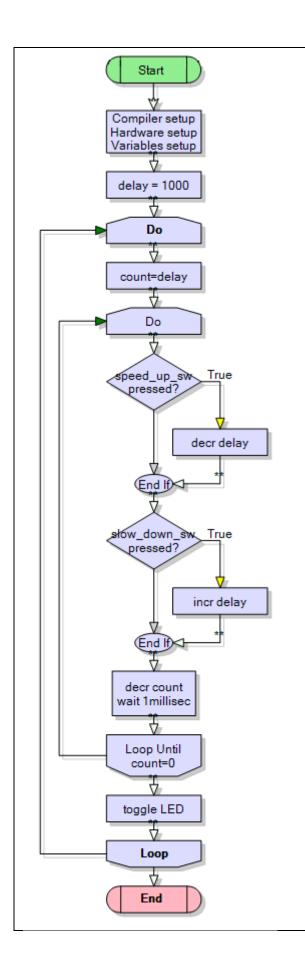

```
Dim count as word
Dim delay as word
```

```
Delay = 1000
```

```
do
    count=delay
    do
        if swa=0 then decr delay
        if swb=0 then incr delay
        waitms 1
        decr count
    loop until count = 0
    toggle led
loop
```

Note that we need to keep 2 variables, one is DELAY which we increase and decrease using the switches. The other is a temporary copy of it COUNT which is decremented within the loops.

Although the main problem is fixed there are some other problems to fix:

- When you keep incrementing delaycount eventually it will get to 65535, and another increment will cause it to roll over or <u>overflow</u> back to 0 (an If-then may help you)/
- Also when delaycount gets down to 0, another decrement will cause it to <u>underflow</u> to 65535!
- The resolution (degree of change) of our delay program is not very good if we increase or decrease each time by one. Perhaps a bigger increment/decrement value might be more useful.

### 18.2 Modified Knightrider

A neat feature for the Knightrider program would be if the speed of the sequence could be varied.

So for the same reasons as before the switches need checking often; so after each led in the sequence of LEDs, read the switches, wait a preset amount of time, if one button is pressed increase the delay time, if the other button is pressed decrease the delay time. The switches should be checked at least every 1mS so that they can detect user input.

To do this we implement a loop within the program that initially begins at the value of flashdelay and counts down to 0, a second variable checkdelay is needed as a copy of flashdelay

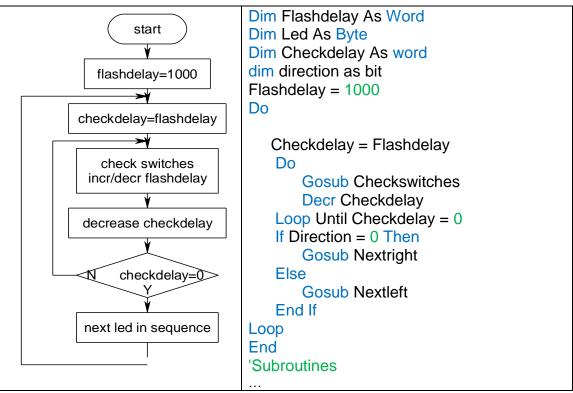

The check switches subroutine using debounce commands Checkswitches:

```
Debounce Sw1, 0, Decrflashdelay, Sub
Debounce Sw2, 0, Incrflashdelay, Sub
Return
```

Decrflashdelay:

Decr Flashdelay

Return

Incrflashdelay:

Incr Flashdelay Return

Retuin

Nextright:

. . .

Return

Nextleft:

rof

return

# 19 Alarm system development

When learning to program students find it straight forward to write programs which contain one simple process and which require a few lines of code; however you must move on to the next level and this requires learning about another way of thinking called algorithmic thinking. This is seeing a problem as an ordered and organised process of steps. Because of their growing knowledge of computer syntax students generally begin programming at the keyboard rather than with thinking through a problem and using a pen and paper to organise their program. Programs become confused very quickly in this situation.

Note that with technological practice (at all levels) students are required to plan, trial and test ideas. So when writing software students must not write software without spending time planning it first AND keep a record of their work.

In these next examples instead of presenting a final prototype the process of development is produced from the very simple to the more complex (as complex as we will go with flowcharts). The process of development of a program should be incremental – don't try and do everything in one program all at once. All that does is produce loads of errors and even if you fix the errors the software probably wont work!

### 19.1 Simple alarm system – stage 1

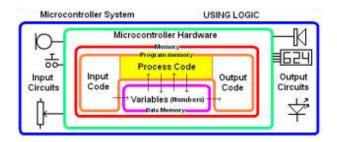

Here is a very simple alarm. When the trigger switch is pressed the LED flashes and it makes a siren (using our siren subroutine from the previous programs)

In this first alarm the alarm only sounds while the switch is pressed

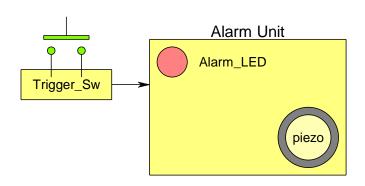

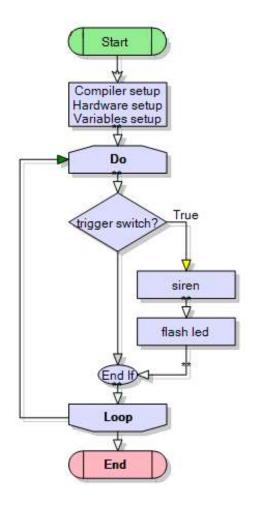

# 19.2 Alarm System Schematic

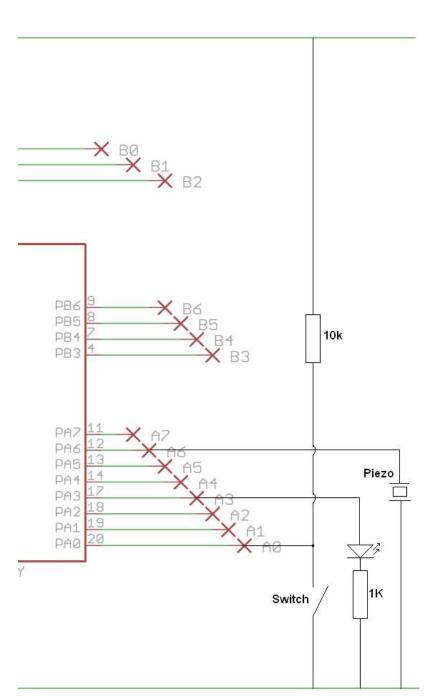

Note that the connections.

Piezo on portA.5 LED on portA.3 Switch on pina.0 NOTE THE NAMES PORT for outputs PIN for inputs

The next thing to do is to record the configurations for the I/O devices.

```
Config Porta = Output
Config Pina.0 = Input

Trigger_sw Alias Pina.0
Alarm_led Alias Porta.3
Piezo Alias Porta.6
```

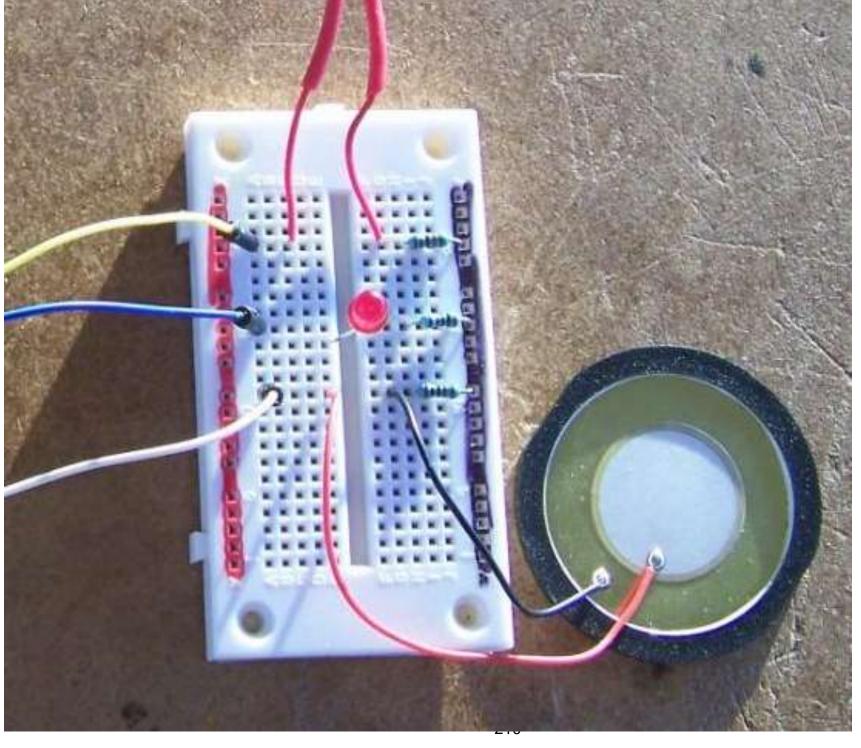

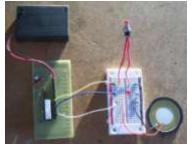

Here is one INCORRECT attempt at wiring up the circuit

There are several problems with the wiring; how many can you spot?

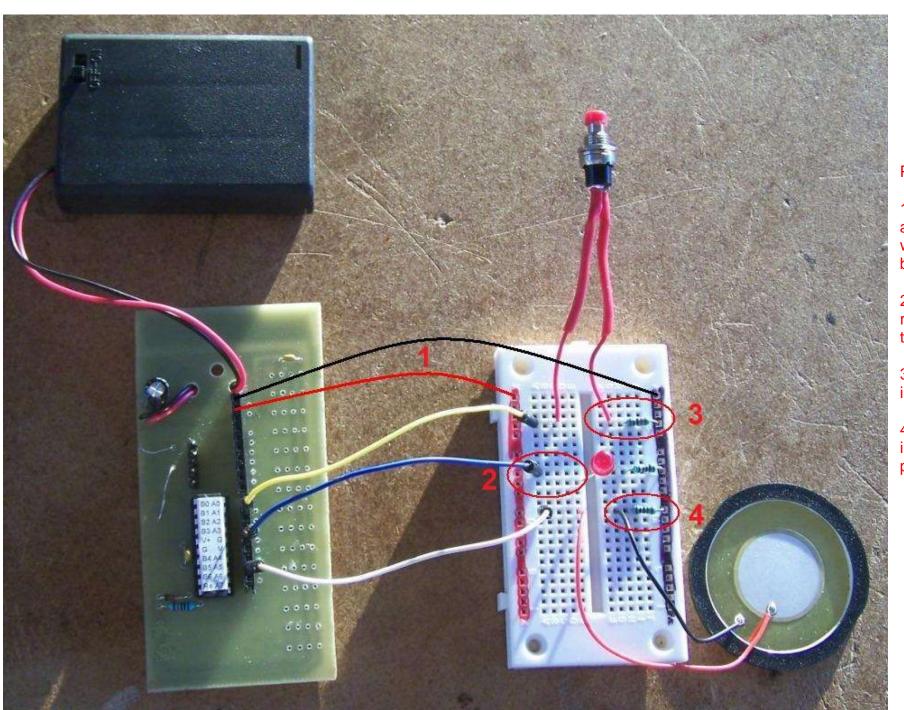

### Problems:

- 1. forgotten the red and black power wires to the breadboard.
- 2. the LED and resistor dont link on the breadboard.
- 3. the switch wring is quite incorrect.
- 4. there is a resistor in series with the piezo.

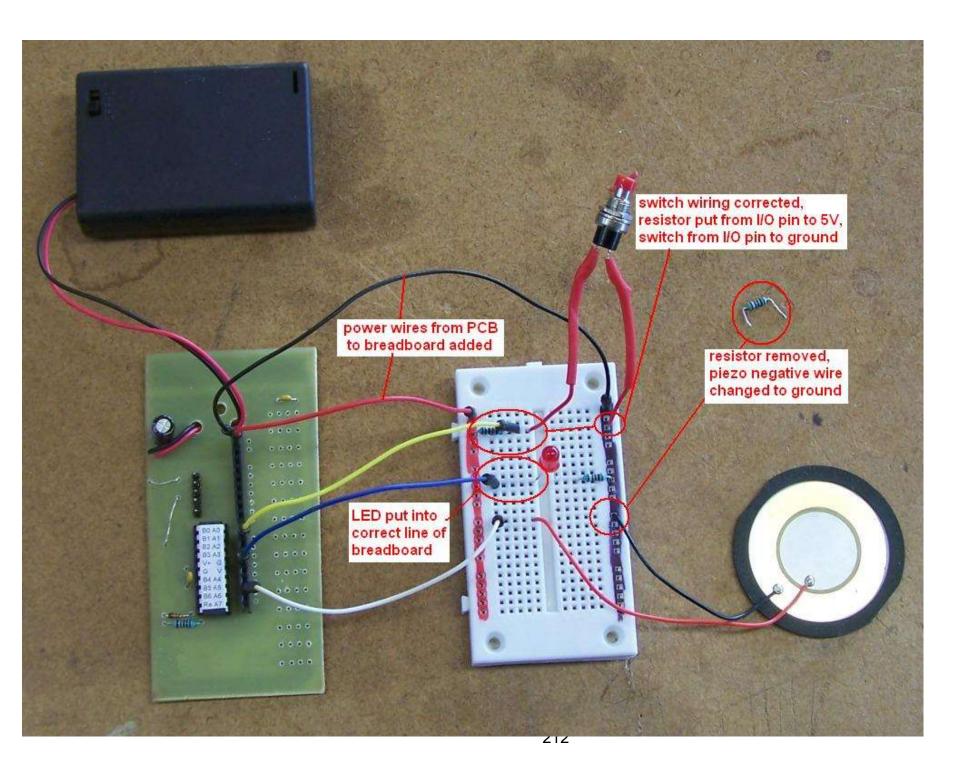

```
'B Collis 2009
'file: ALARM 1.BAS
$regfile = "attiny26.dat"
$crystal = 1000000
                                     'rate of executing code
Config Porta = Output
Config Pina.0 = Input
Trigger sw Alias Pina.0
                                     'white switch
Alarm led Alias Porta.3
Piezo Alias Porta.6
                           'use useful name PIEZO not PORTb.3
Const Flashdelay = 50
                                     ' first tone 1/2 period
Const Halfperioddelay1 = 200
Const Halfperioddelay2 = 500
                                     ' second tone 1/2 period
Const Maxcyclecount1 = 350
                                     'length of first tone
Const Maxcyclecount2 = 150
                                     'length of second tone
Dim Sirens As Byte
Do
    If Trigger sw = 0 Then
        'siren
        For Cyclecount = 0 to Maxcyclecount1
           Waitus Halfperioddelay1
           Set Piezo
           Waitus Halfperioddelay1
           Reset Piezo
        Next
        For Cyclecount = 0 to Maxcyclecount2
           Waitus Halfperioddelay2
           Set Piezo
           Waitus Halfperioddelay2
           Reset Piezo
        Next
        'flash the led rapidly
        Set Alarm led
        Waitms 20
        Reset Alarm led
        Waitms 200
    End if
Loop
End
```

### 19.3 A simple alarm system – stage 2

In this second alarm the IF-THEN has been replaced by a DO-LOOP-UNTIL

It is a much tidier piece of code, replacing the If trigger\_sw=0 with a do loop until separates the two concepts of waiting for the switch and what happens after it is pressed. This reduces the complexity of the main loop by a layer,

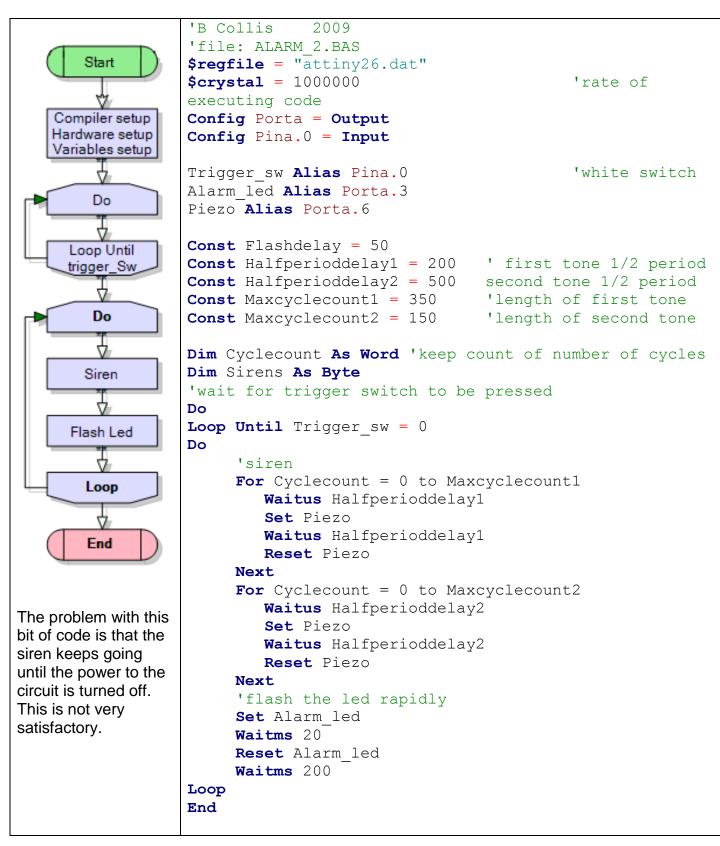

### 19.4 A simple alarm system – stage 3

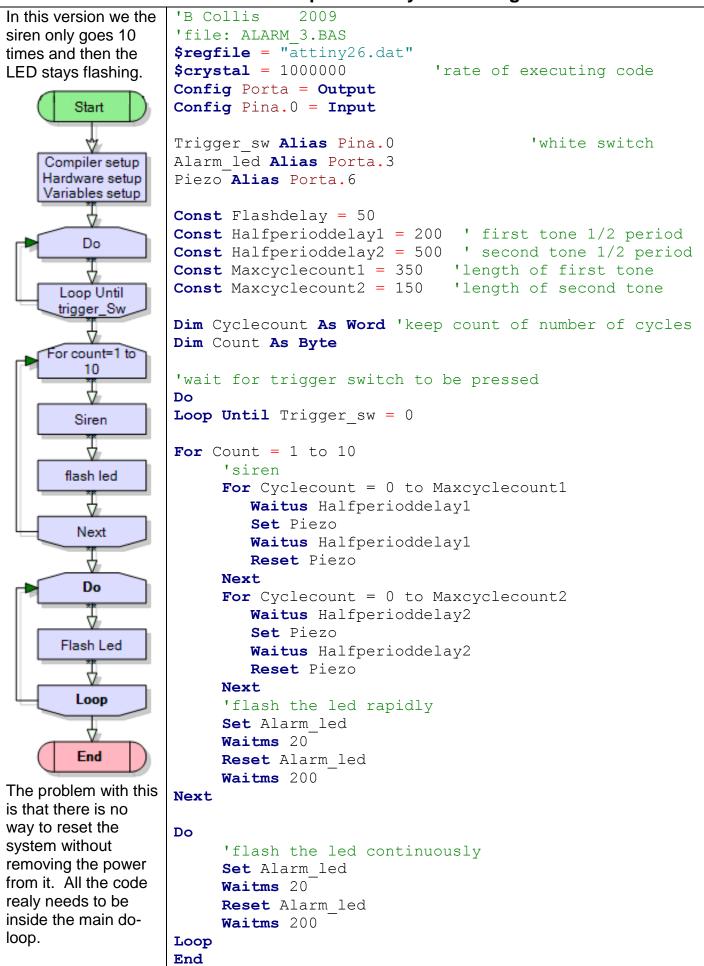

### 19.5 A simple alarm system – stage 4

In the 4<sup>th</sup> version we add a second switch to reset the alarm.

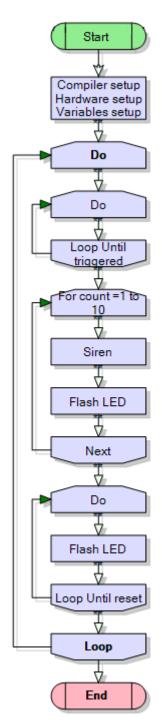

The problem with this stage of the alarm project is that the alarm is always on, there is no way to turn it on or off, apart from the power supply.

```
'B Collis
            2009
'file: ALARM 4.BAS
$regfile = "attiny26.dat"
$crystal = 1000000
Config Porta = Output
Config Pina.0 = Input
Config Pina.1 = Input
Trigger sw Alias Pina. 0
                                 'my white switch
Reset sw Alias Pina.1
                                  'my green switch
Alarm led Alias Porta.3
Piezo Alias Porta.6
Const Flashdelay = 50
Const Halfperioddelay1 = 200 ' first tone 1/2 period
Const Halfperioddelay2 = 500 ' second tone 1/2 period
Const Maxcyclecount2 = 150   'length of second tone
Dim Cyclecount As Word 'keep count of cycles
Dim Count As Byte
Do
    'wait for trigger switch to be pressed
   Loop Until Trigger sw = 0
   For Count = 1 to 10
        'siren
       For Cyclecount = 0 to Maxcyclecount1
           Waitus Halfperioddelay1
           Set Piezo
           Waitus Halfperioddelay1
           Reset Piezo
        For Cyclecount = 0 to Maxcyclecount2
           Waitus Halfperioddelay2
           Set Piezo
           Waitus Halfperioddelay2
           Reset Piezo
        Next
        'flash the led rapidly
        Set Alarm led
        Waitms 20
        Reset Alarm led
        Waitms 200
   Next
   Do
    'flash the led until the reset button is pressed
        Set Alarm led
        Waitms 20
        Reset Alarm led
        Waitms 200
   Loop Until Reset sw = 0
     'return to the start
```

## 19.6 More complex alarm system

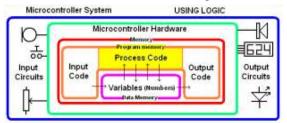

Program for a more sophisticated alarm unit, with 2 switches and 2 LEDs. In this alarm the reset switch has been replaced by a set switch which is used to activate and deactivate the alarm.

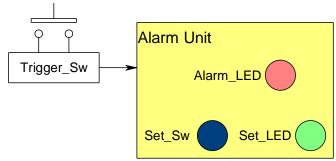

Alarm 5 system block diagram:

### 19.7 Alarm unit algorithm 5:

Initially the two LEDs are off

When SetSw is pressed the program begins to monitor Trigger\_Sw and Set LED comes on

If TriggerSw is detected Alarm\_LED flashes If SetSw is pressed Alarm\_LED stops

#### PROBLEMS WITH THIS VERSION

When thinking through this after planning it it a problem was identified.

When the alarm is turned on it waits at point A for the SET switch to be pressed. When it is pressed the program continues on to point B where it checks the trigger switch, it is not triggered so it takes the path to the **loop until unset** at point C where it immediately exits the loop. This is caused by the program being carried out so fast. We need to add a debounce to the reset switch to fix this.

So this program is not developed any further but it is kept on file for an important reason. In technology education a record of trialling is essential to developing clear problem solving and leads to good grades.

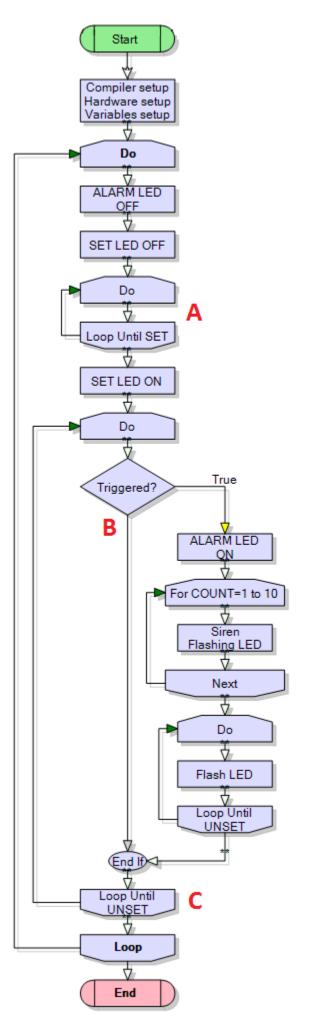

# Start Compiler setup Hardware setup Variables setup Do ALARM LED OFF V. SET LED OFF Ā Do Loop Until SET DEBOUNCE Ā SET LED ON 4 Do True Triggered? ALARM LED ON For COUNT=1 to 10 4 Siren Flashing LED Ø. Next Do Ų. Flash LED Loop Until UNSET B (End lf)⊲ V. Loop Until DEBOUNCE Loop 4

## 19.8 Alarm 6 algorithm:

- Initially the two LEDs are off
- When Set\_Sw is pressed and released A
- the program begins to monitor Trigger\_Sw
- and the Set LED comes on
- If Trigger\_Sw is detected Alarm\_LED flashes
- If Trigger\_Sw is reset Alarm\_LED keeps flashing
- If Set\_Sw is pressed and released (D) the

Alarm\_LED stops

NOTE: at point **B** there is no debounce, this is because we want the program to continue to sense the switch is pressed at point **C** and then wait for it to be released.

Now this is a complex piece of code and really we have gone too far with flowcharts. Later in the book there is another concept called statecharts which is a much easier!

```
'file: ALARM 6.BAS
'compiler setups
$regfile = "attiny26.dat"
$crystal = 1000000
'Hardware setups
Config Porta = Output
Config Pina.0 = Input
Config Pina.1 = Input
'Hardware Aliases
Trigger sw Alias Pina.0
'my white switch
Set sw Alias Pina.1
'my green switch
Alarm led Alias Porta.3
Set led Alias Porta.4
Piezo Alias Porta.6
'use useful name PIEZO not PORTb.3
'Variables
Dim Count As Byte
Dim Cyclecount As Word
'keep count of number of cycles
'Constants
Const Flashdelay = 50
Const Debouncedelay = 30
Const Halfperioddelay1 = 200
first tone 1/2 period
Const Halfperioddelay2 = 500
second tone 1/2 period
Const Maxcyclecount1 = 350
'length of first tone
Const Maxcyclecount2 = 150
'length of second tone
```

```
'program starts here
Do
   'turn off both LEDs
   Reset Alarm led
   Reset Set led
   'wait for set switch to be pressed and released
   Loop Until Set sw = 0
   Waitms Debouncedelay
   Loop Until Set sw = 1
   Waitms Debouncedelay
   Set Set led
   'wait for set switch to be unset and check for alarm at same time
   Do
      If Trigger sw = 0 Then
                                         'sound alarm
         For Count = 1 To 10
            'Siren
            For Cyclecount = 1 To Maxcyclecount1
               Incr Cyclecount
               Waitus Halfperioddelay1
               Set Piezo
               Waitus Halfperioddelay1
               Reset Piezo
            Next
            For Cyclecount = 1 To Maxcyclecount2
               Incr Cyclecount
               Waitus Halfperioddelay2
               Set Piezo
               Waitus Halfperioddelay2
               Reset Piezo
            Next
            'flash the led rapidly
            Set Alarm led
            Waitms 20
            Reset Alarm led
            Waitms 200
            Incr Count
         Next
        'flash the led until alarm is unset
         Do
            Set Alarm led
            Waitms 20
            Reset Alarm led
            Waitms 200
         Loop Until Set sw = 0
      End If
   Loop Until Set sw = 0
                                        'debounce set switch
   Waitms Debouncedelay
   Do
   Loop Until Set sw = 1
   Waitms Debouncedelay
Loop
End
```

## 19.9 Algorithm example - multiplication

| 19.9 Alg                                                                                                    | orithm example - multiplication                                                                                                    |
|----------------------------------------------------------------------------------------------------|----------------------------------------------------------------------------------------------------|
| Process                                                                                                    | Notes                                                                                                    |
| Issue: Multiply two numbers together using only addition e.g. AxB=Answer                                        | Not all microcontrollers can do multiplication within their internal hardware                                                                                                    |
| Algorithm: Add A to the answer B times e.g. 5 x 4 = 5+5+5+5                                                     | Finding the right words to describe the algorithm can be difficult at times, you need to concise, accurate and clear. This can be a step students struggle with.                                                                                                    |
| Variables:<br>(memory locations to store data in)<br>numA – byte size<br>numB – byte size<br>Answer – word size | Choose useful names and think about the size of the variable (a byte stores 0-255, a word 0-65535, an integer stores -32768 to 32767, a long stores -2147483648 to 2147483647)                                                                                                    |
| Plowchart:    num1=75                                                                                           | Note the shapes of the elements:  Start and end Inputs and outputs Processes Decisions  Learn the process of keeping track of how many times something is done. A variable is used to count the number of times a loop is carried out. In this case the variable is decreased each time through the loop until it is 0. An alternative is to increase a variable until it reaches a specific value.  Within a microcontroller though it is often faster to test a variable against 0 than some other number. |
| Test the flowchart with an example    Answer   Num2     6                                                       | Does it work? Note how the columns in the test follow the same order as the processes in the loop.  This stage can be a little confusing and often we can be out by 1 either way (if it is then our answer might not be 54 but 48 or 60)  If you get wrong answers after a loop check that you are decreasing or increasing them the right number of times.                                                                                                    |
| Identify the control statements to be used.                                                                     | In BASCOM there are several control mechanisms to manage loops.                                                                                                    |

```
'SimpleMultiplicationV1.bas
cystal = 1000000
$regfile = "attiny26.dat"
Config Porta = Output
Config Portb = Output
Config Pina.3 = Input
Dim I As Byte
Dim Num1 As Byte
Dim Num2 As Byte
Dim Answer As Word
Num1 = 6
Num2 = 9
Answer = 0
Do
 Answer = Answer + Num1
 Decr Num2
Loop Until Num2 = 0
Num1 = 6
Num2 = 9
Answer = 0
For I = 0 To Num2
 Answer = Answer + Num1
Next
!****************************
Num1 = 6
Num2 = 9
Answer = 0
For I = Num2 To 0 Step -1
 Answer = Answer + Num1
Next
!****************************
Num1 = 6
Num2 = 9
Answer = 0
While Num2 > 0
 Answer = Answer + Num1
 Decr Num2
Wend
End
```

If you copy this code into BASCOM-AVR, then save it and compile it you can try it out using the simulator (F2).

Do-Loop Until...

For-Next...

this requires another variable to act as the loop counter, and can either count up or count down.

While - Wend

When you run this program you will find that two of them work correctly and two do not! You need to understand which and fix them; so watch carefully the values of the variables in the simulator and fix the two that need fixing.

## 19.10 Algorithms for multiplication of very large numbers

The previous code is OK for small to medium size problems however there are much more efficient algorithms; here are 2 alternatives.

#### 'Peasant' Multiplication 75 x 41

75 41

37 <del>82</del>

18 <del>164</del>

9 328

4 656

2 <del>1312</del>

1 <u>2625</u>

3075

#### Write down the Algorithm:

Divide the first number by 2 (ignore remainder) and multiply the second number by 2. If the second number is odd add it to the total. Keep doing this process until after the first number is 1.

# What variables will be needed: Num1. Num2. Total

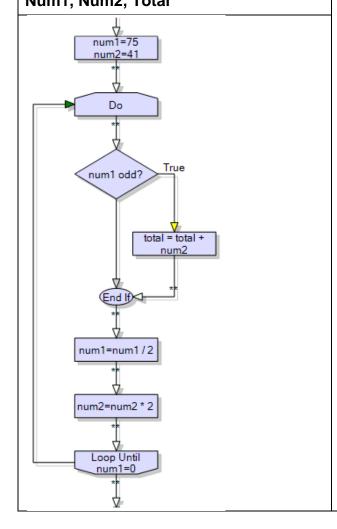

#### Program:

' PeasantMultiplicationV1.bas

\$crystal = 1000000 \$regfile = "attiny26.dat"

Config Porta = Output Config Portb = Output

Dim Temp As Word Dim Num1 As Word Dim Num2 As Word Dim Answer As Word

Num1 = 16

Num2 = 39

Answer = 0

'note again the use of do-loop as we don't know how many times the loop needs to be repeated Do

(see this way of finding if a number is odd or even)

Temp = Num1 Mod 2

If Temp = 1 Then Answer = Answer + Num2

Num1 = Num1 / 2

Num2 = Num2 \* 2

Loop Until Num1 = 0

End

| Long Multiplication 41,231 x 3,1231 |   |
|-------------------------------------|---|
| . , , , ,                           |   |
|                                     |   |
| 41,321                              |   |
| <u>x 3,131</u><br>41,321            |   |
| 41 321                              |   |
| 4 220 620                           |   |
| 1,239,630                           |   |
| 4,132,100                           |   |
| <u>123,963,000</u><br>129,376,051   |   |
| 129 376 051                         |   |
| 123,010,001                         |   |
|                                     |   |
| Write down the Algorithm:           |   |
|                                     |   |
|                                     |   |
|                                     |   |
|                                     |   |
|                                     |   |
|                                     |   |
|                                     |   |
|                                     |   |
|                                     |   |
|                                     |   |
|                                     |   |
| What variables will be needed:      |   |
| what variables will be needed.      |   |
|                                     |   |
|                                     |   |
|                                     |   |
|                                     |   |
|                                     |   |
|                                     |   |
| Flowchart:                          |   |
|                                     |   |
|                                     |   |
|                                     |   |
|                                     |   |
|                                     |   |
|                                     |   |
|                                     |   |
|                                     |   |
|                                     |   |
|                                     |   |
|                                     |   |
|                                     |   |
|                                     |   |
|                                     |   |
|                                     |   |
|                                     |   |
|                                     |   |
|                                     |   |
|                                     |   |
|                                     |   |
|                                     |   |
|                                     |   |
|                                     |   |
|                                     |   |
|                                     |   |
|                                     |   |
|                                     |   |
|                                     |   |
|                                     | 1 |

#### 19.11 Algorithm and flowchart exercises

- 1. In this game the first person picks a number between 1 and 10 and the other person must guess this number in 4 or less guesses. If you play this game a few times with someone you will get a feel for the algorithm (the process for solving the problem). Can you write the process down?
- 2. This is a game played with any number of players who take turns saying a number. The first player says "1" and each player in turn increases the number by 1, 2, or 3, but may not exceed 21; the player forced to say "21" loses. There is a winning strategy for this game you will need to research it or figure it out to be able to write a program that can beat a human opponent.

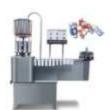

3. A factory fills drink bottles; it has a machine that puts the bottles into cartons and full cartons onto pallets.

3A. Design an algorithm and flowchart that counts 24 bottles each carton and keeps track of the number of cartons.

3B. Extend this in a second algorithm and flowchart that the number of bottles and the number of cartons, when

number of cartons is over 48 then increase the number of pallets.

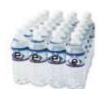

drink

into

tracks

- 4. A program marks test scores and gives grades of N, A, M, or E based upon the following scores 0% to 33% = N, 34% to 55% = A, 56% to 83% = M 83% to 100% = E Write the algorithm and draw the flowchart for this process.
- 5. Design an algorithm and flowchart for a program that gets a player to guess a random number from 1 to 1000.

If correct, then display the number of guesses and start again If incorrect then give as too high' or 'too low' When the number of guesses goes over 8 the player loses

- 6A. a golf course watering system monitors the time and moisture level of the ground and waters the grass in the early evening if it is needed.
- 6B. the watering system comes on for 30 minutes then waits minutes to measure the moisture level and comes on for a second watering if it is below a fixed level.

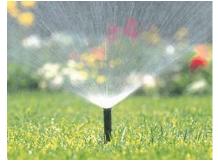

60

7.Design an algorithm and flowchart for a program that calculates powers eg.  $2^5 = 32$  (use only addition and loops)

## 20 Project Planning

The development of a technology project requires much more than the making of a working prototype, it requires students to undertake a full development process of planning, design, client and stakeholder liaison along with much modification to develop the prototype that meets a clients' needs.

A great number of tools are available for use when planning and executing the development of a project, such as:

- action plans
- · Gantt or PERT charts
- timelines
- goal/target setting
- keeping a journal
- publishing a website
- stakeholder surveys and questionnaires
- emails
- spreadsheets
- mind maps
- presentation software
- drawing software
- surveymonkey
- CAD and PCB design software
- Block Diagrams
- Schematics and Layout

Many planning tools can be found at www.mind-tools.com or www.visual-literacy.org

As you go thorugh the various stages of developing a project, your **effective selection**, **review** and **use** of these tools will count towards your grades.

## 21 System Designer

System Designer software was developed to help students both design and manage their project; it contains various different types of drawings that will be used during development of a prototype

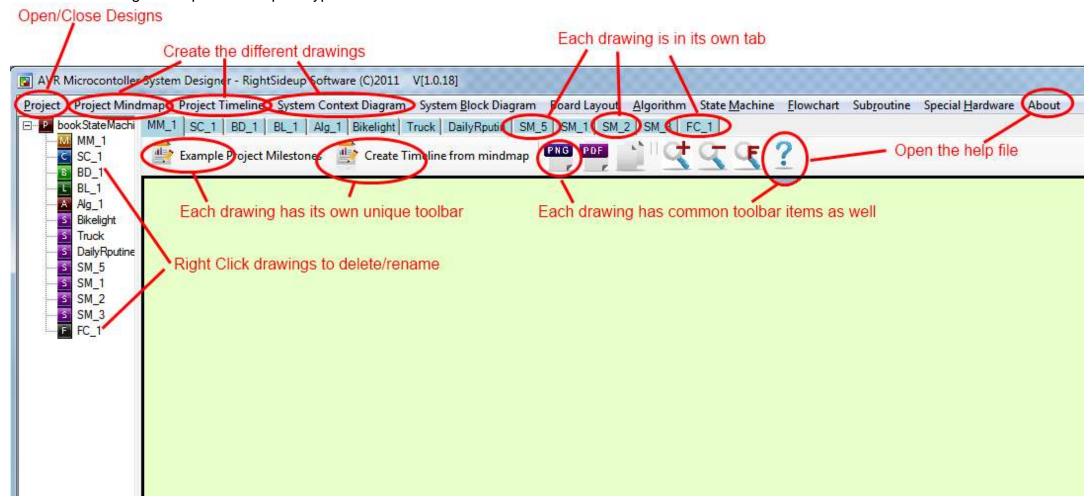

## 21.1 Creating a new project.

It is essential that each project is saved into its own folder, as a unique file for each diagram within System Designer is created.

Use the toolbar along the top to create various diagrams.

The process you go through may vary but here is a guide to follow initially:

- 1. First create a Mind map for the project
  - a. This diagram will help you to think about the different stages required when developing your project.
  - b. Initially there may not be much in the diagram as the planning cannot really be undertaken fully until after the system is designed
- 2. Then develop a System Context Diagram
  - a. This diagram shows your system from the outside, all of the internal workings of it are hidden. This will take several iterations (cycles of development)
  - b. Keep different diagrams for the different stages and changes you go through
- 3. Next create a Timeline go back and modify the mind map diagram (and use the auto create timeline function)
  - a. In this diagram you can begin to plan the processes and resources required to develop the prototype.
- 4. Next create a System Block Diagram
  - a. In this diagram you can visualize the internal subsystems within the device.-This will also be an iterative process so keep different drawings for different options
- 5. A Board Layout can be created next
  - a. A board layout can be used to plan the layout of components onto breadboard, Veroboard and selected development boards.
  - b. Note that a board layout will not be required if a PCB was designed specifically for the project
- 6. Add an Algorithm
  - a. An Algorithm is a written explanation or set of instructions that describe the functions the microcontroller program will carry out.
- 7. Flowcharts/Subroutine diagrams
  - a. Smaller systems can be designed using a Flowchart and as many subroutines as required.
- 8. State machines
  - a. Larger systems will need a State Machine Diagram and possibly some subroutines
  - b. A state machine is a very common diagram used in designing software for embedded systems

#### 21.2 Toolbars

The toolbars in each diagram contain tools to add specific components to each diagram. Some components are the same in each diagram though

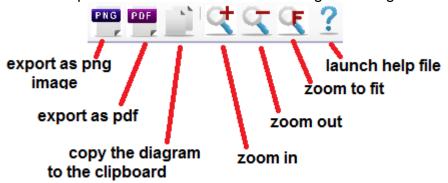

#### 21.3 Context Menus

Many features of diagrams are accessed through right clicking on the components, links and backgrounds of each diagram

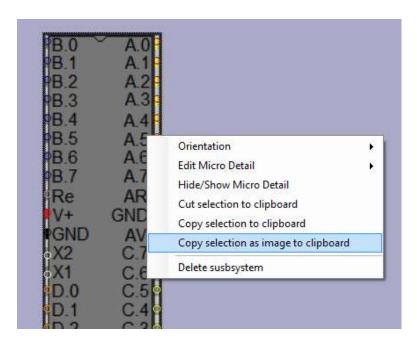

## 21.4 Selecting items to copy them

Press the ctrl key and click and drag over portions of the diagram to select it. Then right click on the selection to decide whether to copy them to the clipboard, so they can be pasted into another diagram, or copy as an image to the clipboard so they can be copied into another program.

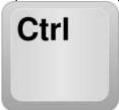

## 21.5 Pan diagrams

Press the alt button and use the mouse wheel to select the diagram to move it around

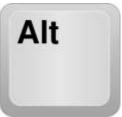

## 22 Project mind map

This diagram is a simple brainstorm of the milestones (major stages) required to develop a project from an issue right through to a working

prototype. Students can develop their own diagram or use the example project milestones (and modify them)

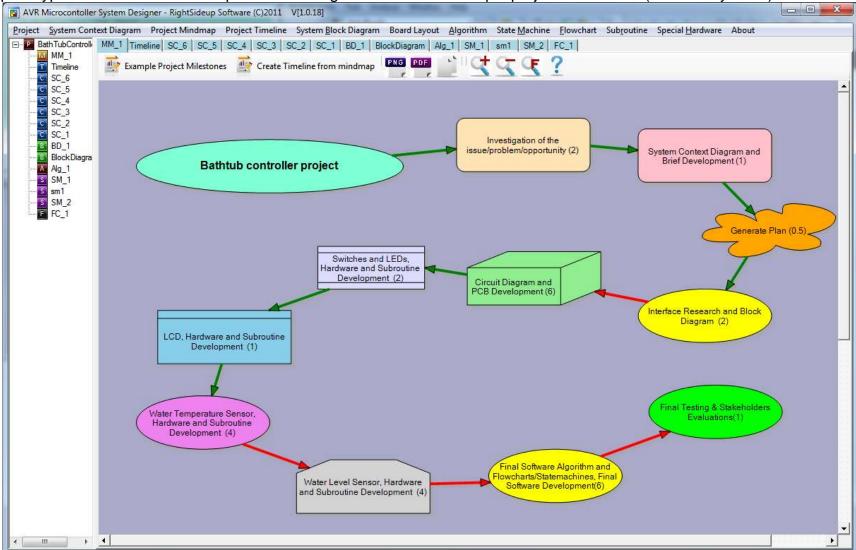

Colours and other details can be changed by right clicking on the milestone or background.

#### 22.1 Milestone duration

At each milestone if the number of weeks is added in brackets it can be copied thru to the timeline Values include part weeks e.g. (0.3).

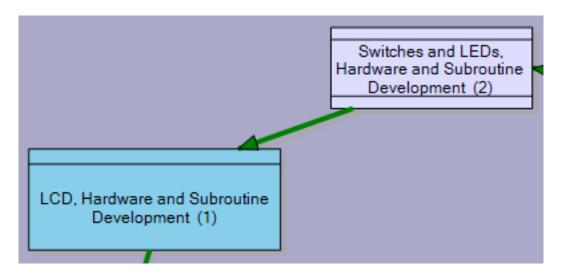

#### 22.2 Automatic timeline creation

Once the milestone stages have been decided upon a timeline can be automatically created using the milestone colours and weeks values from the mind map.

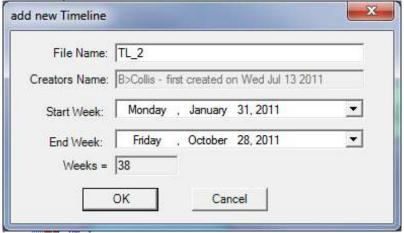

The form that opens will automatically start from the beginning of the current year.

# 23 Project timeline

|                                         |                                                                                                   | Monday, February 07, 2011 Monday, February 14, 2011 |      |                                                                                                    |                    |       |                                   |                                                                                          |   | Monday, February 21, 2011 |                                                                                                    |     |                                                                                                |         |        |              |                                                                                                    | Monday, February 28, 2011                                                              |   |   |   |   |   |   |   | Mond      |   |   |   |   |   |
|-----------------------------------------|---------------------------------------------------------------------------------------------------|-----------------------------------------------------|------|----------------------------------------------------------------------------------------------------|--------------------|-------|-----------------------------------|------------------------------------------------------------------------------------------|---|---------------------------|----------------------------------------------------------------------------------------------------|-----|------------------------------------------------------------------------------------------------|---------|--------|--------------|----------------------------------------------------------------------------------------------------|----------------------------------------------------------------------------------------|---|---|---|---|---|---|---|-----------|---|---|---|---|---|
|                                         | S                                                                                                 | МТ                                                  | W    | Т                                                                                                    | F                  | S     | s                                 | М                                                                                        | Т | W                         | Т                                                                                                    | F   | S                                                                                              | s       | M      | Т            | W                                                                                                    |                                                                                        | Т | F | S | S | М | Т | V | V         | Т | F | S | S | М |
| Milestone                               |                                                                                                   |                                                     | Inve | vestigation of the issue/problem/opportunity                                                                      |                    |       |                                   |                                                                                          |   |                           |                                                                                                    |     | System Context Diagram, User Interface & Brief Development  Interface Research & Block Diagram |         |        |              |                                                                                                    |                                                                                        |   |   |   |   |   |   |   |           |   |   |   |   |   |
| Stakeholder<br>Consultation<br>Required |                                                                                                   | Mrs<br>Smith                                        |      | ther<br>rents                                                                                                    |                    |       |                                   | CC, sta<br>newspa                                                                        |   |                           | lrs<br>nth                                                                                                    | Tch | nr                                                                                             |         |        | Mrs<br>Smith | Т                                                                                                    | chr                                                                                    |   |   |   |   |   |   |   | rs<br>nth |   |   |   |   |   |
| Critical<br>Review<br>Questions         |                                                                                                   |                                                     |      | Can I make what Mrs Smith wants within the time avaialble?                                                        |                    |       |                                   |                                                                                          |   |                           | exp                                                                                                    |     | have a<br>e nece                                                                               |         |        |              | iis                                                                                                    |                                                                                        |   |   |   |   |   |   |   |           |   |   |   |   |   |
| Holidays etc                            |                                                                                                   |                                                     |      |                                                                                                    |                    |       |                                   |                                                                                          |   |                           |                                                                                                    |     |                                                                                                |         |        |              |                                                                                                    |                                                                                        |   |   |   |   |   |   |   |           |   |   |   |   |   |
|                                         |                                                                                                   |                                                     |      |                                                                                                    |                    |       |                                   |                                                                                          |   |                           |                                                                                                    |     |                                                                                                |         |        |              |                                                                                                    |                                                                                        |   |   |   |   |   |   |   |           |   |   |   |   |   |
|                                         |                                                                                                   | Investigation of the issue/problem/opportunity      |      |                                                                                                    |                    |       |                                   |                                                                                          |   |                           | System Context Diagram, User Interface & Brief Development                                                        |     |                                                                                                |         |        |              |                                                                                                    |                                                                                        |   |   |   |   |   |   |   |           |   |   |   |   |   |
|                                         |                                                                                                   | Actions                                             |      | identi                                                                                                    | fy other           | stake | ehole                             | n client to find her key concerns,<br>holders to find their opoinions.<br>stats on burns |   |                           |                                                                                                    |     |                                                                                                | A       | ctions | s            | spe                                                                                                    | identify the essential product features and determine clear specifications for them    |   |   |   |   |   |   |   |           |   |   |   |   |   |
|                                         |                                                                                                   | Resources                                           | ;    |                                                                                                    | x 2 we             |       | carry out interviews and write up |                                                                                          |   |                           |                                                                                                    |     |                                                                                                | R       | esou   | rces         | Inte                                                                                                    | catalogues Internet - suppliers Internet - Forum to see if someone has already done it |   |   |   |   |   |   |   |           |   |   |   |   |   |
|                                         |                                                                                                   | Expertise                                           |      | Discu<br>achie                                                                                                    | ss with<br>veable  | teach | er to                             | er to see if the project will be                                                         |   |                           |                                                                                                    |     |                                                                                                | E       | xpert  | ise          | Teacher friends                                                                                                    |                                                                                        |   |   |   |   |   |   |   |           |   |   |   |   |   |
|                                         |                                                                                                   | F:                                                  |      | Intern                                                                                                    |                    |       |                                   |                                                                                          |   |                           |                                                                                                    |     |                                                                                                | E       | quipr  | nent         |                                                                                                    |                                                                                        |   |   |   |   |   |   |   |           |   |   |   |   |   |
|                                         |                                                                                                   | Equipment                                           | L    |                                                                                                    | holder<br>nal to r |       |                                   | ons<br>progress and results                                                              |   |                           |                                                                                                    |     |                                                                                                | esea    |        |              | find water level sensor, water temperatre sensor, large light may need extra mony to buy expensive sensors These things went right |                                                                                        |   |   |   |   |   |   |   |           | _ |   |   |   |   |
|                                         |                                                                                                   | Research                                            |      |                                                                                                    | ent stat           |       | ther                              | ner stakeholders                                                                         |   |                           |                                                                                                    |     |                                                                                                | IB<br>F | udge   | t            |                                                                                                    |                                                                                        |   |   |   |   |   |   |   |           |   | - |   |   |   |
|                                         |                                                                                                   | Budget                                              |      | Nil                                                                                                    |                    |       |                                   |                                                                                          |   |                           |                                                                                                    |     |                                                                                                |         | RITIO  | NA1          | The                                                                                                    | These things I had to change so that I would be able to continue                       |   |   |   |   |   |   |   |           |   |   |   |   |   |
|                                         | These things went right  These things I had to change so that I would be able to continue  REVIEW |                                                     |      |                                                                                                    |                    |       | R                                 | EVIE                                                                                     | W | Bet                       | Before I started work on this stage I should have  Adjustments made to future plans so I will be able to complete |     |                                                                                                |         |        |              |                                                                                                    |                                                                                        |   |   |   |   |   |   |   |           |   |   |   |   |   |
|                                         |                                                                                                   | POINT                                               |      | Before I started work on this stage I should have  Adjustments made to future plans so I will be able to complete |                    |       |                                   |                                                                                          |   |                           |                                                                                                    |     |                                                                                                |         |        |              |                                                                                                    |                                                                                        |   |   |   |   |   |   |   |           |   |   |   |   |   |

In the timeline diagram milestones can be drawn (if not already created automatically from the mind map). Double clicking on a milestone allows it to be edited.

## 23.1 Milestone Planning

A milestone is made up of several planning steps as well a review of progress ad reflection at the end of it.

The following information is required by the planning standard: actions, resources, expertise, equipment, research, and budget.

Take time to complete these as thoroughly as possible.

The tables can be resized and moved around the diagram to create a better layout for exporting.

#### 23.2 Stakeholder Consultations

It is important to identify the points in your project where different stakeholders will have to be consulted. As well as the information required from them.

### 23.3 Critical review points

Each milestone in the project will have critical points associated with it that will need to be overcome so that they don't stop you from reaching the next stage and subsequently the final goal of finishing your project. You need to identify these and comment on them.

### 23.4 Copying Timelines to put them into your journal

To export a timeline to another document such as Word etc, first resize and move the tables around the diagram and also change the zoom level to obtain the view wanted.

The visible portion of the diagram can be copied to the clipboard for pasting into a word or other document, using the button on the toolbar.

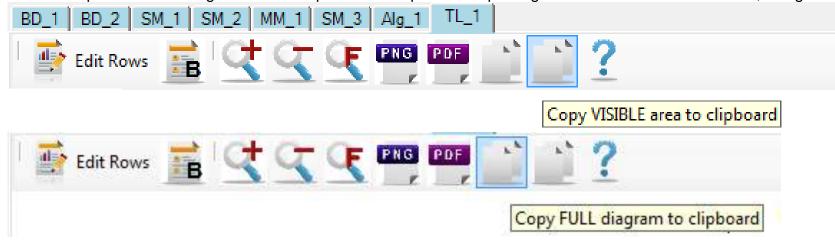

## 24 System context diagram

Although you are developing a prototype (product/outcome), you need to see it as both a system and a subsystem (smaller component of a larger system) with all the associated inputs and outputs.

The system context diagram is to recognize that your prototype is a subsystem within its larger context/environment.

A context diagram shows how your prototype interacts with users (called 'actors' in the programming industry) and its immediate environment. No detail about the inner workings of the prototype is required. Think of the prototype as a 'black box'; all we know about it are its inputs, outputs and attributes (physical characteristics, functions, qualities and features)

A system context diagram is also an essential tool in writing an initial brief as it helps to document stakeholder requirements

As well as this, the system context diagram will provide evidence for the following standards: modeling, systems, brief writing, planning, and prototyping.

## 24.1 First step is to create a main system device

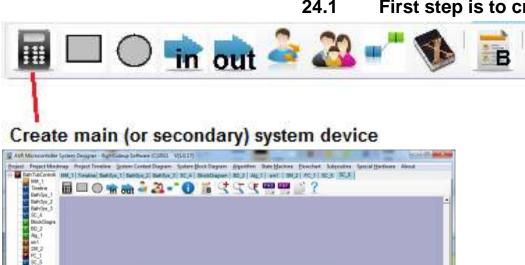

#### 24.2 Add attributes to the device

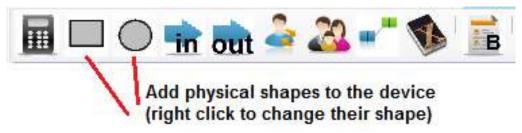

Use the rectangle and circular buttons on the toolbar to add physical attributes to the device (right click on an attribute to change its shape) Give the device and all its attributes useful names.

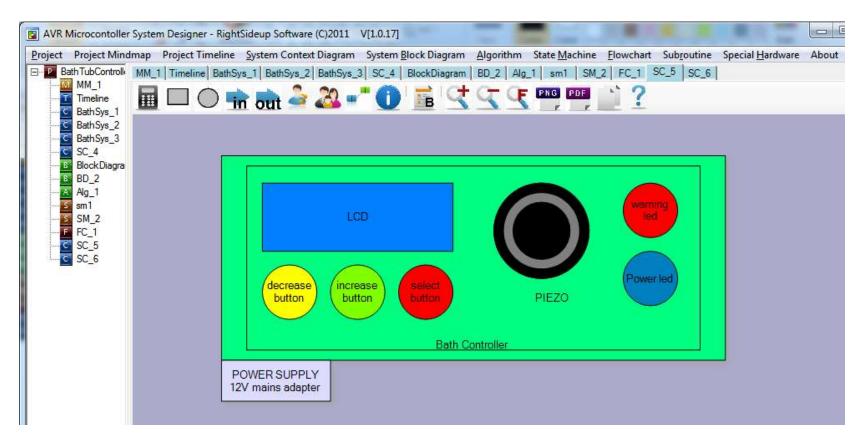

#### 24.3 External sensors and actuators

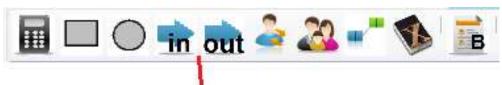

## Add input and output components

#### that are external to the device

Add any external environmental sensors or actuator outputs, (these are things not contained within the device itself, note that the devices are not hardware specific names like 'LM35' but 'water temperature sensor'. These are useful for stakeholder consultations and identify the information the sensor gives.

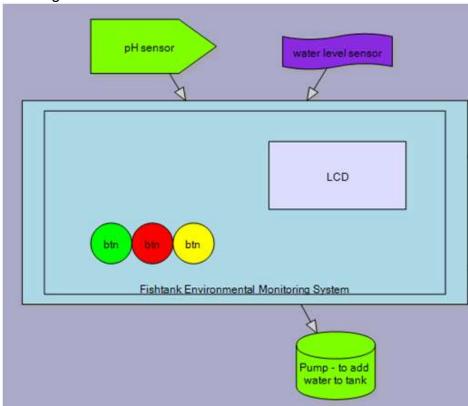

## 24.4 User interactions with the system (social environment)

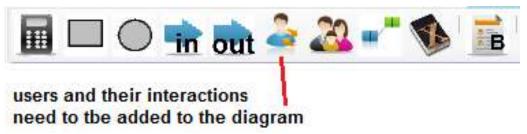

Add a normal user - how will this user interact with the prototype (input things into it and be alerted by it). Some systems have different categories or levels of users (normal and special e.g. cellphone have normal users and technicians which have access to extra features).

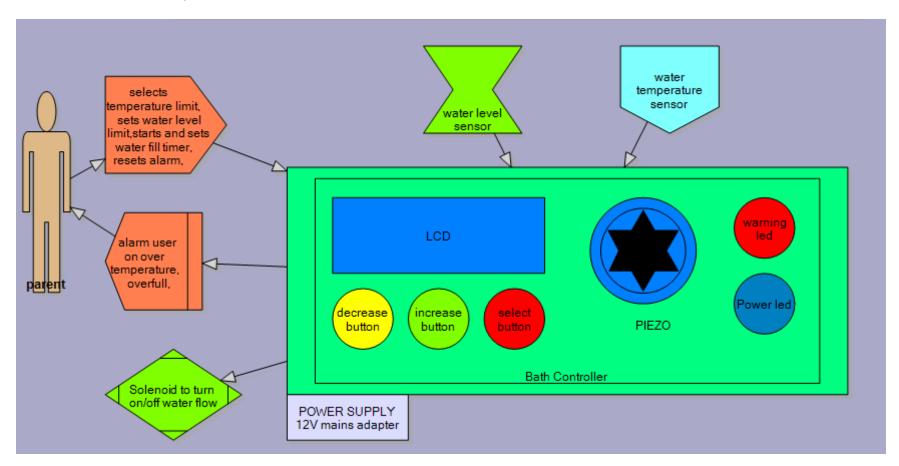

## 24.5 Physical Environment

Each product exists within with a physical world that forces certain things upon it, e.g. cellphones are kept in the pockets of clothes, what influence does this have on their design; also the cellphone must not have a negative effect on the clothing it is kept in. In the bathtub controller the device will be inside but near water.

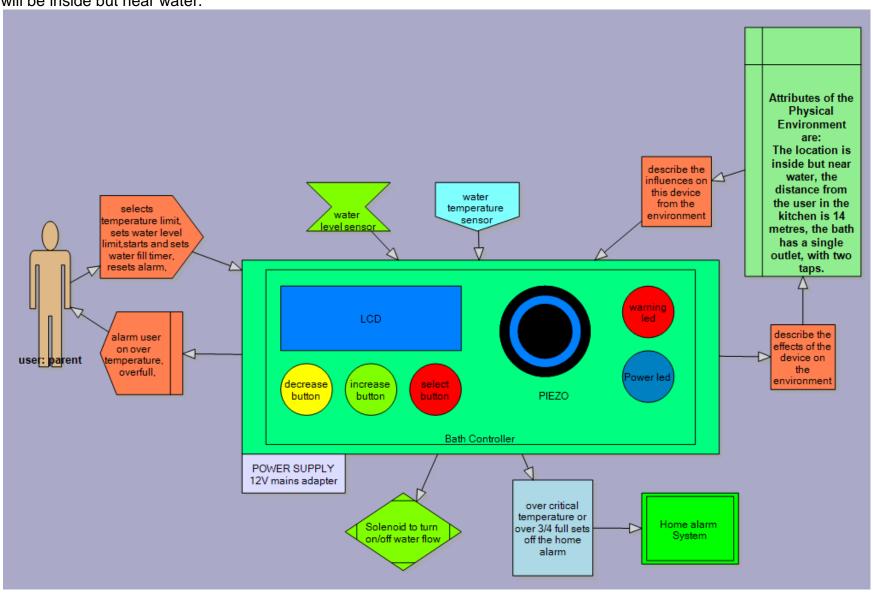

#### 24.6 Clients and stakeholders

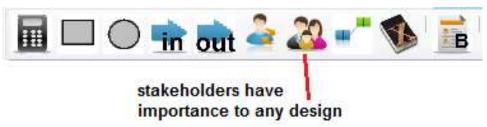

Add stakeholders to the diagram, at this stage you can discuss the diagram with the client and other stakeholders to make sure that their needs have been fully documented.

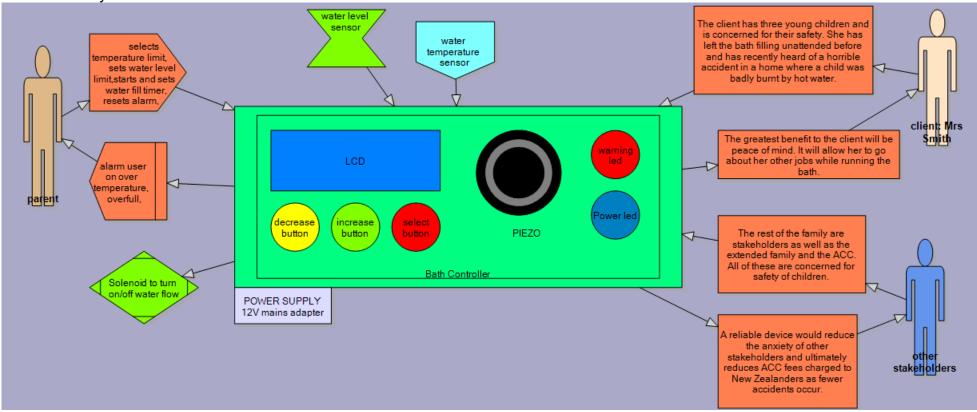

If you change the design after speaking with the stakeholders keep a record of the old design or even start a new system context diagram within your project.

The reason for keeping ongoing changes will be to show you iterative (ongoing) planning and proof of stakeholder consultation.

## 24.7 Conceptual statement and physical attributes

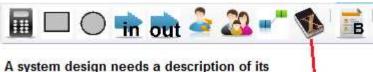

purpose (conceptual statement) and its physical attributes

- 1. Write a conceptual statement, 3 sentences is usually enough
  - a. Why is the device to be created?
  - b. What is it?
  - c. Why do it?
- 2. Describe the physical attributes (characteristics and features) of the system, the function of the system (functional attributes) need not be described here as they will be thoroughly covered in later drawings.

#### Conceptual statement:

The client has described her concerns about running a bath and being distracted away from it leaving a hazard for her small children. This project will be a bath water temperature and water level controller that will allow the automatic monitoring and control of the bath. This will provide the user with a safer environment for her family.

#### Physical attirbutes:

There is a power led to show the device is on

The user sets the amount of time the bath fills for, the water level to automatically shut off at and the water temperature alarm

The LCD displays: water termperature, water level, time left to fill

A red led and piezo alert the user of either overfill or over temperature

The warning LED flahes quickly at over temperature,

The piezo emits two different ypes of tones one for over temperature the other for over full

A solenoid controlled water valve turns off the water on over full.

The base unit sends the temperature and fill status to a remote unit in the kitchen,

## 24.8 Secondary system devices

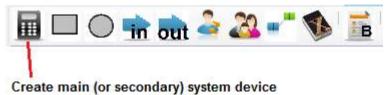

If the system includes external devices you have to develop as well then add another system device.

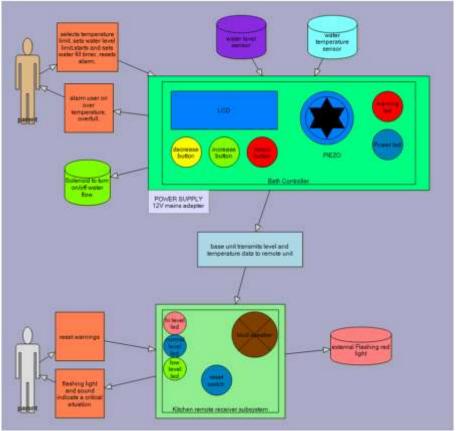

Take note that the communication between these two devices in this system is in one direction only. In some systems it will be bidirectional.

## 24.9 External system connections

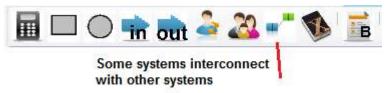

Some systems interact with external systems such as if the bath tub controller was to send a signal to the home alarm system.

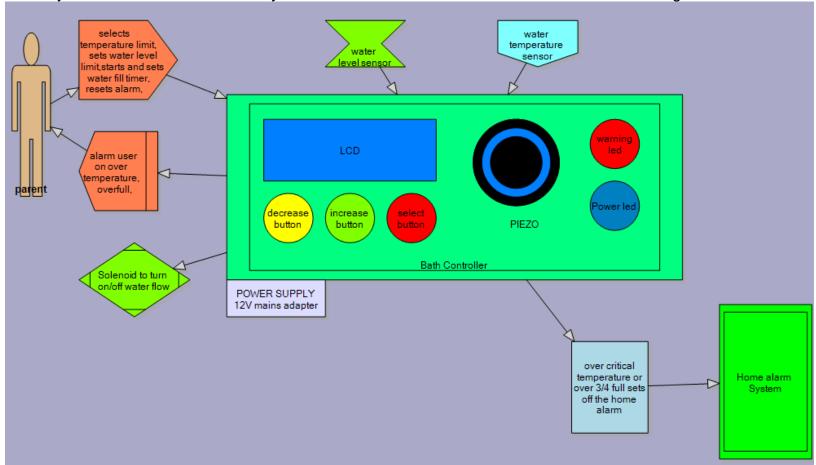

In this system context diagram a fish tank controller is linked to the internet.

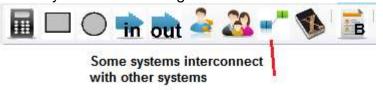

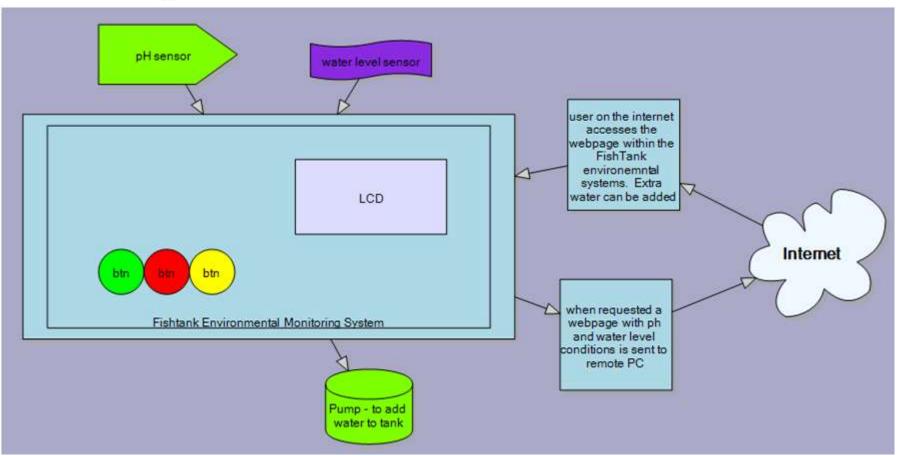

## 24.10 Export diagram to written documentation

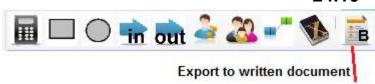

Once the diagram is completed it can be checked with stakeholders for its accuracy, and then a written version of it can be produced by clicking on the 'Written brief' button in the toolbar.

This text document can then be expanded to include more detail

## 25 Block Diagram

In this diagram you need to develop the design of your product as a system itself.

A block diagram allows you to plan where interfaces will be connected before you do the connection, allowing changes to be made.

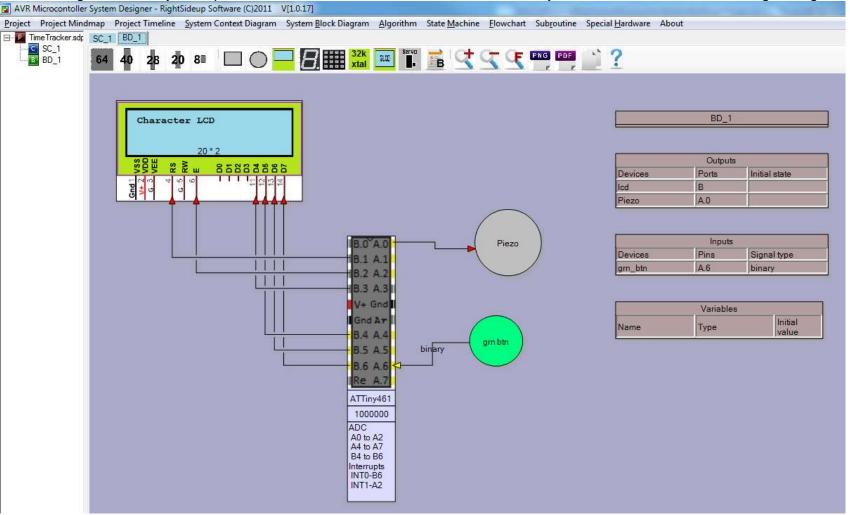

A system block diagram reveals the inner secrets of your prototype, using blocks to represent subsystems within the device.

Note that some specific detail is hidden and will be found in a schematic (circuit diagram).

Start by adding the microcontroller you are using and right click on it to edit part numbers etc.

Then add things that it might have, an LCD, buttons, piezo, LEDs.

Use the rectangle and circular buttons and other shapes to add to the device.

Make sure that links between the micro and inputs/outputs are made in the right direction either coming in to the micro or out of it.

Blocks are used to represent parts of the circuit, so an LED subsystem is created by just adding a circle and calling it red led. You do not show the current limit resistor, detail for that will be in the schematic.

Sometimes it may be a good idea to have two separate block diagrams, one for I/O (input and output) devices and a second for the power supply (it just makes it easier to separate the two parts of your design).

On the right hand side of the diagram are tables that list the outputs, inputs and variables that are created. These will be modified in later diagrams. The detail about port connections is useful in developing the setup program code for your program. By clicking on the Basic Code button in the toolbar the program code to form the setup area in your program will be automatically generated.

```
ShowCodeForm
 Clicking here will select all code and copy it to the clipboard
 Project Name: TimeTracker
 ' created by: BCollis - first created on Tue Aug 23 2011
 ' block diagram name: BD 1
 Date:9/15/2011 8:30:11 PM
 Code autogenerated by System Designer from www.techideas.co.nz
'Compiler Setup
$crystal = 1000000
$regfile = "attiny461.dat"
 'Hardware Configs
Config PORTA = Output
Config PORTB = Output
Config PINA. 6 = Input
                       'grn btn
'Character LCD config
Config Lodpin=pin , Db4 = PORTB.3 , Db5 = PORTB.4 , Db6 = PORTB.5 , Db7 = PORTB.6 , E = PORTB.2 , Rs = PORTB.1
Config LCD = 20 * 2
 'Hardware aliases
'inputs
grn_btn Alias PINA.6
'outputs
Piezo Alias PORTA.0
```

## **26 Board Layouts**

If you will be using breadboard or an existing development board then completing a board layout drawing will be a useful planning tool. (also If a schematic and PCB have been developed using a program such as Eagle then a board layout may be useful as you can create your own background using your layout from eagle and add I/O devices to it yourself)

Planning your layout before you start soldering is a really good use of time; it's a lot easier to change the diagram than your physical board!!

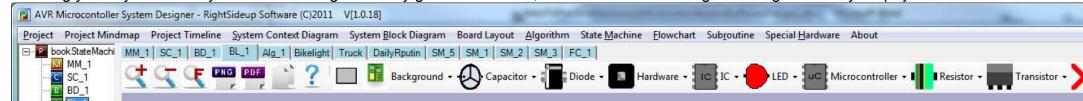

## 26.1 Backgrounds

Start by selecting the background image for the drawing.

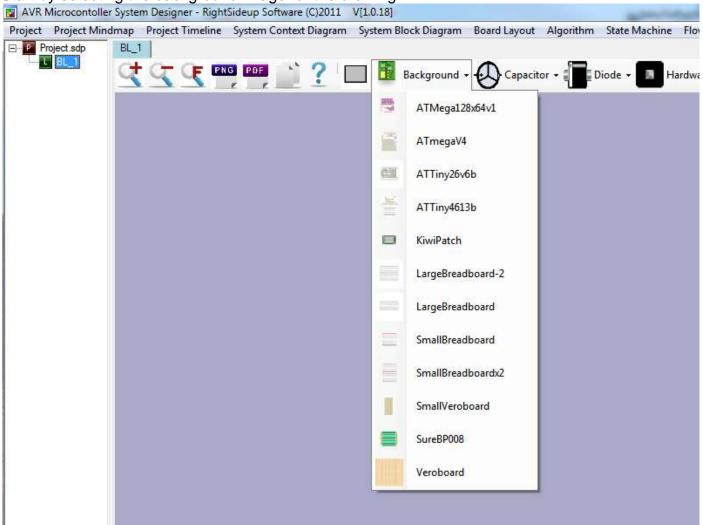

26.2 Add Components

Components can be added by clicking on them in the toolbar, then right clicking on them will allow you to change features.

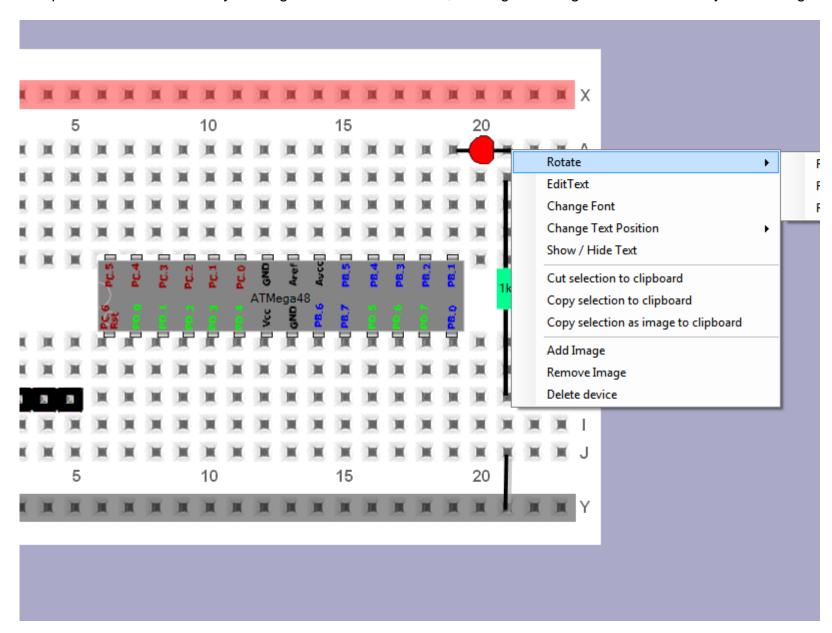

26.3 Add your own pictures to the layout

Here a servo has been added to the layout and the 3 pin header for it to connect to

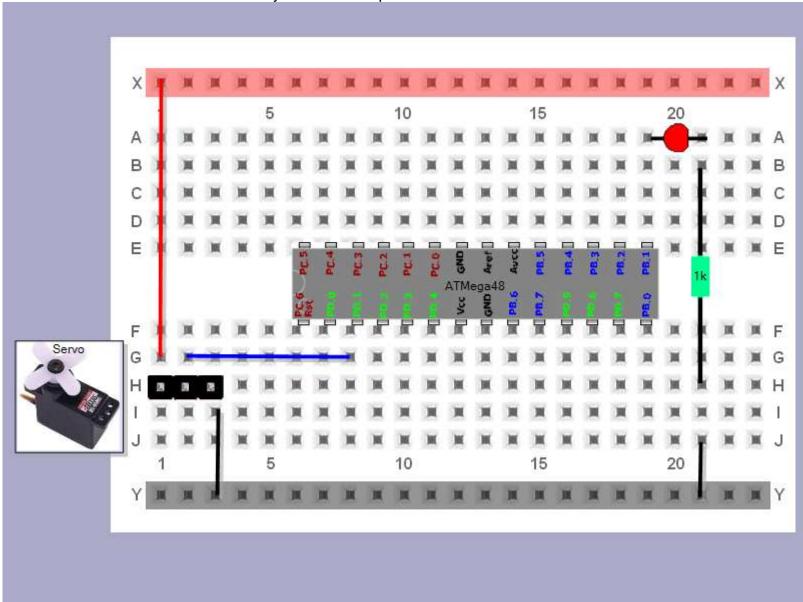

## **26.4** Create your own backgrounds and components

The software is flexible enough for you to add your own backgrounds automatically.

Open the installation folder and find the folder named layout images

LayoutImages Name Background ATMega128x64v1.gif Background ATmegaV4.gif Background\_ATTiny26v6b.gif Background\_ATTiny4613b.gif Background icon.gif Background\_KiwiPatch.gif Background\_LargeBreadboard.gif Background\_LargeBreadboard-2.gif Background SmallBreadboard.gif Background\_SmallBreadboardx2.gif Background\_SmallVeroboard.gif Background\_SureBP008.gif Background\_Veroboard.gif Capacitor\_Electrolytic\_10uF.gif Capacitor\_Electrolytic\_2200uF.gif Capacitor\_Electrolytic\_4700uF.gif Capacitor\_icon.gif Capacitor\_NonPol\_0.22uF.gif Capacitor\_NonPol\_100nF.gif Capacitor\_Tantalum\_10uF.gif Diode diode1.gif Diode\_diode2.gif Diode diode3.gif Diode diode4.gif Diode icon.gif Hardware\_Header1.gif Hardware Header2.gif Hardware Header3.gif

Hardware Header4.gif

- 1. The images can only be of type .gif
- 2. There can be no spaces in the file names
- 3. Each category must have its own icon e.g. Background\_icon.gif
  - a. The naming must be with an underscore between the category name and the word icon
- 4. Each image must start with the same category name e.g. Background\_SmallVeroboard.gif
  - a. The name must be capitalized the same background is NOT the same as Background
  - b. Again no spaces and the underscore separates the category from the image name
- 5. If a component is to have a text value it can be added to the component name with another underscore
  - a. Capacitor\_Electrolytic\_10uF.gif
  - 6. If you create a component type but forget to create the icon then it will not appear
  - 7. If a component doesn't appear then check your spelling!
  - 8. Have fun

## 27 Algorithm design

**Algorithms** are well defined instructions for getting the microcontroller to do something.

Pseudo-code is when an algorithm is written down using 'sort-of' program code commands.

Algorithms can also be designed using diagrams such as flowcharts or state machines as well as several others.

Why write an algorithm (either using pseudo-code or flowcharts)?

Because it helps you solve the problem and you need to do this before you start programming;

If you can solve the problem on pen and paper with an algorithm then you can write a program that will solve the problem.

Stage 1: determine the initial states of each output device.(right click on the row you want to moidify in the outputs table)

- e.g. will LEDS be on or off when the power is turned on
- what will a display show
- will a pump, motor or relay be on or off

Stage2: Data storage (cariables) – you need to specify these at this stage, before you start programming

- As well as reading inputs and controlling outputs your programs use, create and change data.
- What data will your program be processing?
- The data is stored inside the microcontrollers RAM (memory).
- A variable is the name given to a location in RAM.
- e.g. dim X\_position as byte.
- This means dimension (allocate or set aside) 1 byte of ram and in the program and from now on the location can be called X\_position

To make the use of ram as efficient as possible different variable types exist.

BIT (uses 1 bit of memory - values are either 1 or 0)

BYTE (uses 1 byte of memory - values can be any whole number from 0 to 255)

WORD (uses 2 bytes of memory - values can be any whole number from 0 to 65535)

INTEGER (uses 2 bytes of memory - values can be any whole number from -32,768 to +32,767)

LONG (uses 4 bytes of memory - values can be any whole number from -2,147,483,648 to +2,147,483,647)

SINGLE (uses 4 bytes of memory - values can be positive and negative fractions as small as 1.5x10^-48 up to 3.4x10^38

DOUBLE (uses 8 bytes of memory - values can be positive and negative fractions as small as 5.0x10^-324 up to 1.7x10^308)

STRING (uses ascii code to represent letters and digits, 1 character takes up one byte of ram)

e.g. dim my\_name as string \* 10 can store up to 10 characters only!

the largest string you can have is 254 characters

When choosing a variable to store data think about the right type to use (so as not to waste memory). But make sure you choose one that gives you what you need. Does your variable need to store both positive and negative numbers? Whole or fractional numbers? Big or small? Variable names cannot have spaces, must start with a letter, can contain digits but not symbols.

Examples

Temperature range is from 3 to 40 degrees - Dim outside\_temperature as byte (is within the range 0 to 255)

Temperature range is from -30 to 12 – Dim freezer\_tempr as integer (needs to store negative numbers)

Angle to move is from 0 to 360 – Dim move\_angle as word (positive whole number from 0 t 65,535)

Calculate the difference in milliseconds between 2 dates - Dim millsecs\_diff as long

Dividing numbers requires decimals, Dim percent\_of \_day as single

#### Stage3: Decomposition

- Break up your problem into small solvable chunks
- The conceptual chunks should separate between: reading sensors, storing data, retrieving data, doing calculations, repeating actions and driving outputs, such as:
  - Read the temperature (input)
  - Close the door (output)
  - Keep the last 2 temperature readings (data storage)
  - Read the humidity (input)
  - Move the arm up (output)
  - Keep the last 2 humidity readings (data storage)
  - Read the distance from the infrared sensor (input)
  - o Find out if we need to open or close the vent
  - o If the second temperature readings minus than the first is > 2 then open the vent (calculation)
  - o Find out how long to turn the fan on for (calculation)
  - Open the window (output)
  - Display the time (output)
  - Tilt the deck (output)
- In each calculation add some maths or logic about what your program will do using the IF, DO, WHILE, AND, OR, NOT
  - o IF the blue switch is pressed AND NOT the red switch THEN make the led flash (logic)
  - IF the blue switch is pressed AND the end is NOT reached THEN X\_position = X\_position + 4 (calculation and logic)
- Repetition
  - DO increase X\_position UNTIL end is reached (uses calculation)
  - WHILE the temperature > 5 flash the led (uses calculation)

### 28 Flowcharts

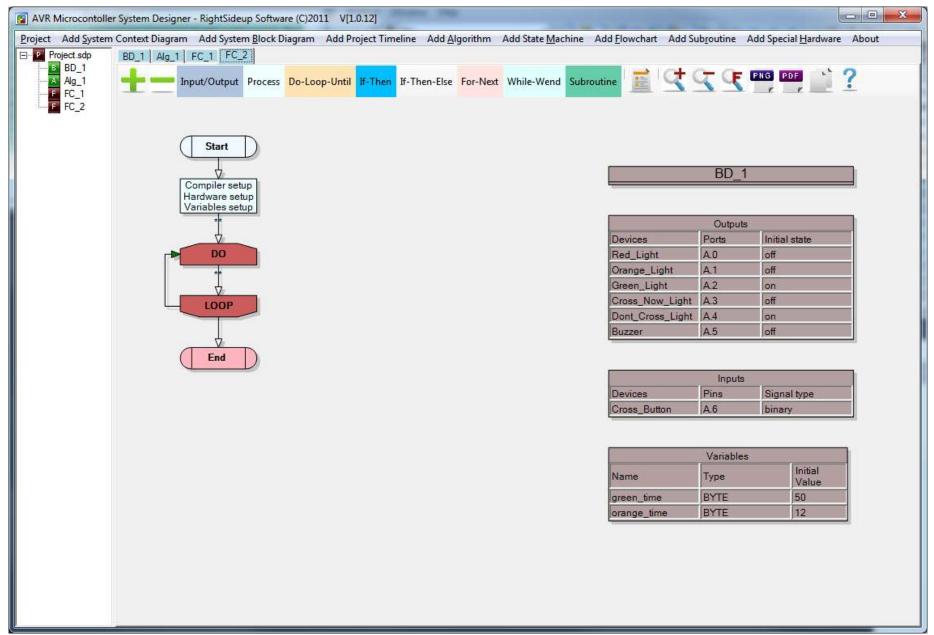

System Designer software includes a flowcharting feature which can be used to graphically explore programming concepts.

28.1 Drag and drop flowchart blocks

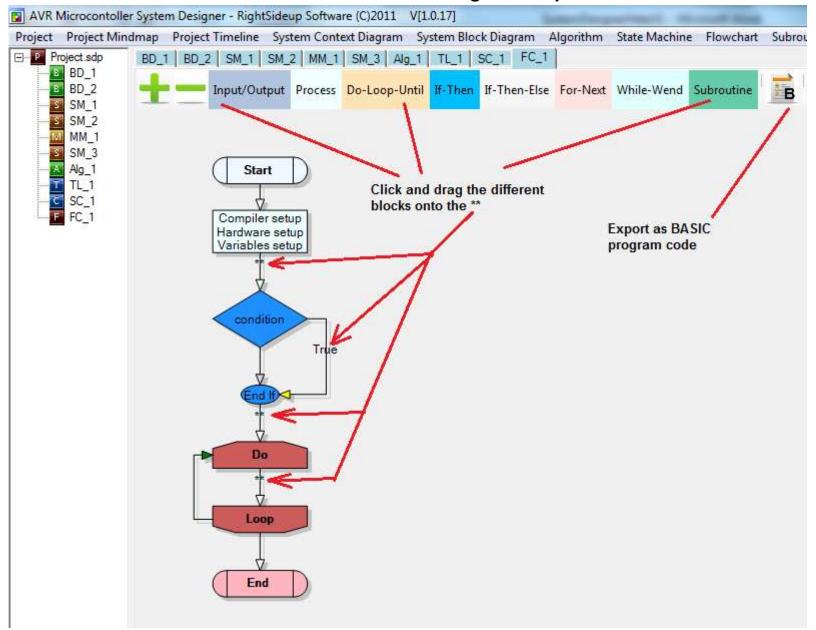

## 28.2 Beginning template

A new flowchart file starts with a template that is the minimum needed for a microcontroller program to function.

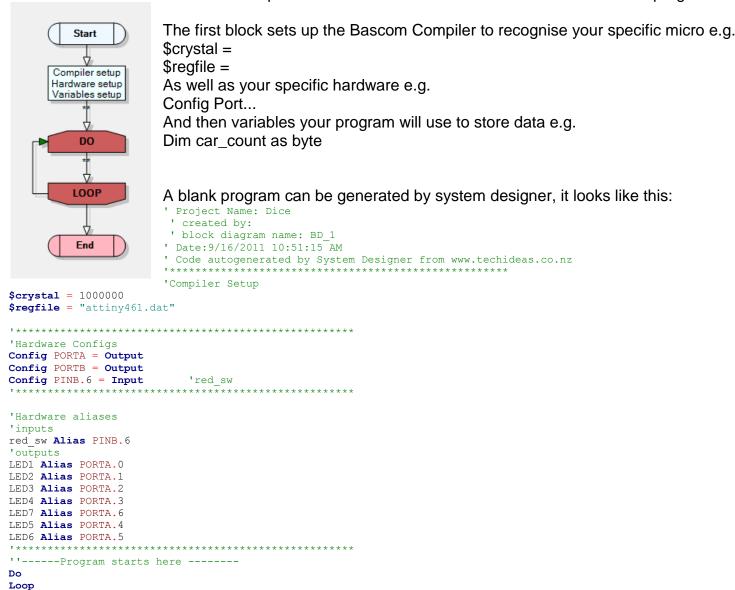

'END

# 29 Example system design - hot glue gun timer

# 29.1 System context diagram

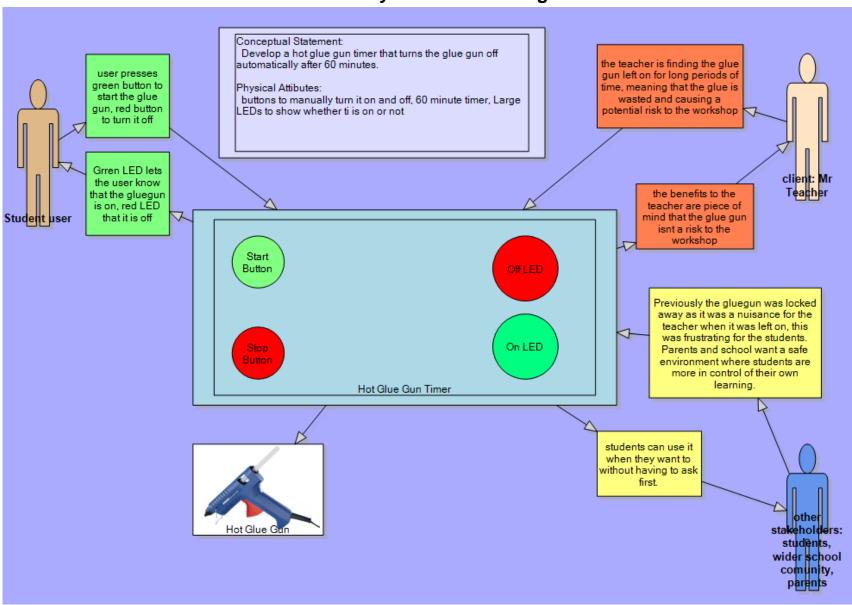

# 29.2 Hot glue gun timer block diagram

This reveals detail about the inner physical attributes or characteristics of your product, note it is not a full circuit or schematic diagram, but is still in some conceptual form. Make sure links between I/O devices and the microcontroller go in the right direction.

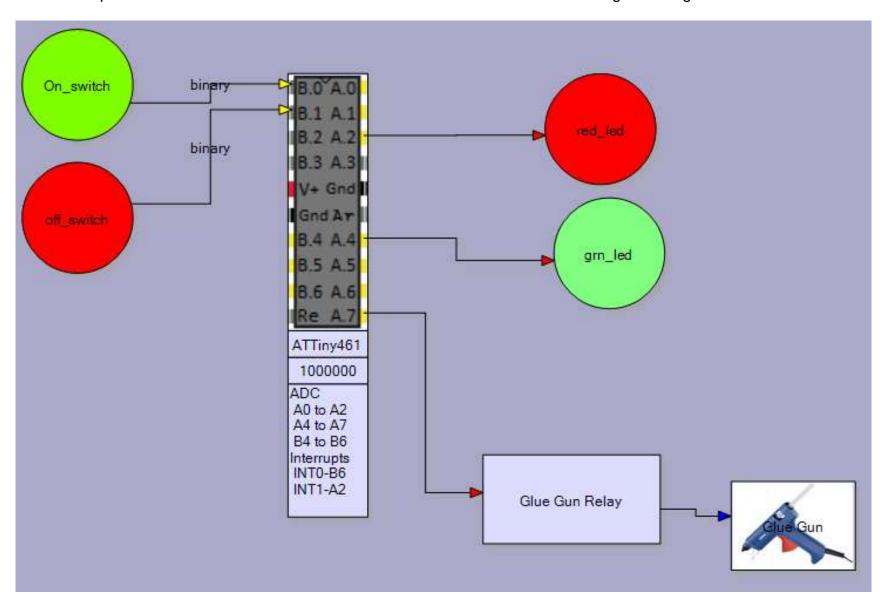

## 29.3 Hot glue gun timer algorithm

Here the functional attributes (characteristics and features) of the product are revealed.

- 1. Start by identifying the initial states of any outputs on or off in this situation
- 2. Describe the algorithm how the device responds to user input and computations it must carry out.
- 3. At the same time begin to identify any data the program will need and give these variables useful names.

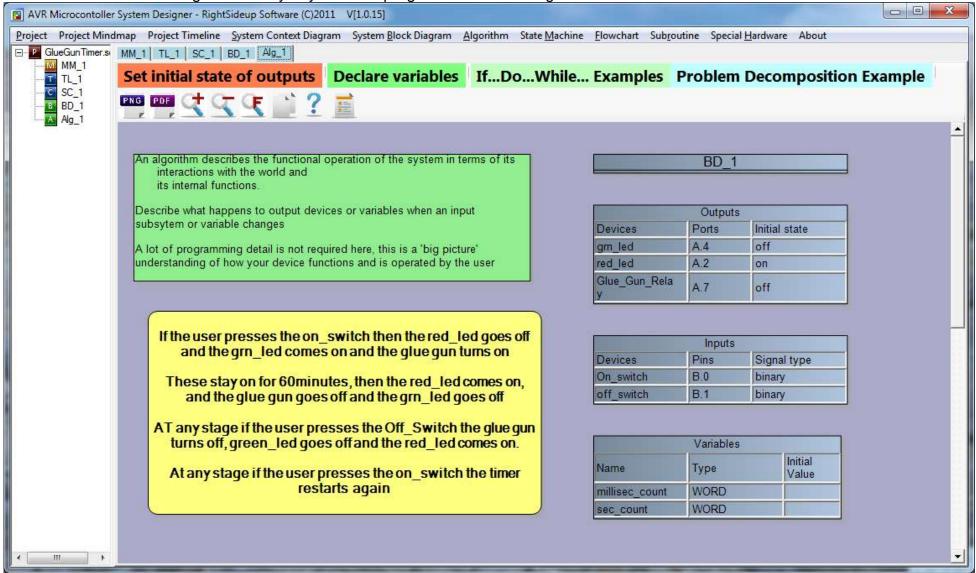

# 29.4 Hot glue gun timer flowchart

A flowchart is a visual algorithm for a simple system

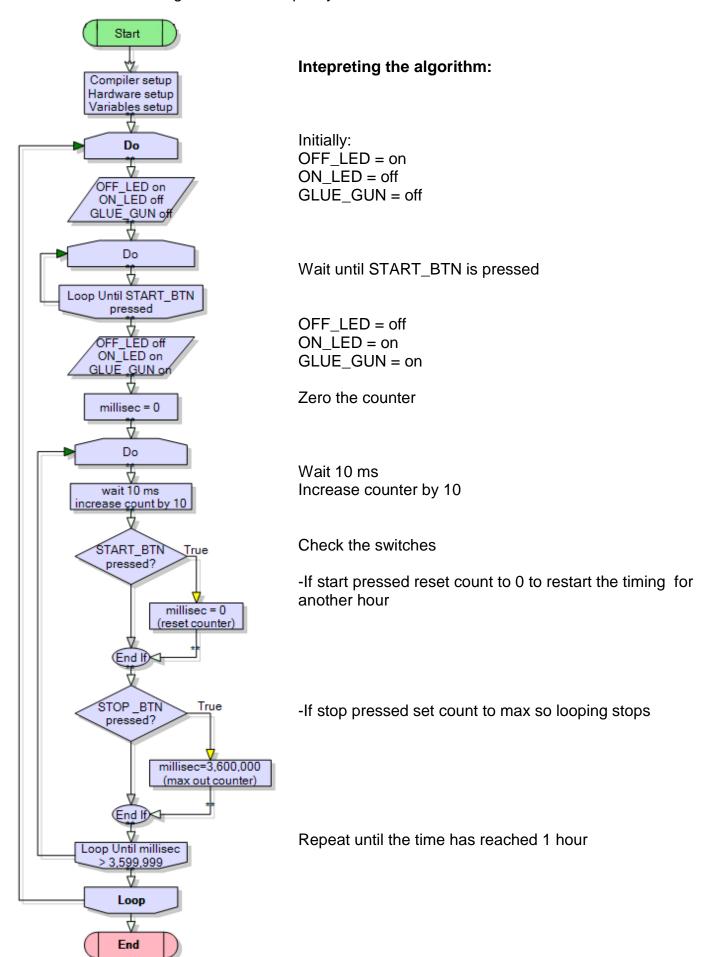

#### Hot glue gun timer program 29.5 'GlueGunTimerVer1.bas ' B.Collis 1 Aug 2008 ' 1 hour glue gun timer program ' the timer restarts if the start button is pressed again ' the timer can be stopped before timing out with the stop button 'compiler setup crystal = 1000000\$regfile = "attiny26.dat" 'hardware setup **Config Porta = Output Config** Portb = **Output** Config Pina.2 = Input Config Pina.3 = Input 'Alias names for the hardware Gluegun Alias Porta.5 'names easy to read and follow Offled Alias Porta.6 Onled Alias Porta.7 Startbutton Alias Pina.2 Stopbutton Alias Pina.3 'Dimension variables **Dim** Mscount **As LONG** 'need a variable that can hold a really big number Const Max mscount = 3600000 'program starts here Do Set Offled **Reset** Onled Reset Gluegun 'initially off 'wait for start button press **Loop Until Startbutton = 0** Reset Offled Set Onled **Set** Gluegun 'glue gun on Mscount = 0'start counting from zero 'note the use of a do-loop rather than a for-next to count the repititions 'we do this because it is unknown when the user will push a button and reset/restart the count Do Mscount = Mscount + 10'add 10 to milliseconds Waitms 10 If Startbutton = 0 Then 'Check Switch Mscount = 0'reset time to zero, so restart timer **End If** If Stopbutton = 0 Then 'Check Switch

# Loop

Notes:

1. We wait 10mS – we could wait 1MS however 10mS is not so long that we would miss the switch press

'set time to max, so cancel timing

'loop 3,600,000 times unless user changes mscount

Mscount = Max mscount

**Loop Until** Mscount > Max\_mscount

End If

2. Tthere is no debouncing of the switches, this is not really needed in this program because repeat switch presses don't cause any problems for us.

# 30 Complex interfaces and their programming

Having completed some introductory learning about interfacing and programming microcontrollers it is time to learn more detail about interfacing.

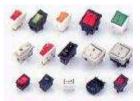

**Switches** 

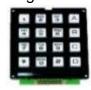

Analogue to digital conversion using

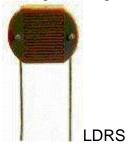

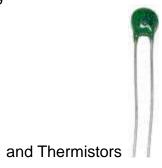

Boosting the power output

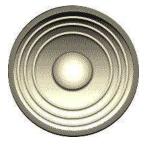

to make sound

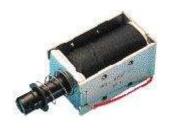

and drive small inductive loads

Parallel interfaces to

Liquid crystal displays

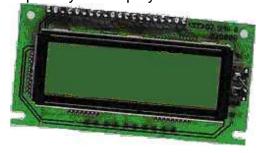

and multiple seven segment displays

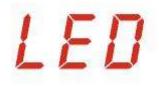

Serial interfaces to Real Time Clocks

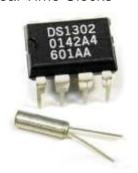

and computer RS232 ports

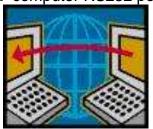

#### 30.1 Parallel data communications

Both internal and external communications with microcontrollers are carried out via **buses**, these are groups of wires. A bus is often 8 bits/wires (byte sized) however in systems with larger and more complex microcontrollers and microprocessors these buses are often 16, 32 or 64 bits wide.

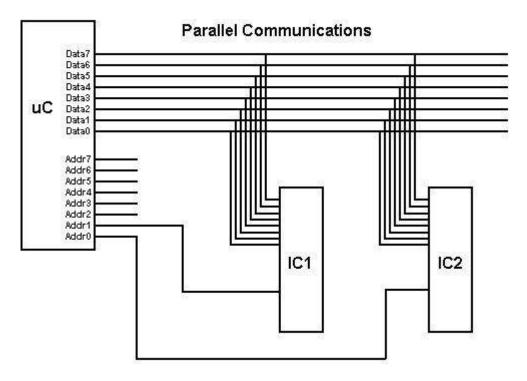

Communication is carried out using 8 or more bits at a time. This is efficient as an 8 bit bus can carry numbers/codes form 0 to 255, a 16 bit bus can carry numbers/codes from 0 to 65,535 and 32 bits can carry numbers/codes from 0 to 4,294,967,295. So data can move fairly fast on a parallel bus.

Parallel communication is often used by computers to communicate with printers, because of this speed. Only one printer can be connected to the parallel port on a computer, however within the computer itself all the devices on the bus are connected all the time to the data bus. They all share access to the data, however only the device that is activated by the address bus wakes up to receive/send data.

# 31 LCDs (liquid crystal displays)

There are a great many different types of LCD available, we describe them by there various attributes. Colour/Monochrome, alphanumeric/graphic. Some LCDs which are made for specific purposes with fixed Characters such as these two.

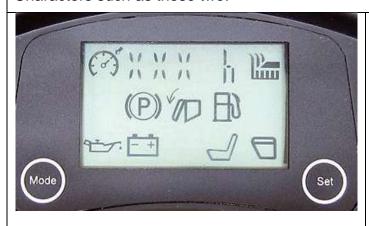

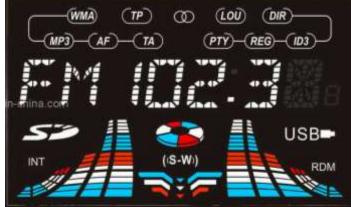

Monochrome alphanumeric LCD wirh no backlight

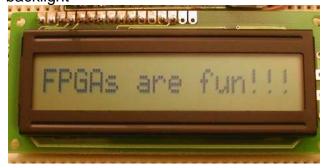

4 line alpahanumeric mono LCD with backlight

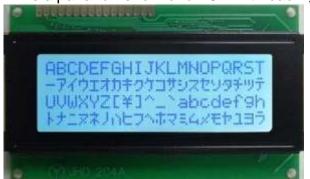

Mon graphic lcd 128x64 pixel

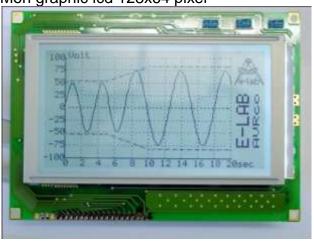

Colour graphic LCD 320x128pixel.

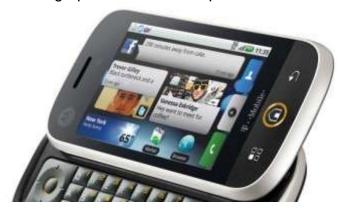

# 31.1 Alphanumeric LCDs

One of the best things about electronic equipment nowadays are the alphanumeric LCD displays these are simple single, double or 4 line displays for text and numbers. These displays are becoming cheaper and cheaper in cost, we buy them in bulk from China using www.alibaba.com. The LCD is a great output device and with Bascom so very easy to use. They fit the need for student learning in technology education very nicely.

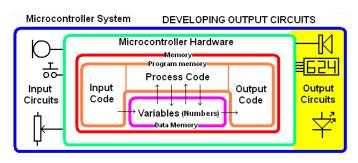

#### Some common commands are

- **cls** clear the screen
- LCD "Hello" will display hello on the display
- locate y,x line and position on the line of the cursor (where text will appear)
- **Cursor OFF** hide the cursor (still there but invisible)
- LCD temperature will display the value in the variable temperature on the display

Connecting an LCD to the microcontroller is not difficult.

There are 14 or 16 pins on the LCD

- 1. 0V
- 2. +5V
- 3. Contrast
- 4. RS register select
- 5. R/W read/not write
- 6. E Enable
- 7. D0
- 8. D1
- 9. D2
- 10.D3
- 11.D4
- 12.D5
- 13.D6
- 14. D7
- 15. Backlight + (optional)
- 16. Backlight 0V (optional)

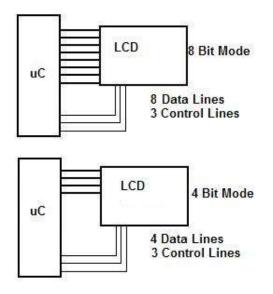

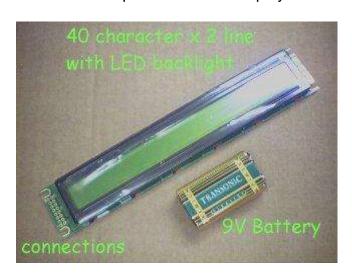

Most LCDs are set up so that they can communicate in parallel with either 4 bits or 8 bits at a time. The faster system is 8 bits as all the data or commands sent to the LCD happen at the same time, with 4 bit operation the data/command is split into 2 parts and each is sent separately. Hence it takes twice as long.

Apart from the 4 data lines another couple of lines are necessary, these are control lines, RS, R/W, E. When using Bascom the **R/W line is connected permanently to griund**, and the other two lines need to be connected to the micro. The advantage of 4 bit operation is that the LCD uses only 6 I/O lines in total on the micro. At the current time the **contrast line can be connected to ground** as well.

### **ATTINY26 Development PCB with LCD**

Although a breadboard was useful earlier for some introductory learning about connecting a microcontroller and interfacing simple components such as LEDs and switche;, trying to use a breadboard to connect an LCD is not easy, you just end up with too many wires that fall out of the breadboard if the LCD gets moved. It is more useful to have a circuit board of some description. Here is a development PCB that was designed to be useful for students when building their circuits. It makes use of a standard 2 line 20 character alphanumeric LCD. It has a 16 way connector (although the LCD used has no backlight so only 14 connections are used)

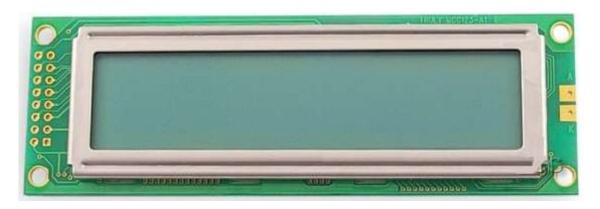

In the schematic we have connected the power to the LCD but not actually connected the control lines. These are left unconnected so that students become familiar with the connections, it also made the PCB much easier for students to solder not having so many thin tracks.

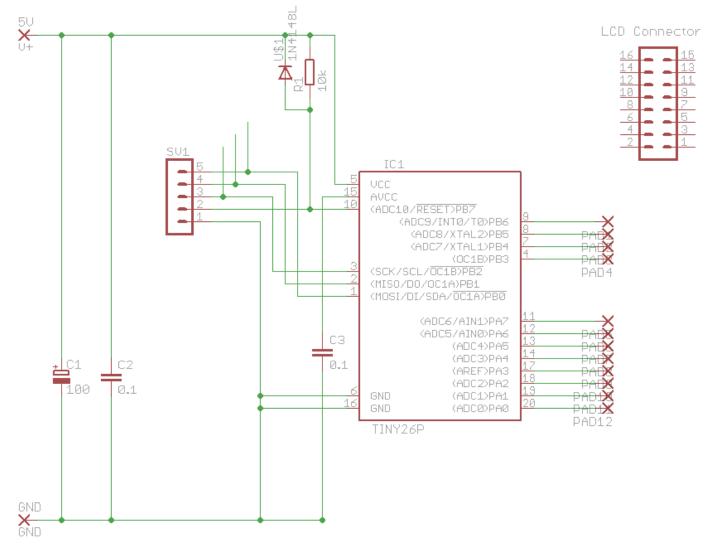

The physical pcb is designed around the physical dimensions of the LCD, so that the LCD and board can be bolted together.

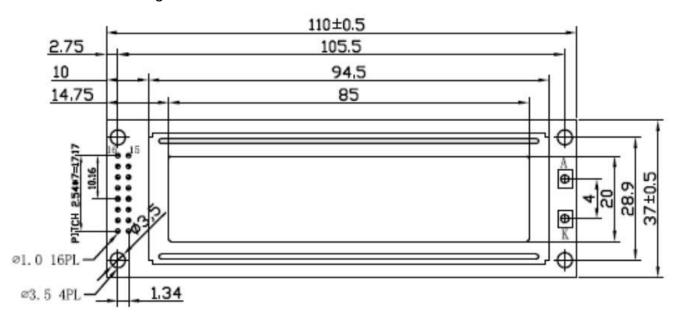

Top or Component view

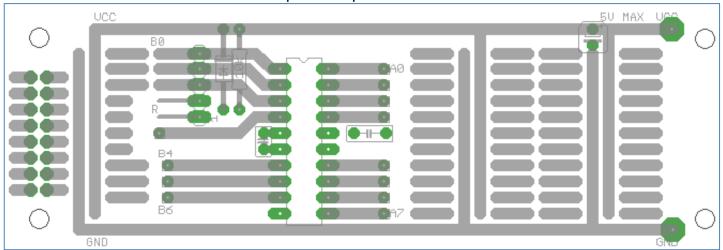

Take care when wiring the header pins (connector) for the LCD as he polarity for the power must be correct, there is a an area for prototyping other circuits on the board

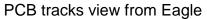

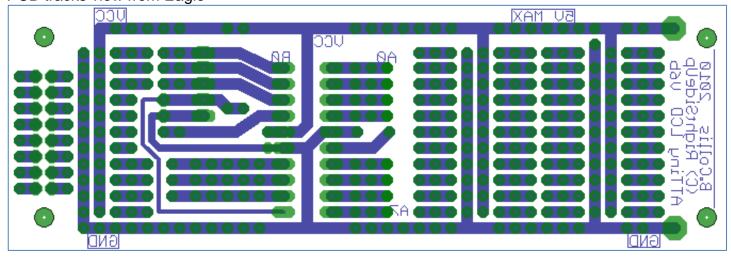

## 31.2 Completing the wiring for the LCD

Here are the details for the specific Sure Electronics LCD we are using. Highlighted are the 6 data and control connections we need to make (note that pins 1,2,3,5 are already connected via PCB tracks). The two control lines are RS(register select) and Enable. The 4 data lines are DB4 to DB7.

|         |        | · -                  |                                       |  |
|---------|--------|----------------------|---------------------------------------|--|
| Pin NO. | Symbol | Level                | Description                           |  |
| 1       | VSS    | 0V                   | Ground                                |  |
| 2       | VDD    | 5.0V                 | Supply voltage for logic              |  |
| 3       | VO     | -                    | Input voltage for LCD                 |  |
| 4       | RS     | H/L                  | H: Data signal, L: Instruction signal |  |
| 5       | R/W    | H/L                  | H : Read mode, L : Write mode         |  |
| 6       | Е      | $H, H \rightarrow L$ | Enable signal for KS0076              |  |
| 7       | DB0    | H/L                  | Data bit 0                            |  |
| 8       | DB1    | H/L                  | Data bit 1                            |  |
| 9       | DB2    | H/L                  | Data bit 2                            |  |
| 10      | DB3    | H/L                  | Data bit 3                            |  |
| 11      | DB4    | H/L                  | Data bit 4                            |  |
| 12      | DB5    | H/L                  | Data bit 5                            |  |
| 13      | DB6    | H/L                  | Data bit 6                            |  |
| 14      | DB7    | H/L                  | Data bit 7                            |  |
| 15      | NC     |                      | No connection                         |  |
| 16      | NC     |                      | No connection                         |  |
|         |        |                      |                                       |  |

Looking at the development board it can be seen that there are already pads for the LCD, The 6 connections have been added on the diagram below.

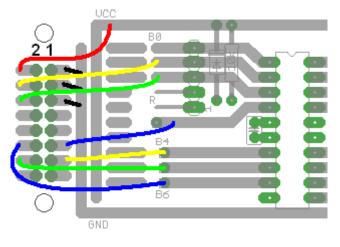

The order the 6 lines are connected from the LCD to the micro does not matter as long as 1. They are on the same port and 2. the order used matches the configuration command in Bascom.

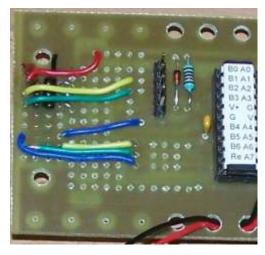

To program the LCD using Bascom we need to add two lines of configuration program code, and then use specific commands to make the display show something

Config Lcdpin = Pin , Db4 = Portb.3 , Db5 = Portb.6 , Db6 = Portb.4, Db7 = Portb.3 , E = Portb.1 , Rs = Portb.0 Config Lcd = 20 \* 2 'configure lcd screen

#### 31.3 LCD Contrast Control

In addition to the 4 data lines and the 3 control lines, there are two more pins on the LCD for power (5V-VDD and 0V-VSS) and one for adjusting the contrast or viewing angle (VO or VEE). Check the displays' datasheet to find out what is required for VO however for almost all modern alphanumeric type LCDs the voltage is often very close to 0V so can be connected to 0V directly. You can connect via a potentiometer or trimpot so that it is adjustable as in this circuit.

HThe voltage divider here is made up of both fixed and a variable resistance.

If the trim pot was 10k and the resistor was 47 k then the voltage for the contast would be

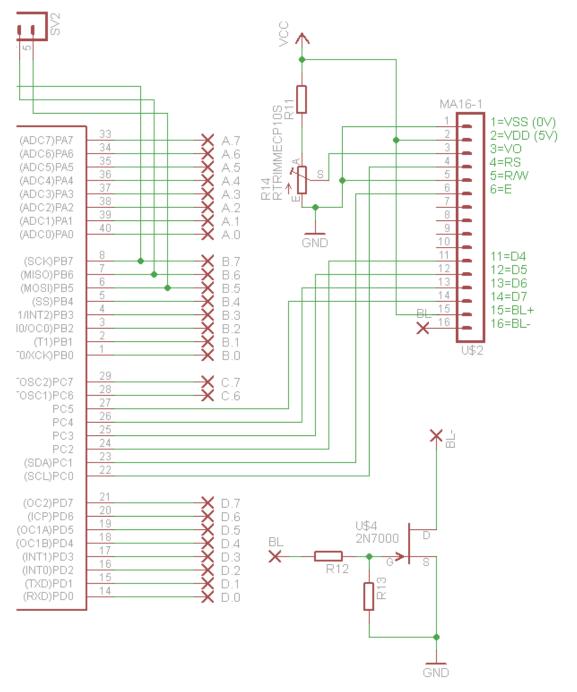

### 31.4 Learning to use the LCD

The first thing to learn about is how to put simple text on the LCD. In this program a number of different variable types are used including strings.

```
'Title Block
'Author: B.Collis
'Date: Aug 2009
'File Name: LCD Ver2.bas
·-----
'Program Description:
'use an LCD to display strings
'Hardware Features:
'LCD on portb - note the use of 4 bit mode and only 2 control lines
'Program Features:
'Compiler Directives (these tell Bascom things about our hardware)
·
-------
'Hardware Setups
Config Porta = Output
Config Portb = Output
Config Lcdpin = Pin , Db4 = Portb.3 , Db5 = Portb.4 , Db6 = Portb.5 , Db7 = Portb.6 , E = Portb.2
, Rs = Portb.1
Config Lcd = 20 * 2
                                  'conifgure lcd screen
'Hardware Aliases
'Initialise hardware
                                  'clears LCD display
Cls
Cursor Off
                                  'cursor not displayed
'Declare Constants
Const Waitabout = 6
Const Flashdelay = 250
'Declare Variables
Dim Message1 As String * 20
Dim Message2 As String * 20
Dim Xposition As Byte
Dim Count As Byte
'Initialise Variable
Message1 = "hello"
Message2 = "there"
Xposition = 5
·-----
'Program starts here
  For Count = 1 To 3
    Locate 1 , Xposition
     Lcd Message1
                                  'display message stored in the variable
     Waitms Flashdelay
     Locate 1 , 1
    Lcd "
                                  'delete anything on this line of the lcd
    Waitms Flashdelay
    Locate 2 , Xposition
                                  'display message stored in the variable
    Lcd Message2
     Waitms Flashdelay
    Locate 2 , 1
    Lcd "
                                  'delete anything on this line of the lcd
     Waitms Flashdelay
  Next
   Wait Waitabout
                                  'seconds
Loop
```

## 31.5 Adding more interfaces to the ATTiny26 Development board

Using this board we can add other components such as LEDs, switches and a PIEZO.

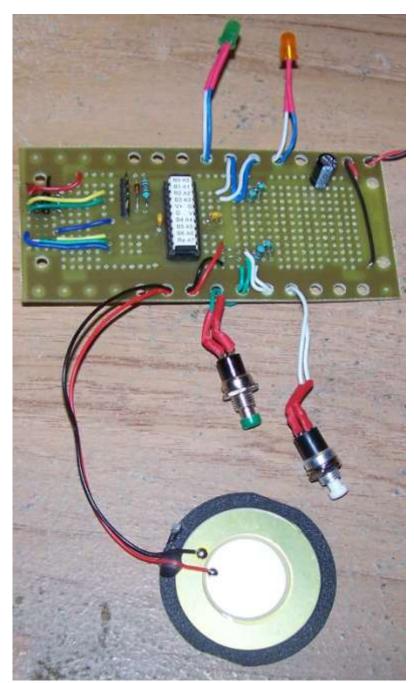

Here is a board with two switches, two LEDs and a piezo added to it. Now we will look at how to add these components one at a time.

Note that when this board was made an area around the outside of the board was left with holes for stress reliefing wires that go off the board.

The process for adding these components is:

- 1. Decide what you want to add and find out the correct wiring connections for it
- 2. Find the most convenient place for them to connect to on the board,
- 3. Wire them up and add your changes to the schematic.

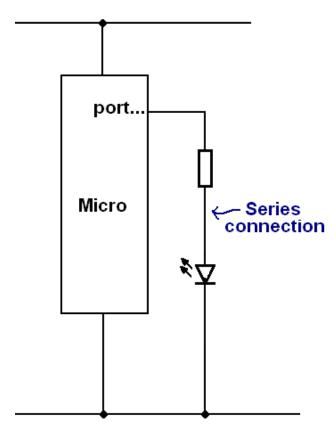

First stage: add an LED

An LED requires a current limit resistor of about 1k in series with the LED (it could also be another common value such as 390, 470,560, 820 – changing the value will make the brightness change).

The schematic above shows the series connections of the LED, note that the LED and resistor canbe reversed in order but that the polarity of the LED must be the same.

We have not chosen a specific I/O pin at this stage.

Stage two find the best I/O pin to use

An LED can be connected to any available I/O pin so in this case it was easier to choose the pin based upon where the LED was to be mounted and then select a close I/O pin.

Here PortA.0 and PortA.1 were chosen.

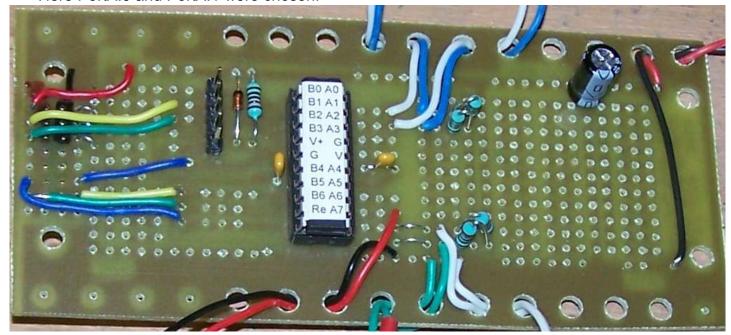

The negative(cathode) of the LED (blue wire) is connected to a resistor, the other side of witch connects to ground, the positive anode) of the LED (white wire) is connected to the pin of the microcontroller.

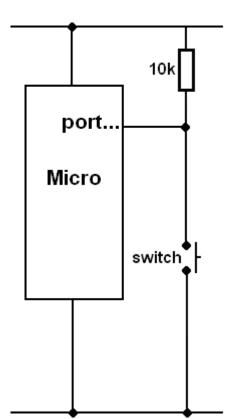

Adding 2 switches – each switch requires its own pullup resistor

This is a circuit that students initially get wrong very often, they connect the switch and resistor in series from the pin to gound, when they are in series between VCC and ground.

So be very careful and make sure that the resistor goes from the pin to VCC and the switch goes from the pin to ground

In the diagram only one switch and pullup resistor are shown however 2 switches and their 2 pullup resistors are shown in the picture.

What is the voltage on the micro when the switch is open? What is the voltage on the micro when the switch is closed?

# 31.6 Ohms law in action – a multicoloured LED

Here is the datasheet for a multicoloured LED.Look carefully at the physica llayout, there are 4 legs

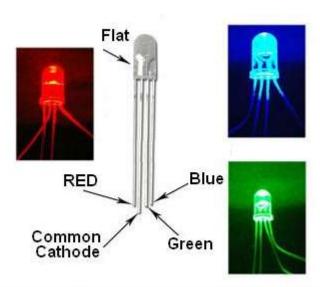

| Product Number           | LE-DS161                        |  |
|--------------------------|---------------------------------|--|
| Product Name             | 5mm RGB LED 4000mcd             |  |
| Emitted Color            | Red / Green / Blue              |  |
| Size (mm)                | 5mm                             |  |
| Lens Color               | Water Clear                     |  |
| Forward Current          | 20mA                            |  |
| Life Rating              | 100,000 Hours                   |  |
|                          | RED: Typical: 2 V Max: 2.4V     |  |
| Forward Voltage (V)      | GREEN: Typical; 3.4 V Max; 3.8V |  |
|                          | BLUE: Typical: 3.4 V Max: 3.8V  |  |
| Viewing Angle            | 25°~35°                         |  |
| Luminous Intensity (mcd) | 4000(Typical)~5000(Max)         |  |
| Net Weight               | 100g/3.6oz                      |  |

Note the wiring inside the LED how all the cathodes are connected together.

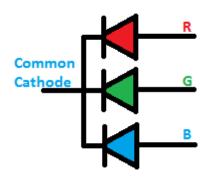

To wire this to a microscontroller we will need to use three I/O pins of the microand three resistors. We do not use a single resistor on the cathode to ground.

Why?Imagine we turned on the red LED and i ws going, then we turned on the green LED the current in the resistor would change changing the current in the red LED as well.

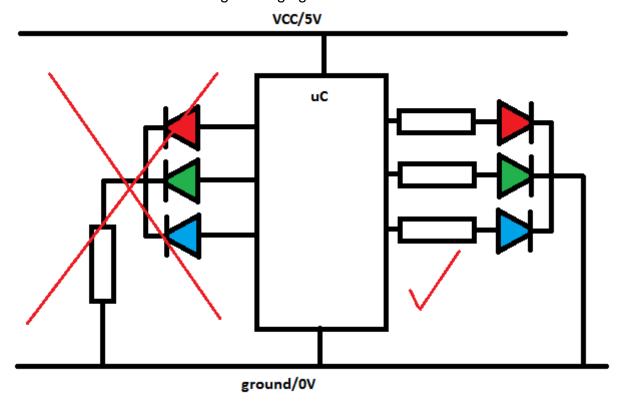

To work out the values of the 3 resistors we need toloo at the datasheet, there we find that the LEDs have different volage requirements, (yet another good reason for not using 1 resistor)

| , () = = = = = = = = = = = = = = = = = = |                |                            |  |  |  |
|------------------------------------------|----------------|----------------------------|--|--|--|
| RED                                      | Green          | Blue                       |  |  |  |
| Needs 2V                                 | Needs 3.4V     | Needs 3.4V (same as green) |  |  |  |
| 20mA max current =                       | 20mA           |                            |  |  |  |
| max brightness                           |                |                            |  |  |  |
| V = 5V - 2V                              | V = 5V - 3.4V  |                            |  |  |  |
| V = 3V                                   | V = 1.6V       |                            |  |  |  |
| R = V/I                                  | R = V/I        | same as green              |  |  |  |
| R = 3V/0.020A                            | R =1.6V/0.020A | _                          |  |  |  |
| R = 150 ohm                              | R = 80 Ohm     |                            |  |  |  |

If the LEDs don't need to be so bright we could test them with a power supply and try different values of resistors.

If we found that 5mA was enough we would need to calculate the values again.

| R = V/I       | R = V/I        | same as green |
|---------------|----------------|---------------|
| R = 3V/0.005A | R =1.6V/0.005A | _             |
| R = 600 ohm   | R = 320 Ohm    |               |

# 31.7 Repetition again - the 'For-Next' and the LCD

This command makes programmers life easier by allowing easy control of the number of times something happens. This is perhaps the essence of computer programming, getting the computer to do repetitive work for you. If you want some text to move across an LCD then **you could do it** 

the long way

```
Do
                                                            move cursor to position 1
       Locate 2.1
                              'first position
                                                               put text on screen
       Lcd "Hello"
                                                                      wait
       Waitms timedelay
                                                         move cxursor back to postion 1
       Locate 2,1
                                                              put spaces on screen
       Lcd "
                              'second position
       Locate 2.2
                                                            move cursor to position 2
        Lcd "Hello"
                                                               put text on screen
       Waitms timedelay
                                                                      wait
                                                         move cxursor back to postion 2
        Locate 2,2
                                                             put spaces on screen
       Lcd "
       Locate 2,3
                              'third posistion
        Lcd "Hello"
                                                            move cursor to position 3
                                                               put text on screen
        Waitms timedelay
                                                                      wait
        Locate 23
                                                         move cxursor back to postion 3
       Lcd "
                                                              put spaces on screen
. . .
Loop
```

OR the smart way

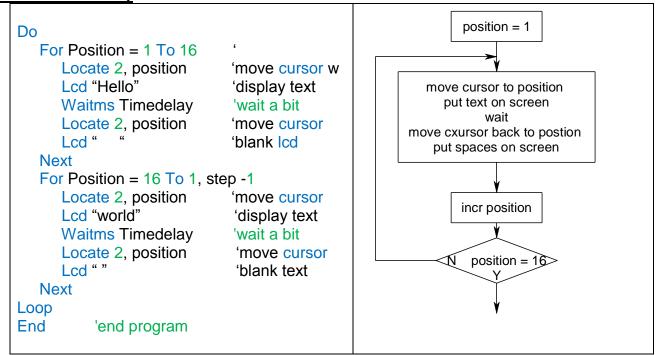

Identifying where and how to use loops in your programs is an essential skill to practice lots when learning to program. This is only one of several looping commands which all do similar (but not exactly the same) things.

### 31.8 Defining your own LCD characters

The displays have 8 locations (0 to 7) where you can define your own characters

If you want to define a simple animation you can draw these using the LCD DESIGNER in Bascom and have the program write these to the screen one at a time using a loop.

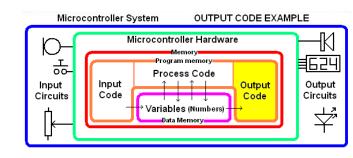

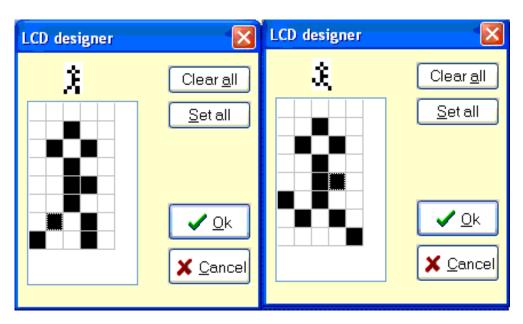

# 31.9 LCD custom character program

```
Compiler Directives (these tell Bascom things about our hardware)
crystal = 8000000
                                'the speed of the micro
$regfile = "m32def.dat"
                                 'our micro, the ATMEGA8535-16PI
' Hardware Setups
' setup direction of all ports
Config Porta = Output
                                 'LEDs on portA
Config Portb = Output
                                 'LEDs on portB
Config Portc = Output
                                 'LEDs on portC
Config Portd = Output
                                 'LEDs on portD
'config inputs
Config Lcdpin = Pin, Db4 = Portb.4, Db5 = Portb.5, Db6 = Portb.6, Db7 = Portb.7, E = Portb.0,
Rs = Portb.1
Config Lcd = 20 * 4
                                'configure lcd screen
' Hardware Aliases
                      'clear lcd screen
' Declare Constants
Const Rundelay = 300
```

```
Declare Variables
Dim X pos As Byte
Dim location As Byte
'Initialise Variables
' Program starts here
Cls
Cursor Off
Deficdchar 0, 32, 4, 10, 4, 6, 20, 10, 1
Deficient 1, 32, 4, 10, 4, 6, 4, 10, 18
Do
  For X pos = 1 To 20
                                 'for the wodth of the screen
                                'position the cursor
     Locate 1, X_pos
     'find if odd(0) or even(1) location
     '-mod returns the remainder of the division I/2 (0 or 1)
     Location = X_pos Mod 2
     If Location = 0 Then
                                'no remainder so second location and all even ones
       Lcd Chr(0)
                           'rem =1 so first location and all odd ones
     Else
       Lcd Chr(1)
     End If
     Waitms Rundelay
     Locate 1, X_pos
                           'reposition cursor
     Lcd " "
  Next
  'for a 3 stage animation
  '- define your third character here
  For X pos = 1 To 20
                                 'for the width of the screen
     Locate 1, X_pos
                                'position the cursor
     'find if odd(0) or even(1) location
     '-mod returns the remainder of the division I/3 (0,1 or 2)
     Location = X pos Mod 3
     If Location = 0 Then
                                'no remainder so third location
       Lcd Chr(0)
     Elseif Location = 1 Then
                                  'first location
       Lcd Chr(1)
                           'second location
     Else
       Lcd Chr(2)
     End If
     Waitms Rundelay
                                 'wait a bit
     Locate 1, X_pos
                                'reposition cursor
     Lcd " "
                           'blank the old character
  Next
Loop
End
```

## 31.10 To CLS or not to CLS that is the question

What if we want our \* to move across the screen, rather than fill the screen as we have done previously.

You could write:

```
For x_pos = 1 to 7
Locate Icdline, x_pos
Lcd "*"
Waitms delaytime
CLS
```

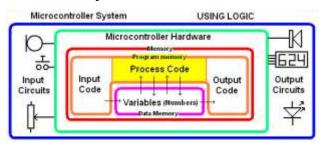

'clear the screen

Next

Depending on the value of delaytime this might work or it might actually just be a blury looking mess.

The LCD displays we buy are slow devices and require a long time (compared to the speed of computer LCD monitors) to do things like write text and clear the screen.

# So generally you would never use a CLS within a loop.

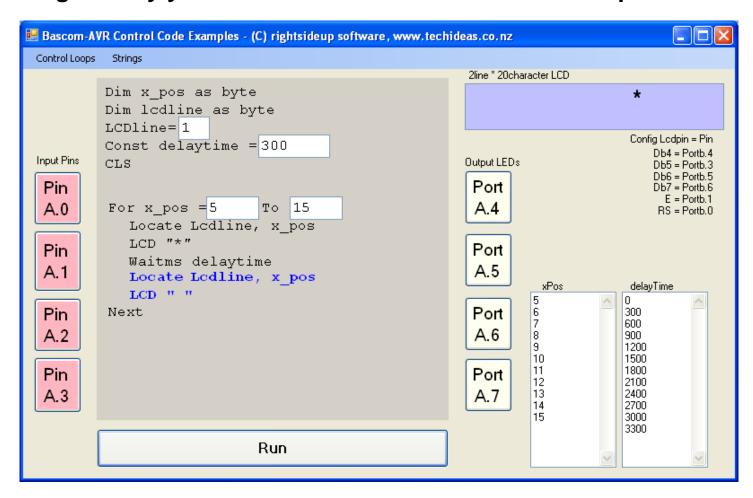

What we do is add a line that locates the cursor of the LCD to the position we want to delete and simple write a space to that point

```
For x_pos = 1 to 7

Locate lcdline, x_pos

Lcd "*"

Waitms delaytime

Locate lcdline, x_pos

Lcd " "
```

Next

### 31.11 A simple digital clock

Here is a simple clock using the LCD as a display. It is a great way to know more about if-then and making an LCD do what you want it to do.

```
$sim
' Compiler Directives (these tell Bascom things about our hardware)
' Hardware Setups
' setup direction of all ports
Config Porta = Output
                               'LEDs on portA
                               'LEDs on portB
Config Portb = Output
Config Lcdpin = Pin , Db4 = Portb.2 , Db5 = Portb.3 , Db6 = Portb.4 , Db7 = Portb.5 , E
= Portb.1 , Rs = Portb.0
Config Lcd = 20 \times 2
                               'configure lcd screen
' Harware Aliases
' initialise hardware
                               'clears LCD display
Cursor Off
                               'no cursor
·-----
' Declare Constants
Const Timedelay = 350
·-----
' Declare Variables
Dim Seconds As Byte
Dim Minutes As Byte
Dim Hours As Byte
Dim Day As Byte
Dim Month As Byte
Dim Year As Byte
' Initialise Variables
Seconds = 50
Minutes = 5
Hours = 14
                                '2pm
Day = 21
Month = 4
                                'april
Year = 10
                               2010
·-----
' Program starts here
Do
  Locate 1 , 5
  Lcd Hours
  Locate 1 , 8
  Lcd Minutes
  Locate 1 , 11
  Lcd Seconds
  Wait 1
  Incr Seconds
Loop
                             'end program
```

Here is what the display looks like at the start (using the simulator)

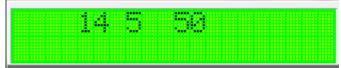

There are two big problems to solve with this program:

- The clock goes up by 1 second, however it doesn't go from 59 back to 0
- 2. There is no 'leading 0' before any of the numbers i.e. 5 is shown not 05

Firstly lets solve the 59 going back to 0

```
Locate 1 , 5
Lcd Hours
Locate 1 , 8
Lcd Minutes
Locate 1 , 11
Lcd Seconds

Wait 1
Incr Seconds

If Seconds > 59 Then
Seconds = 0
Incr Minutes
End If
Loop
End 'end program
```

Now you can write the rest of the code to sort out minutes and hours.

Second I will solve the leading zeros.

Think about when we want a leading zero, it is if the minutes are less than 10.

```
Do
   'display the time
   Locate 1 , 5
   Lcd Hours
   Locate 1 , 8
   If Minutes < 10 Then Lcd "0"
   Lcd Minutes
   Locate 1 , 11
   Lcd Seconds
   'increase the time
   Wait 1
   Incr Seconds
   'add code to read switches and set time
   ^{\prime}\,\mathrm{fix} the time
   If Seconds > 59 Then
      Seconds = 0
      Incr Minutes
   End If
Loop
End
                                            'end program
```

Note that when an if-then has only one command it can go on the same line and we don't need the end-if.

There is a third issue, the clock will also need some more code so that you can set the time. Also the clock is quite inaccurate, you can check this by monitoring the time over a few minutes. Some of this can be fixed by checking how accurate the clock is over a day and changing wait 1 to waitms something. This wont really fix the issue but it will improve it. A better solution is later in the book.

# 32 Example System Design - Time Tracker.

Microcontroller System

USING VARIABLES

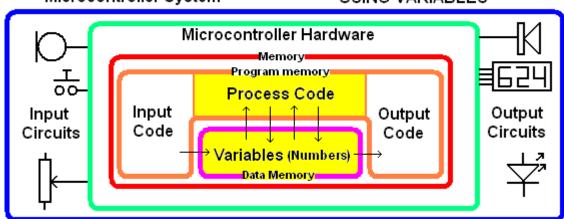

It is often useful for students to see worked examples; this small project is a worked example not just of a timer project but of the process of development for an electronics project at school.

The process requires several iterations (cycles) of development. For some students the process described here will be trivial (extremely simply), however it is important that students understand the process and can carry it out.

#### Stage 1:

- Stakeholder consultation
- Initial brief
- Block diagram
- Algorithm
- Flowchart a model of the internal process that the microcontroller must carry out
- Schematic
- Prototype development
- Program development
- Feedback from stakeholder

#### Stage 2:

- Refinement of brief modify/ add/delete specifications
- Modification of schematic/algorithm/flowchart/prototype/program as required
- Feedback from stakeholder

#### Stage 3:

- Refinement of brief modify/ add/delete specifications
- Modification of schematic/algorithm/flowchart/prototype/program as required
- Feedback from stakeholder

#### Stage 4:

- Refinement of brief modify/ add/delete specifications
- Modification of schematic/algorithm/flowchart/prototype/program as required
- Evaluation by stakeholder

# 32.1 System context diagram and brief

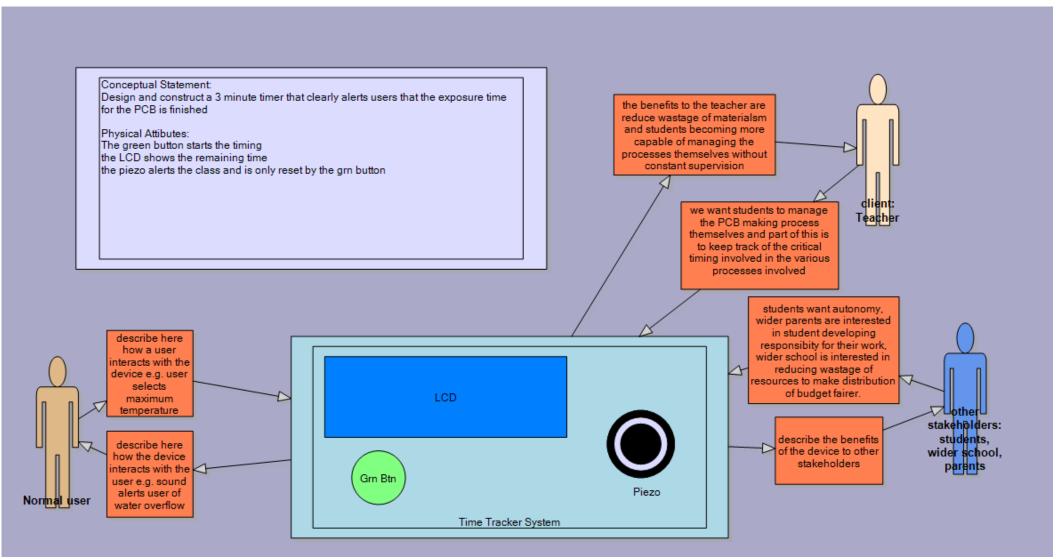

The system context diagram is a visual representation of a brief.

# 32.2 Time tracker block diagram

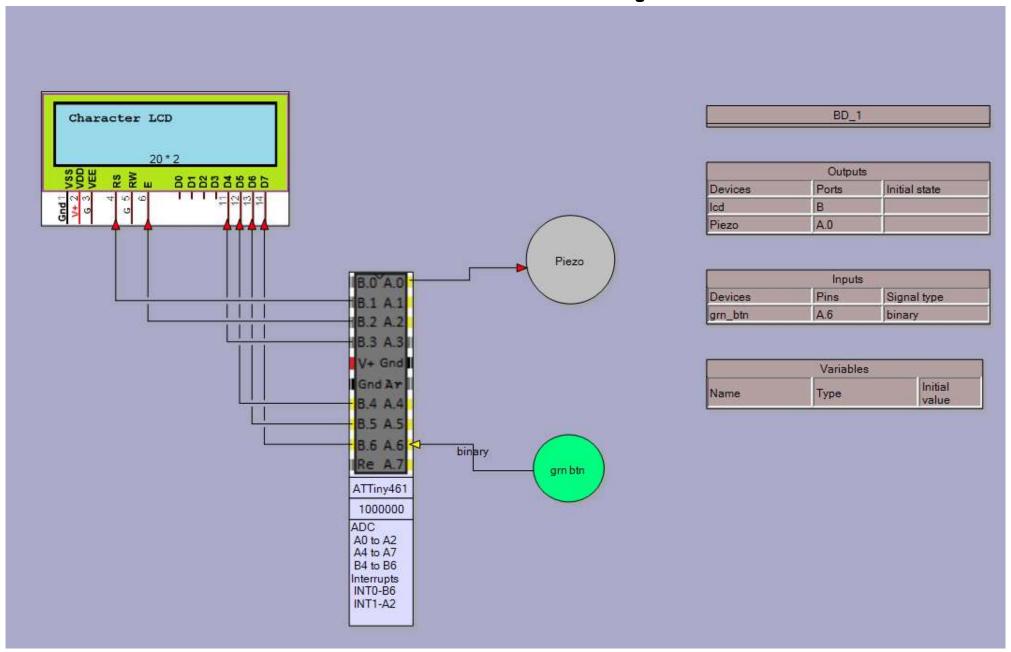

# 32.3 Algorithm development

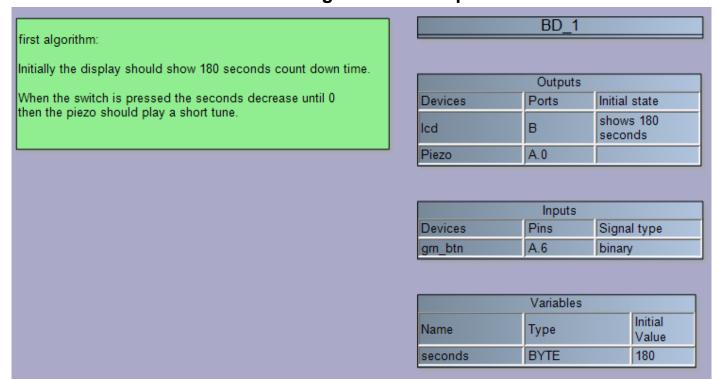

#### 32.4 Schematic

The schematic for the ATTiny26 prototype PCB has been modified to include the components for the switch and LED. Note the LED connection via a current limit resistor, and the switch connection has a pullup resistor.

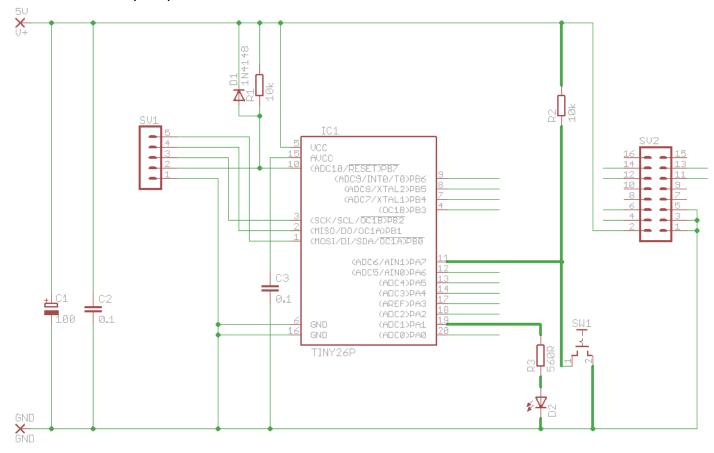

## 32.5 Time tracker flowchart and program version 1

```
$crystal = 1000000
                                         'the speed of the micro
$regfile = "attiny26.dat"
                                         'our micro
'Hardware Setups
' setup direction of all ports
Config Porta = Output
Config Pina.7 = Input
'LCD setup
Config Lcdpin = Pin , Db4 = Portb.4 , Db5 = Portb.3 , Db6 = Portb.5 ,
Db7 = Portb.6, E = Portb.1, Rs = Portb.0
Config Lcd = 20 \times 2
                                         'configure lcd screen
'Hardware Aliases
Grn sw Alias Pina.7
Piezo Alias Porta.3
```

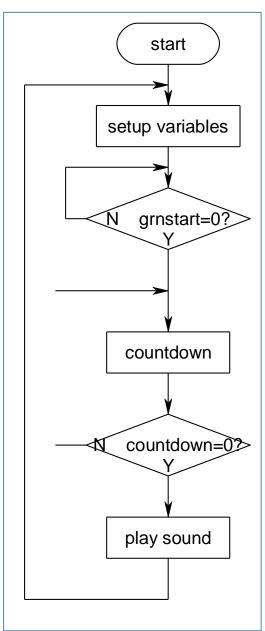

```
'Declare Variable to store timing
Dim Seconds As Byte
'program starts here
Cls
Cursor Off
Lcd "Time Tracker V1"
Do
   'setup countdown value
   Seconds = 5 '5secs for testing
purposes
   'wait for start switch
   Loop Until Grn sw = 0
   'need no debounce as next line has a
delay
   'start countdown
  Do
      Waitms 1000
      Decr Seconds
      Locate 2 , 1
      Lcd Seconds
   Loop Until Seconds = 0
   'countdown finished so play sound
   Sound Piezo , 150 , 100
      'return to start
Loop
End
```

## 32.6 Time Tracker stage 2

At this point the student should make contact with their stakeholder or client and show them what has been done. After the client in this case wanted an LED added to the product to show when the timer was not timing and to change to a double beep when the timer times out.

The student makes the following additions to their journal for their project:

Stakeholder consultation carried out and:

- 1. Brief: new or changed specifications recorded.
- 2. Algorithm changes described (no need for a new form just write it into the journal)
- 3. Block diagram saves as new version, makes changes and print for journal
- 4. Schematic: save as new version, make changes and print for journal
- 5. Layout: make changes to layout in journal or print new version with changes
- 6. Flowchart saves as new verison, makes changes and prints for journal
- 7. Program saves as new version, makes changes and prints for journal

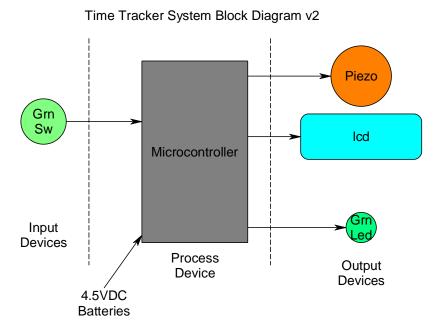

```
'Program Description:
'30 second countdown timer
'lcd displays seconds counting after switch pressed
'green led is on when not counting
double beep at end
'Compiler Directives (these tell Bascom things about our hardware)
$regfile = "attiny26.dat"
                                         'our micro
$crystal = 1000000
                                         'the speed of our micro
'Hardware Setups
' setup direction of all ports
Config Porta = Output
Config Pina.7 = Input
'LCD setup
Config Lcdpin = Pin , Db4 = Portb.4 , Db5 = Portb.3 , Db6 = Portb.5 ,
Db7 = Portb.6, E = Portb.1, Rs = Portb.0
Config Lcd = 20 \times 2
                                         'configure lcd screen
```

```
'Hardware Aliases
Grn led Alias Porta.1
Piezo Alias Porta.3
Grn sw Alias Pina.7
'Declare Variables
Dim Seconds As word 'changed to word as need to count more than 255
               start
                             'program starts here
                            Cls
                            Cursor Off
          setup variables
                            Lcd "Time Tracker V2"
                                Seconds = 5 initial value to count down
                            from
            grn_led on
                               Set Grn led
                                Loop Until Grn sw = 0'wait for start
                               Reset Grn led
                               Do
             grnstart=0?
                                   'start countdown
                                   Waitms 1000
                                   Decr Seconds
                                   'display time
                                   Locate 2 , 1
            grn_led off
                                   Lcd Seconds
                               Loop Until Seconds = 0
                                'countdown finished so play sound
                                Sound Piezo , 150 , 100
                               Waitms 50
                               Sound Piezo , 150 , 100
            countdown
                            Loop
                            End
                                              'end program
            countdown=0>
            play sound
```

### 32.7 Time Tracker stage 3

At this point the student should make another contact with their stakeholder or client and show them what has been done. After this the client wanted a second (red) LED added to the product to flash while the timer was timing.

The students makes the following additions to their journal for their project: Stakeholder consultation carried out and:

- 1. Brief: new or changed specifications recorded.
- 2. Algorithm: changes described (no need for a new form just write it into the journal)
- 3. Block diagram: saves as new version, makes changes and prints for journal
- 4. Schematic: save as new version, make changes and print for journal
- 5. Layout: make changes to layout in journal or print new version with changes
- 6. Flowchart: saves as new verison, makes changes and prints for journal
- 7. Program: saves as new version, makes changes and prints for journal

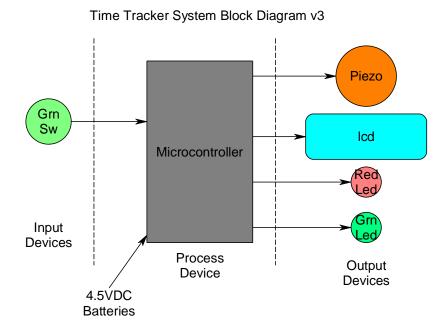

```
'Program Description:
'30 second countdown timer
'lcd displays seconds counting after switch pressed
'green led is on when not counting
'double beep at end
'red led flashes once per second
'Compiler Directives (these tell Bascom things about our hardware)
$regfile = "attiny26.dat"
                                         'our micro
crystal = 1000000
                                         'the speed of our micro
'Hardware Setups
' setup direction of all ports
Config Porta = Output
Config Pina.7 = Input
'LCD setup
Config Lcdpin = Pin , Db4 = Portb.4 , Db5 = Portb.3 , Db6 = Portb.5 ,
Db7 = Portb.6 , E = Portb.1 , Rs = Portb.0
```

```
'Hardware Aliases

Grn_led Alias Porta.1

Red_led Alias Porta.0

Piezo Alias Porta.3

Grn_sw Alias Pina.7

'_____
'Declare Variables

Dim Seconds As word
```

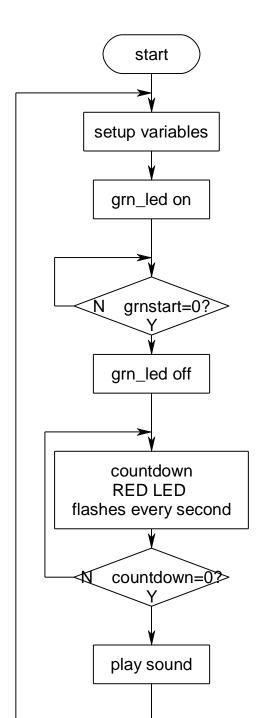

```
'program starts here
Cls
Cursor Off
Locate 1 , 3
Lcd "Time Tracker V3"
Do
   Set Grn led
   Seconds = 5 'initial value to count down
from
   Loop Until Grn sw = 0  'wait for start
switch
   Reset Grn led
   Do
      'countdown
      Set Red led 'added flashing red LED
      Waitms 50
      Reset Red led
      Waitms 950
      Decr Seconds
      'display time
      Locate 2 , 10
      If Seconds < 10 Then Lcd "0"</pre>
      Lcd Seconds
   Loop Until Seconds = 0
   'beeps
   Sound Piezo , 150 , 100
   Waitms 50
   Sound Piezo , 150 , 100
Loop
End
                 'end program
```

#### 32.8 Time Tracker stage 4

At this point the student made yet another contact with their stakeholder or client and showed them what has been done. After this the client wanted a significant change to the project; they thought the timer would be really useful if the time delay could be changed. Specifically they want to be able to push a second switch to increase the count time from 30 to 100 seconds in amounts of 30 seconds; e.g. 30-60-90-120-150-180-210-240-270-300 seconds.

The students makes the following additions to their journal for their project: Stakeholder consultation carried out and:

- 1. Brief: new or changed specifications recorded.
- 2. Algorithm: changes described (no need for a new form just write it into the journal)
- 3. Block diagram: saves as new version, makes changes and prints for journal
- 4. Schematic: save as new version, make changes and print for journal
- 5. Layout: make changes to layout in journal or print new version with changes
- 6. Flowchart: saves as new verison, makes changes and prints for journal
- 7. Program: saves as new version, makes changes and prints for journal

Of course some students may be able to go straight to this final version of the product straight away; however in doing this they are missing out on critical marks, as the highest grades come from stakeholder consultations and subsequent modification to their project.

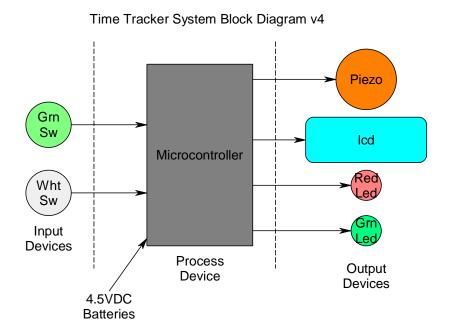

This final version of the block fiagram has all of the components to date.

The algorithm now has been modified to include:

While waiting for the user to press the green start button, f they press the white button the time will increase in amount sof 30 seconds to a maximum of 300 seconds.

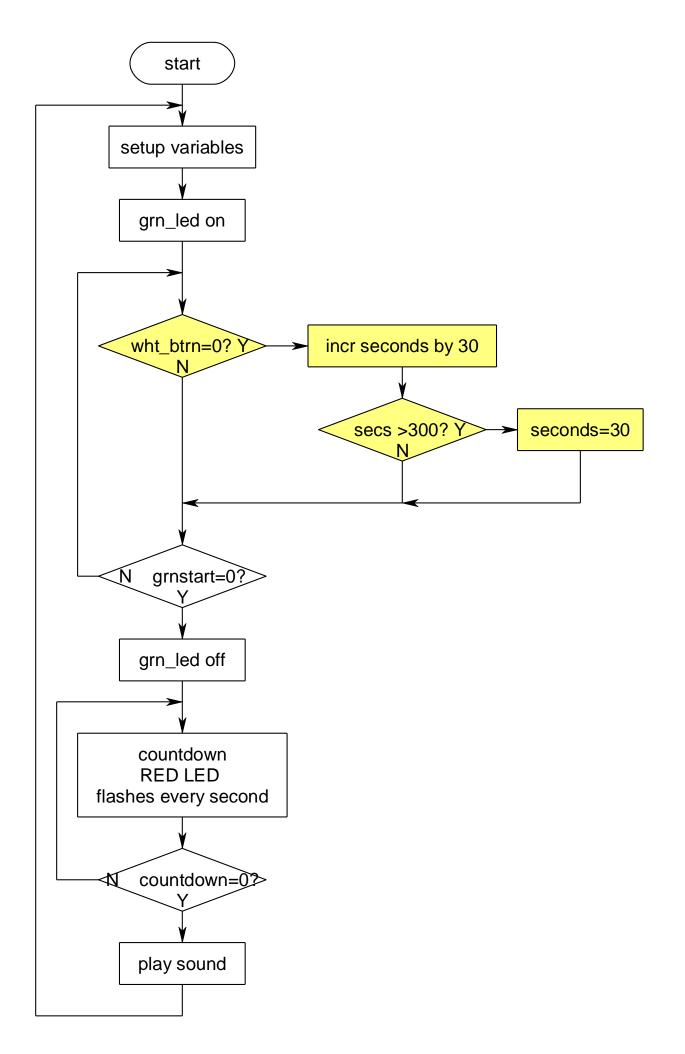

```
'Title Block
' Author: A. Student
' Date:
          Jul 09
' File Name: TimeTrackerV4
·-----
'Program Description:
'30 second countdown timer
'lcd displays seconds counting after switch pressed
'green led is on when not counting
'double beep at end
'red led flashes once per second
'added ability to increase seconds count with white switch
'added switch labels to LCD screen
·-----
'Compiler Directives (these tell Bascom things about our hardware)
$regfile = "attiny26.dat"
                                 'our micro
$crystal = 1000000
                                 'the speed of our micro
'-----
'Hardware Setups
' setup direction of all ports
Config Porta = Output
                                 •
Config Pina.6 = Input
Config Pina.7 = Input
'LCD setup
Config Lcdpin = Pin , Db4 = Portb.4 , Db5 = Portb.3 , Db6 = Portb.5 ,
Db7 = Portb.6, E = Portb.1, Rs = Portb.0
Config Lcd = 20 \times 2
                                 'configure lcd screen
'Hardware Aliases
Grn led Alias Porta.1
Red led Alias Porta.0
Piezo Alias Porta.3
Grn sw Alias Pina.7
Wht sw Alias Pina.6
'Declare Constants
Const Debouncetime = 10
Deflcdchar 0 , 32 , 4 , 2 , 31 , 2 , 4 , 32 , 32
·_____
'Declare Variables
Dim Seconds As Word
'Initialise Variables
Seconds = 30
·-----
'program starts here
Cls
Cursor Off
```

```
Do
  'setup initial lcd display
  Cls
   Set Grn led
   Lcd "Time Tracker start" ; Chr(0)
   Seconds = 30
                              'initial value to count down from
   Locate 2 , 1
                              'display labels for switches on the LCD
   Lcd "count= incr"; Chr(0)
   Locate 2 , 7
   Lcd Seconds
   'wait for start switch, allow user to change time while waiting
  Do
      'allow user to increase count in amounts of 30 seconds
     If Wht sw = 0 Then
        Seconds = Seconds + 30
        Locate 2 , 7
        Lcd Seconds ; " "
                                    'add clear feature " "
        Waitms Debouncetime
                                     'must debounce switch
                                     'wait for switch up
        Loop Until Wht sw = 1
        Waitms Debouncetime
                                     'waita little longer
     End If
   Loop Until Grn sw = 0
                                     'wait for start switch
   Reset Grn led
   'countdown
  Do
     Set Red led
     Waitms 50
     Reset Red led
     Waitms 950
     Decr Seconds
     'display time
     Locate 2 , 7
     If Seconds < 10 Then Lcd "0"</pre>
     Lcd Seconds ; " " 'space blanks unwanted digits on lcd
   Loop Until Seconds = 0
   'beeps
   Sound Piezo , 150 , 100
  Waitms 50
   Sound Piezo , 150 , 100
Loop
End
                                      'end program
```

### 33 String Variables

So far we have used constants on the display such as Icd"Hello".

But what if we want our text to vary e.g. different names and

addresses or different colours or different days of the week. All computer languages allow you to store this text in a variable called a STRING. Computers all store text in the same way too. Ram stores only numbers so to store text in RAM we store a code for each letter of the text string. This table gives us the bonary code for each character e.g. 'A' is 01000001 or 65 in decimal. In a program text can be displayed using the command LCD CHR(...), so to diaplay an A LCD CHR(65).

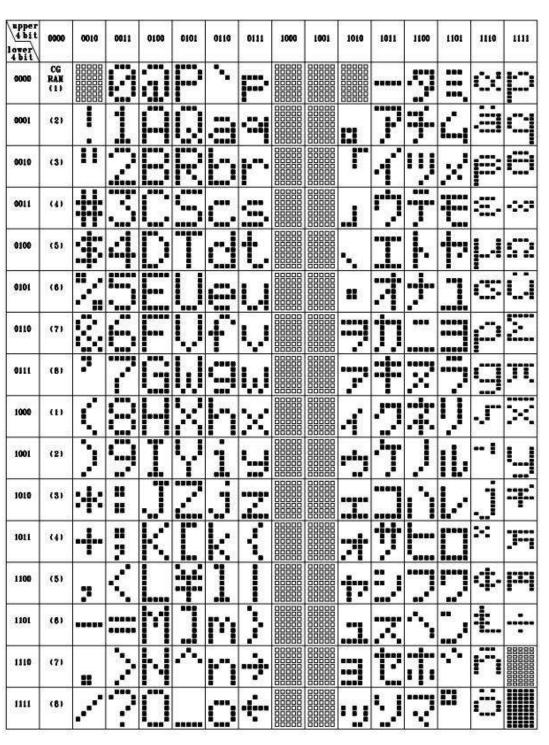

A string is a variable that is a collection of letters (and digits) such as "My name is Fred" or "37 Frost Road. Mount Roskill' When you dimension a string you must think about how big it might become during the time your program will use it, and then allocate enough memory for it. e.g. dim address as string \* 20

USING VARIABLES

Output Code M

624

Output Circuits

Microcontroller Hardware

Program memory

\_\_\_\_\_\_ OO-Input Circuits

Input

Below is a snapshot of the RAM from the simulator in Bascom this program. Variables are stored in ram in the order in which they are declared in Bascom.

Dim Message1 As String \* 20 (first 21 bytes in red below)

Dim Message2 As String \* 20 (second 21 bytes in green below)

Dim Xposition As Byte (a single byte in dark red)

Dim Count As Byte (a single byte in dark green)

| Memory |    |     |    |    |    |    |    |    |    |    |    |    |    |    |    |    |       | <b>4</b> × |
|--------|----|-----|----|----|----|----|----|----|----|----|----|----|----|----|----|----|-------|------------|
| SRAM   | EE | PRC | M  |    |    |    |    |    |    |    |    |    |    |    |    |    |       |            |
|        | 00 | 01  | 02 | 03 | 04 | 05 | 06 | 07 | 08 | 09 | 04 | OB | 0C | OD | 0E | OF |       | ^          |
| 0060   | 68 | 65  | 60 | 6C | 6F | 00 | 00 | 00 | 00 | 00 | 00 | 00 | 00 | 00 | 00 | 00 | hello |            |
| 0070   | 00 | 00  | 00 | 00 | 00 | 74 | 68 | 65 | 72 | 65 | 00 | 00 | 00 | 00 | 00 | 00 | there |            |
| 0080   | 00 | 00  | 00 | 00 | 00 | 00 | 00 | 00 | 00 | 00 | 05 | 01 | 00 | 00 | 00 | 00 |       |            |
| 0090   | 00 | 00  | 00 | 00 | 00 | 00 | 00 | 00 | 00 | 00 | 00 | 00 | 00 | 00 | 00 | 00 |       |            |
| 00A0   | 00 | 00  | 00 | 00 | 00 | 00 | 00 | 00 | 00 | 00 | 00 | 00 | 00 | 00 | 00 | 00 |       |            |
| 00B0   | 00 | 00  | 00 | 00 | 00 | 00 | 00 | 00 | 00 | 00 | 00 | 00 | 00 | 00 | 00 | 00 |       |            |
| 00C0   | 00 | 00  | 00 | 00 | 00 | 00 | 00 | 00 | 00 | 00 | 00 | 00 | 00 | 00 | 00 | 00 |       |            |
| 00D0   | 00 | 00  | 00 | 00 | 00 | 00 | 00 | 00 | 00 | 00 | 00 | 00 | 00 | 00 | 00 | 00 |       |            |
| 00E0   | 00 | 00  | 00 | 00 | 00 | 00 | 00 | 00 | 00 | 00 | 00 | 00 | 00 | 00 | 00 | 00 |       |            |

The data stored in the variable changes during the program, so after the first loop of the program the memory looks like this above.

Message1 has 'hello' stored in it. You can see that Bascom has actually allocated 21 bytes not 20, this is because Bascom puts a 0 on the end of each string in memory. The simulator conveniently displays any ascii characters stored in ram on the right hand side of its window.

Message2 has 'there' stored in it, again 21 characters are used.

The next byte of ram has the number 5 stored in it, this is the position on the lcd that we want the text to appear at.

The next byte is the variable count it goes up from 1 to 3 to control the number of times the text flashes on the LCD.

You can look up the values in the ASCII table for the above RAM, these are hexadecimal numbers

| hexadecimal | binary       | ASCII |
|-------------|--------------|-------|
| 68          | &B 0100 1000 | I     |
| 65          | &B 0100 0101 | Е     |
| 6C          | &B 0100 1100 | L     |
| 6C          | &B 0100 1100 | L     |
| 6F          | &B 0100 1111 | 0     |

#### 33.1 Strings assignment

```
' 6. Hardware Setups
' setup direction of all ports
Config Porta = Output
                                'LEDs on portA
                              'LEDs on portB'
'LEDs on portC
Config Portb = Output
Config Portc = Output
                            'LEDs on portD
Config Portd = Output
'config inputs
                              ' ldr
Config Pina.0 = Input
Config Pind.2 = Input
                               'switch A
Config Pind.3 = Input
                              'switch B
                              'switch C
Config Pind.6 = Input
                              'switch D
Config Pinb.1 = Input
Config Pinb.0 = Input
                              'switch E
'LCD
Config Lcdpin = Pin, Db4 = Portc.2, Db5 = Portc.3, Db6 = Portc.4, Db7 = Portc.5, E = Portc.1,
Rs = Portc.0
Config Lcd = 20 * 4
'7. Hardware Aliases
Sw a Alias Pinb.0
Sw b Alias Pinb.1
Sw c Alias Pind.2
Sw d Alias Pind.3
Sw e Alias Pind.6
'8. initialise ports so hardware starts correctly
Porta = &B11111100
                          'turns off LEDs ignores ADC inputs
Portb = &B11111100
                                 'turns off LEDs ignores switches
Portc = &B11111111
                                 'turns off LEDs
Portd = &B10110011
                                 'turns off LEDs ignores switches
                         'clear lcd screen
Cls
Cursor On Noblink
' 9. Declare Constants
' 10. Declare Variables
Dim Mix As Byte
Dim Firstname As String * 12
Dim Middlename As String * 12
Dim Lastname As String * 12
Dim Fullname As String * 40
' 11. Initialise Variables
Mix = 0
Firstname = "Edgar"
Middlename = "Alan"
Lastname = "Poe"
Fullname = ""
```

```
' 12. Program starts here
Cls
Gosub Welcome
Do
 Debounce Sw_a, 0, Welcome, Sub
 Debounce Sw b, 0, Mixup, Sub
Loop
End
                          'end program
' 13. Subroutines
Welcome:
 Cls
 Lcd "Welcome"
 Lowerline
 Lcd Chr(126): Lcd "to strings": Lcd Chr(127)
Return
Mixup:
 Incr Mix
 If Mix =
 If Mix = 1 Then Fullname = Firstname + " " + Middlename + " " + Lastname
 If Mix = 2 Then Fullname = Middlename + " " + Lastname + " " + Firstname
 If Mix = 3 Then Fullname = Lastname + " " + Firstname + " " + Middlename
 If Mix = 4 Then Fullname = Mid(fullname, 10, 5)
 If Mix = 5 Then Fullname = Lastname + "," + Left(firstname, 2)
 If Mix = 6 Then Fullname = Version(1)
 If Mix = 7 Then
 If Mix = 8 Then
 If Mix = 9 Then
 If Mix > 10 Then Mix = 0
 Cls
 Lcd Fullname
Return
```

From the help file find out how to use and then add to this program 3 of the following at 7,8,9 Instr Lcase Len Lookupstr Ltrim Left Right Rtrim Space Spc String Trim Ucase Mid

Use these to convert numbers to and from strings and display them Format Fusing Hex Bin Hexval Str Val

#### 33.2 **ASCII Assignment**

- 1. Copy the following code into BASCOM
- 2. Compare the datasheet for the LCD with the characters that actually appear on your LCD.
- 3. Write the code for the **decrementcode** subroutine

```
' 1. Title Block
' Author: B.Collis
' Date: 1 June 2005
'File Name: LCDcharactersV1.bas
!
' 2. Program Description:
' everytime btn is pressed the character on the lcd changes
' highlights the use of the ASCII code
' 3. Hardware Features:
'LEDS
'5 switches
'LCD
' 4. Program Features
' do-loop to keep program going forever
' debounce to test switches
' if-then-endif to test variables
'5. Compiler Directives (these tell Bascom things about our hardware)
$crystal = 8000000 'the speed of the micro
$regfile = "m8535.dat" 'our micro, the ATMEGA8535-16PI
' 6. Hardware Setups
' setup direction of all ports
Config Porta = Output 'LEDs on portA
Config Portb = Output 'LEDs on portB
Config Portc = Output 'LEDs on portC
Config Portd = Output 'LEDs on portD
'config inputs
Config Pind.2 = Input 'switch A
Config Pind.3 = Input 'switch B
Config Pind.6 = Input 'switch C
Config Pinb.1 = Input 'switch D
Config Pinb.0 = Input 'switch E
'LCD
Config Lcdpin = Pin, Db4 = Portc.2, Db5 = Portc.3, Db6 = Portc.4, Db7 = Portc.5, E =
Portc.1, Rs = Portc.0
Config Lcd = 20 * 4
'7. Hardware Aliases
Sw a Alias Pinb.0
Sw b Alias Pinb.1
Sw c Alias Pind.2
Sw d Alias Pind.3
Sw e Alias Pind.6
```

<sup>&#</sup>x27; 8. initialise ports so hardware starts correctly

Porta = &B11111100 'turns off LEDs ignores ADC inputs

```
Portb = &B11111100 'turns off LEDs ignores switches
Portc = &B11111111 'turns off LEDs
Portd = &B10110011 'turns off LEDs ignores switches
Cls 'clear lcd screen
' 9. Declare Constants
' 10. Declare Variables
Dim Code As Byte
Dim State As Byte
' 11. Initialise Variables
Code = 0
State = 0
' 12. Program starts here
Do
      Debounce Sw_a, 0, Swa_press, Sub
      Debounce Sw_b , 0 , Swb_press , Sub
      If State = 0 Then Gosub Intro
      If State = 1 Then Gosub Increasecode
      If State = 2 Then Gosub Decreasecode
      If State = 4 Then Gosub Waiting
Loop
End 'end program
' 13. Subroutines
Intro:
      Lcd "ASCII codes"
      Lowerline
      Lcd "btn A incrs code"
Return
Waiting:
      do nothing
Return
Increasecode:
      If Code < 255 Then 'max value is 255
             Incr Code
      Else
             Code = 0 'if > 255 reset to 0
      End If
      Cls
      Lcd Code : Lcd " " : Lcd Chr(code)
      State = 4
Return
```

| Decreasecode:         |  |  |
|-----------------------|--|--|
| 'write your code here |  |  |
|                       |  |  |
|                       |  |  |
|                       |  |  |
|                       |  |  |
|                       |  |  |
|                       |  |  |
|                       |  |  |
|                       |  |  |
|                       |  |  |
|                       |  |  |
|                       |  |  |
|                       |  |  |
|                       |  |  |
|                       |  |  |
|                       |  |  |

### Return

Swa\_press: State = 1

Return

Swb\_press:

State =  $\frac{1}{2}$ 

Return

### 33.3 Time in a string

Previously we wrote a small program that created a very simple clock. To display the time we put the time on the screen as hours, minutes and seconds e.g. 10:07:01 We could create a string to hold the time and display it using lcd timestr

#### \$sim

```
' Title Block
' Author: B.Collis
' Date: 14 Aug 2003
' File Name: simple clock v1.bas
'-----
' Program Description:
' use an LCD to display
' Program Features:
' outer do-loop
' Hardware Features:
' LCD on portc - note the use of 4 bit mode and only 2 control
' Compiler Directives (these tell Bascom things about our
hardware)
$crystal = 8000000
                             'the crystal we are using
·-----
' Hardware Setups
' setup direction of all ports
Config Porta = Output
                              'LEDs on portA
                             'LEDs on portB
Config Portb = Output
Config Lcdpin = Pin , Db4 = Portb.2 , Db5 = Portb.3 , Db6 =
Portb.4, Db7 = Portb.5, E = Portb.1, Rs = Portb.0
Config Lcd = 20 * 2
                              'configure lcd screen
' Harware Aliases
' initialise hardware
Cls
                               'clears LCD display
Cursor Off
                              'no cursor
' Declare Constants
Const Timedelay = 350
·-----
' Declare Variables
Dim Seconds As Byte
Dim Minutes As Byte
Dim Hours As Byte
Dim Day As Byte
Dim Month As Byte
Dim Year As Byte
Dim Timestr As String * 8
' Initialise Variables
```

```
Seconds = 50
Minutes = 5
Hours = 14
                                        '2pm
Day = 21
                                        'april
Month = 4
Year = 10
                                        '2010
' Program starts here
Do
  Wait 1
  Incr Seconds
  If Seconds > 59 Then
     Seconds = 0
     Incr Minutes
  End If
  Gosub Maketime
                                       'make a string of the time
  Locate 1 , 5
  Lcd Timestr
                                        'display the string
Loop
End
                                       'end program
Maketime:
     Timestr = ""
                                       'delete the string
      'rebuild the string
     If Hours < 10 Then Timestr = Timestr + "0"</pre>
     Timestr = Timestr + Str(hours)
     Timestr = Timestr + ":"
     If Minutes < 10 Then Timestr = Timestr + "0"</pre>
     Timestr = Timestr + Str(minutes)
     Timestr = Timestr + ":"
     If Seconds < 10 Then Timestr = Timestr + "0"</pre>
     Timestr = Timestr + Str(seconds)
Return
```

### 33.4 Scrolling message assignment

An alphanumeric (text) LCD is a very common output device used with microcontrollers however they have limited screen size so a longer message must be either split up and shown page by page or scrolled across the screen.

If the string was 50 charcters long as with the one below and the LCD was 16 characters wide then using the mid command we could take the first 16 characters and put them on the display then wait a bit, then get the next 16 characters and put them on the display, and so on continuously.

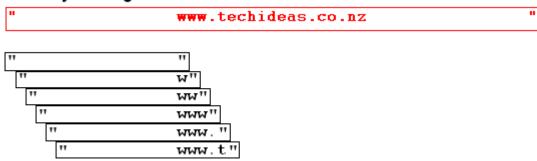

In this assignment you will scroll a message across the screen. The message will be an information message regarding a news item or weather forecast up to 200 characters in length.

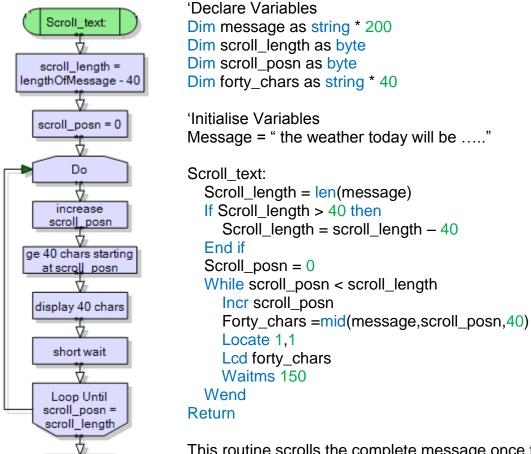

This routine scrolls the complete message once then returns to the main loop. This makes it a very long routine to execute (150mS times the number of characters in the string)

Change the code so that it uses: a Do-Loop-Until structure and then a For-Next

Return

#### 33.5 Some LCD programming exercises.

These exercises will require you to manipulate the display, manipulate text, manipulate numbers. And become familiar with the use of loops to get things done. You need to save each version of the program separately e.g wassup\_b.bas, wassup\_p.bas, wassup\_a.bas.

Basic: put 'wassup' on the display

**Proficient**: Have 'wassup' scroll around the screen continuously

Advanced: Have the 6 letters of 'wassup' appear spread out over the display and then

after a brief delay move in towards the centre and in order.

Basic: calculate 2^8 and display it

Proficient: for n from 1 to 25, display 2^n on the screen, wait for 1 sec and then do the

next number

again.

**Advanced**: Write you own code to calculate the square root of the answer for each of the

above answers

**Basic**: Display a static weather report for Auckland on the LCD screen

**Proficient**: Do graphics for sunny, cloudy, wet, and snowy for your weather report, that flash on the screen, these graphics should be larger than a single lcd square, perhaps 2/3 lines x 4squares **Advanced**: Scroll the message on and off the display and have the graphics flash for a while, then the weather report scrolls back on

**Basic**: Display 2 random numbers between 2,000 and 99,000

**Proficient**: repeat this process continuously, and also subtract the smaller from the larger number and display the answer, have a 3 second delay between each new calculation

**Advanced**: Scroll the results off the display 0.5 seconds after the calculation

**Basic**: Create 4 different pacman graphics: one pacman mouth open, one pacman mouth closed, one a target and the last the target exploding

**Proficient**: Have the pacman move around the screen these, staying on each square for only 0.5 seconds.

**Advanced**: Generate a random location on the LCD and place the target there, have the pacman move around the screen and when it lands on the target the target explodes and the pacman moves on around the rest of the screen

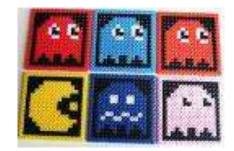

**Proficient**: create '12TCE' in one large font that covers all four lines of the lcd like the wording of atmel in this picture

**Proficient**: flash the message on the screen three times, 1 second on then 1 second off after that have it stay on for 12 seconds then repeat the 3 flashes.

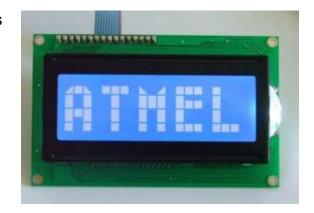

#### 34 Power interfaces

So far we have looked at lower power output interfaces for the microcontroller such as LEDs and LCDs the problem though is that we will want to add high power things to our designs so we must know what to use and how to use it. The learning for this best takes place in some order, here is what I have chosen:

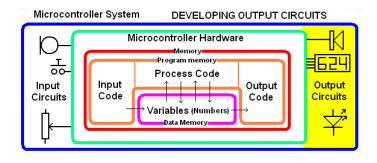

- 3. know what we can do and what we cannot do with a microcontroller output port.
- 4. know about power
- 5. know some more detail about how certain semiconductors are used and work
- 6. know about the output devices and their power requirements
- 7. know about the extra features the AVR has to help us drive those devices

### 34.1 Microcontroller power limitations

The microcontroller specifications we are interested in are found in the electrical characteristics section of the datasheet for the microcontroller, here are the specs for an ATTiny461.

#### 23. Electrical Characteristics

#### 23.1 Absolute Maximum Ratings\*

| Оре  | erating Temperature55°C to +125°C                                          |
|------|----------------------------------------------------------------------------|
| Stor | rage Temperature65°C to +150°C                                             |
|      | age on any Pin except RESET respect to Ground0.5V to V <sub>CC</sub> +0.5V |
| Volt | age on RESET with respect to Ground0.5V to +13.0V                          |
| Max  | dimum Operating Voltage                                                    |
| DC   | Current per I/O Pin40.0 mA                                                 |
| DC   | Current V <sub>CC</sub> and GND Pins200.0 mA                               |
| Inje | ction Current at VCC=0V±5.0 mA <sup>(1)</sup>                              |
| Inje | ction Current at VCC=5V ±1.0 mA                                            |

Notes: 1. Maximum current per port = ±30mA

There is more data we need to know about.

We are initially interested in the DC current specification 40mA per I/O pin –that sounds great 40mA is heaps for a pin we could do lots with that.

**BUT wait** – the next line says 200mA for the power pins so we cannot draw 40mA from all 15 pins because that would exceed the 200mA for the power pins by 400mA (15 x 40 = 600mA)

#### 23.2 DC Characteristics

 $T_A = -40$ °C to 125°C,  $V_{CC} = 2.7$ V to 5.5V (unless otherwise noted)<sup>(1)</sup>

| Symbol          | Parameter | Condition                                                                                       | Min.       | Тур. | Max.       | Units  |
|-----------------|-----------|-------------------------------------------------------------------------------------------------|------------|------|------------|--------|
| V <sub>OL</sub> |           | $I_{OL} = 10$ mA, $V_{CC} = 5V$<br>$I_{OL} = 5$ mA, $V_{CC} = 3V$                               |            |      | 0.6<br>0.5 | V<br>V |
| V <sub>OH</sub> |           | I <sub>OH</sub> = -10 mA, V <sub>CC</sub> = 5V<br>I <sub>OH</sub> = -5 mA, V <sub>CC</sub> = 3V | 4.3<br>2.5 |      |            | V<br>V |

- 4. Although each I/O port can sink more than the test conditions (10 mA at V<sub>CC</sub> = 5V, 5 mA at V<sub>CC</sub> = 3V) under steady state conditions (non-transient), the following must be observed:
  - 1] The sum of all IOL, for all ports, should not exceed 60 mA.
  - If IOL exceeds the test condition, VOL may exceed the related specification. Pins are not guaranteed to sink current greater than the listed test condition.
- Although each I/O port can source more than the test conditions (10 mA at V<sub>CC</sub> = 5V, 5 mA at V<sub>CC</sub> = 3V) under steady state conditions (non-transient), the following must be observed:
  - 1] The sum of all IOH, for all ports, should not exceed 60 mA.
  - If IOH exceeds the test condition, VOH may exceed the related specification. Pins are not guaranteed to source current greater than the listed test condition.

Two terms sink and source are used here we first need to understand these specifications.

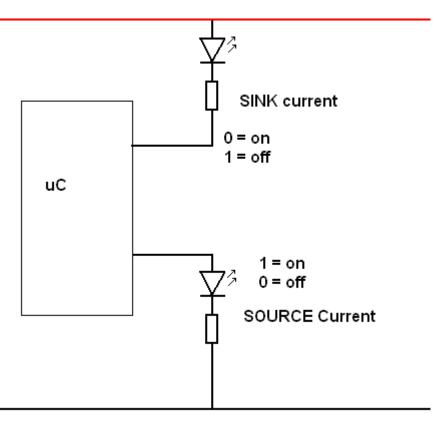

The names sink and source describe which way the current is going in a circuit, either to positive or ground. They are with repect to conventional current (not electron current).

It was common for microcontrollers to have different sink and soure characteristics but nowadays it seems more common to see the sink and source ratings for a microcontroller are the same (but not always).

The really important characteristic from the datasheet is in notes 3 and 4 where it states that the sum of all currents for all ports should not exceed 60mA sink and 60mA source. So if we wanted to use all 15 pins of the ATtiny as outputs and switch them all on at the same time then we cannot sink more than 4mA current from each pin (60mA/15pins)! So be warned!!

In the first example we will use the microcontroller to switch a backlight for an LCD on and off.

#### **34.2** Power

So far the concepts of voltage and current have been introduced however when these are present a third important aspect of circuits is present as well, that is power.

Any device that has a voltage across it and current is flowing uses energy, and therefore dissipates this energy in the form of heat.

Components don't like to get too hot and are rated to work only below a certain temperature. The more energy the hotter a component gets and the more likely it is to overheat and be destroyed

### 34.3 Power dissipation in resistors

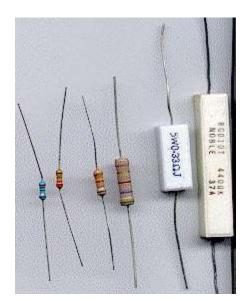

Power = voltage times current,  $\underline{P=V^*I}$ , Power is measured in Watts. 2V across a 10ohm resistor. I=V/R, I=2/10, I=0.2A, so  $\underline{P=V^*I}$ ,  $P=2^*0.2$ , P=0.4W.

Resistors come in different power ratings so it is important in a circuit to understand that the power ratings should not be exceeded or the component may overheat, become burnt and have its life shortened or be destroyed.

Resistors can be bought in various ratings, on the left are 1/8, 1/4, 1/2, 1, 5 & 10 Watts.

On the right 5 and 10 watt metal cased ones

Note that the physical size grows proportionally with the rating

| \/_40\/ _04                                                  | D V*I D 40*2 D 20W         |
|--------------------------------------------------------------|----------------------------|
| V = 10V I = 2A                                               | P = V * I, P = 10*2, P=20W |
| V = 5V I = 0.3A                                              |                            |
| I = 200mA V = 12V                                            |                            |
| V = 100V I = 3mA                                             |                            |
| V = 100V P = 50W                                             |                            |
| V = 48V I = 20mA                                             |                            |
| A 5 Watt bulb draws 1.6A what is the voltage?                |                            |
| A 12 battery supplies 20mA to a resistor, what is the power? |                            |
| What wattage resistor would you use for 15V and 0.2A         |                            |
| What wattage resistor would you use for 36V and 100mA        |                            |

#### 34.4 Diode characteristics

When a voltage is applied to the diode in a forward direction it is called <u>forward bias</u>; as this increases there is little current until the voltage reaches 0.65 to 0.7V and the diode will conduct fully.

When voltage is applied in a reverse direction it is called <u>reverse biased</u> and as the voltage is increased a point will be reached where the voltage is greater than the diode can handle the diode will suddently conduct. In a normal diode exceeding the reverse voltage specification will generally destroy the diode.

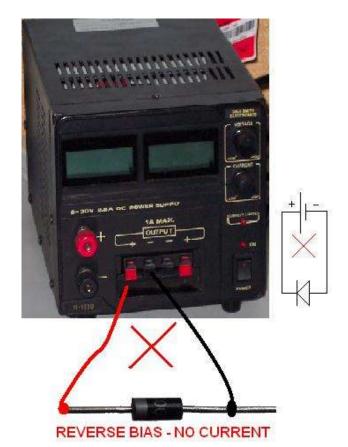

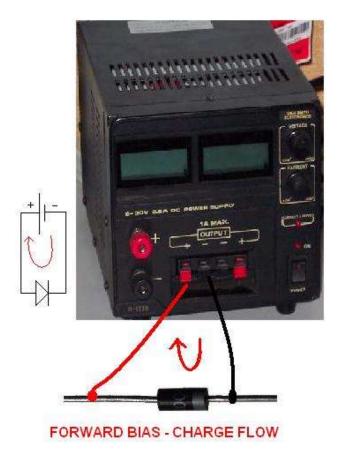

forward current  $I_D$ knee reverse  $V_{\mathrm{D}}$ bias 0.7 forward bias reverse avalanche current breakdown or'zener' effect

This graph decribes the characteristic of diode conduction in a visual form. When the diode is forward biased above 0.65 the diode conducts, when it is reversed biased it will not conduct until it safe operating voltage is exceeded. At reverse voltages higher than that it will probably be detroyed.

### 34.5 Using Zener diodes

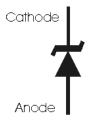

The reverse conduction effect can be put to use in controlled circumsnaces and in Zener diodes this effect is used to make small regulated power supplies.

Note the symbol for a zener is different to a normal diode and shows the knee and avalanche effects in the symbol with the angled line at the cathode end.

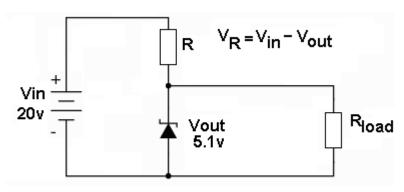

If we want to make a small power supply for a common circuit (5V) and we find a 20V dc power pack we can use a zener diode.

The first calculation is simply the voltage across the Resistor  $V_R = V_{in} - V_{out}$ 

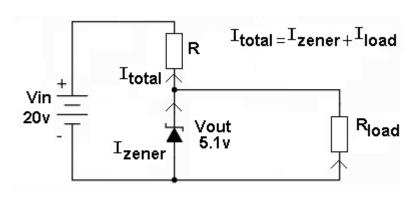

We must know what load the rest of the circuit presents to the power supply. We don't need to draw the rest of the circuit to help us we can represent it as a resistor R<sub>Load</sub> e.g. a small microcontroller circuit might draw 150mA (0.15A).

The current though the load will be 150mA, a zener requires some small current to work e.g. 5mA, so the total current will be 150mA + 5mA - 155mA (0.155A). Using Ohms law the value of R will be V/I = (20-5.1)/0.155 = 96ohms.

The issue however with zener circuits is not so much the voltage and resistance calculations it's the power calculations.

We assume worst case so the power the resistor has to dissipate is  $V \times I = (20-5.1) \times 0.155 = 2.3W$  so we would use a 5W resistor, not a usual 400mW one we would find in the workshop! For a zener diode, power is also factor and worst case will be when the load draws no current. Power =  $V \times I = 5.1 \times 0.155 = 0.79W$  so a 1W zener would be used (not a usual 400mW one).

| $V_{in}$ | $V_{out}$ | $V_R = V_{in} - V_{out}$ | $I_{Load}$ | Izener | I <sub>total</sub> | $R = V_R/I_{total}$ | $P_R = V_R \times I_{total}$ | $P_{Zener} = V_{out} \times I_{zener}$ |
|----------|-----------|--------------------------|------------|--------|--------------------|---------------------|------------------------------|----------------------------------------|
| 20       | 5.1       | 14.9                     | 0.15       | 0.005  | 0.155              | 96                  | 2.3W                         | 0.79W                                  |
| 12       | 5.1       |                          | 0.08       | 0.005  |                    |                     |                              |                                        |
| 24       | 5.1       |                          |            |        |                    |                     |                              |                                        |
|          |           |                          |            |        |                    |                     |                              |                                        |
|          |           |                          |            |        |                    |                     |                              |                                        |

#### 34.6 How diodes work

A diode is made from <u>silicon (a semiconductor)</u>. Semiconductors have more electrons in their outer shells than conductors. To the silicon other materials (<u>impurities</u>) are added, these other materials have either more or less electrons in the outer shell. A diode is made from a piece of silicon which is doped with both N-type and P-type impurities. Knowing how a normal diode works will help you understand the basics of how an LED gives off light.

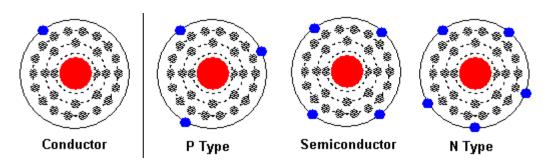

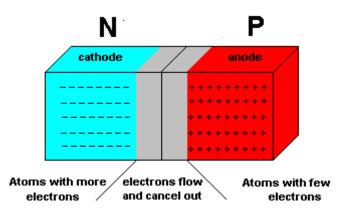

One part of the silicon has N-type impurities added (slightly more conductive), in the other part P-type impurities are added (slightly less conductive).

d to the diode there is a region in the middle where electrons flow over and the effect is cancelled out depletion region).

When a large enough voltage is applied to a diode 0.4v to 0.6V) electrons will flow from the negative to positive. This is called forward bias. In the process depletion region disappears.

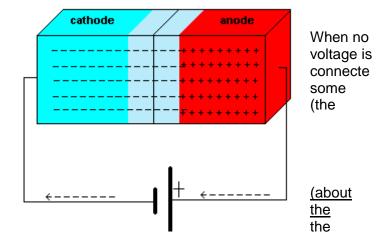

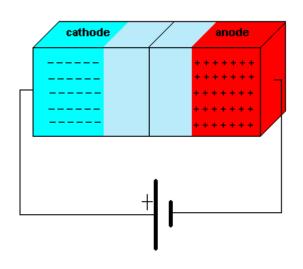

When the battery is connected back to front the diode is "reverse biased" and the depletion region in the middle gets larger, so electrons cannot flow. This explains why <u>diodes conduct</u> <u>only when connected into a circuit the right way</u> around.

### 34.7 How does a LED give off light?

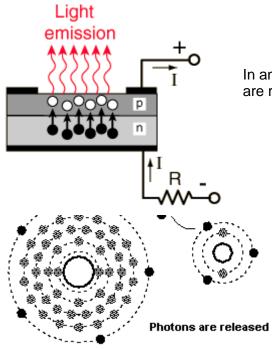

In an LED when electrons move from the N side to the P side photons are released.

Photons are released whenever electrons move from one shell level in an atom to another. In an LED the electrons move from the N to the P and also change levels within the atomic structure at the same time, therefore releasing photons.

Note that the voltage required for an LED to conduct is much greater than a normal diode. Typical values range from 1.8V to 3.6V, and like an ordinary diode they only work in one direction

#### **LED Colours**

In an LED different colours are achieved by using different types of impurities.

| Light Emitting Diode Co. | lour Variations            |                              |
|--------------------------|----------------------------|------------------------------|
| Color Name               | Wavelength<br>(Nanometers) | Semiconductor<br>Composition |
| Infrared                 | 880                        | GaAlAs/GaAs                  |
| Ultra Red                | 660                        | GaAlAs/GaAlAs                |
| Super Red                | 633                        | AlGainP                      |
| Super Orange             | 612                        | AlGalnP                      |
| Orange                   | 605                        | GaAsP/GaP                    |
| Yellow                   | 585                        | GaAsP/GaP                    |
| Incandescent<br>White    | 4500K (CT)                 | InGaN/SiC                    |
| Pale White               | 6500K (CT)                 | InGaN/SiC                    |
| Cool White               | 8000K (CT)                 | InGaN/SiC                    |
| Pure Green               | 555                        | GaP/GaP                      |
| Super Blue               | 470                        | GaN/SiC                      |
| Blue Violet              | 430                        | GaN/SiC                      |
| Ultraviolet              | 395                        | InGaN/SiC                    |

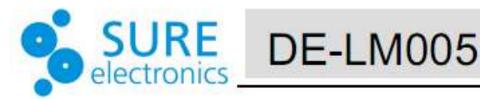

## Electrical Characteristics

| пем                      | Positor                           | Condition               |      | UNIT |                   |     |
|--------------------------|-----------------------------------|-------------------------|------|------|-------------------|-----|
| HEM                      | Symbol .                          | Condition               | Min. | Тур. | Max.              | UNI |
| Supply Voltage For Logic | V <sub>iiD</sub> •V <sub>SS</sub> | S each                  | 4.5  | 5.0  | 5.5               | v   |
| Supply Voltage For LCD   | $V_{no} {}^\bullet V_n$           | -                       |      | 4.7  |                   | v   |
| Input High Voltage       | Vat                               | (Jan)                   | 2.2  |      | Van               | v   |
| Input Low Voltage        | V_                                | -                       | -0.3 | - 20 | 0.6               | v   |
| output High Voltage      | Vort                              | •l <sub>00</sub> •0,2mA | 2.4  | (**) | ( <del>**</del> ) | v   |
| output Low Voltage       | V <sub>ax.</sub>                  | I <sub>m</sub> 1.2mA    |      | 923  | 0.4               | v   |
| Power Supply Current     | V <sub>pn</sub>                   | V <sub>00•</sub> 5.0V   | -    | 2,0  | 5                 | mA  |
| With B/L                 | Lin                               | V <sub>150=</sub> 5.0V  |      | 72   | -80               | mA  |

In the datsheet for a 4 line LCD, the LCD typically draws 2mA with the backlight off and 72mA with it on, so the backlight requires 70mA, it also requires 4.7V.

Although we don't have a schematic for the backlight we can make a good guess at what the circuit for it might look like. A typical LED requires 2V to 2.5V to drive it, so if the backlight LEDs require 4.7V we can safely assume that there are 2 LEDs in series. As the backlight LEDs draw 70mA in total and a typical LED is up to 20mA we could guess at either 3 or 4 sets of LEDs in parallel.

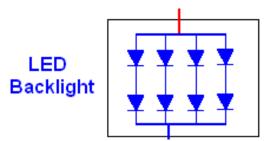

As the backlight LEDs draw 70mA it is not possible to drive them directly from a microcontroller I/O pin, we need another control component in between.

### 34.9 Transistors as power switches

There are many different types of transistor and the BJT has already been introduced so we will investigate it as an intermediate stage of switching between the microcontroller and the backlight.

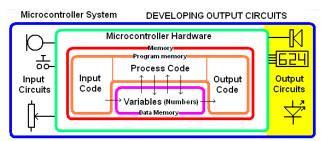

|                          | BC547   |                                                         |
|--------------------------|---------|---------------------------------------------------------|
| Туре                     | NPN     | BJT type                                                |
| Case                     | T092    |                                                         |
| I <sub>C</sub> (mA)      | 100 mA  | The maximum current that we can control                 |
| V <sub>ce MAX</sub>      | 45 V    | The maximum voltage we can apply to the circuit         |
| h <sub>FE</sub> (gain)   | 110-800 | The amplification factor I <sub>c</sub> /I <sub>b</sub> |
| P <sub>TOT</sub> (power) | 500 mW  | The maximum power that can be dissipated by the device  |

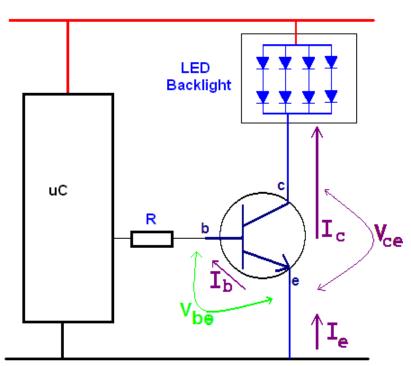

What we know:

The backlight is a bunch of LEDs requiring 4.7V and 70mA.

You need to know:

A transistor when it is completely switched on will have a Vbe of 0.7V and a Vce of 0.3V

The current to the LED backlight comes from the transistor and is the same as  $I_c$ , (collector current) We want this to be 70mA.

To get and  $I_c$  of 70mA we need some current through the base  $I_b$ . The relationship between Colector and base current is called gain or  $h_{FE}$ . Gain or  $h_{FE} = I_c / I_b$ 

 $I_{b} = I_{C} / h_{FE} = 70/110 = 0.6 \text{mA}$ 

The current in the base is the same as the current in the the resistor R from the microcontroller. Using ohms law R = V/I = (5-0.7) / 0.0006 = 7k166 ohms

A suitable value of R would be lower than 7K to make sure that at least 0.0006A flows. So we would choose a convenient 4k7. In fact it would be fine to go lower or a bit higher.

Now the hidden calculation is power, the transistor has a voltage of  $V_{CE}$  across the emitter and collector. This will always be about 0.3V for a BJT transistor when it is fully switched on. Power =  $V \times I = 0.3 \times 70 \text{mA} = 0.3 \times 0.07 = 0.021 \text{W} = 21 \text{mW}$ .

Looking at the specifications in the above table the BC547 can dissipate 500mW and we want it to dissipate 21mW, so it should work fine.

This fine for a 70mA, 4.7V backlight but more powerful devices will require bigger transistors. The problem with bigger transistors however is that you have to drive them with a lot of current from the microcontroller which cannot provide a lot of current!! So...

### 34.10 High power loads

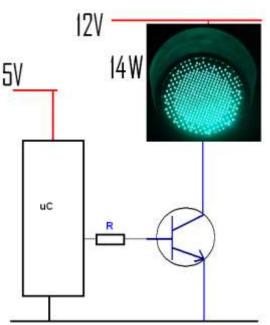

When we have a load that requires higher power we may need a higher voltage supply and more current.

Here is an LED based traffic light, it has 168 LEDs and requires a 12V supply voltage.

| 1                                                        | 2                               | 3               | 4                                                                                          | 5        | 6 | 7               | 8                |
|----------------------------------------------------------|---------------------------------|-----------------|--------------------------------------------------------------------------------------------|----------|---|-----------------|------------------|
| Load                                                     | Ic                              | h <sub>FE</sub> | I <sub>b</sub>                                                                             | $V_{be}$ | R | V <sub>ce</sub> | P <sub>tot</sub> |
| Green<br>300mm<br>traffic light<br>12V 14W<br>(168 LEDs) | I = P / V<br>= 14/12<br>= 1.16A | BC547 = 110     | I <sub>b</sub> = I <sub>c</sub> / h <sub>FE</sub><br>=1.16/110<br>=0.011A<br>= <b>11mA</b> |          |   |                 |                  |

Now 11mA from a microcontroller sounds ok but lets review the datasheet for the AVR.

#### 34.11 AVR Power matters

#### 23. Electrical Characteristics

#### 23.1 Absolute Maximum Ratings\*

| Operating Temperature                                  | 55°C to +125°C         |
|--------------------------------------------------------|------------------------|
| Storage Temperature                                    | 65°C to +150°C         |
| Voltage on any Pin except RESET with respect to Ground |                        |
| Voltage on RESET with respect to                       | Ground0.5V to +13.0V   |
| Maximum Operating Voltage                              | 6.0V                   |
| DC Current per I/O Pin                                 | 40.0 mA                |
| DC Current V <sub>CC</sub> and GND Pins                | 200.0 mA               |
| Injection Current at VCC=0V                            | ±5.0 mA <sup>(1)</sup> |
| Injection Current at VCC=5V                            | ±1.0 mA                |

Notes: 1. Maximum current per port = ±30mA

The datasheet might initially lead you to believe that we can draw 40mA from an I/O pin. However there is an absolute maximum rating of 200mA from the power supply pins, so if we were to draw 40mA from 5 I/O pins then we would have reached the maimum for our device.

But theres more...

#### 23.2 DC Characteristics

 $T_A = -40$ °C to 125°C,  $V_{CC} = 2.7$ V to 5.5V (unless otherwise noted)<sup>(1)</sup>

| Symbol          | Parameter                                               | Condition                                                                                       | Min.       | Тур. | Max.       | Units  |
|-----------------|---------------------------------------------------------|-------------------------------------------------------------------------------------------------|------------|------|------------|--------|
| V <sub>OL</sub> | Output Low Voltage <sup>(4)</sup><br>(Except Reset pin) | $I_{OL} = 10 \text{ mA}, V_{CC} = 5V$<br>$I_{OL} = 5 \text{ mA}, V_{CC} = 3V$                   |            |      | 0.6<br>0.5 | V<br>V |
| V <sub>OH</sub> |                                                         | I <sub>OH</sub> = -10 mA, V <sub>CC</sub> = 5V<br>I <sub>OH</sub> = -5 mA, V <sub>CC</sub> = 3V | 4.3<br>2.5 |      |            | V<br>V |

- 4. Although each I/O port can sink more than the test conditions (10 mA at V<sub>CC</sub> = 5V, 5 mA at V<sub>CC</sub> = 3V) under steady state conditions (non-transient), the following must be observed:
  - 1] The sum of all IOL, for all ports, should not exceed 60 mA.
  - If IOL exceeds the test condition, VOL may exceed the related specification. Pins are not guaranteed to sink current greater than the listed test condition.
- Although each I/O port can source more than the test conditions (10 mA at V<sub>CC</sub> = 5V, 5 mA at V<sub>CC</sub> = 3V) under steady state conditions (non-transient), the following must be observed:
  - 1] The sum of all IOH, for all ports, should not exceed 60 mA.
  - If IOH exceeds the test condition, VOH may exceed the related specification. Pins are not guaranteed to source current greater than the listed test condition.

In note 4 and 5 above from the datasheet there is a maximum rating of sinking 60mA and sourcing 60mA total from all I/O ports. This is in effect 120mA in total.

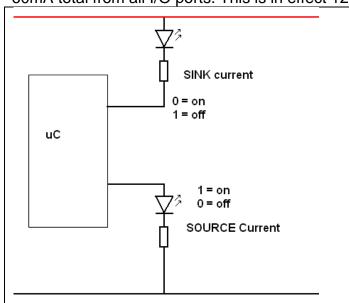

Sink current is when the current is from ther AVR I/O pin to Vcc (a low or 0 turns on the load)

Source current us when the current is from ground to the AVR I/O pin (a high or 1 turns on the load)

So there are significant limits to what we can drive from our AVR. This is why the current has been limited to a few mA by a 1K resistor with the all the multiple LED circuits so far, so that we do cannot stress the AVR.

So back to our LED traffic light, we could drive a few of them from our AVR but not many. It would be better to use an alternative.

### 34.12 Darlington transistors - high power

A darlington transistor is two transistors inside one package like this BDX53C

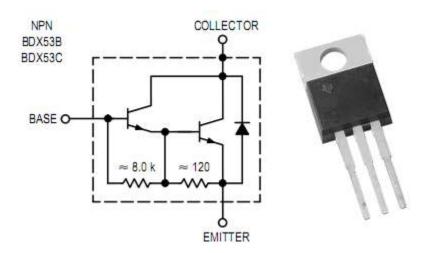

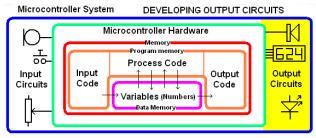

This device has a gain of at least 750 so to get the maximum current of 6A out of it will require only 6/750 = 0.008A = 8mA into the base.

#### MAXIMUM RATINGS

| Rating                                                                | Symbol                            | BDX53B<br>BDX54B | BDX53C<br>BDX54C | Unit          |
|-----------------------------------------------------------------------|-----------------------------------|------------------|------------------|---------------|
| Collector-Emitter Voltage                                             | VCEO                              | 80               | 100              | Vdc           |
| Collector-Base Voltage                                                | V <sub>CB</sub>                   | 80               | 100              | Vdc           |
| Emitter–Base Voltage                                                  | V <sub>EB</sub>                   | 5.0              |                  | Vdc           |
| Collector Current — Continuous<br>Peak                                | IC                                | 8.<br>1:         | 0<br>2           | Adc           |
| Base Current                                                          | ΙΒ                                | 0.               | 2                | Adc           |
| Total Device Dissipation @ T <sub>C</sub> = 25°C<br>Derate above 25°C | PD                                | 60<br>0.48       |                  | Watts<br>W/°C |
| Operating and Storage Junction<br>Temperature Range                   | T <sub>J</sub> , T <sub>stg</sub> | −65 to           | +150             | °C            |

#### THERMAL CHARACTERISTICS

| Characteristic                          | Symbol            | Max | Unit |
|-----------------------------------------|-------------------|-----|------|
| Thermal Resistance, Junction to Ambient | $R_{\theta JA}$   | 70  | °C/W |
| Thermal Resistance, Junction to Case    | R <sub>0</sub> JC | 70  | °C/W |

#### ON CHARACTERISTICS (1)

| DC Current Gain<br>(IC = 3.0 Adc, VCE = 3.0 Vdc)                                          | hFE                  | 750 | 1          | -   |
|-------------------------------------------------------------------------------------------|----------------------|-----|------------|-----|
| Collector–Emitter Saturation Voltage (I <sub>C</sub> = 3.0 Adc, I <sub>B</sub> = 12 mAdc) | VCE(sat)             |     | 2.0<br>4.0 | Vdc |
| Base–Emitter Saturation Voltage (I <sub>C</sub> = 3.0 Adc, I <sub>C</sub> = 12 mA)        | V <sub>BE(sat)</sub> | -   | 2.5        | Vdc |

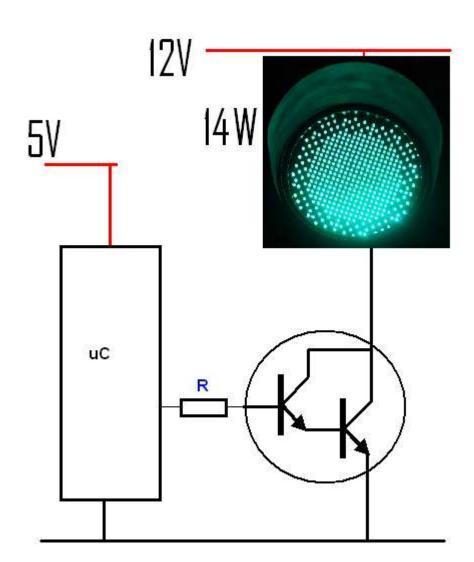

The BJT NPN transistor has been replaced by an NPN Darlington transistor.

| 1             | 2              | 3                    | 4                    | 5        | 6                  | 7               | 8                       |
|---------------|----------------|----------------------|----------------------|----------|--------------------|-----------------|-------------------------|
| Load          | I <sub>c</sub> | h <sub>FE</sub>      | I <sub>b</sub>       | $V_{be}$ | R                  | V <sub>ce</sub> | P <sub>tot</sub>        |
| Green         | I = P / V      | BDX53C               | $I_b = I_c / h_{FE}$ | 2.5V     | $=V_R/I_b$         |                 | $= V_{ce} \times I_{c}$ |
| 300mm         | = 14/12        | h <sub>FE</sub> =750 | =1.16/750            |          | = (5-2.5) / 0.0015 | 2               | $= 2 \times 1.16$       |
| traffic light | = 1.16A        |                      | =0.0015A             |          | = 1,667 ohms       |                 | = 2.32W                 |
| 12V 14W       |                |                      | = 1.5mA              |          | Use 1k5            |                 |                         |
| (168 LEDs)    |                |                      |                      |          |                    |                 |                         |

The BDX53C can dissipate 60W power, however it will heat up at the rate of 70 degrees per watt that it dissipates.

The BDX53 will then heat up by  $2.32 \times 70 = 162.4$  degrees over and above ambient temperature. Ambient temperature is the temperature of the piece of equipment and is influenced by the air temperature other components that generate heat. This exceeds the temperature range of the device which is 150 degrees. So we should use a heat sink.

### 34.13 ULN2803 Octal Darlington Driver

This really useful IC has 8 darlington transistors built into it. Which makes it really useful for connecting to the 8 pins of one port on a microcontroller.

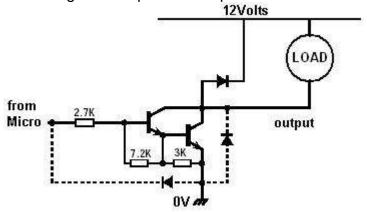

In this circuit for one I/O of the ULN2803 you can see the protection diodes on both the input and the outputs.

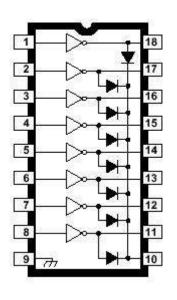

The protection diodes go to pin 18 which must be connected to the power for loads you are driving.

This device is great for connecting high power loads such as relays, solenoids, light bulbs Each transistor can switch 500mA each however you cannot have more than 1W per output and a total of 2.25W per IC (all 8 outputs) at once.

#### **ABSOLUTE MAXIMUM RATINGS**

| Symbol           | Parameter                                                        | Value       | Unit |
|------------------|------------------------------------------------------------------|-------------|------|
| Vo               | Output Voltage                                                   | 50          | V    |
| Vi               | Input Voltage<br>for ULN2802A, UL2803A, ULN2804A<br>for ULN2805A | 30<br>15    | V    |
| lc               | Continuous Collector Current                                     | 500         | mA   |
| IB               | Continuous Base Current                                          | 25          | mA   |
| P <sub>tot</sub> | Power Dissipation (one Darlington pair) (total package)          | 1.0<br>2.25 | W    |
| T <sub>amb</sub> | Operating Ambient Temperature Range                              | - 20 to 85  | °C   |
| T <sub>stg</sub> | Storage Temperature Range                                        | - 55 to 150 | °C   |
| Tj               | Junction Temperature Range                                       | - 20 to 150 | °C   |

#### **ELECTRICAL CHARACTERISTICS** (T<sub>amb</sub> = 25°C unless otherwise specified)

| Symbol               | Parameter                               | Test Conditions                                                                                                    | Min. | Тур.              | Max.              | Unit           | Fig.           |
|----------------------|-----------------------------------------|----------------------------------------------------------------------------------------------------|------|-------------------|-------------------|----------------|----------------|
| I <sub>CEX</sub>     | Output Leakage Current                  | V <sub>CE</sub> = 50V<br>T <sub>amb</sub> = 70°C, V <sub>CE</sub> = 50V<br>T <sub>amb</sub> = 70°C<br>for ULN2802A<br>V <sub>CE</sub> = 50V, V <sub>i</sub> = 6V<br>for ULN2804A |      |                   | 50<br>100<br>500  | μΑ<br>μΑ<br>μΑ | 1a<br>1a<br>1b |
|                      |                                         | $V_{CE} = 50V, V_i = 1V$                                                                                                    |      |                   | 500               | μΑ             | 1b             |
| V <sub>CE(sat)</sub> | Collector-emitter<br>Saturation Voltage | $I_C$ = 100mA, $I_B$ = 250 $\mu$ A<br>$I_C$ = 200mA, $I_B$ = 350 $\mu$ A<br>$I_C$ = 350mA, $I_B$ = 500 $\mu$ A                                                                   |      | 0.9<br>1.1<br>1.3 | 1.1<br>1.3<br>1.6 | V<br>V         | 2              |

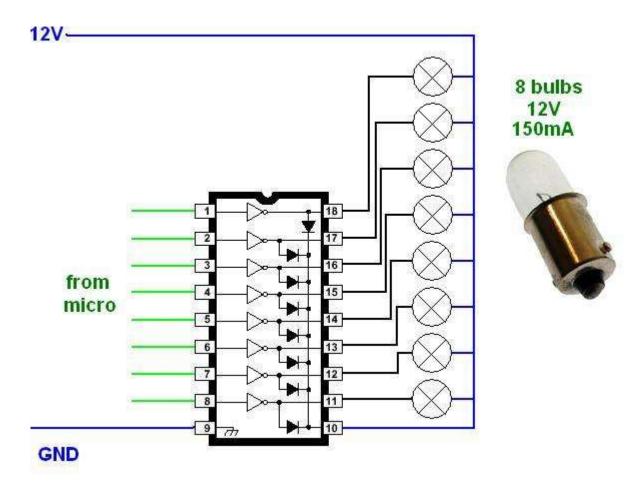

In this example we want to drive 8 bulbs, bulbs are not socommon but theywillserve as an example of power calculations.

#### 1. Power for each transistor

The transistor will have to supply 0.15A, when it is turned on (saturated) The voltage across the Collector to Emitter will be 1.1V (worst case) So the power for each transistor will be  $P = V \times I = 1.1 \times 0.15 = 0.165W$ 

- 2. this measn if we want all 8 bulbs on at once we will have  $P = 8 \times 0.165 = 1.32W$
- 3. We can do this as the specification for each transitor and for the whole package have not been exceeded.
- 4. We will need a power supply capable of delivering 12V and 1.2A (8 x 0.15A) plus other power requirements of the circuit.

# 34.14 Connecting a FET backlight control to your microcontroller

The LCD requires six I/O lines to be used on the micro to control the data to it plus 1 more to switch the backlight

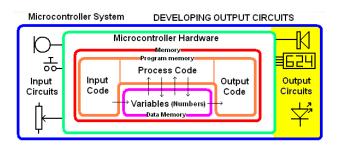

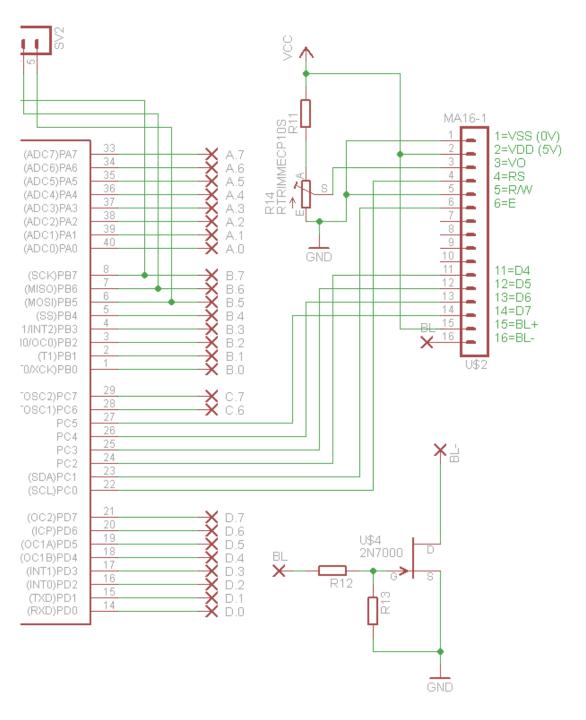

#### 34.15 FET backlight control

The FET (field effect transistor) is different to the more familiar BC547 which is a BJT (bipolar junction transistor).

• A FET's output current is controlled by the voltage in and there is almost no current in the gate of the FET from the microcontroller meaning a microcontroller can control large FETs directly.

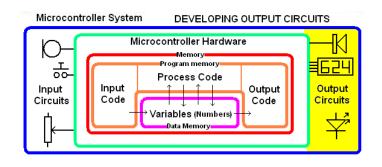

- Generally FETs require about 10V to drive the gate but low voltage versions called 'logic' FETs are available. The 2N7000 is a logic MOSFET, capable of driving 200mA loads and dissipating 1W of power at 25 degrees Celsius AND can be controlled directly by 5V (a logic 1) from a microcontroller
- The power dissipated by a FET is much lower than a BJT. It is measured by multiplying the current flowing by the R<sub>ds</sub> value (50hms for a 2N7000, but typically milliohms for high current FETs)

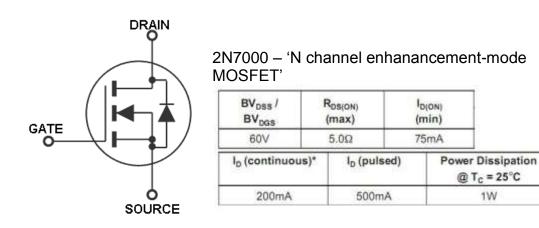

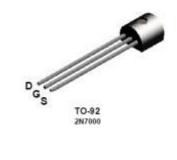

The FET can be connected directly to the microcontroller output pin without the 100k resistor; however we prefer to connect it with a high value resistor.

It is good practice to connect the gate to ground with a high value resistor. The reason being that the gate is so highly sensitive that if the micrcocontroller pin is configured as an input it will easily drift in voltage and the FET might turn on due to noise nearby in the circuit (and so will the device you have connected to it). This is the case when an AVR is turned on and before any config statements have been run in your program.

In worst case the power dissipation will be  $P=V \times I$  and  $V=I \times R$  so  $P=I \times R \times I$  $P = I^2R = 0.07 \times 0.07 \times 5 \text{ ohms}$ 

P = 0.0245W = 24.5mW

So a lot less power is wasted by using a FET rather than a BJT.

Note the 5 ohms in the datsheet is a maximum value for RDS, looking through the datsheet shows that it is typically going to be around 2 ohms, but we used 5 as a worst case scenario.

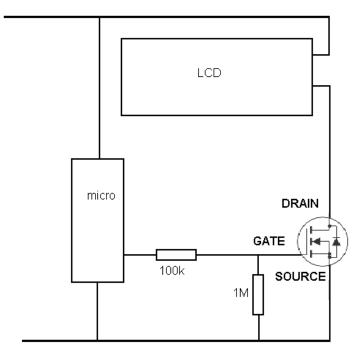

1W

## 35 Power Supply Theory – every micro needs high quality power

Over time a significant number of students have developed power supplies and breadboard prototyping centres for their own use

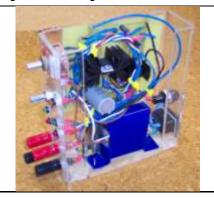

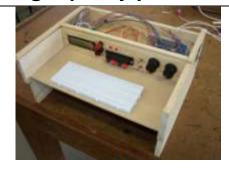

Some have been built into existing items like this toolbox

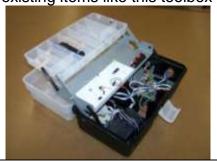

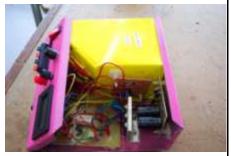

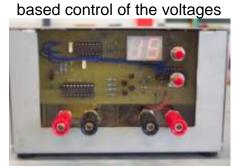

Some included microcontroller

A range of various materials are used
Sheet metal
Acrylic
MDF
Pine

Plywood

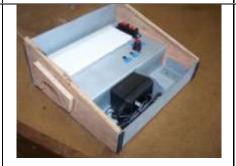

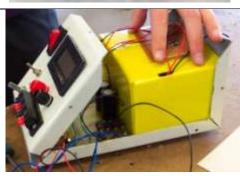

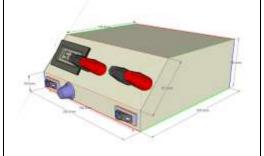

Sketchup plays a significant role in helping students visualise and plan the final product

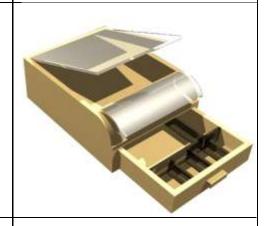

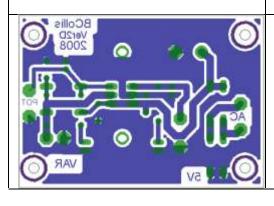

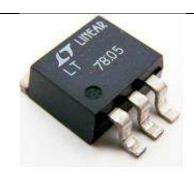

### 35.1 Typical PSUs

Typical power supply units and their characteristics/features

|                                                                                                    | al power supply units and their characteristics/features               |
|----------------------------------------------------------------------------------------------------|------------------------------------------------------------------------|
| Allin Salah                                                                                                    | Input voltage range: 230V AC 50Hz                                      |
|                                                                                                    | DC Output range: 5 - 15 Volt                                           |
|                                                                                                    | Output Current:10 amp DC (no variable limit)                           |
| State of the state of the state | Analog Amp & Volt Meter                                                |
| Land Land                                                                                                    | 270mm x 200 mm x 120mm                                                 |
| A STATE OF THE PARTY OF THE PARTY OF THE PAR | Input Voltage: 230-240V AC. 50Hz                                       |
|                                                                                                    | Output Voltage: Variable 0 to 30V DC                                   |
|                                                                                                    | Variable Output Current Limit: 0 to 2.5A                               |
|                                                                                                    | Load regulation (0-100% load): 10mV                                    |
|                                                                                                    | Line regulation (240V +/-5%): 10mV                                     |
|                                                                                                    | Digital Volt and Ammeter Accuracy: 0.7%                                |
|                                                                                                    | Mains overcurrent protection: 1A resettable circuit breaker            |
|                                                                                                    | ·                                                                      |
|                                                                                                    | Output Voltage: 3-15V DC or fixed at 13.8V                             |
| HAR DOD                                                                                                    | Output Current: 40A regulated (no variable limit)                      |
| 000                                                                                                    | Ripple & noise: 10mV rms                                               |
|                                                                                                    | Load regulation: 230mV @ 0 - 100% load.                                |
| ASTRON                                                                                                    | Measures 220(W) x 110(H) x 300(L)mm.                                   |
| 202029) 272031W                                                                                                    | Weight 3.5Kgs. – digital volt and amp meters                           |
| Allin Maria                                                                                                    | Input voltage range: 230V AC                                           |
|                                                                                                    | DC Output range: 5 - 15 Volt                                           |
|                                                                                                    | Output Current:10 amp DC (no variable limit)                           |
| Biolisia Sich form Sapri                                                                                                    | Analoge Amp & Volt Meter                                               |
|                                                                                                    | 270mm x 200 mm x 120mm                                                 |
|                                                                                                    | Input Voltage:240VAC10%/50Hz                                           |
|                                                                                                    | Output Voltage: 0 - 30 Volts DC                                        |
|                                                                                                    | Output Current: 0 - 5 Amps                                             |
|                                                                                                    | Line Regulation: ≤0.01%+3mV ≤0.2%+3mA                                  |
|                                                                                                    | Load Regulation:≤0.01%+2mV ≤0.2%+3mA                                   |
|                                                                                                    | Ripple & Noise: ≤0.5mVrms ≤3mArms                                      |
| -100                                                                                                    | Display Accuracy: Voltmeter (0.2% Rdg+2 digits), 2.5% Full Scale       |
| 6                                                                                                    | Silicon Chip Magazine power supply kitset                              |
|                                                                                                    | Two independently switched outputs: 5V,12V &15V                        |
| T. T. + 1                                                                                                    |                                                                        |
| 9 9: 3                                                                                                    |                                                                        |
|                                                                                                    | Voltage outputs: +1.25V to 15VDC @ 0.25A.                              |
| The second second                                                                                                    | -1.25V to -15VDC @ 0.25A.                                              |
| 111                                                                                                    | +5VDC @ 0.25A.                                                         |
| 1                                                                                                    | +30VAC center-tapped to 15VAC @0.25A.                                  |
| 18/                                                                                                    | Various switches, LEDs, potentiometes, breadboard for testing circuits |
|                                                                                                    | ·                                                                      |
|                                                                                                    | WOW: a power supply and breadboard prototyping super kit               |
| A                                                                                                    | Extra features include: tools storage, multimeter                      |
| 9                                                                                                    |                                                                        |
|                                                                                                    |                                                                        |
|                                                                                                    |                                                                        |
|                                                                                                    |                                                                        |

The specifications we need to know more about are highlighted above: Input Voltage range and frequency, variable output voltage range, output current limits, ripple, line regulation and load regulation.

### 35.2 The four stages of a PSU (power supply unit)

Most modern electronic devices require fixed and stable power supply voltages, to achive this we follow a recommended design.

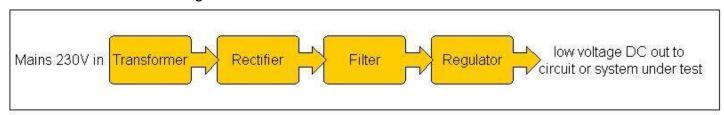

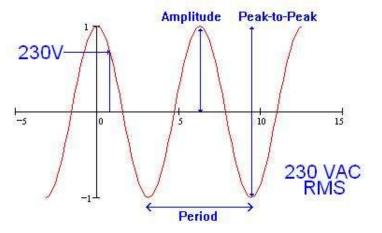

In NZ we use an AC (alternating current) mains power supply system which delivers 230V to our homes.

The 230 is an RMS (root means square) value. Although it is 230VRMS it peaks at about 230 x 1.414 (+325V and – 325V).

Of course we cannot use 230V directly in our projects as it is unsafe to so so. We use a transformer to convert the voltage to a lower value. A transformer is 2 (or more) insulated coils of wire wound on a laminated metal core.

The ratio of the number of turns between the primary and secondary windings determines the voltage out put. If we want 23Volts out of our transformer we would have 1/10<sup>th</sup> the number of windings on the secondary as we have on the primary.

35.3 Stage 1: step down transformer

Primary Secondary

input 3 | Coutput of Output Low Voltage AC

Input High Voltage AC

Transformer

Output Low Voltage AC

Wiring up our own mains transformer within a project is complex and requires a specific process to be followed thoroughly. This circuit looks simple enough it shows the switch, fuse, mains connector and primary of the transformer all in series.

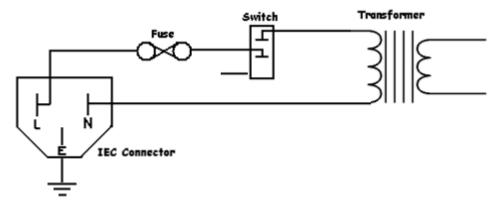

However the actual product requires very specific wiring and earthing as well as testing by a registered person before it is used.

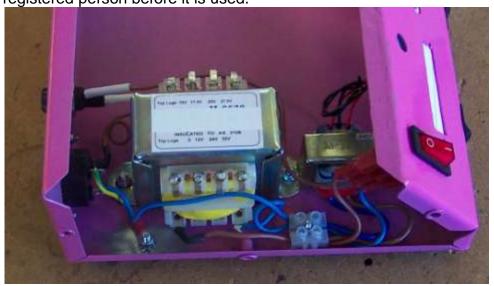

In this power supply DH covered the mains area with a plastic cover, then we had it certified by an electrician before mounting and testing the rest of the low voltage circuits.

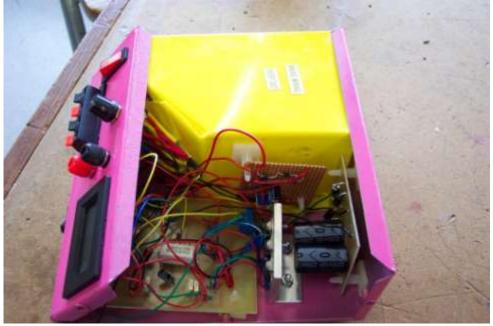

# 35.4 Stage 2: AC to DC Conversion

The second stage of the power suppy requires the conversion of AC to DC because all the circuits we use require DC voltage. A diode **rectifies** the AC.

A half-wave rectifier (a single diode) blocks the negative voltage. This is however very inefficient use of a resource as half the power is never available for use – this means we might buy a 100VA transformer but only be able to use 50VA – transformers are expensive so this is a waste of money.

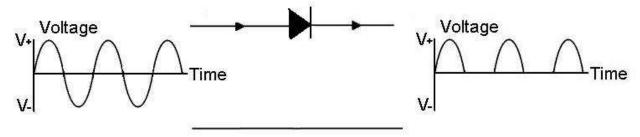

A more efficient use of the power is to use a full wave rectifier, where there are 4 diodes. The output power of the bridge rectifier is almost all the power going into it not half of it.

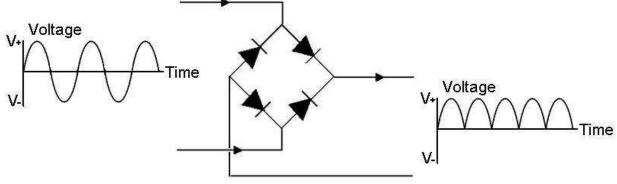

When the mains voltage is one polarity only two diodes conduct.

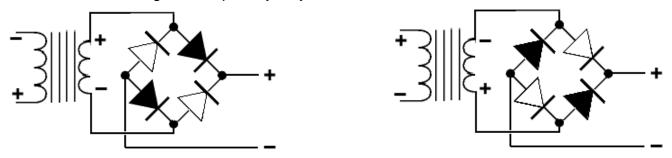

When it is the opposite polarity the other two diodes conduct. The output however is always the same polarity

# 35.5 Stage 3: Filtering AC component

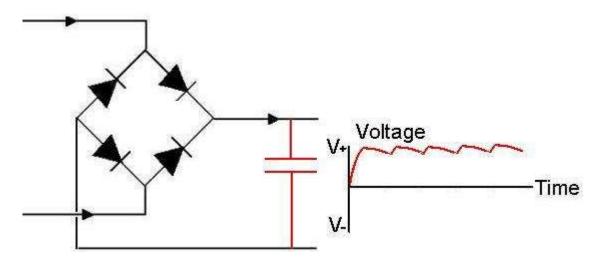

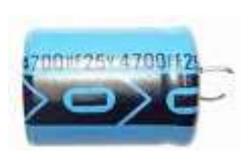

We need a steady DC voltage from our power supply, to assits we will use a capacitor. A capacitor is made of two metal plates separated by an insulator (called a dielectric). The characteristic of a capacitor is to store charges (electrons). If there is no voltage on a capacitor and a voltage is applied a large flow of charges (current) will occur, when the applied voltage is removed the capacitor will release these to the circuit. In our Power supply circuit the voltage rises and falls 100 times per second, while the voltage is low the charges stored in the capacitor will be used by the circuit, while it is

high the charges used by the circuit will be supplied by the rectified AC which will also charge the capacitor. In a power supply we typically use very large capacitors e.g. 2200uF or 4700uF. These capacitors are polarised, so must go around the right way – they can explode so get it right! We also need to make sure that the voltage rating is more than the peak volate of the transformer. So a 13VAC transformer will have a peak output of 13x1.414 = 18V. Capacitors come in standard values 16V is a common value as is 25V. A 16V capacitor will not do, here a 25VDC one was used.

# 35.6 Stage 4: Voltage Regulation

The 'DC' coming out of the filter section of the PSU is not completely smooth and it has a slight ripple component due to capacitor discharging and recharging. As the load changes the ripple increases (the load is the circuit we connect to the PSU and we show it as a resistor in the circuit below). This means that the voltage can go up and down as the load changes, something that happens a lot in digital circuits as things switch on and off.

Also we want 5V for our microcontroller, so an unstable 16-18V DC supply is too high.

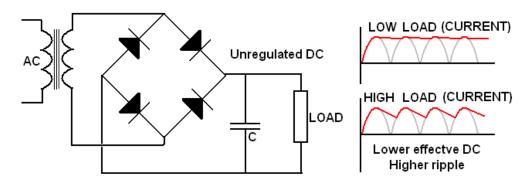

From the portions of the datasheets below for the ATMega16 and the ATTiny26 we can see that they need around 5V for the standard higher speed devices and 3V would be fine for the type L devices Voltages that exceed 5.5V will very like damage the microcontroller. Every now and again there is a loud POP in the classroom and the smoke inside a microcontroller is released as another student forgets to check the voltage on the bench power supplies we are using and tries to run their micro at 30VDC!!

### ATmega16

- Operating Voltages
  - 2.7 5.5V for ATmega16L
  - 4.5 5.5V for ATmega16
- Speed Grades
  - 0 8 MHz for ATmega16L
  - 0 16 MHz for ATmega16
- Power Consumption @ 1 MHz, 3V, and 25°C for ATmega16L
  - Active: 1.1 mA - Idle Mode: 0.35 mA
  - Power-down Mode: < 1 μA

### ATtiny26

- Operating Voltages
  - 2.7V 5.5V for ATtiny26L
  - 4.5V 5.5V for ATtiny26
- Speed Grades
  - 0 8 MHz for ATtiny26L
  - 0 16 MHz for ATtiny26
- Power Consumption at 1 MHz, 3V and 25°C for ATtiny26L
  - Active 16 MHz, 5V and 25°C: Typ 15 mA
  - Active 1 MHz, 3V and 25°C: 0.70 mA
  - Idle Mode 1 MHz, 3V and 25°C: 0.18 mA
  - Power-down Mode: < 1 µA

The output voltage must be controlled by some form of voltage regulator circuit. Here the regulator is a series pass transistor controlled by an opamp and transistor. The opamp compares the difference between the output voltage (Vfeedback from the voltage divider) and the reference voltage (Vref from the zener diode). It increases or decreases the drive voltage to the series pass transistor to keep the two input voltages equal.

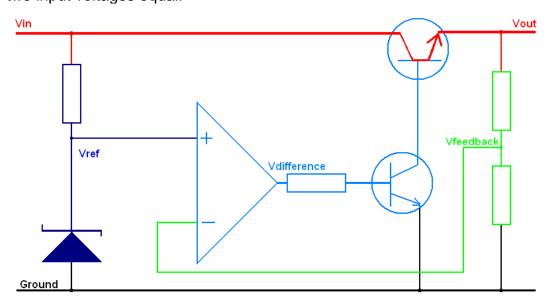

Here is a common commercial device to do just that for us. It is the 7805 (or LM340T-5). It comes in various package styles depending upon its use or its current limiting characteristics.

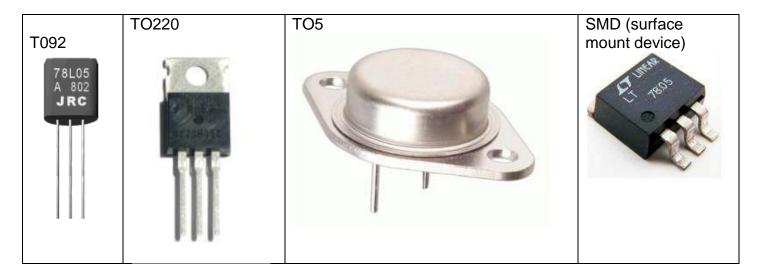

There are also different voltage ratings available e.g. 7808 (8V), 7812 (12V), 7815 (15V).

Inside the 7805 IC there is a reasonably complex circuit.

The components of interest however can be identified easily they are R1 and D1 (Vref), Q16 (series pass transistor), R20 and R21 (Vfeedback).

This circuit has a current limit built into it, R16 is a 0.25ohm resistor and is used to detect the amount of current flowing, more about that later.

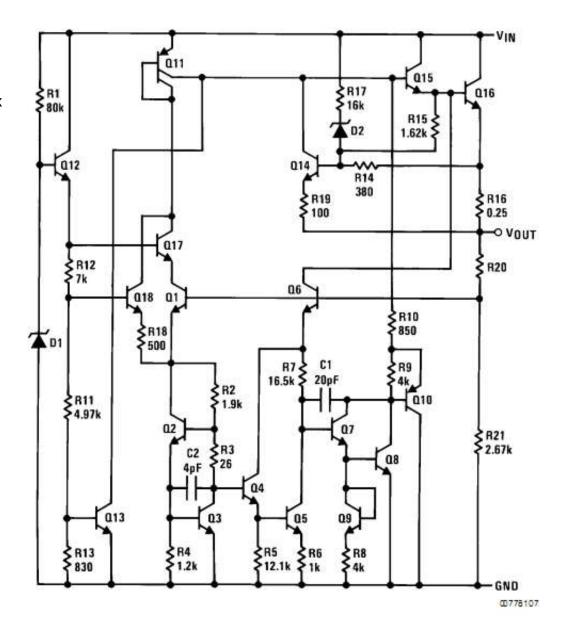

A 7805 can be added easily to our circuit. But we must know about it so that we use it correctly. The datsheet for a 7805 can be downloaded from the internet, here are some sections from it.

# Absolute Maximum Ratings (Note 1)

If Military/Aerospace specified devices are required, please contact the National Semiconductor Sales Office/ Distributors for availability and specifications.

(Note 5)

DC Input Voltage

All Devices except

35V LM7824/LM7824C 40V LM7824/LM7824C

Internal Power Dissipation (Note 2) Internally Limited

Maximum Junction Temperature 150°C

Storage Temperature Range -65°C to +150°C Lead Temperature (Soldering, 10 sec.)

TO-3 Package (K)

TO-220 Package (T), TO-263

Package (S)

230°C ESD Susceptibility (Note 3) 2 kV

300°C

# Operating Conditions (Note 1)

Temperature Range (T<sub>A</sub>) (Note 2)

LM140A, LM140 -55°C to +125°C

LM340A, LM340, LM7805C,

LM7812C, LM7815C, LM7808C 0°C to +125°C

### LM340A Electrical Characteristics

I<sub>OUT</sub> = 1A, -55°C ≤ T<sub>J</sub> ≤ +150°C (LM140A), or 0°C ≤ T<sub>J</sub> ≤ + 125°C (LM340A) unless otherwise specified (Note 4)

|        | Output Voltage Input Voltage (unless otherwise noted) |                                       |      | 5V    |       | 12V   |       |       | 15V   |                   |       |   |
|--------|-------------------------------------------------------|---------------------------------------|------|-------|-------|-------|-------|-------|-------|-------------------|-------|---|
| Symbol |                                                       |                                       | 10V  |       | 19V   |       |       | 23V   |       |                   | Units |   |
|        | Parameter                                             | Conditions                            | Min  | Тур   | Max   | Min   | Тур   | Max   | Min   | Тур               | Max   |   |
| Vo     | Output Voltage                                        | T <sub>J</sub> = 25°C                 | 4.9  | 5     | 5.1   | 11.75 | 12    | 12.25 | 14.7  | 15                | 15.3  | V |
|        |                                                       | $P_D \le 15W$ , 5 mA $\le I_O \le 1A$ | 4.8  |       | 5.2   | 11.5  |       | 12.5  | 14.4  |                   | 15.6  | V |
|        |                                                       | $V_{MIN} \le V_{IN} \le V_{MAX}$      | (7.5 | ≤ VIN | ≤ 20) | (14.8 | ≤ VIN | ≤ 27) | (17.9 | ≤ V <sub>IN</sub> | ≤ 30) | V |

| \        | 41  |         |       | 14 0      |  |
|----------|-----|---------|-------|-----------|--|
| vvnaris  | The | maximum | Innit | VOITAGE / |  |
| vviiatio |     | maximi  | nipat | vollago.  |  |

What do you think storing the device below -65 degC might do to it?

If it got hotter than its maximum operating temperature of \_\_\_\_\_ degC what might happen?

What is the typical output ?\_\_\_\_\_,

the maximum output voltage?\_\_\_\_\_

the minimum output voltage? \_\_\_\_\_

| 1  |                 |                               |     |     | 28.5) |    |
|----|-----------------|-------------------------------|-----|-----|-------|----|
| Ro | Dropout Voltage | $T_J = 25^{\circ}C, I_O = 1A$ | 2.0 | 2.0 | 2.0   | V  |
|    | Output          | f = 1 kHz                     | 8   | 18  | 19    | mΩ |
|    | Resistance      |                               |     |     |       |    |
|    | •               |                               |     |     |       |    |

From the small section above we can determine what the minimum input voltage is that we can use to get 5V out. This spec is called dropout voltage and it is the voltage difference between the input and output that is required to make sure the 7805 operates correctly.

To get 5V out we need at least \_\_\_\_\_ input voltage

#### 35.7 Ripple (decibel & dB)

| ΔVIN              | Ripple Rejection    | T <sub>J</sub> = 25°C, f = 120 Hz, I <sub>O</sub> = 1A | 68 80                   | 61 72                    | 60 70                     | dB |
|-------------------|---------------------|--------------------------------------------------------|-------------------------|--------------------------|---------------------------|----|
| ΔV <sub>OUT</sub> | 1 10/21 37 11 11 11 | or f = 120 Hz, I <sub>O</sub> = 500 mA,                | 68                      | 61                       | 60                        | dB |
|                   |                     | Over Temperature,                                      |                         |                          |                           |    |
|                   |                     | $V_{MIN} \le V_{IN} \le V_{MAX}$                       | $(8 \le V_{IN} \le 18)$ | $(15 \le V_{IN} \le 25)$ | (18.5 ≤ V <sub>IN</sub> ≤ | V  |
|                   |                     | 12450000 50000 01-2400000                              | W124 30070 CT/00        | 07 50 190000 0000        | 28.5)                     |    |

Although the filter capacitor reduces the ripple voltage we do not want any of it getting onto the power pins of our microcontroller. That sort of thing really upsets fast switching digital and microcontroller circuits and also can create hum in audio circuits. The 7805 rejects ripple, the datasheet gives its specification as 80dB (decibels).

A Decibel is a measure that is not linear but logarithmic in scale.

- +3dB means 2times the power (or if a voltage is specificed ,1.4 times the voltage)
- -3dB means half the power (0.71 x the voltage)
- +6bB means 4x the power (2x the voltage)
- -6dB means 1/4 of the power (1/2 the voltage)
- +80dB means 100,000,000 x the power (10,000 x the voltage)
- -80dB means 1/100000000 of the power (1/10000 the voltage)

80db from the datasheet means it reduces ripple output to 1/10000 of the ripple voltage coming in.

If the ripple voltage was 100mV (0.1V) coming in it would be coming out of the 7805 (not much!)

The power supply units looked at earlier had ripple specifications of 10mV that means that if we set our PSU to 5V then the voltage will fluctuate from 4.990V to 5.010V at the rate of 100 Hertz (100 because we full wave rectify the 50Hz AC voltage)

Often a datasheet will give typical applications for a device

# Typical Applications

### Fixed Output Regulator

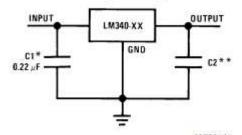

- \*Required if the regulator is located far from the power supply filter.
- \*\*Although no output capacitor is needed for stability, it does help transient response. (If needed, use 0.1 µF, ceramic disc).

Note: Bypass capacitors are recommended for optimum stability

and transient response, and should be located as close as possible to the regulator.

The note about the two small capactiors is very important when designing a 7805 circuit put them real close to the IC (within a few millimetres)

As an aside I always use at least a 10uF electrolytic capacitor on the output of the 7805 if I will be using the ADC circuit of the ATMEL AVR, as this makes the ADC readings more stable!

## 35.8 Line Regulation

Line regulation refers to the line input voltage varying. In our case we have a nominal (typical) mains voltage of 230V AC. This voltage however fluctuates as people turn applicances on and off, expecially large power users. So these changes in line input voltage should not effect the output voltage.

One of the power supplies above quoted Line regulation (240V +/-5%): 10mV this means that if the mains voltage varies by up to 5% either side of 240V then the output voltage will change by no more than 10mV. Another one quoted Line Regulation: ≤0.01%+3mV so when the input AC voltage varies 0.01% of that variation + 3mV may be passed through to the output.

The 7805 Line regulation from the datasheet is 10mV at 500mA output.

## 35.9 Load Regulation

Load regulation is perhaps the most important specification for our power supplies as we want the output voltage to be constant while our circuits current load changes (i.e. we trun LEDs, motors etc on and off). Three of the power supplies had specifications for this

- 8. Load regulation: 230mV @ 0 100%
- 9. Load regulation (0-100% load): 10mV
- 10. Load Regulation:≤0.01%+2mV

The first one is the worst upto 230mV variation, so a 5V setting might drop down to 4.770V, the second at 10mV means that the 5V would drop down to 4.990V and the last one by a little more than 2mV. The 7805 has a load regulation specification of 10mV typical and a maximum of 25mV. So it is really good!

### 35.10 Current Limit

Although we regulate voltage we seldom regulate the current that a circuit can draw. Using ohms law we can work out what the different currents are for circuits below

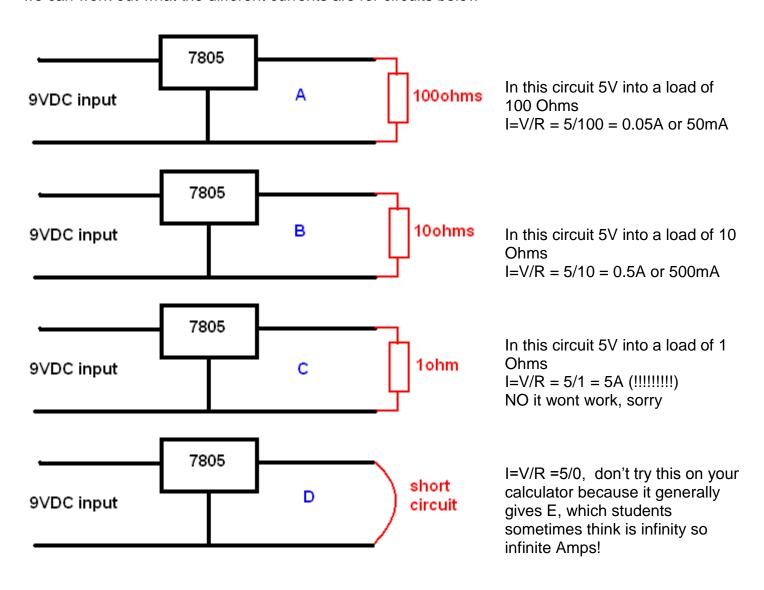

The 7805 has a built in current limit circuitry to protect itself

| Symbol | Output Voltage Input Voltage (unless otherwise noted) |                                                  | 5V  |      | 12V<br>19V |     |      | 15V<br>23V |     |      | Units |       |
|--------|-------------------------------------------------------|--------------------------------------------------|-----|------|------------|-----|------|------------|-----|------|-------|-------|
|        |                                                       |                                                  | 10V |      |            |     |      |            |     |      |       |       |
|        | Parameter                                             | Conditions                                       | Min | Тур  | Max        | Min | Тур  | Max        | Min | Тур  | Max   |       |
|        | Short-Circuit<br>Current                              | T <sub>J</sub> = 25°C                            |     | 2.1  |            |     | 1.5  |            |     | 1.2  |       | A     |
|        | Peak Output<br>Current                                | T <sub>J</sub> = 25°C                            |     | 2.4  |            |     | 2.4  |            |     | 2.4  |       | A     |
|        | Average TC of Vo                                      | Min, T <sub>J</sub> = 0°C, I <sub>O</sub> = 5 mA |     | -0.6 |            |     | -1.5 |            |     | -1.8 |       | mV/°C |

It can deliver no more than 2.1A maximum. HOWEVER, current limit is a function of the whole circuit, if your 9VDC coming in is provided by a plugpack that has a 500mA output rating then you will only ever get 500mA max (trying to draw more may kill the plugpack) If it is coming from a 10A power supply then it will allow you to draw an absolute max of 2.1A if you put a short circuit on the 7805.

### What exactly is current limiting and why is it important?

Often batteries are used to test circuits. This is fine if the circuit is working well. The circuit under test may be drawing 120mA so it can be thought of as a (R=4.8/0.12 =) 40 ohm equivalent resistance.

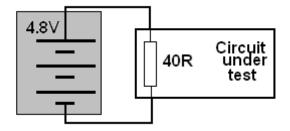

If however you make a mistake with your breadboard or pcb and the circuit becomes **0 ohms** then a problem can occur!

In fact explosions can occur!!!

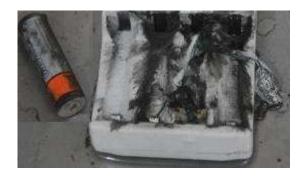

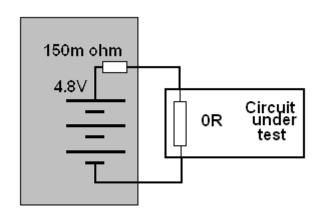

Batteries are not perfect but they are very good; they have a small internal resistance, which will limit the current. I = V/R = 4.8/0.15 = 32A!! This internal resistance depends on things like temperature and the chemical reactions going on and could even be lower.

In the class we have had batteries explode into fire. When testing circuits if it doesn't work check the temperature of your batteries, if they are very hot disconnect them and if they are really hot put them outside immediately; as they may explode even after having been disconnected as they can continue to heat up.

Check out the internet for videos and pictures of exploding batteries if you don't believe!

How does current limiting work?

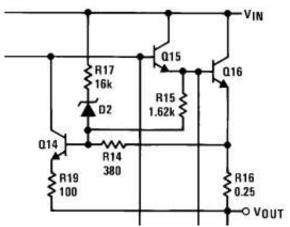

The 7805 current limiting circuitry from the datasheet (above), this has been reduced down to a basic block type diagram in the circuit below.

Betweent he input and output of the 7805 is transitor Q16 and resistor R16 (0.25ohm). The current that the 7805 supplies to the circuit goes through the 0.25ohm Current Sense ( $I_{sense}$ ) resistor. This resistor will develop a voltage (potential difference) across it which is directly proportional to the current (V = IxR - ohms law - as current increase so does voltage).

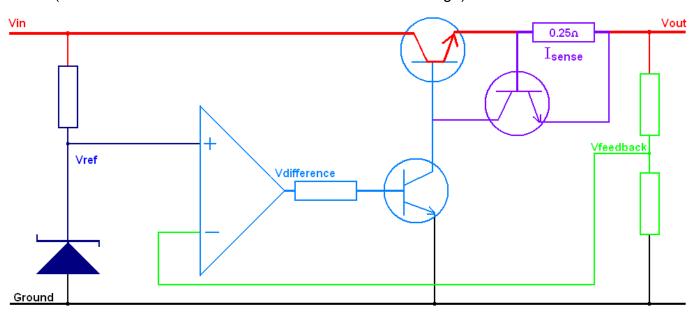

$$V = I \times R$$

At 50mA

 $V = 0.05 \times 0.25 = 0.0125V$ 

At 100mA

 $V = 0.1 \times 0.25 = 0.025V$ 

At 1A

 $V = 1 \times 0.25 = 0.25V$ 

At some point the current sensing transistor Q14 will turn on and shut off the main transistor Q16.

# 35.11 Power, temperature and heatsinking

Using the first of the 4 previous circuits we can work out some power calculations for our 7805.

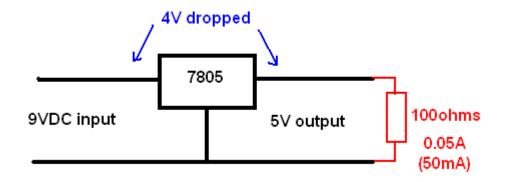

If the 7805 needs to drop 4V at 0.05A, then it will have to dissapate 0.05A x 4V watts of power

 $P=VI=0.05 \times 4=2Watts$ . In doing this the 7805 will act as a heater and get warm. This is where the specifications for a device become very important, as we do not want to exceed the power ratings or damage may occur. Damage is not really a problem with the 7805 as it is "essentially indestructible" as the datsheet says. However it will shut itself down if it gets too hot.

Note 2: The maximum allowable power dissipation at any ambient temperature is a function of the maximum junction temperature for operation ( $T_{JMAX} = 125\,^{\circ}C$  or  $\underline{150\,^{\circ}C}$ ), the junction-to-ambient thermal resistance ( $\theta_{JA}$ ), and the ambient temperature ( $T_A$ ).  $P_{DMAX} = (T_{JMAX} - T_A)/\theta_{JA}$ .

If this dissipation is exceeded, the die temperature will rise above  $T_{JMAX}$  and the electrical specifications do not apply.

If the die temperature rises above  $150\,^{\circ}C$ , the device will go into thermal shutdown. For the TO-220 package (T),  $\theta_{JA}$  is  $54\,^{\circ}C/W$  and  $\theta_{JC}$  is  $4\,^{\circ}C/W$ .

The 'die' is the internal silicon wafer that the circuit is built on; if this goes over 150 °C the device will shut itself down. The 7805 is able to radiate heat however it has only a small surface area and so it is not very efficient at getting rid of heat. Its warms up at the rate of 54 °C/W . The specification of interest is  $\Theta$ j-a (theta junction to ambient).

If in the example we want to dissapate 4W then the junction temperatire will rise to 4 x 65 or 260 °C, clearly the devie will shut itself down if this were to happen as it would get too hot.

So we bolt a heatsink to the 7805. The specification of interest becomes Θj-c (theta junction to case) which is 4°C /W

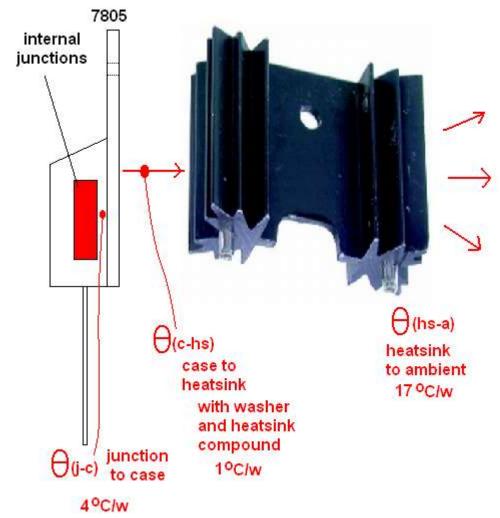

Each part of the chain of dissipating heat has a negative impact, the lower the overall number the better heat can be dissipated. A small heatsink might be 20°C/W, in this case the one shown is 17°C/W. A large heatsink might be 4°C/W.

If we use a mica insultor between the 7805 and the heatsink and thermal paste (to exclude any air from the join) it adds 1°C/W.

Our total is now  $4+1+17 = 22^{\circ}$ C/W. Much better than  $54^{\circ}$ C/W. At 4W our junction temperatire will be  $4*22 = 88^{\circ}$ C, which is below the max of  $150^{\circ}$ C.

If we raise the input voltage to 16VDC, and we want to draw 1A from the 7805. We will have 16-5 = 11V across the 7805 and it will have to dissipate  $11V \times 1A = 11W$  atts.

At 22 °C/W, that means 11W x 22 = 242°C.

To be within range of our  $150^{\circ}$ C we will have to have reduce the rating to  $150/11 = 13^{\circ}$ C/W.

If we have a heatsink of 8°C/W it will be OK, but that is a reasonable size heatsink.

# 35.12 Typical PSU circuit designs

# 35.13 PSU block diagram

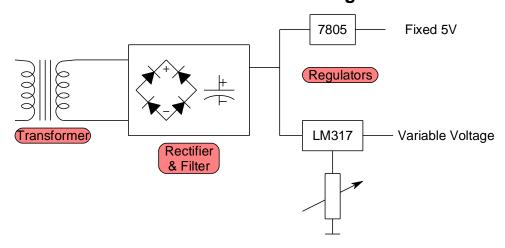

## 35.14 PSU Schematic

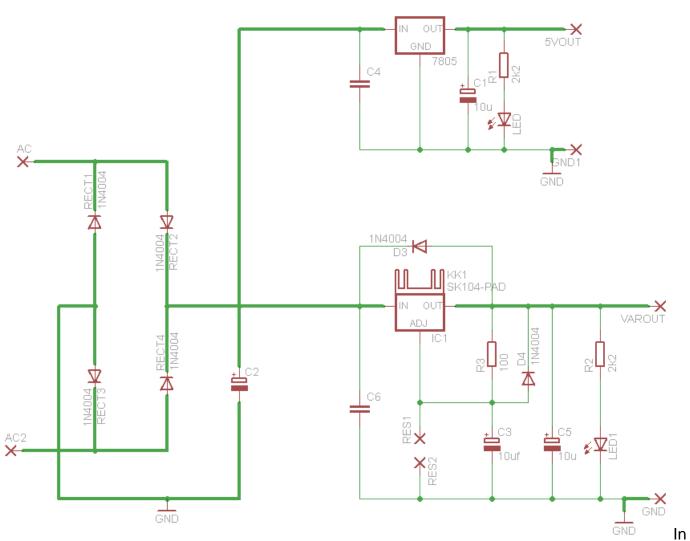

this circuit the thick lines indicate higher current paths, which will require thicker tracks on the PCB Note that there is no current limit apart from the 7805 and LM317 internal current limits (at least that's better than 30+amps direct from batteries). Note the three GND connections, these points are connected as they are all called GND, there is no need to add wires to connect the points.

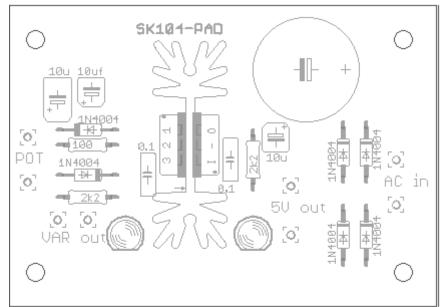

Initially layout your components in a logical way

Here a small heatsink was used in the centre of the PCB and the two regulators were mounted on either side of it. The components that belonged with each part of the circuit were put on each side of the heatsink. The capacitor and voltage regulator were added to one end f the board. The wires to connect to other components were all placed around as few sides of the board as possible, and as close to the edges as possible. 3.5mm mounting holes were placed in the corners.

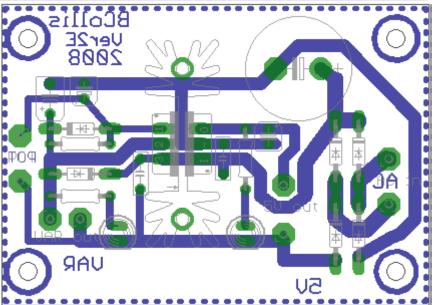

Next the tracks were started. The ground was laid first around the outside of the board and using 0.086in thickness, this is the thickest track possible to connect to the voltage regulators as their leads are 0.1inch apart.

There is another consideration here, this is a powersupply designed to deliver current to other ciruits. we must know about the current limits of the PCB tracks. This is all to do with resistance and heat. A copper track although a conductor still has a finite resistance and will burn up if too hot (too much current flows through it). We use PCB which has 2oz (ounce) of copper per square foot. This equates to 0.0028 inch thick tracks. A 0.086 inch wde track can carry about 3.5A and will increase in temperature by about 10 degrees C. (which is ok).

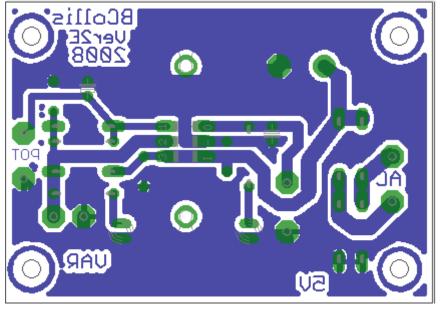

In an effort to reduce electrical noise and any voltage fluctuation a large ground plane is added to the board. Type 'polygon gnd' into eagle and set the values for width, isolate and spacing for 0.032 inch. Then draw the polygon around the edge of the board and redraw the ratsnest to fill in the

polygon. A ground plane also reduces the amount of copper that will need to be etched, saving on chemicals.

# Insulating of heatsinks and voltage regulators

Most devices need insulating from heatsinks, because the metal tab of the IC package os electrically conneted to one of the legs.

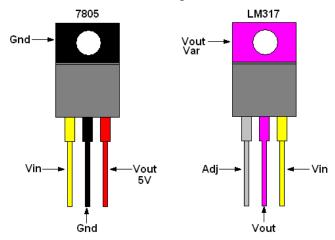

In the 7805 the metal tab is electrically ground (or 0V),

In the LM317 variable voltage regulator the metal tab is connected to Vout, the variable voltage. If we were to bolt them to the heatsink without insultating them the variable voltage would short out to ground. When we have a 7805, its case is already ground sowe don't need to insulate it, but the LM317 still needs insulation.

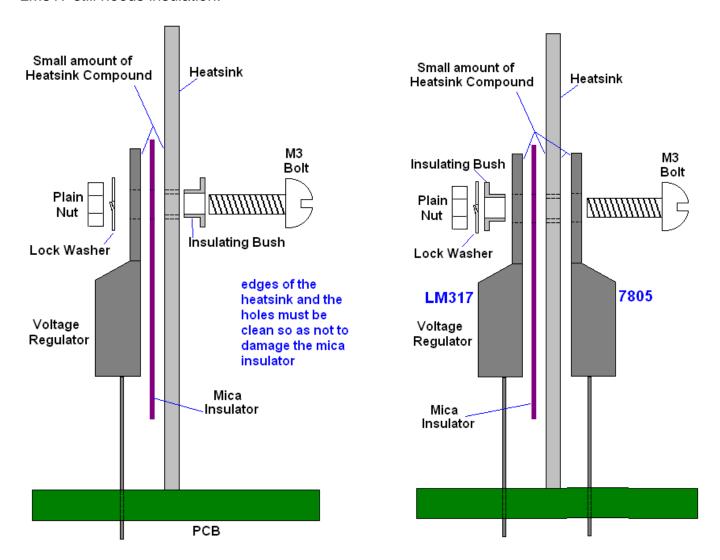

## 35.15 Practical current limit circuit.

From the LM317 datsheet there is an application to build a current limit. The current can be controlled by using different values of resistor (a potentiometer could be fitted if it was a special high power one). Check out the datasheet for other applications for the LM317.

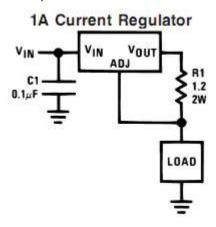

In this circuit below the current can be set using two values for R1 and R2 and a switch to select either or both (giving three different preset values)

If 1R2 ohms gives 1 amp limit

What value of R would give a current limit of 200mA?

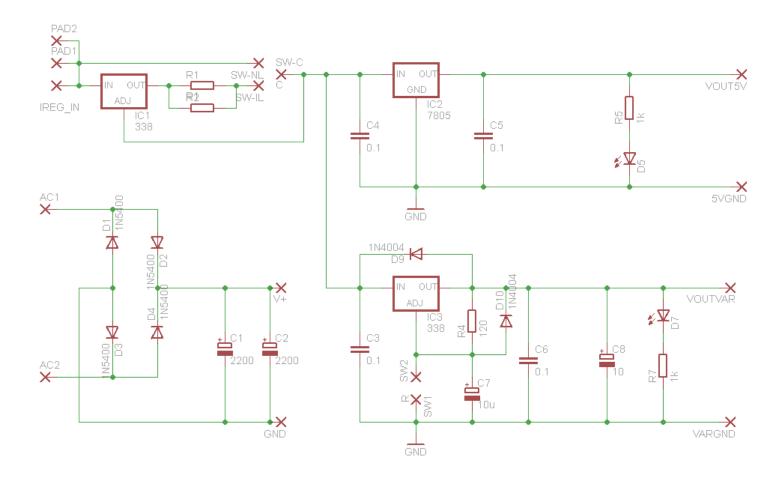

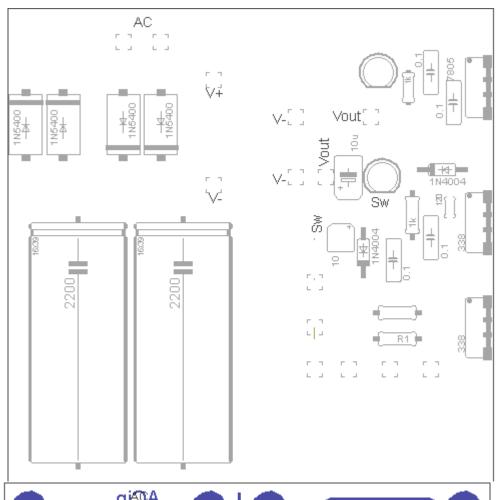

In this layout the 3 voltage regulators are mounted on the very edge of the PCB.

This means that we can solder them onto the PCB and then heatsink them easily against a large heatsink or a metal case.

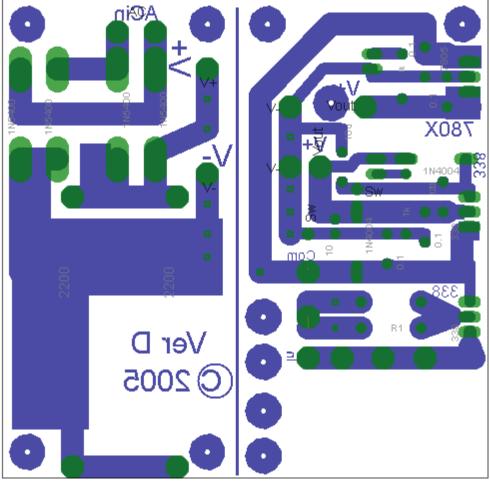

# 36 Year11 typical test questions so far

#### **Capacitors**

What is the value of the small yellow Capacitor in the microcontroller circuit- in pF? nF? uF? What is the value written on it and what does it mean?

Why is it used?

What does polarised mean?

What are the two ways of knowing how to put an electrolytic capacitor into the circuit correctly?

### **Resistors**

Calculate the value for a current limit resistor with a 12V battery, and an LED drawing 2mA Slect the closest value we have in class that you could use.

If you could use 2 values of resistor found in class combining them together which 2 would you use? Explain what a voltage divider does

What do we use potentiometers for in circuits? Expalin how a potentiometer is a voltage divider

#### Multimeter use

You want to measure the current drawn by your LED in a microcontroller circuit, draw a diagram of how you would do it and what settings you would use on the multimeter.

## Algorithms/Modelling

Why do we write algorithms before we program? (Do 2 of the following algorithms)

Write pseudo-code then draw a flowchart for a program to read 2 switches to control the position of an LCD character, one to move it left, one to move it right and press both to change line.

Write an algorithm to play as many different tones as possible if you have 4 switches and press them in different combinations

Write an algorithm to change the speed of a flashing led using 2 switches

Write an algorithm that uses 1 switch to enter the number of times an led will flash and a second switch to start the LED flashing

Write an algorithm to allow a user to enter their name into a variable, using 3 switches, the first to increase the litter, the second to move to the next letter, the third to finish.

#### **Variables**

If you were to record the position of a character on an LCD what type of variable would you use? Describe overflow

If you were have a user enter their age what type of variable would you use?

If you were counting seconds in a minute what type of variable would you use? In an hour? In a day? In a year? In a century? Give good names for these variables.

Dimension variables that would hold each of your first, last and any middle names.

### **Programming**

Write a short piece of code that counts 15 switch presses and then flashes an LED

Write a short piece of code that checks 4 switches to see if they are all pressed.

Write a subroutine to check if a value is a multiple of 10 and if it is to flash an led once

Write a subroutine to add three strings together with a space beweeen each string

Write a subroutine that gets the first character from each of three strings and displays it on the lcd Write asubroutine to get the middle letter of a string and display it on the lcd

Write a subroutine to get a random letter from a string and display it on the lcd

#### Microcontollers

What are the different uses of the three microcontroller memory types:RAM, FLASH & EEPROM

#### **Subsystems**

Draw a system context diagram for your project

Draw a block diagram for your project

What does 'black box mean'

What are at least 3 things about a 7805 that makes it so useful for a microcontroller circuit

Describe the inputs and outputs of an LCD,

Explain each of the main commands to use an LCD

# 37 Analog to digital interfaces

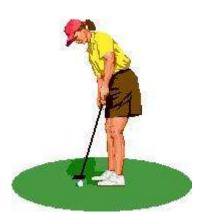

In the real world we measure things in continuously varying amounts.

The golf ball is some distance from the hole. It might be 11 metres from the hole, it might be 213.46236464865465437326542 metres from the hole.

The airplane might have an altitude of 11,983 metres or perhaps 1,380.38765983 metres.

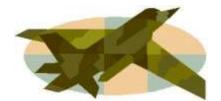

A computer works in binary (or digital) which means it has the ability to sense only two states. For example the golf ball is either in the hole or not. The plane is either in the air or not.

When we want to measure the actual distance in binary we must use a number made up of many digits e.g. 101011010 (=346 decimal) metres.

## 37.1 ADC - Analog to Digital conversion

We need to be able to determine measurements of more than on and off, 1 and 0, or in and out. To do this we convert a continuously varying analogue input such as distance, height, weight, lighltlevel etc to a voltage.

Using the AVR this analogue value can then be converted to a binary number within the range 0 to 111111111 (decimal 1023) within the microcontroller. We can then make decisions within our program based upon this information to control some output.

# 37.2 Light level sensing

We will measure the amount of light falling on a sensor and use the LED's on the microcontroller board to display its level.

## The LDR

The LDR (Light Dependant Resistor) is a semiconductor device that can be used in circuits to sense the amount of light. Get an LDR and measure the resistance when it is in the dark and measure the resistance when it is in bright sunlight. Record the two values.

# 37.3 Voltage dividers review

When you studied ohms law you also studied the use of voltage dividers. A voltage divider is typically two resistors across a battery or power supply.

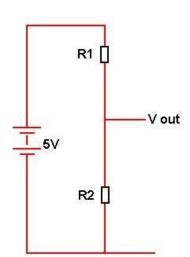

A voltage divider is shown here. With the 5volts applied to the circuit the output voltage will be some proportion of the input voltage.

If the two resistors are the same value then the output voltage will be one\_\_\_\_\_ (quarter/half/third) of the input voltage; i.e. it has been divided by \_\_\_\_\_ (2/3/4). If we change the ratio of the two values then the output voltage will vary.

With R1 larger than R2 the output voltage will be low and with R2 larger than R1 the output voltage will be high.

Replace one of the resistors with an LDR, we know that the resistance of an LDR changes with the amount of light falling on it.

If the light level is low, and then the resistance is \_\_\_\_\_ (high/low), therefore the output voltage is \_\_\_\_\_ (low/high).

If the light level is high then the resistance is \_\_\_\_\_(high/low), therefore the output voltage is \_\_\_\_\_ (low/high).

Now this is what we call an analogue voltage. Analogue means that the voltage varies continuously between 0 and 5 volts.

But computers only know about digital voltages 0 volts or 5 Volts. We need to convert the analog voltage to a digital number that the computer can work with. We do that with the built in ADC (Analogue to Digital Converter) inside the Microcontroller.

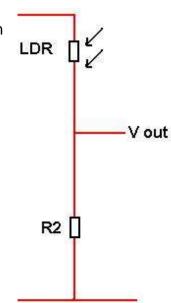

### 37.4 AVR ADC connections

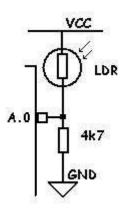

On a micro such as the ATMega8535/16, Port A has dual functions inside the microcontroller. Its second function is that of input to the internal ADC. In fact there are 8 separate inputs to the ADC one for each pin of portA.

In the diagram a 4k7 resistor is shown, this can be changed for a higher or lower value to achive the effect you want with the LDR (also the LDR and resistor can be swapped in the circuit to alter the effect as well)

### 37.5 Select-Case

In this example you will learn about how to use select case which is a very tidy way of writing a whole lot of if-then statements.

### **Specification from the brief:**

Turn on one of 4 leds which represents one of 4 levels of light.

### **Algortithm**

When the lightlevel is brightest turn on the 4<sup>th</sup> led When the lightlevel is medium high turn on 3<sup>rd</sup> led When the lightlevel is low turn on 2<sup>nd</sup> LED When the lightlevel is very low/dark turn on 1<sup>st</sup> LED

### **Planning Tool Selection**

(A table is selected to help us clarify the algorithm and plan the program)

| Lightlevel range | testing values using simple math      | output |
|------------------|---------------------------------------|--------|
| From 901 to 1023 | Lightlevel > 900 (ignore over 1023)   | LED 3  |
| From 601 to 900  | Lightlevel > 600 AND Lightlevel < 901 | LED 2  |
| From 401 to 600  | Lightlevel > 400 AND Lightlevel < 601 | LED 1  |
| From 0 to 400    | Lightlevel < 401                      | LED 0  |

If Lightlevel < 401 Then Portc = &B111111110

There is a much better way to **plan** this code, so that it is more **efficient** (the micro has less to do and the program runs faster). It does this by once having found a solution it stops checking for any other solutions. This can save a lot of processing in large programs. You do however have to watch the order in which you check values and how you use the < and > tests.

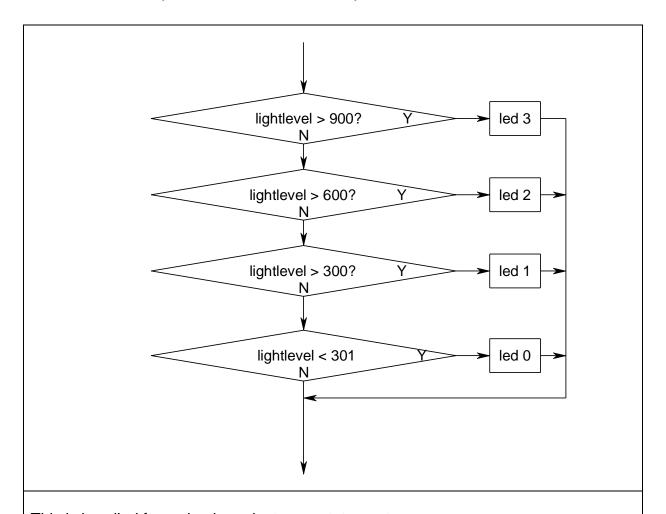

This is handled for us by the select case statement

Select Case Lightlevel

Case Is > 900 : Portc = &B11110111 Case Is > 600 : Portc = &B11111011 Case Is > 400 : Portc = &B11111101 Case Is < 401 : Portc = &B11111110

**End Select** 

Once the select case has found a solution it does no more checking and exits the at the END SELECT

## 37.6 Reading an LDR's values

Now we will write some code to make use of the LDR.

Note that the variable used in this program is of size WORD i.e. 2bytes (16 bits)

This is because the values given from the analogue to digital converter are bigger than 255. Note also a new programming structure **select-case-end select** has been used. Select-case is equivalent to a whole lot of IF-THEN statements

\_\_\_\_\_

' 1. Title Block ' Author: B.Collis ' Date: 7 Aug 2003

' Version: 1.0

'File Name: LDR\_Ver1.bas

- ' 2. Program Description:
- 'This program displays light level on the LEDs of portc
- ' 3. Hardware Features:
- 'LEDs as outputs
- ' An LDR is connected in a voltage divider circuit to portA.0
- ' in the dark the voltage is close to 0 volts, the ADC will read a low number
- ' in bright sunlight the voltage is close to 5V, the ADC will be a high value
- ' 4. Software Features:
- ' ADC converts input voltage level to a number in range from 0 to 1023
- 'Select Case to choose one of 8 values to turn on the corresponding LED
- ' 1023, 895, 767, 639, 511, 383, 255, 127,

-----

\$crystal = 8000000 'the speed of operations inside the micro

\$regfile = "m8535.dat" 'the micro we are using

1\_\_\_\_\_\_

- ' 6. Hardware Setups
- ' setup direction of all ports

Config Porta = Output 'LEDs on portA

Config Portb = Output 'LEDs on portB

Config Portc = Output 'LEDs on portC

Config Pina.0 = input 'LDR

Config Portd = Output 'LEDs on portD'

<u>Config Adc = Single</u>, <u>Prescaler = Auto</u>, <u>Reference = Avcc</u> <u>Start Adc</u>

- ' 7. Hardware Aliases
- '8. initialise ports so hardware starts correctly
- ' must not put a high on the 2 adc lines as this will turn on the micros
- ' internal pull up resistor and the results will be erratic

Portc = &B11111100 'turns off LEDs

<sup>&#</sup>x27; 5. Compiler Directives (these tell Bascom things about our hardware)

```
' 9. Declare Constants
' 10. Declare Variables
Dim Lightlevel As Word
' 11. Initialise Variables
' 12. Program starts here
'note the use of select case instead of many if statements(see next section)
Do
  Lightlevel = Getadc(0) ' number from 0 to 1023 represents the light level
  Select Case Lightlevel
     Case Is > 895 : Portc = &B011111111 'turn on top LED in bright light
     Case Is > 767 : Portc = &B10111111
     Case Is > 639 : Portc = &B11011111
     Case Is > 511 : Portc = &B11101111
     Case Is > 383 : Portc = &B11110111
    Case Is > 255 : Portc = &B11111011
    Case Is > 127 : Portc = &B111111101
    Case Is < 128 : Portc = &B111111110 'turn on bottom LED in dark
  End Select
Loop ' go back to "do"
End 'end program
' 13. Subroutines
```

# 37.7 Marcus' Nightlight project

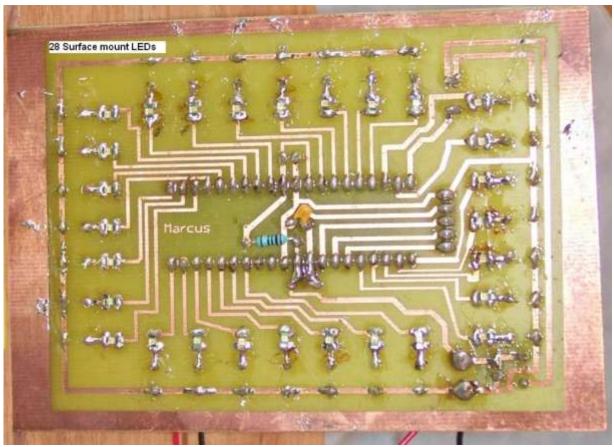

In this project Marcus used 28 high intensity surface mount LEDs soldered to the copper side of the PCB.

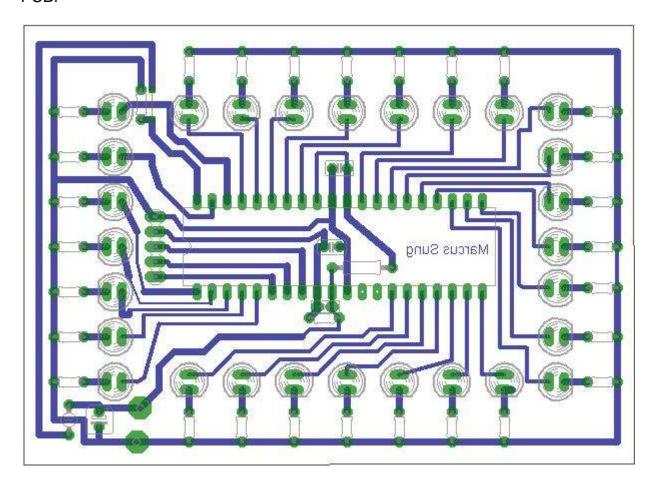

The schematic is quite straight forward with an LDR on PinA.0.

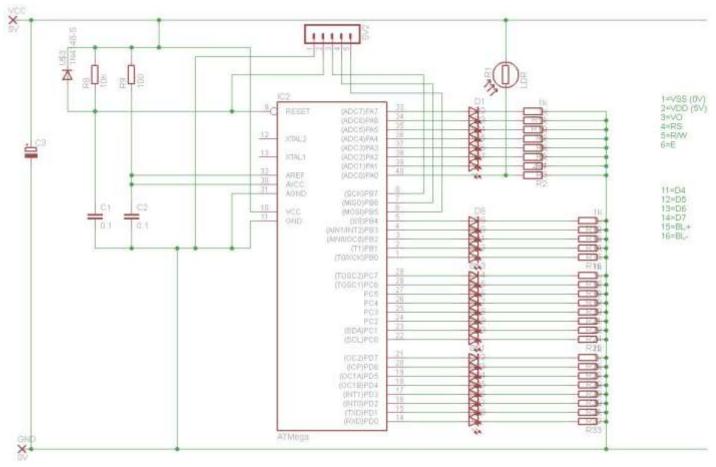

## Initial programs were desgined to

Config Portb = Output
Config Portc = Output

Config Portd = Output

Test the LEDs and the LDR, then the next program combined them together.

```
'Program Description
'This program shows LED working when LDR detects different light level
'Hardware features:
'LEDs as outputs
'An LDR is connected in a voltage divider circuit to portA.0
'In the dark the voltage is close to 0 volts, the ADC will read a high
number
'In bright sunlight the voltage is close to 5v, the AVC will be a high
'Software features:
'ADC converts input voltage level to a number in range from 0 to 1023
'Computer directives
$crystal = 8000000
$regfile = "m8535.dat"
'Hardware setups
Config Porta = Output
Config Pina.0 = Input
```

'make these micro pins outputs

```
Config Adc = Single , Prescaler = Auto
Start Adc
'Declare variables
Dim Lightlevel As Word
Dim I As Byte
·-----
'Program starts here
Do
 Lightlevel = Getadc(0)
  Select Case Lightlevel
        Case Is > 700 : Porta = &B00001000
                         Portb = &B00010000
                         Portc = &B00100000
                         Portd = &B01000000
                         Wait 10
        Case Is > 600 : Porta = &B00011000
                         Portb = &B00011000
                         Portc = &B00110000
                         Portd = &B01100000
                         Wait 10
        Case Is > 500 : Porta = &B00111000
                         Portb = &B00011100
                         Portc = &B00111000
                         Portd = &B01110000
                         Wait 10
        Case Is > 400 : Porta = &B01111000
                         Portb = &B00011110
                         Portc = &B00111100
                         Portd = &B01111000
                         Wait 10
        Case Is > 300 : Porta = &B11111000
                         Portb = &B00011111
                         Portc = &B10111100
                         Portd = &B11111100
                         Wait 10
        Case Is > 200 : Porta = &B11111010
                         Portb = &B00011111
                         Portc = &B10111110
                         Portd = &B01111111
                         Wait 10
        Case Is < 201 : Porta = &B01111111</pre>
                         Portb = &B00011111
                         Portc = &B11111111
                         Portd = &B11111111
                         Wait 10
 End Select
Loop
```

The next stage in a project like this might be to implement a timer so that the night light turns off automatically after a set period of time.

End

# 37.8 Temperature measurement using the LM35

The LM35 series are precision integrated-circuit temperature sensors, whose output voltage is linearly proportional to degrees Celsius temperature.

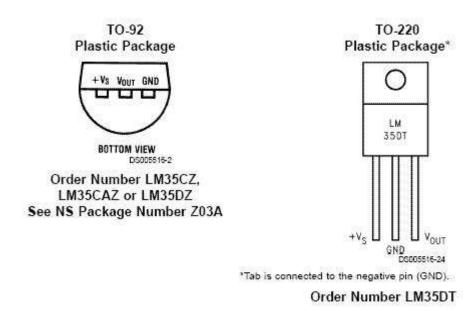

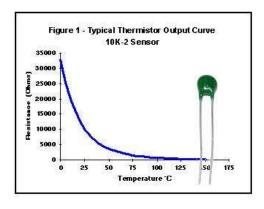

The usual temperature sensor that comes to mind is the Thermistor however thermistors are not linear but logarithmic devices as shown in this graph. If you do want to use a thermistor then try putting a resistor in parallel with it to make it more linear, however it will not be linear over its whole range.

The LM35 varies linearly over its range with typically less than a ¼ degree of error. The voltage output changes at 10mV per degree. Connect the LM35 to 5V, ground and one analog input pin. The code is very straight forward

```
Config ADC= Single, prescaler = auto
Dim Lm35 as word
Read_LM35:
    Lm35 = getadc(2)
    Locate 2,1
    Lm35 = lm35 / 2 (rough conversion to degrees)
    Lcd "temperature="; LM35"
return
```

The value increases by 2 for every increase of 1 degree. When connected to 5V a temperature of 25 degrees will give an output of 250mV and an ADC reading of approximately 50 (the ADC range is 0 to 1024 for 0 to 5v).

# 37.9 A simple temperature display

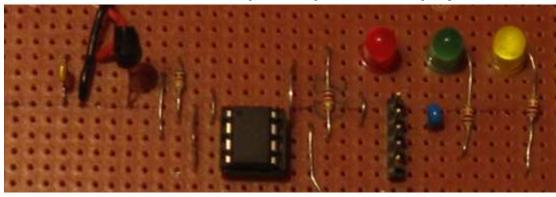

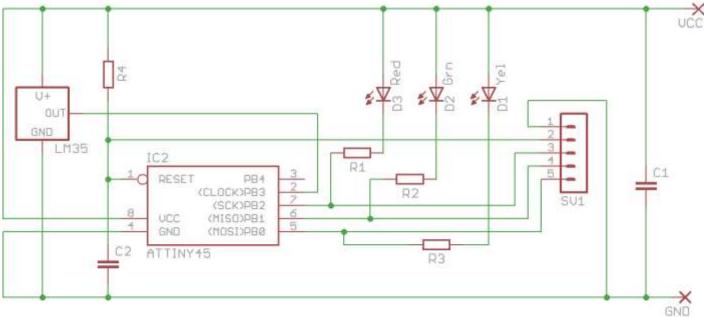

## Algorithm:

In this project there is no display apart from the LEDs so the temperature is displayed by flashing the LEDs, Red is 10s of degrees, Green is units of degrees. So a temperature of 23 degrees celcius will be displayed as the red LED flashing twice followed by the green LED flashing 3 times, followed by a 2 second wait.

#### Here is the code for this

| Tiefe is the code for this                                                                                                |                                                                                        |
|----------------------------------------------------------------------------------------------------|----------------------------------------------------------------------------------------|
| 'Author: B.Collis 'Date: 19 June 2010 'File Name: Tiny45_temprV3.bas                                                      | It is good practice to include a title block and full description of your hardware and |
| <pre>' Program Description: ' reads LM35 connected to ADC and displays temp by flashing leds ' Hardware Features: '</pre> | program at the beginning of your code.                                                 |
| ' RESET -   - VCC 'LM35 - ADC3/PB3 -   - PB2/ADC1 - RED LED ' ADC2/PB4 -   - PB1 - GRN LED ' GND -   - PB0 - YEL LED '    | With a small micro a simple text diagram was created to show the connections.          |
| <pre>'Compiler Directives (these tell Bascom things about the hardware) \$regfile = "attiny45.dat"</pre>                  |                                                                                        |

```
Hardware Setups
                                                                         Here the hardware
' setup direction of all ports as outputs (by default they power up
                                                                         attached to the micro
                                                                         is setup, there is a
Config Portb = Output
                                                                         decription of why the
Config Pinb.3 = Input
                                          'LM35 on B.3
                                                                          1.1v reference was
Config Adc = Single , Prescaler = Auto , Reference = Internal 1.1
                                                                          chosen
' the attiny45 has 2 internal references 1.1 and 2.56
' We want to measure voltages in the range of 0 to 0.5 or so,
' the 1.1V reference is better because it will give us a more
precise reading
' A voltage of 0.25V will be converted by 0.25/1.1 * 1023
' and become the number 232,
' so the ratio of ADC voltage to temperature is 1023/1.1*100 = 9.3
^{\prime} if you can live with the error divide it by 9
' 0.25V (25deg) becomes 232/9 = 25.77 on the display
' if you want more accuracy then use single sized variables for the
division
'Hardware Aliases
Redled Alias Portb.2
                                           '10s of degrees
Grnled Alias Portb.1
                                           'units of degrees
                                           'not used inthis verison of
Yelled Alias Portb.0
the code
'Declare Constants
                                                                         Although a
Const Flashdelay = 250
                                                                         conversion of 9
Const Tempr_conv_factor = 9
Const Tempr_conv_offset = 1
'rough conversion factor
'rough offset for rough conversion
                                                                         looked like it would
                                                                         work, the temperature
                                                                         was out by a degree
                                                                         at room temperature.
                                                                         This was found by
                                                                         measuring the LM35
                                                                         voltage out put as
                                                                         0.228 and seeing the
                                                                         LED flash the number
                                                                         24. This probably
                                                                         enough accuracy for
                                                                         room temperature
                                                                         measurements as the
                                                                         LM35 has at best an
                                                                         accuracy of ¼ of
                                                                         adegree anyway.
' Declare Variables
                                                                         Variables used in the
Dim Tempr As Word
                                                                         program
                                          'temperature tens
Dim Tempr 10s As Byte
                                                                         These are not given
                                          'temperature units
Dim Tempr 1s As Byte
                                                                         initial values because
                                                                         they are measured
' Program starts here
                                                                         Turn off the LEDs at
Set Redled
                                           'led off
                                                                         the beginning
Set Grnled
                                           'led off
Set Yelled
                                           'led off
```

The first part of the program reads the temperatire and converts it to a useable value

```
'split the tempr into 2 digits
Tempr_10s = Tempr / 10
Tempr_1s = Tempr Mod 10
```

This is a vital piece of learning here about division and the use of modulus. We are dealing with whole numbers when we use words, bytes and intergers in Bascom. So if we divide 27 by 10 we get 2 (note that there is no rounding) so a command exists <MOD> that allows us to get the remainder of the division 27 MOD 10 will return 7.

```
'flash the tempr on the LEDs
   While Tempr 10s > 0
                               'flash the red led the number of 10s
     Reset Redled
     Waitms Flashdelay
     Set Redled
      Waitms Flashdelay
     Decr Tempr 10s
   Wend
  Waitms 200
   While Tempr 1s > 0
                          'flash the grn led the number of units
     Reset Grnled
     Waitms Flashdelay
     Set Grnled
     Waitms Flashdelay
     Decr Tempr 1s
  Wend
  Wait 2
Loop
End
                                        'end program
```

Flashing the leds requires us to set a loop in motion, we control the number of times the loop repeats by starting it with the number and progressively subtracting 1 each time.

This is actually an efficient piece of code as microcontrollers programs are generally more efficient if they loop down to zero rather than some number other than zero, this is because of the way the hardware in a micro works

# 37.10 LM35 temperature display

```
._____
' Title Block
' Author: B.Collis
' Date: Nov 2011
' File Name: LM35 Ver2.bas
' _______<del>_</del>_____
' Program Description:
' This program displays temperature on the LCD
' An LM35 temperature sensor is connected to portA.0
' LCD to PortB
' Compiler Directives (these tell Bascom things about our hardware)
' Hardware Setups
' setup direction of all ports, initially as outputs
Config Porta = Output
Config Portb = Output
Config Portc = Output
Config Portd = Output
Config Lcdpin = Pin , Db4 = Portb.4 , Db5 = Portb.5 , Db6 = Portb.6 , Db7
= Portb.7 , E = Portb.1 , Rs = Portb.0
Config Lcd = 20 \times 4
                                 'configure lcd screen
Config Pina.0 = Input
                                'LM35 temperature sensor
'setup the ADC to do a conversion whenever we use the command getadc()
Config Adc = Single , Prescaler = Auto , Reference = Avcc
Start Adc
' Hardware Aliases
Backlight Alias Portd.4
' -----
' Declare Constants
Const Reading delay = 2000
' -----
' Declare Variables
Dim Adc value As Word '10bit adc value needs word variable
Dim Rough temperature As Byte
Dim Accurate temperature As Single
Dim Temperature As String * 5
' Initialise Variables
```

```
' Program starts here
Cursor Off
Cls
Set Backlight
Do
   Gosub Read lm35 voltage
                                         Gosub Disp adc reading
   Gosub Calc rough tempr
   Gosub Disp rough tempr
   Gosub Calc accurate temp
   Gosub Disp accurate temp
   Waitms Reading delay
   'these subroutines do not need comments as they have useful names
Loop
End
                                      'end program
' -----
'Subroutines -these are actions so often start with words like read,
calc, displ, squeeze, move...
' a subroutine is best if it only contains one action (even if it
consists of only a few lines of code
' this makes them easier to follow, modify and reuse.
Read 1m35 voltage:
  Adc value = Getadc(0) 'number from Oto1023 represents the voltage in
Return
Disp adc reading:
  Locate 1 , 1
  Lcd "adc reading= " ; Adc value ; " "
Return
Calc rough tempr:
   'this is a rough conversion as words can only be whole numbers
  Rough temperature = Adc value / 2
Return
Disp rough tempr:
  Locate 2 , 1
  Lcd "rough tempr= " ; Rough temperature ; " "
```

Return

```
Calc accurate temp:
  'using singles we can have decimal places in our calculations
  'adc value of 51 = 0.259V
  'conversion factor is 51/25.9= 1.96911197
  Accurate temperature = Accurate temperature / 1.96911197
  'turn the single into a string and round it to 1 decimalplace
  Temperature = Fusing(accurate temperature , "#.#")
  'note we can do maths with numbers stored in singles
   ' we cannot do maths with numbers strored in string form
  ' as they are no longer numbers just codes representing digits
Return
Disp accurate temp:
  'this subroutine displays the two accurate readings one is a number
  'the other is a number in string form
  Locate 3 , 1
  Lcd "tempr= " ; Accurate temperature ; " "
  'display 1 decimal place plus deg symbol and capital C
  Locate 4 , 1
  Lcd "tempr (1dp) = " ; Temperature ; Chr(223) ; Chr(67)
Return
```

# 37.11 Voltage measurement using a voltage divider

Having developed a variable power supply it is important to be able to measure the voltage it is set to. We can monitor the output of a power supply by reading the voltage with an ADC pin on the microcontroller and converting this to voltage display on the LCD.

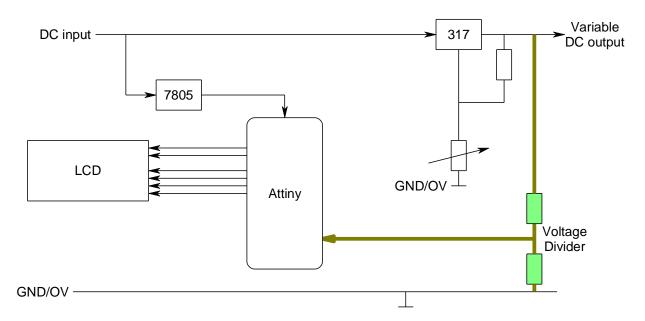

In the block diagram above the voltage divider divides the output voltage of the PSU down to a value within the range of the ATTiny26 ADC port and uses that to measure the voltage.

The AVR has an internal reference voltage we can use. It is 2.56 volts so you must make sure that the voltage into the ADC cannot exceed 2.56V so some ohms law and resistance calculations are necessary.

If the maximum voltage out of the PSU is 20V then a ratio of 10:1 for the resistors would be satisfactory

The following shows what the voltage (to 1d.p.) would be for 2V, 5V and 20V in along with the reading for the ADC.

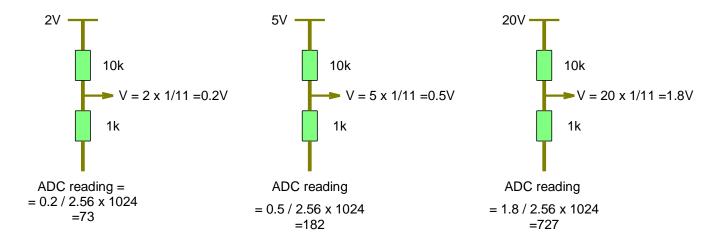

We used the Attiny461-20PU for this project. ATMEL like to change models of its microcontrollers all the time, we don't mind this as each time they do they tend to get a little better for the same cost! However it does mean keeping up to date with the micros specifications. The ATTiny461 has 11 ADC inputs (although we cannot use ADC10 because it's the reset pin and we need ot for programming).

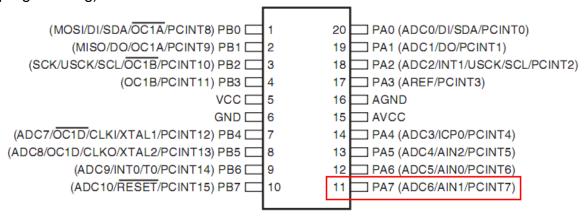

#### 6.2 ATtiny461

| Speed (MHz)(3) | Power Supply | Ordering Code <sup>(2)</sup>                          | Package <sup>(1)</sup> | Operational Range             |
|----------------|--------------|-------------------------------------------------------|------------------------|-------------------------------|
| 10             | 1.8 - 5.5V   | ATtiny461V-10MU<br>ATtiny461V-10PU<br>ATtiny461V-10SU | 32M1-A<br>20P3<br>20S2 | Industrial<br>(-40-C to 85-C) |
|                |              | ATtiny461-20MU                                        | 32M1-A                 | Industrial                    |
| 20             | 2.7 - 5.5V   | ATtiny461-20PU                                        | 20P3                   | (-40-C to 85-C)               |
|                |              | ATtiny461-20SU                                        | 2052                   | (40010000)                    |

- Non-volatile Program and Data Memories
  - 2/4/8K Byte of In-System Programmable Program Memory Flash
    - . Endurance: 10,000 Write/Erase Cycles
  - 128/256/512 Bytes In-System Programmable EEPROM
    - Endurance: 100,000 Write/Erase Cycles
  - 128/256/512 Bytes Internal SRAM
  - Data retention: 20 years at 85°C / 100 years at 25°C

This computer program simulates the variable power supply, the action of the voltage divider and the conversion process within the microcontroller

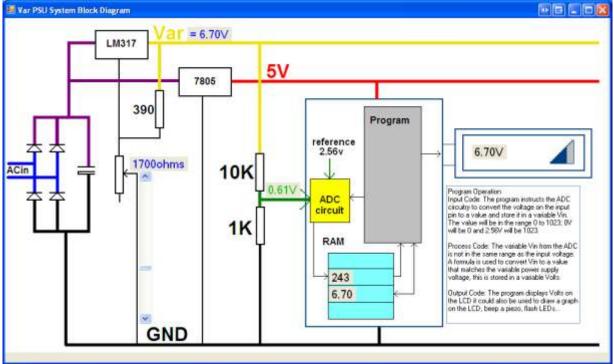

#### 37.12 Variable power supply voltmeter program

```
'Title Block
'Name: B.Collis and Anka
                                                                    This program was developed to display the voltage of the variable
'Date: May 2010
                                                                    powersupply, Anka (year11) and I worked on it together, since then
'File Name: Voltmeter.bas
                                                                    he has taken his program to a further stage to incorporate more
                                                                    features such as audible warnings and other visual warnings.
'Program Description:
'use ADC to read voltage from output of a voltage divider
'convert adc value to one that matches the voltage into
the voltage divider
'use an LCD to display value of the voltage
'Compiler Directives
$crystal = 1000000
                                    'speed of operations
inside the micro
Initially we configure all the pins on port A as outputs, however the
'Hardware Setups
                                                                    voltage divider is connected to A.7 so it must be configured as an
Config Porta = Output
                                                                    input.
Config Pina.7 = Input
Config Lcdpin = Pin , Db4 = Portb.3 , Db5 = Portb.6 , Db6
= Portb.4 , Db7 = Portb.5 , E = Portb.2 , Rs = Portb.1
Config Lcd = 20 \times 2
                                           'configure lcd
connections
                                                                    The first line sets up the analogue to digital conversion circuits
Config Adc = Single , Prescaler = Auto , Reference =
                                                                    within the AVR. In terms of systems knowledge this is an
Internal 2.56 extcap
                                                                    example of sub systems where students must be familiar with the
Start Adc
                                                                    I/O characteristics and function of a device but not the detail of its
                                                                    internal operation. The Attiny26 has 11(though we can only use 10)
                                                                    ADC inputs. AN ADC requires an input voltage and a reference
                                                                    voltage against which to compare the input voltage. It has different
                                                                    voltage references we can use, external, 1.11V or 2.56 internal. In
                                                                    this case we are using the internal 2.56 volt reference with a 0.1uF
                                                                    capacitor on AVCC (pin 15). The ADC reading will be in the range
                                                                    of 0 to 1023, where a 0 means 0Volts and 1023 means the same as
                                                                    the reference voltage.
```

| 'initialise hardware           |                       | No need to display the cursor on the LCD                               |
|--------------------------------|-----------------------|------------------------------------------------------------------------|
| Cls                            | 'clears LCD display   |                                                                        |
| Cursor Off                     | 'cursor not displayed |                                                                        |
| 1                              |                       | Variables store data, here we need a variable to store the value we    |
| 'Declare Constants             |                       | read from the ADC input. This must be a word sized variable as it      |
| 'Declare Variables             |                       | may store up to 1023 (remember a byte can only store upto 255).        |
| Dim Adc_in As Word             |                       | We want to display decimals so we must use a single or a double,       |
| Dim Voltage As Single          |                       | we do not need the precision of a double so we use the single.         |
| Dim Dividor As Single          |                       | We want to display the number on the LCD as well. We could use         |
| Dim Volts As String * 5        |                       | the same variable voltage however it will give us loads of decimal     |
|                                |                       | places so we will convert it to a string and then format the string so |
| 'Initialise Variable           |                       | we need a varibel that can hold a string.                              |
| Dividor = 32.6255              |                       |                                                                        |
| '                              |                       | Read the voltage into the word variable adc_in.                        |
| 'Program starts here           |                       | 2. Put this number into the single variable                            |
| Do                             |                       | 3. This number will not be the voltage but a number that changes in    |
| Adc_in = Getadc(6)             |                       | relation to the voltage so we must convert it into a number that is    |
| Voltage = Adc_in               |                       | the same as the voltage.                                               |
| Voltage = Voltage / Di         |                       | 4. This will be a number with loads of decimal places so we conver     |
| Volts = <b>Fusing</b> (voltage | e , "#.##")           | it to a string                                                         |
| Locate 1 , 1                   |                       | 5. the string is formatted to have only 2 decimal places.              |
| Lcd Volts ; "V" ; "            | II .                  | 6. position the cursor                                                 |
| Loop                           |                       | 7. display the string version of the voltage, the letter V and then a  |
|                                |                       | couple of blank spaces on the LCD.                                     |
| End                            |                       | 8. repeat the process all over again                                   |
|                                |                       |                                                                        |

#### 37.13 Force Sensitive Resistors

The FSR is a neat device for sensing pressure, its not accurate enough to measure weight but useful to detect the presence of someone standing on a mat or tapping on a surface.

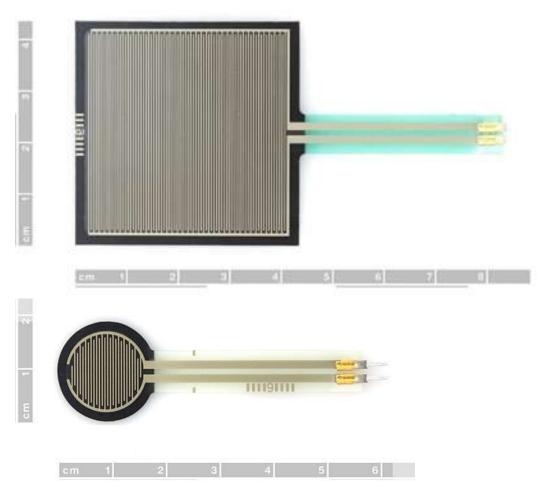

These are used in exactly the same type of circuit as the LDR (voltage divider with a 10K). You must be extremely careful trying to solder to these as the plastic melts so easily. You may find that the use of some type of connector may make your project cheaper!

#### 37.14 Piezo sensor

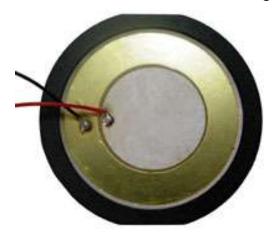

A piezo make s aperfect vibration sensor in exactly the same voltage divider circuit, especially if you fixed one side of it mechanically to something and the other side is left to float inthe air. You can even buy more sensitive version of this type of sensor – they make great impact sensors.

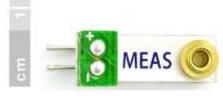

#### 37.15 Multiple switches and ADC

There is a very convenient way of reading multiple switches with your microcontroller and only use 1 input port.

By making up a long voltage divider as in this diagram and connecting its output to a microcontroller ADC pin, the voltage will change to a different voltage output for every different switch press. This happens because the voltage divider changes the number of resistors in the voltage divider for every different switch press

If no switch is pressed then there is no voltage divider as all the resistors R21 to R31 are unconnected. The input voltage to the ADC will be Vcc (5V) and the ADC reading will be max (1023).

If S1 is pressed then othere is also no voltage divider, however the adcinput is now connect to ground (0V) and the adc reading will be 0.

If s2 is pressed there will only be two resistors in the voltage divider and the output will be

Vout = 
$$5v * \frac{390*1}{390*1+390} = 0.5V$$
 (ADC reading of  $0.5/5*1023 = 102$ )

If S3 is pressed then only 3 resistors will be in the voltage divider and the output will be

Vout = 
$$5v * \frac{390*2}{390*2+390} = 0.667V$$
 (ADC reading of  $0.667/5*1023 = 136$ 

If S4 is pressed then only 4 resistors will be in the voltage divider and the output will be

Vout = 
$$5v * \frac{390*3}{390*4+390} = 0.75V$$
 (ADC reading of  $0.75/5*1023 = 153$ 

The emerging patterns here are that the output is becoming larger and larger, and the differences between the steps are becoming closer and closer. Note the pattern in the voltages 1/2Vcc , 2/3Vcc, 3/4Vcc, 4/5Vcc, 5/6Vcc, 6/7Vcc....

This means that there is a limit to the number of switches that can be put in this type of circuit.

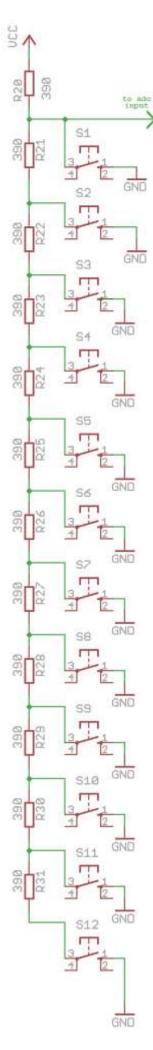

## 38 Arrays

It is easy to dimension variables to store data, however what do you do when you want to store many similar variables e.g. 50 light level readings over a period of time.

Do you create 50 variables e.g. lightlevel1, lightlevel2, lightlevel3 .... lightlevel50 ? The answer is no because it is so difficult to read and write to 50 different variables.

Think of the data we want to collect as in a table, each row is labelled with a number to identify the row – we call this an INDEX.

| Index | lightlevel |
|-------|------------|
| 1     | 345        |
| 2     | 267        |
| 3     | 378        |
| 4     | 120        |
| 5     | 203        |
| -     |            |
| -     |            |
| 49    | 432        |
| 50    | 198        |

An **ARRAY** type variable is dimensioned to store the data. Arrays are a highly important programming structure in computer science.

e.g **Dim lightlevel as byte(50)** this array becomes very easy to read and write using a loop. In Bascom the variable <u>lightlevel(1)</u> will be the first value and <u>lightlevel(50)</u> will be the last.

```
'get 50 values and store them in the array
For index=1 to 50
    lightlevel(index) = getadc(0)
    Waitms 50
Next

'read the 50 values from the array and display them
For index=1 to 50
    Locate 2,1
    Lcd lightlevel(index)
    Waitms 50
Next
```

In this next program a system has been developed that takes 50 lightlevel readings. The user can start the readings process and control the display of the readings on the LCD. Note that the flowchart is split into 2 parts to allow for 1 page printing.

There are 8 if conditions, the first 4 read the 4 buttons, the second are carried out depending on the value of the variable MODE. All processing is within the subroutines.

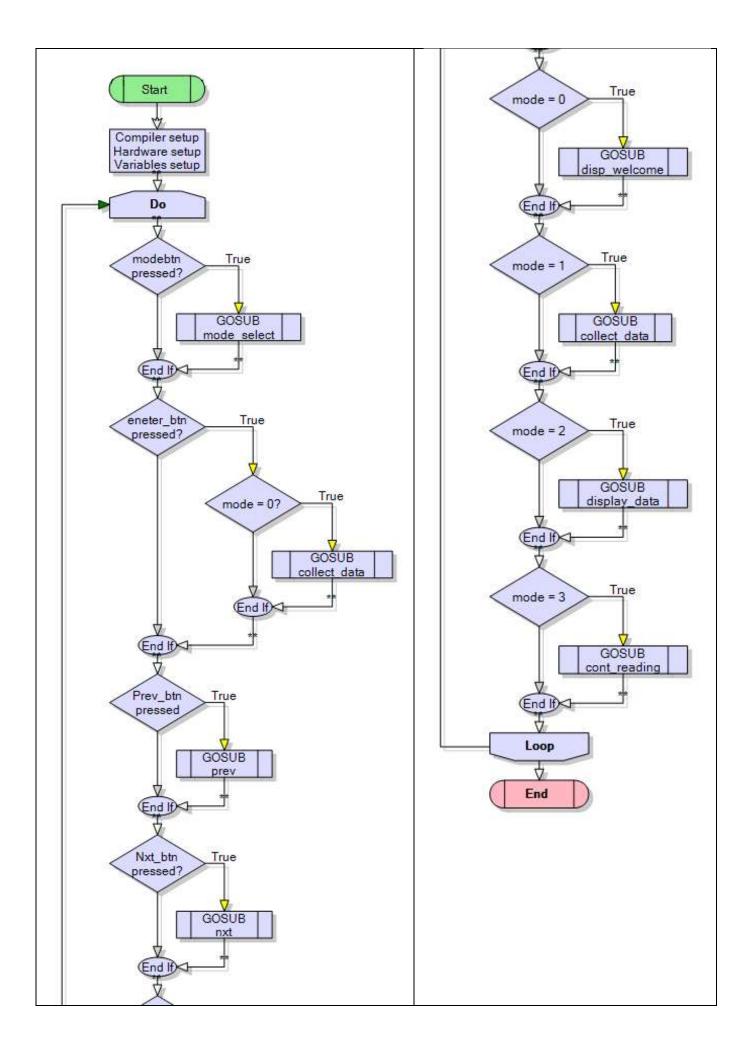

```
In this exercise you will need to make a small modification to the given program.
' File Name: arrayV1.bas
' Compiler Directives (these tell Bascom things about our hardware)
' Hardware Setups
' setup direction of all ports
'config inputs
Config Pina.0 = Input 'Idr
Config Pind.2 = Input 'switch A
Config Pind.3 = Input 'switch B
Config Pind.6 = Input 'switch C
Config Pinb.1 = Input 'switch D
Config Pinb.0 = Input 'switch E
'LCD
Config Lcdpin = Pin, Db4 = Portc.4, Db5 = Portc.5, Db6 = Portc.6, Db7 = Portc.7, E =
Portc.3, Rs = Portc.2
Config Lcd = 40 * 2
                       'configure lcd screen
'ADC
Config Adc = Single, Prescaler = Auto, Reference = Internal
Start Adc
' Hardware Aliases
Sw a Alias Pind.6
Sw b Alias Pind.3
Sw c Alias Pind.2
Sw d Alias Pinb.1
Sw_e Alias Pinb.0
' initialise ports so hardware starts correctly
' Declare Variables
Dim Opmode As Byte
Dim Reading As Word
Dim Lightlevel(50) As Word
Dim index As Byte
Dim Reading delay As Byte
Dim num_eadings As Byte
' Initialise Variables
Opmode = 0
num_eadings=50
```

```
' Program starts here
Cls
                        'clear lcd screen
Do
 'read the switches
 Debounce Sw_a, 0, Mode_select, Sub
 Debounce Sw_b, 0, Enter_button, Sub
 Debounce Sw_c, 0, Prev, Sub
 Debounce Sw_d, 0, Nxt, Sub
 'choose what to do
 Select Case Opmode
   Case 0: Gosub Display_welcome
   Case 1: Gosub Collect data
   Case 2 : Gosub Display_data
   Case 3: Gosub Cont_reading
 End Select
Loop
End
                         'end program
' 13. Subroutines
Mode_select:
 Cls
                        'when mode changes clear the lcd
  Incr Opmode
  If Opmode > 3 Then Opmode = 0
Return
Display_welcome:
 Locate 1, 1
 Lcd " Data Collector "
 Lowerline
 Lcd " version 1.0 "
Return
Enter button:
 If Opmode = 1 Then Gosub Collect data
Return
Collect_data:
   Locate 1, 1
   Lcd " press enter to "
   Lowerline
   Lcd "start collection"
   For index = 1 To num_eadings
     Reading = Getadc(0) 'read lightlevel
     Lightlevel(index) = Reading 'store reading in array
     Locate 3, 1
     Lcd index
                             'display the index
     Locate 4, 1
     Lcd Reading; " "
                              'diplay the reading
     Waitms Reading_delay
  Next
   Opmode = 0
Return
Display_data:
```

```
Locate 1, 1
 Lcd index; " "
 Locate 2, 1
 Lcd Lightlevel(index); " "
Return
Cont_reading:
 Locate 1, 1
 Lcd "continous readings"
 Locate 2, 1
 Reading = Getadc(0)
 Lcd Reading; " "
Return
Prev:
 Decr index
 'fix this routine so that it doesn't underflow
Return
Nxt:
 Incr index
 'fix this routine so that it doesn't overflow
Return
```

- 1. Fix the bugs with the prev and nxt routines so that they don't go below 0 or above 50.
- 2. can you modify the proram so that prev and nxt buttons change the timing of the reading, which mode would it be best to place the new code in?
- 3. can you modify the program so that the prev and nxt buttons change the number of readings to be stored.

# 39 DC Motor interfacing

Nowadays who doesn't want to see motor attached to a microcontroller moving something around! But to do this a bit of knowledge and understanding is required first, some of which is important physics knowledge.

A dc motor is made from a coil of wire, a magnet, a battery, brushes and a commutator (rotary switch). There is a neat video on youtube <a href="http://www.youtube.com/watch?v=zOdboRYf1hM">http://www.youtube.com/watch?v=zOdboRYf1hM</a> of a simple motor and another one that demonstrates the importance of the commutator (only one side of the wire has its insulation removed) <a href="http://www.youtube.com/watch?v=it\_Z7NdKgm">http://www.youtube.com/watch?v=it\_Z7NdKgm</a>Y

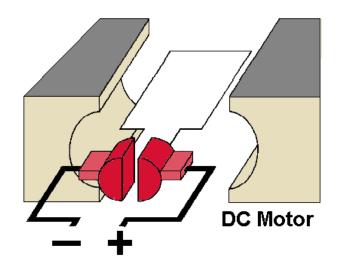

While a diagram such as this on the left shows a simple description of the construction of a DC motor a typical dc motor has:

- several separate coils and multiple connections to the commutator,
- many turns on each coil of wire
- a shaft through the coil to which we can connect things like wheels or gearboxes.

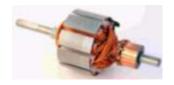

uc I c V ce

We can control a small DC motor with a simple transistor switch ciruit, similar to the LCD backlight control. In this case the backlight has been replaced by a motor, a capacitor and a diode.

When a motor is running it produces a lot of electrical noise, this is due to the current being switched on and off by the commutator several times per second. The actual sparking can be seen between the brushes ane the comutator on some motors. This noise appears as spikes in the voltage on the power lines to the microcontroller and can cause your micro to reset all the time.

The diode is another important safety device to protect your transistor and microcontroller

from sure desctruction.

A motor is a coil of wire i.e. an inductor; when there is current a magnetic field forms around the coil and when you turn it off this field collapses back into the coil turning your coil into a generator for a very short period of time, the field collapse causes charges to flow in the opposite direction and these can flow back into tyour transistor killing it instantaneously. The diode conducts these charges away safely.

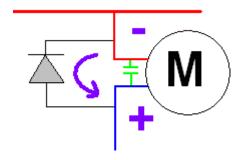

#### DC Motors come in all shapes and sizes

Tamiya RE-260 Motor RPM: 5040 (max efficiency) to 6300 supply voltage: 1.5V (4.5V max) operating current: 640mA

torque: 15gcm gear ratios: 41.7:1 to 64.8:1

Wheel is turned acrylic with

rubber rim

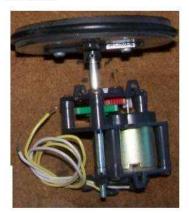

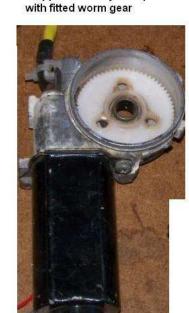

Car electric window motor

I2V approxiamately 4 Amps

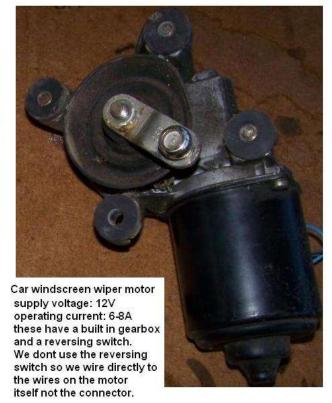

reclaimed printer DC Motor supply voltage: 12V operating current: 300mA

Knowledge about driving these devices relies on understanding the specifications for your motor.

A DC motor is rated at the voltage it is most efficient at. It is always tempting to run it at a higher voltage but if you apply too much it will overheat, when it gets too hot the insulation on the wires of the coil will melt shorting the whole lot out and cause a small (hopefully not big) fire. If you run it at a lower voltage, it just wont work or it wont work anywhere as well. The reason being that voltage is directly related to motor torque. Less voltage less torque, more voltage more torque.

DC motors are generally made as non-polarized do if you reverse the voltage it goes in the opposite direction.

They have an operating current which is the typical current the motor will use under normal load/torque. The power used wll be the operating current times the rated voltage. Your power supply must be able to meet this power requirement. If you have a 12V 2A (24W) motor and your power supply is only capable of 12V 500mA you will never drive the motor properly.

Another current rating is of significance it is the stall current. If you run you motor, but you hold the shaft so that it stops rotating a lot of current will flow (stall current) and a lot of power will be required. You must understand this when designing the power control circuits. Your power supply should be fused as well in case problems with the motor draw too much current over heating it.

# 39.1 H-Bridge

A single transistor may be useful for turning a motor on or off however if a motor needs to be reversed in direction then an H-Bridge circuit is called for.

The principal is simple to reverse direction reverse the connection to the battery

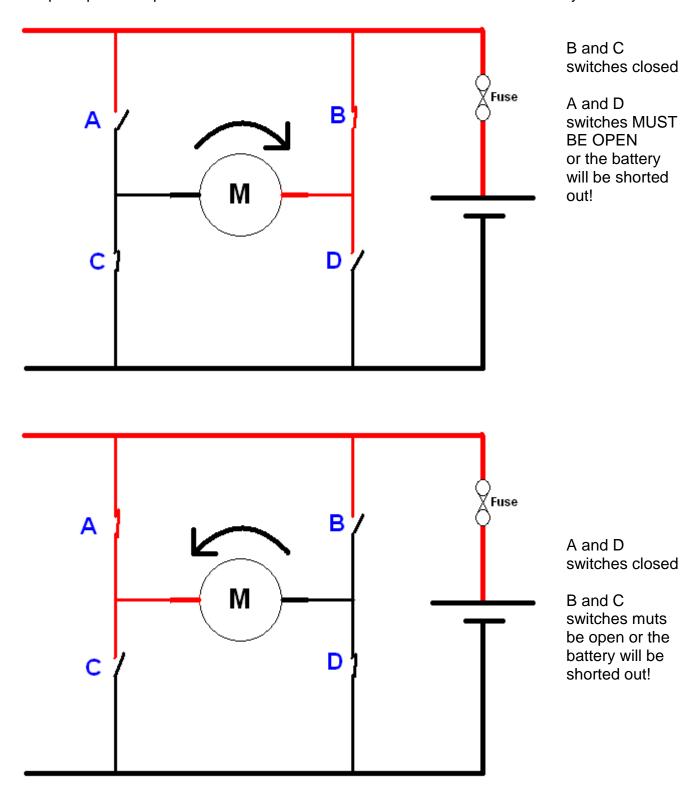

NOTE: the circuit has fuses in it – these are a really really good idea!!

A microcontroller can be used successfully to achieve this by switching 2 out of 4 transistors on and off in sequence.

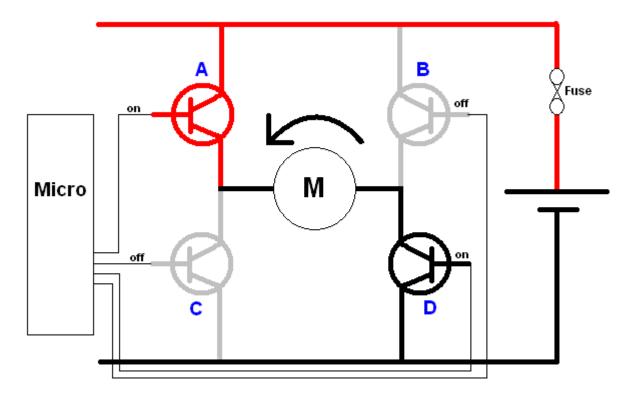

In the above diagrams the thick lines represent the fact that large currents are drawn through the motor and transistors, so heavy wiring is also required as well as fuses!

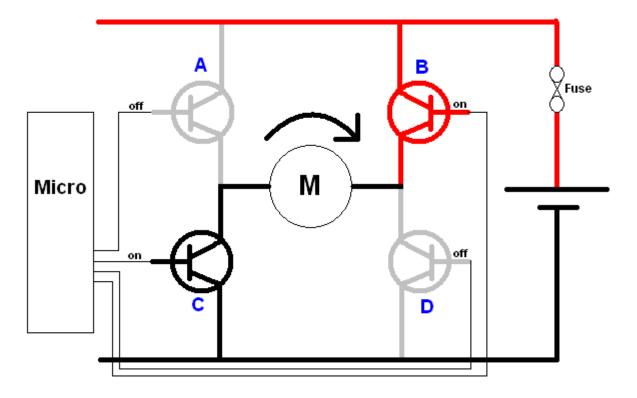

### 39.2 H-Bridge Braking

If we turn off all the transistors in an H-Bridge then the motor is free to turn. If we want it to stop in a hurry though we can force the motor to brake by shorting it out. To do do this we turn on two transistors such as A and B OR C and D.

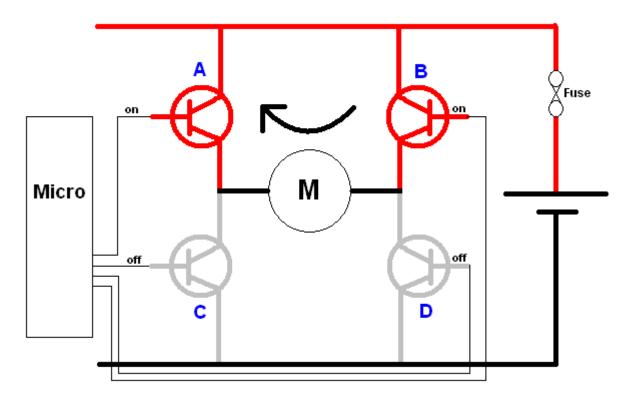

#### Truth table

This is a common thing to see in electronics a table that describes what happens on the output for each different combination of inputs. With 4 inputs there are 16 possible inputs. All combinations of inputs have been covered in this table.

| Α | В | С | D | Motor             |
|---|---|---|---|-------------------|
| Н | L | L | Н | Rotate Left       |
| L | Ι | Ι | L | Rotate Right      |
| Н | Ι | L | L | Brake             |
| L |   | Ι | Η | Brake             |
| L | Ш | Ш | L | Free              |
| Н | L | L | L | Free              |
| L | Н | L | L | Free              |
| L | L | Ι | L | Free              |
| L | L | L | L | Free              |
| L | L | L | Н | Free              |
| Н | X | Η | X | Shorted Battery!! |
| X | Н | X | Н | Shorted Battery!! |

$$H = high = 1$$

L = low = 0

X = don't care (this means that the otherinputs selected as high or low already have priority over these and it doesn't matter what you choose here)

## 39.3 L293D H-Bridge IC

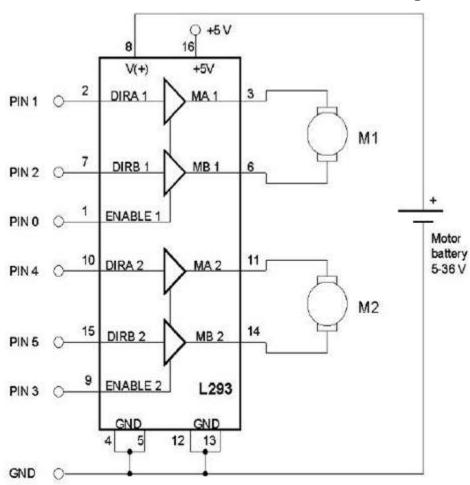

Making an H-bridge circuit is not necessary for small and medium sized motors as plenty of ICs exist to help you, one of these is the L293D.

There are a couple of different versions of this IC the D model has internal protection diodes.

There are 4 ground pins which all must be connected to the pcb, they act as a heatsink for power to dissipoate through.

#### absolute maximum ratings over operating free-air temperature range (unless otherwise noted)†

| Supply voltage, V <sub>CC1</sub> (see Note 1)                 |                               | V |
|---------------------------------------------------------------|-------------------------------|---|
| Output supply voltage, Vcc2                                   |                               | V |
|                                                               |                               |   |
| Output voltage range, VO                                      | 3 V to V <sub>CC2</sub> + 3 V | V |
|                                                               | 93±2,                         |   |
| Peak output current, Io (nonrepetitive, t ≤ 100 µs): L        | _293D±1.2                     | A |
| Continuous output current, Io: L293                           | ±1,                           | A |
| Continuous output current, Io: L293D                          | ±600 m                        | A |
| Package thermal impedance, θ <sub>JA</sub> (see Notes 2 and 3 | 3): DWP package TBD°C/V       | ٧ |
|                                                               | N package 67°C/V              | ٧ |
|                                                               | NE package TBD°C/V            |   |
| Maximum junction temperature, T <sub>.1</sub>                 |                               | 0 |
| Storage temperature range, T <sub>stg</sub>                   | 65°C to 150°C                 | 0 |

<sup>†</sup> Stresses beyond those listed under "absolute maximum ratings" may cause permanent damage to the device. These are stress ratings only, and functional operation of the device at these or any other conditions beyond those indicated under "recommended operating conditions" is not implied. Exposure to absolute-maximum-rated conditions for extended periods may affect device reliability.

NOTES: 1. All voltage values are with respect to the network ground terminal.

Maximum power dissipation is a function of T<sub>J</sub>(max), θ<sub>JA</sub>, and T<sub>A</sub>. The maximum allowable power dissipation at any allowable ambient temperature is P<sub>D</sub> = (T<sub>J</sub>(max) – T<sub>A</sub>)/θ<sub>JA</sub>. Operating at the absolute maximum T<sub>J</sub> of 150°C can affect reliability.

<sup>3.</sup> The package thermal impedance is calculated in accordance with JESD 51-7.

# FUNCTION TABLE (each driver)

| INP | JTS† | OUTPUT |
|-----|------|--------|
| Α   | EN   | Y      |
| Н   | Н    | Н      |
| L   | Н    | L      |
| X   | L    | Z      |

H = high level, L = low level, X = irrelevant, Z = high impedance (off)

† In the thermal shutdown mode, the output is in the high-impedance state, regardless of the input levels.

The Enable pin must be high (1) for the chip to do its job, if it is low (0) then the output is off, what we call high impedance, that means floating, something we normally want to avoid on input pins to a microcontroller but whichis great on outputs.

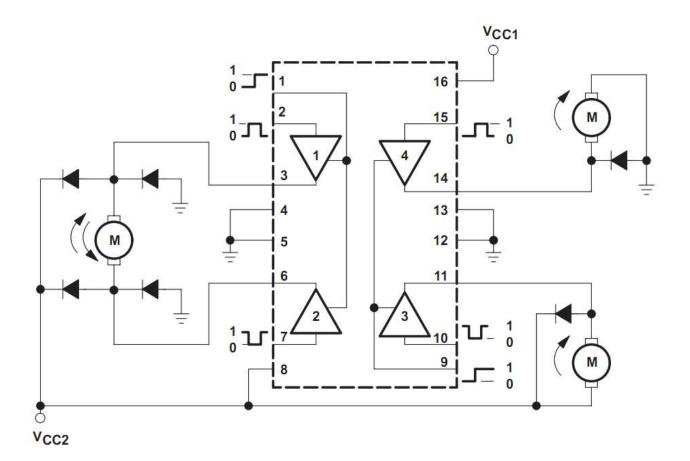

39.4 L298 H-Bridge IC **L298** 

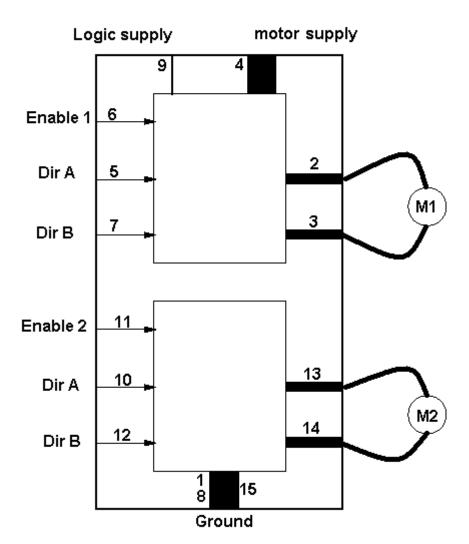

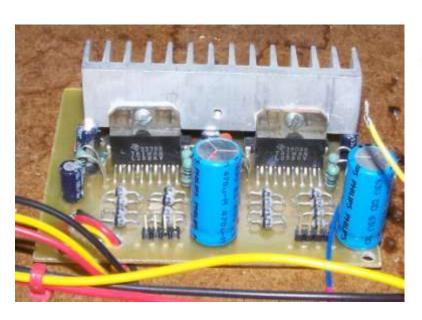

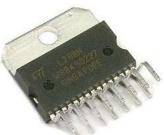

39.5 LMD18200 H-Bridge IC

In this diagram two LMD18200 circuits are connected to two DC motors from handheld drills.

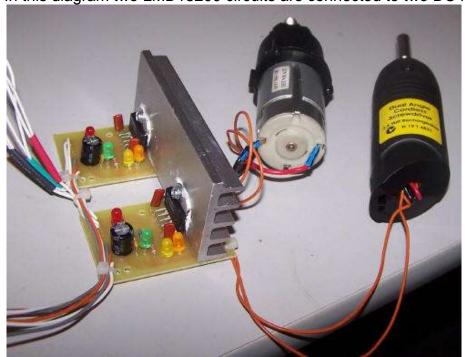

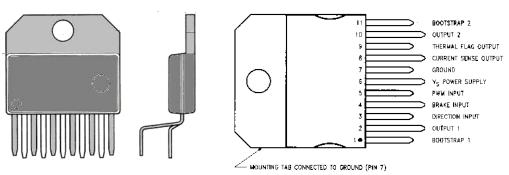

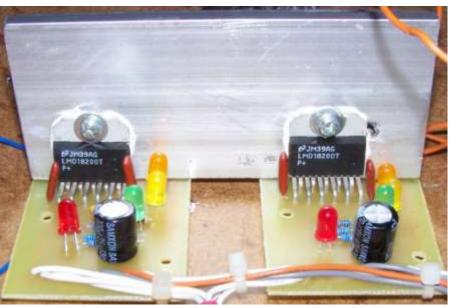

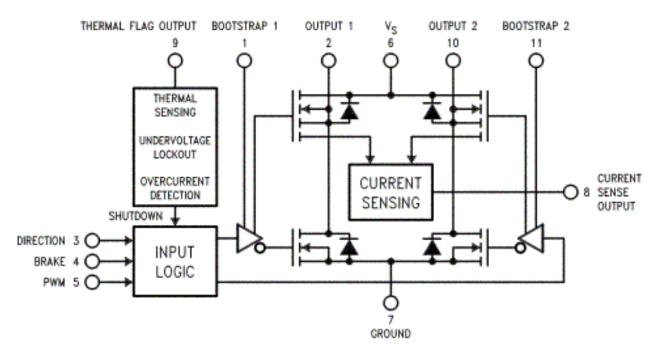

The circuit is straight forward, but some LEDs have been added so that the operation of the circuit can be observed while under the control of the microcontroller.

There is on this chip a great current sense feature that we can use to feedback information to the micro.

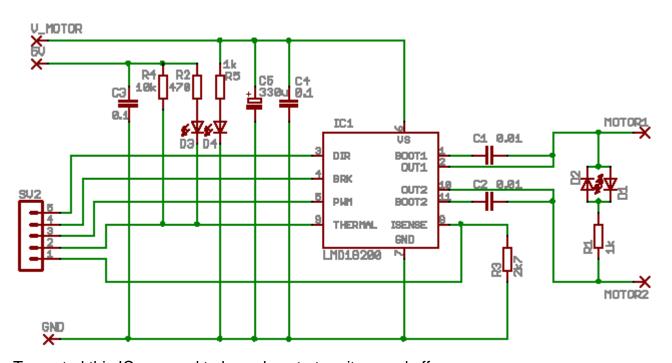

To control this IC we need to know how to turn it on and off

TABLE 1. Logic Truth Table

| PWM | Dir | Brake | Active Output Drivers |
|-----|-----|-------|-----------------------|
| Н   | Н   | L     | Source 1, Sink 2      |
| н   | L   | L     | Sink 1, Source 2      |
| L   | X   | L     | Source 1, Source 2    |
| н   | Н   | Н     | Source 1, Source 2    |
| Н   | L   | Н     | Sink 1, Sink 2        |
| L   | X   | Н     | NONE                  |

From this truth table we read:

To run the motor brake should be low, direction will be high or low and PWM should be high

To stop the motor, the brake should be high, PWM should be high and DIR can be either high or low.

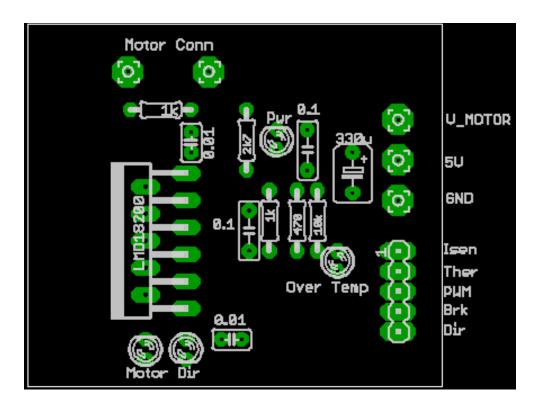

Layouts for the board, note the very large tracks becase a lot of power can be used in this circuit.

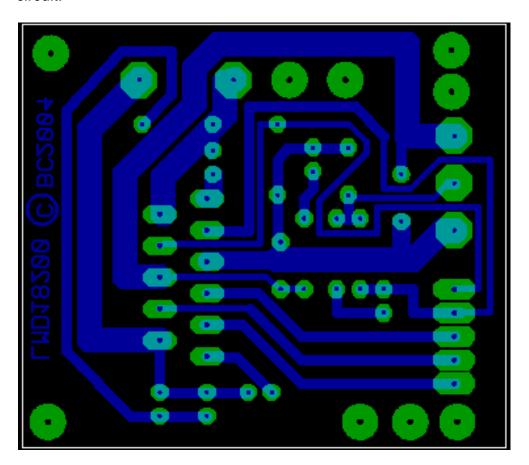

# 39.6 LMD18200 program

| \$regfile = "8535def.dat"                                                                                                    | ' the micro we are using                     |
|----------------------------------------------------------------------------------------------------|----------------------------------------------|
| ' Hardware Setups ' setup direction of all ports  Config Portd = Output ' 7. Hardware Aliases M1dir Alias Portd.0 M1brk Alias Portd.1 M1pwm Alias Portd.4 M2brk Alias Portd.3 M2dir Alias Portd.2 M2pwm Alias Portd.5 ' |                                              |
| ' Program starts here Reset M2brk Set M2dir Reset M2pwm Reset M1brk Reset M1dir Set M1pwm Wait 3                                                                                                    |                                              |
| Do  Reset M1pwm Waitms 10 Set M1pwm Waitms 1  Loop End                                                                                                    | 'off 'on ' keep looping forever 'end program |

## 39.7 Darlington H-Bridge

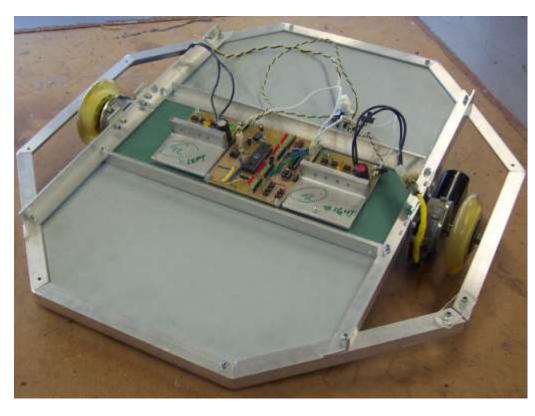

In this project TC developed a tool trolley for a mechanic working under a car. Here is it shown upside down with two darlington H-bridge boards on it.

The motors are used electric window motors form a car and the wheels were from roller skates. Two castors were also needed for the final product.

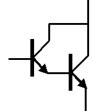

A high current circuit was needed so Darlington transistors were used.

Darlingtons such as BDX53C have much higher gain, because they effectively have 2 transistors one after the other in the circuit.

h<sub>FE</sub> for the BDX53C is at least 750.

Note that it has a protection diode built into it already, but more were added in the circuit in case transistors without protection diodes were used to replace them in the future.

In other uses of this circuit TIP126 and TIP127 transistors were used. They have an h<sub>FE</sub> of at last 1000,\

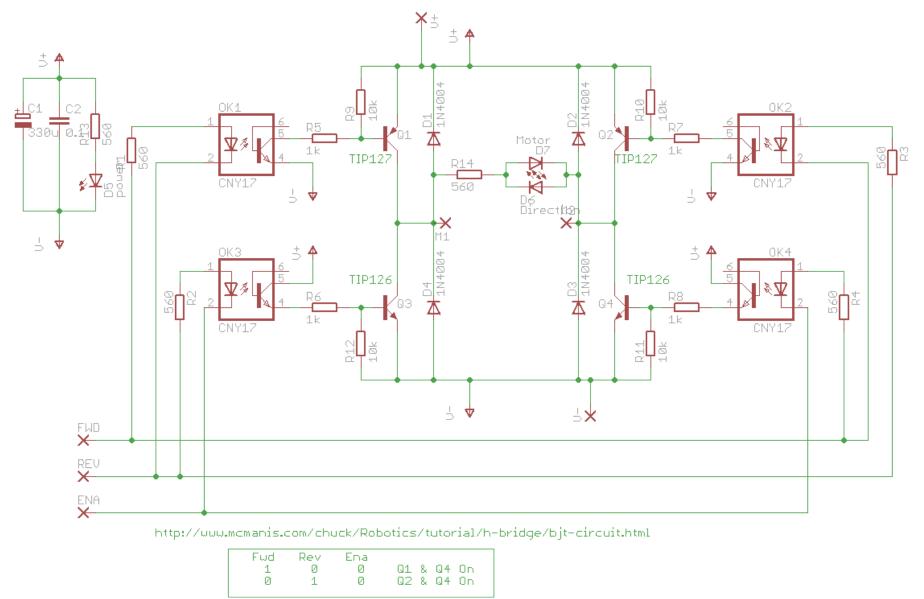

This circuit was based upon the circuit from www.mcmanis .com all we did differenyl was use parts easily available to us in NZ. It has a really neat feature of protectingthe micr from transistor and motor noise using opto isolators and the smart way in which it is wired means we cannot turn on Q1 and Q3 (or Q2 and Q4) at the same time and blow them up!

#### Layout diagrams

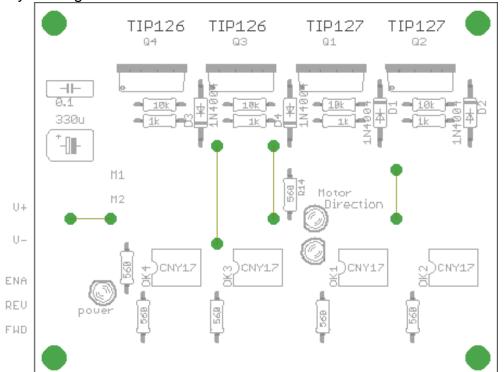

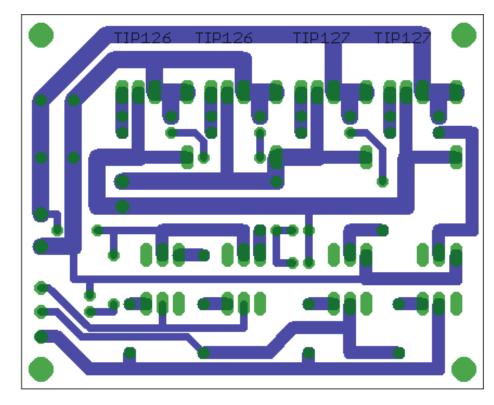

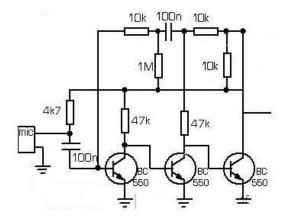

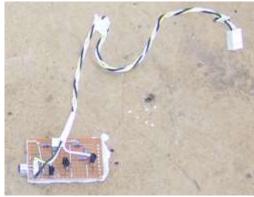

An important point to note are the heavy current tracks from the power supply to the power transistors.

Here is the microphone sensor circuit.fo this sound tracking robot; 4 of these were needed with one mounted in each corner.

# 39.8 Stepper motors

Stepper motors can be found in old printers and depending on the voltage and current can make small robots.

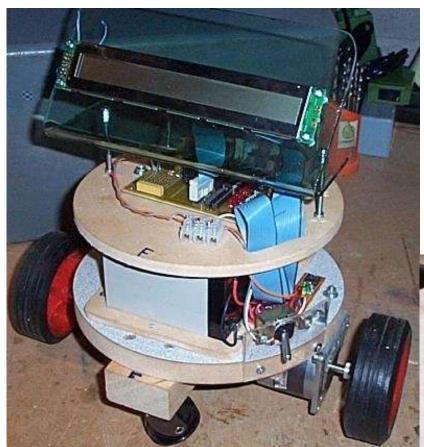

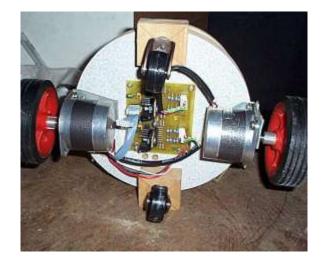

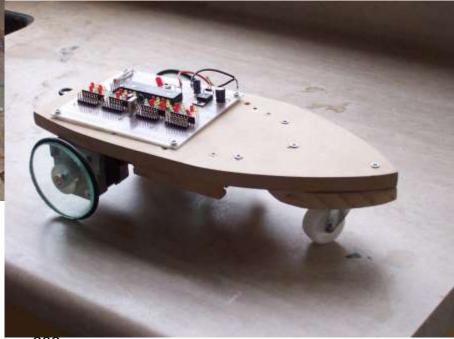

Think of a stepper motor as having 4 windings, they can be driven in full step mode where only one winding is on at a time, however they are better driven in half step mode where either one winding or two windings are on at a time.

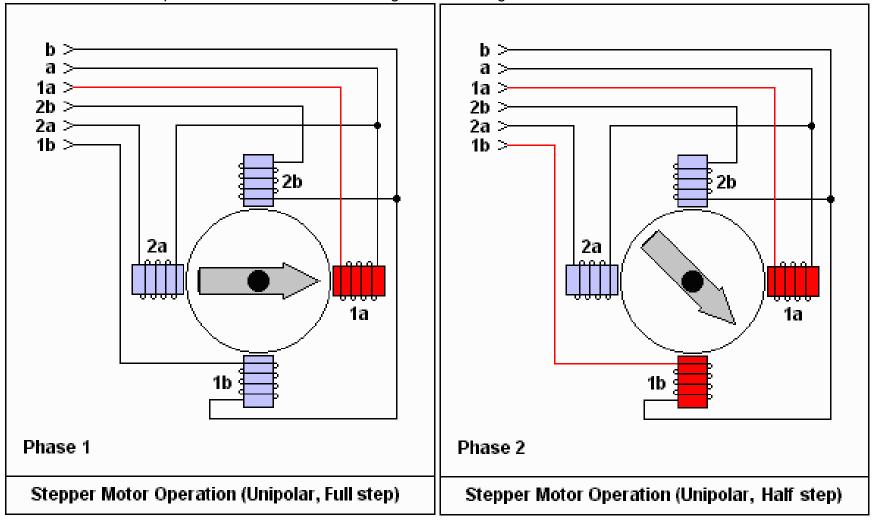

To get drive the motor in either of the above ways a simple ULN2803 darlington transistor array could be used

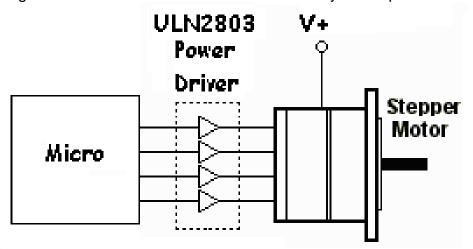

However there are a lot of inefficiencies in this sort of circuit and the motor power can be more fully made use of by driving more than one winding at a time, sometimes in different directions, which requires an H-Bridge type circuit.

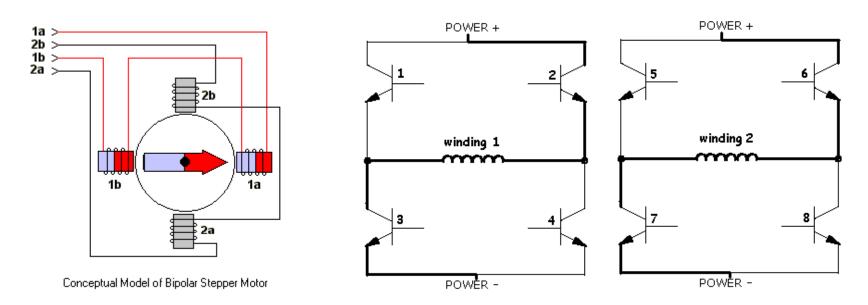

The L297 and L298 are some great driver chips for stepper motors, they do require careful use and are probably harder to find nowadays.

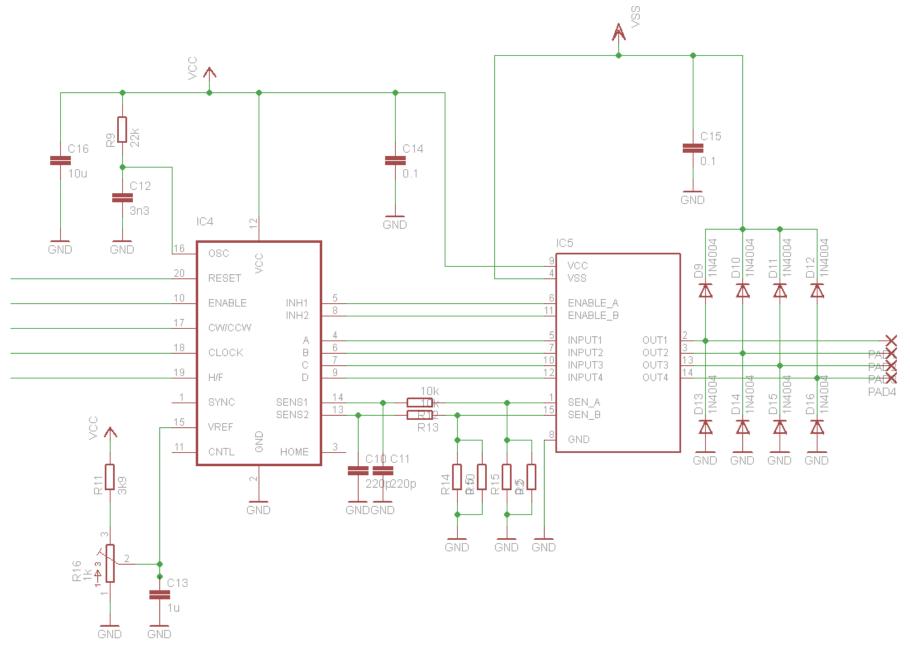

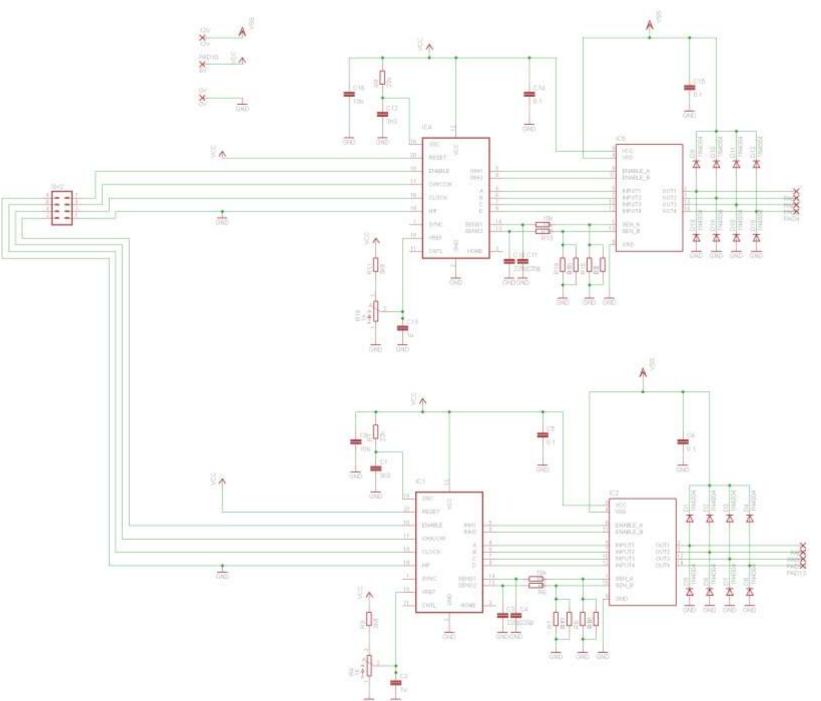

Full schemtic of the PCB with two complete driver circuits

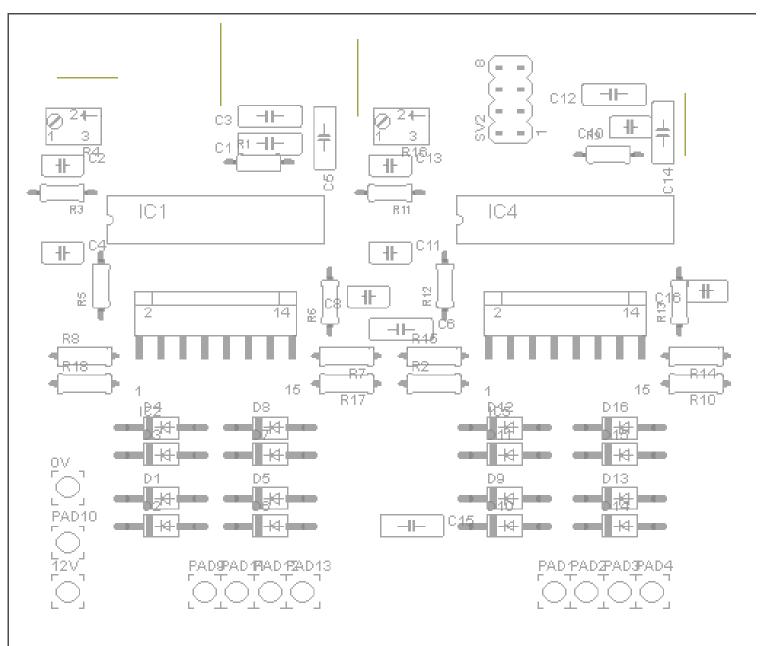

Component layout for the PCB

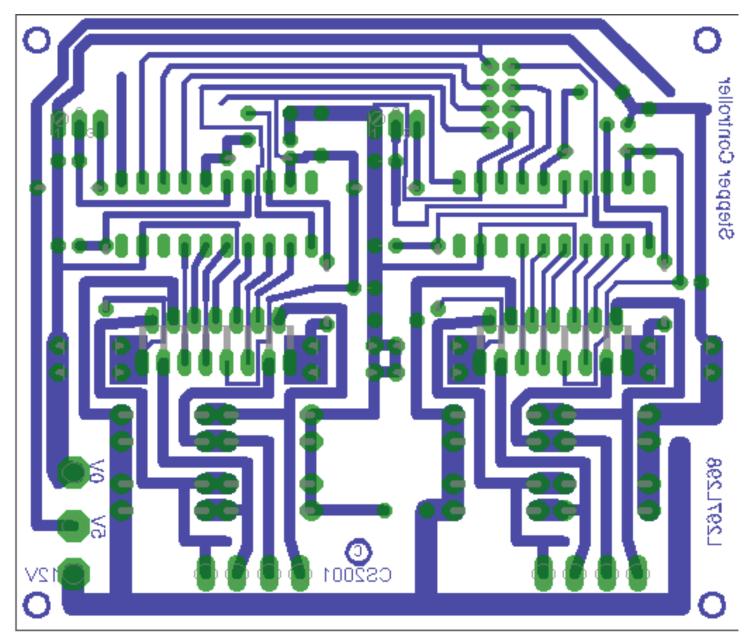

As with all motor circuits there is a need to keep tracks as short and direct as possible do note how this is achieved on the board

#### 39.9 PWM - pulse width modulation

To control the brightness of an LED or speed of a dc motor we could reduce the voltage to it, however this has several disadvantages in terms of power reduction; a better solution is to turn it on and off rapidly. If the rate is fast enough then the flickering of the LED or the pulsing of the motor is not noticeable.

If this waveform was applied to a motor it would run at around half speed.

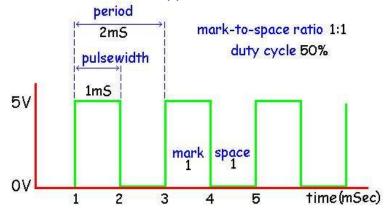

If this waveform were applied to an LED it would be at about 3/4 brightness

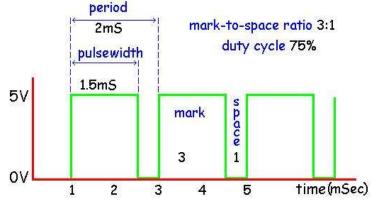

If this waveform were applied to an motor it would be run at about 1/4 speed

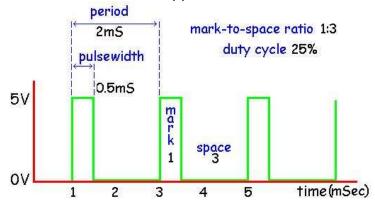

The AVR timer/counters can be used in PWM mode where the period of the wave or frequency is kept the same but the pulse width is varied. This is shown in the 3 diagrams, the period is 2mS for each of the three waveforms, yet the pulsewidth (on time) is different for each one (other modes do exist however these will not be described yet).

#### 39.10 PWM outputs

In the Atmel microcontrollers there are one, two or sometimes more PWM output pins attached to each timer. On the ATMega16 Timer 0 has 1 PWM output, Timer 1 has two PWM outputs and Timer 2 has 1 PWM output:

These special pins mean that the PWM output once it is going is completely separate from your software.

- For Timer0 the pin is OC0 (portB.3)
- For Timer1 the pins are OC1A (portD.5) and OC1B (portD.4)
- For Timer2 the pin is OC2 (portD.7)

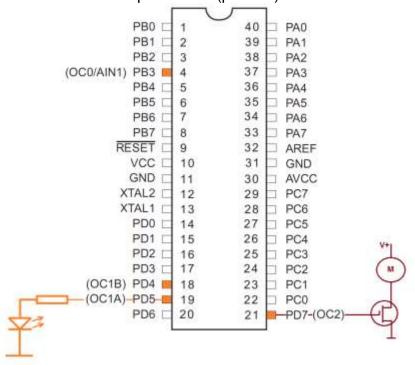

Here is example code to drive some different output devices connected to OC1A and OC1B

```
'O/P Period = 4ms /freq = 250Hz (suitable for dimming an LED)
' range of brightness is controlled by the Comparela and Comparelb registers
^{\prime} as the Timer is set in 8 bit mode the values can be from 0 to 255
Config Timer1 = Pwm , Prescale = 64 , Pwm = 8 , Compare A Pwm = Clear Down ,
Compare B Pwm = Clear Down
Comparela = 200 'high values = bright
Compare1b = 2 'low values = dim and high values = bright
'O/P freq = 16kHz (suitable for speed control of a dc motor) , range is 0 to
255
Config Timer1 = Pwm , Prescale = 1 , Pwm = 8 , Compare A Pwm = Clear Down ,
Compare B Pwm = Clear Down
Compare1a = 200 'high speed
Compare1b = 20
                'low speed
'O/P freq = 8kHz (suitable for speed control of a dc motor) , range = 0 to
Config Timer1 = Pwm , Prescale = 1 , Pwm = 9 , Compare A Pwm = Clear Down ,
Compare B Pwm = Clear Down
Comparela = 511
                  'high speed
Compare1b = 20
                  'low speed
```

#### 39.11 Uses for PWM

#### PWM Digital to Analogue converter

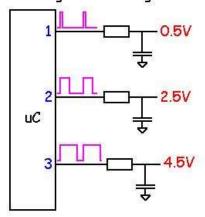

A pulse is used to charge a capacitor through a resistor, when the pulse is high the capacitor will charge, when it is low the capacitor will discharge, the wider the pulse the longer the capacitor charges and the higher the voltage will be.

The width of the pulse determines to the motor which in turn slows or advantage of using PWM rather is that torque (power) of the motor

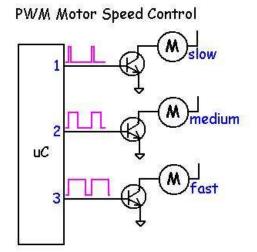

the average DC voltage getting speeds up the motor. the than reducing the actual voltage maintained at low speeds.

**Period** - the time from one point in in the next cycle of the waveform.

the waveform to the same point

**Frequency** - the inverse of the period, if period = 2mS the frequency = 1/0.002 = 500 Hz (Hertz).

Pulse width - the length of time the pulse is high or on. The 'mark' time.

**Duty cycle** - the on time of the pulse as a proportion of the whole period of the waveform.

# 39.12 ATMEL AVRs PWM pins

As time goes by every new model of the AVR microcontroller that is introduced has more features; and it can be hard to keep up with all these features. For instance PWM each chip has different capabilities for hardware PWM.

| AVR                  | PWM             | Pins                                    |
|----------------------|-----------------|-----------------------------------------|
| ATTiny13             | 2 using Timer 0 | OC0A OC0B                               |
| ATTiny45             | 2 using Timer 0 | OC0A OC0B                               |
|                      | 2 using Timer 1 | OC1A OC1B                               |
|                      |                 | (note OC0B and OC1A share the same      |
|                      |                 | pin so cannot be used at the same time) |
| ATTiny2313           | 2 using Timer 0 | OC0A OC0B                               |
|                      | 2 using Timer 1 | OC1A OC1B                               |
| ATTiny26             | 2 using Timer 1 | OC1A OC1B                               |
| ATTiny461            | 6 using Timer 1 | OC1A OC1B OC1D                          |
|                      |                 | (and their inverses)                    |
| ATMega8535 / 16 / 32 | 1 using Timer 0 | OC0                                     |
|                      | 2 using Timer 1 | OC1A OC1B                               |
|                      | 1 using Timer 2 | OC2                                     |
| ATMega48 / 644       | 2 using Timer 0 | OC0A OC0B                               |
|                      | 2 using Timer 1 | OC1A OC1B                               |
|                      | 2 using Timer 2 | OC2A OC2B                               |

#### 39.13 PWM on any port

The issue with hardware PWM is that it is fixed to particular pins on the microcontroller. What happens then when you want more PWM outputs or to use different pins. Here is a PWM solution for PWM on portA.7 using the 8 bit timer0.

```
'PWM Timer2 pwm on any port
'Timer 2 PWM 8bit period = 15.8mS =64Hz (suitable for driving a servo motor)
Config Timer2 = Pwm , Prescale = 256 , Compare Pwm = Disconnect
Compare2 = 50
Enable Timer2 : Enable Oc2
Enable Interrupts
'Program starts here
Loop
End
'Interrupt Routines
'Timer2 pwm on any port, freq = 64Hz
  T2 ovf:
    Set PORTA.7
  Return
  T2 oc2:
    Reset PORTA.7
  Return
```

#### 39.14 PWM internals

Each PWM output has independent settings for the pulse width however if they are controlled by the same timer they will will run at the same frequency.

The 3 PWM modes for timer1 discussed here are the 8, 9 & 10 bit mode.

- In 8 bit mode the counter counts from 0 to 255 then back down to 0.
- In 9 bit mode the counter counts from 0 to 511 then back down to 0.
- In 10 bit mode the counter counts from 0 to 1023 then back down to 0.

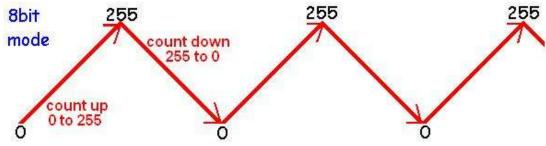

The programmer sets a point from 0 to 255 at which the output will change from high to low. If the value were set to 100 then the output pulse on portd.5 (OC1A) would switch from 0Volts (0) to 5 Volts (1) as in the next picture.

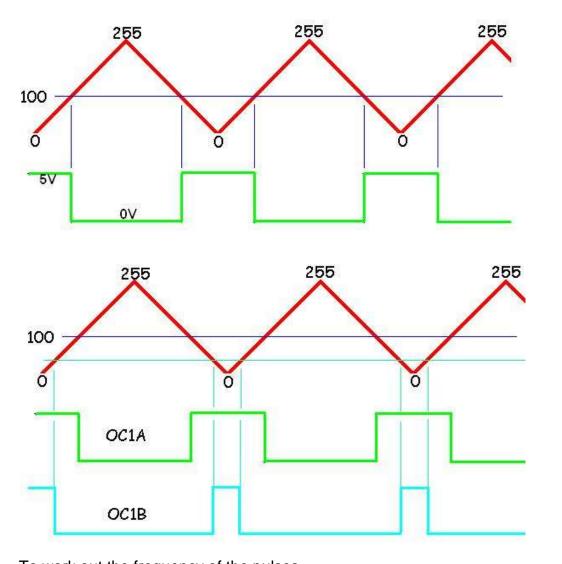

To work out the frequency of the pulses For 8 bit: Freq = 8000000/prescale/256/2 For 9 bit: Freq = 8000000/prescale/512/2 For 10 bit: Freq = 8000000/prescale/1024/2 The lines of code to get the above waveforms on OC1A and OC1B would be

- Config Timer1 = Pwm, Pwm = 8, Compare A Pwm = Clear Up, Compare B Pwm = Clear up, Prescale = 1024
- Compare1a = 100
- Compare1b = 10

## Frequency values for different input crystal and prescale value

OUTPUT FREQUENCY (Hz) for a crystal frequency of 7,372,800

|     |        | Prescale Value |       |     |     |      |
|-----|--------|----------------|-------|-----|-----|------|
|     |        | 1              | 8     | 64  | 256 | 1024 |
| PWM | 8 Bit  | 14,456         | 1,807 | 226 | 56  | 14   |
|     | 9 Bit  | 7,214          | 902   | 113 | 28  | 7    |
|     | 10 Bit | 3604           | 450   | 56  | 14  | 4    |

# 40 AVR pull-up resistors

A useful thing to know about is that the AVRs have internal pullup resistors for use when you connect a switch to an input pin.

These can be activated from within software; this means you don't have to connect a separate resistor; however you still have to activate it.

Note that by default it is not activated.

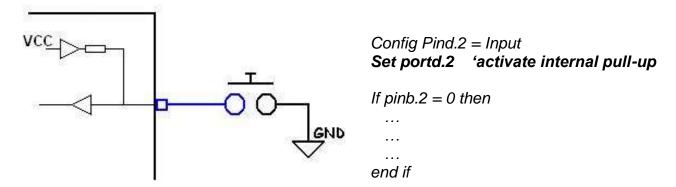

Why didn't you learn about this straight away, well its important to understand the concept of pullup resistors and by physically using them you gain a better understanding of them.

# 41 Keypad interfacing

It is quite straightforward using Bascom to read a keypad, it handles all the hard work for us with the built in function Getkbd().

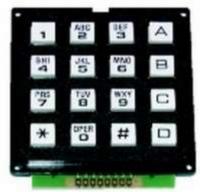

Config Kbd = Portb
Dim kbd\_data As Byte
Kbd\_data = Getkbd() 'keybdb returns a digit from 0 to 15
LCD kybd\_data

The connection to the microcontroller is straightforward as well, just 8 pins. Solder headers into the 8 pins of the keypad and 8 pins as shown on the PCB

How do the 16 key keypad and the software work together?

The Keypad is and column are Software:
The micro sets the ports. The columns are any key is pressed there is a 0 then it inputs and columns as rows it has a valid to determine exactly

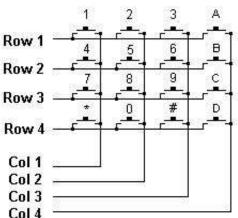

arranged in a matrix of 4x4 and each row connected to the microcontroller.

rows as outputs and puts a low on those set as inputs, it reads the columns and if there will be a 0 on one of the columns. If reverses the situation with the rows as outputs and if there is a low on one of the keypress. The combination of 0's is used which key is pressed.

The code which is

returned from getkbd() will not match the

number on the keypad so a translation process is required. It is also better to have a subroutine handle this process and keep it away from your main code. Then this routine can be called from anywhere in the program.

In this code not only is the key translated but it is not returned untilt he user releases the button, this stops the key frombeing sensed multiple times.

## 41.1 Keypad program 1

' 1. Title Block

' Author: B.Collis

Date: 14 Aug 2003

'File Name: keypad\_Ver1.bas

'develop a simple subroutine that translates key press codes into more recognisable key values.

'configure lcd screen

'-----

'5. Compiler Directives (these tell Bascom things about our hardware)

' 6. Hardware Setups

Config Lcdpin = Pin, Db4 = Portc.2, Db5 = Portc.3, Db6 = Portc.4, Db7 = Portc.5, E = Portc.1, Rs =

Portc.0

**Config Lcd** = 20 \* 4

Config Kbd = Portd

'8. initialise hardware

1\_\_\_\_\_

```
' 9. Declare Constants
1______
' 10. Declare Variables
Dim Kbd_data As Byte
Dim Key As Byte
' 11. Initialise Variables
Key = 16
Cls
                        'clears LCD display
Cursor On Noblink
' 12. Program starts here
Do
  Gosub Readkeypad
  Lcd Key
Loop
End
                        'end program
Readkeypad:
'gets a key press and returns a key value 0 to 16
'16 is no key pressed
  Kbd_data = Getkbd()
  If Kbd_data < 16 Then
    Select Case Kbd data
      Case 0 : Key = 1
      Case 1 : Key = 2
      Case 2 : Key = 3
                             'A
      Case 3 : Key = 10
      Case 4 : Key = 4
      Case 5: Key = 5
      Case 6 : Key = 6
      Case 7 : Key = 11
                             'B
      Case 8 : Key = 7
      Case 9 : Key = 8
      Case 10 : Key = 9
      Case 11 : Key = 12
                              'C
      Case 12 : Key = 14
      Case 13 : Key = 0
      Case 14 : Key = 15
                              '#
      Case 15 : Key = 13
                              'D
    End Select
  End If
```

Return

#### 41.2 Keypad program 2

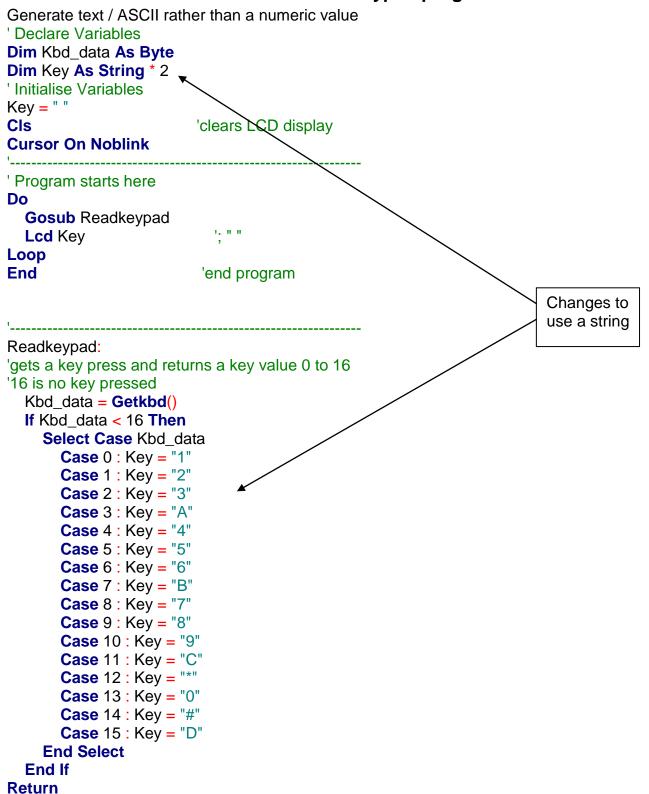

This program however don't do anything much for us, they need a little more control to be useful

- Debounce the keys a little
- Only return the value once if a key is held down
- Use the other keys to do something different like move the cursor around the lcd

# Start Compiler setup Hardware setup Variables setup Do read keypad get a key value numeric? display the digit move cursor right True move cursor End If True move cursor left End If True C? move cursor End If True D? move cursor up End If True blank LCD End If True display a space move cursor right End If

End

#### 41.3 Keypad program 3 – cursor control

The really big concepts to understand here are 1. cursor control and 2. that numbers on an LCD are not data.

1. A cursor is a flashing or steady line on a screen to show you where the next text will be entered. If you want text to appear in certain places on an LCD (or any screen) you must control it within your program, the LCD itself has very limited cursor control.

Often with LCDs there appears to be no cursor, as it is not turned on. The cursor however is still there; just invisible. When text is sent to the display it will appear at the cursor location and the LCD will move its cursor one space to the right. In simple programs as with the above two the microcontroller has no idea where the cursor is, it just gives the LCD data to display.

If you want text to appear in a certain location on the screen then you have to move the cursor with Bascom's LOCATE function.

In a complex program you may want to move the text around the screen at will, so you do this by moving the cursor first and then sending data to the display. In this case you need to keep track of the cursor location yourself by using some variables, as in this next program.

2. Data is in your program. In this program data is collected from a keypad and stored in a variable. Then this data is put onto the LCD, these are two separate and different control processes. Don't mix them up, when programming keep them within separate sub routines.

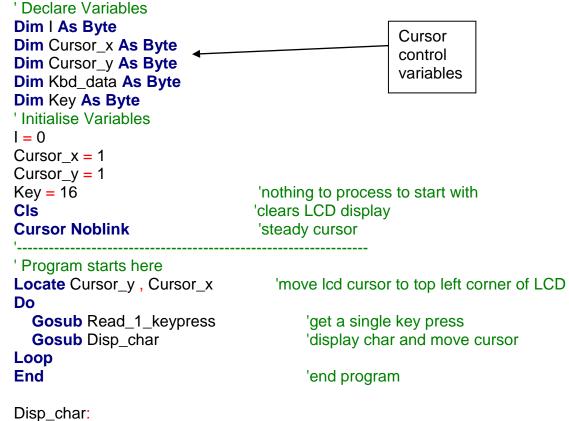

'uses A,B,C,D to move the cursor, \* to clear the screen, # to insert space

'the use of key=16 is so that the key is sensed only once per press

'displays numbers on Icd

'cursor control is one of the big concepts here. **Select Case** Key 'number **Case Is < 10: Lcd** Key **Incr** Cursor x If Cursor x > 20 Then Cursor x = 1'on overflow wrap to left Locate Cursor\_y , Cursor\_x 'position the cursor 'key processed Key = 16**Case** 10: 'A = go rightIncr Cursor\_x If Cursor\_x > 20 Then Cursor\_x = 1 'on overflow wrap to left Locate Cursor\_y , Cursor\_x 'key processed Key = 16**Case 11:** 'B = go left**Decr** Cursor\_x If Cursor x = 0 Then Cursor x = 20'on underflow wrap to right Locate Cursor\_y , Cursor\_x Key = 16'key processed **Case 12:** 'C = go downIncr Cursor y If Cursor\_y > 4 Then Cursor\_y = 1 'on overflow wrap to top Locate Cursor\_y , Cursor\_x Key = 16'key processed **Case** 13: 'D = go up**Decr** Cursor\_y If Cursor\_y = 0 Then Cursor\_y = 4 'on underflow wrap to bottom Locate Cursor\_y , Cursor\_x Key = 16'key processed **Case 14:** '\* = clear screen Cls  $Cursor_x = 1$  $Cursor_y = 1$ Key = 16'key processed **Case** 15: '# = clear screen Lcd " " Incr Cursor\_x If Cursor\_x > 20 Then Cursor\_x = 1 'on overflow wrap to left Locate Cursor\_y , Cursor\_x 'key processed Kev = 16**End Select** 

Return

```
Read_1_keypress:
'gets a key press and returns a key value 0 to 16
'16 is no key pressed
  Kbd data = Getkbd()
  If Kbd data < 16 Then
    Select Case Kbd_data
       Case 0 : Key = 1
       Case 1: Key = 2
       Case 2 : Key = 3
                               'A
       Case 3 : Key = 10
       Case 4 : Key = 4
       Case 5: Key = 5
       Case 6: Key = 6
                               Β
       Case 7 : Key = 11
       Case 8: Key = 7
       Case 9 : Key = 8
       Case 10 : Key = 9
       Case 11 : Key = 12
                                'C
       Case 12 : Key = 14
       Case 13 : Key = 0
       Case 14 : Key = 15
                                '#
       Case 15 : Key = 13
                                'D
       'Case 16 : Key = 16
                                'nothing pressed
    End Select
  End If
  'wait until the user releases the key
  Do
    Kbd_data = Getkbd()
  Loop Until Kbd data = 16
  'by experimentation, it was realised that a small debounce
  'delay made this routine stable
  Waitms 5
```

Routines like this are useful where the user has to enter data into the program and you want it on the display as well.

Remember the two concepts

Return

- 1. Cursor control
- 2. Reading data and displaying data are two separate things

# 41.4 Keypad texter program V1

In this program we want to get text from a keypad. It will operate so that when the button is held down it will scroll through the text on the key pad as well. e.g. holding down 6, will initially return '6' then after 80ms 'M', then after 80ms 'O', then after 80ms 'm', then after 80ms 'n then after 80ms 'o'.

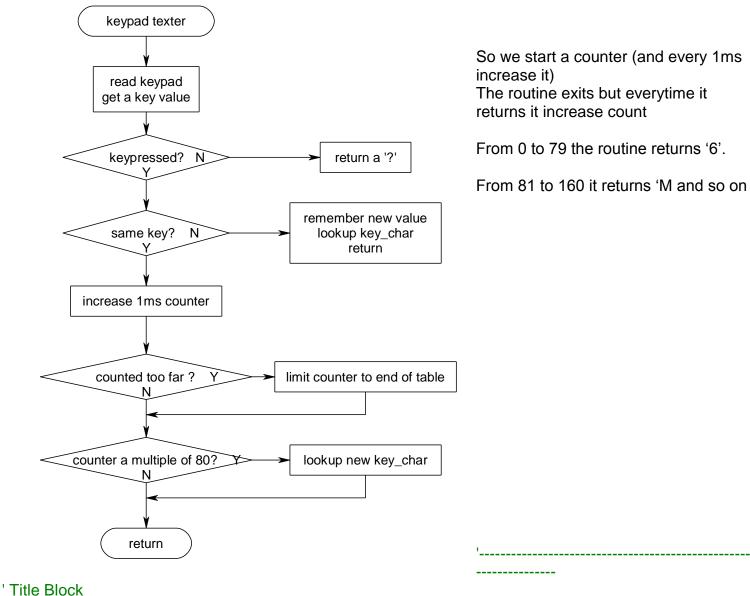

TILLE DIOCK

**\$regfile =** "m8535.dat"

Config Lcd = 
$$20 * 4$$

<sup>&#</sup>x27; Author: B. Collis

<sup>&#</sup>x27; Date: Aug09

<sup>&#</sup>x27; Version: 1.0

<sup>&#</sup>x27;File Name: keypad\_texterV1.bas

Program Description:

<sup>&#</sup>x27;This program reads a keypad for digits and letters (both small & caps)

\_\_\_\_\_

<sup>&#</sup>x27;Compiler Directives (these tell Bascom things about our hardware)

<sup>\$</sup>crystal = 8000000 'internal clock

<sup>|</sup> 

<sup>&#</sup>x27; Hardware Setups

<sup>&#</sup>x27;configure lcd screen

```
Config Kbd = Portd
' Declare Constants
Const Key_repeatdelay = 50
Const Key_debouncedelay = 20
Const Key_repeat1 = 80
Const Key_repeat2 = 160
Const Key_repeat3 = 240
Const Key_repeat4 = 320
Const Key_repeat5 = 400
Const Key_repeat6 = 480
Const Key_repeat7 = 560
Const Key_repeat8 = 640
' Declare Variables
Dim Kbd data As Byte
Dim Key As Byte
Dim Oldkey As Byte
Dim Lookupval As Byte
Dim Key counter As Word
Dim Key_char As String * 2
'Initialise Variables
Key\_counter = 0
1
' Program starts here
Cls
Cursor Off
Do
  Gosub Read_keychar
  If Key_char <> "?" Then
    Locate 1,5
    Lcd Key_char; " "
  End If
Loop
End
                            'end program
```

```
' Subroutines
Read_keychar:
  Kbd_data = Getkbd()
                                                  'read a key
  Key = Kbd data
                                                   'store the keypress
  If Kbd data = 16 Then
                                                  'no key pressed
    Oldkey = 16
                                                   'remember no key pressed
    Lookupval = 144
                                                   'return '?'
    Key_char = Lookupstr(lookupval, Chrcodes)
                                                   'exit the subroutine
    Return
  End If
 If Key = Oldkey Then
                                                  'key still pressed
    Waitms 1
    Incr Key_counter
    Select Case Key_counter
       Case Key repeat1:
         Lookupval = Lookupval + 16
         Key char = Lookupstr(lookupval, Chrcodes)
       Case Key_repeat2:
         Lookupval = Lookupval + 16
         Key char = Lookupstr(lookupval, Chrcodes)
      Case Key_repeat3:
         Lookupval = Lookupval + 16
         Key char = Lookupstr(lookupval, Chrcodes)
       Case Key repeat4:
         Lookupval = Lookupval + 16
         Key_char = Lookupstr(lookupval, Chrcodes)
       Case Key repeat5:
         Lookupval = Lookupval + 16
         Key char = Lookupstr(lookupval, Chrcodes)
       Case Key_repeat6:
         Lookupval = Lookupval + 16
         Key_char = Lookupstr(lookupval, Chrcodes)
       Case Key_repeat7:
         Lookupval = Lookupval + 16
         Key_char = Lookupstr(lookupval, Chrcodes)
       Case Key_repeat8:
         Lookupval = Lookupval + 16
         Key char = Lookupstr(lookupval, Chrcodes)
    End Select
    If Key_counter > Key_repeat8 Then Key_counter = Key_repeat8
  Else
                                                  'new keypress
    Oldkey = Key
    Lookupval = Key
    Key\_counter = 0
    Key_char = Lookupstr(lookupval, Chrcodes)
  End If
Return
```

```
Chrcodes:
Data "1", "2", "3", "A", "4", "5", "6", "B",
Data "7", "8", "9", "C", "*", "0", "#", "D",
'2nd press
Data "1", "A", "D", "A", "G", "J", "M", "B",
Data "P", "T", "W", "C", "*", "C", "#", "D",
'3rd press
Data "1" , "B" , "E" , "A" , "H" , "K" , "N" , "B" , 
Data "Q" , "U" , "X" , "C" , "*" , "L" , "#" , "D" ,
'4th press
'5th press
Data "1", "a", "d", "A", "g", "j", "m", "B",
Data "S", "t", "Z", "C", "*", "d", "#", "D",
'6th press
Data "1", "b", "e", "A", "h", "k", "n", "B"
Data "p", "u", "w", "C", "*", "a", "#", "D",
'7th press
Data "1", "c", "f", "A", "i", "I", "o", "B", Data "q", "v", "x", "C", "*", "M", "#", "D",
'8th press
Data "1", "c", "f", "A", "i", "I", "o", "B", Data "r", "v", "y", "C", "*", "A", "#", "D",
'9th press
Data "1", "c", "f", "A", "i", "I", "o", "B", Data "s", "v", "z", "C", "*", "N", "#", "D", "?"
'keypad layout and codes
'1
      2
             3
                  Α
'4
      5
             6
                   В
'7
      8
          9
                  C
      0
            #
                  D
```

This program works however there is some repetition in it with the lookups so that there is the opportunity for it to be rewritten as per the next page

## 41.5 Keypad texter program 1a

This version of the program instead of having a lot of repeating code does some maths to work out the multiple of 80 and uses that to lookup the key character.

```
' new constants to replace all the old ones
Const Key_repeatdelay = 80
' ADD ONE NEW VARIABLE TO THE OTHERS ABOVE
Dim | As Word
'Subroutine
Read_keychar:
  Kbd_data = Getkbd()
                                                    'read a key
  Key = Kbd_data
                                                    'store the keypress
  If Kbd_data = 16 Then
                                                    'no key pressed
    Oldkey = 16
                                                    'remember no key pressed
    Lookupval = 144
                                                    'return '?'
    Key_char = Lookupstr(lookupval , Chrcodes)
    Return
                                                    'exit the subroutine
  End If
  If Key = Oldkey Then
                                                    'same key still pressed
    Waitms 1
    Incr Key_counter
                                                    'count in 1ms increments
    I = Key_repeatdelay * 8
                                                    'check we havent gone too far
    If Key_counter > I Then Key_counter = I
                                                    'so we dont overflow end of table
    I = Key_counter Mod Key_repeatdelay
                                                    'MOD means get remainder
    If I = 0 Then
                                                    '0 means it is a multiple of 80
       I = Key_counter / Key_repeatdelay
                                                    'how many multiples of 80
       Lookupval = I * 16
                                                    'get char from table
       Lookupval = Lookupval + Kbd_data
       Key_char = Lookupstr(lookupval , Chrcodes)
    End If
  Else
                                                    'new keypress
     Oldkey = Key
                                                    'remember key press
    Lookupval = Key
    Key\_counter = 0
                                                    'start counting again
    Key_char = Lookupstr(lookupval , Chrcodes)
                                                    'get char from table
```

End If Return

## 41.6 ADC keypad interface

A 16 button keypad is a really nice feature for our projects but generally it requires 8 lines to connect it to a microcontroller; and sometimes we just don't have these available as we have used them all up. In this voltage divider circuit whenever a key is pressed the voltage to the microcontroller changes and can be sensed using a single ADC input.

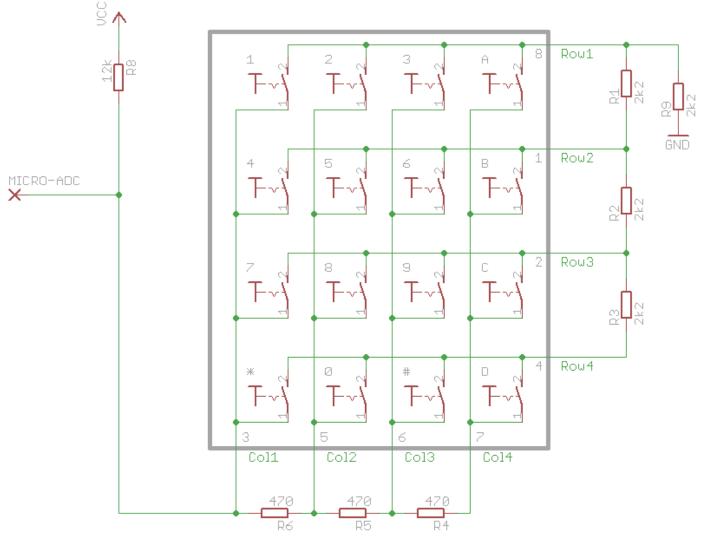

This program reads the ADC value and displays both it and a value representing which key is pressed on the LCD. The values of resistor chosen in the above schematic allow a range of values from 0-2V, so we will use the internal reference voltage rather than the VCC voltage as comparison value for our ADC converter. NOTE YOU MUST NOT HAVE AREF PIN CONNECTED ON THE MICRO WHEN USING THE INTERNAL VOLRAGE REFERENCE!!

·-----

'Title Block

Author: B.Collis
Date: July 2010

' File Name: keypadlioLine.bas

- ' Program Description:
- ' Hardware Features:
- ' LCD on portc note the use of 4 bit mode and only 2 control lines
- ' keypad connected as per R4R circuit on 1 ADC line
- ' 1m35 on adc

```
' AREF PIN32 disconnected - uses internal 2.56V reference
·-----
' Compiler Directives (these tell Bascom things about our hardware)
$crystal = 8000000
                                 'the crystal we are using
$reqfile = "m32def.dat"
                               'the micro we are using
'-----
'Hardware Setups
Config Porta = Input
Config Adc = Single , Prescaler = Auto , Reference = Internal
Config Lcdpin = Pin , Db4 = Portc.4 , Db5 = Portc.5 , Db6 = Portc.6 , Db7 =
Portc.7 , E = Portc.3 , Rs = Portc.2
Config Lcd = 20 * 4
                                 'configure lcd screen
'Harware Aliases
Kp Alias 1
Lm35 Alias 0
Led0 Alias Portc.0
Led1 Alias Portc.1
·-----
'Declare Constants
Const Timedelay = 150
'Declare Variables
Dim Keypress As Word
Dim Key As Byte
Dim Tempr As Word
'Initialise Variables
Key = 16
                                  'no press
! ______
'Program starts here
                                 'clears LCD display
Cursor Off
                                  'no cursor
Lcd "ADC Keypad tester"
Do
   Keypress = Getadc(kp)
   Locate 2 , 1
   Lcd Keypress ; " "
   If Keypress < 955 Then</pre>
     Gosub Lookupkey
     Lcd Key ; " "
   End If
   Tempr = Getadc(lm35)
   Tempr = Tempr / 2
   Locate 3 , 2
   Lcd Tempr ; " "
   Waitms 100
Loop
```

'end program

End

```
'Subroutines
Lookupkey:
   Select Case Keypress
      Case 290 To 340 : Key = 1
      Case 341 To 394 : Key = 2
      Case 395 To 443 : Key = 3
      Case 444 To 505 : Key = 10
      Case 506 To 563 : Key = 4
      Case 564 To 603 : Key = 5
      Case 604 To 640 : Key = 6
      Case 641 To 688 : Key = 11
      Case 689 To 734 : Key = 7
      Case 735 To 765 : Key = 8
      Case 766 To 795 : Key = 9
      Case 796 To 832 : Key = 12
      Case 833 To 868 : Key = 14
      Case 869 To 894 : Key = 0
      Case 895 To 917 : Key = 15
      Case 918 To 940 : Key = 13
      Case Else : Key = 16
   End Select
```

#### Return

·-----

<sup>&#</sup>x27;Interrupts

# 42 Do-Loop & While-Wend subtleties

Learning to keep things under control by understanding what happens with loops

\$sim 'copy this code into Bascom and run it in the simulator
\$crystal = 8000000
\$regfile = "m8535.dat"

Config Lcdpin = Pin , Db4 = Portc.2 , Db5 = Portc.3 , Db6 = Portc.4 , Db7 = Portc.5 , E = Portc.1 , Rs = Portc.0

Config Lcd = 20 \* 4

Cls

Cursor Off

Const Timedelay = 150

Dim Count As Byte

| Locate 1, 1              | Prints 5 ****                                                                                                  |  |  |
|--------------------------|----------------------------------------------------------------------------------------------------|--|--|
| Count = 0                | even though the count never gets to 5                                                                          |  |  |
| While Count < 5          |                                                                                                    |  |  |
| Incr Count               |                                                                                                    |  |  |
| Lcd "*"                  |                                                                                                    |  |  |
| Wend                     |                                                                                                    |  |  |
| Locate 2, 1              | Prints 5 *****                                                                                                 |  |  |
| Count = 0                | Count must get to 5 for the output to be 5 asterisks                                                           |  |  |
| Do                       |                                                                                                    |  |  |
| Incr Count               |                                                                                                    |  |  |
| Lcd "*"                  |                                                                                                    |  |  |
| Loop Until Count =5      |                                                                                                    |  |  |
| Locate 3, 1              | Does not print anything                                                                                        |  |  |
| Count = 5                | A while wend might not execute                                                                                 |  |  |
| While Count < 5          |                                                                                                    |  |  |
| Incr Count               |                                                                                                    |  |  |
| Lcd "*"                  |                                                                                                    |  |  |
| Wend                     |                                                                                                    |  |  |
| Locate 4, 1              | Gets stuck and continues to print ******                                                                       |  |  |
| Count = 5                | A do loop will always execute at least once                                                                    |  |  |
| Do                       | So in this case it executes the first time and increases                                                       |  |  |
| Incr Count               | count to 6 and then just keeps going                                                                           |  |  |
| Lcd "*"                  |                                                                                                    |  |  |
| Loop Until Count = 5     |                                                                                                    |  |  |
|                          | skolokokoko                                                                                                    |  |  |
|                          | destructuate de la constante de la constante de la constante de la constante de la constante de la constante d |  |  |
|                          | deded-ded-                                                                                                    |  |  |
| Output of the above code |                                                                                                    |  |  |
|                          | dedededededededede                                                                                             |  |  |
|                          | ja renenenenenenenenen                                                                                         |  |  |

It is essential when programming to test your code and when you have loops getting out of control look for tests that might be wrong

## 42.1 While-Wend or Do-Loop-Until or For-Next?

When you want something to repeat there are different ways to do it Here are a number of different ways to do the same thing. The program puts a shooter and a target on an LCD and fires bullets if the shooter is to the left of the target. The differences however are subtle and require careful testing of the routines to expose the clearest and best functioning

The first 2 use the do-loop-until, then the next 3 use while-wend and the last uses a for-next

```
' 1. Title Block
' Author: B.Collis
Date: 21 April 2005
'File Name: shoot_v1.bas
' 2. Program Description:
' Program moves a bullet across the lcd display
' Hardware Features:
 LCD
' Program Features
' 3. Compiler Directives (these tell Bascom things about our hardware)
$regfile = "m8535.dat" 'our micro, the ATMEGA8535-16PI
$crystal = 8000000 'the speed of the micro
' 4. Hardware Setups
' setup direction of all ports
Config Porta = Output
Config Portb = Output
                           'LCD on portC
Config Portc = Output
Config Portd = Output
'LCD redefine these for your LCD connection
Config Lcdpin = Pin, Db4 = Portc.2, Db5 = Portc.3, Db6 = Portc.4, Db7 = Portc.5, E = Portc.1, Rs =
Portc.0
Config Lcd = 20 * 4
'LCD special characters
Deflcdchar 0, 8, 20, 11, 30, 8, 8, 20, 20
                                                    ' shooter
Deflcdchar 1, 32, 32, 16, 32, 32, 32, 32, 32
                                                   ' bullet
Deflcdchar 2, 2, 7, 18, 15, 2, 2, 5, 5
                                                   ' target
Deflcdchar 3, 32, 4, 16, 32, 2, 8, 14, 31
                                                    'dyingman
Deflcdchar 4, 32, 32, 32, 32, 32, 6, 14, 31
                                                   ' deadman
'5. Hardware Aliases
' 6. initialise ports so hardware starts correctly
Cls
Cursor Off
'7. Declare Variables
Dim Bullet_pos As Byte
Dim Shooter_pos As Byte
Dim Target_pos As Byte
'8. Initialise Variables
Shooter pos = 1
Target_pos = 20
```

```
Const Bullet_speed = 600
Const Deathroll = 300
Const Bullet = 1
Const shooter = 0
Const Target = 2
Const Dyingman = 3
Const Deadman2 = 4
' 10. Program starts here
Do
 Lcd "shooter"
 'test program for bullet routine
 Shooter_pos = Rnd(20)
                                   'get a random position (0 to 19)
                                'get a random position (1 to 20)
 Incr Shooter_pos
 Target_pos = Rnd(20)
                                  'get a random position (0 to 19)
                               'get a random position (1 to 20)
 Incr Target_pos
 Locate 3, 1
 Lcd "S="; Shooter_pos; ""
 Locate 4, 1
 Lcd "T="; Target_pos; " "
 Locate 2, Shooter_pos
 Lcd Chr(shooter)
                                'man with gun
 Locate 2 , Target_pos
 Lcd Chr(target)
                               'target man
 Gosub Fire bullet do v1
                               'replace with alternative routines
 Wait 3
 Cls
                          'use cls carefully in programs
                        ' or the LCDs can flicker
Loop
```

'end program

' 9. Declare Constants and program aliases

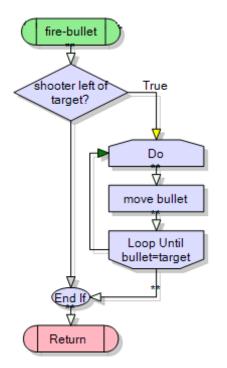

End

Here is a flowchart for the fire\_bullet routine, on the next pages are different implementations of it and explanations of their problems

```
Fire bullet do v1:
                                  '1336 bytes
'this routine moves a bullet across the display
 If Target pos > Shooter pos Then
                                       'shooter is left of target
   Bullet pos = Shooter pos
                                      'start at the shooter position
                                      'not hit vet
   Do
     Incr Bullet pos
                                      'increase first
     Locate 2, Bullet pos
                                      'draw bullet
     Lcd Chr(bullet)
     Waitms Bullet speed
     Locate 2, Bullet_pos
                                     'blank the bullet
   Loop Until Bullet_pos = Target_pos
   Locate 2, Target_pos
   Lcd Chr(dvingman)
   Waitms Deathroll
   Locate 2, Target_pos
   Lcd Chr(deadman2)
 End If
Return
```

Using the do-loop this way resulted in the programming taking up 1336 bytes in flash making it the shortest version.

However it has a subtle problem. When the bullet reaches the target it first replaces the target then there is a delay and then the dying man image appears. Using a high value for bulletspeed allows you to see the problem happen.

```
Fire bullet do v2:
                                '1343 bytes
'this routine moves a bullet across the display
 If Target_pos > Shooter_pos Then
                                       'shooter is left of target
   Bullet_pos = Shooter_pos + 1
                                     'start in next lcd segment
   Do
           'not hit vet
     Locate 2, Bullet_pos
     Lcd Chr(bullet)
                                       'draw bullet
     Waitms Bullet speed
     Locate 2, Bullet pos
                                       'blank the bullet
     Lcd " "
     Incr Bullet pos
                                      'increase after
   Loop Until Bullet pos >= Target pos
                                             'check if gone past
   Locate 2, Target_pos
   Lcd Chr(dyingman)
   Waitms Deathroll
   Locate 2, Target pos
   Lcd Chr(deadman2)
 End If
Return
```

This code implements the bullet hitting the target properly as the last bullet appears in the space before the target and then after the bulletspeed delay the target becomes the dying man. To do this the code had to be changed. Note the changes in the lines in bold that are different or in different locations to the previous routine.

This code segment Fire\_bullet\_while\_v1: '1344 bytes uses the while-wend. 'this routine moves a bullet across the display Even though it is If Target\_pos > Shooter\_pos Then 'shooter is left of target longer than the above Bullet pos = Shooter pos + 1 code when compiled it 'start in next lcd segment While Bullet pos < Target pos 'not hit vet correctly implements Locate 2, Bullet\_pos the final bullet not Lcd Chr(bullet) 'draw bullet hitting the target. Waitms Bullet speed Locate 2, Bullet\_pos 'blank the bullet Lcd " " Incr Bullet\_pos Wend Locate 2, Target\_pos Lcd Chr(dyingman) Waitms Deathroll Locate 2, Target pos Lcd Chr(deadman2) End If Return In this subroutine the Fire\_bullet\_while\_v2: '1342 bytes initial if-then statement 'this routine moves a bullet across the display that checks the Bullet\_pos = Shooter\_pos + 1 'start in next lcd segment relative positions of While Bullet\_pos <= Target\_pos 'not hit yet the shooter and Locate 2, Bullet pos targets is removed in Lcd Chr(bullet) 'bullet an attempt to Waitms Bullet speed streamline the code. Locate 2, Bullet\_pos 'blank the bullet However it is not quite Lcd " " as efficient code as If Bullet pos = Target pos Then the first. When the Locate 2, Target\_pos target is left of the Lcd Chr(dyingman) shooter 2 lines of Waitms Deathroll code are executed. Locate 2, Target\_pos first the bullet pos is Lcd Chr(deadman2) calculated and then End If the position is Incr Bullet pos checked. Wend It also reintroduces Return the same problem as first do-loop with the

bullet replacing the

target.

```
This code executes
Fire_bullet_while_v3:
                         '1340 bytes
                                                             correctly however it is
'this routine moves a bullet across the display
                                                             also inefficient. If the
 Bullet_pos = Shooter_pos + 1
                                     'start in next segment
                                                             target is left of the
 While Bullet pos < Target pos
                                      'not hit vet
                                                             shooter three lines of
   Locate 2, Bullet pos
                                                             code are executed.
   Lcd Chr(bullet)
                                     'draw bullet
                                                             Bullet pos is calculated.
   Waitms Bullet_speed
                                                             the while is checked and
   Locate 2, Bullet_pos
                                     blank the bullet
                                                             the if is checked. It is
   Lcd " "
                                                             really untidy code as it
                                                             tries to separate the 2
   Incr Bullet_pos
 Wend
                                                             ideas which are
 If Bullet_pos = Target_pos Then
                                      'hit
                                                             integrated together in the
   Locate 2, Target_pos
                                                             flowchart by separating
   Lcd Chr(dyingman)
                                                             the while and if parts,
   Waitms Deathroll
                                                             These 2 ideas are
   Locate 2, Target_pos
                                                             importantly linked
   Lcd Chr(deadman2)
                                                             together. This can lead to
 End If
                                                             real big problems as
Return
                                                             changing one of them has
                                                             consequences on the
                                                             other.
                                                             This also has the problem
Fire bullet for:
                                                             of the bullet replacing the
                              '1352 bytes
'this routine moves a bullet across the display
                                                             target. It is really bad
 If Target_pos > Shooter_pos Then
                                       ' shooter is left of
                                                             programming practice
target
                                                             though as the variable
 Incr Shooter_pos
                                                             shooter_pos had to be
                                   'start in next segment
of Icd
                                                             increased for the code to
   For Bullet_pos = Shooter_pos To Target_pos
                                                             work. It is poor
     Locate 2, Bullet_pos
                                                             programming practice to
     Lcd Chr(bullet)
                                   'draw bullet
                                                             alter a variable you don't
     Waitms Bullet_speed
                                                             need to. If you use the
     Locate 2, Bullet pos
                                   'blank the bullet
                                                             variable shooter pos
     Lcd " "
                                                             elsewhere in your
   Next
                                                             program then it could
                                                             have disastrous effects.
   Locate 2, Target_pos
   Lcd Chr(dyingman)
                                                             This also compiled into
   Waitms Deathroll
                                                             the longest code
   Locate 2, Target_pos
   Lcd Chr(deadman2)
 End If
```

The best of these is the first while loop, it is the easiest to follow and works correctly. Lessons:

Get to know the three looping methids

Return

- TEST TEST TEST your code carefully and methodically to identify correct operation
- When changing code retest it thoroughly for introduced errors
- Avoid changing variables you shouldn't change
- Keep records of your experiments to get the best possible grades

# 43 System Example – Alarm Clock

Bascom has built in functions for managing the time and date. These require a 32.768Khz crystal to be connected to the micro.

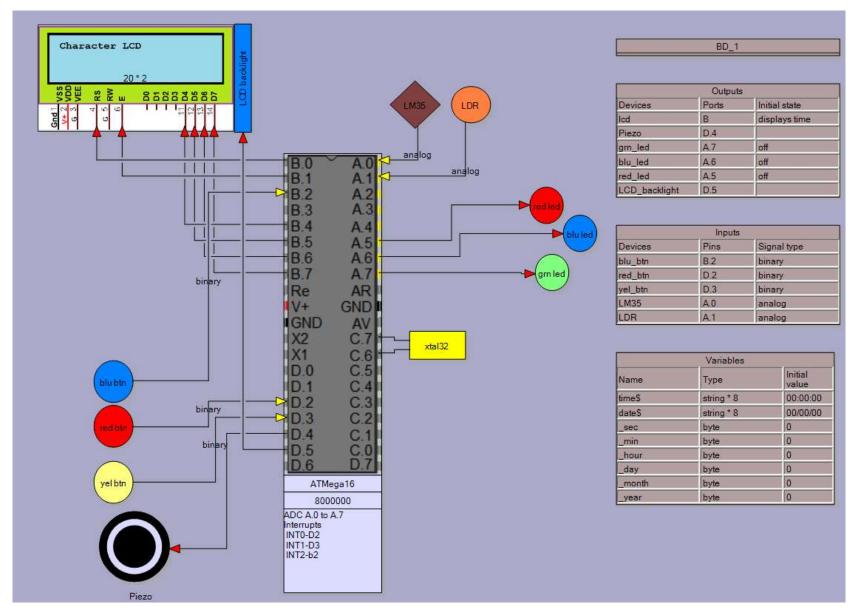

In System Designer you can add the crystal to the diagram. Take note that this must go onto the pins shown and that Bascom software routines for the time use Timer2. So it canot be used for anything else.

In the variables table the variables that Bascom creates automatically are availabel for you to use within your program.

To use the cryatal and these features add the following 3 lines to your program

Config Clock = Soft Config Date=Mdy, Separator=/ Enable Interrupts 'SoftClockDemoProgam1.bas

```
'32.768kHz crystal is soldered onto C.6 and C.7 of an ATMEGA
cystal = 8000000
$regfile = "m8535.dat"
Config Porta = Output
Config Portb = Output
Config Portd = Output
Config Lcdpin = Pin , Db4 = Portc.2 , Db5 = Portc.3 , Db6 = Portc.4 , Db7 = Portc.5 , E = Portc.1 , Rs = Portc.0
Config Lcd = 20 * 4
Enable Interrupts
                              '1 activate internal timer
Config Date = Mdy , Separator = /
                                    '2 you have some choices here
Config Clock = Soft
                               '3 - note uses internal timer
Date$ = "06/24/09"
                               '4 set the date using the Bascom created variable
Time$ = "23:59:56"
                               '5 Bascom created variable to store the time
Cls
Cursor Off
Do
 Locate 1, 1
 Lcd Time$; " "; Date$
                               '6 display the two strings on the LCD
Loop
End
```

This next program introduces the 1 second interrupt called sectic and the built in Bascom routine to find the day of the week

```
'SoftClockTrialDemoProgam2.bas
cystal = 8000000
$regfile = "m8535.dat"
Config Porta = Output
Config Portb = Output
Config Portc = Output
Config Portd = Output
Config Lcdpin = Pin, Db4 = Portc.2, Db5 = Portc.3, Db6 = Portc.4, Db7 = Portc.5, E = Portc.1, Rs = Portc.0
Config Lcd = 20 * 4
Grnled Alias Portd.7
Enable Interrupts
Config Date = Mdy , Separator = /
                                '1 - every second automatically interrupt the main dprogram and go and what is in the subrotuine sectic
Config Clock = Soft . Gosub = Sectic
                                '2 – a string holds texst so we can display the day of the week
Dim Strweekday As String * 10
Dim Bweekday as byte
Dim strmonth as String * 10
Date$ = "06/24/09"
Time$ = "23:59:56"
Cls
Cursor Off
Do
 Locate 1, 1
 Lcd Time$; " "; Date$
 Locate 2, 1
 Bweekday = Dayofweek()
                               '4 – this Bascom function gives us a number representing which day of the week a date is
 Strweekday = Lookupstr(bweekday, Weekdays) '5 - WOW - a neat function to look up a table of values, so
 Strmonth - lookupstr(_month, Months)
 Locate 3.1
 Lcd Bweekday; " = "; Strweekday '6 display the day of week, first the number of the day, then the string we looked up
 Lcd month; " = "; Strmonth '7 display the month using lookup as well!
Loop
End
```

Sectic: Toggle Grnled Return '8 – every second your program will stop its noral execution of commands and come here '9 Toggle means, change from 0 to 1 or 1 to 0

Weekdays: '10 – this is not program code but fixed data put into the flash program memory for the program to use Data "Monday", "Tuesday", "Wednesday", "Thursday", "Saturday", "Sunday" Months:

Data "", "January", "February", ...

#### Other neat Bascom functions include:

'DayOfWeek, DayOfYear, SecOfDay, SecElapsed, SysDay, SysSec ,SysSecElapsed

Read a switch and change the time using our own simple debounce function

```
'SoftClockTrialDemoProgam4.bas
\text{$crystal} = 8000000
$regfile = "m8535.dat"
Config Porta = Output
Config Portb = Output
Config Portc = Output
Config Portd = Input
Red sw Alias Pind.2
Config Lcdpin = Pin, Db4 = Portc.2, Db5 = Portc.3, Db6 = Portc.4, Db7 = Portc.5, E = Portc.1, Rs = Portc.0
Config Lcd = 20 * 4
Enable Interrupts
Config Date = Mdy , Separator = /
Config Clock = Soft
Date$ = "06/24/12"
Time$ = "23:59:56"
Cls
Cursor Off
Do
 If Red_sw = 0 Then Gosub Red_pressed '1put the code into a subroutine not in the main loop this makes the main loop easier to read
 Locate 1.1
 Lcd Time$; " "; Date$
Loop
End
Red_pressed:
 Waitms 25
                            '2 wait for any contact bounce to stop (these are cheap switches we use and can bounce a lot)
                            '3 wait for switch release
  Do
 Loop Until Red_sw = 1
 Incr min
                            '4 note the position of this statement (the min increases after the switch is released)
 If min > 59 then min=0 '5 if we increase the mins to 60 then it must go back to 0.
Return
```

## 43.2 Analogue seconds display on an LCD

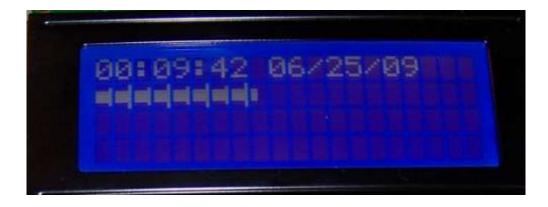

In this case the analogue is a bar graph that changes with the seconds on the clock.

```
' 1. Title Block
' Author: B.Collis
' Date: 25 June 2009
' File Name: softclock4.bas
' 2. Program Description:
' declaration of subroutines and
bassing values to a subroutine
' 3. Compiler Directives (these tell Bascom things about our hardware)
crystal = 8000000
$regfile = "m8535.dat"
hwstack = 32
swstack = 16
                               'needed to increase this from the default of 8
framesize = 24
'4. Hardware Setups
Config Porta = Output
Config Portb = Output
Config Portc = Output
Config Portd = Input
Config Date = Mdy , Separator = /
Config Clock = Soft
'5. Hardware Aliases
Config Lcdpin = Pin, Db4 = Portc.2, Db5 = Portc.3, Db6 = Portc.4, Db7 = Portc.5, E = Portc.1, Rs =
Portc.0
Config Lcd = 20 * 4
'6. initialise hardware
Enable Interrupts
Cls
Cursor Off
```

```
'7. Declare variables
Dim Row As Byte
'8. Initialise variables
Date = "06/24/09"
                                 'start time and date
Time$ = "23:59:56"
Row = 2
                                        'row of lcd to display bar graph on
' subroutine that accepts 2 values, the x=number of lines to draw, y=row)
Declare Sub Displaybars (x As Byte, Y As Byte)
'10. Program starts here
Do
 Locate 1, 1
 Lcd Time$; " "; Date$
 Call Displaybars(_sec , Row)
Loop
End
'11. Subroutines
Sub Displaybars(x As Byte, Y As Byte)
 'this generic routine displays vertical bars along the lcd
 ' 1 bar per digit from 1 to 100
 ' every 5th and 10th bar is bigger
 ' Special LCD Characters
 Deflcdchar 1, 32, 32, 16, 16, 16, 16, 32, 32
 Deflcdchar 2, 32, 32, 24, 24, 24, 24, 32, 32
 Deflcdchar 3, 32, 32, 28, 28, 28, 28, 32, 32
 Deflcdchar 4, 32, 32, 30, 30, 30, 30, 32, 32
 Deflcdchar 5, 32, 1, 31, 31, 31, 31, 1, 32
 Deflcdchar 6, 1, 1, 31, 31, 31, 31, 1, 1
'variables needed within this sub
 Local Lines As Byte
 Local Fullblocks As Byte
 Local Temp As Byte
 Local Flag As Byte
 Lines = 0
 Fullblocks = 0
 Temp = 0
 Flag = 0
 'start at beginning of the line
 Locate Y, 1
 'Check If Data is within limits (1-100)
 If X > 100 Then
   Lcd " PROBLEM:DATA>100 "
   Flag = 1
                            'problem so don't display
 End If
 If X = 0 Then
   Flag = 1
                            'zero so don't bother to display
   Lcd Spc(20)
                              ' just put in 20 spaces
```

```
End If
If Y > 4 Then
 Flag = 1
                          'problem so don't display
End If
                             'no problem so display
If Flag = 0 Then
 'find out how many display blocks need complete filling
 Fullblocks = X - 1
 Fullblocks = Fullblocks / 10
 'fill up the full blocks
 For Temp = 1 To Fullblocks
   Lcd Chr(5)
   Lcd Chr(6)
 Next
 'find out how many more lines to display
 Temp = Fullblocks * 10
 Lines = X - Temp
 'draw the partial block bars
 If Lines < 6 Then
   Select Case Lines
                               'draw 1 line
     Case 1 : Lcd Chr(1)
     Case 2 : Lcd Chr(2)
                               'draw 2 lines
     Case 3: Lcd Chr(3)
                               'draw 3 lines
     Case 4: Lcd Chr(4)
                               'draw 4 lines
     Case 5: Lcd Chr(5)
                               'draw 5 lines
   End Select
   Lcd " "
 Else
                           'draw 5 lines
   Lcd Chr(5)
   Select Case Lines
     Case 6: Lcd Chr(1)
                               'draw 1 line
     Case 7: Lcd Chr(2)
                               'draw 2 lines
     Case 8: Lcd Chr(3)
                               'draw 3 lines
     Case 9: Lcd Chr(4)
                               'draw 4 lines
                               'draw 5 lines
     Case 10 : Lcd Chr(6)
   End Select
 End If
 'fill to the end with spaces
 Incr Fullblocks
```

Incr Fullblocks

Incr Fullblocks

Lcd " "

Wend End If End Sub

While Fullblocks < 11

#### 43.3 LCD big digits

In the exercise above large text was to be displayed on the LCD, however it was static, i.e. it wasn't changeable using the program. To display large text on the LCD that is changeable by the program we need to be able to create any character at any location on the display.

This does not mean that we have to setup the letter A at 1,1 in one subroutine and 1,2 in the next and 1,3 in the next. That would be very inefficient; we will ue a variable to determine where on the display the A will be. So in a program we might have the code

Digitpos=1
Gosub dispA
and
digitpos = 5
gosub dispT

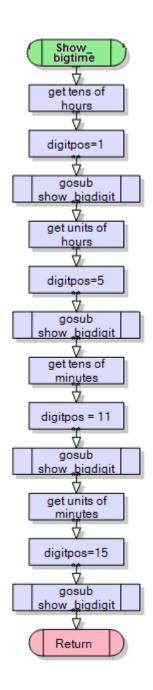

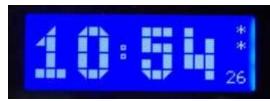

If we wanted to display the time on the LCD this subroutine might be used. First the program must extract the digits from each of hours and minutes. e.g. 23:57 is made up of 2x10 hours and 3 hours, and 5x10 minutes and 7 minutes.

Using knowledge of maths with byte type varibles (there are no fractions) we can divide the variable \_hour by 10, to get the value we want.

Dim I as byte ' a temporary variable

To get the units of hours we use the mod command, which gives us the remainder of a division in byte math.

I = \_hour mod 10 'e.g. if \_hour = 23 then I will be 3

```
Show bigtime:
   'find the digit in the tens of hours position
   I = hour / 10
                      'e.g. 19/10 = 1 (byte math!!)
  Digitpos = 1
  Gosub Show bigdigit
   'find the digit in the units of hours position
   I = hour Mod 10
                       'e,q. 19mod10 = 9 (finds remainder)
  Digitpos = 5
  Gosub Show bigdigit
  'find the digit in the tens of minutes position
                   'e.g. 21/10 = 2 (byte math!!)
   I = min / 10
  Digitpos = 11
  Gosub Show bigdigit
  'find the digit in the units of minutes position
   I = \min Mod 10
                       'e.g 21mod10 = 1 (finds remainder)
  Digitpos = 15
  Gosub Show bigdigit
  'display the seconds in the bottom corner of the display
  Locate 4 , 19
  If _{\rm sec} < 10 Then Lcd "0"
  Lcd _sec
Return
```

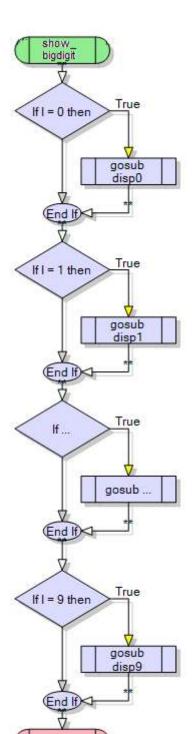

Return

This routine doesn't have all 10 digits shown in the flowchart, however it would need all of them as in thelisting below

```
Show_bigdigit:
   If I = 0 Then Gosub Disp0
   If I = 1 Then Gosub Disp1
   If I = 2 Then Gosub Disp2
   If I = 3 Then Gosub Disp3
   If I = 4 Then Gosub Disp4
   If I = 5 Then Gosub Disp5
   If I = 6 Then Gosub Disp6
   If I = 7 Then Gosub Disp7
   If I = 8 Then Gosub Disp8
   If I = 9 Then Gosub Disp8
   If I = 9 Then Gosub Disp9
   Return
```

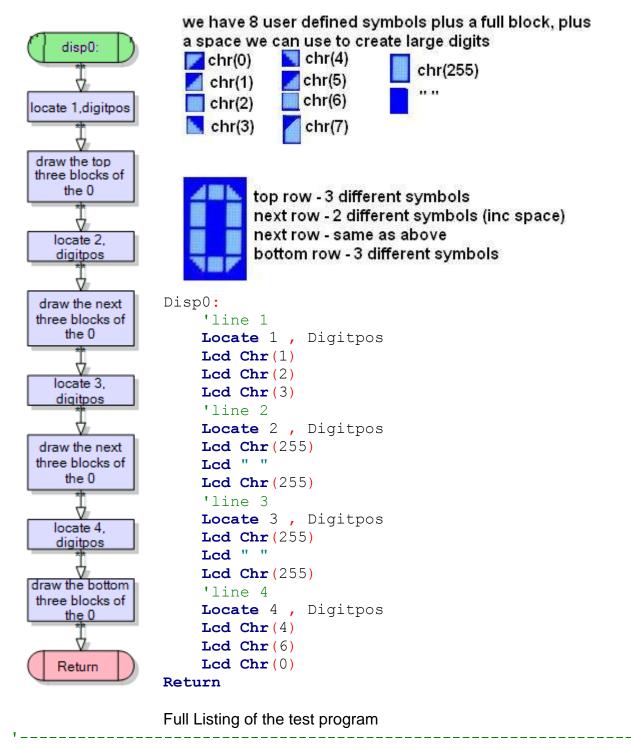

<sup>&#</sup>x27;bascom internal features and functions to make a clock in software

```
'requires 32,768 Hz crystal on PortC.6 and PortC.7
Config Date = Dmy , Separator = /
Config Clock = Soft , Gosub = Sectic    'with 1 second interrupt configured
Enable Interrupts
                                      'starts the clock
'setup connection of LCD to micro
Config Lcdpin = Pin , Db4 = Portc.2 , Db5 = Portc.3 , Db6 = Portc.4 , Db7 =
Portc.5 , E = Portc.1 , Rs = Portc.0
Config Lcd = 20 * 4
'these characters are used to build the bigdigits
Deflcdchar 1 , 32 , 32 , 32 , 1 , 3 , 7 , 15 , 31
Deflcdchar 4 , 31 , 15 , 7 , 3 , 1 , 32 , 32 , 32
Deflcdchar 2 , 32 , 32 , 31 , 31 , 31 , 31 , 31
Deflcdchar 3 , 32 , 32 , 36 , 24 , 28 , 30 , 31
Deflcdchar 5 , 1 , 3 , 7 , 15 , 31 , 32 , 32 , 32
Deflcdchar 6 , 31 , 31 , 31 , 31 , 32 , 32 , 32
Deflcdchar 7 , 1 , 3 , 7 , 15 , 31 , 31 , 31
Deflcdchar 0 , 31 , 30 , 28 , 24 , 16 , 32 , 32 , 32
' Harware Aliases
Lcdbacklight Alias Porta.4
Piezo Alias Portb.0
Yel btn Alias Pinb.3
Red btn Alias Pinb.4
Blu btn Alias Pinb.5
Blk btn Alias Pinb.6
White btn Alias Pinb.7
'8. initialise hardware
                                       'Clears screen
Cursor Off
                                       'no cursor to be displayed on lcd
Set Lcdbacklight
                                       'turn on LCD backlight
' Declare Constants
Const Delay time = 100
'-----<del>-</del>
' Declare Variables
Dim Digitpos As Byte
Dim Seccount As Word
Dim I As Byte
' Initialise Variables
Date$ = "22/07/10"
                                       'preset time on powerup
Time$ = "03:10:00"
Digitpos = 1
```

```
' 12. Program starts here
Do
   Digitpos = 1
   For I = 0 To 9
        Gosub Show bigdigit
       Waitms 100
   Next
   Gosub Show smalltime
   Wait 1
   Gosub Show bigtime
   Wait 1
Loop
' Subroutines
Show smalltime:
                             'Display time in small digits so that title
  Locate 2 , 4
                                        'and the time can fit in to the lcd.
  Lcd "Time: "
  Lcd Time$ ; ""
Return
Show bigtime:
   'find the digit in the tens of hours position
   I = hour / 10
                                        'e.g. 19/10 = 1 (byte arithmentic!!)
   Digitpos = 1
   Gosub Show bigdigit
   'find the digit in the units of hours position
   I = hour Mod 10
                                    'e,g. 19 \mod 10 = 9 (finds remainder)
   Digitpos = 5
   Gosub Show bigdigit
  Locate 2, 9
  Lcd Chr (6)
  Locate 3, 9
  Lcd Chr(2)
   'find the digit in the tens of minutes position
   I = min / 10
                                        'e.g. 21/10 = 2 (byte arithmentic!!)
   Digitpos = 11
   Gosub Show bigdigit
   'find the digit in the units of minutes position
                                        'e.g 21mod10 = 1 (finds remainder)
   I = \min Mod 10
   Digitpos = 15
   Gosub Show bigdigit
   'display the seconds in the bottom corner of the display
   Locate 4 , 19
   If sec < 10 Then Lcd "0"</pre>
   Lcd sec
```

Return

| Show_bigdigit:                                                 | Lcd Chr(6)                  |
|----------------------------------------------------------------|-----------------------------|
| <pre>If I = 0 Then Gosub Disp0</pre>                           | Lcd Chr(6)                  |
| <pre>If I = 1 Then Gosub Disp1</pre>                           | Return                      |
| <pre>If I = 2 Then Gosub Disp2</pre>                           |                             |
| <pre>If I = 3 Then Gosub Disp3</pre>                           |                             |
| If I = 4 Then Gosub Disp4                                      | Disp2:                      |
| If I = 5 Then Gosub Disp5                                      | 'line 1                     |
| If I = 6 Then Gosub Disp6                                      | Locate 1 , Digitpos         |
| <pre>If I = 7 Then Gosub Disp7 If I = 8 Then Gosub Disp8</pre> | Lcd Chr(1) Lcd Chr(2)       |
| If I = 9 Then Gosub Disp9                                      | Lcd Chr(3)                  |
| Return                                                         | 'line 2                     |
|                                                                | Locate 2 , Digitpos         |
| DispO:                                                         | Lcd Chr(6)                  |
| 'line 1                                                        | Lcd " "                     |
| Locate 1 , Digitpos                                            | Lcd Chr (255)               |
| Lcd Chr(1)                                                     | 'line 3                     |
| Lcd Chr(2)                                                     | Locate 3 , Digitpos         |
| Lcd Chr(3)                                                     | Lcd Chr(7)                  |
| 'line 2                                                        | Lcd Chr(6)                  |
| Locate 2 , Digitpos                                            | Lcd Chr(0)                  |
| Lcd Chr (255)                                                  | 'line 4                     |
| Lcd " "                                                        | Locate 4 , Digitpos         |
| Lcd Chr(255) 'line 3                                           | Lcd Chr(6) Lcd Chr(6)       |
| Locate 3 , Digitpos                                            | Lcd Chr(6)                  |
| Lcd Chr (255)                                                  | Return                      |
| Lcd " "                                                        | 1.0 04211                   |
| Lcd Chr (255)                                                  | Disp3:                      |
| 'line 4                                                        | 'line 1                     |
| Locate 4 , Digitpos                                            | Locate 1 , Digitpos         |
| Lcd Chr(4)                                                     | Lcd Chr(1)                  |
| Lcd Chr(6)                                                     | Lcd Chr(2)                  |
| Lcd Chr(0)                                                     | Lcd Chr(3)                  |
| - 1                                                            | 'line 2                     |
| Return                                                         | Locate 2 , Digitpos Lcd " " |
| Disp1:                                                         | Lcd Chr(2)                  |
| 'line 1                                                        | Lcd Chr (255)               |
| Locate 1 , Digitpos                                            | 'line 3                     |
| Lcd " "                                                        | Locate 3 , Digitpos         |
| Lcd Chr(1)                                                     | Lcd " "                     |
| Lcd " "                                                        | Lcd " "                     |
| 'line 2                                                        | <b>Lcd Chr</b> (255)        |
| Locate 2 , Digitpos                                            | 'line 4                     |
| Lcd Chr(5)                                                     | <b>Locate</b> 4 , Digitpos  |
| Lcd Chr (255)                                                  | Lcd Chr (4)                 |
| Lcd " "                                                        | Lcd Chr (6)                 |
| 'line 3                                                        | Lcd Chr(0)                  |
| Locate 3 , Digitpos                                            | Return                      |
| Led " " Led Chr (255)                                          |                             |
| Lcd Chr (255) Lcd " "                                          |                             |
| 'line 4                                                        |                             |
| Locate 4 , Digitpos                                            |                             |
| Lcd Chr(6)                                                     |                             |
|                                                                |                             |

|                     | 'line 3                    |
|---------------------|----------------------------|
| Disp4:              | Locate 3 , Digitpos        |
| 'line 1             | <b>Lcd Chr</b> (255)       |
| Locate 1 , Digitpos | Lcd " "                    |
| Lcd Chr(2)          | Lcd Chr (255)              |
| Lcd " "             | 'line 4                    |
| Lcd " "             | Locate 4 , Digitpos        |
| 'Line 2             | Lcd Chr (4)                |
|                     | Lcd Chr(4)                 |
| Locate 2 , Digitpos |                            |
| Lcd Chr (255)       | Lcd Chr(0)                 |
| Lcd " "             | Return                     |
| Lcd Chr (255)       |                            |
| 'line 3             | Disp7:                     |
| Locate 3 , Digitpos | 'line 1                    |
| Lcd Chr (255)       | Locate 1 , Digitpos        |
| Lcd Chr (255)       | Lcd Chr(1)                 |
| Lcd Chr (255)       | Lcd Chr(2)                 |
| Locate 4 , Digitpos | Lcd Chr(3)                 |
| Lcd " "             | 'line 2                    |
| Lcd Chr(6)          | Locate 2 , Digitpos        |
| Return              | Lcd " "                    |
|                     | <b>Lcd Chr</b> (255)       |
| Disp5:              | 'line 3                    |
| 'line 1             | <b>Locate</b> 3 , Digitpos |
| Locate 1 , Digitpos | Lcd " "                    |
| Lcd Chr(2)          | <b>Lcd Chr</b> (255)       |
| Lcd Chr(2)          | 'line 4                    |
| Lcd Chr(2)          | Locate 4 , Digitpos        |
| 'line 2             | Lcd " "                    |
| Locate 2 , Digitpos | Lcd Chr(4)                 |
| Lcd Chr (255)       | Return                     |
| Lcd Chr(2)          |                            |
| Lcd Chr(2)          | Disp8:                     |
| 'line 3             | 'line 1                    |
| Locate 3 , Digitpos | Locate 1 , Digitpos        |
| Lcd Chr (2)         | Lcd Chr (1)                |
| Led " "             | Lcd Chr (2)                |
| Lcd Chr (255)       | Led Chr (3)                |
| 'line 4             | 'line 2                    |
| Locate 4 , Digitpos | Locate 2 , Digitpos        |
| Lcd Chr (4)         | Lcd Chr (255)              |
|                     | Led Chr (200)              |
| Lcd Chr(6)          |                            |
| Lcd Chr(0)          | Lcd Chr (255)              |
| Return              | 'line 3                    |
|                     | Locate 3 , Digitpos        |
| Disp6:              | Lcd Chr (255)              |
| 'line 1             | Lcd " "                    |
| Locate 1 , Digitpos | Lcd Chr (255)              |
| Lcd Chr(1)          | 'line 4                    |
| Lcd Chr (2)         | Locate 4 , Digitpos        |
| Lcd Chr(3)          | Lcd Chr (4)                |
| 'Line 2             | Lcd Chr (6)                |
| Locate 2 , Digitpos | Lcd Chr(0)                 |
| Lcd Chr (255)       | Return                     |
| Lcd Chr(2)          |                            |
| Lcd Chr(3)          |                            |

```
Disp9:
   'line 1
   Locate 1 , Digitpos
   Lcd Chr(1)
   Lcd Chr(2)
   Lcd Chr(3)
   'line 2
   Locate 2 , Digitpos
   Lcd Chr (255)
   Lcd " "
   Lcd Chr (255)
   'line 3
   Locate 3 , Digitpos
   Lcd Chr (4)
   Lcd Chr (6)
   Lcd Chr (255)
   'line 4
   Locate 4 , Digitpos
   Lcd Chr(4)
   Lcd Chr (6)
   Lcd Chr(0)
Return
Sectic:
   Incr Seccount
```

Return

#### 44 Resistive touch screen

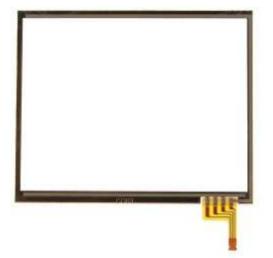

The resistive touch screen is made of several layers all transparent.

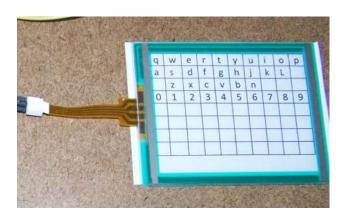

There are two resitive layers that when pressed together conduct. The resistance is measured passing a current through one layer and measuring the voltage on the other layer. The stage is to wire the 4 connections to the microcontroller, at least two adjacent pins must connected to the ADC input pins.

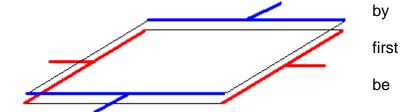

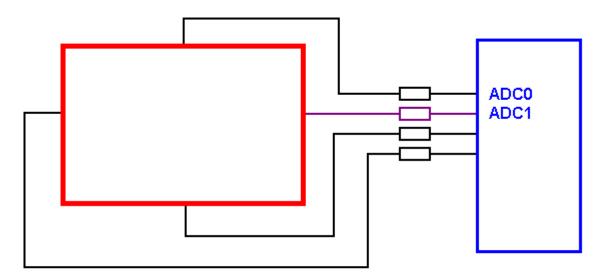

Connect the 4 wires of the touch pad to the micro At least 2 of these must be ADC so they can be read the others can be ordinary i/o pins the 4 resistors limit the current and can be approx 100R

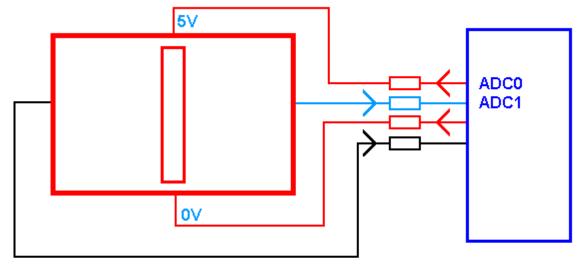

set 2 pins as i/p, 2 as o/p, put a high on 1o/p and a low on the other o/p (set and reset) read one of the inputs e.g. getadc(1) the input reading will represent the vertical position

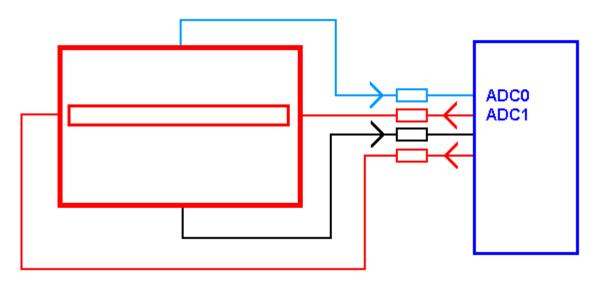

reverse the 2 i/p and 2 o/p pin configurations put a high on 1o/p and a low on the other o/p (set and reset) read one of the i/p e.g. getadc(0) the value represents the horizontal position

Following are the flowcharts for the routines to read the touch screen coordinates and then convert these to a grid position.

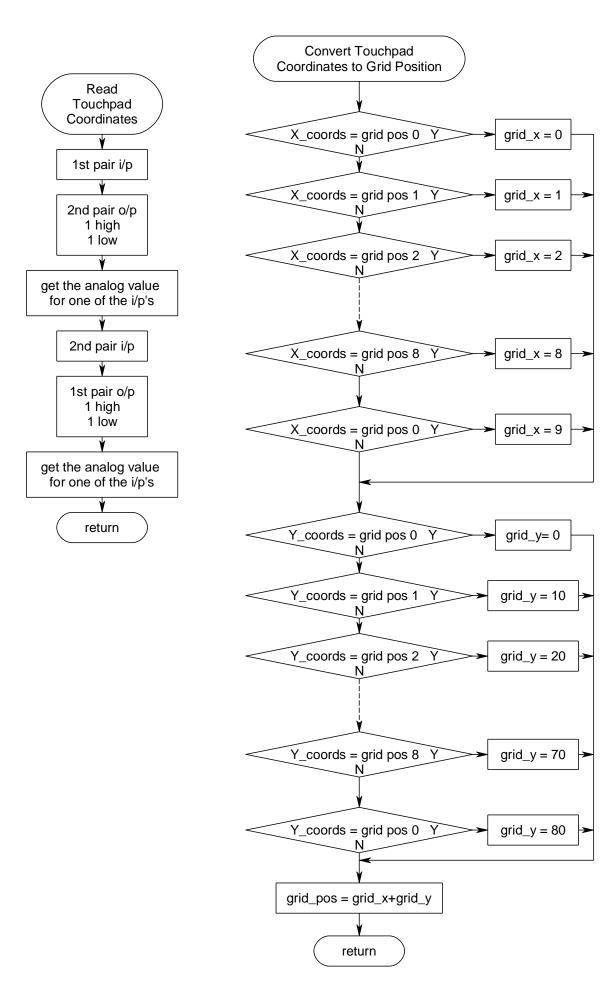

```
' 1. Title Block
' Author: B.Collis
' Date: April 2008
'File Name: touchscreen_V2.bas
' 2. Program Description:
'Touch Screeen on PortA.5 to PortA.7
1______
' 3. Compiler Directives (these tell Bascom things about our hardware)
cystal = 8000000
                               'the speed of the micro
$regfile = "m8535.dat" 'our micro, the ATMEGA8535-16PI
' 4. Hardware Setups
' 5. Hardware Aliases
' 6. initialise ports so hardware starts correctly
' DDRA is the internal register that controls the ports
Ddra = &B00000000
                               'all pins set as inputs
'LCD
Config Lcdpin = Pin, Db4 = Portc.2, Db5 = Portc.3, Db6 = Portc.4, Db7 = Portc.5, E = Portc.1, Rs = Portc.0
Config Lcd = 20 * 4
                              'configure Icd screen
'ADC
Config Adc = Single, Prescaler = Auto
Start Adc
' 7. Declare Constants
' 8. Declare Variables
Dim X_coord As Word
Dim Y coord As Word
Dim I As Byte
Dim J As Byte
Dim Gridposition As Byte
Dim Character As String * 2
' 9. Initialise Variables
' 10. Program starts here
Cursor Off
Cls
Do
 Gosub Readtouchcoords
                                   'get the values for the touch area
 Locate 1, 1
 Lcd "x="; X_coord; " "
                               'display x-coordinate
 Locate 2, 1
 Lcd "y="; Y_coord; " "
                               'display y-coordinate
 Gosub Getgridposition
                                'turn coordinates into grid
 Locate 3, 1
 Lcd "
 Locate 3, 1
 If Gridposition < 90 Then
                                'only if valid press
   Lcd Gridposition; " "
   If Gridposition < 40 Then
                                'only lookup if valid character
     Character = Lookupstr(gridposition, Characters)
     Lcd Character; " "
   End If
   Waitms 500
                             'holds the value on the screen a bit
 End If
Loop
```

```
End
```

' 11. Subroutines Getgridposition: 'returns a grid number from 0 to 89 'depending on where touch is within the touch area 'otherwise returns 90 '| 0| 1| 2| 3| 4| 5| 6| 7| 8| 9| '|10|11|12|13|14|15|16|17|18|19| '|20|21|22|23|24|25|26|27|28|29| '|70|71|72|73|74|75|76|77|78|79| '|80|81|82|83|84|85|86|87|88|89| 'the values below were worked out by trial and error! Select Case X\_coord Case 100 To 170: I = 0 Case 171 To 270: I = 1 Case 271 To 360: I = 2 Case 361 To 450: I = 3 Case 451 To 530: I = 4 Case 531 To 610 : I = 5 Case 611 To 700: I = 6 Case 701 To 790: I = 7 Case 791 To 870: I = 8 Case 871 To 999: I = 9 Case Else: I = 90 **End Select** Select Case Y\_coord Case 100 To 240: J = 80 Case 241 To 320: J = 70 Case 321 To 410 : J = 60Case 411 To 500 : J = 50 Case 501 To 580 : J = 40Case 581 To 670 : J = 30 Case 671 To 750 : J = 20 Case 751 To 850: J = 10 Case 851 To 920 : J = 0

End Select

Gridposition = I + J

Case Else: J = 90

If Gridposition > 89 Then Gridposition = 90

Return

#### Readtouchcoords:

'finds the position of a touch on a 4 wire resistive touch pad 'first by making 1 pair of wires outputs and measuring 'one of the others as an analogue to digital input

'then swaps the 2 i/p's for the 3 o/p's and repeats the process

'output Ddra.4 = 1Ddra.5 = 0'input Ddra.6 = 1'output Ddra.7 = 0'input '1=5V Set Porta.4 Reset Porta.6 '0=0V

Waitms 10 'short delay to settle pins

 $X_{coord} = Getadc(5)$ 'somevalue from 0 & 1023

Ddra.4 = 0'input Ddra.5 = 1'output Ddra.6 = 0'input Ddra.7 = 1'output Set Porta.5 '1= 5V Reset Porta.7 '0=0V

'short delay to settle pins Waitms 10

 $Y_{coord} = Getadc(4)$ 'somevalue from 0 & 1023

Return

'each character below maps to one of the grid positions in the first 4 rows Characters:

Data "q", "w", "e", "r", "t", "y", "u", "i", "o", "p"

Data "a", "s", "d", "f", "g", "h", "j", "k", "l", ""

Data "", "z", "x", "c", "v", "b", "n", "m", "", ""

Data "0", "1", "2", "3", "4", "5", "6", "7", "8", "9"

# 45 Sounding off - loudly

## 45.1 Attaching a speaker to a microcontroller

We generally do not connect a speaker directly to a microcontroller output port, the resitance of the speaker winding is too low and it can be destroyed easily we use some form of amplifier circuit.

The circuits below have large capacitors between the amplifier and the speaker which block DC to the speaker and stop it from burning up!

Note the second circuit has a potentiometer to control the volume, you canadd one to the first circuit as well.

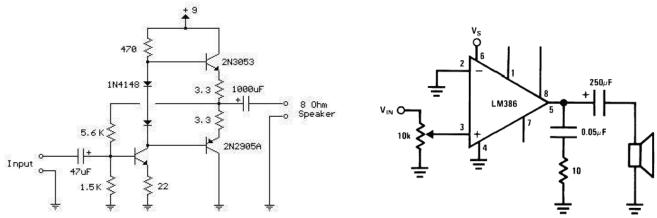

http://ourworld.compuserve.com/homepages/Bill\_Bowden/page8.htm#amp.gif or use a dedicated amplifier chip like the LM386 circuti above.

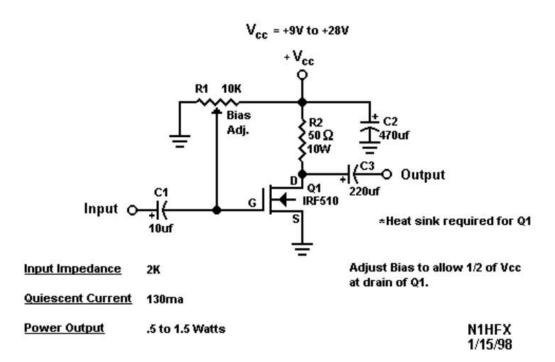

# 45.2 Audio amplifier subcircuit

Just as with using LCDs sometimes it is convenient to use an audio amplifier subcircuit that some else has not just designed for you but made for you as well.

Sure Electronics make a 2W mono audio amplifier, that runs off 2.5V to 6V, and is easy to add to a microcontroller.

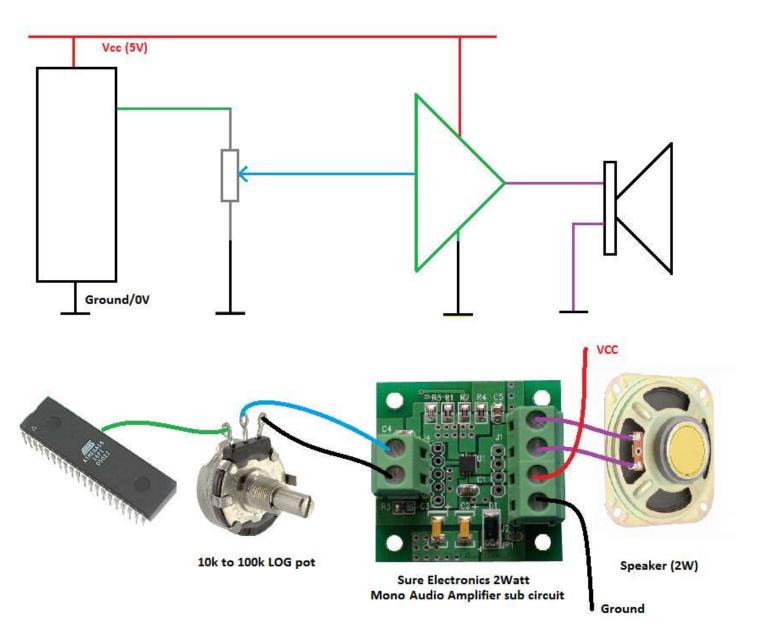

Note that it uses a LOG pot, this type of pot has a value stamped on it and the letter A as well, as opposed to a LINEAR pot has the value and the letter B. We use a pot which varies logarithmically over its range rather than linearly over its range because our hearing is logarithmic.

# 46 System Design

## 46.1 Understanding how systems are put together

A product or device is not just a collection of components, it is much more, the inventor of the device didn't just combine some parts together, they created a system. They envisaged it as a whole system where all the parts have a unique purpose and together they function to make the product complete.AND they developed it as part of a bigger process.

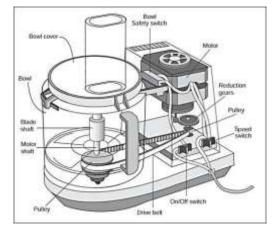

An example is a food processor.

To analyse the system

- 1. Draw a system block diagram identifying and describing all the inputs and outputs of the system
  - a. Motor 3 speed
  - b. Motor driver electronics
  - c. speed control 4 position switch
  - d. bowl safety switch
  - e. Power LED, Bowl Lock LED (not shown in picture)
- 2. Describe in words how these interact with each other, use logic descriptors such as AND, OR and NOT.
  - 3. Design the flowchart to represent the operational logic

# 46.2 Food Processor system block diagram

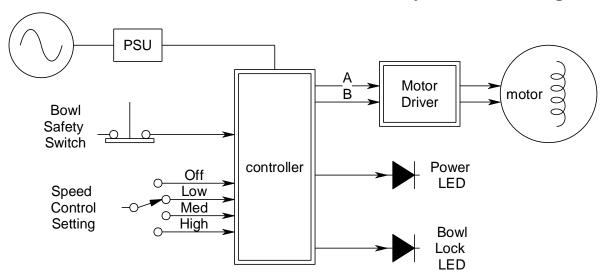

46.3 Subsystems

Note that some of the items in the above system are systems themselves. The motor driver, the PSU, the motor and the controller are all systems (the LEDs and switch are components). When we use a system within another system we call it a **subsystem**.

# 46.4 Food Processor system functional attributes- algorithm

- When power is applied the power LED goes
- When power is applied AND the bowl is securely fitted the Bowl lock LED is on.
- When power is applied AND the bowl is securely fitted AND the speed control is set above zero the motor will run.
- The motor has 2 inputs:
  - When no power is applied to either the motor is off.
  - When power is applied to A it goes slow.
  - When power is applied to B it goes medium speed.
  - When power is applied to both it goes fast. When the speed control is varied the motor

# **46.5** Food Processor system flowchart

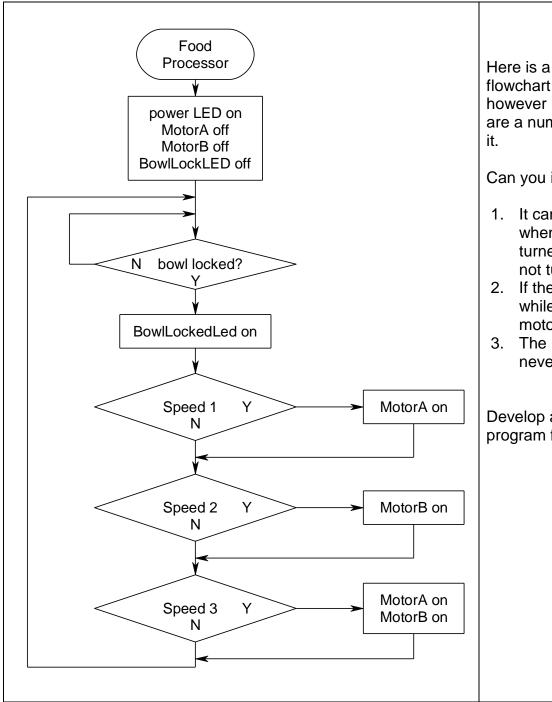

Here is a first pass at a flowchart for the system. It does however need work as there are a number of problems with it.

Can you identify any?

- It can be turned on but when the speed switch is turned off, the motor does not turn off.
- 2. If the bowl is removed while turned on then the motor does not turn off.
- 3. The BowlLockedLed can never be turned off.

Develop a better flowchart for a program for the food processor.

#### 46.6 Toaster Design

A toaster is another good example of a system.

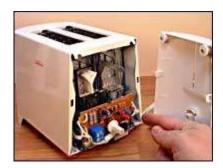

- Identify all the parts of the toaster and draw a system block diagram
- 2. Describe the system operation how the parts of the system interact with each other
- 3. Design the flowchart

#### 46.7 Toaster - system block diagram

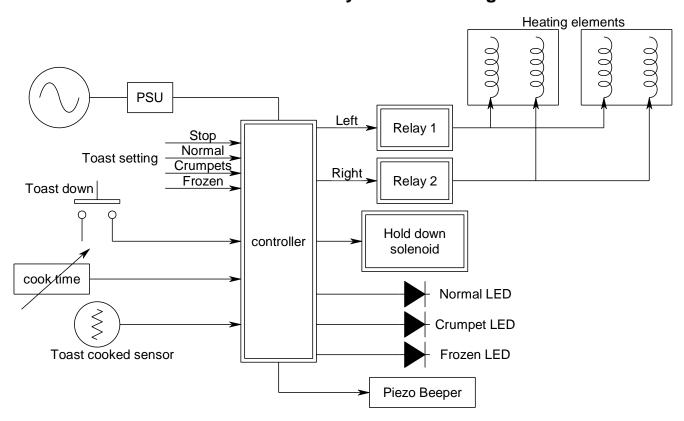

# 46.8 Toaster Algortihm

Initially: the solenoid is off, the LEDs are off,the piezo is quiet and the elements are off When the toast lever is pressed down the solenoid is activated to hold the toast down If the setting is normal both the elements turn on

and the normal LED comes on

for the time set by the cook control

If the setting is crumpets, the left comes on max and the right comes on at half power and the crumpet LED comes on

for the time set by the cook control

If the setting is frozen the time is extended by 1 min (either crumpet or normal) and the frozen LED comes on

If the sensor detects smoke the solenoid is released and the piezo beeps quickly 4 times If the time is up the the solenoid is released and the piezo beeps twice

## 46.9 Keeping control so you dont lose your 'stack'

As students begin to develop projects they seldom take a big picture approach to what is required; often a system's components are seen as separate objects that will just fit together and the important relationships (interdependencies) between these objects are missed. In practice this is seen when a project is started with a simple or familiar I/O component such as an LCD and code is written for that device. Then another I/O device is added to the project such as a temperature sensor or a switch and more code is written; then another I/O device is added; at some stage though the programming begins to break down. Many of the I/O functions may be coded at this stage but there is little appreciation for the overriding control nature of the system as it has not been planned from the beginning.

Often around this stage the project will have a number of subroutines, and a problem arises where the program crashes after it has been running for a short time or after a certain number of things have

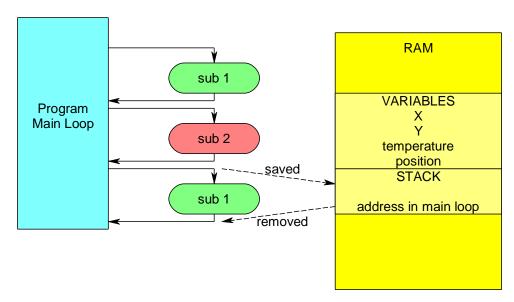

happened such as switch presses. A common fault that causes this is treating subroutine calls (GOSUBs) in a similar way to GOTO statements (which are not allowed). In a microcontroller there is a portion of the RAM set aside by the compiler as the STACK, it is used by the compiler to manage program flow. It exists as a portion of RAM after the variables and may grow downwards towards the end of RAM. When a subroutine is entered, the stack is used to remember the address in main memory where code was running

so that when the subroutine exits the program may restart at the correct address in the main code.

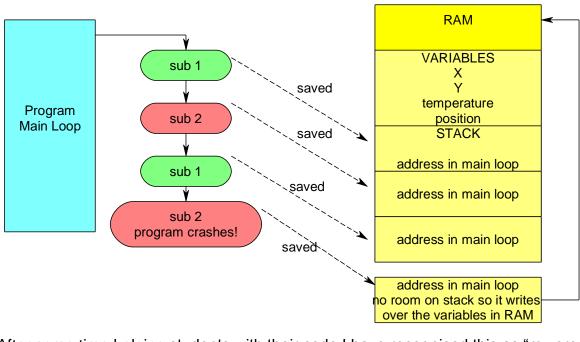

When a program leaves a subroutine for another subroutine the stack grows, ultimately however when too many subroutines are called the stack overflows around into the top of RAM overwriting variables.

After some time helping students with their code I have recognised this as "my program crashes after I press the switch 6 times" or "after a while it just stops working". It is before this stage that the designer needs to step back and redesign the control process for the project.

# 47 System Design Example – Temperature Controller

Here is a more complex system that we will develop the software for

1. Define a conceptual statement for the solution to the problem, e.g.

The system will monitor temperature inside a room and display it on an LCD, an alarm will sound for 45 seconds if it goes below a user preset value. A light will stay flashing until reset. If not reset within 5 minutes the alarm will retrigger again. If the temperature rises at any time then the alarm will automatically reset.

2. Draw a system block diagram of the hardware (identify all the major sub-systems)

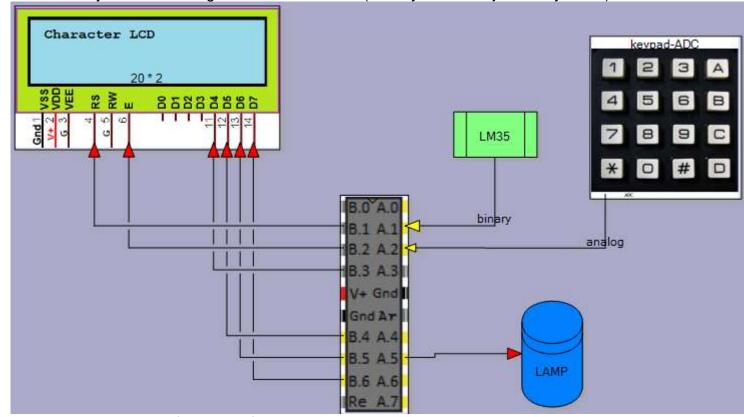

- 3. Research and identify the interfaces to the system e.g.
  - a. An LM35 temperature sensor
  - b. A 2 line x 16 character LCD
  - c. A flashing light that can be seen from 6 meters away
  - d. A speaker with sufficient volume to be heard in the next room
  - e. A keypad for entering values
- 4. Draw interface circuits for each of the interfaces
- 5. Build the interfaces one at a time, design test subroutines for them and test them thoroughly

6. Problem decomposition stage: break the software for the system down into successive subsystems, until the sub-systems are trivial (simple) in nature. In this diagram the systems function has been broken down into 4 parts of which one has been broken down further.

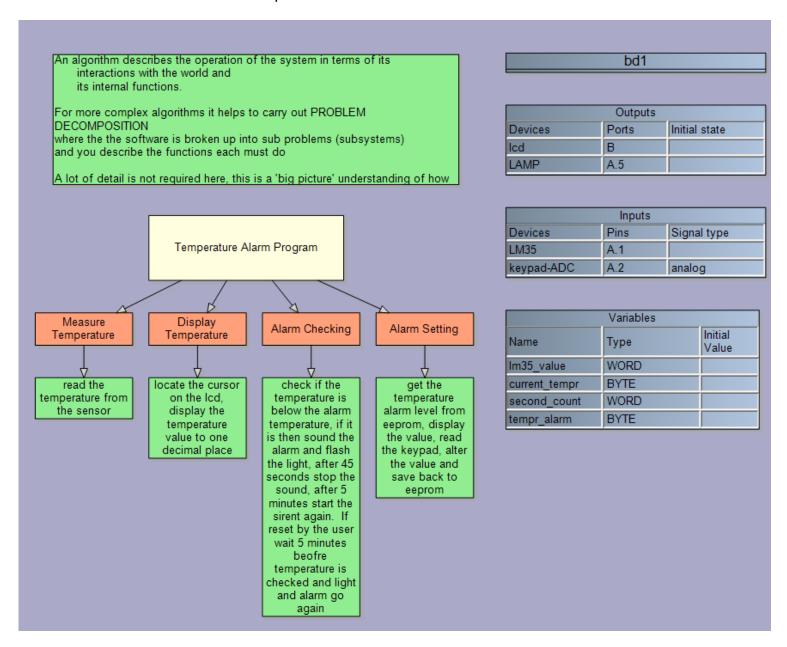

7. Design the logic flow for the solution using flow or state diagrams

Test your logic thoroughly! If you miss an error now you will take 219.2 times longer to fix it than if
you do not fix it now!!!

Here is a possible flowchart for the temperature system.

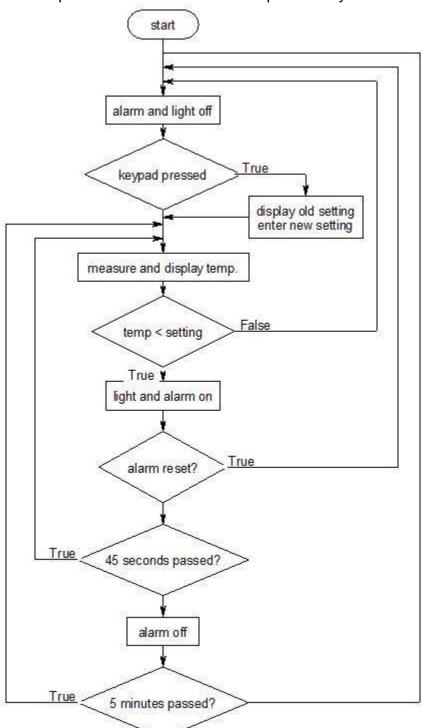

This is a small but very complex flowchart and it is not a good solution for a number of reasons:

- A. It is difficult to manage all the relationships to get the logic absolutely correct, it took a while to think it through and it may not be exactly right yet!
- B. Because the loops in the flowchart overlap it is not possible to write a program without the use of goto statements which are poor (terrible, abysmal, horrible) programming practice and not a feature of the higher level languages you will meet in the future.
- C. Once the code is written it is difficult to maintain this code as it lacks identifiable structure

It is OK to use flowcharts for small problems with only a few variable tests but by attempting to put too much logic into a flowchart you astronomically increase the difficulty of turning it into program code; if a flowchart has more than 3 or 4 loops or the loops cross over each other as above use an alternative method!

# 48 State Machine diagrams

State machines are very different to flowcharts; a flowchart looks primarily at the process operating within a system a state machine looks primarily at the state the system is in and then the processes that support those states. These diagrams have been used extensively in industry for modelling systems and software behaviour for a long time. They are one of the 7 behaviour modelling diagrams in the UML (unified modelling language) specification from OMG (Object Management Group – a consortium of software organsiations). State machines are much better at modelling software than flowcharts because our systems react to inputs and events that can vary at anytime whereas a flowchart is not as responsive to this type of behaviour. Note in UML specification 2.2 OMG have changed the name from statechart back to state machine diagram so if you hear the term statechart it means the same thing.

## 48.1 Daily routine state machine

Earlier we looked at a flowchart for a daily routine. Lets develop a state machine for a school day. Here are some different states you might be in.

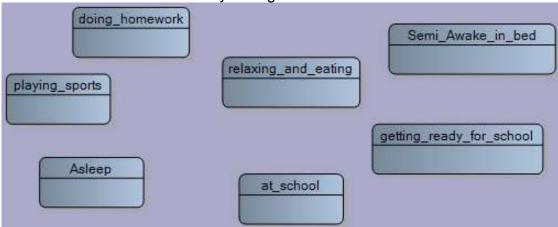

You **transition** from one state to another as the day progresses, The black circle represents which state you start the day in.

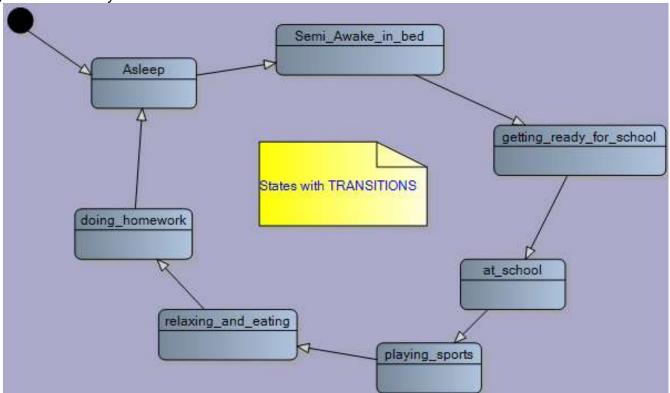

Transitions normally occurred when triggered by some event or condition. Here is one possible transition **condition** and an associated transition **action**.

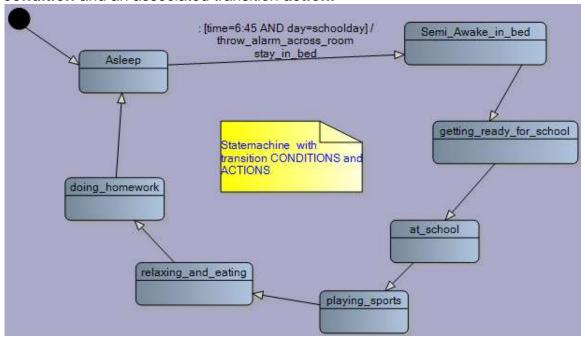

The transition **condition** is time=6:45 AND day=school day.

The transition actions are throw alarm clock across room and stay in bed.

If we develop this a little further we might see the following state machine develop.

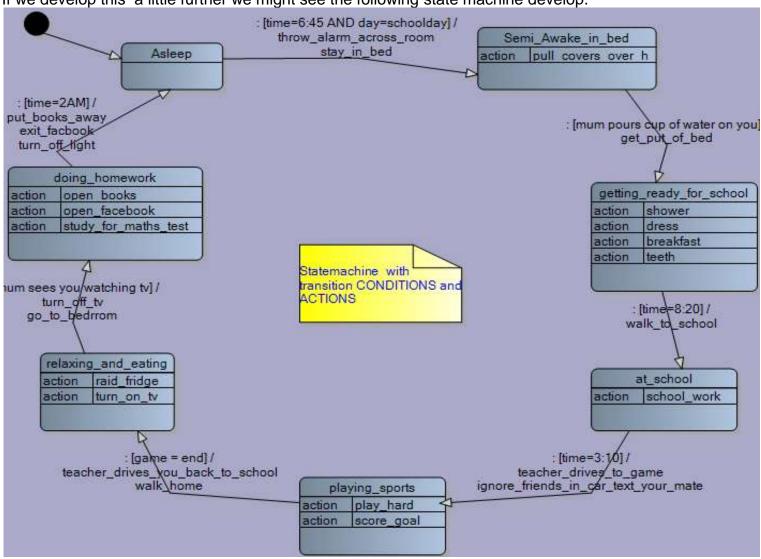

Now although this is a state machine it is not necessary to use a state machine to develop this system; you can see that there are no choices in it so a simple flowchart would be just as useful. It does however show how to start using state machines.

## 48.2 Truck driving state machine

Lets look at a second example for a state machine based system and introduce how a state machine is more suitable for reactive systems and so much easier than a flowchart.

Think of a truck driving around town and its speed as it moves from one set of traffic lights to another. It could be represented by a graph of speed versus time. The truck has 4 states:

A: stationary

B: accelerating

C: constant speed of 50km/hr

D: decelerating

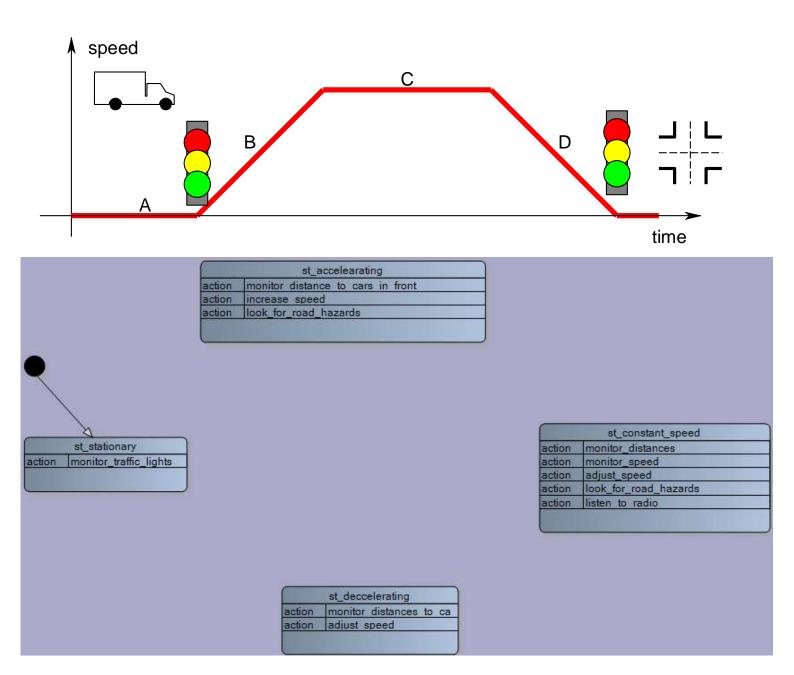

Here is the beginning state machine, note how some state **actions** have been added. There may be others of course.

Here is the state machine with **transitions**, some **conditions** and their associated **actions**.

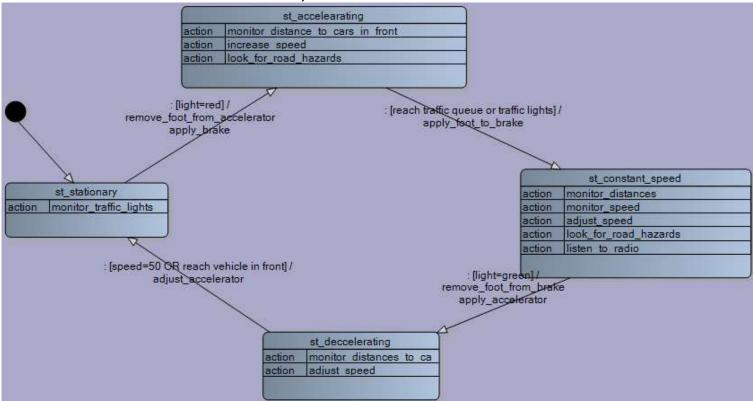

It is now that we will explore what a state machine can do for us that a flowchart cannot! A flowchart is ok for routine systems which have fixed choices, however they are not useful for what embedded systems such as microcontrollers are used for: **REACTIVE** systems. Flowcharts cannot handle reactive systems very well. In our case what happens if while the truck is accelerating the driver sees another red traffic light ahead. According to our state machine he must continue unitl 50Km/hr and then he can react to another red light. We can easily modify our state machine with another transistion to add this detail.

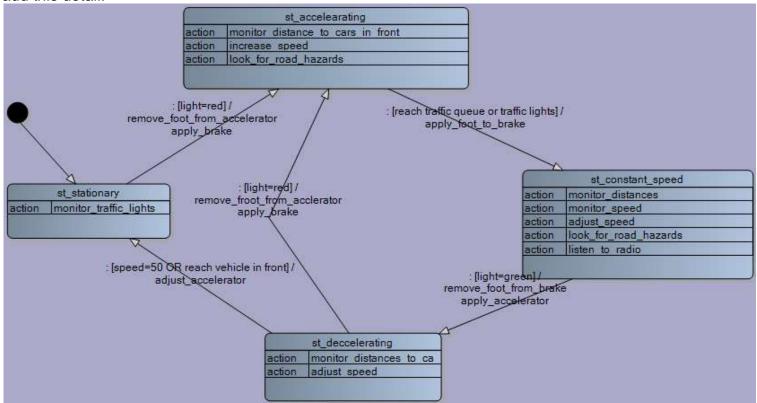

The same exists if during the state of decelerating for a red light the light changes to green. According to our state machine he must stop first. Another transition will fix this easily.

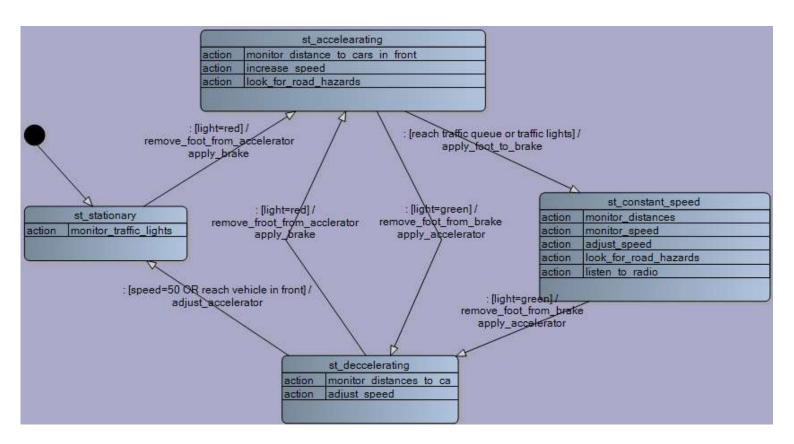

These two example systems we have looked might be described as a macro view, what people and devices are doing. We are interested in a micro view, what is actually happening inside an electronic black box, for us that means modelling what software is doing in our microcontroller.

#### 48.3 Developing a state machine

#### **Developing States**

To identify the different states for your machine, identify the different states of the various output devices e.g. temperature alarm system outputs:

- LCD displays temperature / displays setting of the temperature alarm value
- Light on / off
- Alarm on / off

If you have an LCD, you might plan each different screen of the LCD (which could include instructions)

Displaying the temperature

```
Temperature now 22°
# to set alarm
* to reset alarm
Test A=light B=sound
```

Modifying the temperature alarm

Alarm on below 18°

Alarm on below 18°
A to increase
B to decrease
D=save&exit C=cancel

(Note that if you hear the word 'mode' this also means the state of a device)

**Developing Actions**, what are the actions the device needs to carryout e.g.

- Control output devices
  - o turn light on
  - o turn light off
  - o sound alarm
  - display temperature
  - o show main instructions screen
  - show temperature setting screen
- Monitor input devices
  - Read a keypad
  - Read the temperature sensor
- Control functions
  - o start the timer
  - stop the timer
  - o zero the timer

When do these actions have to take place?

- Repeated all the time within a state
  - Read keypad
  - Read temperature
  - Display temperature
- Only once in the transition between states
  - o Turn LED on
  - o Turn LED off
  - Save a new setting

Some actions could be put into either category, but some couldn't e.g.

- What is the effect of putting the action clear\_the\_lcd inside a state compared to inside a transition?
- What is the effect of putting the action <a href="led\_on">led\_on</a> inside a state compared to inside a transition?
- What is the effect of putting the action zero\_timer inside a state compared to inside a transition?

#### **Developing Transitions**

- Testing inputs and variables to see if some condition is true or not
  - Was a particular key or button pressed
  - o Has a variable reached a particular value

## 48.4 A state machine for the temperature alarm system

Here are the 4 states for the temperature controller and a diagram representation of it

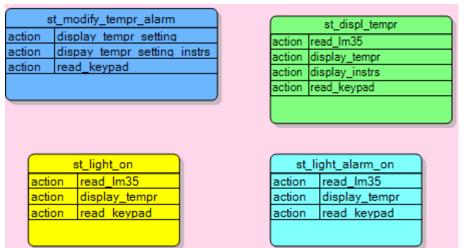

State 1: measure and display temperature

State 2: light and alarm are both on

State 3: light only is on

State 4: modify the preset temp alarm setting

Each state includes the names of ations(subroutines) that will be called to do different things. It is good practice not to put code into the state, so that the control structure is not confused with control of I/O devices. Also if any subroutine is complex it may require a flowchart or even another state machine to plan it.

The second part of the process is to build the transitions between the states and what conditions cause

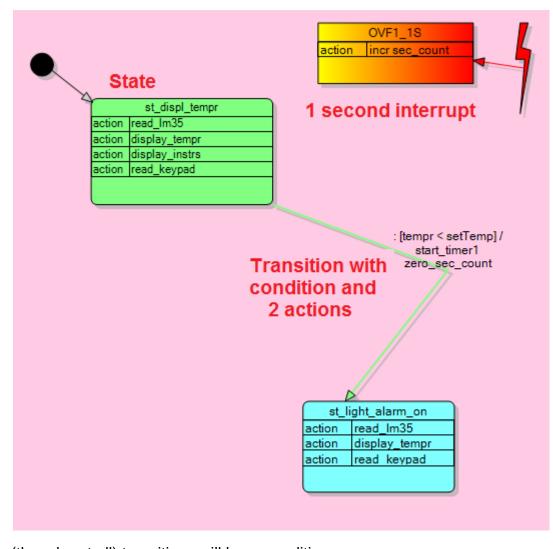

them to occur. The black circle indicates the starting state for when power is applied.

Here one transition is shown for when the temperature reading has fallen below the set level.

A condition is in square brackets [], it looks like any test that would be part of an if...then, while... wend or do loop until...

Along with the condition are the actions you want the program to carry out after one state has stopped execution and before the next state starts executing. An action could be a call to a subroutine or a very short one or two lines of code. Actions are optional, but almost all

(though not all) transitions will have conditions

Here are all the states and transitions for our temperature system.

State 1: display temperature

Conditions: temp < setting, keypad to change setting

State 2: light and alarm are on

Conditions: reset pressed, temperature <= setting, 45 second time out

State 3: light on

Conditions: reset pressed, temperature <= setting, 5 minute time out

State 4: modify temp setting

Conditions: finished changing setting

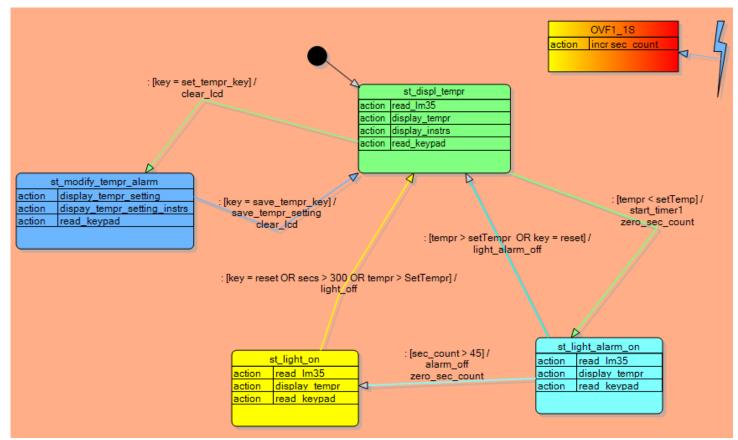

Note that this state machine has a central state and it can be seen that there are a transitions into and out of this state. Not all systems will have a central state like this.

This style of problem solving overcomes the issues identified relating to flowcharts

- They are intuitive in fact clients can easily understand them
- Errors are seen easily as the relationships between states are logically laid out.
- It is actually very easy to write the code to match this diagram using if-then and while-wend statements
- The code is easily maintained in the future and flows logically when it is written making it easier to remember what you did or for others to read and maintain.
- Students can very easily develop quite sophisticated software solutions using this process.
- If you closely follow the structure using subroutine names then you can use the software I have developed to create your code for you in BASCOM\_AVR!!!

#### **States**

Each unique state of your device is represented by a block in a state machine diagram

To identify the different states for your machine, identify the different states of the various output devices
e.g. temperature alarm system outputs:

- LCD displays temperature / displays setting of the temperature alarm value
- Light on / off
- Alarm on / off

If you have an LCD, you might plan each different screen of the LCD (which could include instructions)

Displaying the temperature

```
Temperature now 22°
# to set alarm
* to reset alarm
Test A=light B=sound
```

Modifying the temperature alarm

```
Alarm on below 18°
A to increase
B to decrease
D=save&exit C=cancel
```

(Note that if you hear the word 'mode' this also means the state of a device)

**Actions**, what are the actions the device needs to carryout e.g.

- Control output devices
  - o turn light on
  - o turn light off
  - o sound alarm
  - display temperature
  - o show main instructions screen
  - o show temperature setting screen
- Monitor input devices
  - Read a keypad
  - Read the temperature sensor
- Control functions
  - start the timer
  - stop the timer
  - o zero the timer

When do these actions have to take place?

- Repeated all the time within a state
  - Read keypad
  - Read temperature
  - Display temperature
- Only once in the transition between states
  - o Turn LED on
  - o Turn LED off
  - Save a new setting

Some actions could be put into either category, but some couldn't e.g.

- What is the effect of putting the action clear\_the\_lcd inside a state compared to inside a transition?
- What is the effect of putting the action led on inside a state compared to inside a transition?
- What is the effect of putting the action zero\_timer inside a state compared to inside a transition?

#### **Transitions**

- Testing inputs and variables to see if some condition is true or not
  - Was a particular key or button pressed
  - o Has a variable reached a particular value

## 48.1 Using System Designer software to design state machines

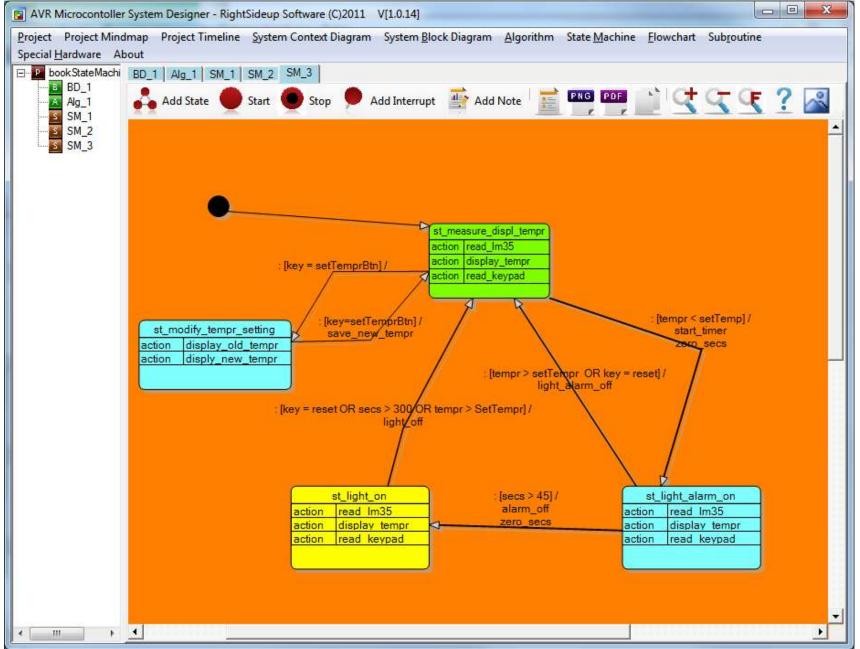

After opening System
Designer add a state
machine, then some states
and then transitions.

Adding transitions by clicking on a state and drawing with the mouse (make sure the state is not selected first)

Identify the transition arrow that indicates program flow outwards towards the state ModifyTemprSetting. Having drawn the transition line between the two states. double clicking on the line allows the user to add conditions that trigger the transition and any actions that might need to be performed between state changes. In this case the state change is triggered when a keypad is read and the value setTemprbtn is returned. Key will be a variable and setTemprbtn will be a constant in our program.

As seen in this diagram colours and even fonts can be changed (by right clicking on the diagram/state/transition)

Transition conditions and actions are edited by double clicking on a transition

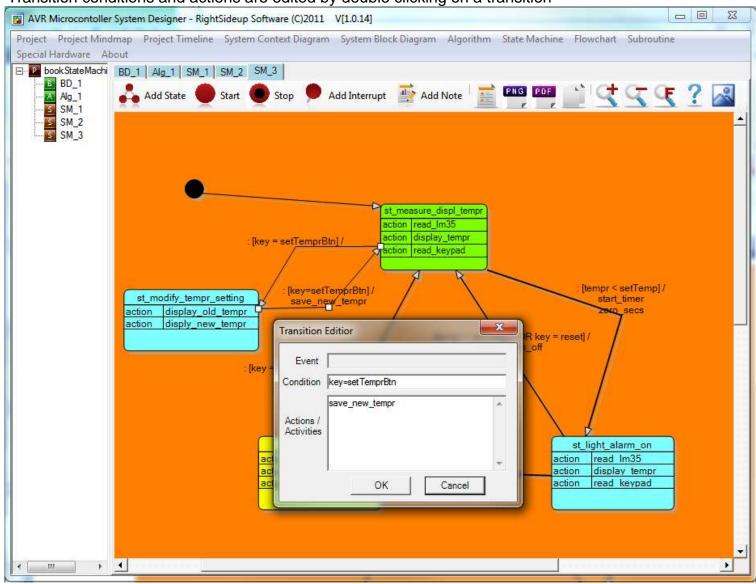

Transitions that don't change state are common in state machines

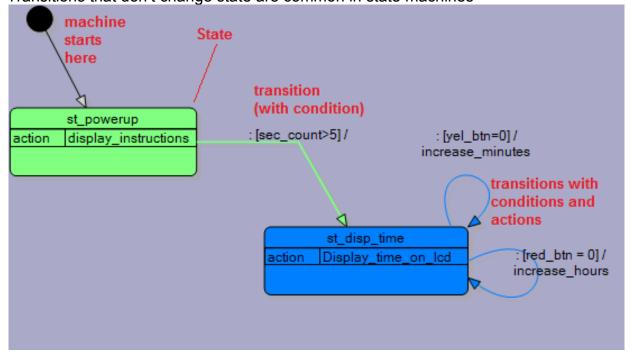

## 48.2 State machine to program code

Once the initial logic of the state machine is planned the program code can be written. To write the code in BASCOM a state variable is dimensioned and each state is assigned a value as a constant.

# dim state as byte

```
Const st_light_alarm_on = 1
Const st_Light_On = 2
Const st_displ_tempr = 3
Const st_modify_tempr_setting = 4
```

Using constants rather than values within program code makes the code so much easier to read.

The starting state is determined by initialising the state variable

```
state = st_displ_tempr
```

In the main body of the code a do-loop is used to enclose all the states, which are coded using whilewend statements.

```
Do
```

```
while state = st_light_alarm_on
wend

while state = st_light_on
wend

while state = st_displ_tempr
wend

while state = st_modify_tempr_setting
wend
```

# Loop

Note: so far we have predominantly used do-loop-until as a looping control in our programs. The while —wend is a little easier to follow in this instance but both do exactly the same thing. So we could replace the the while-wend's above with

Do

Loop Until state <> st\_Light\_On

Program flow is controlled by the value of the variable **state**.

When the value of state is 4 (St\_measure\_displ\_tempr) the code within that while wend will be executed.

If the value of state changes then a different section of code will be executed.

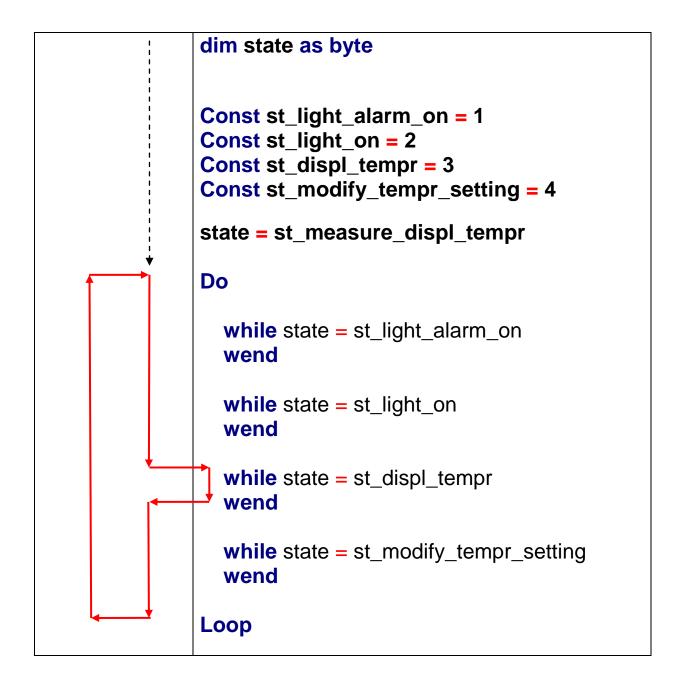

The next stage is to add calls to subroutines within each state, for example:

```
while state = st_Measure_displ_tempr
gosub ReadLM35
gosub DisplayTempr
gosub ReadButtons
wend
```

Next the code for the transitions is written, these have conditions (if-then-end if) tests that trigger or cause one state to transition to the next:

```
while state = st_displ_tempr
    gosub ReadLM35
    gosub DisplayTempr
    gosub ReadButtons
    if btn = setTempr then
        state = st_modify_tempr_setting
    end if
    if tempr < setTempr then
        state = st_Light_Alarm_On
        GOSUB startTimer
    end if
wend</pre>
```

When a condition or trigger for a state change has occurred, the state variable takes on a new value, the currently executing while-wend will continue on to completion, then from within the main do-loop the new state is identified and the appropriate while-wend is entered.

In this example there are many shortcuts that proficient and competent programmers could take; however using a very structured process means that novice student programmers begin good practices early on with strong naming conventions and logical practices. It makes my job as teacher less difficult as I can debug code more easily and will therefore grow gray less guickly.

## 48.3 The power of state machines over flowcharts

Having coded the system and got it working any changes or new features are easily implemented. In the current state machine a user can only exit **ModifyTemprSetting** state by saving the change. What if the client adds the specification that the user should be able to either save or exit without saving. A cancel or nosave button could be implemented very easily? This is shown via the change in this version.

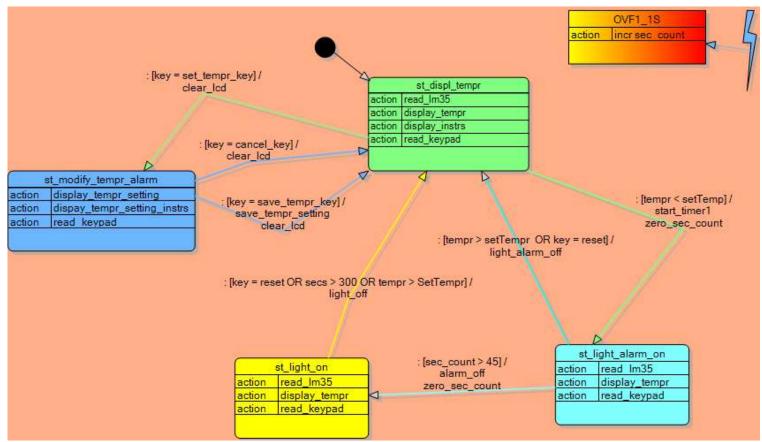

A user could add this code to the state machine program very easily.

```
while state = st_modify_tempr_setting
  gosub DisplayOldTempr
  gosub DisplayNewTempr
  gosub ReadButtons
  gosub ModifyTempr
  if btn=setTempr then
    state = st_measure_dspl_tempr
  GOSUB SaveNewTempr
  end if
  if btn = cancel then
    state = st_displ_tempr
  end if
  wend
```

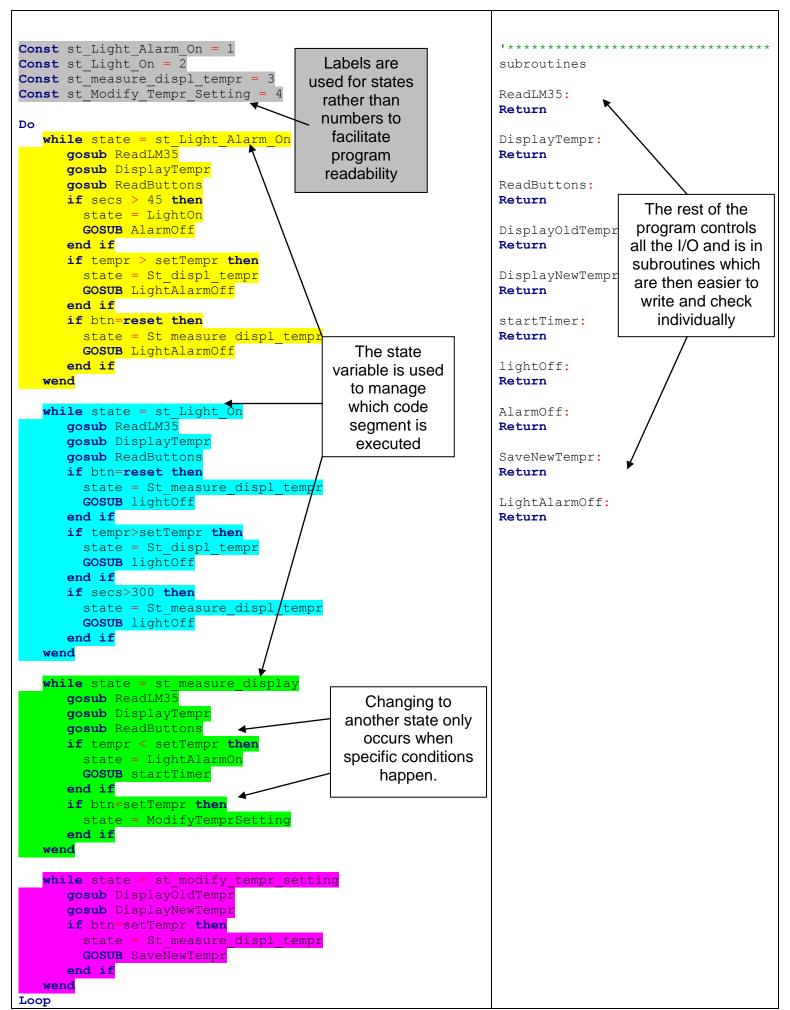

# 48.4 Bike light – state machine example

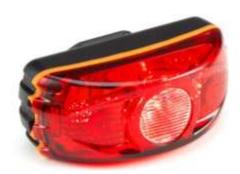

These rear lights for bicycles have different modes of operation. In this example they are called states:

State1: LEDs\_OFF State2: LEDs\_ON State3: ALL\_FLASH

State4:SEQUENCE\_FLASH (1-2-3-4-1-2-...)

The light 'transitions' between the 4 states every time the 'condition' occurs (button is pressed).

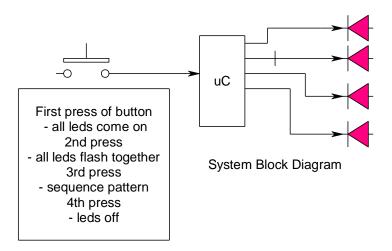

Here is a first state machine to describe the process

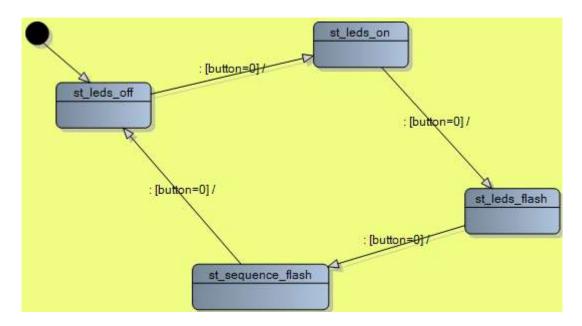

This needs some further development and subroutines have been added to each state to handle the various activities.

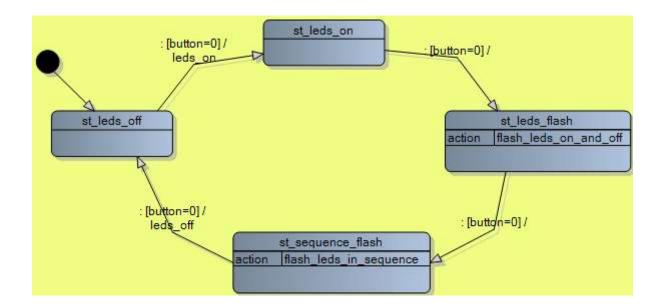

There is an issue with transitioning between states as microcontrollers are very quick and our button pressing skills by comparison are very slow! So we need to wait during the transition from one state to another so that the micro will not skip states. We setup an' **action'** to wait for the button to be released, and every state transition needs it.

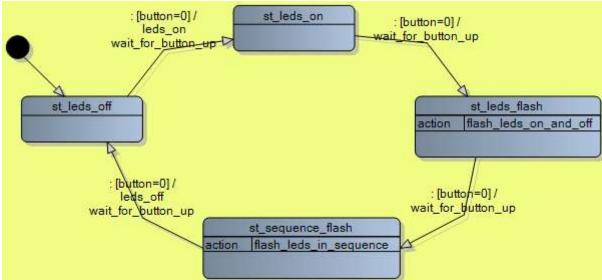

The actual code for the routine might look like

Waitforbuttonup:

Do
Waitms debouncedelay
Loop until button=1
Waitms Debouncedelay
Return

# 48.5 Bike light program version1b

```
Using system designer the following code was produced
Dim State As Byte
'REMEMBER TO DIMENSON ALL YOUR VARIABLES HERE
Const st_LEDs_off = 1
Const st_LEDs_Sequence_Flash = 2
Const st_LEDs_On = 3
Const st LEDs Flash = 4
'REMEMBER TO DEFINE ALL YOUR CONSTANTS HERE
state = st_LEDs_off
Do
 while state = st LEDs off
   gosub LEDs_Off
                                                  State 1
   if button=0 then
    state = LEDs_On
    GOSUB waitforbuttonup
   end if
 wend
 while state = st_LEDs_On
   gosub LEDs_On
                                               State 2
   if button=0 then
    state = LEDs_Flash
    GOSUB waitforbuttonup
   end if
 wend
 while state = st_LEDs_Flash
                                           State 3
   gosub LEDs_Flash
   if button=0 then
    state = LEDs_Sequence_Flash
    GOSUB waitforbuttonup
   end if
 wend
                                                        State 4
 while state = st_LEDs_Sequence_Flash
   gosub LEDs_sequence_Flash
   if button=0 then
    state = LEDs off
    GOSUB waitforbuttonup
   end if
 wend
```

Loop

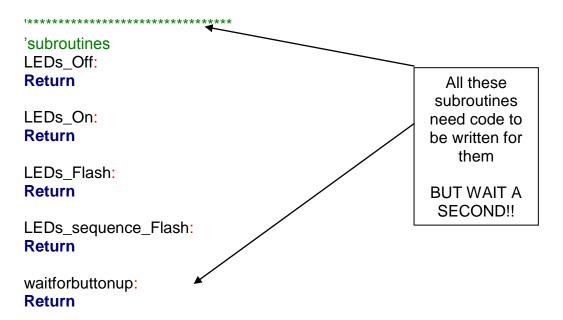

Seeing the code led me to the realisation that during the subroutine sub\_LEDs\_sequence\_Flash the micro needs to check for a button press from the user or it is possible that it might miss it while it is doing the full sequence of flashing each LED individually.

There are no delays in sub\_LEDs\_Off and sub\_LEDs\_On as they have no need for them. However sub\_LEDs\_sequence\_Flash and sub\_LEDs\_Flash need some form of delay. During sub\_LEDs\_Flash if the delays are short enough then we can get away without checking the switch. However during sub\_LEDs\_sequence\_Flash we will need to check the switch.

Bike light state machine V2 solves this by introducing some new states for the sequence flashing.

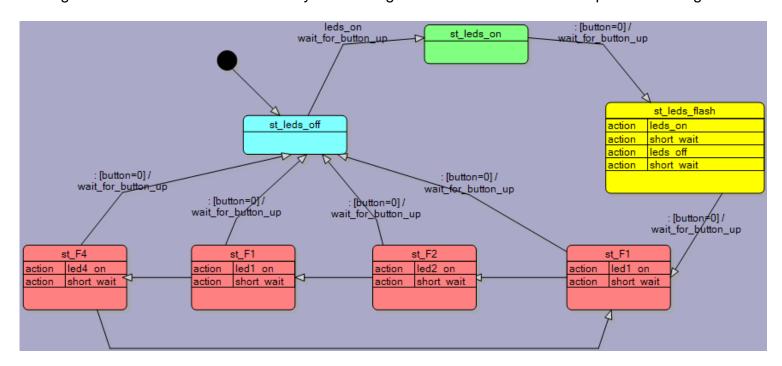

See how easy the state machine is to modify; and the code is not hard to modify either.

# 48.6 Bike light program version2

```
'State Variables
Dim state as byte
Const st leds on = 0
Const st_leds_off = 1
Const st leds flash = 2
Const st F1 = 3
Const st F2 = 4
Const st F1 = 5
Const st F4 = 6
State = st leds off
                               'set the initial state
Do
   '******* state st leds on *********
  While state = st leds on
     If button=0 Then
        state = st leds flash
        Gosub wait_for_button_up
     End If
  Wend
   '******** state st leds off *********
  While state = st leds off
     If button=0 Then
        state = st leds on
        Gosub leds on
        Gosub wait for button up
     End If
  Wend
   '****** state st leds flash *********
  While state = st leds flash
     Gosub leds on
     Gosub short wait
     Gosub leds_off
     Gosub short wait
     If button=0 Then
        state = st F1
        Gosub wait for button up
     End If
  Wend
   '********* state st F1 *********
  While state = st F1
     Gosub led1 on
     Gosub short wait
     state = st F2
     If button=0 Then
        state = st leds off
        Gosub wait for button up
     End If
  Wend
   '******* state st F2 *********
```

```
While state = st F2
     Gosub led2 on
     Gosub short wait
     state = st F1
     If button=\overline{0} Then
        state = st leds off
        Gosub wait for button up
     End If
  Wend
  '********* state st F1 *********
  While state = st F1
     Gosub led1 on
     Gosub short wait
     state = st F4
     If button=0 Then
        state = st leds off
        Gosub wait for button up
     End If
  Wend
  '********** state st F4 *********
  While state = st F4
     Gosub led4 on
     Gosub short wait
     If button=0 Then
        state = st leds off
        Gosub wait for button up
     End If
     state = st F1
  Wend
Loop
End
'Subroutines
wait for button up:
Return
leds on:
Return
short wait:
Return
leds off:
Return
led1 on:
Return
led2 on:
Return
led4 on:
```

Return

# 49 Alarm clock project

Let's try building a digital alarm clock.

# 49.1 System Designer to develop a Product Brainstorm

Start with a brainstorm of the milestones (major steps) that you will need to carry out

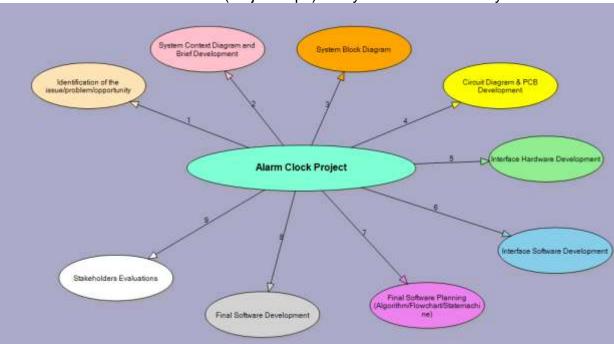

There are some important attributes (characteristics) of the system to describe that will make designing the hardware and software easier later on.

- Build a simple picture of the device with all its inputs and outputs
- A conceptual statement gives a one line overview of what is to be designed
- Physical Attributes: these describe a bit more detail about what the device looks like
- Operational Attributes: these describe how a user operates the device.

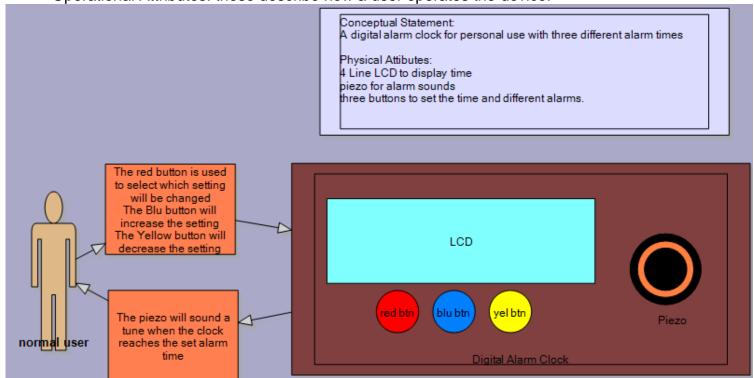

A button on the toolbar in system designer will generate a written brief built from the information in the diagram.

### System Description (Brief)

### **Conceptual Statement:**

A digital alarm clock for personal use with three different alarm times

### **Physical Attibutes:**

4 Line LCD to display time piezo for alarm sounds

three buttons to set the time and different alarms.

### Physical Attributes for Digital Alarm Clock

It contains:

- -red btn
- -LCD
- -yel btn
- -blu btn
- -Piezo

Digital Alarm Clock interactions with Normal user are:

-The piezo will sound a tune when the clock reaches the set alarm time

Normal user interactions with Digital Alarm Clock are:

-The red button is used to select which setting will be changed

The Blu button will increase the setting

The Yellow button will decrease the setting

### 49.2 Initial block diagram for the alarm clock

Using System Designer the block diagram is created to express the electrical connections to the microcontroller but without full detail of the schematic diagram which includes things like current limit resistors and pullup resistors.

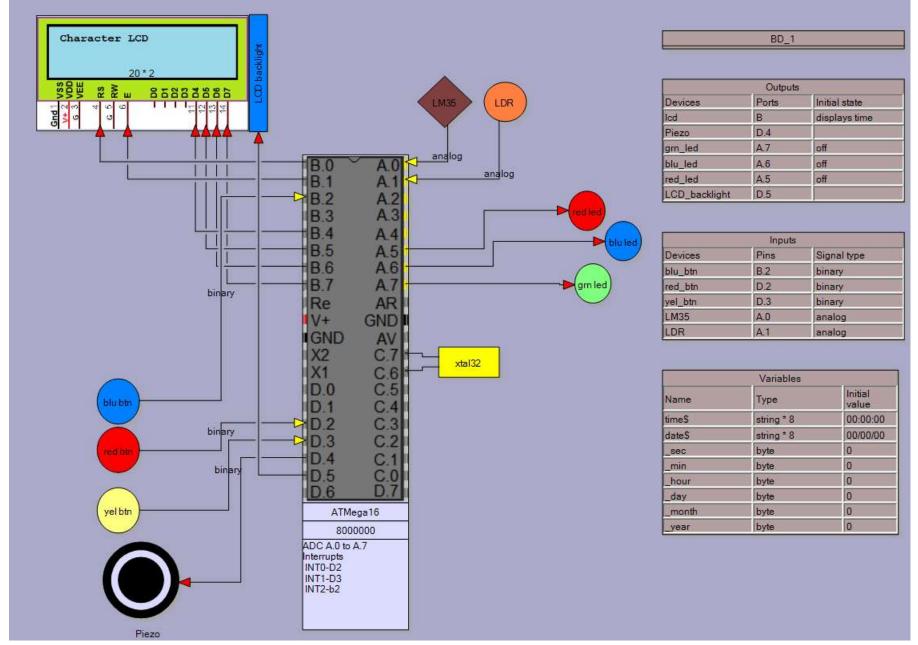

Note the following devices:
LM35 - a temperatiure sensor – produces an analog rather than binary signal and requires an ADC input.(ADC inputs to the microcontroller have yellow pins)

LDR – produces an analog rather than binary signal and requires an ADC input.

The xtal32 is a 32.768Khz crystal for making a clock, when it is added the variables associated with it are automatically created in Bascom and are also shown in the table.

The BasicCode button in System Designer will generate the following code setup for your program, which is taken directly from the various parts of the block diagram.

```
' Project Name: AlarmClock
' created by: B.Collis - first created on Mon Aug 15 2011
' block diagram name: BD 1
' Date:8/22/2011 8:49:15 PM
' Code autogenerated by System Designer from www.techideas.co.nz
'Compiler Setup
$crystal = 8000000
$regfile = "m16def.dat"
******************
'Hardware Configs
Config PORTA = Output
Config PORTB = Output
Config PORTC = Output
Config PORTD = Output
                       'blu_btn
'red_btn
'yel_btn
Config PINB.2 = Input
Config PIND.2 = Input
Config PIND.3 = Input
Config PINA. 0 = Input
Config PINA.1 = Input
                          'LDR
'ADC config
Config Adc = Single , Prescaler = Auto
                                          ', Reference = AVCC/internal/...
Start Adc
'bascom internal features and functions to make a clock in software
'uses 32,768 Hz crystal on PortC.6 and PortC.7
Config Date = Dmy , Separator = /
Config Clock = Soft , Gosub = sectic
                                    'with 1 second interrupt configured
'Character LCD config
Config Lcdpin=pin , Db4 = PORTB.4 , Db5 = PORTB.5 , Db6 = PORTB.6 , Db7 = PORTB.7 , E = PORTB.1 , Rs = PORTB.0
Config LCD = 20 * 2
       ************
'Hardware aliases
'inputs
blu btn Alias PINB.2
red btn Alias PIND.2
yel btn Alias PIND.3
LM3\overline{5} Alias PINA.0
LDR Alias PINA.1
'outputs
1cd Alias PORTB
Piezo Alias PORTD.4
grn led Alias PORTA.7
blu led Alias PORTA.6
red led Alias PORTA.5
                   ********
```

# 49.3 A first (simple) algorithm is developed

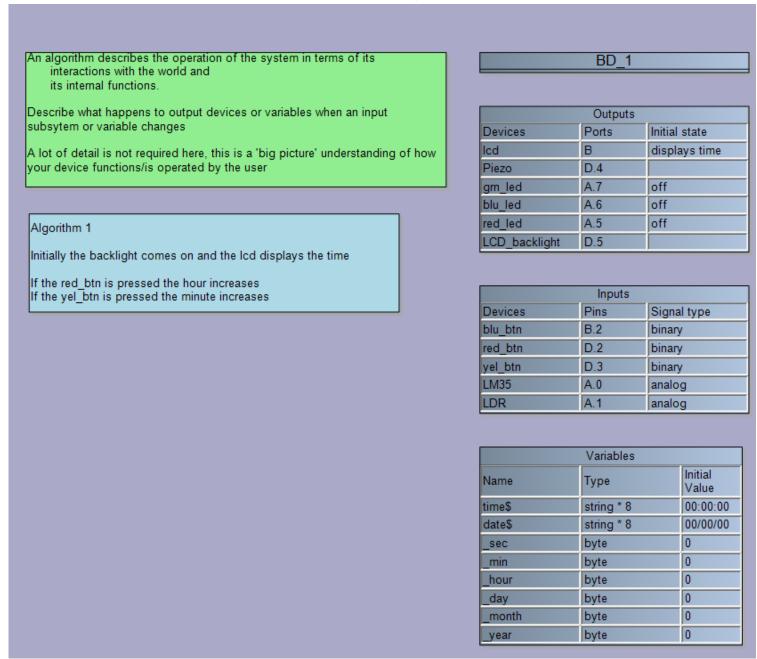

It is important to understand some of the things the device will have to be doing 'inside'.

Note that this is an initial algorithm without a great deal of features, it is a good idea to build your ideas up as you go as they will be easier to develop.

The inputs and outputs you have created in the block digram will appear here making it easier to think about the functions you need to describe.

If you are aware of any Variables you will need to keep data then add them as well at this time.

### 49.4 A statemachine for the first clock

When starting out using state machines it is important that you take on a little piece of advice!

It doesn't take long to gain a lot of confidence and understanding in using statecharts and it wont be long before you are producing large ones.

THEN you want to turn them into program code and you end up in a heap on the floor cursing your teacher because your compiler just told you that your code has 1,967 errors in it!

I have seen it before where students look at this, throw their hands up in horror and go back to trying to rescue their old program because it only had one error in it (even though I told them it would never work)

SO START WITH LITTLE STEPS – your very first real program should have only 1 or 2 states in it!!

### YOU HAVE BEEN WARNED!

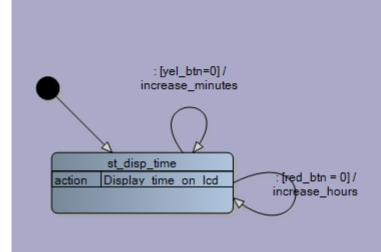

| 3D 1 |
|------|
|      |
|      |

| Outputs       |       |               |
|---------------|-------|---------------|
| Devices       | Ports | Initial state |
| led           | В     | displays time |
| Piezo         | D.4   |               |
| grn_led       | A.7   | off           |
| blu_led       | A.6   | off           |
| red_led       | A.5   | off           |
| LCD_backlight | D.5   |               |

| Inputs  |      |             |  |
|---------|------|-------------|--|
| Devices | Pins | Signal type |  |
| blu_btn | B.2  | binary      |  |
| red_btn | D.2  | binary      |  |
| yel_btn | D.3  | binary      |  |
| LM35    | A.0  | analog      |  |
| LDR     | A.1  | analog      |  |

| Variables |            |                  |  |
|-----------|------------|------------------|--|
| Name      | Туре       | Initial<br>Value |  |
| time\$    | string * 8 | 00:00:00         |  |
| date\$    | string * 8 | 00/00/00         |  |
| _sec      | byte       | 0                |  |
| _min      | byte       | 0                |  |
| _hour     | byte       | 0                |  |
| _day      | byte       | 0                |  |
| _month    | byte       | 0                |  |
| _year     | byte       | 0                |  |

Here the statemachine consists of only one state.

The code for this state is very straightforward

### Note:

There is an overall do-loop

'Interrupt Routines

A state consists of a While –Wend loop.

There is a variable named state to store the current state in.

To change state the process is simple, change the value of the state variable!

Code has been added to one of the subroutines to make it work as needed

```
'State Variables
Dim state as byte
Const st disp time = 0
State = st disp time
                         'set the initial state
Do
  '******** state st disp time *********
  While state = st disp time
    Gosub Display_time_on_lcd
    If red btn = 0 Then Gosub increase hours
    If yel btn=0 Then Gosub increase minutes
  Wend
Loop
End
'Subroutines
Display_time_on_lcd:
Return
increase hours:
                          //increase by 1
//fix rollover of hours
  incr _hour
  if hour > 23 then hour = 0
  waitms 150
                             //delay between increments
Return
increase minutes:
Return
```

### 49.5 Alarm clock state machine and code version 2

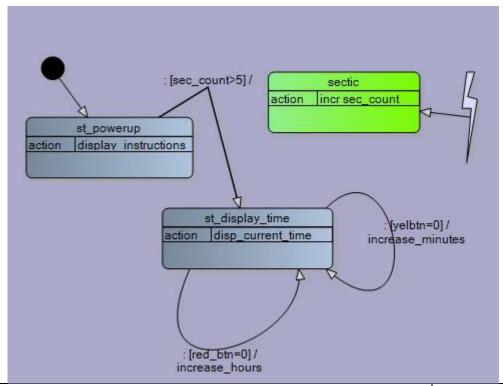

```
'State Variables
Dim state as byte
Const st_powerup = 0
Const st_display_time = 1
                              'set the initial state
State = st_powerup
   '********** state st_powerup **********
   While state = st_powerup
     Gosub display instructions
     If sec_count>5 Then st_display_time
   Wend
   '******* state st display time *********
   While state = st display time
     Gosub disp_current_time
     If yelbtn=\overline{0} Then \overline{Gosub} increase_minutes
     If red btn=0 Then Gosub increase hours
   Wend
Loop
End
************
'Subroutines
display instructions:
Return
disp_current_time:
Return
increase minutes:
Return
increase hours:
Return
'Interrupt Routines
  incr sec_count
Return
```

These are the first 2 stages of development of a state machine for an alarm clock, only 2 states and some transitions have been added.

Students must keep progressive versions of plans such as state machines to show their ongoing development work.

# 49.6 Token game – state machine design example

**BRIEF**: The game starts with a welcome screen then after 2 seconds the instruction screen appears. The game waits until a button is pressed then a token **T** is randomly placed onto the LCD. 4 buttons are required to move the player **P** around the LCD: 8(up), 4(left), 6(right) and 2(down) to capture the token. Note that the player movements wrap around the screen.

When the player has captured a token, another is randomly generated. After capturing 5 tokens the time taken is displayed, after capturing 10 tokens display the time taken.

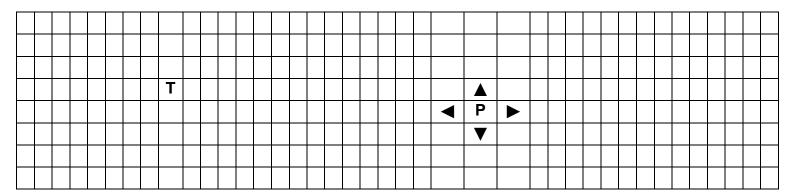

Here is the **state machine** for this game (note in this version after collecting 10 tokens nothing happens).

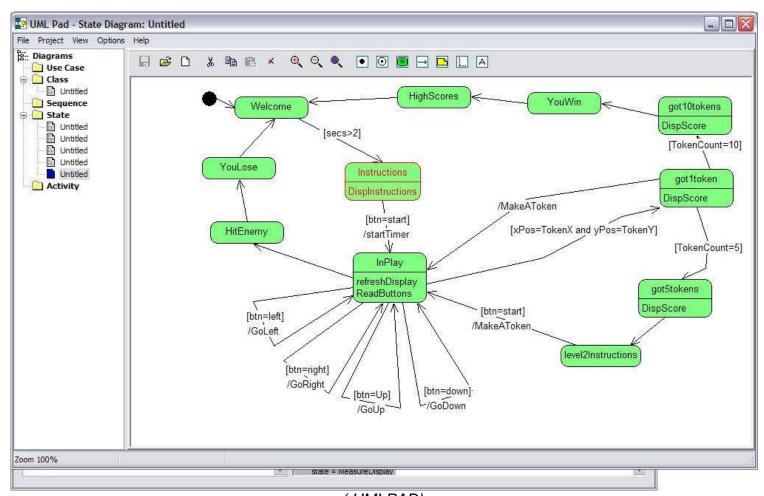

( UMLPAD)

In the program there is a **state** variable that manages the current state and controls what the program is doing at any particular time. This state variable is altered by the program as various events occur (e.g. a token has been captured) or by user input (pressing a button to restart the game).

```
dim state as byte
'REMEMBER TO DIMENSON ALL YOUR VARIABLES HERE
Const got5tokens = 1
Const HitEnemy = 2
Const YouLose = 3
Const InPlay = 4
Const HighScores = 5
Const level2Instructions = 6
Const got10tokens = 7
Const got1token = 8
Const YouWin = 9
Const Welcome = 10
Const Instructions = 11
'REMEMBER TO DEFINE ALL YOUR CONSTANTS HERE
state = Welcome
        while state = got5tokens
             gosub DispScore
             state = level2Instructions
                                                   In the main do-loop
                                                     Remember the
        wend
                                                  subroutines to run are
                                                  within the While-Wend
        while state = HitEnemy
                                                       statements
             state = YouLose
        wend
        while state = YouLose
             state = Welcome
        wend
        while state = InPlay
             gosub refreshDisplay
             gosub ReadButtons
             if xPos=TokenX and yPos=TokenY then
                                                         To change what a program is doing
                                                              you don't Gosub to a new
                   state = got1token
                                                          subroutine. You change the state
             end if
                                                         variable to a new value, the current
             if btn=right then
                                                            subroutine is then completed.
                   state = InPlay
                    GOSUB GoRight
                                                            The While Wend statements
             end if
                                                         detect the state change and control
             if btn=left then
                                                          which new subroutines are called.
                   state = InPlay
                    GOSUB GoLeft
                                                         The variable state is a 'flag', 'signal'
              end if
                                                             or 'semaphore' in computer
                                                            science. It is a very common
              if btn=down then
                                                          technique. We set the flag in one
                    state = InPlay
                                                          part of the program to tell another
                    GOSUB GoDown
                                                           part of the program what to do.
              end if
             state = HitEnemy
                                                          Notice how the reading of buttons
             if btn=Up then
                                                          and processing of actions relating
                   state = InPlay
                                                          to the buttons are different things
                    GOSUB GoUp
             end if
        wend
        while state = HighScores
```

Do

```
state = Welcome
wend
while state = level2Instructions
 if btn=start then
   state = InPlay
   GOSUB MakeAToken
 end if
wend
while state = got10tokens
 gosub DispScore
   state = YouWin
wend
while state = got1token
 gosub DispScore
 if TokenCount=10 then
   state = got10tokens
 end if
   state = InPlay
   GOSUB MakeAToken
 if TokenCount=5 then
   state = got5tokens
 end if
wend
while state = YouWin
   state = HighScores
wend
while state = Welcome
 if secs>2 then
   state = Instructions
 end if
wend
while state = Instructions
  gosub DispInstructions
 if btn=start then
   state = InPlay
   GOSUB startTimer
 end if
wend
```

Loop

subroutines

| Disp_welcome:                                                                                                    |
|----------------------------------------------------------------------------------------------------|
| Locate 1, 1                                                                                                    |
| LCD " Welcome to the TOKEN GAME"                                                                                                    |
| Wait 2                                                                                                    |
| The state of the state of the s |
| State = Instructions                                                                                                    |
| Cls                                                                                                    |
| Return                                                                                                    |
|                                                                                                    |
| Disp_instructions:                                                                                                    |
| Cls                                                                                                    |
| State = Instructions                                                                                                    |
|                                                                                                    |
| Return                                                                                                    |
|                                                                                                    |
| Disp_instructions:                                                                                                    |
| Locate 1, 1                                                                                                    |
| LCD "capture the tokens "                                                                                                    |
| Locate 2, 1                                                                                                    |
|                                                                                                    |
| LCD "4=left, 6=right"                                                                                                    |
| Locate 3, 1                                                                                                    |
| LCD "2=up, 8=down "                                                                                                    |
| Locate 4, 1                                                                                                    |
| LCD "D to start"                                                                                                    |
| Return                                                                                                    |
| rectain                                                                                                    |
| 0-14                                                                                                    |
| Got1:                                                                                                    |
| Cls                                                                                                    |
| Incr Tokencount                                                                                                    |
| Select Case Tokencount                                                                                                    |
| Case 1 To 4:                                                                                                    |
| Locate 1, 10                                                                                                    |
| LCD "you got "; Tokencount 'display                                                                                                    |
| number of tokens                                                                                                    |
|                                                                                                    |
| Waitms 500 'wait                                                                                                    |
| Cls                                                                                                    |
| State = Inplay 'restart play                                                                                                    |
| Gosub Makeatoken                                                                                                    |
| Case 5:                                                                                                    |
| State = Got5tokens                                                                                                    |
| End Select                                                                                                    |
|                                                                                                    |
| Return                                                                                                    |
|                                                                                                    |
| Got5:                                                                                                    |
| Cls                                                                                                    |
| Locate 1, 2                                                                                                    |
| LCD " YOU GOT 5 TOKENS"                                                                                                    |
| Locate 2, 1                                                                                                    |
|                                                                                                    |
|                                                                                                    |
| LCD " in "; Seconds; "."                                                                                                    |
| Seconds = Seconds * 100                                                                                                    |
| Hundredths = Hundredths - Seconds                                                                                                    |
| LCD Hundredths; "seconds"                                                                                                    |
| State = Gameover                                                                                                    |
| Return                                                                                                    |
| · · · · · · · · · · · · · · · · · · ·                                                                                                    |

```
Got10: 'nothing here yet!!
Return
```

```
Makeatoken:
 'puts a token on the lcd in a random position
 Tokenx = Rnd(rhs)
                   'get a random
number from 0 to Xmax-1
Tokeny = Rnd(bot_row) 'get a random
number from 0 to Ymax-1
              'to fit 1 to Xmax
 Incr Tokenx
display columns
If Tokenx > Rhs Then Tokenx = Rhs 'dbl
check for errors
Incr Tokeny 'to fit 1 to Ymax
disp rows
 If Tokeny > Bot_row Then Tokeny = Bot_row
dbl check for errors
Locate Tokeny, Tokenx 'y.x
 LCD "T"
                       'Chr(1)
Return
```

```
Go left:
   Select Case Xpos
   Case Lhs:
     Oldx = Xpos
     Xpos = Rhs
     Oldy = Ypos
   Case Is > Lhs
     Oldx = Xpos
     Xpos = Xpos - 1
     Oldy = Ypos
   End Select
Return
Go_right:
   Select Case Xpos
   Case Is < Rhs:
     Oldx = Xpos
     Xpos = Xpos + 1
     Oldy = Ypos
   Case Rhs:
     Oldx = Xpos
     Xpos = Lhs
     Oldy = Ypos
   End Select
Return
Go up:
   Select Case Ypos
   Case Top_row:
     Oldy = Ypos
     Ypos = Bot row
     Oldx = Xpos
   Case Is > Top_row
     Oldy = Ypos
     Ypos = Ypos - 1
     Oldx = Xpos
   End Select
Return
Go_down:
   Select Case Ypos
   Case Is < Bot_row:
     Oldy = Ypos
     Ypos = Ypos + 1
     Oldx = Xpos
   Case Bot row:
     Oldy = Ypos
     Ypos = Top_row
```

Oldx = Xpos End Select

Return

'at left hand side of lcd
'remember old x position
'wrap around display
'remember old y position
'not at left hand side of lcd
'remember old x position
'move left
'remember old y position

These routines keep track of player movements. We always know the current position and the old position for the refresh display routine.

This gets a little complicated when the player moves off the screen, e.g. when going from left to right it wraps around to the left hand side.

# 50 Window controller student project

One of my year13 students found a client who wanted an automatic window controller for their classroom. Here is the system block diagram

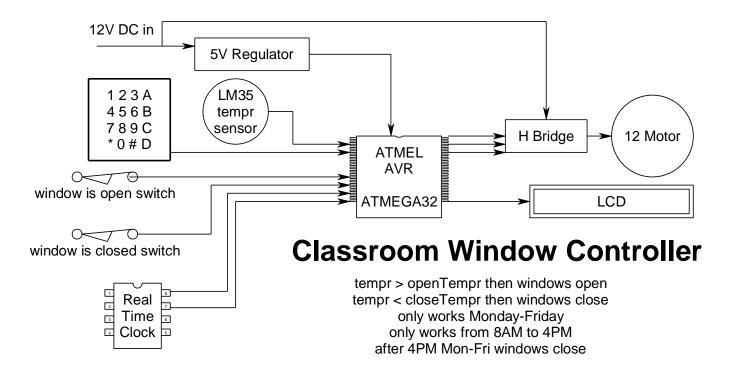

### 50.1 Window controller state machine #1

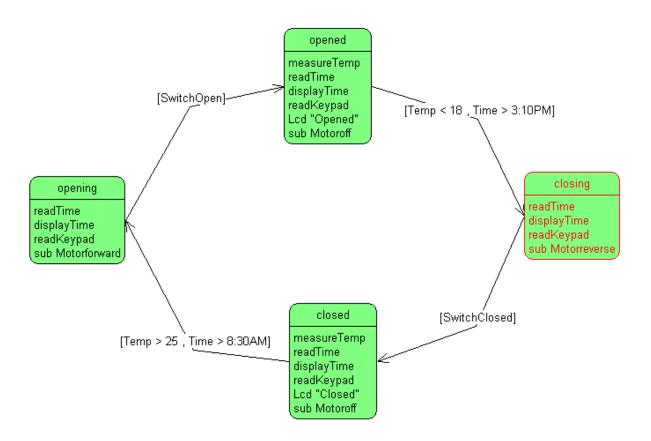

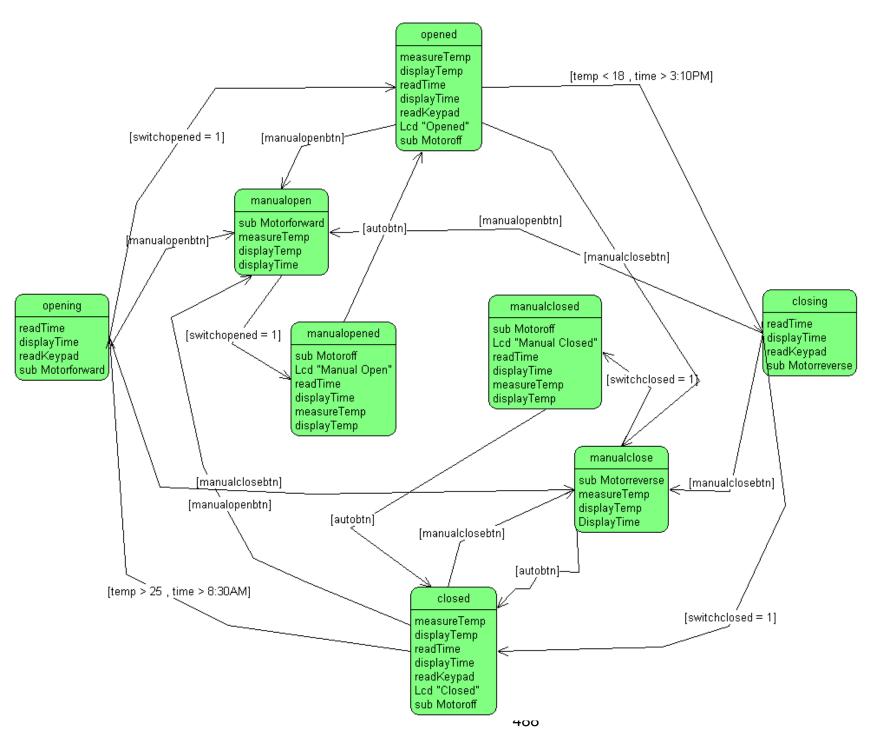

# 50.2 Window controller state machine #3.

It has grown in complexity as he realised that he needed to add more states for the motor while it was on and in the process of closing and opening. The window He also added controls at his clients request for manual open and close.

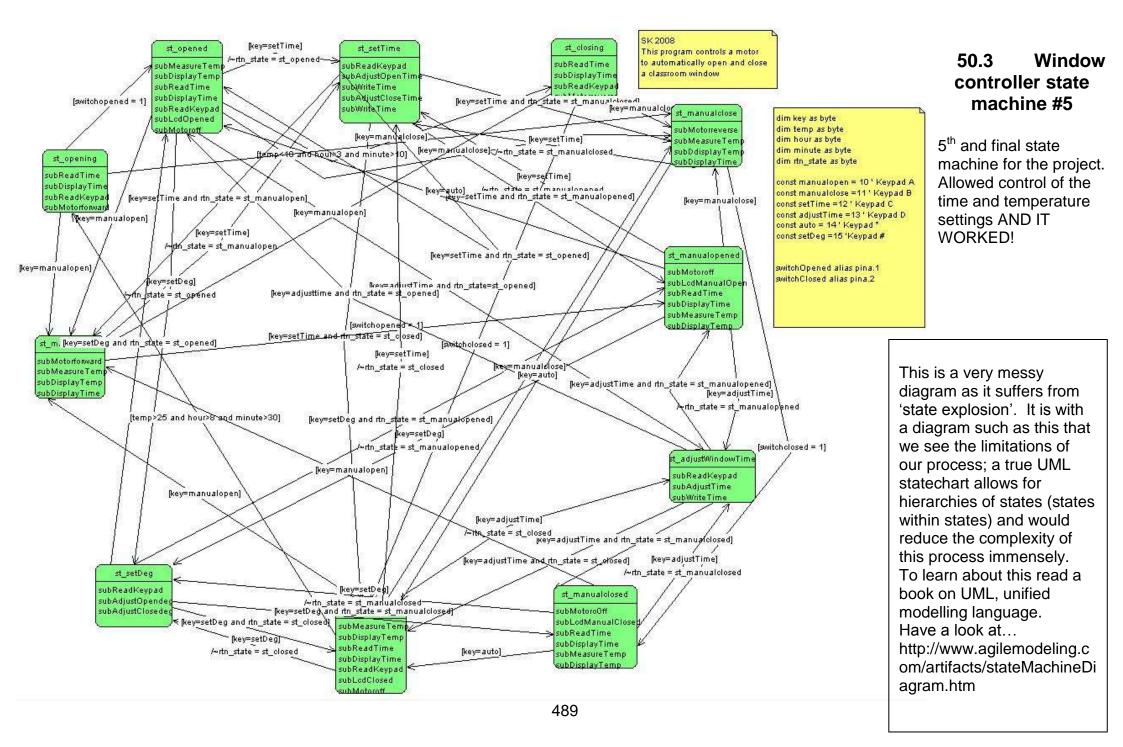

### 50.4 Window controller program

'WindowControllerV5b.uss 'Created using StateCharter '13/09/2009 8:47:12 p.m. 'SK 2008 'This program controls a motor 'to automatically open and close 'a classroom window 'COMPILER DIRECTIVES Crystal = 8000000**\$regfile** = "m8535.dat" 'HARWARE SETUPS **Config PortA=input Config PortB=output** Config PortC=output Config PortD=output 'HARWARE ALIASES switchOpened alias pina.1 switchClosed alias pina.2 **'VARIABLES** dim state as byte dim key as byte dim temp as byte dim hour as byte dim minute as byte dim rtn state as byte 'REMEMBER TO INITIALISE YOUR VARIABLES HERE 'STATE CONSTANTS Const st\_manualopened = 1 Const st\_adjustWindowTime = 2 Const st\_closed = 3 Const st setDeg = 4 Const st\_closing = 5 Const st\_setTime = 6 Const st\_opening = 7 Const st\_manualopen = 8 Const st\_opened = 9 Const st\_manualclose = 10 Const st manualclosed = 11 'OTHER CONSTANTS const manualopen = 10 ' Keypad A const manualclose =11 ' Keypad B const setTime =12 ' Keypad C const adjustTime =13 ' Keypad D const auto = 14 ' Keypad \* const setDeg =15 'Keypad #

```
'PROGRAM STARTS HERE
Do
 while state = st_manualopened
   gosub subMotoroff
   gosub subLcdManualOpen
   gosub subReadTime
   gosub subDisplayTime
   qosub subMeasureTemp
   gosub subDisplayTemp
   if key=adjustTime then
     state = st_adjustWindowTime
     rtn state = st manualopened
   end if
   if key=setTime then
     state = st_setTime
     rtn_state = st_manualopened
   end if
   if key=setDeg then
     state = st_setDeg
     rtn state = st manualopened
   end if
   if key=manualclose then state = st_manualclose
   if key=auto then state = st_opened
 wend
```

wend

```
while state = st_adjustWindowTime
  gosub subReadKeypad
  gosub subAdjustTime
  gosub subWriteTime
  if key=adjustTime and rtn_state = st_closed then state = st_closed
  if key=adjustTime and rtn_state = st_manualopened then state = st_manualopened
  if key=adjustTime and rtn_state = st_manualclosed then state = st_manualclosed
  if key=adjusttime and rtn_state = st_opened
```

```
while state = st_closed
   gosub subMeasureTemp
   gosub subDisplayTemp
   gosub subReadTime
   gosub subDisplayTime
   gosub subReadKeypad
   gosub subLcdClosed
   gosub subMotoroff
   if key=setDeg then
     state = st setDeg
     rtn state = st closed
   end if
   if key=manualclose then state = st_manualclose
   if key=manualopen then state = st manualopen
   if temp>25 and hour>8 and minute>30 then state = st_opening
   if key=adjustTime then
     state = st_adjustWindowTime
     rtn state = st closed
   end if
   if key=setTime then
     state = st_setTime
     rtn state = st closed
   end if
 wend
 while state = st_setDeg
   gosub subReadKeypad
   gosub subAdjustOpendeg
   gosub subAdjustClosedeg
   if key=setDeg and rtn_state = st_closed then state = st_closed
   if key=setDeg and rtn_state = st_manualopened then state = st_manualopened
   if key=setDeg and rtn_state = st_manualclosed then state = st_manualclosed
   if key=setDeg and rtn_state = st_opened then state = st_opened
 wend
 while state = st closing
   qosub subReadTime
   gosub subDisplayTime
   gosub subReadKeypad
   gosub subMotorreverse
   if switchclosed = 1 then state = st closed
   if key=manualopen then state = st_manualopen
   if key=manualclose then state = st_manualclose
 wend
```

```
while state = st_setTime
   gosub subReadKeypad
   gosub subAdjustOpenTime
   gosub subWriteTime
   gosub subAdjustCloseTime
   gosub subWriteTime
   if key=setTime and rtn_state = st_closed then state = st_closed
   if key=setTime and rtn_state = st_manualopened then state = st_manualopened
   if key=setTime and rtn_state = st_manualclosed then state = st_manualclose
   if key=setTime and rtn_state = st_manualopen then state = st_manualopen
   if key=setTime and rtn state = st opened then state = st opened
 wend
 while state = st opening
   gosub subReadTime
   gosub subDisplayTime
   gosub subReadKeypad
   gosub subMotorforward
   if key=manualopen then state = st_manualopen
   if switchopened = 1 then state = st_opened
   if key=manualclose then state = st_manualclose
 wend
 while state = st manualopen
   qosub subMotorforward
   gosub subMeasureTemp
   gosub subDisplayTemp
   gosub subDisplayTime
   if key=setTime then
     state = st_setTime
     rtn_state = st_manualopen
   if switchopened = 1 then state = st manualopened
 wend
```

```
while state = st_opened
   gosub subMeasureTemp
   gosub subDisplayTemp
   gosub subReadTime
   gosub subDisplayTime
   gosub subReadKeypad
   gosub subLcdOpened
   gosub subMotoroff
   if key=setTime then
     state = st setTime
     rtn state = st opened
   end if
   if key=setDeg then
     state = st setDeg
     rtn_state = st_opened
   end if
   if key=manualclose then state = st_manualclose
   if key=adjustTime and rtn_state=st_opened then state = st_adjustWindowTime
   if temp<18 and hour>3 and minute>10 then state = st_closing
   if key=manualopen then state = st_manualopen
 wend
 while state = st manualclose
   gosub subMotorreverse
   qosub subMeasureTemp
   gosub subDisplayTemp
   gosub subDisplayTime
   if switchclosed = 1 then state = st_manualclosed
   if kev=setTime then
     state = st_setTime
     rtn state = st manualclosed
   if key=auto then state = st_closed
 wend
 while state = st manualclosed
   qosub subMotoroOff
   gosub subLcdManualClosed
   gosub subReadTime
   gosub subDisplayTime
   gosub subMeasureTemp
   gosub subDisplayTemp
   if key=adjustTime then
     state = st adjustWindowTime
     rtn_state = st_manualclosed
   end if
   if key=setDeg then
     state = st setDea
     rtn state = st manualclosed
   if key=manualopen then state = st_manualopen
   if key=auto then state = st_closed
 wend
```

# Loop

Return

| ''SUBROUTINES                |
|------------------------------|
| subAdjustClosedeg:<br>Return |
| subAdjustCloseTime: Return   |
| subAdjustOpendeg:<br>Return  |
| subAdjustOpenTime: Return    |
| subAdjustTime:<br>Return     |
| subDisplayTemp: Return       |
| subDisplayTemp: Return       |
| subDisplayTime: Return       |
| subLcdClosed: Return         |
| subLcdManualClosed: Return   |
| subLcdManualOpen: Return     |
| subLcdOpened: Return         |
| subMeasureTemp:<br>Return    |
| subMotorforward: Return      |
| subMotoro0ff:<br>Return      |
| subMotoroff:                 |

subMotorreverse:

Return

subReadKeypad: **Return** 

subReadTime:

Return

subWriteTime:

Return

# 51 Alternative state machine coding techniques

The While wend method of coding a state machine is not the only option available to you. Here is an alternative code segment for control of states using a **Select-Case-End-Select** methodology

Do

Select Case State
Case State\_1

Gosub Actions1a
Gosub Actions1b
Gosub Actions1c
Case State\_2: Gosub Actions2
Case State\_3:
Gosub Actions3a
Gosub Actions3b
Case State\_4: Gosub Actions4
Case State\_5: Gosub Actions5
Case State\_6: Gosub Actions5
End Select

### Loop

This code is similar to the previous examples using while wend in that you can still have multiple actions within states. The difference though is that there are no actions performed between states. In code like this if you want to perform an action between two states you need to implement another state inbetween the two states as in the example below.

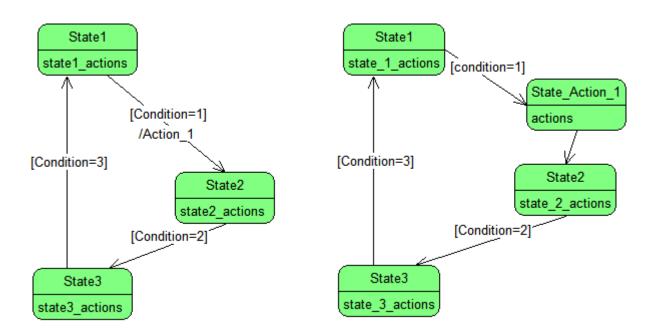

In the state machine above there is an action ACTION\_1, that must happen between states, (remember an action is code that will be run only once between states)

In this second state machine Action\_1 has been replaced by a state state\_action\_1, and a second transition that has no condition attached to it.

While State1 is executing once condition\_1 is met the state will change to Action\_1. This code will be executed only once and the state will change automatically to State2.

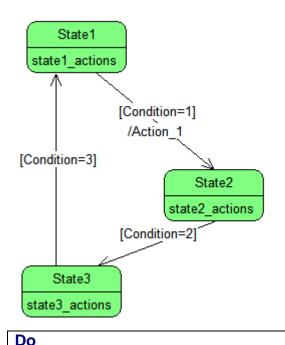

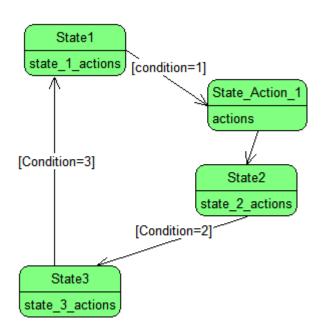

while state = State1

If Condition = 1 Then

state = State2

Gosub Action\_1

end if

wend

Action\_1 will run between state1 and state2, once condition =1 has happened

Condition

testing is

within the

while wend

while state = State2

If Condition = 2 Then State = State3

wend

while state = State3

If Condition = 3 Then State = State1

wend

Loop

Action 1:

'actions for this state

Return

State1\_actions:

'actions for this state

Return

State2\_actions:

'actions for this state

Return

State3\_actions:

'actions for this state

Return

Do

Select Case State

Case State1: Gosub State1\_actions
Case State\_action\_1: Gosub Actions
Case State2: Gosub State2\_actions

Case State3: Gosub State 3 actions

**End Select** 

Loop

Action\_1 is a state on its

Condition testing

has moved to the

the select case

code tidy, note

state action 1

there is no

subroutines to keep

condition testing in sub actions: for

own

State\_1\_actions:

'actions for this state

If Condition = 1 Then State = State action 1

Return

Actions:

'actions for this state

State = State2

Return

State\_2\_actions:

'actions for this state

If Condition = 2 Then State = State3

Return

State\_3\_actions:

'actions for this state

If Condition = 3 Then State = State1

Return

### 52 Serial communications

Parallel communications is sending data all at once on many wires and serial communications is all about sending data sequentially using a single or a few wires. With serial communications the data is sent from one end of a link to the other end one bit at a time. There are 2 ways of classifying serial data communications.

1. as either Simplex, half duplex or full duplex And 2. as either synchronous or asynchronous

# 52.1 Simplex and duplex

In serial communications **simplex** is where data is only ever travelling in one direction, there is one transmitter and one receiver.

In **half duplex** communications both ends of a link will have a transmitter and receiver but they take turns sending and receiving. A combined transmitter and receiver in one unit is called a transceiver.

In full duplex both ends can send and receive data at the same time.

# 52.2 Synchronous and asynchronous

Imagine sending the data 1010 serially, this is quite straight forward, the sender sends a 1, then a 0, then a 1, then a 0. The receiver gets a 1, then a 0, then a 1, then a 0; No problems.

Now send 1100 the sender sends a 1 then a 1 then a 0 then a 0, the receiver gets a one then a zero, hey what happened!!

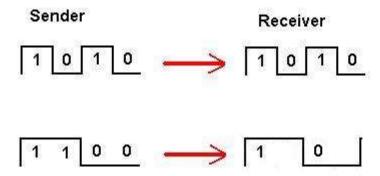

The receiver has no way of knowing how long a 1 or 0 is without some extra information. In an **asynchronous** system the sender and receiver are setup to expect data at a certain number of bits per second e.g. 19200, 2400. Knowing the bit rate means that the spacing is known and the data is allocated a time slot, therefore the receiver will know when to move on to receiving the next bit.

**Synchronous** communications is where a second wire in the system carries a clock signal, to tell the receiver when the data should be read.

Every time the clock goes from 0 to 1 the data is available at the receiver. Now there is no confusion about when a 1 is present or a zero. The receiver checks the data line only at the right time.

### 52.3 Serial communications, Bascom and the AVR

The AVR has built in serial communications hardware and Bascom has software commands to use it.

• USART: (universal synchronous and asynchronous receiver transmitter), which when used with suitable circuitry is used for serial communications via RS232. It has separate txd (transmit data) and rxd (receive data) lines, it is capable of synchronous (using a clock line) and asynchronous (no clock line), it is capable of full duplex, both transmitting and receiving at the same time.

Computers have RS232 (or comm) ports and the AVR can be connected to this (via suitable buffer circuitry)

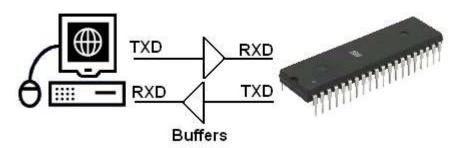

SPI: (serial peripheral interface) which has 2 data lines and 1 clock line, these are the three
lines used for programming the microcontroller in circuit as well as for communications
between the AVR and other devices. This is a synchronous communications interface, it has a
separate clock line. It is also full duplex. The 2 data lines are MISO (master in slave out) and
MOSI (master out slave in) these are full duplex, because data can travel on the 2 lines at the
same time.

Bascom also has libraries of software commands built into it for two other communications protocols

- I2C: (pronounced I squared C) this stands for Inter IC bus, it has 1 data line and 1 clock line. Because it has only 1 data line it is half duplex, the sender and receiver take turns, and because it has a clock line it is synchronous.
- Dallas 1-Wire: this is literally 1 wire only, so the data is half duplex, and asynchronous.

### 52.4 RS232 serial communications

RS232/Serial communications is a very popular communications protocol between computers and peripheral devices such as modems. It is an ideal communication medium to use between a PC and the microcontroller.

The different parts of the RS232 system specification include the plugs, cables, their functions and the process for communications. The plugs have either 9 or 25 pins, more commonly today the PC has two 9 pin male connectors.

There are two data lines one is TXD (transmit data) the other RXD (receive data), as these are independent lines devices can send and receive at the same time, making the system full duplex. There is a common or ground wire and a number of signal wires.

There is no clock wire so the system of communications is asynchronous. There are a number of separate control lines to handle 'handshaking' commands, i.e. which device is ready to transmit, receive etc.

The AVR microcontroller has built in hardware to handle RS232 communications, the lines involved are portd.0 (RXD) and portd.1 (TXD). These two data lines however cannot be directly connected to a PCs RS232 port because the RS232 specification does not use 5V and 0V, but +15V as a zero and -15V as a one. Therefore a buffer circuit is required, the MAX232 is a common device used for this.

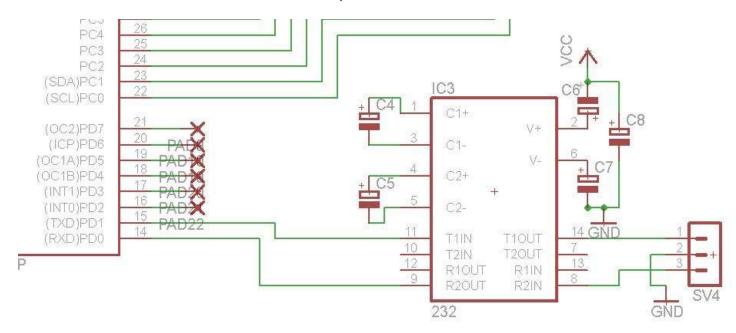

A connector (DB9-Female) is required for the PC end and a simple 3 way header can be used on the PCB (SV4 in the diagram)

TXD (PortD.1) will go through the buffer in the Max232 then the header to pin 2 of the DB9 RXD(PortD.0) comes from the buffer of the MAX232 which is connected to pin3 of the DB9

The 'MAX232' is a common chip used; in the classroom we have the ST232, the capacitors we use with the ST232 do not need to be polarised and 0.1uF values will do. It will give +/- 8V.

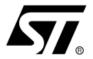

**ST232** 

# 5V POWERED MULTI-CHANNEL RS-232 DRIVERS AND RECEIVERS

- SUPPLY VOLTAGE RANGE: 4.5 TO 5.5V
- SUPPLY CURRENT NO LOAD (TYP): 5mA
- TRANSMITTER OUTPUT VOLTAGE SWING (TYP): ±7.8V
- CONTROLLED OUTPUT SLEW RATE
- RECEIVER INPUT VOLTAGE RANGE: ±30V
- DATA RATE (TYP): 220Kbps
- OPERATING TEMPERATURE RANGE:
   -40 TO 85°C, 0 TO 70°C
- COMPATIBLE WITH MAX232 AND MAX202

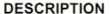

The ST232 is a 2 driver, 2 receiver device following EIA/TIA-232 and V.28 communication standard. It is particularly suitable for applications where ±12V is not available. The ST232 uses a single 5V power supply and only four external capacitors (0.1µF). Typical applications are in: Portable Computers, Low Power Modems, Interfaces Translation, Battery Powered RS-232 System, Multi-Drop RS-232 Networks.

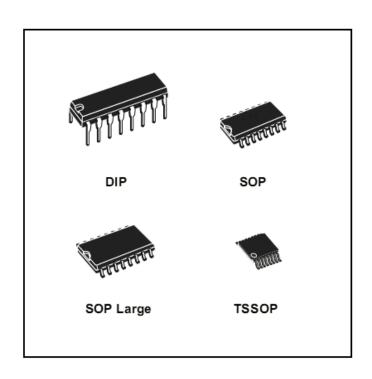

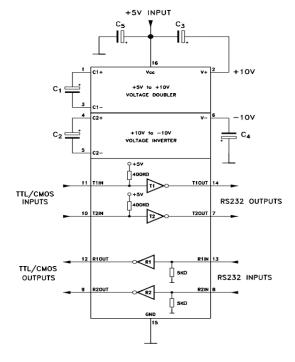

The ST232 (and MAX232) have two sets of buffers so two separate devices can be connected to the AVR at the same time. Some ATMega chips have two UARTs and if your ATMega has only one that is ok as BASCOM has the software built into it to handle software UARTs.

# 52.5 Build your own RS232 buffer

Why do we need a buffer again?

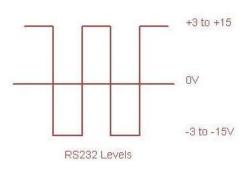

RS232 is designed to send data over reasonable distances between different devices that might run on different voltages.

To do this the designers of the specification decided that a transmitter could send up to +/- 15VDC and a receiver should be able to reliably detect signals if the voltages were as low as +/- 3VDC.

Note that a '1' is 5V for a microcontroller and -3 to -15 for a RS232(it is inverted).

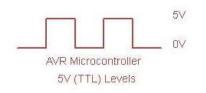

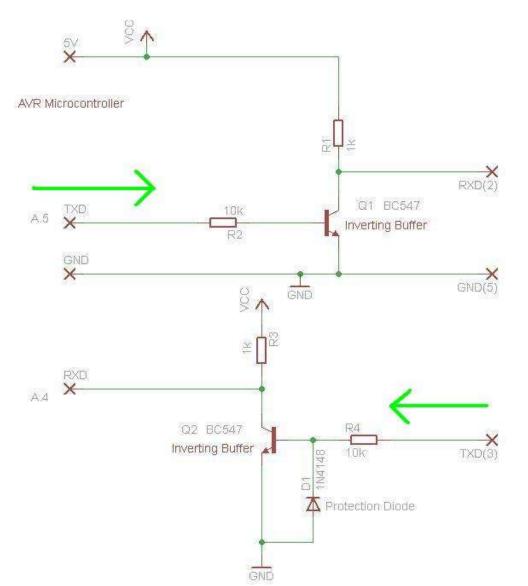

It is easy to build a simple transitor circuit to achieve this buffering for us (it is however not a perfect circuit).

### AVR to RS232

When the AVR transmits it switches from 0V to 5V and the output to the RS232 actually only switches between 5V and 0V, this is outside the RS232 specification of -3V, but it seems to work OK most of the time.

### RS232 to AVR

The input to the AVR is more accurate as it converts the +V input to 0V and the -V to 5V (note the diode protects the transistor by not allowing the base voltage to go below -0.6V).

# 52.6 Talking to an AVR from Windows XP

There are several different software options for communicating over rs232 from the AVR, the simplest is the print statement.

print "hello" will send the ASCII text string to the pc. At the pc end there must be some software listening to the comport, Windows has **HyperTerminal** already built in to do this.

Open HyperTerminal (normally found in programs/accessories/communications). Start a new connection and name it comm1

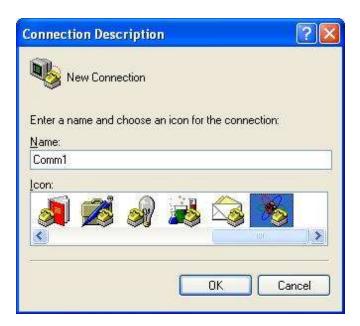

On the next screen make sure you select comm1 as the port.

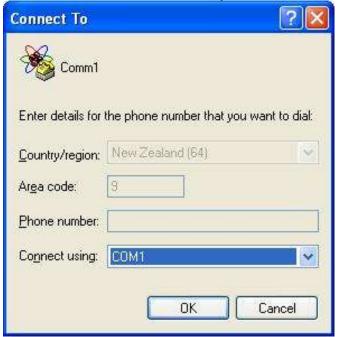

Then setup the following properties, 9600,8, none, 1, none

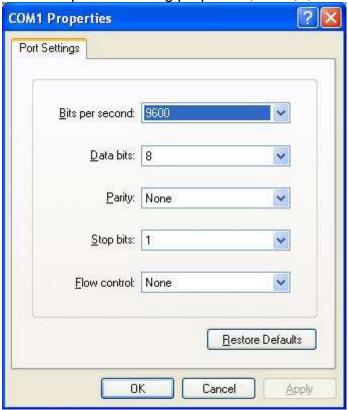

When you click on OK HyperTerminal can now send and receive using comm1.

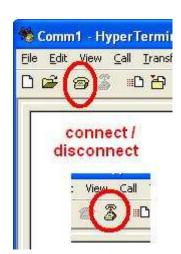

If nothing happens make sure the communications is connected.

There are many many different communication programs on the internet to try, Termite is one that is useful.

# 52.7 Talking to an AVR from Win7

Hyper terminal no longer exists in Windows7, but there are many useful applications that we can use. Bascom has abuilt in terminal under the options menu.

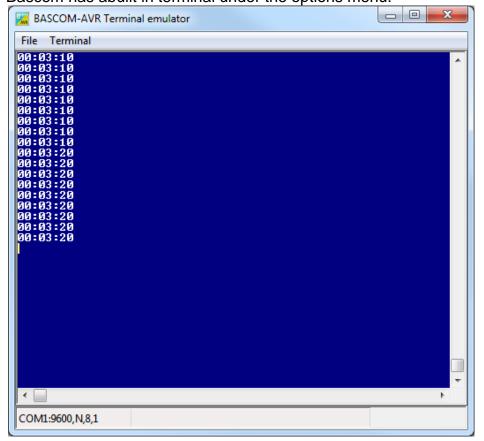

use the menu (options then communications) to set it up

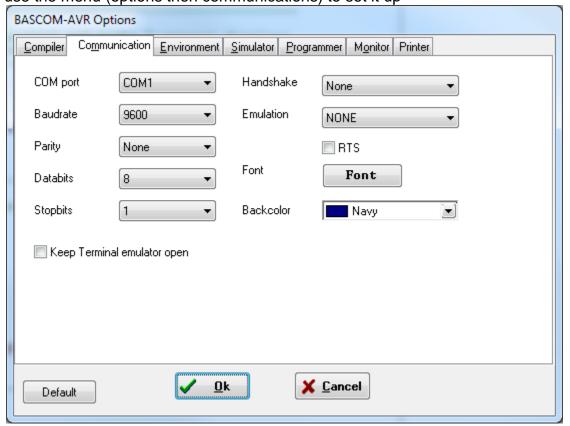

Termite 2.6 is a comprehensive free program

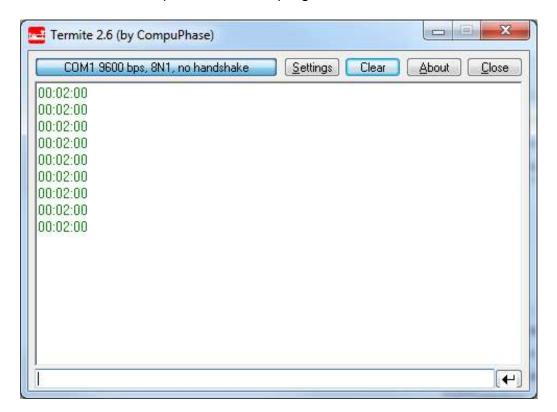

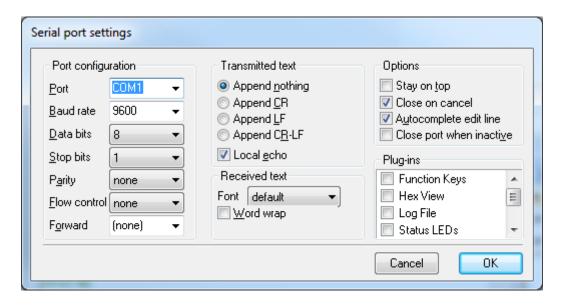

### **52.8** First Bascom RS-232 program

```
' Hardware Features:
' MAX232 connected to the micro TXD and RXD lines, then wired to a DB9F.
LCD on portc - note the use of 4 bit mode and only 2 control lines
' Program Features:
' print statement
'Compiler Directives (these tell Bascom things about our hardware)
$crystal = 8000000 'the speed of operations inside the micro $regfile = "m8535.dat" 'the micro we are using $baud = 9600 'set data rate for serial comms
' Hardware Setups
' setup direction of all ports
Config Porta = Output 'LEDs on portA
Config Portb = Output 'LEDs on portB
Config Portc = Output 'LEDs on portC
Config Portd = Output 'LEDs on portD
Config Lcdpin = Pin, Db4 = Portc.2, Db5 = Portc.3, Db6 = Portc.4, Db7 = Portc.5, E = Portc.1, Rs
= Portc.0
Config Lcd = 40 * 2 'configure lcd screen
' Hardware Aliases
' Declare Constants
Const Timedelay = 500
' Declare Variables
Dim Count As Byte
'Initialise Variables
Count = 0
' Program starts here
Print "Can you see this"
Do
  Incr Count
  Cls
  Lcd Count
  Print " the value is "; Count
  Waitms Timedelay
Loop
End 'end program
```

Another useful interface (if you have easy access to the IC) is the DS275. No capacitors just the IC and a three pin header. I always wire up the three pin headers with ground in the middle, it means that if you get the wiring wrong all you have to do is unplug it and try it in reverse!

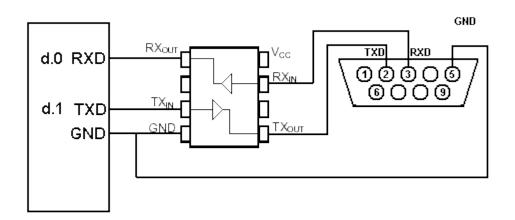

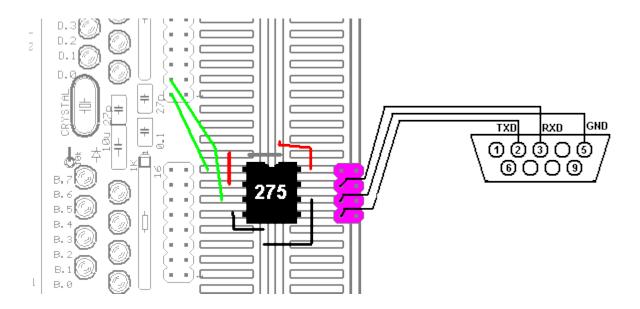

## 52.9 Receiving text from a PC

- ' Hardware Features:
- 'DS275 connected to the micro TXD and RXD lines. then wired to a DB9F.
- ' Program Features:
- 'input statement
- 'string variables

'Compiler Directives (these tell Bascom things about our hardware)

\$crystal = 8000000 'the crystal we are using

\$regfile = "m8535.dat" 'the micro we are using

\$baud = 9600 'set data rate for serial comms

Config Lcd = 40 \* 2 'configure lcd screen

'7. Hardware Aliases

Cls

**Cursor Noblink** 

1\_\_\_\_\_

```
' 9. Declare Constants
Const Timedelay = 2
' 10. Declare Variables
Dim Text As String * 15
' 11. Initialise Variables
Text = ""
         _____
' 12. Program starts here
Print "Can you see this"
Do
  Input "type in something", Text
  Lcd Text
  Wait Timedelay
  Cls
Loop
End 'end program
```

#### ' 13. Subroutines

#### 52.10 **BASCOM** serial commands

There are a number of different serial commands in Bascom to achieve different functions, find these in the help file and write in the description of each one.

Print PrintBin Config SerialIn Config SerialOut Input InputBin InputHex Waitkey Inkey **IsCharWaiting** \$SerialInput2LCD \$SerialInput \$SerialOutput Spc

Some AVRs have more than one UART (the internal serial device) and it is possible to have software only serial comms in Bascom and use

Serin, Serout,

Open

Close

**Config Waitsuart** 

### 52.11 Serial IO using Inkey()

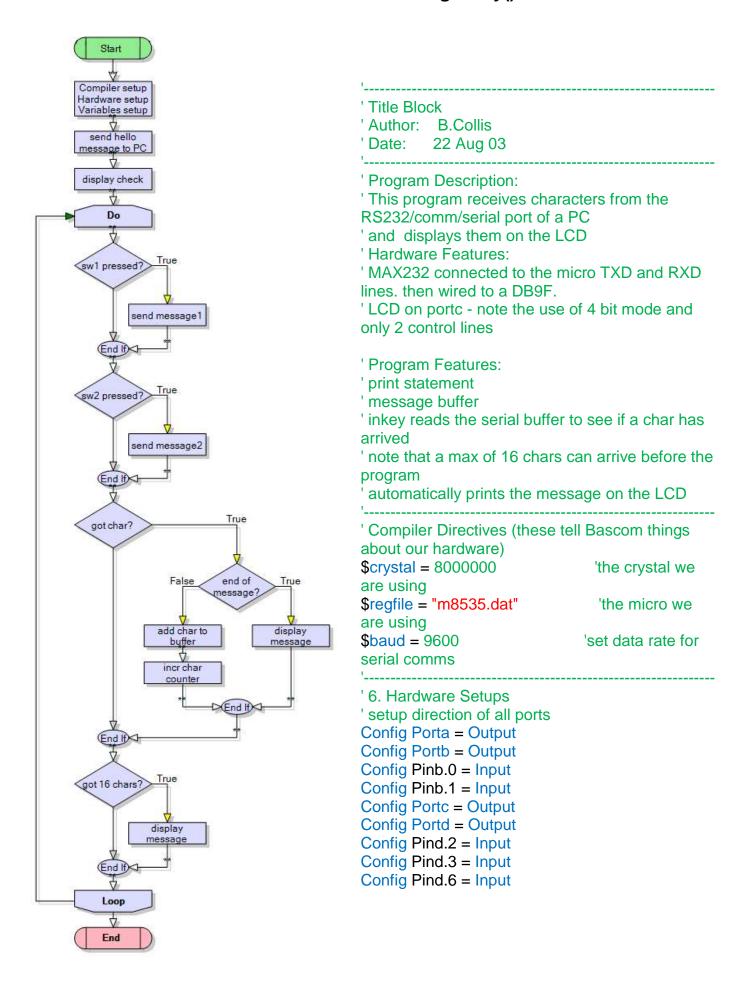

```
'configure lcd screen
Config Lcd = 40 * 2
Config Lcdpin = Pin, Db4 = Portc.2, Db5 = Portc.3, Db6 = Portc.4, Db7 = Portc.5, E = Portc.1,
Rs = Portc.0
Config Serialin = Buffered, Size = 20 'buffer the incoming data
'7. Hardware Aliases
Sw 1 Alias Pinb.0
Sw_2 Alias Pinb.1
Sw 3 Alias Pind.2
Sw 4 Alias Pind.3
Sw 5 Alias Pind.6
'8. initialise ports so hardware starts correctly
' 9. Declare Constants
' 10. Declare Variables
Dim Count As Byte
Dim Char As Byte
Dim Charctr As Byte
Dim Message As String * 16
' 11. Initialise Variables
Count = 0
' Program starts here
Enable Interrupts
                       'used by the serial buffer
Print "Hello PC"
Cls
Lcd "LCD is ok"
Wait 3
Do
 Debounce Sw_1, 0, Sub_send1, Sub 'when switch pressed
 Debounce Sw_2, 0, Sub_send2, Sub 'when switch pressed
                          'get a char from the serial buffer
 Char = Inkey()
 Select Case Char
                           'choose what to do with it
                          'no char so do nothing
   Case 0:
   Case 13 : Gosub Dispmessage 'Ascii 13 is CR so show
   Case Else: Incr Charctr 'keep count of chars
      Message = Message + Chr(char) 'add new char
 End Select
 If Charctr > 15 Then
                           'if 16 chars received
   Gosub Dispmessage
                               'display the message anyway
 End If
Loop
End
                           'end program
```

' 13. Subroutines Sub send1: Print "this is hard work" 'send it to comm port Return Sub\_send2: Print "not really" 'send it to comm port Return Dispmessage: Cls Lcd Message Message = "" Charctr = 0Incr Count 'send some data to the comm port Print "you have sent = "; Count; " messages" Return

Inkey allows you to manage the input of characters yourself, but you have to poll (check) regularly that a character is there and process it or it will disappear when a new one comes in (the AVR's have a USART with error detecting that can inform you if you have missed reading the buffer, you might want to get to understand that if you are going to do commercial programms). There are also interrupts built into the AVR for serial USART comms, but these are not implemented in BASCOM.

<sup>&#</sup>x27; 14. Interrupts

### 52.12 Creating your own software to communicate with the AVR

Several student projects have incorporated PC based software that communicates with an AVR.

In this project CZL built a unit that informed remote users in the building that a gateway was on, the internet was connected and that the wireless network was up.

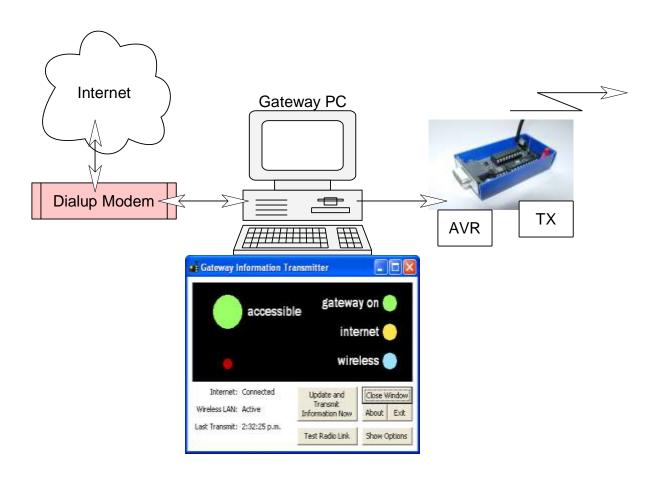

The receiver consisted of a single box of receiver, decoder and AVR.

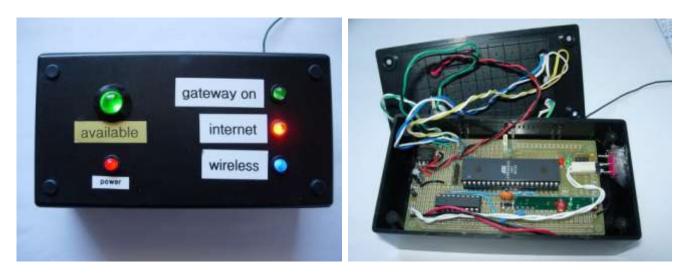

At this point we are interested in the PC software. It is written in Visual Basic 6. There isn't much point in going into VB6 as it has been superceeded by Visual Studio (currently 2010) and the Expres edition is available freely from Microsoft.

### 52.13 Microsoft Visual Basic 2008 Express Edition

To begin you must understand just a little about how Windows based programs work, their different parts and what they are called.

Programs you write for a pc make use of the software already on the PC, this way you don't have to figure out how to draw lines on the screen and check where the mouse is and how to read and write to hard drives etc etc.

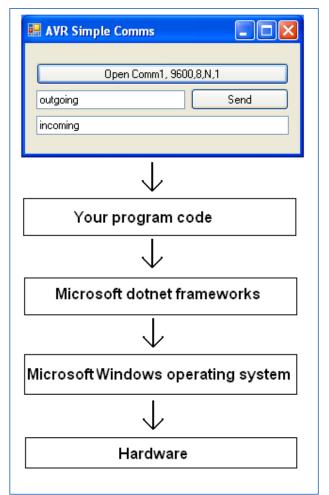

What we think of a program is a GUI (graphical user interface) to...

Your <u>functions</u> (subs or subroutines) in your program code which is written in Visual basic (or C#) which uses ...

Microsoft dotnet functions within which use...

Windows operating system functions which requires...

Drivers and hardware such as a PC with an Intel or AMD microprocessor.

(THIS ISNT THE HARD BIT; THAT COMES IN A FEW

#### PAGES)

The actual program is called a **form**, with **controls** on it.

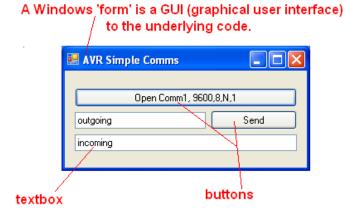

textbox, button, property and function.

<u>Textboxes</u> and <u>buttons</u> are examples of controls on a form

Controls have **properties** such as a 'name' property and a 'text' property (things written on the control) as well as many other properties

Take note of the words GUI, form, control,

First make sure you have installed the latest version of Microsoft Visual studio and dotnet (free from www.microsoft .com)

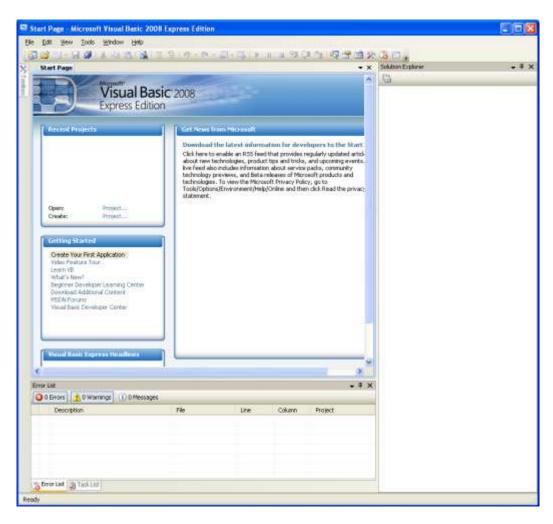

52.14 Stage 1 – GUI creation

From the menu select file then new ...

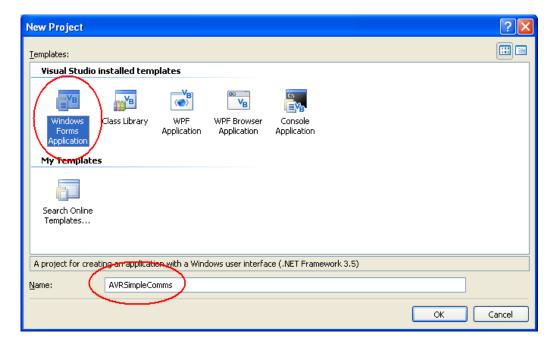

Select Windows form application and name it AVRSimpleComms

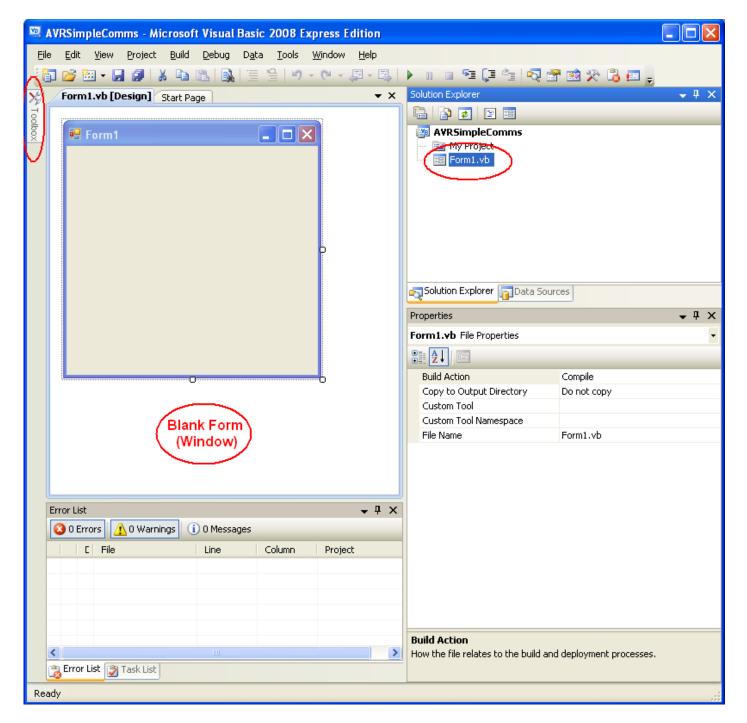

A blank form will appear where you can add controls.

If you cannot see the form or it disappears at any stage behind new strange looking windows with code in them, then click on **Form1.vb** in the solution explorer on the right hand side or select the **Form1.vb(Design)** Tab.

Adding a control is easy click on the Toolbox popup on the very left hand side of the screen...

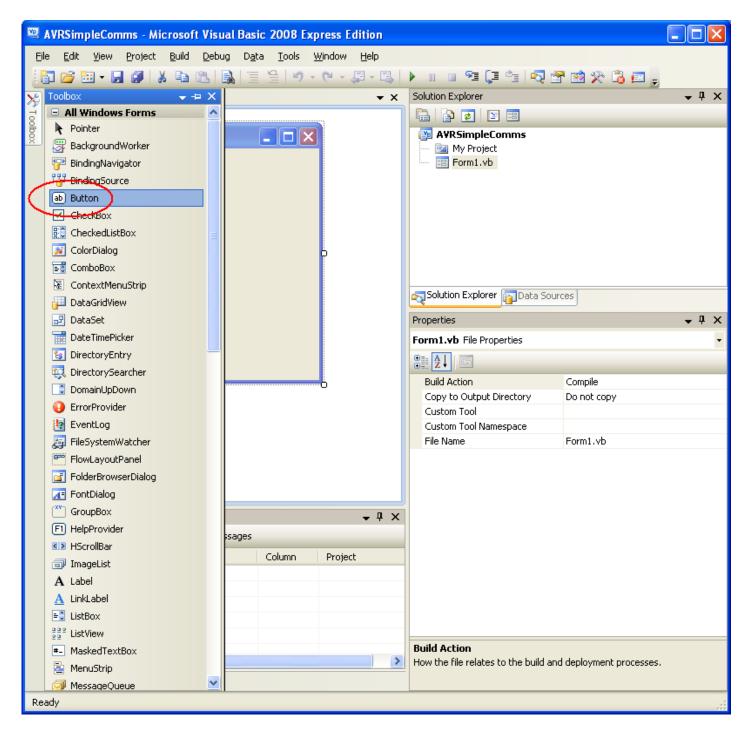

Select the Button control and double click it or drag it onto your form.

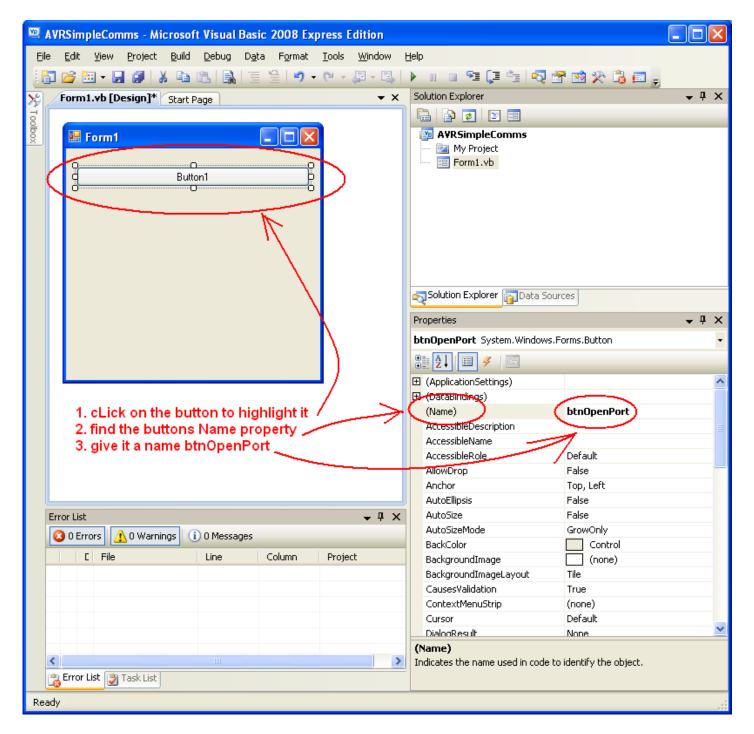

Controls such as buttons have lots and lost of properties.

Click on the button to highlight it, change its size by dragging the corners and locate it in the upper area of the form.

On the left hand side you should see the properties, find the Name property the default name **Button1** is no use to us when programming so change its name to **btnOpenPort** 

We will follow the same simple convention for naming every control, the first three letters tell us what type of control it is **btn** for button, this is always in lower case.

The next part of the name tell us a short description of what it is used for **OpenPort**, we use uppercase letters to separate the words not spaces.

Remember the whole name **btnOpenPort** has no spaces in it, starts with lowercase 3 letters to tell us what sortof control it is.

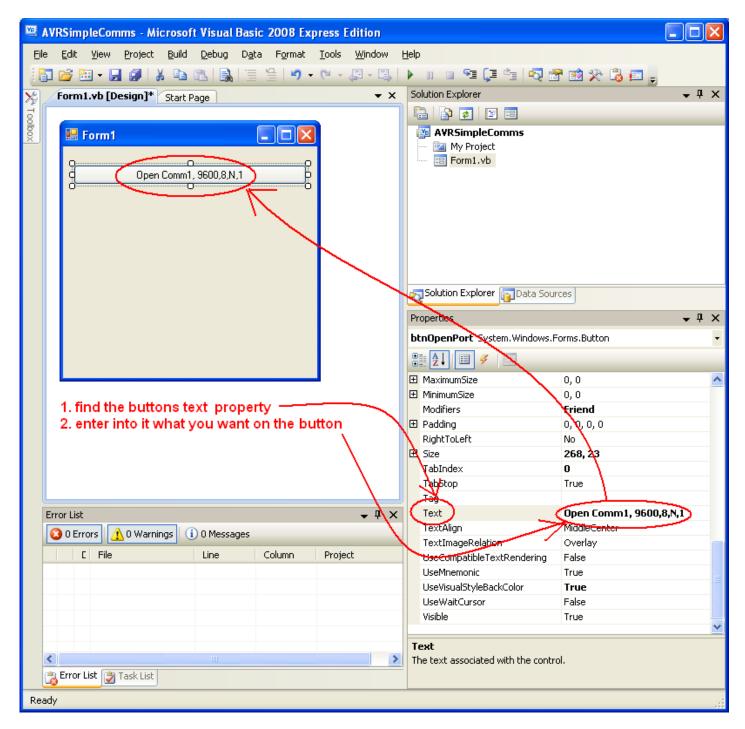

The button **btnOpenPort** has another property its **Text** property. Find this and type in **Open Comm1**, **9600**,**8**,**N**,**1** – spaces are fine in this.

You can experiment with other properties like colors and fonts as well.

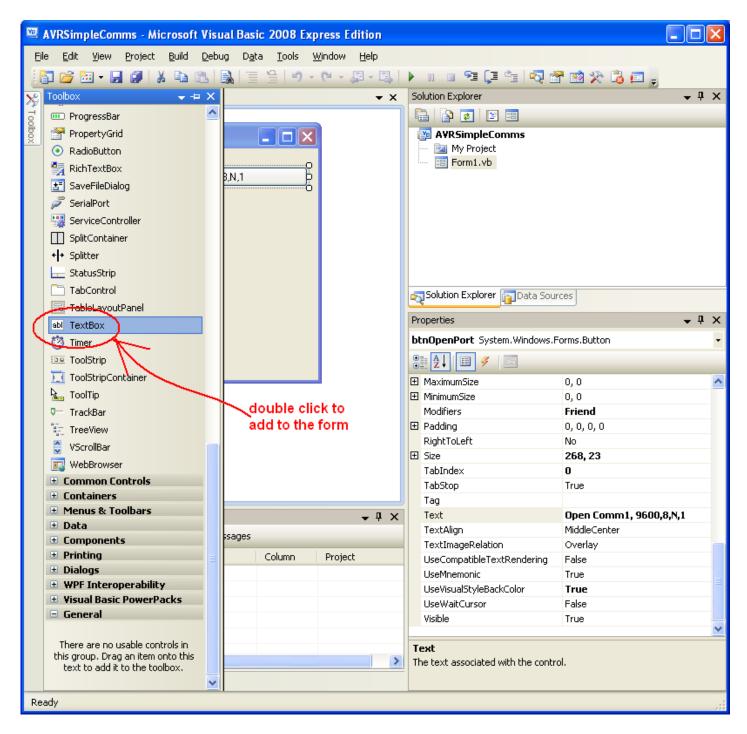

Add another control, a **TextBox** control.

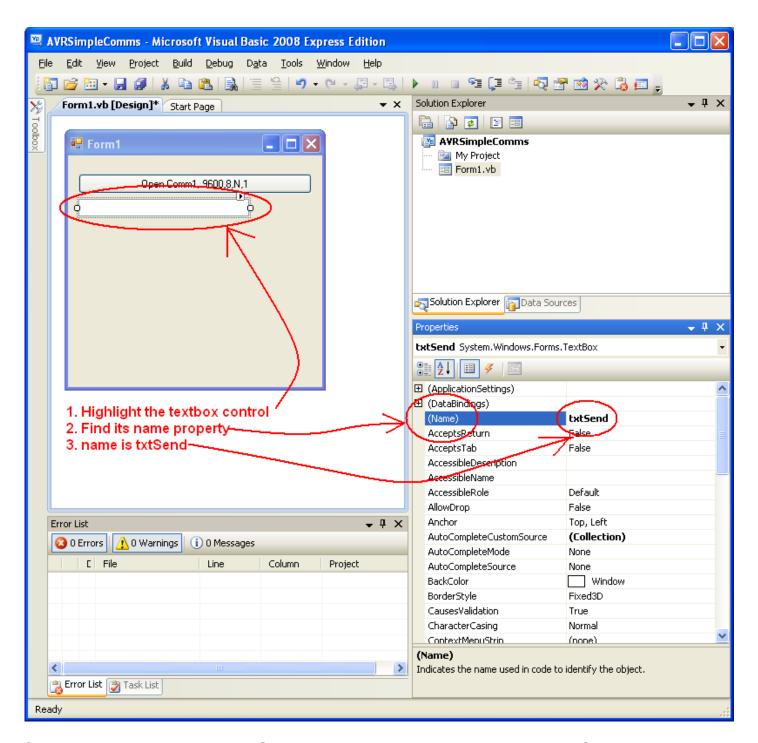

Change the Name property to **txtSend**, txt tells us it is a **TextBox control** and Send is its purpose, text to send! We follow the naming convention 3 lower case letters for the type, capital letters for the following words in the name and NO SPACES!

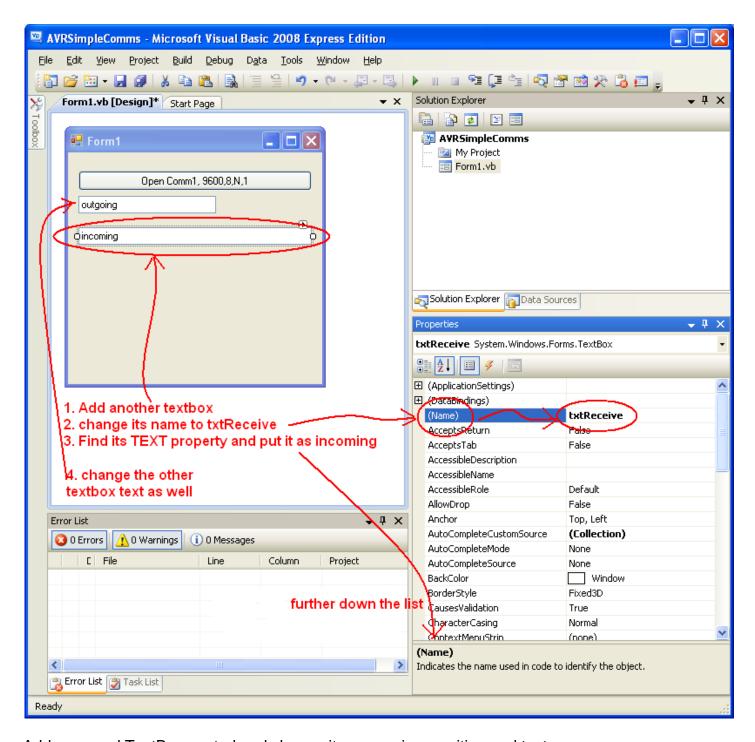

Add a second TextBox control and change its name size, position and text.

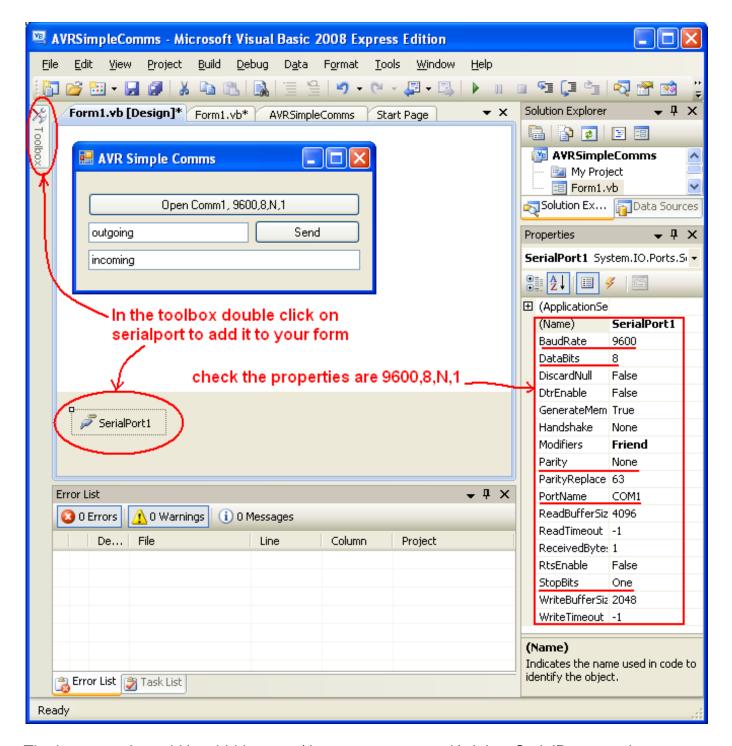

The last control to add is a hidden one (the user cannot see it). It is a SerialPort contol. We wont bother to change its name from SerialPort1 as we only need one of these for the whole program. But do check its properties are correct.

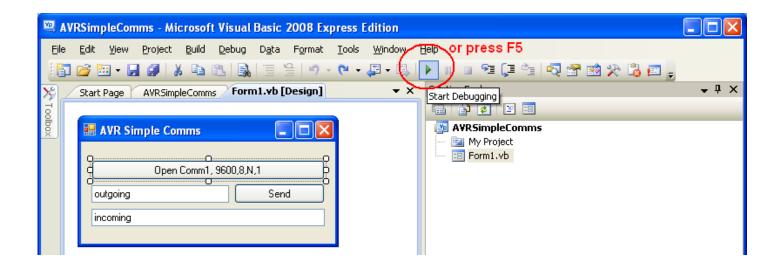

The GUI is finished!!! But the program isn't.

You can run your program (in debug mode) by pressing F5 or the green play button.

Your program will run, you can select buttons and type in text but nothing will happen yet as you have not written any code.

### 52.15 Stage 2 – Coding and understanding event programming

Programs in windows are not sequential as they are in BASCOM, they are **event driven**. This means that you write a whole bunch of what looks like disconnected functions (subroutines) without any overriding control structure.

Its just that windows handles all the calling of these routines.

This means that nothing happens in your program until the user interacts with it. This is called an **event**. An event might be a mouse click on a Button or the user changing text in a TextBox.

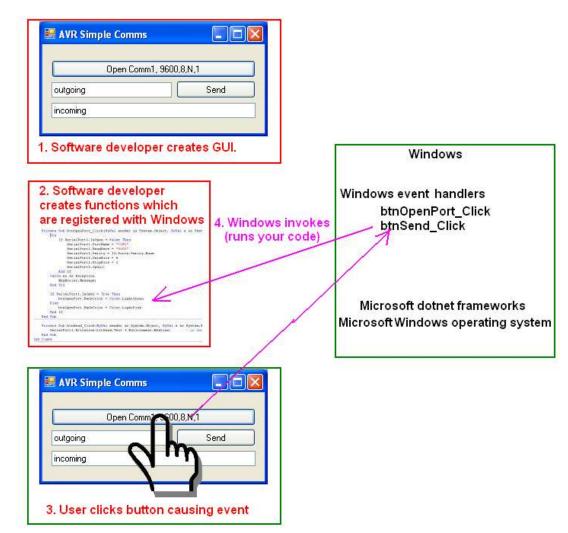

To add code to your program double click on the Open Port button in the designer and this new window will appear.

Note the title of of it. Form1.vb

Also the method (function, sub or subroutine) has been started for you, you just add code within it.

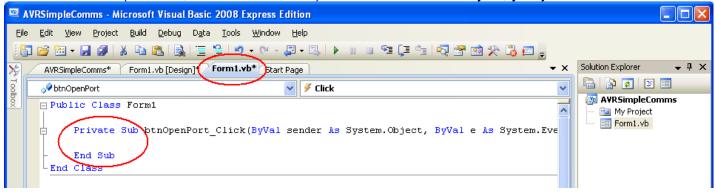

Visual studio is very helpful with the next steps as well, as it has a fantatstic autocomplete feature. Type '**if s**' and the drop down menu will appear.

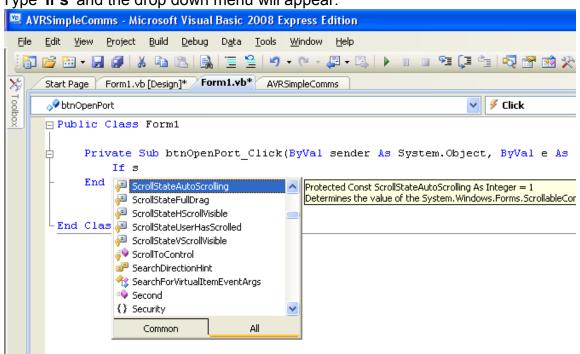

Continue typing '**if ser**' and the box will show you just a few options.

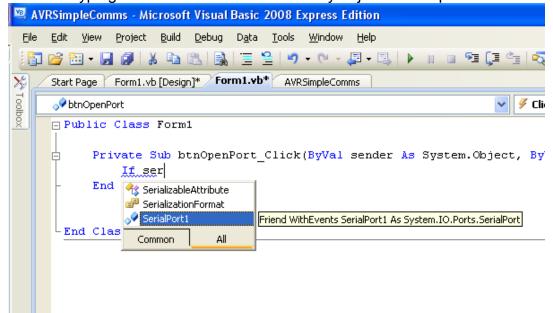

Click on 'SerialPort1' and then press the fullstop '.' This will give you the different properties you can access for the serialport, choose 'IsOpen'.

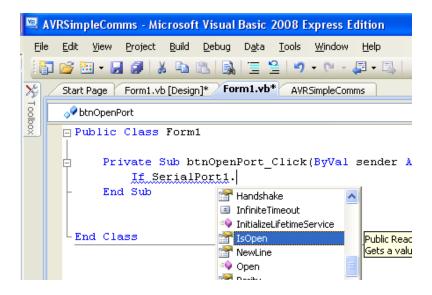

Finish typing the full line of text and the comment above it.

MAKE SURE YOU PUT () at the end of the line.

'IsOpen' is a property so no (), 'Open' is the name of a function, subroutine or method so it has ().

```
AVRSimpleComms - Microsoft Visual Basic 2008 Express Edition

File Edit View Project Build Debug Data Tools Window Help

Start Page Form1.vb [Design]* Form1.vb* AVRSimpleComms

Public Class Form1

Private Sub btnOpenPort_Click(ByVal sender As System.Object, ByV

'if the port is not open already then open it

If SerialPort1.IsOpen = False Then SerialPort1.Open()

End Sub
```

It would be useful to show users of the program if the port is open or not so add some more code.

```
🖳 AVRSimpleComms - Microsoft Visual Basic 2008 Express Edition
  <u>File Edit View Project Build Debug Data Tools Window Help</u>
  👸 📂 🔠 • 🖫 🗿 | 🐰 📭 选 | 🕵 | 🚆 🖺 | 🥠 • (* • • 📮 • 🖳 | 🕨 👊 | 🕨 👊 🗣
X
      Start Page Form1.vb [Design]* Form1.vb* AVRSimpleComms
                                                                        V / Sclick

→ btnOpenPort

      □ Public Class Form1
            Private Sub btnOpenPort_Click(ByVal sender As System.Object, ByV:
                'if the port is not open already open it
                If SerialPort1.IsOpen = False Then SerialPort1.Open()
                 ' indicate the state of the port
                If SerialPort1.IsOpen = True Then
                    btnOpenPort.BackColor = Color.LightGreen
                    btnOpenPort.BackColor = Color.LightPink
                End If
            End Sub
        End Class
```

You can run this program now, and if your computer has a Com1 then it should work (if not, it will crash).

Double click on the other button in the GUI the SEND button, then add the following code. Use Visual Studio's autocomplete to help you enter the code.

```
Private Sub btnSend_Click(ByVal sender As System.Object, ByVal e As System.EventArgs) Handles btnSend.Click

'if the port is open then send the text from the textbox with a linefeed (Ascii #10) on the end of it.

If SerialPort1.IsOpen = True Then SerialPort1.Write(txtSend.Text + Environment.NewLine)

End Sub

End Class
```

'if the port is open then send the text from the textbox with a linefeed (Ascii #10) on the end of it.

If SerialPort1.IsOpen = True Then SerialPort1.Write(txtSend.Text + Environment.NewLine)

The next step is to add code that will allow your program to display incoming text.

This is more tricky. Click on the SerialPort1 control and then on the lightning symbol, this will then list all the available events for the control. Double click on the **DataReceived** event.

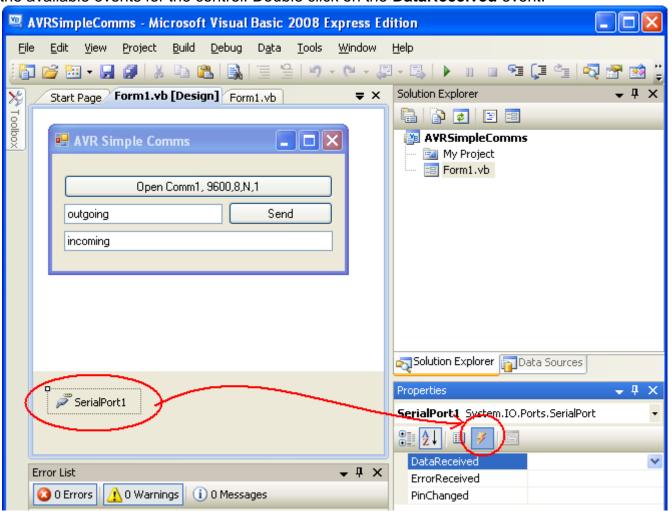

The code window will appear

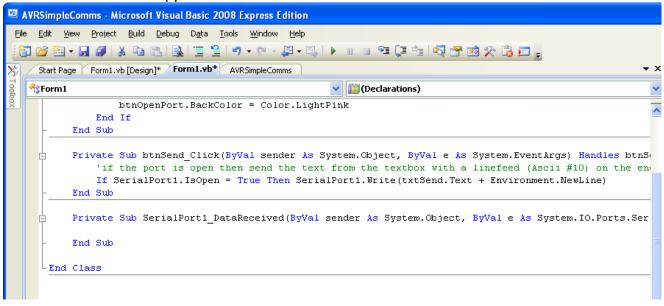

Then enter the code below. This code is very complex to understand, but it is necessary because of how Windows multitasks everything. We will not try to understand how it works, just why it is required and a bit about what it is doing.

Our program must monitor the serialport as well as our Form at the same time because data could come in while someone was typing text into a textbox. To do this windows creates two threads (parallel running tasks which are part of the same program) one to monitor the serialport and one for our form. When we want to pass something from the serial port to the form it must go from one thread to another, to do this the code below is required.

```
Private Sub SerialPort1_DataReceived(ByVal sender As System.Object, ByVal e As System.I

Me.Invoke(New MyDelegate(AddressOf processtextin), SerialPort1.ReadLine())

End Sub

Public Delegate Sub MyDelegate(ByVal textin As String)

Private Sub processtextin(ByVal textin As String)

txtReceive.Text = textin

End Sub

End Class
```

#### The program now works!

This is a very short introduction to Visual Basic, we will go on to develop a larger program as well, but if you are interested in learning more get a book out of the library or jump on the wen and learn more.

Having created this program in Visual Basic, we can also create it in ...

### 52.16 Microsoft Visual C# commport application

Here is the same application developed in Visual C# 2008 Express Edition

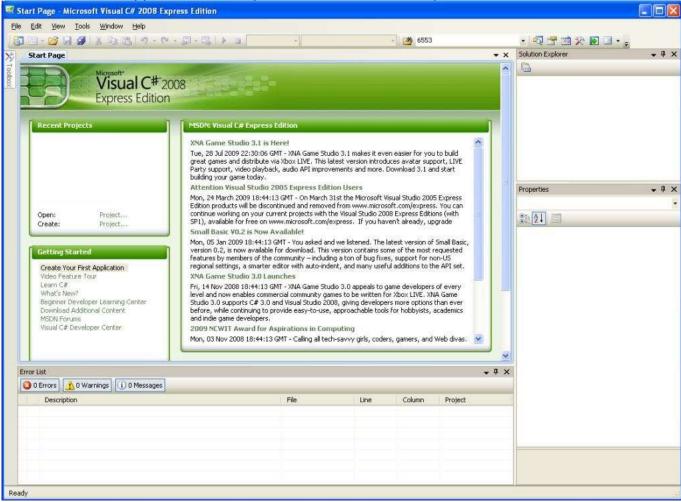

File-New Project

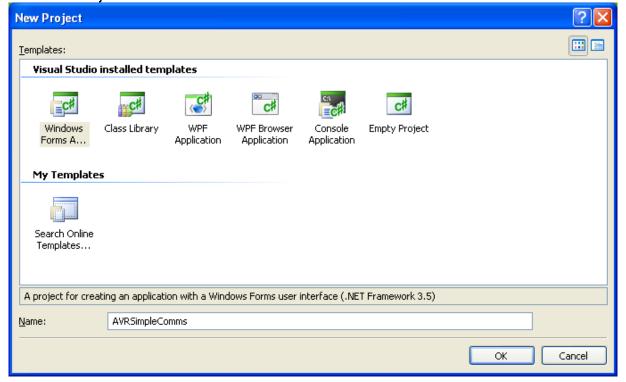

Having created the form, change its Text property to AVR Simple Comms

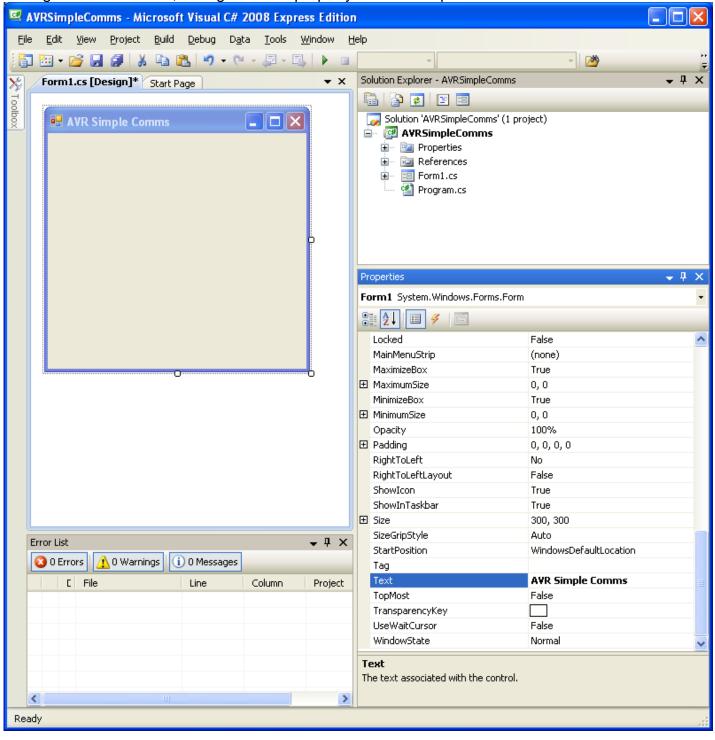

Add the two buttons, two textboxes and serialport

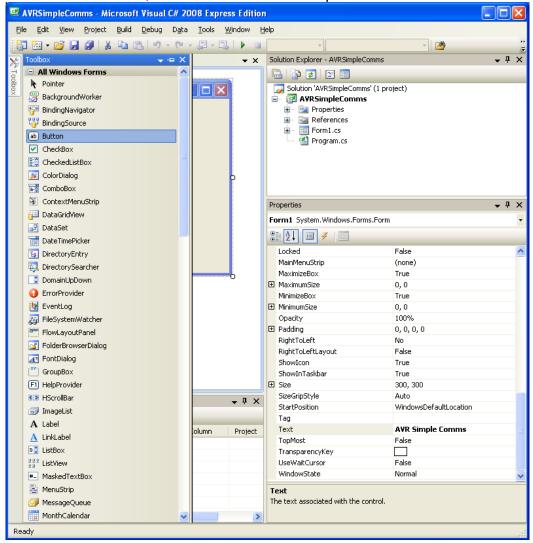

Call the buttons btnOpenPort and btnSend, change their text properties.

Call the textboxes txtSend and txtReceive and change their text properties as well.

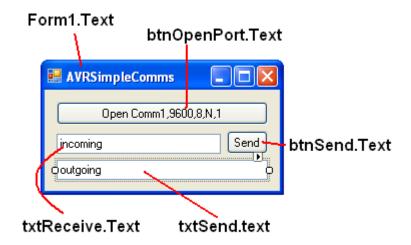

#### C# Events

As with VB when you double click on a control, you will then go to the code window and can add code to the control. The serialport control is different, you must select events in the properties window and add the DataReceived event.

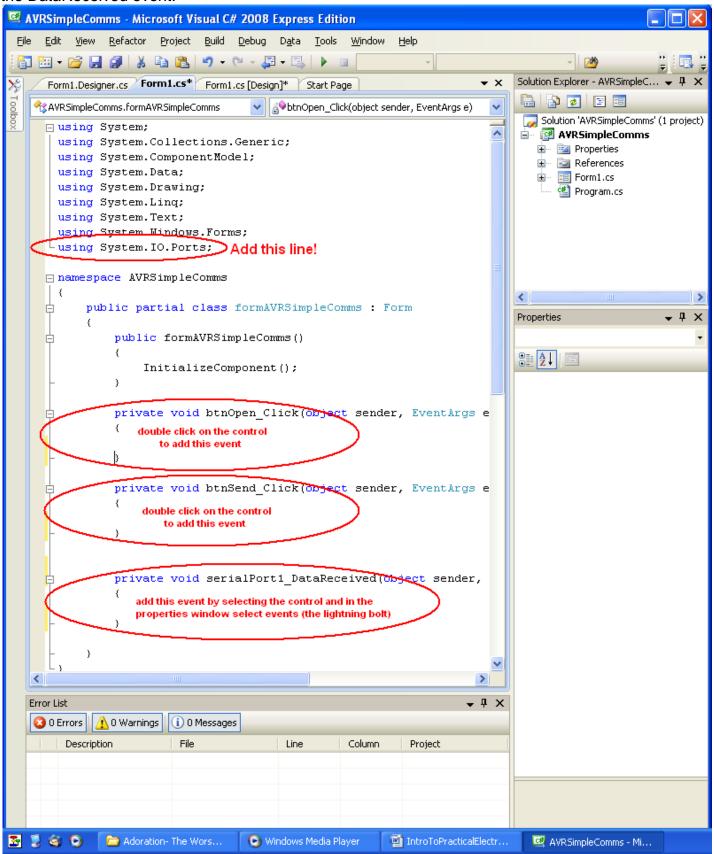

Here is all the code for this program. Add the parts in yellow <u>after</u> you have added the events (don't try and add the event code directly, it wont work if you do)

```
using System;
using System.Collections.Generic;
using System.ComponentModel;
using System. Data;
using System. Drawing;
using System.Ling;
using System. Text;
using System. Windows. Forms;
using System.IO.Ports;
namespace AVRSimpleComms
   public partial class formAVRSimpleComms : Form
        public formAVRSimpleComms()
            InitializeComponent();
        private void btnOpen Click(object sender, EventArgs e)
            if (serialPort1.IsOpen == false)
                serialPort1.Open();
            if (serialPort1.IsOpen)
                btnOpen.BackColor = Color.LightGreen;
            else
                btnOpen.BackColor = Color.LightPink;
        }
        private void btnSend Click(object sender, EventArgs e)
            if (serialPort1.IsOpen)//can only write out if the port is open
                serialPort1.WriteLine(txtSend.Text + Environment.NewLine);
        private void serialPort1 DataReceived(object sender, SerialDataReceivedEventArgs e)
            txtReceive.Invoke(new EventHandler(delegate
                {processtextin(serialPort1.ReadExisting()); }));
        private void processtextin(string txtstring)
            txtstring = txtstring.Replace('\n', ' ');
                                                             //remove newline
            txtstring = txtstring.Replace('\r', '');
                                                             //remove carriage return
                                                             //display received data
            txtReceive.Text = txtstring;
        }
```

Things to note with C# (also C and C++) there is a semicolon at the end of each line

### 52.17 Microcontroller with serial IO.

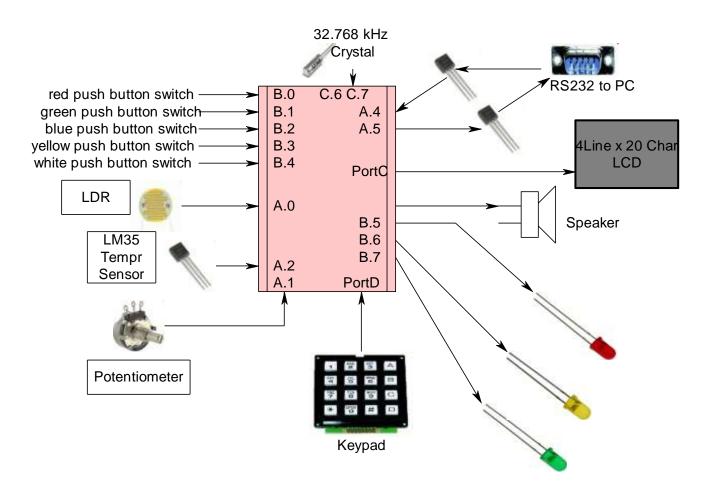

This AVR based system monitors some input devices and outputs the data from them to the local LCD as well as via the RS232 port to a PC. It also monitors the serial input to see if there are ant messages to display on the LCD or to decode to do certain tasks.

Note that the analog inputs are not read and sent all the time just every ½ second. This is achieved through setting up a counter and counting up to 65000 before reading and sending.

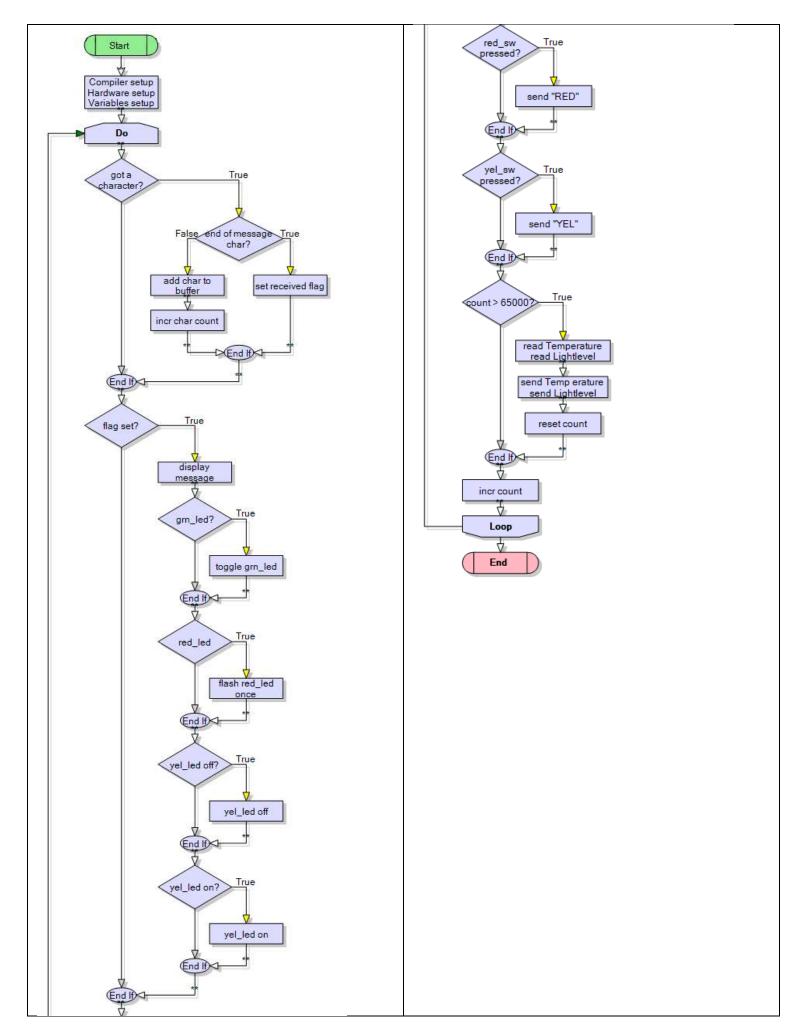

In this case the Bascom program monitos the LDR, LM35, and two switches. ' Title Block ' Author: B.Collis ' Date: Feb 08 'File Name: SerialioSoftUARTver2.bas ' Program Description: ' Hardware Features: ' LCD on portc ' 5 buttons on pinb.0,1,2,3,4 , red, yellow, green, blue, white ' 3 LEDs on B5,6,7, green, yellow, red Buffer Transistors on for SW UART A.5(TXD), A.4(RXD) 'Compiler Directives (these tell Bascom things about our hardware) ' Hardware Setups ' setup direction of all ports Config Porta = Input Config Porta.5 = Output 'software UART TXD Config Portb = Input Config Portb.5 = Output Config Portb.6 = Output Config Portb.7 = Output 'LCD Config Lcdpin = Pin , Db4 = Portc.2 , Db5 = Portc.3 , Db6 = Portc.4 , Db7 = Portc.5 , E = Portc.1 , Rs = Portc.0 Config Lcd = 20 \* 4 'configure lcd screen 'ADC 'know about the different references or possibly damage your chip! Config Adc = Single, Prescaler = Auto, Reference = Avcc Start Adc 'software UART **Open** "comA.5:9600,8,n,1" **For Output As #1** The internal UART is on D.0 and D.1, **Open** "comA.4:9600,8,n,1" **For Input As #2** which are in use for the keypad. A software UART using A.4 as input ' hardware aliases and A.5 for output is configured. Red sw Alias Pinb.0 Yel\_sw **Alias** Pinb.1 Grn sw Alias Pinb.2 Blu sw Alias Pinb.3 Wht sw Alias Pinb.4 Set Portb.0 'enable pullup resistors Set Portb.1 Set Portb.2 Set Portb.3 Set Portb.4 Grn led Alias Portb.5

```
Yel led Alias Portb.6
Red led Alias Portb.7
' ADC Constants
Const Pot = 0
                              'getadc(pot)
                                'getadc(lm35)
Const Lm35 = 1
Const Ldr = 2
                              'getadc(ldr)
Const False = 0
Const True = 1
' Variables
Dim Tempr As Word
Dim Lightlevel As Word
Dim Potval As Word
Dim Buffer As String * 20
Dim Inputstring As String * 20
Dim Char As Byte
Dim Received As Bit
                                 'flag used to signal a complete receive
Received = False
Dim | As Word
I = 0
'constants
Const Timedelay = 1000
'program starts here
Cls
Cursor Off
Lcd "AVR Data Program"
Print "AVR Data Program"
Do
 'reads all the data coming in to the micro's software uart into a buffer
 ' a buffer is a portion of memory
 Char = Inkey(#2)
                               'see if there is a character
 If Char > 0 Then
                               'if there is
   If Char = 13 Then
                               'if its a Carriage return
                          'ignore it
     qoN
   Elseif Char = 10 Then
                                 'if Linefeed (signals end of message)
     Inputstring = Buffer
                               'copy to output
     Buffer = ""
                           'release the buffer
     Received = True
                               'signal we have the complete string
   Else
     Buffer = Buffer + Chr(char) 'add new char to buffer
   End If
 End If
 If Received = True Then
   'display the incoming message on the LCD
   Locate 4, 1
   Lcd Spc(20)
   Locate 4, 1
   Lcd Inputstring
   'Print Inputstring 'echo the message back to the PC
```

```
'process the incoming messages
   If Instr(inputstring, "grnled") > 0 Then Toggle Grn_led
   If Instr(inputstring , "redled") > 0 Then
     Set Red led
     Waitms 50
     Reset Red led
   End If
   If Instr(inputstring , "yelledon") > 0 Then Set Yel_led
   If Instr(inputstring , "yelledoff") > 0 Then Reset Yel_led
   Received = False
                               'signal we have processed the message
 End If
 'send switch press
 If Red sw = 0 Then
   Waitms 30
                             'debounce
   Do
   Loop Until Red_sw = 1
   Waitms 10
                             'debounce
   Print #1, "RED"
                             'send the message to the PC
 End If
 If Yel sw = 0 Then
   Waitms 30
                             'debounce
   Do
   Loop Until Red_sw = 1
   Waitms 10
                             'debounce
   Print #1, "YEL"
 End If
 'only read the analogue pins occasionally
 If I > 65000 Then
   Tempr = Getadc(lm35) / 2
                                  'approx conversion
   Locate 2, 1
   Lcd "temperature="; Tempr; " "
   Print #1 , "te=" ; Tempr
                              '; at end means send no linefeed
   Lightlevel = Getadc(ldr)
   Locate 3, 1
   Lcd "lightlevel="; Lightlevel; " "
   Print #1 , "II=" ; Lightlevel
   I = 0
 End If
 Incr I
Loop
End
                          'end program
'Subroutines
' Interrupts
```

## 52.18 PC software (C#) to communicate with the AVR

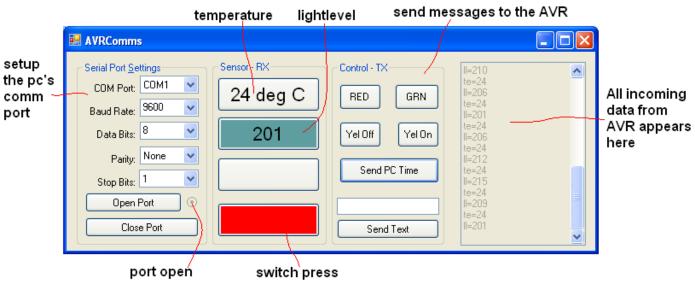

This program monitrs the Comm port and allows the user to send messages (including the PCs time) to the AVR.

```
using System;
using System.Collections.Generic;
using System.ComponentModel;
using System.Data;
using System.Drawing;
using System.Linq;
using System. Text;
using System.Windows.Forms;
                                //added this to use serialport
using System.IO.Ports;
namespace AVRComms
    public partial class Form1 : Form
        public Form1()
            InitializeComponent();
        private void Form1 Load(object sender, EventArgs e)
            //here are the default values, 0 means the first in the collection
            cmbPortName.SelectedIndex = 0;
                                           //com1
            cmbBaudRate.SelectedIndex = 5;
                                           //9600
            cmbDataBits.SelectedIndex = 1;
                                           //8
            cmbParity.SelectedIndex = 0;
                                            //none
            cmbStopBits.SelectedIndex = 0; //1
        }
```

```
private void btnOpenPort Click(object sender, EventArgs e)
    if (serialPort1.IsOpen==false)
        // Setup the port as per the combo box settings
        serialPort1.PortName = cmbPortName.Text;
        serialPort1.BaudRate = int.Parse(cmbBaudRate.Text);
        serialPort1.DataBits = int.Parse(cmbDataBits.Text);
        serialPort1.StopBits = (StopBits)Enum.Parse(typeof(StopBits),
                    cmbStopBits.Text);
        serialPort1.Parity = (Parity)Enum.Parse(typeof(Parity), cmbParity.Text);
        // try to open the port,
        try
        {
            serialPort1.Open();
        catch (Exception ex)
                // {\it if} it cannot be opened then
            MessageBox.Show(ex.ToString());
                //show us the exception that occurred
            //if it is open then show the dot in the radio button
        if (serialPort1.IsOpen) radPortOpen.Checked = true;
    }
}
private void btnClosePort Click(object sender, EventArgs e)
    //if the port is open close it
    if (serialPort1.IsOpen)
    {
        serialPort1.Close();
        //if it closed ok then remove dot from radiobutton
        if(serialPort1.IsOpen == false ) radPortOpen.Checked = false;
    }
}
private void serialPort1 DataReceived(object sender, SerialDataReceivedEventArgs e)
    txtDataRx.Invoke(new EventHandler(delegate
        processtextin(serialPort1.ReadExisting());
    }));
}
```

```
private void processtextin(string txtstring)
            txtDataRx.AppendText(txtstring);
                                                            //display received data
           txtstring = txtstring.Replace('\n', ' ');
                                                           //remove newline character
            txtstring = txtstring.Replace('\r', '');
                                                           //remove carriage return
            txtstring = txtstring.Trim();
                                                            //remove spaces
            if (txtstring.Contains("te="))
                                                            //temperature reading
                txtstring = txtstring.Replace("te=", ""); //get rid of the code
                btnTempr.Text =txtstring + " deg C";
                                                            //add some text to the end
            if (txtstring.Contains("ll="))
                                                            //lightlevel
                txtstring = txtstring.Replace("ll=", ""); //get rid of the code
                try
                    int lightlevel = Convert.ToInt32(txtstring);
                    if (lightlevel < 20) {btnLDR .BackColor = Color.Sienna ;}</pre>
                    if (lightlevel > 100) {btnLDR .BackColor = Color.Blue; }
                    if (lightlevel > 200) { btnLDR.BackColor = Color.CadetBlue; }
                    if (lightlevel > 400) {btnLDR .BackColor = Color.DarkOrange ;}
                    if (lightlevel > 500) {btnLDR .BackColor = Color.DarkRed ;}
                    btnLDR.Text = lightlevel.ToString();
                catch { }
            if (txtstring.Contains("pv="))
                //txtstring = txtstring.Replace("pv=", ""); //get rid of the code
                btnPot.Text = txtstring;
            if (txtstring.Contains("RED")) { btn Color.BackColor = Color.Red; }
            if (txtstring.Contains("YEL"))
            {
                btn Color.BackColor = Color.Yellow;
            }
        }
       private void btnSendText Click(object sender, EventArgs e)
            if (serialPort1.IsOpen)
                serialPort1.Write(txtDataTx.Text + "\r" + "\n");
                  //must send at least LF to remote so its know end of message
            else {MessageBox.Show (" port not open");}
        }
       private void btnGrnLed Click(object sender, EventArgs e)
            if (serialPort1.IsOpen)
                serialPort1.Write("grnled" + "\r" + "\n");
                  //must send at least LF to remote so its know end of message
            else { MessageBox.Show(" port not open"); }
        }
       private void btnRedLed Click(object sender, EventArgs e)
            if (serialPort1.IsOpen)
                serialPort1.Write("redled" + "\r" + "\n");
                  //must send at least LF to remote so its know end of message
```

```
else { MessageBox.Show(" port not open"); }
    private void btnYelOff Click(object sender, EventArgs e)
        if (serialPort1.IsOpen)
            serialPort1.Write("yelledoff" + "\r" + "\n");
              //must send at least LF to remote so its know end of message
        else { MessageBox.Show(" port not open"); }
    private void btnYelOn Click(object sender, EventArgs e)
        if (serialPort1.IsOpen)
            serialPort1.Write("yelledon" + "\r" + "\n");
              //{\rm must} send at least LF to remote so its know end of message
        else { MessageBox.Show(" port not open"); }
    private void btnSendTime Click(object sender, EventArgs e)
        if (serialPort1.IsOpen)
            serialPort1.Write(DateTime.Now.ToString("hh.mm.ss dd/MM/yyyy") + "\n");
        else { MessageBox.Show(" port not open"); }
}
```

### 52.19 Using excel to capture serial data

It is straightforward to use excel to look at data sent from the microcontroller. First download PLX-DAQ from the net and follow the setup instructions.

```
Next write a program that sends the right commands out the comm. Port to PLX-DAQ.
$crystal = 8000000
$regfile = "m8535.dat"
Open "comA.5:9600,8,n,1" For Output As #1
Config Lcdpin = Pin , Db4 = Portc.2 , Db5 = Portc.3 , Db6 = Portc.4 , Db7 =
Portc.5, E = Portc.1, Rs = Portc.0
Config Lcd = 20 * 4
' Declare Variables
Dim D As Single
Dim R As Single
Dim Sin x As Single
Dim H As Byte
·-----
    Program starts here
Wait 1
'put some labels in row 1 of the speadsheet
Print #1 , "LABEL, Degrees, Radians, Sin"
'send a message to the program message area
Print #1 , "MSG, Starting data plotting "
'put a label in a specific cell on the spreadsheet (can only be in column A
thru F)
Print #1 , "CELL, SET, E2, data1 in"
Do
  Print #1 , "CLEARDATA"
  For D = 0 To 359
     'calculate the values to send
     R = Deg2rad(D)
     Sin x = Sin(D)
     'send values that will appear in sequential columns in the spreadsheet
     Print #1 , "DATA," ; D ; "," ; R ; "," ; Sin x
     'send data to a specific cell (can only be in columns A thru F)
     Print #1 , "CELL, SET," ; "F2," ; Sin x
     'display the values on the 1cd
     Locate 1 , 1
     Lcd D
     Locate 1 , 8
     Lcd R
     Locate 2 , 1
     Lcd Sin x
     Waitms 10
  Next
Loop
End
                                       'end program
```

### Open "comA.5:9600,8,n,1" For Output As #1

This line sets up Bascom to know that you are going to send data out Porta.5, it will be at 9600 baud, 8 data bits, no paraity and 1 stop bit. It will be called #1 in the program.

### Print #1 , "LABEL, Degrees, Radians, Sine"

This line sends the LABEL command out on #1 (portA.5). note that LABEL must be in capitals. The words following LABEL will appear in excel cells, A1, A2, A3.... in that order.

Print #1 , "MSG, Starting data plotting "
send a message to be displayed in PLQ-DAX

### Print #1 , "CELL, SET, E2, data1 in"

Write a label in a specific cell in excel. Note this can only be in columns A,B,C,D, or F.

### Print #1 , "CLEARDATA"

Clear all data from the cells we are controlling in spreadsheet (other cells contents will not be deleted)

### Print #1 , "DATA," ; W ; "," ; X ; "," ; Sin x

Now send some data. Because there are three pieces of data they will automatically go into columns A, B & C. The first time PLX-DAQ receives this command it will put the data into A2, B2, C2. The next time it will put it into A3, B3, C3 and so on. This will create a data table.

Note that PLX-DAQ requires a comma between each piece of data.

In the code the data is sent 360 times (using the For W = 0 To 359)

This is the number of degrees in a circle.

The actual data are the sin values for each degree from 0 to 359, so we will get PLX-DAQ to plot the data on a graph. Note that Bascom works in radians to do sin,cos,tan not degrees so we convert it to radians with R = Deg2rad(D)

### Print #1 , "CELL, SET," ; "F2," ; Sin x

If we want just a single piece of data then we can put it into a specific cell on the table.

This can be plotted by a line/bar/dot graph that will follow the changing value.

### 52.20 PLX-DAQ

Download and install PLX-DQA and run it.

Excel may complain about macros and ActiveX controls, you must allow these or it will not work.

To connect to the incoming data from your microcontroller you must setup the comm port and the baud rate. You can try faster baud rates but 9600 is reliable in most instances for the AVR at 8MHZ.

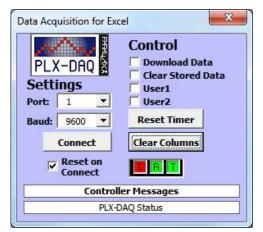

The R will flash with incoming data so that you know it is all running ok.

The data coming intot excel is plotted according to the commands sent my the microcontroller.

Note that PLX-DAQ will ony respond to data in the first sheet in a multisheet spreadsheet!

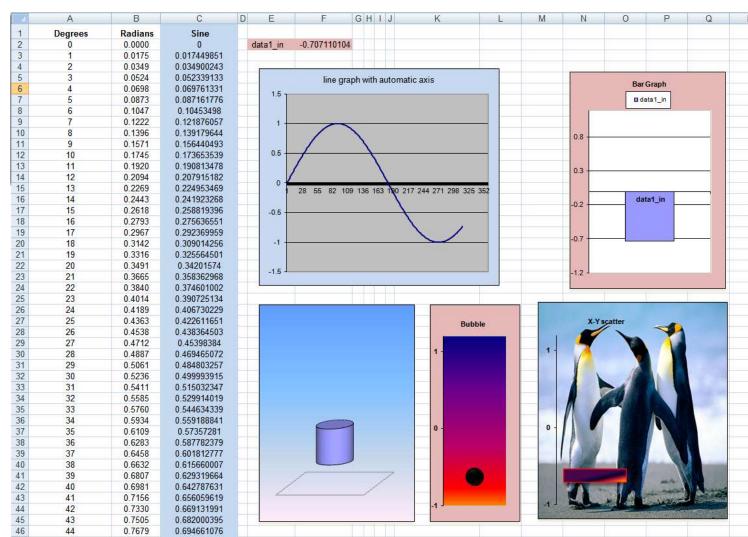

Several different types of graphs have been created to plot the values. The line graph plots the values in Column C and the other 4 graphs look only at the data in F2.

## 52.21 StampPlot

Another very useful (and exceedingly more comprehensive) data plotting program is StampPlot. Initially lets start with a simple program to send data and plot it over time.

```
Do
   For D = 0 To 359
      'calculate the values to send
      R = Deg2rad(d)
      Sin x = Sin(r)
      Print #1 , Sin x
      'display the values on the lcd
      Locate 1 , 1
      Lcd D
      Locate 1 , 8
      Lcd R
      Locate 2 , 1
      Lcd Sin x
      Waitms 5
   Next
Loop
```

the data is simple to send, just use the line Print #1, Sin x

Start StampPlot and select Standard Plot.

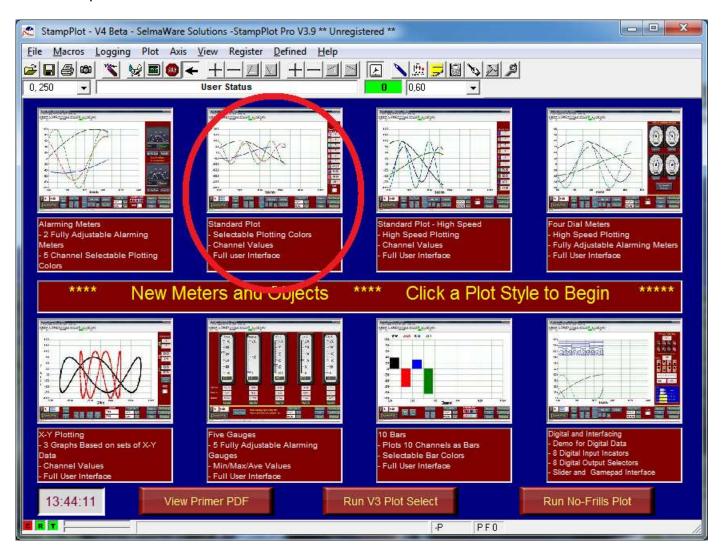

In the next screen start the comms (comm. Port 1 and 9600) in the bottom left corner and change the scale in the top left corner to -1,1

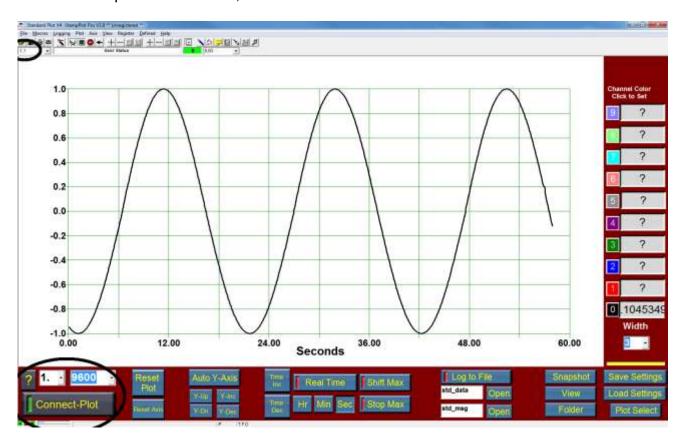

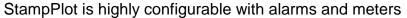

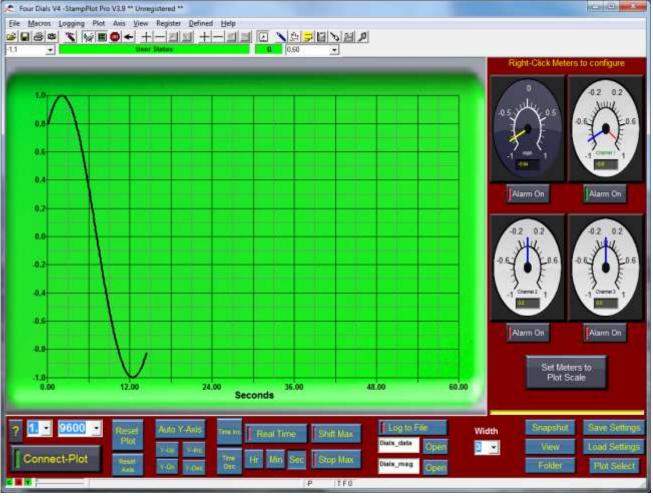

# 52.22 Serial to parallel

We came across some bi-colour LEDs and wanted to add them to a circuit in a circular pattern.

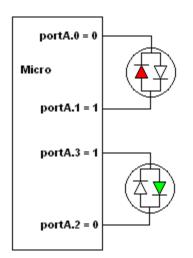

When driven in one direction the LEDs glow red, when reversed they glow green. They could be driven directly from a microcontroller, but would require two I/O pins each as in this diagram

This schematic shows the LS164 serial to parallel ICs used to implement control 16 LEDs and the 8 I/O connections required to drive them . The ICs require a data line and a clock line (so it is synchronous communication)

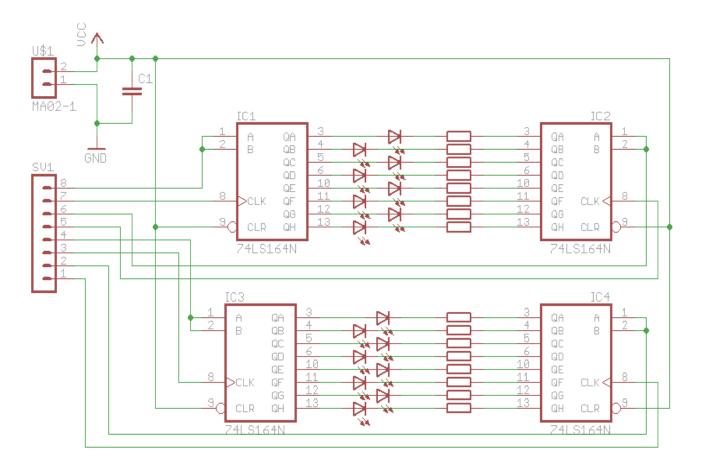

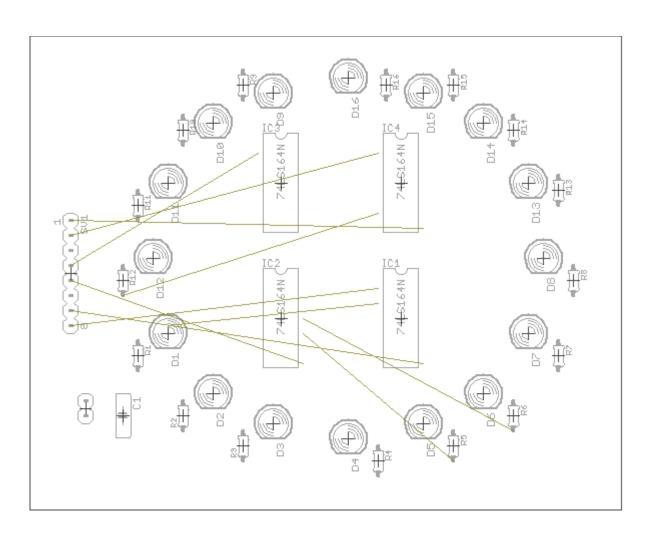

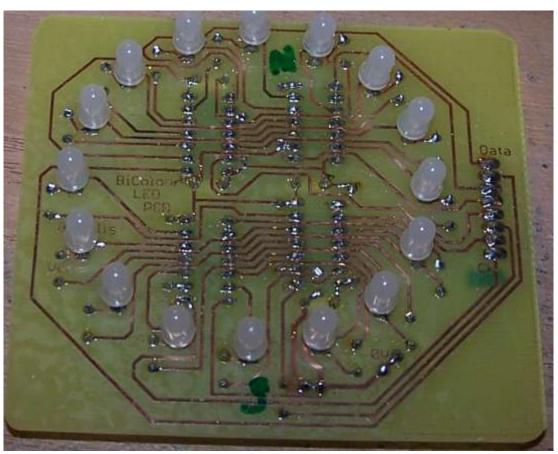

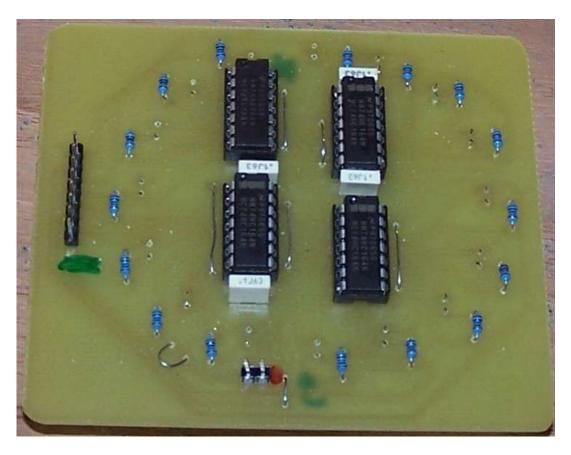

PCB track layout

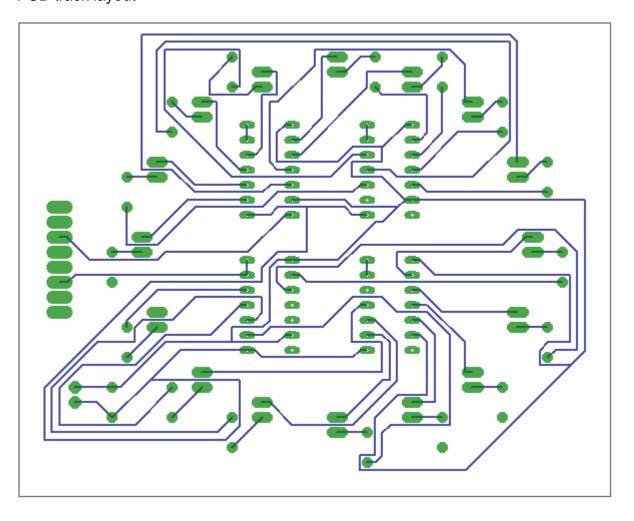

# Program to show off the bi color LEDs and serial to parallel conversion ' Title Block ' Author: ' Date: ' Version: 1.0 'File Name: bicolourled\_Ver1.bas ' Program Description: 'This program flashes a bicolour continuously A.6 A.7 ' Hardware features ' leds on portd ' '\_\_\_\_\_\_ ' 5. Compiler Directives (these tell Bascom things about our hardware) ' 6. Hardware Setups ' setup direction of all ports Config Porta = Output Config Portb = Output **Config Portc = Output Config Portd = Output** '7. Hardware Aliases Clk4 Alias Portc.7 Data4 Alias Portc.6 Clk3 Alias Portc.5 Data3 Alias Portc.4 Clk2 Alias Portc.3 Data2 Alias Portc.2 Clk1 Alias Portc.1 Data1 Alias Portc.0 '8. initialise ports so hardware starts correctly '\_\_\_\_\_ ' 9. Declare Constants Const Timedelay = 500 ' the timing for the flash Const Pulse = 10000 ' 10. Declare Variables Dim | As Byte **Dim J As Byte** Dim Dat As Byte I = 255J = 255'all leds off **Shiftout** Data1, Clk1, I, 3, 8, 32000 'shiftout 8 bits **Shiftout** Data2, Clk2, J, 3, 8, 32000 'shiftout 8 bits **Shiftout** Data3, Clk3, I, 3, 8, 32000 'shiftout 8 bits **Shiftout** Data4, Clk4, J, 3, 8, 32000 'shiftout 8 bits Wait 3 Dat = &B00000001

<sup>&#</sup>x27;Initialise Variables

'Program starts here Do Rotate Dat, Left '0=Rd I = Dat J = 0'0=gn Shiftout Data1, Clk1, I, 3 ', 8 , 1 'shiftout 8 bits Shiftout Data2, Clk2, J, 3 ', 8 , 1 'shiftout 8 bits Set Porta.0 **Waitms** Timedelay I = 0'0=Rd J = Dat '0=gn ', 8 , 1 'shiftout 8 bits ', 8 , 1 'shiftout 8 bits Shiftout Data1, Clk1, I, 3 Shiftout Data2, Clk2, J, 3 **Reset** Porta.0 **Waitms** Timedelay Loop

**End** 'end program

# 52.1 Keyboard interfacing – synchronous serial data

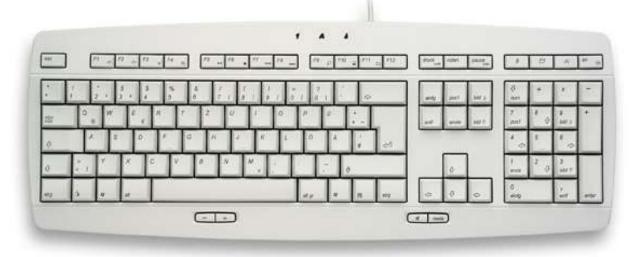

The computer PS/2 keyboard is an example of synchronous serial communication and can be connected directly to an AVR microcontroller (synchronous means that a clock signal is sent as well as the data signal to help the receiver know the timing for the data).

On the left is the PS/2 (or 6-pin mini DIN) plug on a cable, it is known as the male connector. The socket on the right is as seen on a computer motherboard and is called the female connector. Note the wiring on the socket is the mirror image of the plug, and that it is the socket we will be wiring to a microcontroller.

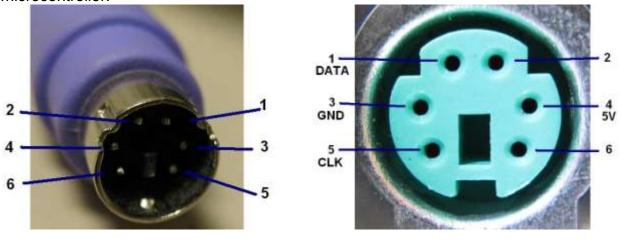

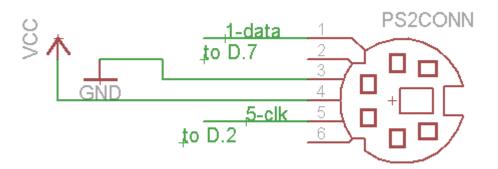

The data from the keyboard has been captured using a Saleae Logic Analyser. These are the 2 lines, data and clock, from the keyboard; and the horizontal scale is 0.1 seconds per division. Here is the result of pressing 3 keys one after the other, there are 3 sets of data

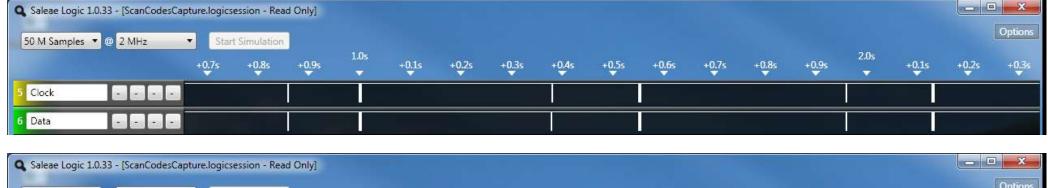

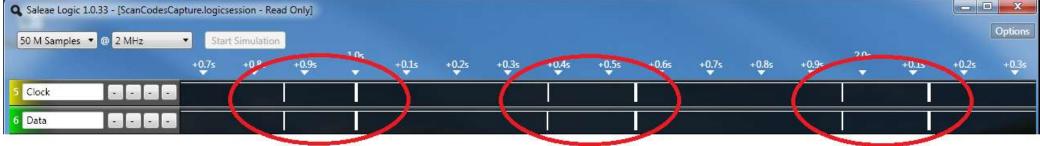

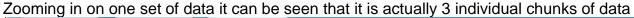

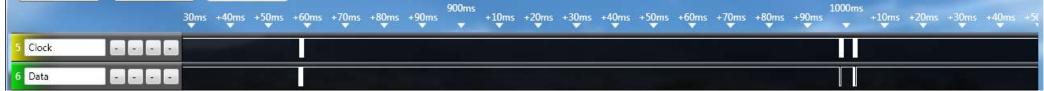

And zooming in further still we can see that a single chunk of data is a series of 1's and 0's

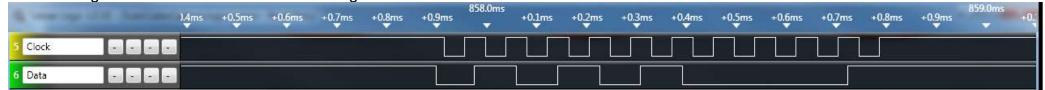

The clock is a regular alternating signal of eleven 1's and 0's, and indicates to us when the data is valid (can be read). The data must be read along with the clock so there are eleven bits of data even though it appears tere are fewer.

The data sequence is reguar it always consists of a start bit, followed by 8 data bits, then a parity error checking bit and finally a stop bit)

The data is sent LSB (least significant bit) first so when it is used by your micro it is binary 00010101 (which in hex is15<sub>H</sub>)

The specification for data from a keyboard can be found on the internet and states that the data bit must be valid at least 5uS before the clock goes negative. So we can read the data any time after the clock goes low.

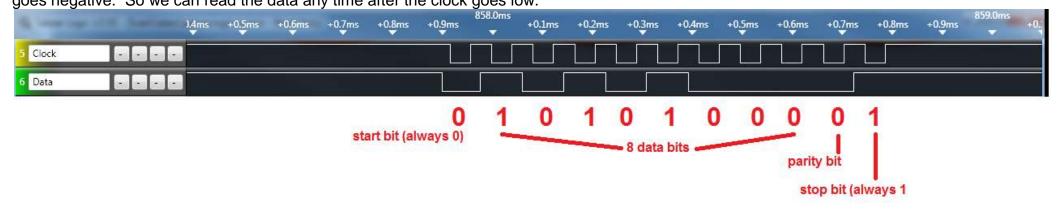

The logic analyser has the ability to interpret the data for us, its just a matter of working out its speed (bits per second) which is around 12,000 bits per second for the keyboard which we tested.

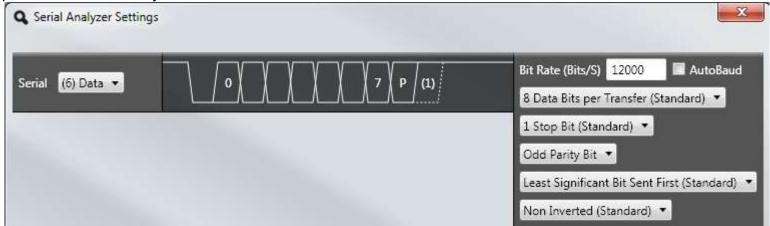

Once these settings are made the logic analyser software will show the hex code for the data.

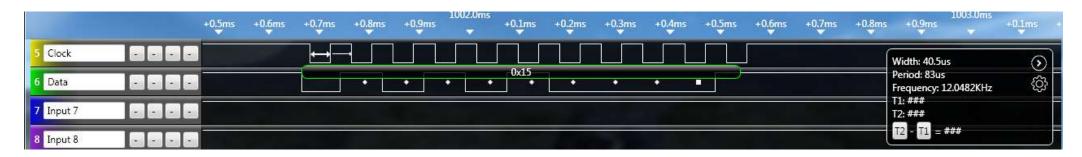

Each key of the key board has a unique scan code (some have a sequence) e.g. Ctrl is E0(hex) then 14(hex) The key that corresponds to the scan code of 15(hex) is the letter 'Q'

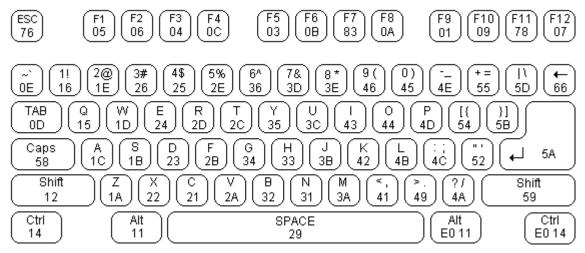

### Party

Along with the data a single parity bit is sent; the parity bit is set (to 1) if there is an even number of 1's in the data bits or reset (to 0) if there is an odd number of 1's in the data bits. In our case the data has 3 bits set to 1 so a 0 is sent. The purpose of parity is to help the receiver know if the message was received correctly. At the receiving end the number of 1's is added up and compared to the parity bit, if there is a match it was assumed that the data was received correctly. However if a single bit of data was corrupted then the receiver could identify a problem (wouldn't this be useful when people are talking to each other!!)

The use of parity along with the use of a synchronous clock makes this communication protocol reasonable robust to interference.

Do note though that it is not completely immune to corruption as if 2 bits of thedata were corrupted then the parity bit might still be correct.

Lots more information about the data being sent (protocol) can be found at http://www.computer-engineering.org/ps2protocol/

There are a number of choices we have when we want to receive data fro the keyboard. The first is to use the built in function in Bascom GETATKBD(). Along with this function we need to do a conversion process. Microcontrollers don't use scan codes for letters(and digits) they use the ascii code so the received scan code is translated to ascii code using a lookup table.

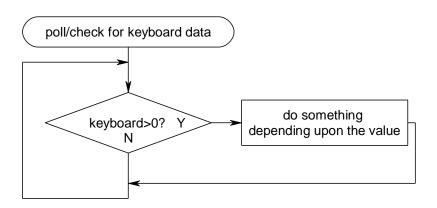

```
'Title Block
' Author: B.Collis
' Date: July 2010
' File Name: ps2kbV1.bas
' Program Description:
' Hardware Features:
' LCD on portc - note the use of 4 bit mode and only 2 control lines
' keypad connected as per R4R circuit on 1 ADC line
' 1m35 on adc
' AREF PIN32 disconnected - uses internal 2.56V reference
' Compiler Directives (these tell Bascom things about our hardware)
$crystal = 8000000
                                         'the crystal we are using
$regfile = "m32def.dat"
                                         'the micro we are using
'Hardware Setups
Config Lcdpin = Pin , Db4 = Portc.4 , Db5 = Portc.5 , Db6 = Portc.6 , Db7 =
Portc.7 , E = Portc.3 , Rs = Portc.2
Config Lcd = 20 \times 4
                                         'configure lcd screen
Config Keyboard = Pind.6 , Data = Pind.7 , Keydata = Keydata
Config Portd = Input
'Declare Constants
·______
'Declare Variables
Dim Kb textstring As String * 20
Dim Kb character As String * 1
Dim Kb bytevalue As Byte
Dim Length As Byte
'Initialise Variables
```

```
'Program starts here
Cursor Off
Cls
Locate 1 , 1
Lcd "keyboard reader"
'here are 2 examples of what you can do with the keyboard
·-----
Do
  'read the keyboard
  Kb bytevalue = Getatkbd()
  'if a recognised key is pressed then do something
  If Kb bytevalue > 0 Then
     Locate 2 , 1
     Lcd "byte value=" ; Kb bytevalue ; " "
     Kb character = Chr(kb bytevalue)
     Locate 3 , 1
     Lcd "ascii char=" ; Kb character ; " "
  End If
Loop
  'wait until a recognised key is pressed
      Kb bytevalue = Getatkbd()
  Loop Until Kb bytevalue <> 0
  Locate 2 , 1
  Lcd "byte value=" ; Kb bytevalue ; " "
  Kb character = Chr(kb bytevalue)
  Locate 3 , 1
  Lcd "ascii char=" ; Kb character ; " "
Loop
End
'convert the data from the keyboard to an ascii character
'only ascii characters are here if you want other data to be recognised
     then change the table specific key below from a 0 to another number
Keydata:
'normal keys lower case
Data 0 , 0 , 0 , 0 , 113 , 49 , 0 , 0 , 122 , 115 , 97 , 119 , 50 ,
Data 0 , 99 , 120 , 100 , 101 , 52 , 51 , 0 , 0 , 32 , 118 , 102 , 116 , 114
, 53 , 0
Data 0 , 110 , 98 , 104 , 103 , 121 , 54 , 7 , 8 , 44 , 109 , 106 , 117 , 55
Data 0 , 44 , 107 , 105 , 111 , 48 , 57 , 0 , 0 , 46 , 45 , 108 , 48 , 112 ,
43 , 0
Data 0 , 0 , 0 , 0 , 92 , 0 , 0 , 0 , 13 , 0 , 0 , 92 , 0 , 0
Data 0 , 60 , 0 , 0 , 0 , 8 , 0 , 0 , 49 , 0 , 52 , 55 , 0 , 0 , 0
Data 48 , 44 , 50 , 53 , 54 , 56 , 0 , 0 , 0 , 43 , 51 , 45 , 42 , 57 , 0 ,
```

Now there is a slight problem with the Bascom Getatkbd() function and that is that once you enter it there is no easy way out of it unless a key is pressed.

It is possible to get out of the routine by starting a timer before caling getatkbd(), and when the timer timesout set the ERR flag; once that is set the getatkbd() routine will exit.

```
Do
   'read the keyboard
   Start timer
   Kb bytevalue = Getatkbd()
   Stop timer
   'if a recognised key is pressed then do something
   If Kb bytevalue > 0 Then
      Locate 2 , 1
      Lcd "byte value=" ; Kb bytevalue ; " "
      Kb character = Chr(kb bytevalue)
      Locate 3 , 1
      Lcd "ascii char=" ; Kb character ; " "
   End If
Loop
Timer isr:
  Err=1
   Stop timer
return
```

Altough this is a for using a keyboard it is not really an elegant solution to crash out of a loop by creating an error. We an write our own software.

Before we can go on though we need to know about the scan codes sequence. The keyboard sends (at least) three characters everytime a key is pressed.

For an 'a' the codes 1C F0 1C will be sent,

For an 's' the codes 1B F0 1B will be sent.

If we are to write our own handler for keycoodes then we must ignore F0 and the repeated scan code.

### 52.2 Keyboard as asynchronous data

For a one-off project a simple method of dealing with a keyboard is to treat it as an asynchronous serial data connection and to ignore the clock line.

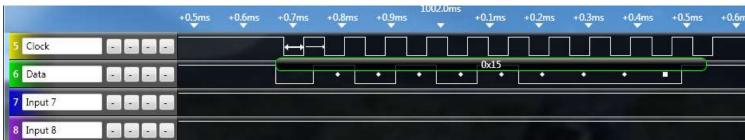

The logic analyser was used to monitor the two input signals, clock and data, however it was also used to analyse the data signal and it did this independently of the clock signal (or asynchronously). It can do this because the data bits are all the same width.

Using the 'soft' UART features in Bascom we can open a channel for receiving serial data on any pin.

```
'Title Block
' Author: B.Collis
' Date: July 2010
' File Name: ps2kb-serialtrial-V1.bas
' Program Description:
' Hardware Features:
' LCD on portc - note the use of 4 bit mode and only 2 control lines
' AREF PIN32 disconnected - uses internal 2.56V reference
' make kb clock
' Compiler Directives (these tell Bascom things about our hardware)
$crystal = 8000000
                                     'the crystal we are using
$regfile = "m32def.dat"
                                      'the micro we are using
'Hardware Setups
Config Lcdpin = Pin , Db4 = Portc.4 , Db5 = Portc.5 , Db6 = Portc.6 , Db7 =
Portc.7 , E = Portc.3 , Rs = Portc.2
Config Lcd = 20 * 4
                                        'configure lcd screen
Open "comd.3:12000,8,0,1" For Input As #1
'aliases
Kd data Alias Pind.7
Kb clock Alias Pind.6
Kb control Alias Portd.6
'Config Kb data = Input
Config Kb clock = Input
'Declare Constants
'Declare Variables
Dim Kb textstring As String * 20
Dim Kb character As Byte
Dim Kb bytevalue As Byte
```

```
Dim Kb bytevalue old As Byte
Dim Repeat As Bit
'Initialise Variables
'Program starts here
Cursor Off
Cls
Locate 1 , 1
Lcd " async keyboard reader "
·-----
Cls
Lcd "serial kb in"
Do
   'look for input
   'the data is not sent as a single keycode for each character pressed
there are 3 data bursts
   'e.g.'a' sends 1C F0 1C , so we ignore F0 and respond to only the first 1C
   Kb bytevalue = Inkey(#1)
   If Kb_bytevalue > 0 And Kb bytevalue <> &HF0 Then 'ignore F0
                                                 'only respond once
      If Kb bytevalue <> Kb bytevalue old Then
         'remember char for next time thru loop
         Kb bytevalue old = Kb bytevalue
         'get the ascii value for the scan code value
         Kb character = Lookup(kb bytevalue , Keydata)
         'build a string of characters
         Kb textstring = Kb textstring + Chr(kb character)
         'display some stuff on the LCD for test purposes
         Locate 2 , 1
         Lcd Hex(kb bytevalue) ; " " ; Kb bytevalue
         Locate 3 , 1
         Lcd Chr(kb character)
         Locate 4 , 1
         Lcd "
         Locate 4 , 1
         Lcd Kb textstring
     Else
         Kb bytevalue old = 0
                                        'we repeat key presses
      End If
      If Kb bytevalue = &H5A Then
                                        'we got a return key
         'do something with it?
      End If
  End If
Loop
End
'convert the data from the keyboard to an ascii character
'only ascii characters are here if you want other data to be recognised
    then change the table specific key below from a 0 to another number
Keydata:
```

'normal keys lower case

### 53 Radio Data Communication

### 53.1 An Introduction to data over radio

Radio (electromagnetic) waves are used to transfer information from one place to another through the atmosphere (that's without wires). A radio wave consists of two signals, **a carrier wave** and the information to be sent called the **modulating wave** this wave could be audio or digital data.

These two are combined together to produce the radio signal. There are many different ways that the carrier can be modulated. With audio signals this can be AM (amplitude modulation), FM (frequency modulation), PM phase modulation.

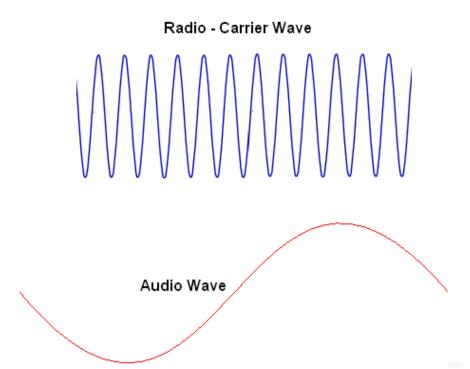

In FM the carrier signal is modulated by an audio signal.

If the carrier is 89.8MHz (Life FM) and an audio tone is applied then the signal transmitted will vary in frequency depending upon the frequency and amplitude of the audio wave.

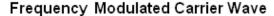

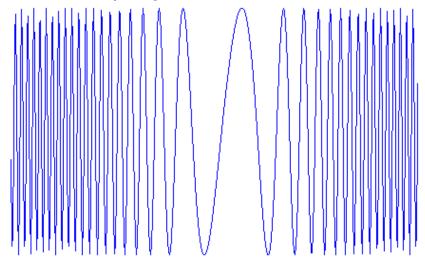

In Amplitude modulation the frequency of the carrier wave is fixed however its amplitude changes in time with the modulating signa,. e.g National Radio 756Khz.

AM picks up interference from other electrical and electronic devices and is noiser than FM.

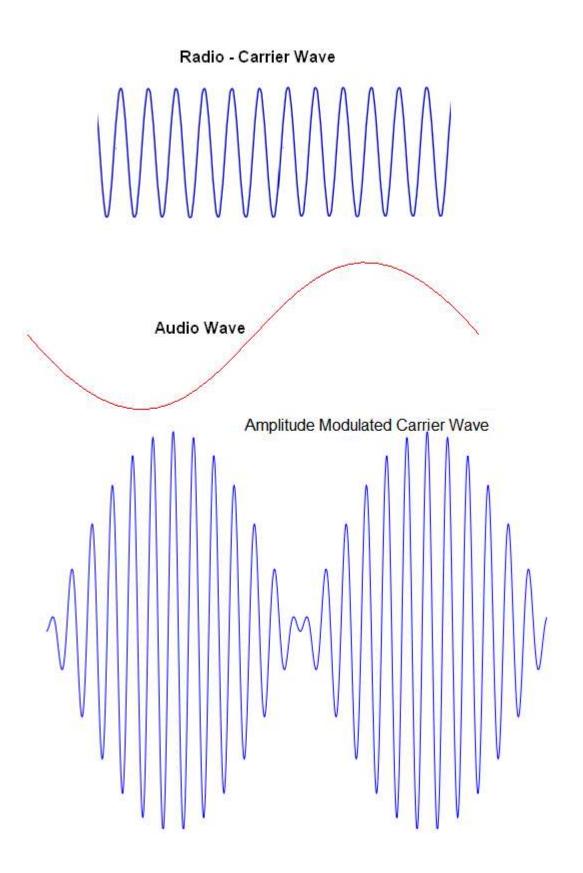

#### 53.1.1 Pulse modulation

Data is often sent using some form of pulse modulation, pulses represent either a 1 or 0.

When sending data over any communication link it is important to realise that the system is asynchronous (no clock) so the receiver relies solely on the incoming signal to rebuild the data. If we want to send data then we need to send something for a '1' and we need to send something for a '0' We canot rely on the absence of data to be a '0' as in this diagram below.

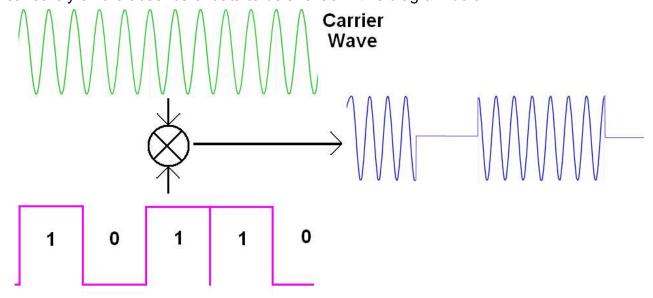

A receiver just cannot reliably determine a zero; as how can it determine that an absence of signal is a zero or due to a lost or broken transmission? Also how long is a 1, if 111 is sent will the system get a 1, a 11 or 111?

Digital modulation systems range from very simple to highly highly complex. OOK is 'on off keying' (keying is the term originally used to describe controlling a radio carrier wave with a Morse key).

Using OOK the signal is turned on and off in patterns to send 1's and 0's. This is asynchronous, which means that the receiver has to figure out from the transmitted signal what is a 1 and what is a 0. The sequence is very easy to receive though as the overall length of a 1 and 0 is the same, the difference is the length of time the transmitted signal is present.

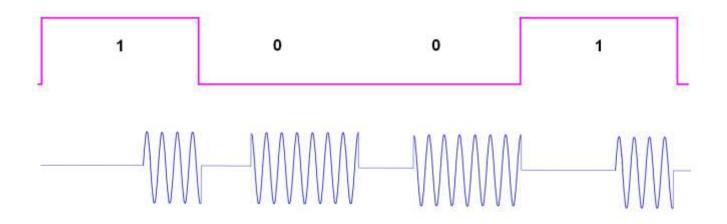

434MHz is a frequency that can be used in many countries for free (unlicensed) radio transmission and is commonly used in systems such as remote controlled garage doors.

There are a large range of transmitters, receivers and tranceivers (a device which both transmits and receives) available in 434Mhz.

There are also simple encoder and decoder ICs to help with the modualation of the signals. Here is a block diagram of a student (PB) radio system that was designed to send messages from loation to another.

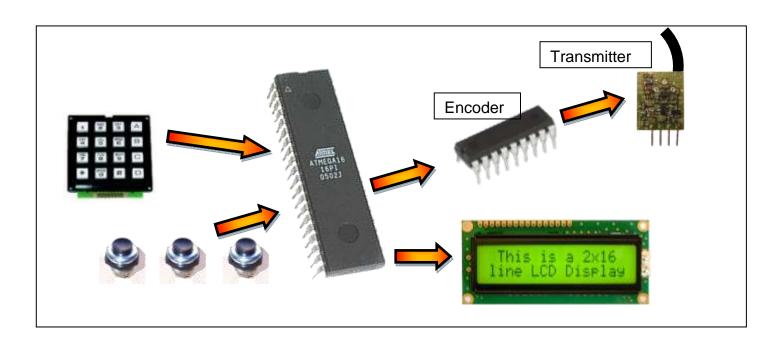

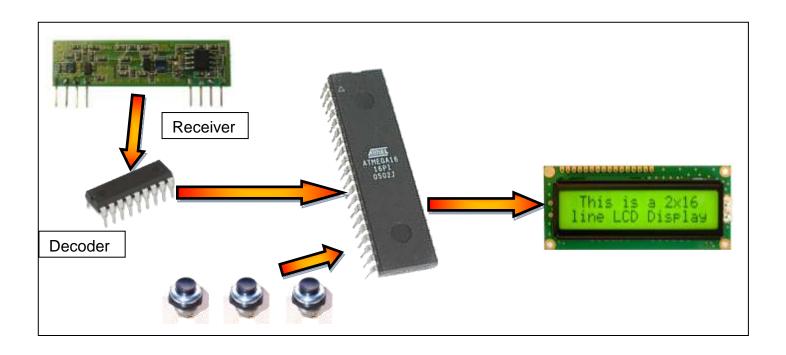

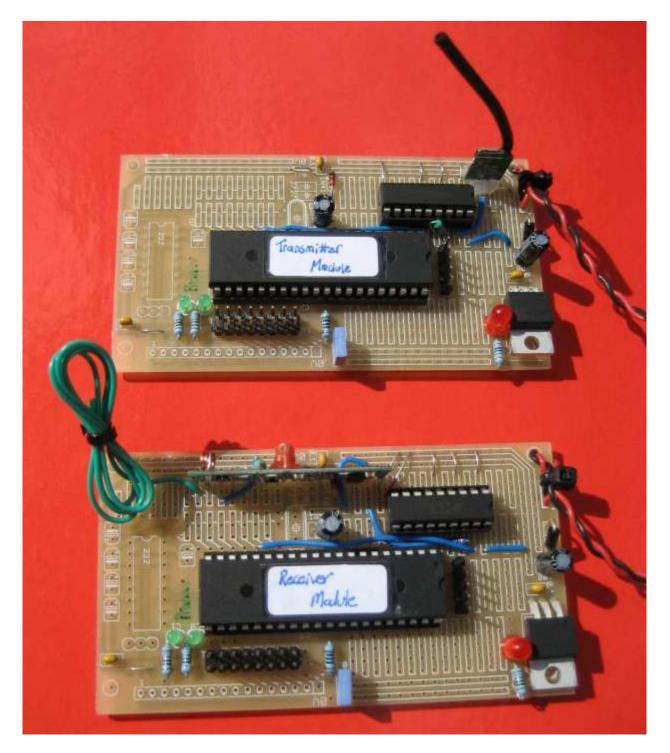

The transmitter has a built in antenna, the receiver has a wire soldered to it as an antenna (green wire currently cable tied in the picture). This needs to be 16.4cm long, if you were making your own PCB you make it a track, or you could also wind 24 turns of 0.5mm wire around something 3.2mm in diameter.

In this partial schematic the HT12Encode receives 4 bits of data from the microcontroller and sends it along with the 8 address bits serially to the transmitter. The speed of the data is set by the value of the resistor. Also any convenient pins can be used on the microcontroller.

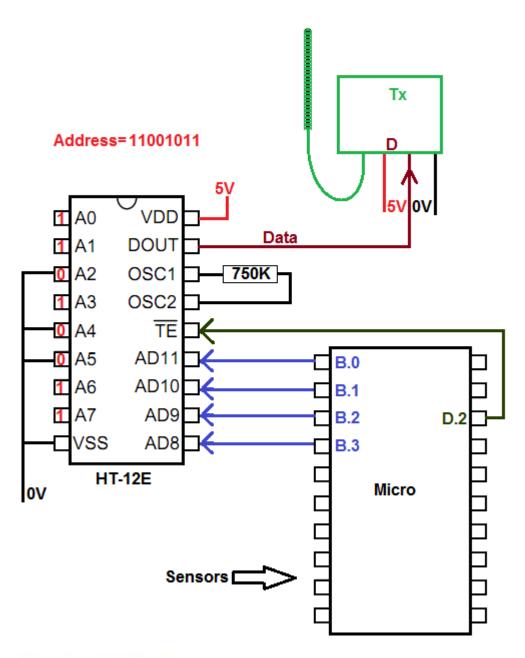

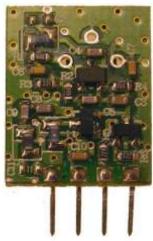

The receiving system is very similar to the transmitting system, the receiver board has more power pins to connect and two output pins, audio out and data out. The audio out pin is not used. It is essential that the address on the HT12D is the same as that on the HT12E, otherwise the data will be ignored.

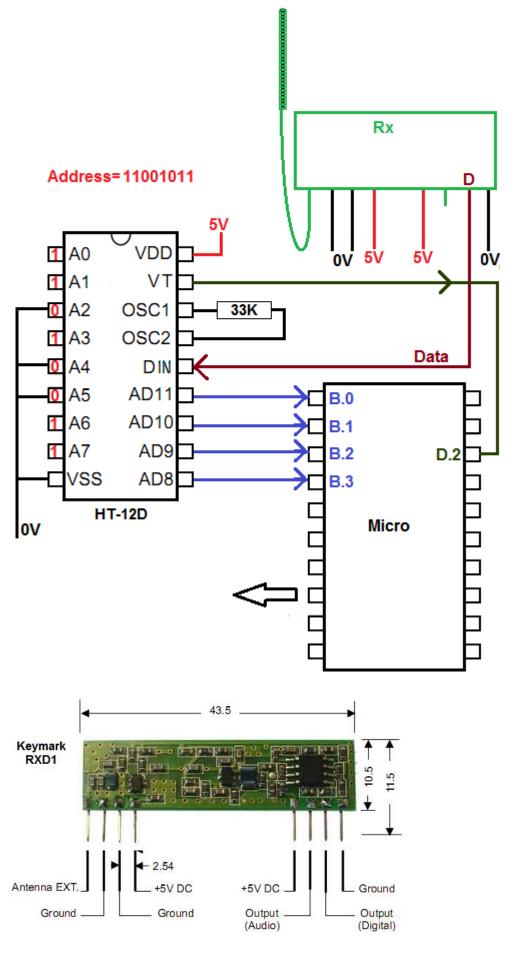

## 53.2 HT12E Datasheet, transmission and timing

It is quite important to gain experience reading manufacturers datasheets, it is worth reading this with the datasheet for the HT12 open as well. One confusing thing about datasheets is that they sometimes cover a number of different parts in one sheet. This datsheet covers the HT12A and HT12E, the HT12A is used for infrared remote controls the HT12E for RF (radio) . Datasheets also have various pinouts for the ICs such as DIP (dual inline package) and SOP (small outline package) in this case. Make sure you order the right one!

In the datsheet you will find timing diagrams, they occur a great deal in electronics; this diagram has been taken from the HT12E datasheet and modified a little to help explain its detail.

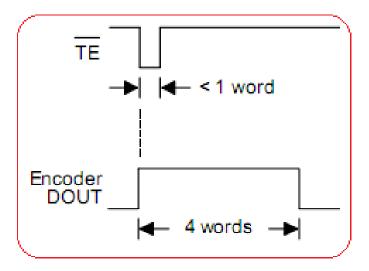

In this diagram two time-voltage graphs are drawn one above the other, the reason for this is that they line up in time. When TE (transmit enable) goes low Dout (data out) goes high and sends the data 4 times. The line or bar above the TE in the daatsheet means that it is an active low signal, i.e. the line should usually be high and when it goes low the IC will do something.

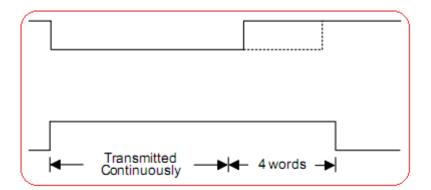

The second diagram is the same, however in this case it shows that if TE is held low then the HT-12E continues repeats sending the word until it goes high again(however it will always send at least 4 words)

These diagrams represent the flow of the process from the micro to the HT-12E and the HT-12E to the transmitter. We are not looking at what comes out of the transmitter.

The datasheet gets a little confusing and isn't clear about he data word structure for the two devices so an oscilloscope was use to capture the transmission sequence on Dout from the HT-12E. The time in millisecs is shown on the X axis, it can be seen that the whole sequence of 4 data words took almost 60mS to send. (Why does it send the data word 4 times?)

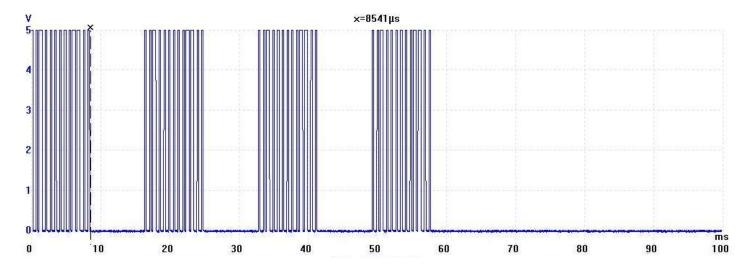

Here is one data word, a data 'word' is 13 bits of data from the oscilloscope. A single start bit, then the 8 address bits (10110011) then the 4 data bits (0001).

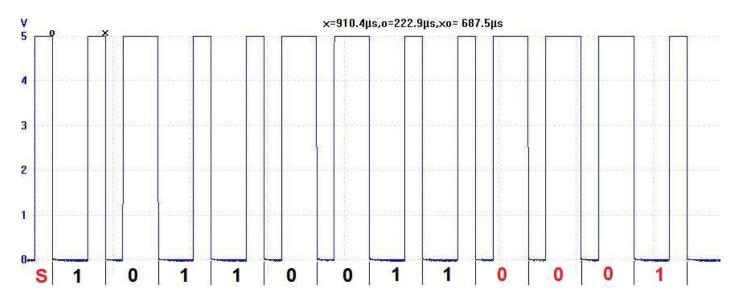

Each full bit includes a period of low and a period of high time and lasts for 687.5uSecs (the difference in time between the o and the x on the scope display)

Other measurements were taken and a single pulse was measured as 229 uSecs in duration and a double pulse was measured as 458 uSecs, with the whole word taking about 8.5mSecs to transmit.

These rates are all determined by the value of R connected to the HT-12E, which in our case is 750K.

This graph from the datasheet shows how the frequency of the oscillator relates to the supply voltage and resistor value. The 750k resistor at 5V will make the oscillator run at about 3.9Khz. A 3.9Khz wave form has a period of 0.256mSecs (256uSecs).

The measured value was 228uSecs which is a 4.4kHz It doesn't quite match, its about 10% off. This could be due to variation in temperature, voltage, resistance or even inside the IC.

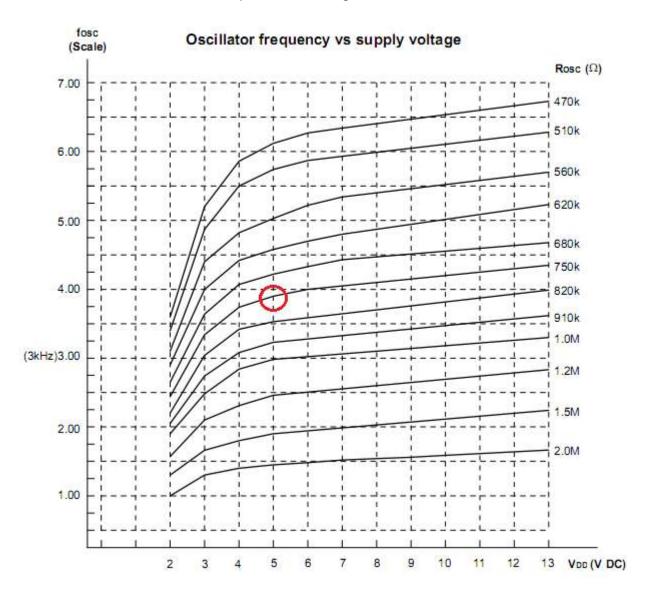

53.3 HT12 test setup

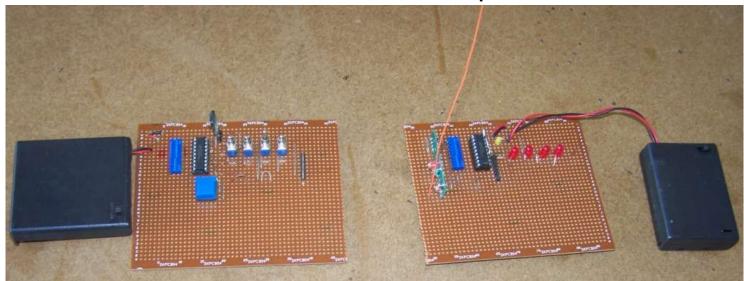

The above 2 boards have been setup in the classroom to test the system. The transmitter is on the left, the schematics for these are:

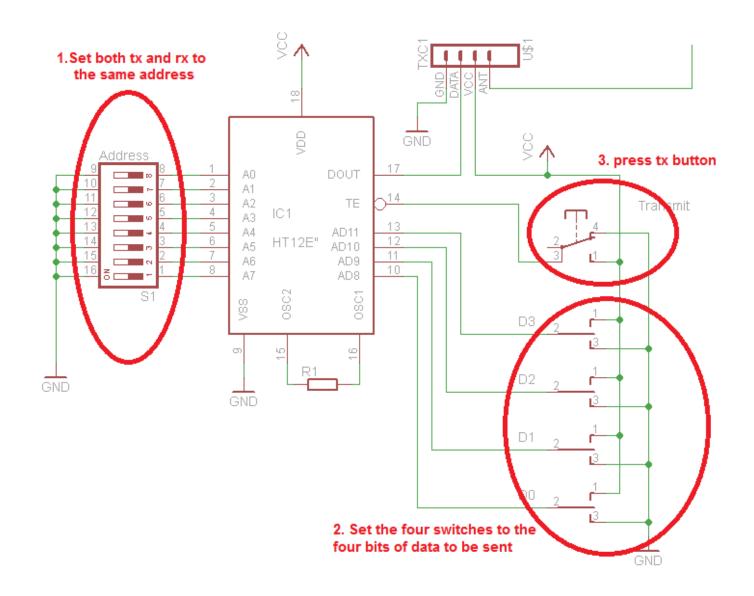

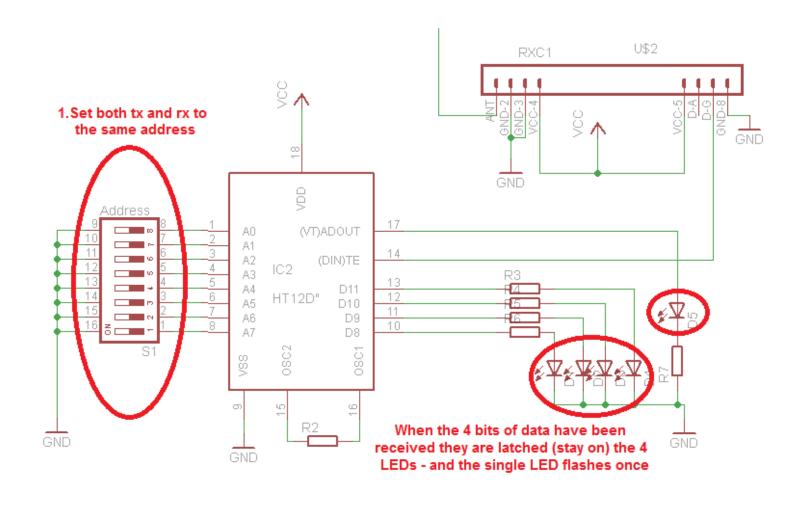

## 53.4 HT12E Program

Writing a program to send data using the HT12E is straight forward because the IC hides all the complexity from us and we don't have to worry about what it is actually doing. Here is a program that sends the numbers 0 to 15 continuously to the transmitter, at 2 second intervals.

```
' Compiler Directives (these tell Bascom things about our hardware)
                            ' internal clock
$crystal = 8000000
$regfile = "m16def.dat"
' Hardware Setups
' setup direction of all ports
Config Porta = Output
Config Portb = Output
Config Portc = Output
Config Portd = Output
' Hardware Aliases
Ht12e te Alias Portd.2
Te led Alias Portc.0
' initialise ports so hardware starts correctly Porta = &H00
Portc = &HFF ' Turn Off Led's on Portc.0 and PORTC.0.1
' Declare Variables
Dim I As Byte
' Initialise Variables
' Program starts here
' Transmit the values 0 to 15 then repeat
Do
   For I = 0 To 15
      Gosub Transmit ' Allow the data to be transmitted
     ' without effecting transmission reliabilty
   Next I
Loop
' Subroutines
Transmit:
  Set Ht12e_te ' Enable transmission of 4bits from PortB

Set Te_led ' Turn on Transmission indicator

Waitms 5 ' Need a short delay for HT12E

Reset Ht12e_te ' Stop the encoding and transmission of data

Waitms 60 ' Need to see LED and wait till transmission completed
   Reset Te led
Return
```

#### 53.5 HT12D datasheet

The matching part for the HT12E is the HT12D. The HT12D decodes the data from the receiver, if it receives the same message 3 times in a row it will put the 4 bits of data onto the 4 data pins and then put the VT (valid transmission) pin high for a short period. Note that the encoder repeats the data 4 times, this allows for some error, this repeating or sending duplicate data is called redundancy.

The flowchart from the datasheet explains the process.

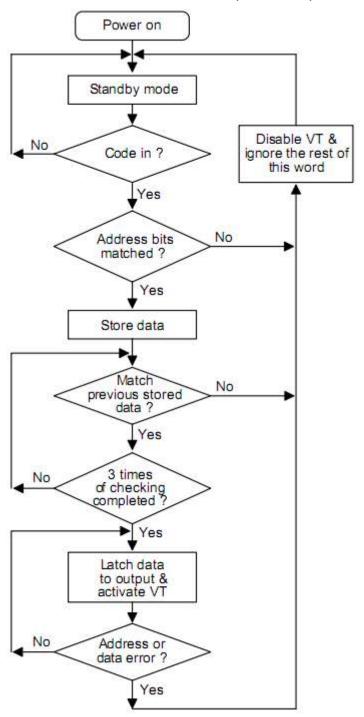

The graph from the datasheet shows that a 33k resistor at 5V will oscillate at 210kHz. The datasheet states that the decoder oscillator must be about 50 times that of the encoder oscillator.

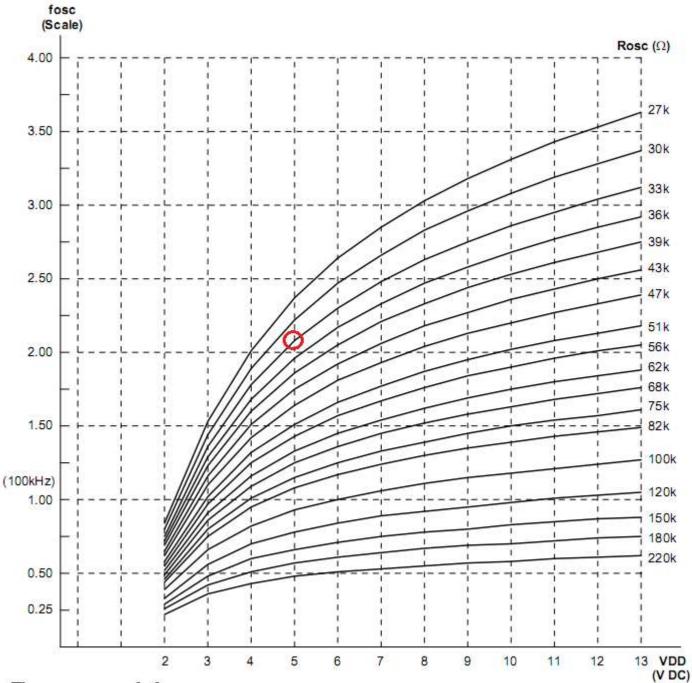

The recommended oscillator frequency is  $f_{OSCD}$  (decoder)  $\cong 50 f_{OSCE}$  (HT12E encoder)

## 53.6 HT12D Program

Writing a program to receive data is not hard as the HT12D takes care of the difficult details and signals us when valid data has arrived via the VT pin.

```
' Compiler Directives (these tell Bascom things about our hardware)
$regfile = "m16def.dat"

' internal clock
' ATMECA16
'-----
' Hardware Setups
' setup direction of all ports
Config Porta = Output
                                   '4 leds on PortA.Oto A.3
Config Portb = Input
                                    ' Valid data is input on this port
Config Portc = Output
                                   ' Used for LED's and LCD
                                  ' PortD.2 is used for Data Valid
Config Portd = Input
Config Lcdpin = Pin , Db4 = Portc.4 , Db5 = Portc.5 , Db6 = Portc.6 , Db7 =
Portc.7 , E = Portc.3 , Rs = Portc.2
Config Lcd = 16 * 2
' Hardware Aliases
Ht12d dv Alias Pind.2
' Declare Constants
Const True = 1
Const False = 0
' Declare Variables
Dim Rcvd value As Byte
' Initialise Variables
'-----
' Program starts here
Cls
Cursor Off
Locate 1 , 1
Lcd "HT12D test program"
Do
                                    ' If signal present
  If Ht12d dv = True Then
     Gosub Get data
                                    ' Wait until a valid value
     Porta = Not Rcvd value
                                    'display on leds - inverse
     Locate 2 , 1
     Lcd "Rcvd Value = "
     Lcd Rcvd value ; " "
                                    ' display value
  End If
Loop
End
                                    'end program
Get data:
  Rcvd value = Pinb And &HOF
                                    ' get value from lower nibble PortB
                                    ' wait until data no longer valid
  While Ht12d dv = True
  Wend
```

The difficult part of the previous program is integrating it into a larger program where more things are happening, the trouble is that we often don't want to check if something has happened (polling) we want to be told when it has happened (interrupted).

In a larger program it would make sense then to use one of the AVR's hardware interrupt, thi sis covered further on after the topic od interrupts has been introduced.

Return

## 53.7 Replacing the HT12E encoding with software

The HT12E is not that complex (the HT12D is), it can easily be replaced with a program as in this code below. The program continuously sends the numbers 0 to 15 as data to a fixed address &B01101111. The code is in the subroutine transmit:

It sends the start bit, then 8 bits if address then 4 bits of data.

The code is easily implemented using for-next loops, within the loop it checks each bit to see if it is a 1 or 0. To do this it uses the code If Addr.i = 1 Then...

The loop goes from 7 down to 0, if the address is &B01101111 then as i changes the code addr.i selects each bit of the address. This is similar to addressing port pins e.g. portd.7 or portd.0

```
i Addr.i
7 0
6 1
5 1
4 0
3 1
2 1
1 1
0 1
```

```
'-----
' Compiler Directives (these tell Bascom things about our
hardware)
$crystal = 8000000
                                    ' internal clock
$regfile = "m32def.dat"
·-----
' Hardware Setups
' setup direction of all ports
Config Porta = Output
Config Portb = Output
Config Portc = Output
Config Portd = Output
' Hardware Aliases
Tx data Alias Portd.7
Tx led Alias Portc.0
' initialise ports so hardware starts correctly Porta = &H00
Set Tx data
Set Tx led
Set Portc.1
' Declare Constants
Const Tx del = 230
                                    'micro seconds
' Declare Variables
Dim I As Byte
                                    'temporary variable
Dim J As Byte
                                    'temporary variable
Dim Addr As Byte
Dim Dat As Byte
                                    'the 4 bits of data to send
' Initialise Variables
Addr = \&B01101111
                                    'the address for this system
' Program starts here
' the main program is just a test routine to test the subroutine
' that does the actual work
' Continuously transmit the values 0 to 15
For I = 1 To 4
                                    ' toggle the LED on and off a few
times
  Toggle Tx led
                                    ' to show the PCB is working
```

```
Waitms 500
Next
Do
   For Dat = 0 To 15
                                         ' test code
      Gosub Transmit
                                         ' Allow the data to be transmitted
                                         ' Delay is for visual testing.
     Waitms 2000
   Next I
Loop
' Subroutines
Transmit:
   Reset Tx led
                                         'light tx LED
   For J = \overline{1} To 6
                                         'send full word 6 times
      send the start bit first
      Set Tx data
                                         'carrier on
      Waitus Tx del
                                         'start bit time
      Reset Tx data
                                         'carrier off
      'send the address
      For I = 7 To 0 Step -1
                                         'send most significant bit(7) first
         Waitus Tx del
                                         'start with 1 period of no carrier
         If Addr.i = 1 Then
            Waitus Tx del
                                         'extra low time for 1
            Set Tx data
                                         'carrier on
            Waitus Tx del
                                         'carrier off
            Reset Tx data
         Else
            Set Tx data
                                         'carrier on
            Waitus Tx del
                                         'extra carrier on time for 1
            Waitus Tx del
                                         'carrier off
            Reset Tx data
         End If
      Next
      'send the data
      For I = 3 To 0 Step -1
                                         'send most significant bit(3) first
         Waitus Tx del
                                         'start with 1 period of no carrier
         If Dat.i = 1 Then
            Waitus Tx del
                                         'extra low time for 1
            Set Tx data
                                         'carrier on
            Waitus Tx del
            Reset Tx data
                                         'off
         Else
            Set Tx data
            Waitus Tx del
                                         'extra carrier on time for 0
            Waitus Tx del
            Reset Tx data
                                         'off
         End If
         Reset Tx led
      Next
      Waitus 9000
                                         'pause between words
   Next
                                         'TX LED off
   Set Tx led
Return
```

Here are two screen shots from the oscilloscope the timing in each is almost identical apart from the delay between datawords. This time period could be reduced from 9000uS to 8000uS to match the HT12E.

It should be noted that although the HT12E sends the data word 4 times, we found it necessary to send the data word at least 6 times to get a reliable transmission.

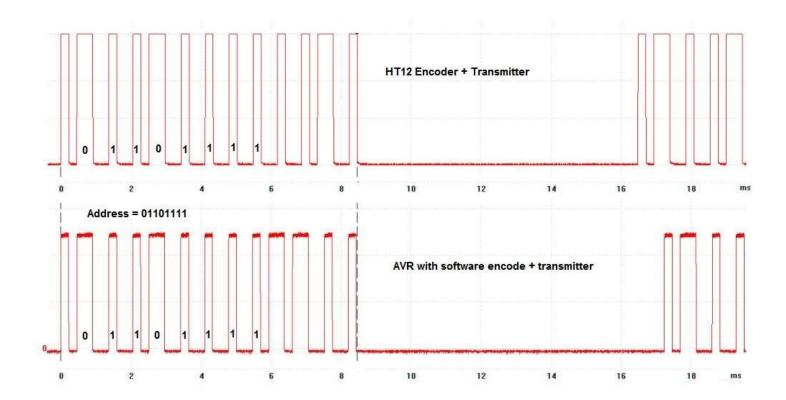

## 54 Introduction to I2C

The Inter-IC bus (I2C pronounced "eye-squared-see") was developed by Philips to communicate between devices in their TV sets. It is now popular and is often used when short distance communications is needed. It is normally used within equipment to communicate between pcb's, e.g. main boards and display boards rather than externally to other equipment.

It is a half duplex synchronous protocol, which means that only one end of the link can talk at once (half duplex) and that there are separate data and clock lines (synchronous). The real strength of this protocol is that many devices can share the bus which reduces the number of I/O lines needed on microcontrollers, it increases the number of devices 1 micro can interface to and several manufacturers now make I2C devices.

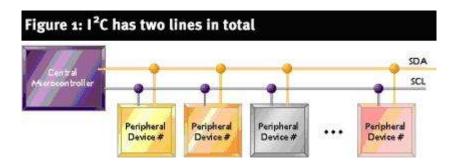

The two lines are SDA - Serial data and SCL - Serial Clock Communication

The system of communications is not too difficult to follow, the first event is when the master issues a start pulse causing all slaves to wake up and listen. the master then sends a 7 bit address which corresponds to one of the slaves on the bus. Then one more bit is sent that tells the slave whether it is going to be receiving or sending information. This is then followed by an ACK bit (acknowledge) issued by the receiver, saying it got the message. Data is then sent over the bus by the transmitter.

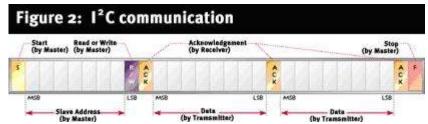

The I2C protocol is not too hard to generate using software; Bascom comes with the software already built in making I2C very easy to use.

#### 54.1 I2C Real Time Clocks

These are fantastic devices that connect to the microcontroller and keep the time for you. Some common devices are the DS1337, DS1678 and DS1307.

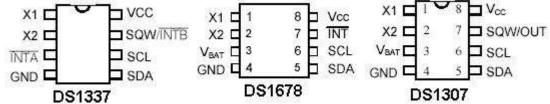

All three require an external 32.768KHz crystal connected to X1 and X2, 5Volts from your circuit connected to Vcc, a ground connection (OV) and connection of two interface pins to the microcontroller, SCL (serial clock) and SDA (serial data).

The DS1678 and DS1307 can have a 3V battery connected to them as backups to keep the RTC time going even though the circuit is powered down. This will last for a couple of years and note that it is not rechargeable. There are datasheets on www.maxim-ic.com website for each of these components as well as many other interesting datasheets on topics such as battery backup. Each of these devices has other unique features that can be explored once the basic time functions are operational.

In these RTCs the registers are split into BCD digits. What this means is that instead of storing seconds as one variable it splits the variable into two parts the units value and the tens value.

| register 0 | Tens of seconds | Units of seconds |
|------------|-----------------|------------------|
| register 1 | Tens of minutes | Units of minutes |
| register 2 | Tens of hours   | Units of hours   |
| register 3 | Tens of hours   | Units of hours   |
| register   | Tens of         | Units of         |

$$43 \text{ Seconds} = \&B00101011$$

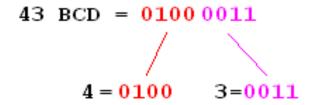

When we want to put the variable onto an LCD we cannot write lcd seconds as the number would not be correct. We must first convert the BCD to true binary using

Seconds = Makedec(seconds).

**LCD Seconds** 

The oppositeneeds to happen when writing to the time registers, we must convert the binary to bcd.

Temp = Makebcd(seconds) I2cwbyte Temp

#### 54.2 Real time clocks

These devices are very common in microcontroller products such as microwave ovens, cellular phones, wrist watches, industrial process controllers etc.

## 54.3 Connecting the RTC

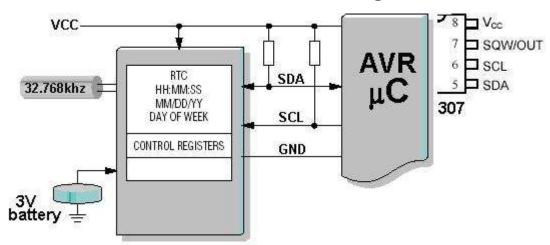

The crystal for the RTC is a 32.768khz crystal. The reason for the strange number is that 32768 is a multiple of 2, so all that is needed to obtain 1 second pulses is to divide the frequency by two 15 times to get exactly 1 second pulses.

32768

$$/2 = 16384$$
,  $/2 = 8192$ ,  $/2 = 4096$ ,  $/2 = 2048$ .... $2 = 8$ ,  $/2 = 4$ ,  $/2 = 2$ ,  $/2 = 1$ 

# 54.4 Connecting the RTC to the board

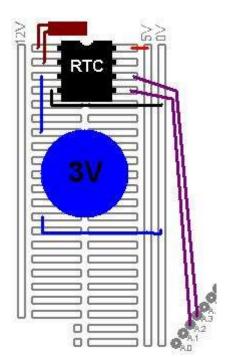

Take special note about bending the leads and soldering to avoid damage to the crystal. Also fix the crystal to the board somehow to reduce strain on the leads.

The I2C lines SDA and SCL require pull up resistors of 4k7 each to 5V.

The battery is a 3V lithium cell, connect it between 0V and the battery pin of the RTC. If a battery is not used then the battery backup pin probably needs connecting to 0V, but check the datasheet first.

### 54.5 Internal features

First open the datasheet for the DS1307 RTC

There is a memory within the RTC, firstly all the time and dates are stored individually. The units and the 10s of each number are stored separately.

Here is the layout of the memory within the RTC

| ADDRESS | Bit7    | Bit6       | Bit5          | Bit4     | Bit3        | Bit2 | Bit1 | Bit0 |  |
|---------|---------|------------|---------------|----------|-------------|------|------|------|--|
| 00      | 0       | 10 Seconds |               |          | Seconds     |      |      |      |  |
| 01      | 0       | 10 Minutes |               |          | Minutes     |      |      |      |  |
| 02      | 0       | 12/24      | AM/PM<br>10Hr | 10Hr     | Hour        |      |      |      |  |
| 03      | 0       | 0          | 0             | 0        | Day of week |      |      | reek |  |
| 04      | 0       | 0          | 10 Date       |          |             | Date |      |      |  |
| 05      | 0       | 0          | 0             | 10<br>Mo | Month       |      |      |      |  |
| 06      |         | 10 Year    |               |          | Year        |      |      |      |  |
| 07      | CONTROL |            |               |          |             |      |      |      |  |
| 08      |         |            |               |          |             |      |      |      |  |
|         | RAM     |            |               |          |             |      |      |      |  |
| 3F      |         |            |               |          |             |      |      |      |  |

The date and time Sunday, 24 September 2007 21:48:00 are stored as this

| ADDRESS | Bit7 | Bit6 | Bit5 | Bit4 | Bit3 | Bit2 | Bit1     | Bit0  |  |
|---------|------|------|------|------|------|------|----------|-------|--|
| 00      | 0    |      |      | 0    |      |      | Seconds  |       |  |
| 01      | 4    |      |      | 8    |      |      | Minutes  |       |  |
| (02     | 2    |      |      | 1    |      |      | Hours    |       |  |
| 03      | 0    |      |      | 7    |      |      | (Sunday) |       |  |
| 04      | 2    |      |      | 4    |      |      | Day      |       |  |
| 05      |      | (    | )    |      | 9    |      |          | month |  |
| 06      |      | (    | )    |      | 7    |      |          | Year  |  |
|         |      |      |      |      |      |      |          |       |  |

When we read the RTC we send a message to it, (SEND DATA FROM ADDRESS 0) and it sends 0,48,21,07,24,08,7,.. until we tell it to stop sending

#### 54.6 DS1307 RTC code

Here is the process for setting up communication with a DS1307 RTC followed by the code for one connected to an 8535.

Step1: configure the hardware and dimension a variable, temp, to hold the data we want to send to/receive from the 1678. Dimension the variables used to hold the year, month, day, hours, etc. Don't forget to configure all the compiler directives and hardware such as the LCD, thermistor, switches etc.

Step2: setup the control register in the RTC, to specify the unique functions we require the 1307 to carry out. This is only ever sent once to the 1307.

Step 3: write a number of subroutines that handle the actual communication with the control and status registers inside the 1307. These routines make use of the Bascom functions for I2C communication.

Step 4: write a subroutine that gets the time, hours, date, etc from the 1307.

step 5: write a subroutine that sets the time, hours, date, etc from the 1307.

step 6: write a program that incorporates these features and puts the time on an LCD.

```
·-----
' Title Block
' Author: B.Collis
' Date: 26 Mar 2005
' File Name: 1307 Ver4.bas
'-----
' Program Description:
' use an LCD to display the time
' has subroutines to start clock, write time/date to the rtc,
^{\prime} read date/time from the rtc, setup the SQW pin at 1Hz
'added subroutines to read and write to ram locations
' LCD on portc - note the use of 4 bit mode and only 2 control lines
' DS1307 SDA=porta.2 SDC=porta.3
                            ._____
' Compiler Directives (these tell Bascom things about our hardware)
$crystal = 8000000
$regfile = "m32def.dat"
                                   'the crystal we are using
                                  'the micro we are using
' Hardware Setups
' setup direction of all ports
Config Porta = Output
Config Portb = Output
Config Portc = Output
Config Portd = Output
' config 2 wire I2C interface
'Config I2cdelay = 5
                                    ' default slow mode
Config Sda = Porta.2
Config Scl = Porta.3
'Config lcd
Config Lcdpin = Pin , Db4 = Portc.4 , Db5 = Portc.5 , Db6 = Portc.6 , Db7 =
Portc.7 , E = Portc.3 , Rs = Portc.2
Config Lcd = 16 \times 2
                                   'configure lcd screen
```

```
'Initialise ports so harware starts correctly
Cls
                                     'clears LCD display
Cursor Off
                                     'no cursor
' Declare Constants
' Declare Variables
Dim Temp As Byte
Dim Year As Byte
Dim Month As Byte
Dim Day As Byte
Dim Weekday As Byte
Dim Hours As Byte
Dim Minutes As Byte
Dim Seconds As Byte
Dim Ramlocation As Byte
Dim Ramvalue As Byte
' Initialise Variables
Year = 5
Month = 3
Weekday = 6
Day = 26
Hours = 6
Minutes = 01
Seconds = 0
·-----
' Program starts here
Waitms 300
Cls
'these 3 subroutines should be called once and then commented out
'Gosub Start1307clk
'Gosub Write1307ctrl
'Gosub Write1307time
'Gosub Clear1307ram 'need to use once as initial powerup is
undefined
'Gosub Writeram
'Gosub Readram
'Ramvalue = &HAA
```

'Hardware Aliases

'Call Write1307ram(ramlocation , Ramvalue)

```
Do
  Gosub Read1307time
                                      'read the rtc
  Locate 1 , 1
  Lcd Hours
  Lcd ":"
  Lcd Minutes
  Lcd ":"
 Lcd Seconds
  Lcd "
  Lowerline
  Lcd Weekday
  Lcd ":"
  Lcd Day
  Lcd ":"
  Lcd Month
  Lcd ":"
  Lcd Year
  Lcd "
 Waitms 200
Loop
End
                                      'end program
·-----
' Subroutines
Read1307time:
                                      'RTC Real Time Clock
   I2cstart
                                      'send device code (writing data)
   I2cwbyte &B11010000
                                      'address to start sending from
   I2cwbyte 0
  I2cstop
  Waitms 50
   I2cstart
   I2cwbyte &B11010001
                                      'device code (reading)
   12crbyte Seconds , Ack
   I2crbyte Minutes , Ack
   12crbyte Hours , Ack
   12crbyte Weekday , Ack
   I2crbyte Day , Ack
   I2crbyte Month , Ack
   12crbyte Year , Nack
   Seconds = Makedec(seconds)
  Minutes = Makedec (minutes)
  Hours = Makedec(hours)
  Weekday = Makedec (weekday)
  Day = Makedec (day)
  Month = Makedec (month)
   Year = Makedec (year)
  I2cstop
```

Return

```
'write the time and date to the RTC
Write1307time:
   I2cstart
   I2cwbyte &B11010000
                                         'send device code (writing data)
   I2cwbyte &H00
                                         'send address of first byte to
access
   Temp = Makebcd(seconds)
                                         'seconds
   12cwbyte Temp
   Temp = Makebcd(minutes)
                                         'minutes
   12cwbyte Temp
   Temp = Makebcd(hours)
                                         'hours
   I2cwbyte Temp
   Temp = Makebcd (weekday)
                                         'day of week
   12cwbyte Temp
   Temp = Makebcd (day)
                                         'day
   12cwbyte Temp
   Temp = Makebcd (month)
                                         'month
   12cwbyte Temp
   Temp = Makebcd(year)
                                         'year
   I2cwbyte Temp
   I2cstop
Return
Write1307ctrl:
   I2cstart
   I2cwbyte &B11010000
                                         'send device code (writing data)
   I2cwbyte &H07
                                         'send address of first byte to
access
   I2cwbyte &B10010000
                                         'start squarewav output 1Hz
   I2cstop
Return
Start1307clk:
   I2cstart
   I2cwbyte &B11010000
                                         'send device code (writing data)
   12cwbyte 0
                                         'send address of first byte to
access
                                         'enable clock-also sets seconds to 0
   I2cwbyte 0
   I2cstop
Return
Write1307ram:
'no error checking ramlocation should be from &HO8 to &H3F (56 bytes only)
   I2cstart
   I2cwbyte &B11010000
                                         'send device code (writing data)
   12cwbyte Ramlocation
                                         'send address of byte to access
   12cwbyte Ramvalue
                                         'send value to store
   I2cstop
```

Return

```
'routine to read the contents of one ram location
'setup ramlocation first and the data will be in ramvalue afterwards
'no error checking ramlocation should be from &H08 to &H3F (56 bytes only)
Read1307ram:
   I2cstart
   I2cwbyte &B11010000
                                         'send device code (writing data)
   12cwbyte Ramlocation
                                         'send address of first byte to
access
   I2cstop
   Waitms 50
   I2cstart
   I2cwbyte &B11010001
                                         'device code (reading)
   12crbyte Ramvalue , Nack
   I2cstop
Return
Clear1307ram:
   Ramvalue = 00
   Ramlocation = \&H08
   I2cstart
   I2cwbyte &B11010000
                                         'send device code (writing data)
   12cwbyte Ramlocation
                                         'send address of byte to access
   For Ramlocation = &H08 To &H3F
                                         'send value to store
       12cwbyte Ramvalue
   Next
   I2cstop
Return
Writeram:
   Ramlocation = &H08
   Ramvalue = 111
   Gosub Write1307ram
   Ramlocation = &H09
   Ramvalue = 222
   Gosub Write1307ram
Return
Readram:
   Cls
   Ramlocation = &H08
   Gosub Read1307ram
   Lcd Ramvalue
   Lcd ":"
   Ramlocation = &H09
   Gosub Read1307ram
   Lcd Ramvalue
   Ramlocation = &HOA
   Gosub Read1307ram
   Lcd ":"
   Lcd Ramvalue
   Wait 5
Return
' Interrupts
```

<sup>591</sup> 

### 54.7 DS1678 RTC code

```
' 1. Title Block
' Author: B.Collis
' Date: 10 mar 03
' Version: 1
'File Name: 1678 Ver1.bas
1______
' 2. Program Description:
' read the time from the RTC
' display it on the LCD
' 3. Hardware Features:
Dallas DS1678 connected with 32.768khz crystal and battery backup
'SDA on A.2 SCL on A.3
LCD on portc - note the use of 4 bit mode and only 2 control lines
' 5 switches on portB.0, B.1, D.2, D.3, D.6
' 4. Program Features:
'5. Compiler Directives (these tell Bascom things about our hardware)
$lib "mcsbyteint.lbx"
l ______
' 6. Hardware Setups
' setup direction of all ports
Config Pinb.0 = Input
Config Pinb.1 = Input
Config Pind.2 = Input
Config Pind.3 = Input
Config Pind.6 = Input
Config Lcdpin = Pin, Db4 = Portc.4, Db5 = Portc.5, Db6 = Portc.6, Db7 = Portc.7, E = Portc.2, Rs =
Portc.0
Config Lcd = 40 * 2
                         'configure lcd screen
Config Sda = Porta.2
Config Scl = Porta.3
'7. Hardware Aliases
Sw 1 Alias Pinb.0
Sw_2 Alias Pinb.1
Sw 3 Alias Pind.2
Sw 4 Alias Pind.3
Sw_5 Alias Pind.6
               'refer to spkr not PORTd.7
Spkr Alias Portd.7
'8. initialise ports so hardware starts correctly
Porta = &B11110000 'turns off LEDs
                          'turns off LEDs
Portb = &B11111111
                          'turns off LEDs
Portc = &B11111111
                         turns off LEDs
Portd = &B11111111
```

Reset Spkr

```
Cls
Cursor Off
9. Declare Constants
' 10. Declare Variables
Dim Temp As Byte
Dim Century As Byte
Dim Year As Byte
Dim Month As Byte
Dim Day As Byte
Dim _Dayofweek As Byte
Dim Hours As Byte
Dim Minutes As Byte
Dim Seconds As Byte
Dim Control As Byte
                             'the control byte for the DS1678
' 11. Initialise Variables
_____
' 12. Program starts here
Locate 1, 1
Lcd "IT'S TIME"
Do
 'Debounce Sw_1, 0, Startrtc, Sub
 Gosub Displaytimedate
Loop
End 'end program
' 13. Subroutines
Displaytimedate:
 Locate 2, 1
                      'read the rtc ds1678
 Gosub Read1678time
 Select Case _Dayofweek
   Case 1: Lcd "Mon"
   Case 2: Lcd "Tue"
   Case 3: Lcd "Wed"
   Case 4: Lcd "Thu"
   Case 5: Lcd "Fri"
   Case 6: Lcd "Sat"
   Case 7: Lcd "Sun"
 End Select
 Lcd " "
 Select Case Month
   Case 1: Lcd "Jan"
   Case 2 : Lcd "Feb"
   Case 3: Lcd "Mar"
   Case 4: Lcd "Apr"
   Case 5 : Lcd "May"
   Case 6: Lcd "Jun"
   Case 7: Lcd "Jul"
   Case 8: Lcd "Aug"
   Case 9 : Lcd "Sep"
   Case 10 : Lcd "Oct"
   Case 11: Lcd "Nov"
   Case 12: Lcd "Dec"
```

```
End Select
  Lcd " "
 Lcd Day
 Lcd " "
  Lcd Century
  If Year < 10 Then Lcd "0"
 Lcd Year
 Lcd " "
 If Hours < 10 Then Lcd "0"
 Lcd Hours
  Lcd ":"
 If Minutes < 10 Then Lcd "0"
 Lcd Minutes
 Lcd ":"
 If Seconds < 10 Then Lcd "0"
 Lcd Seconds
 Lcd "
Return
'read time and date from 1678
Read1678time:
                              'RTC Real Time Clock
 12cstart
 I2cwbyte &B10010100
                                  'send device code (writing)
 I2cwbyte &H00
                              'send address of first byte to access
 12cstop
 12cstart
 I2cwbyte &B10010101
                                  'send device code (reading data)
 I2crbyte Seconds, Ack
 I2crbyte Minutes, Ack
 I2crbyte Hours, Ack
 I2crbyte _Dayofweek , Ack
 I2crbyte Day, Ack
 I2crbyte Month, Ack
  I2crbyte Year, Ack
  I2crbyte Century, Nack
  I2cstop
  Seconds = Makedec(seconds)
  Minutes = Makedec(minutes)
 Hours = Makedec(hours)
 _Dayofweek = Makedec(_dayofweek)
 Day = Makedec(day)
  Month = Makedec(month)
 Year = Makedec(year)
 Century = Makedec(century)
Return
'write the time and date to the DS1678 RTC
Write1678time:
                             'RTC Real Time Clock
 12cstart
 I2cwbyte &B10010100
I2cwbyte &H00
                                  'send device code (writing)
                              'send address of first byte to access
 Temp = Makebcd(seconds)
                                    'seconds
```

**I2cwbyte Temp** Temp = Makebcd(minutes) 'minutes **I2cwbyte Temp** Temp = Makebcd(hours) 'hours **I2cwbyte Temp** Temp = Makebcd(\_dayofweek) 'day of week **I2cwbyte Temp** Temp = Makebcd(day) 'day **I2cwbyte Temp** Temp = Makebcd(month) 'month **I2cwbyte Temp** Temp = Makebcd(year) 'year **I2cwbyte Temp** Temp = Makebcd(century) 'century **I2cwbyte Temp** 12cstop Return 1 'write to the control register in the DS1678 RTC 'Write1678control:'comment out because its used only once at the start ' l2cstart ' I2cwbyte &B10010100 'send device code (writing) 'send address of first byte to access ' I2cwbyte Control ' l2cstop 'Return 'read Status Register in DS1678 RTC into Temp register 'Read1678status: 'send address to read data from 12cstart | I2cwbyte &B10010100 | 'send device code (writing) | I2cwbyte &H0F | 'send address of first byte to access ' l2cstop 'read data from that address ' I2cstart ' I2cwbyte &B10010101 'send device code (reading) 'I2crbyte Temp , Nack 'get just the one byte ' I2cstop 'Return 'read Control Register in DS1678 RTC into Temp register 'Read1678control: 'send address to read data from 12cstart ' I2cwbyte &B10010100 'send device code (writing)
' I2cwbyte &H0E 'send address of first byte to access ' I2cstop 'read data from that address 12cstart

I2cwbyte &B10010101 'send device code (reading)

- ' I2crbyte Temp , Nack 'get just the one byte ' I2cstop
- ' Cls
- ' Lcd Temp
- ' Wait 10
- 'Return

1\_\_\_\_\_\_

#### 'Startrtc:

- ' Cls
- ' Wait 1
- ' Control = &B00000111
  - 'me=0
  - 'clr=0 clear the RTC memory
  - 'dis1=0 dis0=0
  - 'ro=0 '
  - 'tr1=1 tr0=1 '
  - 'ce=1 RTC clock on
- ' Gosub Write1678control
- Lcd "written control"
- ' Wait 1
- ' Century = 20
- ' Year = 03
- ' Month = 8
- Day = 24
- ' \_Dayofweek = 7
- ' Hours = 16
- ' Minutes = 44
- ' Seconds = 50
- ' Gosub Write1678time
- ' Cls
- ' Lcd "written time"
- ' Wait 1
- 'Return

# 55 Plant watering timer student project

A client needed a system to control a small pump for an indoor garden, here is Ishan's project.

# 55.1 System block diagram

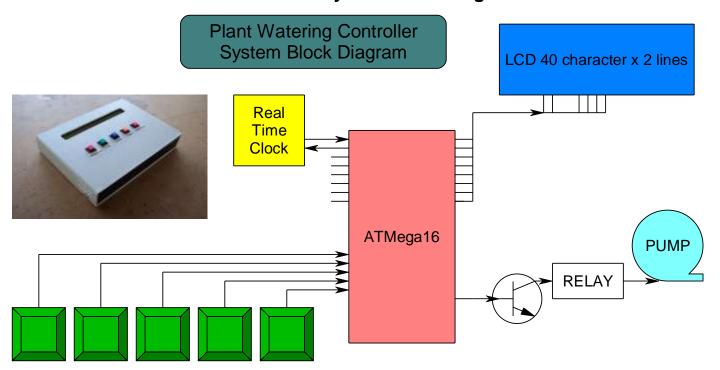

### 55.2 State machine

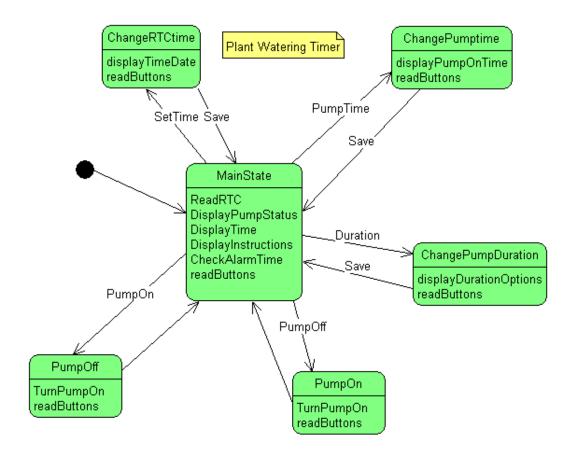

## 55.3 Program code

```
' 1. Title Block
' Plant WateringTimer v0.10
' Ishan 2006
' 2. Program Description:
' statemachine implementation for pump timer
' read the time from the RTC
' display it on the LCD
' 3. Hardware Features:
Dallas DS1678 connected with 32.768khz crystal and battery backup
SDA on A.2 SCL on A.3
LCD on portc - note the use of 4 bit mode and only 2 control lines
' 5 switches on portB.0, B.1, D.2, D.3, D.6
' 4. Program Features:
1
'5. Compiler Directives (these tell Bascom things about our hardware)
'$lib "mcsbyteint.lbx"
!
' 6. Hardware Setups
' setup direction of all ports
                           'LEDs on portA
'Config Porta = Output
                          'LEDs on portB
Config Portb = Output
Config Pinb.0 = Input
Config Pinb.1 = Input
                           'switch
                         'LEDs on portC
'LEDs on portD
'switch
Config Portc = Output
Config Portd = Output
Config Pind.2 = Input
Config Pind.3 = Input
Config Pind.6 = Input
                            'switch
                            'switch
Config Lcdpin = Pin, Db4 = Portc.4, Db5 = Portc.5, Db6 = Portc.6, Db7 = Portc.7, E = Portc.1, Rs =
Portc.0
Config Lcd = 40 * 2
                            'configure lcd screen
Config Sda = Porta.2
Config Scl = Porta.3
'7. Hardware Aliases
Sw 5 Alias Pinb.0
Sw 4 Alias Pinb.1
Sw_3 Alias Pind.2
Sw 2 Alias Pind.3
Sw 1 Alias Pind.6
Pump Alias Portb.2
'8. initialise ports so hardware starts correctly, activate pullups on sw's
Porta = &B11110000
                              'turns off LEDs
Portb = &B11111111
                              'turns off LEDs
Portc = &B11111111
                              'turns off LEDs
'turns off LEDs
```

```
' 9. Declare Constants
Const State_main = 0
Const State_pumpon = 1
Const State_pumpoff = 2
Const State_change_time = 3
Const State_change_pumptime = 4
Const State_change_pumpdur = 5
' 10. Declare Variables
Dim Curr_state As Byte
                                 'the state machine variable
Dim Switch As Byte
                               'which switch is pressed
Dim Pump_hours As Byte
Dim Pump_mins As Byte
Dim Pump_dur As Byte
Dim Cursor_posn As Byte
Dim Oldseconds As Byte
'RTC variables for a DS1678
Dim Control As Byte
Dim Temp As Byte
Dim Century As Byte
Dim Year As Byte
Dim Month As Byte
Dim Day As Byte
Dim _dayofweek As Byte
Dim Hours As Byte
Dim Minutes As Byte
Dim Seconds As Byte
' 11. Initialise Variables
Curr state = State main
                                 'begin here
Cursor_posn = 1
Century = 20
'Control = &B00000111
                                  'tell rtc to go on battery
'clr=0 clear the RTC memory
'dis1=0 dis0=0
'ro=0 '
'tr1=1 tr0=1 '
'ce=1 RTC clock on
' 12. Program starts here
Cls
Cursor Off
Lcd "welcome to the pump controller"
```

Wait 1

Cls

```
'state machine implementation
Do
  'read switches (common to all states so put here)
 Switch = 0
 Debounce Sw_1, 0, S1, Sub
 Debounce Sw_2, 0, S2, Sub
 Debounce Sw_3, 0, S3, Sub
 Debounce Sw_4, 0, S4, Sub
  Debounce Sw_5, 0, S5, Sub
  'action the current state
  Select Case Curr state
   Case State_main : Gosub Sub_main
   Case State_pumpon: Gosub Sub_pumpon
   Case State_pumpoff: Gosub Sub_pumpoff
   Case State_change_time : Gosub Sub_change_time
   Case State_change_pumptime : Gosub Sub_change_pumptime
   Case State_change_pumpdur : Gosub Sub_change_pumpdur
 End Select
Loop
End
'switch routines
S1:
        Switch = 1
Return
S2:
        Switch = 2
Return
S3:
        Switch = 3
Return
S4:
        Switch = 4
Return
S5:
        Switch = 5
Return
```

'individual states' routines Sub main: 'display pump condition Locate 1, 1 Lcd "pump is " If Pump = 0 Then Lcd "OFF" **Else** Lcd "ON " End If 'get and display the time Gosub Read1678time 'read the rtc (ds1678) Gosub Displaytime 'put time on the display 'display user instructions on second line Locate 2, 1 Lcd "TurnOn TurnOff SetTime PumpTime Dur" 'if user has pressed a switch action their choice 'but prior to changing to the new state setup any parameters Select Case Switch Case 1: Cls Curr\_state = State\_pumpon Case 2: Cls Curr\_state = State\_pumpoff Case 3: Cls Gosub Displaytimedate 'get current time Cursor\_posn = 1 'start with known cursor position Locate 1, Cursor posn 'tell display to start there Curr\_state = State\_change\_time Case 4: Cls Curr\_state = State\_change\_pumptime Case 5 : Cls Curr\_state = State\_change\_pumpdur **End Select** 'see if it is time to turn pump on/off Gosub Check\_pumptime

#### Return

Sub\_pumpon:

Set Pump

Curr state = State main

Return

```
Sub_pumpoff:
        Reset Pump
        Curr_state = State_main
Return
Sub_change_pumptime:
        'display the time and instructions
        Locate 1.1
        Lcd " pump will go on at "
        Locate 1, 21
        If Pump hours < 10 Then Lcd "0"
        Lcd Pump hours
        Lcd ":"
        If Pump_mins < 10 Then Lcd "0"
        Lcd Pump mins
        'display switch actions
        Locate 2, 1
        Lcd " -hr +hr -min +min save"
        'action any switch press
        If Switch = 1 Then Gosub Decr hours
        If Switch = 2 Then Gosub Incr hours
        If Switch = 3 Then Gosub Decr mins
        If Switch = 4 Then Gosub Incr mins
        If Switch = 5 Then Gosub Save_pumptime
        'if the max pump duration is 25 then
        'it makes sense not to have the time cross midnight
        'so make sure pump time is not greater than 11:30pm
        If Pump_hours = 23 Then
         If Pump mins > 30 Then Pump mins = 30
        End If
Return
Sub_change_time:
        Locate 2, 1
        Lcd " left right decr incr save"
        If Switch = 1 Then Gosub Cursor left
        If Switch = 2 Then Gosub Cursor_right
        If Switch = 3 Then Gosub Decrement
        If Switch = 4 Then Gosub Increment
        If Switch = 5 Then Gosub Save_time
Return
Sub_change_pumpdur:
        Locate 2, 1
        Lcd 5min 10min 15min 20min 25min
        Select Case Switch
                Case 1 : Pump_dur = 5
                Case 2 : Pump_dur = 10
                Case 3: Pump dur = 15
                Case 4 : Pump_dur = 20
                Case 5: Pump dur = 25
        End Select
        If Switch > 0 Then Gosub Save pumpdur
Return
```

```
'auxuillary routines
Save_pumpdur:
        Curr_state = State_main
        'save pump_dur
Return
Check_pumptime:
Return
Displaytime:
        Locate 1, 16
        If Hours < 10 Then Lcd "0"
        Lcd Hours
        Lcd ":"
        If Minutes < 10 Then Lcd "0"
        Lcd Minutes
        Lcd ":"
        If Seconds < 10 Then Lcd "0"
        Lcd Seconds
        Locate 1, 28
        Lcd Pump_hours
        Lcd ":"
        Lcd Pump_mins
        Locate 1, 36
        Lcd Pump_dur
        Lcd "min"
Return
Displaytimedate:
        Locate 1, 1
        Select Case _dayofweek
          Case 1: Lcd "Mon"
          Case 2: Lcd "Tue"
          Case 3: Lcd "Wed"
          Case 4: Lcd "Thu"
          Case 5: Lcd "Fri"
          Case 6: Lcd "Sat"
          Case 7: Lcd "Sun"
        End Select
        Lcd " "
        Select Case Month
          Case 1 : Lcd "Jan"
          Case 2: Lcd "Feb"
          Case 3: Lcd "Mar"
          Case 4: Lcd "Apr"
          Case 5: Lcd "May"
          Case 6 : Lcd "Jun"
          Case 7: Lcd "Jul"
          Case 8: Lcd "Aug"
          Case 9: Lcd "Sep"
          Case 10 : Lcd "Oct"
```

```
Case 11: Lcd "Nov"
          Case 12: Lcd "Dec"
        End Select
        Lcd " "
        If Day < 10 Then Lcd "0"
                                       'insert a leading zero
        Lcd Day
        Lcd " "
        Lcd Century
        If Year < 10 Then Lcd "0"
        Lcd Year
        Lcd " "
        Locate 1, 17
        If Hours < 10 Then Lcd "0"
        Lcd Hours
        Lcd ":"
        If Minutes < 10 Then Lcd "0"
        Lcd Minutes
        Lcd ":"
        If Seconds < 10 Then Lcd "0"
        Lcd Seconds
Return
'the pump on time routines
Incr_hours:
        Incr Pump_hours
        If Pump_hours > 23 Then Pump_hours = 0
Return
Decr_hours:
        Decr Pump_hours
        If Pump_hours > 23 Then Pump_hours = 23
Return
Incr_mins:
        Incr Pump_mins
        If Pump_mins > 59 Then Pump_mins = 0
Return
Decr_mins:
        Decr Pump_mins
        If Pump_mins > 59 Then Pump_mins = 59
Return
Save_pumptime:
'save into eeprom
'not implemented yet
Return
```

'Time modification routines Increment: Select Case Cursor posn Case 1: Incr\_dayofweek If \_dayofweek > 7 Then \_dayofweek = 1 Case 5: Incr Month If Month > 12 Then Month = 1 Case 10 : Incr Day If Day > 31 Then Day = 1 Case 15: Incr Year If Year > 12 Then Year = 0 Case 18: Incr Hours If Hours > 23 Then Hours = 0Case 21: Incr Minutes If Minutes > 59 Then Minutes = 0 Case 24: Incr Seconds If Seconds > 59 Then Seconds = 0 Case Else: **End Select** Gosub Displaytimedate Return Decrement: Select Case Cursor\_posn Case 1 : Decr \_dayofweek If \_dayofweek < 1 Then \_dayofweek = 7 Case 5: Decr Month If Month < 1 Then Month = 12 Case 10: Decr Day If Day < 1 Then Day = 31 Case 15: Decr Year If Year = 255 Then Year = 0Case 18: Decr Hours If Hours = 255 Then Hours = 23 Case 21: Decr Minutes If Minutes = 255 Then Minutes = 59 Case 24: Decr Seconds If Seconds = 255 Then Seconds = 59 Case Else: End Select Gosub Displaytimedate Return

```
Cursor_left:
        Select Case Cursor_posn
                Case 1 : Cursor_posn = 24
                Case 24 : Cursor_posn = 21
                Case 21 : Cursor_posn = 18
                Case 18: Cursor_posn = 15
                Case 15 : Cursor_posn = 10
                Case 10 : Cursor_posn = 5
                Case 5 : Cursor_posn = 1
        End Select
        Locate 1, Cursor_posn
Return
Cursor_right:
        Select Case Cursor_posn
                Case 1 : Cursor_posn = 5
                Case 5 : Cursor_posn = 10
                Case 10 : Cursor_posn = 15
                Case 15: Cursor posn = 18
                Case 18: Cursor_posn = 21
                Case 21: Cursor posn = 24
                Case 24 : Cursor_posn = 1
       End Select
       Locate 1, Cursor_posn
Return
Save_time:
        Cursor_posn = 1
        Cls
        Cursor Off
        Gosub Write1678time
        Curr_state = State_main
Return
'RTC routines
'read time and date from 1678
Read1678time:
                              'RTC Real Time Clock
        12cstart
        I2cwbyte &B10010100
                                        'send device code (writing)
        I2cwbyte &H00
                                    'send address of first byte to access
        I2cstop
        12cstart
        I2cwbyte &B10010101
                                        'send device code (reading data)
        I2crbyte Seconds, Ack
        I2crbyte Minutes, Ack
        I2crbyte Hours, Ack
        I2crbyte _dayofweek , Ack
        I2crbyte Day, Ack
        I2crbyte Month, Ack
        I2crbyte Year, Ack
        I2crbyte Century, Nack
        12cstop
        Seconds = Makedec(seconds)
        Minutes = Makedec(minutes)
```

Hours = Makedec(hours) \_dayofweek = Makedec(\_dayofweek) Day = Makedec(day)Month = Makedec(month) Year = Makedec(year) Century = Makedec(century) Return 'write the time and date to the DS1678 RTC 'RTC Real Time Clock Write1678time: **I2cstart** I2cwbyte &B10010100 'send device code (writing) I2cwbyte &H00 'send address of first byte to access Temp = Makebcd(seconds) 'seconds **I2cwbyte** Temp Temp = Makebcd(minutes) 'minutes **I2cwbyte** Temp Temp = Makebcd(hours)'hours **I2cwbyte** Temp Temp = Makebcd( dayofweek) 'day of week **I2cwbyte** Temp Temp = Makebcd(day)'day **I2cwbyte** Temp Temp = Makebcd(month) 'month **I2cwbyte** Temp Temp = Makebcd(year) 'year **I2cwbyte** Temp Temp = Makebcd(century) 'century **I2cwbyte** Temp 12cstop Return 'write to the control register in the DS1678 RTC Write1678control: **I2cstart** I2cwbyte &B10010100 'send device code (writing) I2cwbyte &H0E 'send address of first byte to access **I2cwbyte** Control 'control must have COE set to 1 to enable osc 12cstop Return 'read Control Register in DS1678 RTC into Temp register Read1678control: Lcd Control Wait 5 'send address to read data from 12cstart I2cwbyte &B10010100 'send device code (writing) I2cwbyte &H0E 'send address of first byte to access 12cstop 'read data from that address **I2cstart** I2cwbyte &B10010101 'send device code (reading)

Return

I2crbyte Control, Nack

'I2crbyte Status, Nack

12cstop

'get just the one byte

'get just the one byte

# **56 Amplifier**

# 57 Bike audio amplifier project

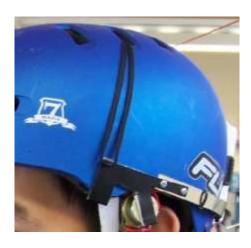

In this case the client wanted an easy to use and safe audio system for mountain biking.

The solution was to have a small box containing the circuit and battery mounted to the rear of the helmet and speakers clipped onto the helmet near the ears but not blocking out surrounding sounds from other bikers.

There are 3 buttons on the device VOL UP, VOL DOWN and MUTE. The amplifier is a common TDA2822 stereo audio amp and there is a digital potentiometer controlled by an ATTiny13 to manage the volume settings.

Bike Audio Amp Block Diagram (single channel)

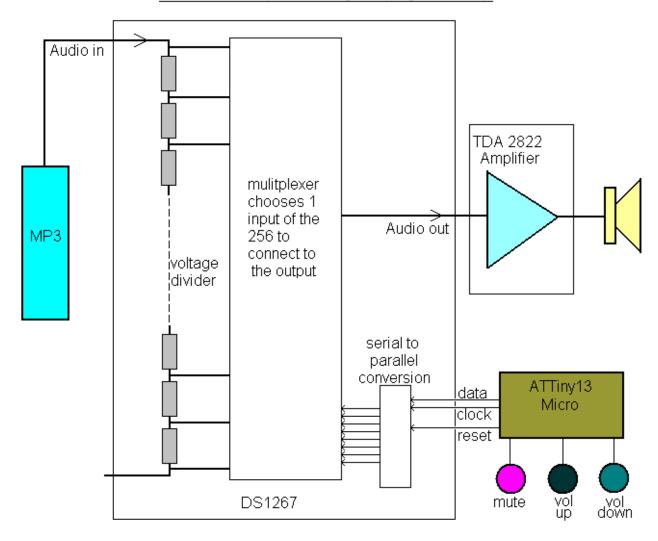

The DS1267 digital pot has 256 settings and requires a serial signal of 17 bits in length sent to it to control it. Bascom has a serial out command however it sends 8 bits, Jonathan decided to 'bit-bang' it (send serial bit by bit via software rather than using any hardware device).

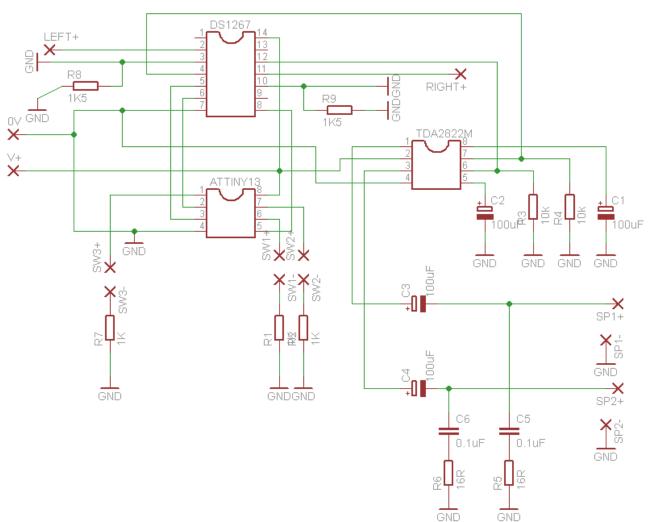

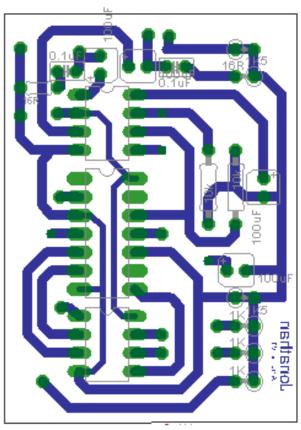

```
'1.title blcok
'author: jonathan
'date: 2 july 2008
' version 7.0
'file name:potentiometer control7.bas
'2.program descrption
'manually shifts out 17 bits to digital potentiometer
'uses buttons to select data to be sent out
'3.hardware features
'2 switches and 3 wire serial interface to digital pot on one port
1______
'5. complier directives
$regfile = "atTiny13.dat"
crystal = 1200000
hwstack = 20
swstack = 8
framesize = 20
'6. define hardware
Config Portb = Output
Config Pinb.2 = Input
Config Pinb.1 = Input
Config Pinb.5 = Input
Set Pinb.5
Set Pinb.2
Set Pinb.1
'7. hardware aliases
Qb Alias Portb.0
Clk Alias Portb.3
Rst Alias Portb.4
Sw up Alias Pinb.2
Sw_down Alias Pinb.1
Sw mute Alias Pinb.5
'8. initialise hardware ports so program starts correctly
Rst = 0
Qb = 0
Clk = 0
'9.declare constants
'10. declare variables
Dim V As Byte
Dim B As Byte
Dim S As Byte
Dim State As Bit
'11. initialise variables
B = 8
```

State = 0

```
'12. main program code
Gosub Caseselect
Do
        Debounce Sw_up , 1 , Up , Sub
        Debounce Sw_down, 1, Down, Sub
        Debounce Sw_mute , 1 , Mute , Sub
Loop
'13. subroutines
Up:
        B = B + 1
        If B > 22 Then B = 22
        Gosub Caseselect
Return
Down:
        B = B - 1
        If B < 1 Then B = 1
        Gosub Caseselect
Return
Caseselect:
        Select Case B
                Case 1 : V = 0
                Case 2 : V = 4
                Case 3 : V = 10
                Case 4: V = 16
                Case 5: V = 25
                Case 6: V = 35
                Case 7 : V = 50
                Case 8 : V = 65
                Case 9 : V = 80
                Case 10: V = 100
                Case 11: V = 120
                Case 12: V = 145
                Case 13: V = 170
                Case 14: V = 200
                Case 15: V = 230
                Case 16: V = 255
        End Select
        Gosub Send
Return
Mute:
        If State = 0 Then
                State = 1
                S = V
                V = 0
        Else
                V = S
                State = 0
        End If
        Gosub Send
Return
```

# Send:

```
'bit bang 17 bits of serial data to digital pot
 Rst = 1
                            '1
 Qb = 1
 Clk = 1
 Qb = 0
 Clk = 0
                             '2
   Qb = V.7
   Clk = 1
   Qb = 0
   Clk = 0
                             '3
 Qb = V.6
 Clk = 1
 Qb = 0
 Clk = 0
                             '4
   Qb = V.5
   Clk = 1
   Qb = 0
   Clk = 0
 Qb = V.4
                             '5
 Clk = 1
 Qb = 0
 Clk = 0
                             '6
   Qb = V.3
   Clk = 1
   Qb = 0
   Clk = 0
 Qb = V.2
                           '7
 Clk = 1
 Qb = 0
 Clk = 0
   Qb = V.1
   Clk = 1
                           '8
   Qb = 0
   Clk = 0
                             '9
 Qb = V.0
 Clk = 1
 Qb = 0
 Clk = 0
                             '9
   Qb = V.7
   Clk = 1
   Qb = 0
   Clk = 0
 Qb = V.6
 Clk = 1
                           '11
 Qb = 0
 Clk = 0
   Qb = V.5
                           '12
   Clk = 1
   Qb = 0
   Clk = 0
 Qb = V.4
                           '13
 Clk = 1
```

```
Qb = 0
 Clk = 0
   Qb = V.3
   Clk = 1
                           '14
   Qb = 0
   Clk = 0
 Qb = V.2
 Clk = 1
 Qb = 0
                           '15
 Clk = 0
   Qb = V.1
   Clk = 1
   Qb = 0
                           '16
   Clk = 0
 Qb = V.0
                            '17
 Clk = 1
 Qb = 0
 Clk = 0
 Rst = 0
Return
```

# 58 Graphics LCDs

#### 58.1 The T6963 controller

There are a number of different types of graphics LCDs; this display is based on the T6963 driver IC. The display is from TRULY and is 240 pixels wide x 64 pixels high.

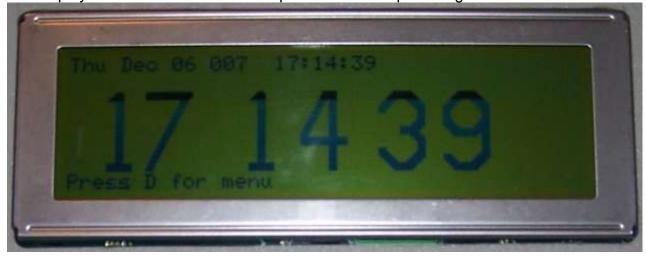

The LCD is a complex circuit as shown in the block diagram below, however Bascom has built in routines to drive it which makes it very straight forward to use. There are also built in fonts so it can be used in a similar way to a character LCD (the FS pin is used to select either a 6x8 or 5x7 size font).

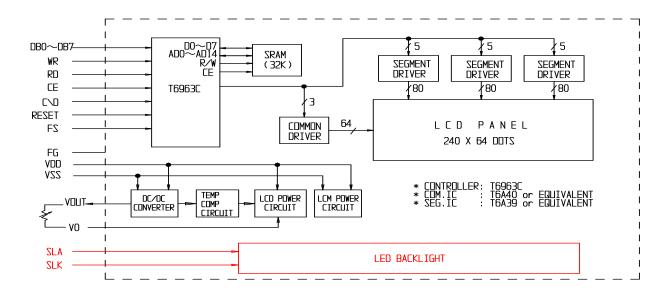

A Bascom program requires a config line for the display:

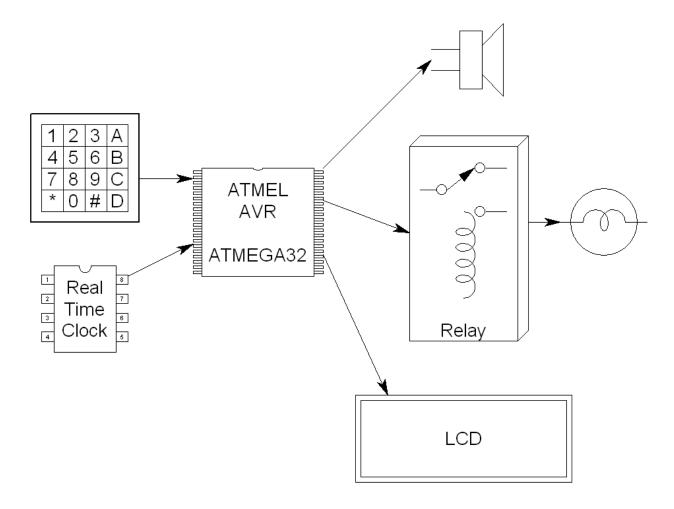

System Block Diagram for this student's clock project.

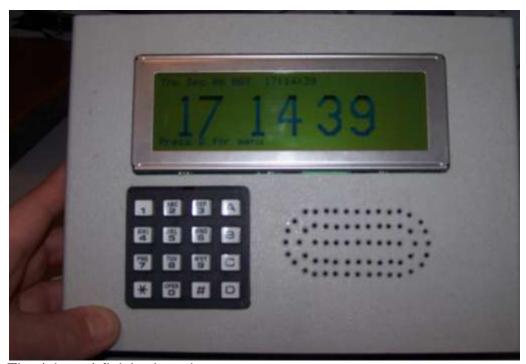

The (almost) finished product.

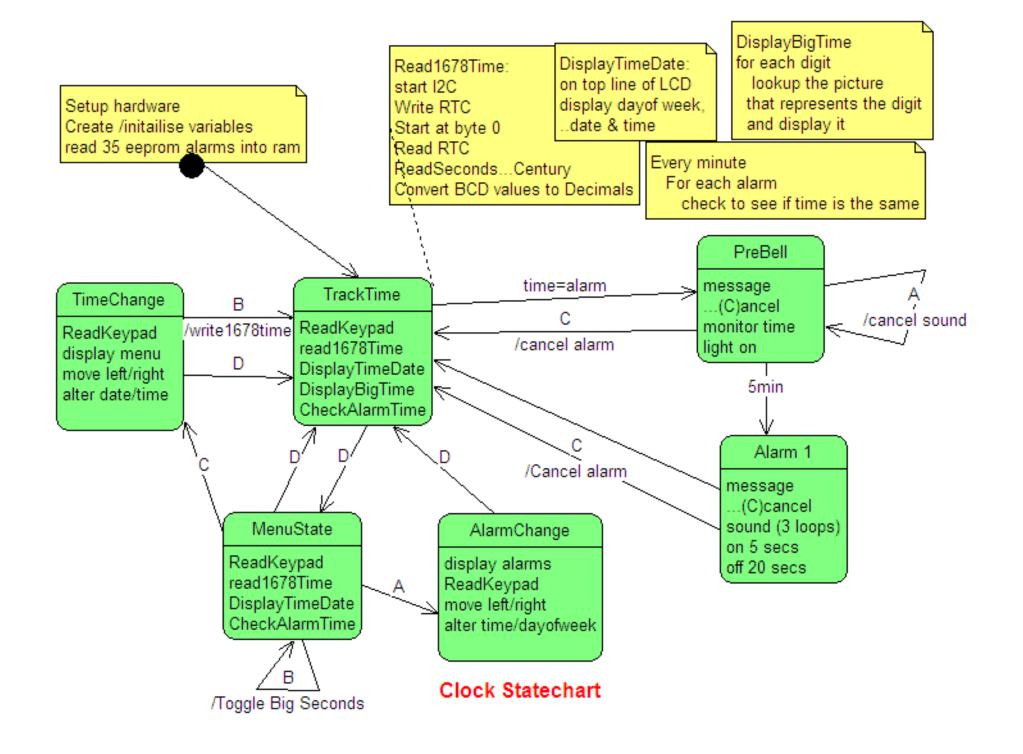

The big digits are actually 10 individual pictures which are selected to be displayed on the screen.

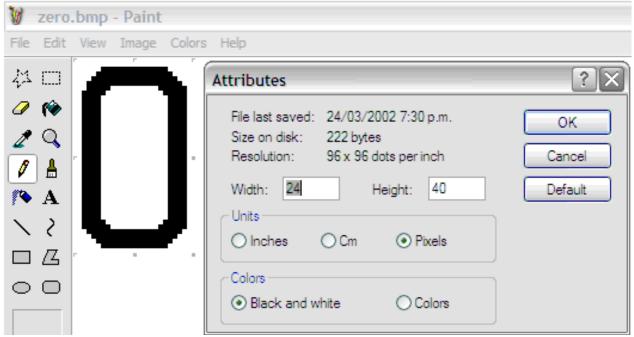

Each one is created in a simple drawing program like MS Paint. Use exactly the size BMP file you want the picture to be, in MSPaint the attributes can be set from the menu. Each digit was 24 pixels wide and 40 pixels high (they need to be in multiples of 8 pixels).

In Bascom open the Graphic Converter, load the bitmap image and then save the file as a BGF (Bascom graphics file) into the directory where the program will be.

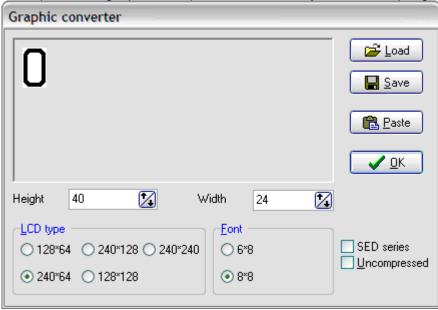

The full program is not listed here however the routine to display the time is.

```
Displaybigtime:
  'first digit
  Digit = 1
                                 'first digit
                                 'fixed location up the GLCD for each graphic
  Pic_y = 16
  For Digit = 1 To Numdig
                                 'for each digit location on the GLCD
     Select Case Digit
                                 'get the location of the digit on the display
             Case 1 : Pic_x = 16
                                        at x=16
                      Dig = Hours / 10 'display tens of hours
             Case 2 : Pic x = 40
                                        'units of hours go at x=40
                      Dig = Hours Mod 10
             Case 3 : Pic_x = 80
                                         'tens of minutes
                      Dig = Minutes / 10
             Case 4 : Pic x = 112
                                         'unit minute
                      Dig = Minutes Mod 10
             Case 5 : Pic x = 144
                                        'tenth second
                      Dig = Seconds / 10
             Case 6 : Pic x = 176
                                       'unit second
                      Dig = Seconds Mod 10
     End Select
     Select Case Dig
                                        'actually display the picture at the location
             Case 0 : Showpic , Pic_x , Pic_y , Zero
             Case 1 : Showpic , Pic_x , Pic_y , One
             Case 2 : Showpic , Pic_x , Pic_y , Two
             Case 3: Showpic, Pic_x, Pic_y, Three
             Case 4: Showpic, Pic_x, Pic_y, Four
             Case 5 : Showpic , Pic_x , Pic_y , Five
             Case 6 : Showpic , Pic_x , Pic_y , Six
             Case 7 : Showpic , Pic_x , Pic_y , Seven
             Case 8: Showpic, Pic_x, Pic_y, Eight
             Case 9: Showpic, Pic_x, Pic_y, Nine
  End Select
  Next
Return
  Zero:
                                 'labels are required for each picture
     $bqf "zero 6.bqf"
  One:
     $bgf "one_6.bgf"
  Two:
     $bgf "two_6.bgf"
  Three:
     $bgf "three_6.bgf"
  Four:
     $bgf "four_6.bgf"
  Five:
     $bgf "five_6.bgf"
  Six:
     $bgf "six_6.bgf"
  Seven:
     $bgf "seven_6.bgf"
  Eight:
     $bgf "eight_6.bgf"
     $bgf "nine_6.bgf"
```

58.2 Graphics LCD (128x64) - KS0108

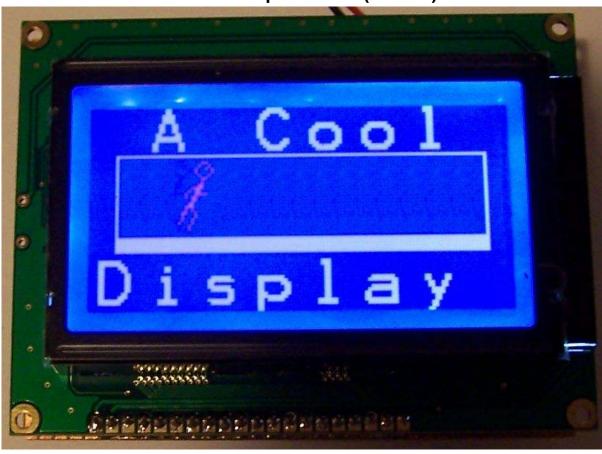

In this project the goal is to keep the final product the same size as the LCD. And as it was a one off veroboard was a good choice.

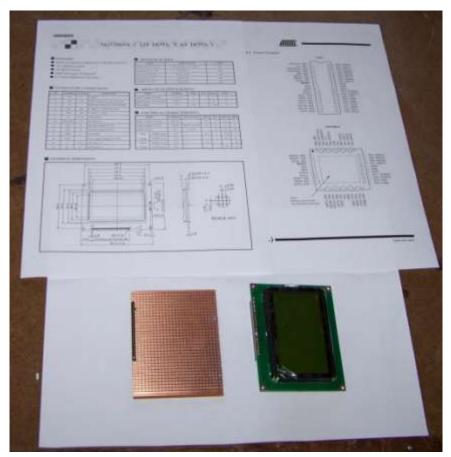

Veroboard is straight forward to use however to get a good product requires some careful planning.

Here the Veroboard, LCD, datasheet for the Microcontroller showing its pin connections and the datasheet for the LCD showing its pin connections are in use to help decide on the ciruit and layout.

(The display was purchase from sure-electronics)

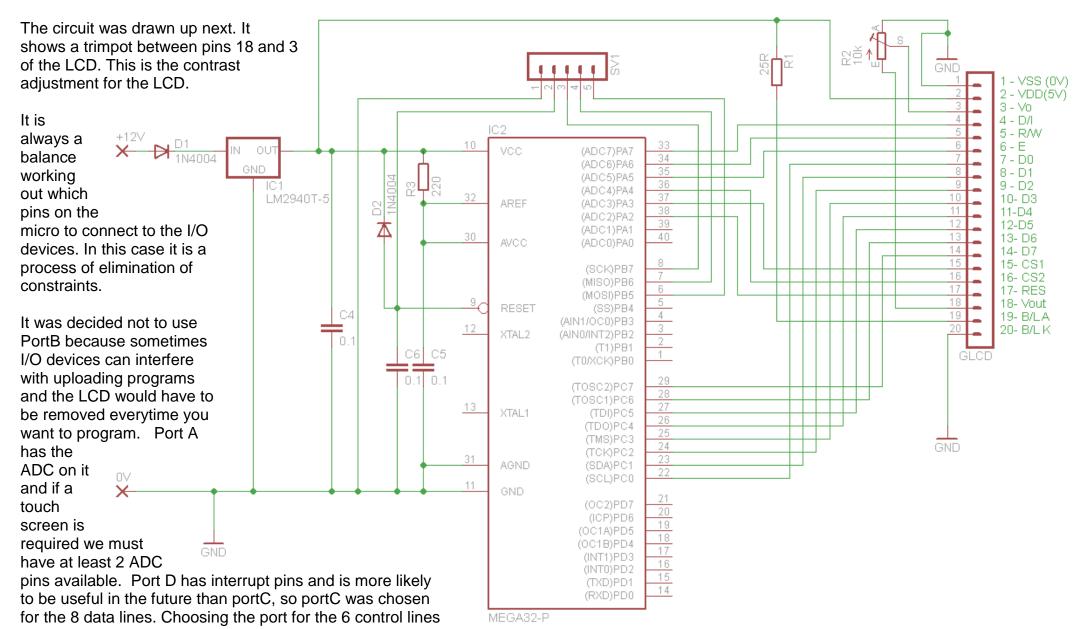

was easy, portA, as we will have 2 spare. Note that it is a good idea not to write data to the LCD while doing an ADC conversion as this could mess up the ADC results. 0.1uf (100nF) bypass capacitors were added to the circuit, one on the power pins of the micro and one next to the power pins of the LCD, these stop voltage spikes on the power supply caused by fast switching devices like microcontrollers and LCDs upsetting the power supply to other devices like microcontrollers, LCDs and any other ICs that will be added. We need to bypass each device with a capacitor real close to the IC.

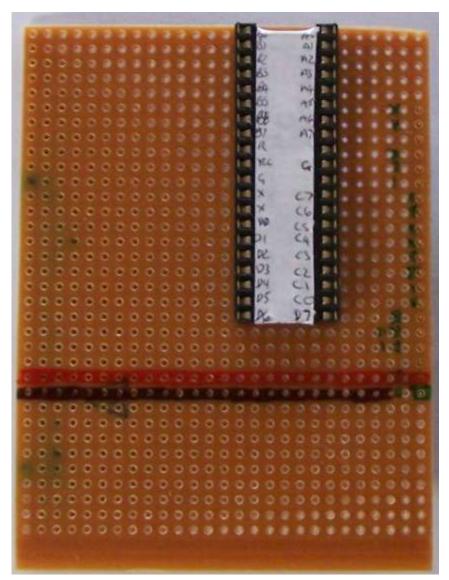

To make assembly easier to follow the IC was mounted right up to the edge of the board so that its portc pins physically lined up with the 8 datalinesof the LCD. This reduced the wiring.

Before attempting to do the wiring of the micro to the LCD a label was placed onto the IC socket with the names of the pins, and the names of the LCD pins were written using a permanent marker onto the board itself. This really helps avoid confusion when flowing the schematic.

The 5V and 0V/GND lines were coloured red and black on the board. The reason these are where they are on the veroboard is that they line up with the power pins of the LCD.

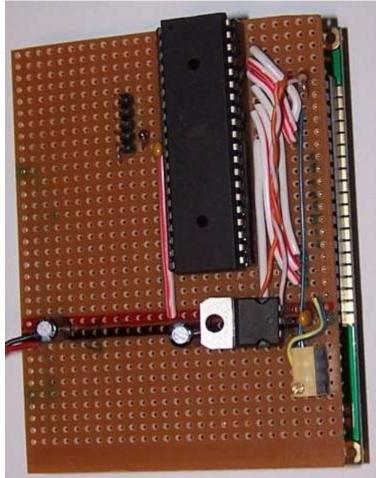

The 7805 was positioned so that it was directly onto the 5V and 0V lines.

There is plenty of space left on the board for other circuitry. Perhaps a real time clock and a touch screen connection.

```
The code for the display is straight forward
'_____
'Title Block
' Author: B.Collis
' Date: 1 June 2008
'File Name: GLCD KS ver1.bas
1
' Program Description:
' A simple clock
' Hardware Features:
' 128x64 GLCD
'Compiler Directives (these tell Bascom things about our hardware)
$regfile = "m32DEF.dat" 'specify the used micro
$crystal = 8000000 'used crystal frequency
$lib "glcdKS108.lib" 'library of display routines
' Hardware Setups
'Configure GLCD interface
'CE CS1 select pin15 CE A.3
'CE2 CS2 select2 pin16 CE2 A.4
'CD DI pin4 CD A.7
'RD Read pin5 RD A.6
'RESET reset
                 pin17 R A.2
'ENABLE Chip Enable pin6 En A.5
Config Graphled = 128 * 64sed, Dataport = Portc, Controlport = Porta, Ce = 3, Ce2 = 4,
Cd = 7, Rd = 6, Reset = 2, Enable = 5
'Hardware Aliases
' Declare Constants
Const Runningdelay = 170
' Declare Variables
Dim X As Byte
Dim Y As Long
' 11. Initialise Variables
'Date$ = "14/06/08" 'default starting date
'Time$ = "19:12:00" 'default starting time
1_____
' Program starts here
Cls
                             'specify the small font
Setfont Font 16x16
Lcdat 1, 1, " A Cool"
                              'the rows are from 1 to 8
Lcdat 7, 1, "Display"
                             'top line
Line(8, 15) -(120, 15), 1
Line(8, 15) -(120, 15), 1 top line 
Line(8, 15) -(8, 41), 1 left vertical line
Line(120, 15) -(120, 41), 1 'right vertical line
For Y = 41 To 45
                             'own simple filledbox
  Line(8, Y) -(120, Y), 1
Next
```

<sup>&#</sup>x27;show the three pics in sequence to get simple animation

```
Do
 For X = 10 To 104 Step 8
   Showpic X, 20, Run1
   Waitms Runningdelay
   Showpic X, 20, Blank
   X = X + 8
   Showpic X, 20, Run2
   Waitms Runningdelay
   Showpic X, 20, Blank
   X = X + 8
   Showpic X, 20, Run3
   Waitms Runningdelay
   Showpic X, 20, Blank
 Next
 Waitms 500
Loop
End
                         'end program
'the font and graphic files must be in the same directory as the .bas file
'these lines put the fonts into the program flash
$include "font16x16.font"
Run1:
$bgf "run1.bgf"
Run2:
$bgf "run2.bgf"
Run3:
$bgf "run3.bgf"
Blank:
$bgf "blank.bgf"
```

# 58.3 Generating a negative supply for a graphics LCD

These particular displays were available at a very good price; however they did not have the negative voltage circuit on the display for the contrast adjustment making them a little trickier to use.

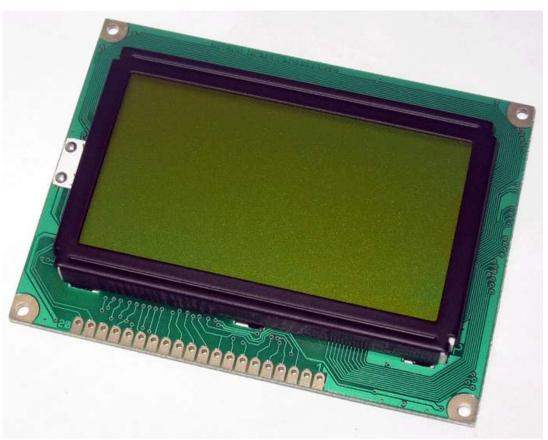

This block diagram shows the power supply voltages required and how they were developed. The 317 is an adjustable regulator and a trimpot on it will be used to vary the voltage and consequently the LCD's contrast.

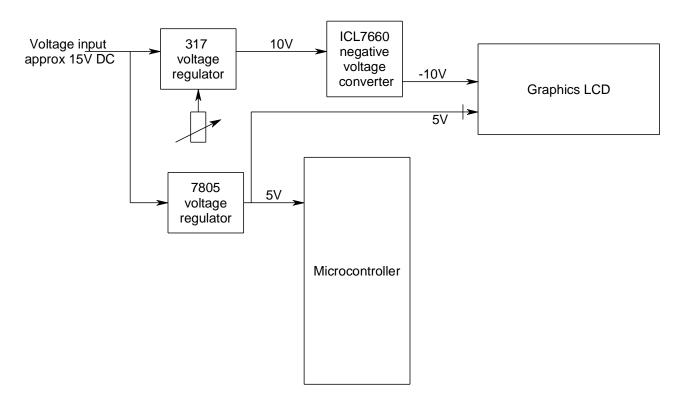

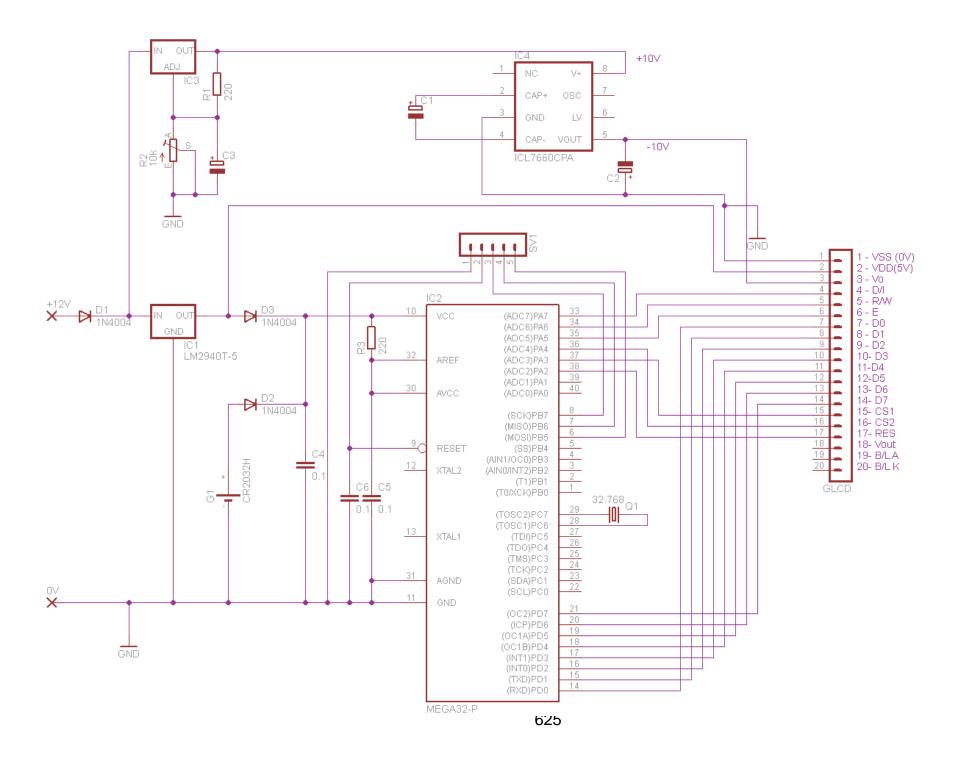

# **59 GLCD Temperature Tracking Project**

# 59.1 Project hardware

In thisproject I wanted to use a GLCD to display a graph of temperature and humidity over time

I had the following:

a 192x64 pixel GLCD (KS0108 type from Sure Electronics) an LM35 temperature sensor

an HiH4030 humidity sensor

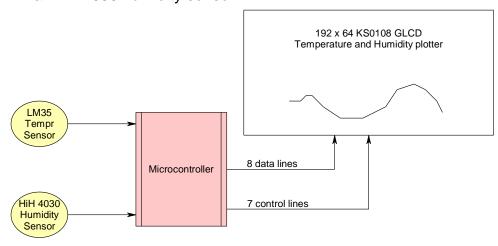

The 192x64 GLCD has 1 more interface pin than the 128x64 GLCD as it has a third controller for the display. This makes a total of 7 control lines between the microcontroller and the GLCD. When I designed this board for student use I decided that the data

lines could be on PortB (shared with the programming port – which is ok if you add the 10k resistors as per the schematic) and that the control lines would have to be flexible so that depending on the use for the board the students could change them.

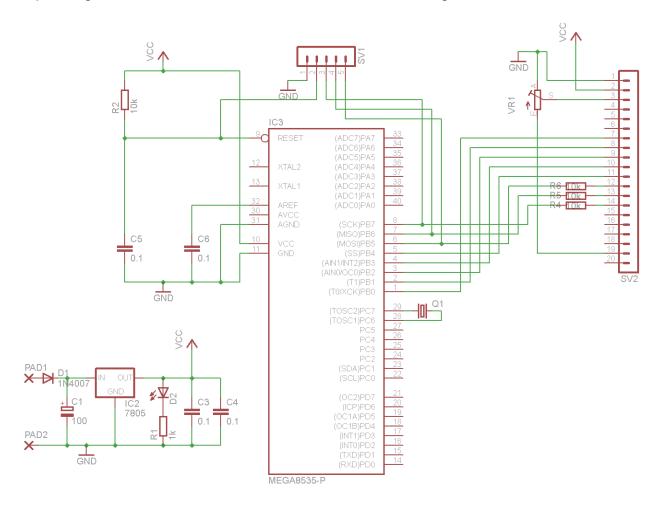

In this photo the fine yellow wires are the 7 control lines added later.

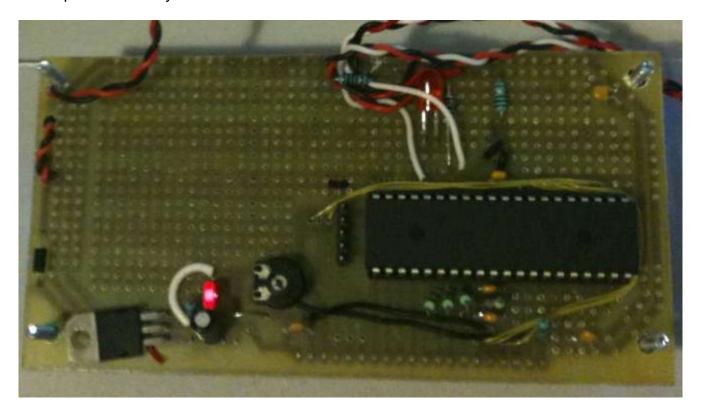

In the software Bascom has a different library for this GLCD so it must be added and your wiring above must be configured in the software as below.

## 59.2 Project software planning

This is a realtively complex system which will require some interesting software to plot a graph of values so I will use decomposition to break the software down into subroutines each with its own job to do.

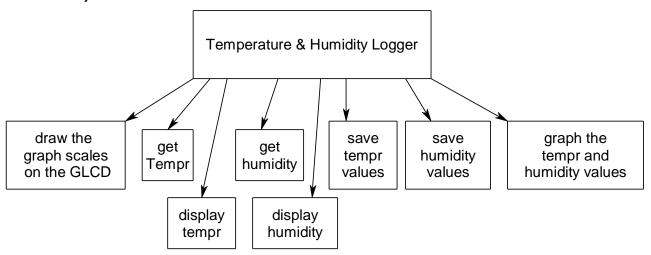

The least complex parts of the software for the project will be the displaying of the graph scales and the values, the next will be reading the values from the sensors and translating these to humidity and temperature, the most challenging will be the last part actually graphing the values.

Here is what the display looks like with the graph scales and the temperature and humidity values displayed.

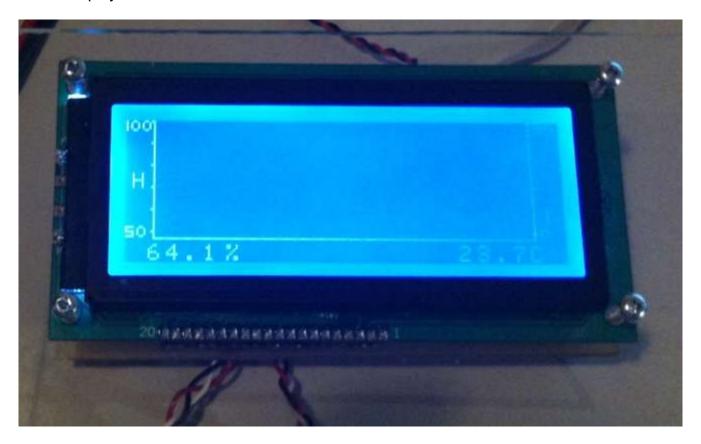

# 59.3 Draw the graph scales

```
Draw graph scales:
   Line(12, 0) -(12, 52), 1 'left vertical Line(178, 0) -(178, 52), 1 'right vertical Line(12, 53) -(178, 53), 1 'bottom horizon
                                            'bottom horizontal
   'left hand side humidity scale
   Setfont Font 8x8
   Lcdat 4 , 3 , "H"
   Pset 11 , 0 , 1
   Pset 11 , 10 , 1
   Pset 11 , 20 , 1
   Pset 11 , 30 , 1
   Pset 11 , 40 , 1
   Pset 11 , 50 , 1
   Setfont Font 5x5
                                    '1 in the 100 to save space
   Line (0, 0) - (0, 4), 1
   Lcdat 1 , 2 , "00"
   Lcdat 7 , 0 , "50"
   'right hand side temperature scale
   Setfont Font 8x8
   Lcdat 4 , 3 , "T"
   Pset 179 , 0 , 1
   Pset 179 , 10 , 1
   Pset 179 , 20 , 1
   Pset 179 , 30 , 1
   Pset 179 , 40 , 1
   Pset 179 , 50 , 1
   Setfont Font 5x5
   Lcdat 1 , 181 , "50"
   Lcdat 7 , 181 , "0"
Return
```

This routine makes use of some of the Bascom functions for the display and use two different font sizes. I use comments to help me to remember what each part does.

There is one small point to make about the 100 on the left of the display. I wanted to maximise the display space for plotting values so when I went to display the number 100 it took up a lot of space as each character is 5 pixels wide. I reduced that by drawing a line in place of the character 1 and then putting in "00" after it, thus reducing my width for the 100 from 15 pixels to 12, leaving me room for 3 more data point in the display itself. When I went to draw the check marks for the scale I wrote the check mark over the top of the last 0 increasing my display by another data point. I now have 165 data points that I can use to display values out fo the full 192 pixels width.

#### 59.4 Read the values

The LM35 temperature sensor has been covered already but note the conversion from volts to degrees. To do this I measured the voltage on the LM35 it was 0.282V (28.2 degrees) the ADC value was 56 (on a scale from 0 to 1023) and as I know there is a straight line relationship between the two that starts at 0. I got a simple conversion factor of 1.9858. In maths I might express that as a formula of the type Y=mX+C or in this case Tempr = conversion factor times ADC reading (plus zero for C as the graph crosses at 0 volts).

```
Get tempr:
' 1m35 temperature sensor on pinA.7
  calibrated at adc=56 and temperature=28.2deg (0.282V)
 56/28.2 = 1.9858
  Lm35 = Getadc(7)
                                 'get the raw analog reading
  Tempr single = Tempr single / 1.9858
                             'convert to byte for storage
  Tempr = Tempr single
Return
Disp tempr val:
  Setfont Font 8x8
  Lcdat 8 , 145 , Tempr single
  Lcdat 8 , 176 , "C"
Return
```

Note the need to convert the between different variable types.

The ADC readings are whole numbers in the range of 0 to 1023, so these are initially word types(e.g LM35 above). I want to do division with these though and word type variables truncate division so I convert the values to single variable types (tempr\_single above). After I have finished doing the fomula I want to store the values in memory and I want to store a lot of them so I convert the values to byte type variables which take up much less space (e.g. tempr above)

I used the HIH4030 humidity sensor, it can be bought from Sparkfun.com mounted on a small PCB. It is another easy to use analogue sensor and has a very linear scale so a straight forward formulae is required.

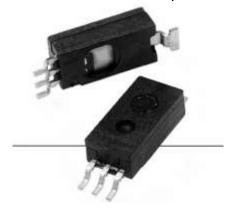

In this case the voltage corresponds to a humidity value which we look up on a graph from the datasheet.

I measured 2.37V which was an ADC value of 480.

An ADC value of 480 (2.37V) is a humidity of about 55% on the graph.

Note that 0% humidity is not 0V (as it is with the LM35 for temperature) so our formula is more in the form Y=mX+C. From the graphI estimated that the formula is Voltage=0.0306 x humidity +0.78.

To get humidity I changed this around to be humidity = (Voltage-0.78)/0.0306.

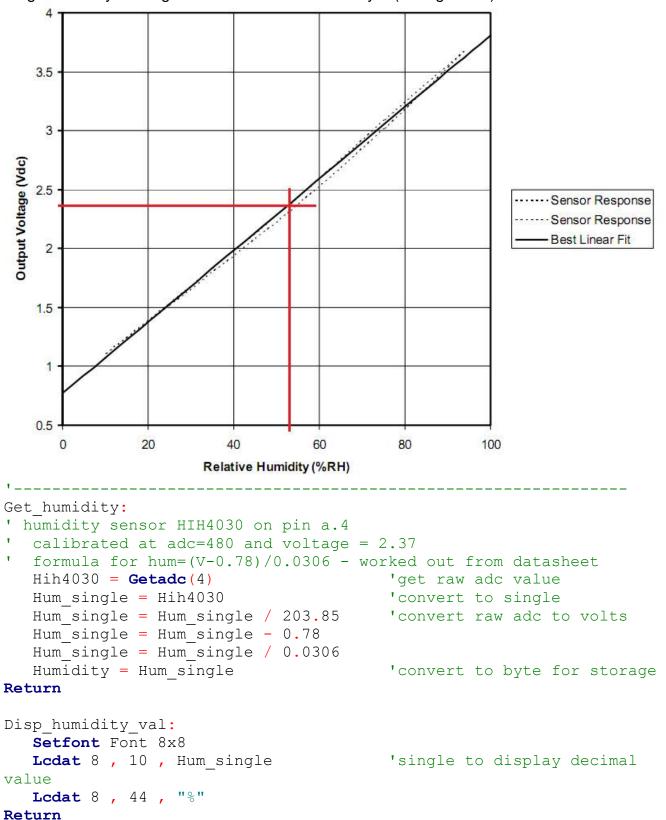

#### 59.5 Store the values

```
First I need to store 165 readings for each so I dimension two arrays \texttt{Dim} \ \texttt{T(165)} As \texttt{Byte} '165 readings stored \texttt{Dim} \ \texttt{H(165)} As \texttt{Byte} The first location is T(1) and then next T(2) all the way up to T(165).
```

In the main loop I wait for 5 minutes (wait 300) between readings and after each reading I increase a variable which is keeping track of the number of readings. I also do not want to go over 165 so I test this variable and reset it back to 1 if it goes over 165.

```
' Program starts here
'setup inital screen
Gosub Draw graph scales
Do
   Gosub Get humidity
   Gosub Save humidity
   Gosub Get tempr
   Gosub Save tempr
   Gosub Disp humidity val
   Gosub Disp tempr val
   Gosub Draw tempr hum graphs
                                         'reading every 5 minutes
   Wait 300
   Incr Curr reading
   If Curr reading > 165 Then Curr reading = 1
Loop
End
```

I have two routines for storing the values in ram even though I could do it in one subroutine and call it something like save\_values. This is because each has a slightly different function to perform and if I extend the program in the future I might want to add features to one routine that aren't in the other such as keeping track of the maximum temperature or something else.

Storing the values is easy I copy the value from the variable Humidity into the array at the position determined by my increasing variable curr reading

# 59.6 Plot the values as a graph

What I want the graph to do is to always draw the current value at the very right hand side of the display. This will achieve the effect of the data scrolling left with each new value.

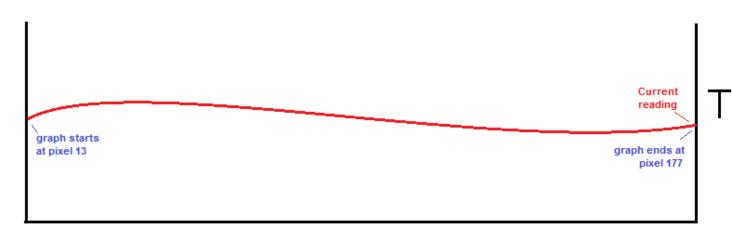

To do this was not difficult in the end but to understand it may take a little explanation. Note that I solved it this way, another person might look at this problem and solve it in another (and even better) way. If my current reading is 80, then I want to draw the data points from 81 to 165 and 1 to 80 inthat order on my graph.

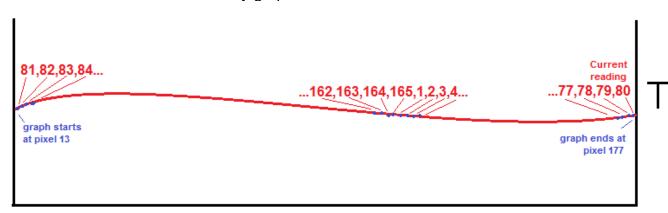

| pixel | Data<br>location<br>in array | If you look at these two sequences you can see the pattern for my program is that it must lookup the data location which is the pixel location minus 13, plus current location(80) + 1. |  |  |
|-------|------------------------------|----------------------------------------------------------------------------------------------------|--|--|
| 13    | 81                           |                                                                                                    |  |  |
| 14    | 82                           | This code does this                                                                                                    |  |  |
|       |                              | Tmp = Xpos - Graph_left Tmp = Tmp + Curr reading 'exceeds byte size                                                                                                    |  |  |
|       | 163                          | Incr Tmp                                                                                                    |  |  |
|       | 164                          | -                                                                                                    |  |  |
|       | 165                          |                                                                                                    |  |  |
|       | 1                            | Of course we want to restart at 1 again after 65 so we add this as well                                                                                                    |  |  |
|       | 2                            |                                                                                                    |  |  |
|       | 3                            | <b>If</b> Tmp > 165 <b>Then</b> Tmp = Tmp - 165                                                                                                    |  |  |
|       |                              | When I first wrote the program I declared Tmp as a byte, but that                                                                                                    |  |  |
| 175   | 78                           | didn't work and I got a strange shifting of the display, I realised it was                                                                                                    |  |  |
| 176   | 79                           | because tmp can actually get much larger than 255 before I subtract                                                                                                    |  |  |
| 177   | 80                           | 165 from it.                                                                                                    |  |  |

The final part of the routine requires me to make sure that the display os blank before I draw data on it.

There are two ways(at least) that I could do this

I chose to draw a blank vertical line before I put the data at that point.

```
Line(xpos , 0) -(xpos , 51) , 0 'remove anything on col already there
```

I also must plot the actual point.

```
Ypos = 50 - T(tmp) 'turn the value into a position 
Pset Xpos , Ypos , T(tmp) 'set the pixel, if > 0
```

the display points 0,0 is the top left pixel on the display so I turn my temperature value into a location 50 degrees is at the top, (pixel 0) and 0 degrees is 50 pixels down the display (pixel 50)

#### Here is the complete loop

```
Draw_tempr_hum_graphs:
    'draw the two sets of data
    For Xpos = Graph_left To Graph_right
        Line(xpos , 0) -(xpos , 51) , 0 'remove anything on col already there
        Tmp = Xpos - Graph_left
        Tmp = Tmp + Curr_reading 'exceeds byte size
        Incr Tmp
        If Tmp > 165 Then Tmp = Tmp - 165
        Ypos = 50 - T(tmp) 'turn the value into a position
        Pset Xpos , Ypos , T(tmp) 'set the pixel, if > 0
        'Pset Xpos , H(xpos) , 1 'set the pixel
        Next
Return
```

## 59.7 Full software listing

```
' Title Block
' Author: Bill Collis
' Date: June 2010
' File Name: HumidityTempLogVla.bas
·-----
' Program Description:
'1 read temperature and humidity and display values
'la setup graph scales
  read multiple values and store in ram
'1b get storage and display working so that
   data in array goes onto the display with the current reading last
   e.g. if the curr reading is stored at 125
   then the display shows from 126 to 165 then 1 to 125
' Hardware Features:
 128x64 GLCD on portB and 7 pins of portC
' lm35 temperature sensor on pinA.7
  calibrated at adc=56 and temperature=28.2deg (0.282V)
  56/28.2 = 1.9858
' humidity sensor HIH4030 on pin a.4
  calibrated at adc=480 and voltage = 2.37
' formula for hum = (V-0.78)/0.0306 - worked out from datasheet
·-----
' Compiler Directives (these tell Bascom things about our hardware)
' used crystal frequency
' library of display routines
$lib "glcdKS108-192x64.lib"
'$noramclear
·-----
' Hardware Setups
                                      'ADC inputs
Config Porta.4 = Input
                                     'ADC inputs
Config Porta.7 = Input
'Configure GLCD interface
'CE CS1 select GLCD-pin15 CE portC.3
'CE2 CS2 select2 GLCD-pin17 CE2 portC.5
'CE3 CS3 select3 GLCD-pin18 CE6 portC.6
'CD RS GLCD-pin4 CD portC.0
'RD RW GLCD-pin5 RD portC.1
'RESET reset GLCD-pin16 R portC.4
'ENABLE Chip Enable GLCD-pin6 En portC.2
Config Graphlcd = 192 \star 64sed , Dataport = Portb , Controlport = Portc , Ce = 3 ,
Ce2 = 5 , Cd = 0 , Rd = 1 , Reset = 4 , Enable = 2 , Ce3 = 6
Config Adc = Single , Prescaler = Auto
Start Adc
'Hardware Aliases
·-----
' Declare Constants
Const Graph left = 13
Const Graph right = 177
·-----
' Declare Variables
Dim X As Byte
Dim Y As Long
Dim Hih4030 As Word
                                    'single for fractional calculations
Dim Hum single As Single
Dim Humidity As Byte
Dim Lm35 As Word
                             'single for fractional calculations
Dim Tempr single As Single
Dim Tempr As Byte
Config Single = Scientific , Digits = 1
```

```
'165 readings stored
Dim T(165) As Byte
Dim H(165) As Byte
Dim Arr pos As Byte
Dim Curr reading As Byte
Dim Xpos As Byte
Dim Ypos As Byte
Dim T_ypos As Byte
Dim H_ypos As Byte
Dim I As Byte
Dim Tmp As Word
                                  'temp variable
'initialise variables
Arr pos = Graph left
                                  'start here
Curr reading = 1
                                  'start at 1st location in ram
·-----
' Program starts here
'setup inital screen
Cls
Gosub Draw_graph_scales
Do
  Gosub Get humidity
  Gosub Save humidity
  Gosub Get tempr
  Gosub Save_tempr
  Gosub Disp_humidity_val
  Gosub Disp_tempr_val
  Gosub Draw_tempr_hum_graphs
                                  'reading every 5 minutes
  Wait 300
  Incr Curr_reading
  If Curr_reading > 165 Then Curr_reading = 1
Loop
End
·-----
Save humidity:
  H(curr reading) = Humidity
Return
·-----
Save tempr:
  T(curr reading) = Tempr
·-----
Draw tempr hum graphs:
   'draw the two sets of data
   For Xpos = Graph_left To Graph_right
     Line (xpos, 0) - (xpos, 51), 0 'remove anything on col already there
      Tmp = Xpos - Graph_left
      Tmp = Tmp + Curr reading
                                 'exceeds byte size
      Incr Tmp
      If Tmp > 165 Then Tmp = Tmp - 165
     'turn the value into a position
   Next
Return
·-----
Draw graph scales:
  Line(12, 0) -(12, 52), 1

Line(178, 0) -(178, 52), 1

Line(12, 53) -(178, 53), 1
                                 'left vertical
                                'right vertical
'bottom horizontal
  'left hand side humidity scale
  Setfont Font 8x8
  Lcdat 4 , 3 , "H"
  Pset 11 , 0 , 1
  Pset 11 , 10 , 1
  Pset 11 , 20 , 1
```

```
Pset 11 , 30 , 1
  Pset 11 , 40 , 1
  Pset 11 , 50 , 1
  Setfont Font 5x5
  Line(0 , 0) -(0 , 4) , 1
Lcdat 1 , 2 , "00"
                             '1 in the 100 to save space
  Lcdat 7 , 0 , "50"
   'right hand side temperature scale
  Setfont Font 8x8
  Lcdat 4 , 182 , "T"
  Pset 179 , 0 , 1
  Pset 179 , 10 , 1
  Pset 179 , 20 , 1
  Pset 179 , 30 , 1
  Pset 179 , 40 , 1
  Pset 179 , 50 , 1
  Setfont Font 5x5
  Lcdat 1 , 181 , "50"
Lcdat 7 , 181 , "0"
Return
Get humidity:
                                    'get raw adc value
  Hih4030 = Getadc(4)
                                     'convert to single
  Hum single = Hih4030
                                  'convert raw adc numbr to volts
  Hum_single = Hum_single / 203.85
  Hum_single = Hum_single - 0.78
  Hum single = Hum single / 0.0306
                                     'convert to byte for storage
  Humidity = Hum single
Return
Disp humidity val:
  Setfont Font 8x8
  {f Lcdat} 8 , 10 , Hum single
                                     'single to display decimal value
  Lcdat 8 , 44 , "%"
Return
·-----
Get tempr:
  Lm35 = Getadc(7)
                                      'get the raw analog reading
  Tempr single = Lm35
                                      'convert to single to use decimals
  Tempr_single = Tempr_single / 1.9858
                                     'convert to byte for storage
  Tempr = Tempr single
Return
Disp tempr val:
  Setfont Font 8x8
  Lcdat 8 , 145 , Tempr_single
  Lcdat 8 , 176 , "C"
Return
·-----
'the font and graphic files must be in the same directory as the .bas file
'these lines put the fonts into the program flash
$include "font5x5.font"
'$include "font6x8.font"
$include "font8x8.font"
'$include "font16x16.font"
'$include "font32x32.font"
```

# 60 Computer programming - low level detail

We refer to programming languages as either **HIGH LEVEL** languages or **LOW LEVEL**.

High Level Languages include Basic, C, Java, Haskell, Lisp, Prolog, C++, C# and many more.

High level languages are written using text editors such as Programmers Notepad or within an IDE like Bascom. These languages are typically easy for us to understand, however microcontrollers do not understand these words they only understand binary numbers which are called Machine Code. A computer program is ultimately a file containing machine code. Commands

written in high level languages must be compiled into these binary codes.

## 60.1 Low level languages:

Machine code for **all** microcontrollers and microprocessors (all computers) are groups of binary digits (bits) arranged in bytes (8 bits) or words of 16, 32 or 64 bits. Understanding a program in machine code is not at all easy. The AVR machine code to add the numbers in 2 memory registers is 0001 1100 1010 0111.

To make machine code a little easier to understand we can abbreviate every 4 bits into hexadecimal numbers; HEX uses numbers 0 to 9 and the letters from

a to f.

It is easier on the eyes than machine code but still very difficult to read. It looks like this **1CA7** which is easier to read than is 0001 1100 1010 0111, but no easier to understand! Program code for micros is never written today directly in machine code, abbreviations called mnemonics are used and we call it assembly language, assembly code or assembler which is more readable, for example: add r12, r7 instead of 1C A7

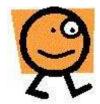

Assembler is much easier to understand than machine code and is in very common use for programming microcontrollers, however It does take more effort to understand the microcontroller internals when programming in assembler.

You can see the machine code in BASCOM by going to the directory where your programs are stored and opening the .hex file (ignore the colon and the first 8 digits in each line, the rest is the actual program).

### 60.2 AVR Internals – how the microcontroller works

The AVR microcontroller is a complex integrated circuit, with many features as shown in this block diagram of the AVR's internal architecture.

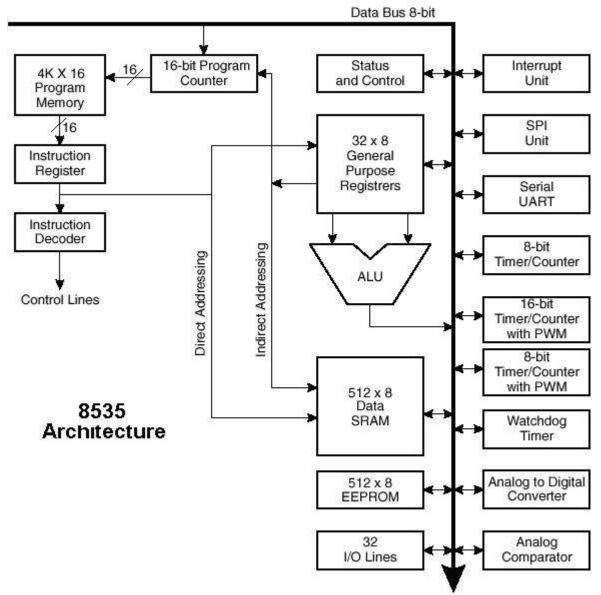

There are memory, calculation, control and I/O components.

### 60.3 1. The 8bit data bus

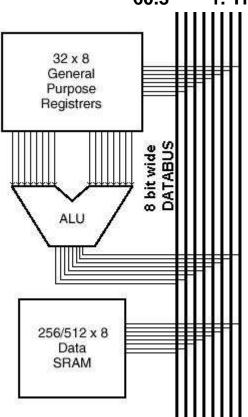

This is actually 8 parallel wires that interconnect the different parts within the IC. At any one time only one section of the 8535 is able to transmit on the bus.

Each device has its own address on the bus and is told when it can receive and when it can transmit data.

Note that with 8 bits (1 byte) only numbers up to 255 may be transmitted at once, larger numbers need to be transferred in several sequential moves.

## 60.4 2. Memory

There are three separate memory areas within the AVR, these are the Flash, the Data Memory and the EEPROM.

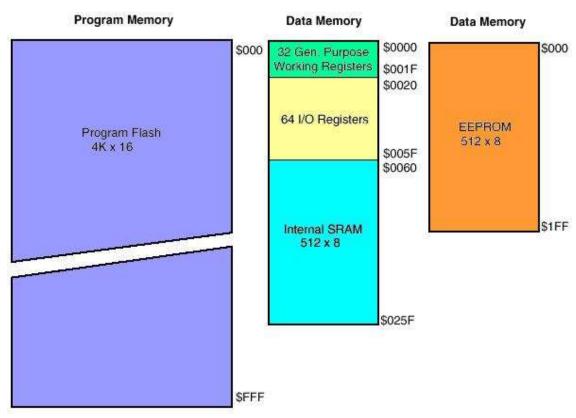

In the 8535 the Flash or program memory is 4k of words (8k bytes) of program. The AVR stores program instructions as 16 bit words. Flash Memory is like a row of lockers or pigeon holes. When the micro starts it goes to the first one to fetch an instruction, it carries out that instruction then gets the next one.

The Static RAM is a volatile store for variables within the program.

The EEPROM is a non-volatile store for variables within the program.

The 32 general purpose registers are used by your programs as temporary storage for data while the microcontroller is working on it (in some micros these are called accumulators).

If you had a line on your code to add 2 numbers e.g. z=x+y. The micro will get the contents of ram location X and store it in a register, it will get the contents of ram location Y and puts it into a second register, it will then add the 2 numbers and the result will go into one of the registers, it then writes the answer from that register into memory location Z.

The 64 I/O registers are memeory locations with special hardware abilities, when you change something in a register the hardware attached to it changes; it is here that you access the ports, ADC etc and their control them.

## 60.5 3. Special Function registers

There are several special high speed memory registers within the microcontroller.

- \* Program counter: 16 bits wide, this keeps track of which instruction in flash the microcontroller is carrying out. After completing an instruction it will be incremented to point at the next location.
- \* Instruction register: As a program instruction is called from program memory it is held here and decoded.
- \* Status Register: holds information relating to the outcome of processing within the microcontroller, e.g. did the addition overflow?

#### 4. ALU

The arithmetic logic unit carries out mathematical operations on the binary data in the registers and memory, it can add, subtract, multiply, compare, shift, test, AND, OR, NOR the data.

# 60.6 A simple program to demonstrate the AVR in operation

Lets take a simple program in Bascom then analyse the equivalent machine code program and then what happens within the microcontroller itself.

This program below configures all of portc pins as outputs, then counts binary in a never ending loop on the LEDs on portc.

```
Config Portc = Output
Dim Temp As Byte
Temp = 0
Incr Temp
Portc = Temp
Loop
Vincr Set its initial value to 0
Vincr Set its initial value to 0
Vincr Set its initial value to 0
Vincr Set its initial value to 0
Vincr Set its initial value to 0
Vincr Set its initial value to 0
Vincr Set its initial value to 0
Vincr Set its initial value to 0
Vincr Set its initial value to 0
Vincr Set its initial value to 0
Vincr Set its initial value to 0
Vincr Set its initial value to 0
Vincr Set its initial value to 0
Vincr Set its initial value to 0
Vincr Set its initial value to 0
Vincr Set its initial value to 0
Vincr Set its initial value to 0
Vincr Set its initial value to 0
Vincr Set its initial value to 0
Vincr Set its initial value to 0
Vincr Set its initial value to 0
Vincr Set its initial value to 0
Vincr Set its initial value to 0
Vincr Set its initial value to 0
Vincr Set its initial value to 0
Vincr Set its initial value to 0
Vincr Set its initial value to 0
Vincr Set its initial value to 0
Vincr Set its initial value to 0
Vincr Set its initial value to 0
Vincr Set its initial value to 0
Vincr Set its initial value to 0
Vincr Set its initial value to 0
Vincr Set its initial value to 0
Vincr Set its initial value to 0
Vincr Set its initial value to 0
Vincr Set its initial value to 0
Vincr Set its initial value to 0
Vincr Set its initial value to 0
Vincr Set its initial value to 0
Vincr Set its initial value to 0
Vincr Set its initial value to 0
Vincr Set its initial value to 0
Vincr Set its initial value to 0
Vincr Set its initial value to 0
Vincr Set its initial value to 0
Vincr Set its initial value to 0
Vincr Set its initial value to 0
Vincr Set its initial value to 0
Vincr Set its initial value to 0
Vincr Set its initial value to 0
Vincr Set its initial value to 0
Vincr Set its initial value to 0
Vincr Set its initial value to 0
Vincr Set its initial value to 0
Vincr Set its initial value to 0
Vincr Set its initial value to 0
Vincr Set its initial value to 0
Vincr Set its initial value to 0
Vincr Set its initial v
```

This is compiled into machine code, which is a long line of binary numbers. However we don't normally view the numbers as binary, it is shorter to use hexadecimal notation.

Equivalent machine code to the Bascom code above is:

```
EFOF (1110 1111 0000 1111)
BB04
E000
BB05
9503
CFFD
```

These program commands are programmed into the microcontroller starting from the first address of the FLASH (program memory). When the micro is powered up (or reset) it starts executing instructions from that first memory location.

The equivalent assembly language to the above machine code

| EF 0F | SER R16      | set all bits in register 16       |                  |
|-------|--------------|-----------------------------------|------------------|
| BB 04 | OUT 0x14,R16 | store register 16 at address 14   | (portc = output) |
| E0 00 | LDI R16,0x00 | load immediate register 16 with 0 | (temp=0)         |
| BB 05 | OUT 0x15,R16 | store register 16 at address 15   | (port C = temp)  |
| 95 03 | INC R16      | increment register 16             | (incr temp)      |
| CF FD | RJMP -0x0003 | jump back 3 steps in the program  | (back to BB05)   |

- 1. The microcontroller powers up and the program counter is loaded with address &H000, the first location in the flash (program memory). The first instruction is EF 0F and it is transferred into the instruction register. The program counter is then incremented by one to 0x01. The instruction is decoded and register 16 is set to all ones.
- 2. The next cycle of the clock occurs and BB 04 is moved from the flash into the instruction register. The program counter is incremented by one to 0x02. The instruction is decoded and R16 contents are copied to address 0x14 (0x means hex), this is the i/o register that controls the direction of port c, so now all pins of portc are outputs.
- 3. The next cycle of the clock occurs and E0 00 is moved into the instruction register from the flash. The program counter is incremented by one (to 0x03). The instruction is decoded and Register 16 is loaded with all 0's.
- 4. The next cycle of the clock occurs and BB 05 is moved into the instruction register from the flash. The program counter is incremented by one (to 0x04). The instruction is decoded and the contents of register 16 (0) are copied to address 0x15 this is the i/o register address for portc itself so all portc goes low.
- 5. The next cycle of the clock occurs and 95 03 is moved into the instruction register from the flash. The program counter is incremented by one (to 0x05). The instruction is decoded and the contents of register 16 are incremented by 1 (to 01). This operation requires the use of the ALU as a mathematical calculation is involved.
- 6. The next cycle of the clock occurs and CF FD is moved into the instruction register from the flash. The program counter is incremented by one (to 0x06). CF FD is decoded and the program counter has 3 subtracted from it (It is 0x06 at the moment so it becomes 0x03). The sequence jumps back to number three causing a never ending loop.

# **61 Interrupts**

Microcontrollers are sequential devices, they step through the program code one step after another faithfully without any problem, and it is for this reason that they are used reliably in all sorts of environments. However what happens if we want to interrupt the usual program because some exception or irregular event has occurred and we want our micro to so something else briefly.

For example, a bottling machine is measuring the drink being poured into bottles on a conveyor. There could be a sensor connected to the conveyor which senses if the bottle is not there. When the bottle is expected but not there (an irregular event) the code can be interrupted so that drink is not poured out onto the conveyor.

All microcontrollers/microprocessors have hardware features called interrupts. There are two interrupt lines on the ATmega8535, these are pind.2 and pind.3 and are called Int0 and Int1. These are connected to switches on the development pcb. When using the interrupts the first step is to set up the hardware and go into a normal programming loop. Then at the end of the code add the interrupt subroutine (called a handler)

The code to use the interrupt is:

```
' 1. Title Block
' Author: B.Collis
' Date: 9 Aug 2003
' Version: 1.0
'File Name: Interrupt_Ver1.bas
' 2. Program Description:
'This program rotates one flashing led on portb
when INT0 occurs the flashing led moves left
' when INT1 occurs the flashing led moves right
' 3. Hardware Features
' Eight LEDs on portb
'switches on INT0 and INT1
' 4. Software Features:
' do-loop to flash LED
'Interrupt INT0 and INT1
'5. Compiler Directives (these tell Bascom things about our hardware)
$crystal = 8000000 'the speed of operations inside the micro 
$regfile = "m8535.dat" 'the micro we are using
' 6. Hardware Setups
' setup direction of all ports
Config Porta = Output
Config Portb = Output
Config Portc = Output
Config Portd = Output
Config Pind.2 = Input 'Interrupt 0
Config Pind.3 = Input 'Interrupt 1
```

```
On Int0 Int0_handler 'if at anytime an interrupt occurs handle it
On Int1 Int1 handler 'if at anytime an interrupt occurs handle it
Enable Int0 Nosave 'enable this specific interrupt to occur
Enable Int1 Nosave 'enable this specific interrupt to occur
Enable Interrupts 'enable micro to process all interrupts
'7. hardware Aliases
'8. initialise ports so hardware starts correctly
' 9. Declare Constants
' 10. Declare Variables
Dim Pattern As Byte
Dim Direction As Bit
' 11. Initialise Variables
Pattern = 254
Direction = 0
' 12. Program starts here
Do
  If Direction = 1 Then
     Rotate Pattern . Left
     Rotate Pattern, Left
  Else
    Rotate Pattern, Right
    Rotate Pattern, Right
  End If
  Portb = Pattern 'only 1 led on
  Waitms 150
  Portb = 255 ' all leds off
  Waitms 50
1______
' 13. Subroutines
' 14. Interrupt subroutines
Int0 handler:
  Direction = 1
Return
Int1 handler:
  Direction = 0
```

Note that enabling interrupts is a 2 step process both the individual interrupt flag and the global interrupt flag must be enabled.

#### Exercise

Return

Change the program so that only one interrupt is used to change the direction. With the other interrupt change the speed of the pattern.

## 61.1 Keypad- polling versus interrupt driven

With the earlier keypad circuits we have had to poll (check them often) to see if a key has been pressed.

It is not always possible however to poll inputs all the time to see if they have changed it can be much easier using an interrupt.

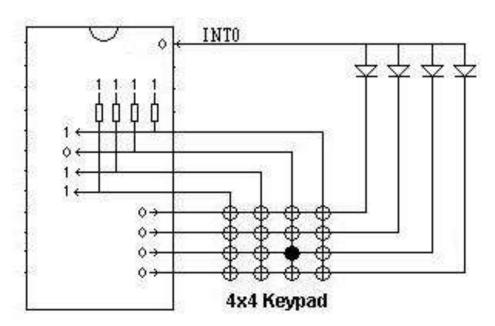

In this circuit 4 pins are configured as outputs and 4 as inputs, when a keypad button is pressed down the 0 on the output pulls the diode down triggering the interrupt.

In the interrupt routine the inputs are read to identify which pin is 0. Then the inputs become outputs and the outputs become inputs. The outputs are driven low and one of the inputs will become low. This combination is unique and identifies which key was pressed.

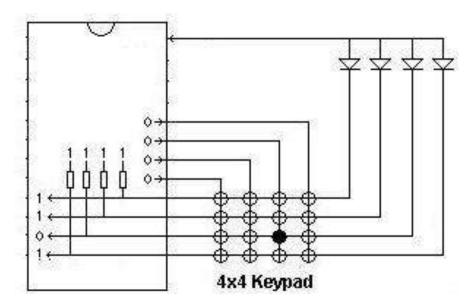

## Here is the circuit diagram for an ATMega64 with the keypad circuit shown

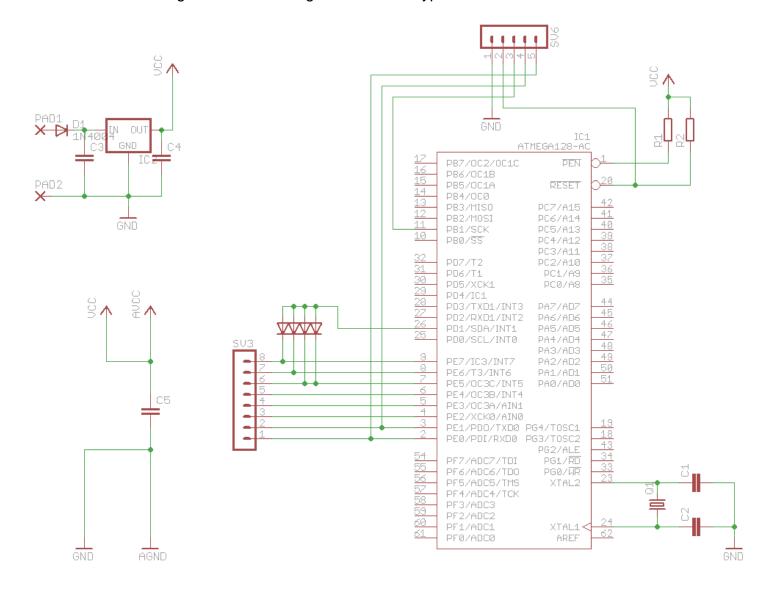

## Program code for this keypad ' Title Block ' Author:B.Collis 'File Name: kybd\_v2.bas ' Program Description: 'This program reads a keypad using interrupts rather than polling | 'Compiler Directives (these tell Bascom things about our hardware) \$crystal = 8000000 'internal clock \$regfile = "m64def.dat" 'ATMEGA64-16Al ' Hardware Setups ' setup direction of all ports **Config Porta = Output Config Portc = &B111111111** '1=output 0=input Config Lcdpin = Pin, Db4 = Portb.4, Db5 = Portb.5, Db6 = Portb.6, Db7 = Portb.7, E = Portb.3, Rs = Portb.2Config Lcd = 20 \* 4'configure lcd screen 'the keypad interrupt Config Pind.1 = Input 'int INT0 Config Int1 = Falling 'negative edge trigger 'go here on interrupt On Int1 Int1 int 'global interrupts on **Enable Interrupts** 'Hardware Aliases Keypad int Alias Pind.1 'not used Keypad\_out Alias Porte Keypad\_dir Alias Ddre Keypad in Alias Pine 'Initialise hardware state $Keypad_dir = &B00001111$ 'upper half of port input=0, lower half output=1 'enable pullups upper 4 bits, lower half port to 0 Keypad\_out = &B11110000 'Declare Constants Const Timedelay = 450 Const Debouncetime = 20 'Declare Variables **Dim** Keyrow **As Byte** Dim Keycol As Byte Dim Keycode As Byte **Dim** Lastkey **As Byte** 'the last key that was pressed **Dim** Keyval **As Byte** 'the extended value of the key that has just been pressed 'records how may times the key has been pressed Dim Keycount As Byte 'the character gotten from the keypad Dim Keychar As String \* 1

Dim Intcount As Word
Dim Keypress As Bit

```
'Initialise Variables
Intcount = 0
Keychar = "r"
Keypress = 0 'no key down
```

'Program starts here Reset Porta.0 'led on CIs Lcd "ATMEGA64-16Ai" Lowerline Lcd "keypad reader:" Locate 3, 1 Lcd "I ctr=" Locate 3, 10 Lcd "code=" Locate 4, 1 Lcd "col=" **Locate** 4, 10 Lcd "row=" Enable Int1 Do Locate 3, 7 Lcd Intcount : Lcd " " **Locate 3**, 15 Lcd Keycode: Lcd " " Locate 4,5 Lcd Keycol: Lcd " " Locate 4, 14 Lcd Keyrow: Lcd " " **Locate 2**, 16 **Lcd** Keychar **Toggle Porta.6 Waitms** Timedelay **Toggle** Porta.7 **Waitms** Timedelay Loop **End** 'end program

```
'Interrupts
Int1 int:
 Toggle Porta.0
                                    'indicate a key press
                                   'tally of key presses
 Incr Intcount
                                    'flag a key down
 Keypress = 1
 Keycol = Keypad in
 'swap port upper nibble to input, lower to output
 Keypad_dir = &B11110000
 Keypad out = \&B00001111
 Waitms 1
                                   ' port needs a little time
 Keyrow = Keypad_in
                                        'read the col is zero
 'set port back to original state
 Keypad dir = \&B00001111
 Keypad_out = &B11110000
 'make keycode from port pins read
 Shift Keycol, Right, 4
 Select Case Keycol
   Case 7 : Keycode = 0
   Case 11 : Keycode = 4
   Case 13: Keycode = 8
   Case 14: Keycode = 12
   Case Else: Keycode = 99
 End Select
 'make final keycode from port pins read
 Select Case Keyrow
   Case 7 : Keycode = Keycode + 0
   Case 11 : Keycode = Keycode + 1
   Case 13 : Keycode = Keycode + 2
   Case 14: Keycode = Keycode + 3
   Case Else: Keycode = Keycode + 99
 End Select
 'illegal keycode from bounce effects
 'If Keycode > 15 Then Keycode = 16
 Keychar = Lookupstr(keycode, Keycodes)
 'the changing of ports causes interrupts to be flagged a second time
 'however interrupts are not processed during an intr routine
    because the global flag is halted (CLI)
 'so we must clear the second interrupt so that we do not enter here again
 'this took a few hours to figure this one out!!!
 'this line clears any pending interrupts before the routine exits
 Eifr = 2
Return
Kevcodes:
Data "1", "4", "7", "s", "2", "5", "8", "0",
Data "3", "6", "9", "h", "A", "B", "C", "D", "?"
```

## 61.2 Improving the HT12 radio system by using interrupts

Earlier a radio system was described that used the HT12E and HT12D ICs. The receiver side of the system used a polling type design, where the program regularly checked the VT pin from the HT12D to see if data was present.

It would be useful in some situations to have an interrupt driven design, so that a program could be doing other functions and only respond when something actually happens.

In this program the data is stored when it arrives and the main program loop is free to check it when it wants.

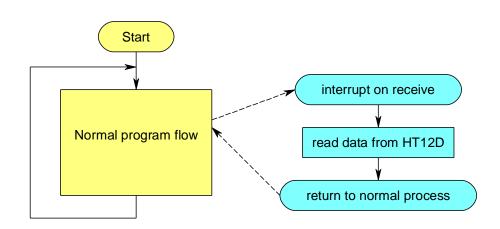

```
' Compiler Directives (these tell Bascom things about our hardware)
                      ' internal clock
$crystal = 8000000
$regfile = "m16def.dat"
                                    ' ATMEGA16
'----
' Hardware Setups
' setup direction of all ports
Config Porta = Output
                                     '4 leds on PortA.Oto A.3
Config Portb = Input
                                     ' Valid data is input on this port
                                    ' Used for LED's and LCD
Config Portc = Output
Config Portd = Input
                                     ' PortD.2 is used for Data Valid input
'setup LCD
Config Lcdpin = Pin , Db4 = Portc.4 , Db5 = Portc.5 , Db6 = Portc.6 , Db7 =
Portc.7 , E = Portc.3 , Rs = Portc.2
Config Lcd = 40 \times 2
'setup Interrupts
On Int0 Get data
Enable Int0
Config Int0 = Rising
Enable Interrupts
 Hardware Aliases
Ht12d dv Alias Pind.2
' Turn off LED's on PortC.0 & PortC.1
<sup>1</sup> ______.
' Declare Constants
Const True = 1
Const False = 0
' Declare Variables
Dim Rcvd value As Byte
Dim Data rcvd flag As Bit
Dim Data rcvd count As Byte
Dim Message As String * 81
```

```
Initialise Variables
<sup>1</sup>------
' Program starts here
Cls
Cursor Off
Locate 1 , 1
Lcd "HT12D interrupt test program"
Do
   'do other program stuff here
   If Data_rcvd_flag = True Then
    Porta = Not Rcvd_value
    'do something with the new data
    'display on leds
     Message = Lookupstr(rcvd value , Messages)
     Cls
     Lcd Message
     Data rcvd flag = False
                                     'remove flag
   End If
Loop
End
'-----
'interrupt routine
Get data:
   Data rcvd flag = True
                                    ' get value from lower nibble PortB
   Rcvd value = Pinb And &HOF
   While Ht12d dv = True
                                     ' wait until data no longer valid
   Wend
                                     'so that the program only actions data
once
Return
Messages:
Data "The only time success comes before work is in the dictionary!!"
Data " Ma Te Mahi Ka Ora
                                Fulfillment comes through hard
work!"
Data "good decisions come from experience
                                            experience comes from bad
decisions"
            the trouble with normal
Data "
                                                is it only gets worse!"
          the trouble with normal is it only gets worse!"

What you do speaks so loud that I cannot hear what you are
Data "
saying"
Data "Never confuse motion with action"
Data "The only thing necessary for the triumph of evil is for good men to do
nothing"
Data "Ability is what you're capable of doing Attitude determines if you will do
it"
Data " The first will be last
                                              and the last will be first"
Data "If a blind person leads a blind person, both will end up in a ditch"
Data "10"
Data "11"
Data "12"
Data "13"
Data "14"
Data "15"
```

The limitation of this program is that it only stores one piece of data; and if new data arrives before it has had an opportunity to process the first value, then the first value is lost. This program could do with a buffer to remember received data, in fact a queue would be useful, where data arrives it is stored at one end of the queue and it is processed from the other end. In computer programming terms its called a First In First Out (FIFO) queue or buffer.

## 61.3 Magnetic Card Reader

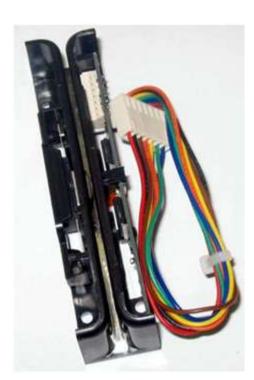

The JSR-1250 is only a few dollars and can make the basis for a neat project involving magnetic cards.

The card reader has 5V and ground/0V power supply pins as well as 5 interface pins. This is how the interface pins were connected (each pin also had a 4k7 pullup resistor connected to VCC).

RDD2 onto Pind.6 (data 2)

RCP2 onto Pind.2 - INT0 (clock pulse 2)

CPD onto Pind.3 - INT1 (card present detect)

RDD1 onto Pind.4 (data 1)

RCP1 onto Pind.5 (clock pulse 1)

#### 61.4 Card reader data structure

Before program code can be written it must be planned, AND before it can be planned the hardware must be understood in fine detail.

A card was swiped upwards through the reader and using a logic analyzer the data was captured. Note the following:

- CPD is high when there is no data.
- When a card is swiped CPD goes low and remains low during the complete data send process.
- There are two sets of data (RDD1 And RDD2) and their respective clock signals (RCP1 and RCP2).

We can use all this information when writing code to understand the incoming data.

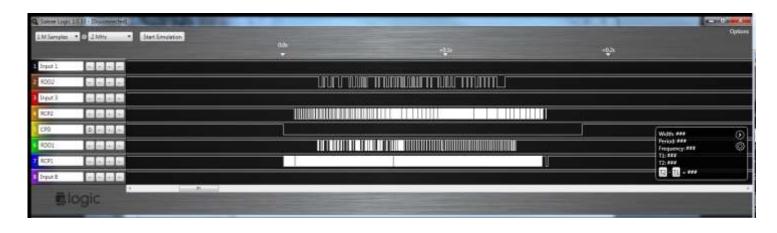

## 61.5 Card reader data timing

There is still much more to understand. When writing program code to read the data from a magnetic card reader it is important to understand exactly when the data is valid. This is a synchronous data transfer process, which means that two signals are sent both clock and data, and we must know when to read the data in relation to the level of the clock data.

The datasheet has this diagram in it and explains that the data should be read when the clock goes from high to low (its negative edge).

#### **Timing Chart**

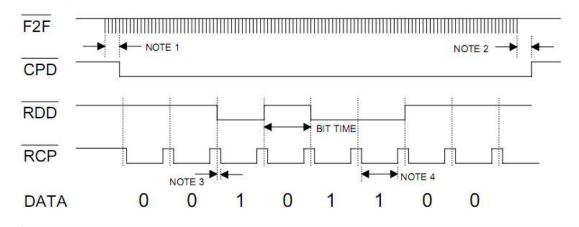

NOTES: 1. 8 or 9 head flux reversals for low density configuration.

2. TIMEOUT of the CPD signal approx. 50m Sec after last Head Signal transition.

3. The RDD is valid at 1.6µ Sec(min.) before negative edge of the RCP.

4. The low pulse width of RCP is approx. 70% of the bit time.

The DATA signal is valid while the RCP is low. If the RDD signal is high, the bit is zero. And If low, the bit is one

The RCP signal indicates that RDD is valid. The RDD should be loaded by the user when the RCP signal goes low.(Negative edge)

CPD signal will go to low after the 8 or 9<sup>th</sup> flux reversal and will return to

high when the 20m Sec approx, was elapsed.

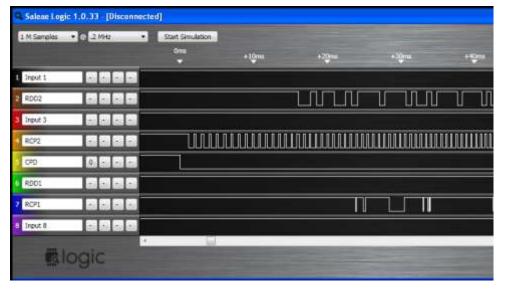

In this screen capture from the logic analyser it can be seen that there is a gap of around 15mS between CPD going low and the data starting.

#### 61.6 Card reader data formats

Next we must know how the binary data (1's and 0's) needs to be put back into information we can use (numbers such as credit card numbers!). There are many sources of information on the internet about magnetic card readers, perhaps one of the best is http://stripesnoop.sourceforge.net/devel/index.html. On this site are documents that explain in quite a lot of detail the number of tracks of data on a card and its format. There are two tracks available from our reader, 1 and 2. Here is the track 2 data format.

It has a start sentinel (signal), then 19 digit code, then... as per the diagram

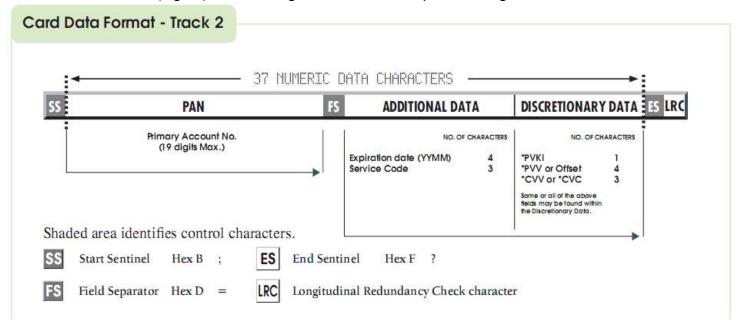

Further research on the web leads to the format that the data is in. The data is sent 5 bits at a time, 4 data bits and 1 parity bit (error checking). The data comes in LSB (least significant bit) first. The number 3 in binary is 0011; this means that a 1 is sent then another 1 then a 0 then another 0; and then the parity bit is sent.

# 61.7 Understanding interrupts in Bascom- trialling

The tricky thing with Bascom and interrupts is that Bascom does not give us complete control over how the interrupts are configured, and there are a number of features in the AVR that we can make use of. In the AVR we can actually configure the interrupts to be negative edge, positive edge, both edge or low level detect.

Bascom configures the interrupt to be level detected, so interrupts occur when the pin goes low and continue to occur while it is low. In this program an edge rather than a level detection is better. We only want one interrupt to occur on the edges.

Here is how the interrupts are configured by Bascom (level detection).

```
On Intl Intl_cpd 'card present detect
Enable Intl 'enable card detect interrupt
Enable Interrupts 'enable micro to process all interrupts
```

However this is not what we need; to figure out the settings the datasheet was downloaded and the sections on interrupts and external interrupts were read. The interrupts are controlled by registers (memory locations which directly control hardware) within the micro, so a program was then written to display all of the register values involved with Interrupts.

```
Lcdat 1 , 1 , "8535 Interrupt Testing"
Lcdat 2 , 1 , Sreg
Lcdat 3 , 1 , Gicr
Lcdat 4 , 1 , Gifr
Lcdat 5 , 1 , Mcucsr
Lcdat 6 , 1 , Mcucr
```

Here are the results of displaying the values of the registers.

|                                                |            | playing the values of the registers.                                                                                                    |
|------------------------------------------------|------------|----------------------------------------------------------------------------------------------------|
| Register                                       | Value      | Meaning                                                                                                    |
| SREG<br>Status<br>Reg                          | &B10000010 | This register is the status register for the whole AVR, we are only interested in bit 7, which is the global interrupt flag. If we set this to 1 then any enabled interrupt will occur, if it is reset to 0 then any enabled interrupts will not occur (hence the name global interrupt flag). We can set it by using any one of the following commands in Bascom enable interrupts or SEI or set SREG.7                                                                                                    |
| GICR<br>General<br>Interrupt<br>Control<br>Reg | &B10000000 | This register is used to control the external interrupts. We can disable INT0 using the following commands disable INT0 or RESET GICR.INT0 We can enable INT1 using the following commands enable INT1 or SET GICR.INT1                                                                                                    |
| GIFR<br>General<br>Interrupt<br>Flag Reg       | &B00100000 | We don't set or reset any of the bits in this register                                                                                                    |
| MCUCSR<br>MCU<br>Control<br>Status<br>Reg      | &B00000011 | We don't set or reset any of the bits in this register                                                                                                    |
| MCUCR<br>MCU<br>Control<br>Reg                 | &B00000000 | The type of interrupt is set with this register, we are really interested in this.  When we write in Bascom "On INT1 int1_cpd" Bascom configures 2 bits of this register, ISC11 and ISC10, and it resets them to 0, meaning low level interrupt is configured.  We really want an interrupt on both the negative edge and positive edge of this pin. So we write these 3 lines  On INT1 int1_cpd "Bascom sets up the interrupts for us Reset MCUCR.ISC11" we modify the type of interrupt Set MCUCR.ISC10  When we write in Bascom "On INT0 int0 rcp2" |
|                                                |            | Bascom configures 2 bits of this register, ISC01 and ISC00, and it resets them to 0, meaning low level interrupt is configured.  We really want a negative (falling) edge interrupt on the clock so we write these 3 lines  On INT0 int0_rcp2 'Bascom sets up the interrupts for us  Set MCUCR.ISC01 'we modify the type of interrupt  Reset MCUCR.ISC00  After doing this MCUCR = &B00000110                                                                                                    |

Initially the CPD (card present) interrupt is enabled and the clock (RCP) interrupt is disabled. When a card is present (CPD goes low) the interrupt routine is used to enable the clock interrupt. When the clock goes low we will read the data.

An initial program to test the ideas was created. This program detects the positive and negative edges on the CPD (card present detect) and counts them, it then counts the number of clock pulses.

```
' File Name: MagReaderVla.bas
' Program Description:
^{\mbox{\tiny I}} uses interrupts to read the data from a magnetic card
 Hardware Features:
' 128x64 GLCD
' JSR-1250 magnetic card reader
' waits for int0 (CPD) then enables int1 (RCP)
' every swipe the number of clocks is counted
$lib "glcdKS108-192x64.lib"
                                      ' library of display routines
' Hardware Setups
Config Portd = Input
                                      'Mag card
Config Portc = Input
                                      'switches
'Configure KS0108 GLCD interface
Config Graphlcd = 192 * 64sed , Dataport = Portb , Controlport = Porta , Ce = 3 , Ce2 = 5 , Cd = 0 , Rd = 1 ,
Reset = 4 , Enable = 2 , Ce3 = 6
'interrupt setups - NOTE the special configs
On Intl Intl cpd
                                        card present detect
                                       'change to both edges interrupt detect
Reset Mcucr.isc11
Set Mcucr.isc10
On Int0 Int0 rcp2
                                       'read clock pulse
                                       'change to negative edge detect
Set Mcucr.isc01
Reset Mcucr.isc00
                                      'disable clock pulse interrupt
Disable Int0
Enable Int1
                                      'enable card detect interrupt
                                      'enable micro to process all interrupts
Enable Interrupts
'Hardware Aliases
Rdd2 Alias Pind.6
                                      '&B00000000
Rcp2 Alias Pind.2
                                      'int0
                                      'int1
Cpd Alias Pind.3
Rdd1 Alias Pind.4
Rcp1 Alias Pind.5
Declare Variables
Dim Positive_edge As Byte
Dim Negative_edge As Byte
Dim Clock_count As Word
' Program starts here
Setfont Font 8x8
                                       'specify the small font
Lcdat 1 , 1 , "Magnetic card reader" 'the rows are from 1 to 8
  Lcdat 2 , 1 , Positive_edge
  Lcdat 3 , 1 , Negative_edge
  Lcdat 4 , 1 , Clock_count
End
                                     'end program
'the font and graphic files must be in the same directory as the .bas file
$include "font8x8.font"
'interrupts
'card detect - both edges generate an interrupt
Int1 cpd:
  \overline{\mathbf{If}} Cpd = 0 Then
                                      'while low we want to collect data
     Incr Positive_edge
                                      'keep track of the negative edges
     Clock_count = 0
     Enable Int.0
                                      'allow clock interrupts
                                       'start clock counter from 0
     Incr Negative edge
                                      'keep track of positive edges
                                       'finidhed so stop data collection
     Disable Int0
  End If
Return
'clock - negative edge interrupt
Int0_rcp2:
  Incr Clock count
                                      'keep track of number of clocks per swipe
```

#### 61.1 Planning the program

In this first example it was decided that a single interrupt would be sufficient and it would be used to capture the CPD. In the interrupt routine program code has been written that reads data from the card reader.

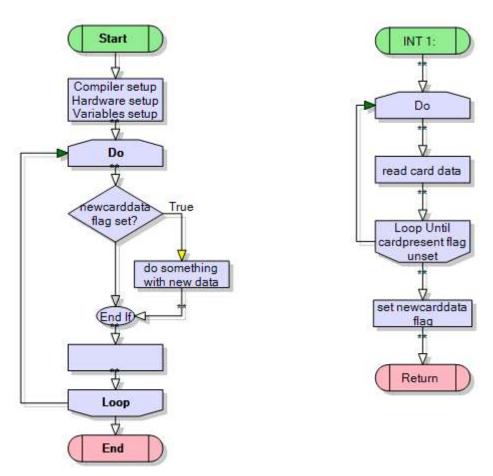

It should be noted here that it is considered bad practice to put lengthy code inside an interrupt routine. It can cause the micro to crash if interrupts occur during the processing of an interrupt and further interrupts occur during that interrupt. The micro has to keep track of all interrupts and has only a finite amount of memory space to do this; too many interrupts inside others and your progam easily crashes.

If this is understood and the rest of the program is written with this in mind then it will be ok; but in a big project where multiple people are writing different parts of a program this would be bad to do.

```
' Title Block
' Author: B.Collis
' Date: April 2011
' File Name: MagReaderV3a.bas
' Program Description:
' uses interrupts to read the data from a magnetic card
' Hardware Features:
 128x64 GLCD
 JSR-1250 magnetic card reader
' 3a - when card is swipped, int1 occurs
     all data is read inside the int routine
' specify the ust.
' used crystal frequency
$crystal = 8000000
$lib "glcdKS108-192x64.lib"
                                   ' library of display routines
' Hardware Setups
Config Portd = Input
                                   'Mag card
```

```
'switches
Config Portc = Input
Set Portc.1
                                       'activate internal pullup resistor
Set Portc.2
                                       'activate internal pullup resistor
Set Portc.3
                                       'activate internal pullup resistor
Set Portc.4
                                       'activate internal pullup resistor
Config Portc.0 = Output
                                       'led
Config Portd.7 = Output
                                       'led
'Configure KS0108 GLCD interface
Config Graphlcd = 192 * 64sed , Dataport = Portb , Controlport = Porta , Ce = 3 , Ce2 = 5 , Cd = 0 , Rd = 1 ,
Reset = 4 , Enable = 2 , Ce3 = 6
'interrupt setups - NOTE the special configs
On Intl Intl cpd
                                       'card present detect
'bascom configures the int to level detect,
' so ints are continuously generated while intl is low
' we want neg edge int only so set the appropriate bits

Set Mcucr.isc11 'change to negative edge detect
Reset Mcucr.isc10
Enable Intl
Enable Interrupts
'Hardware Aliases
'switches
Yel sw Alias Pinc.1
Blk sw Alias Pinc.2
Blu_sw Alias Pinc.3
Red sw Alias Pinc. 4
Or led Alias Portc.0
Yel led Alias Portd.7
Reset Yel led
Reset Or led
'magnetic card reader
Rdd2 Alias Pind.6
                                       'data 2
Rcp2 Alias Pind.2
                                       'clock pulse2
                                       'int1 -card present detect
Cpd Alias Pind.3
Rdd1 Alias Pind.4
Rcp1 Alias Pind.5
·-----
Const Fl nocpd = 1
                                       'no card detected
Const Fl_cpd = 2
                                       'card detected
                                       'new card info to process
Const Fl newcard = 3
' Declare Variables
Dim Flag As Byte
Dim Temp As Byte
Dim Tempstr As String * 30
Dim Carddata As String * 52
Dim Bit counter As Byte
Dim Count As Byte
Dim Byte_counter As Byte
' Initialise Variables
Flag = Fl nocpd
·-----
' Program starts here
Setfont Font 5x5
                                       'specify the small font
Lcdat 1 , 1 , "Mag card reader Ver2a"
Lcdat 2 , 1 , "Swipe a card upwards"
  If Flag = Fl_newcard Then
                                       'do something with the new info
      Tempstr = Left(carddata , 30)
      Lcdat 4 , 1 , Tempstr
      Tempstr = Mid(carddata , 30 , 20)
     Lcdat 5 , 1 , Tempstr
     Flag = Fl_nocpd
                                       'no card detected
  End If
  'rest of program goes here
Loop
End
                                       'end program
'the font and graphic files must be in the same directory as the .bas file
$include "font5x5.font"
```

658

```
'interrupts
'card detect - negative edge generates an interrupt
'this routine is called when there is a CPD interrupt(card present)
 with no card swiped the flag is Fl_nocpd
' when CPD goes low INT1 happens
 flag is set to Fl cpd, at this time RDD is high
  wait for first neg edge of RDD
  process edge
  wait for both new neg edge and CPD
  if CPD exit , if neg edge process new data bit
' processing data:
  after 5 data bits, a new byte is created with the data in it
 data comes in the form of 4 inverted bits (LSB first) + parity
Int1 cpd:
  \overline{\mathbf{If}} Cpd = 0 Then
                                     'neg edge, card detected
     Flag = Fl_cpd
                                     'reading a card
     Set Or led
                                     'show an indicator led
     Carddata = ""
                                       'delete any previously read card data
     Bit counter = 0
                                        'reset bit counter
     Byte_counter = 1
     Do
                                       'if cpd=1 then start reading data
        'wait for data to start
          If Cpd = 1 Then Exit Do
                                    'card finished so dont get stuck
        Loop Until Rdd2 = 0
        'process all incoming data until CPD goes high at end of read
           Set Yel led
           'wait for clock to go low
             If Cpd = 1 Then Exit Do 'card finished so dont get stuck
           Loop Until Rcp2 = 0
           'process a single bit
                                  'only store bits 0 to 3
           If Bit counter < 4 Then</pre>
            Temp.bit_counter = Not Rdd2 'get value of input, negate and store
           End If
           Carddata = Carddata + Chr(temp) 'store the data
                                 'reset for next 5 bit read
'next store location
             Temp = 0
             Incr Byte_counter
           End If
           Incr Bit counter
           'wait for RCP to return high
             If Cpd = 1 Then Exit Do 'card finished so dont get stuck
           Loop Until Rcp2 = 1
                                       'clock has returned high
        Loop Until Cpd = 1
     Reset Yel led
     Loop Until Cpd = 1
                                       'will be set by int routine
  Flag = Fl newcard
     Reset Or led
  End If
Return
```

659

#### 62 Timer/Counters

The ATMega48/8535/16/32microcontroller shave a number of harware registers that have special functions. Three of these registers are Timer0, Timer1, and Timer2.

**Timer0** is 8 bits so can count from 0 to 255 **Timer1** is 16 bits so can count from 0 to 65535 **Timer2** is 8 bits so can count from 0 to 255

Here is a block diagram of some of Timer1's features – it is possible to set very accurate output timings by varying the prescale and the preload values (of you use an external crystal oscillator rather then the internal RC, resistor capacitor, one)

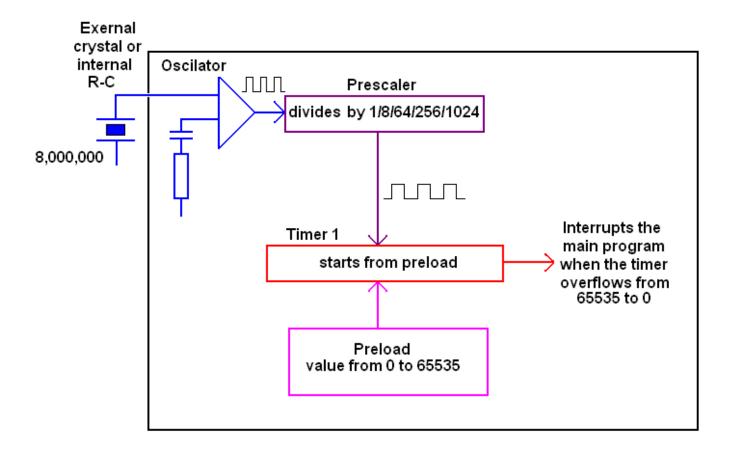

The timer/counters can be written to and read from just like ordinary RAM but they also have so much more to offer a designer,

- Timers can count automatically; you just give the microcontroller the command to start, **enable timer1** and **enable interrupts** or to stop i.e. **disable timer1**.
- You don't even have to keep track of the count in your program; when a timer overflows it will call an interrupt subroutine for you via the command **on ovf1 tim1 isr** (on overflow of timer1 do the subroutine called tim1\_isr), an overflow occurs when a variable goes from its maximum value (65535) back to 0.
- The rate of counting can be from the microcontrollers internal oscillator, i.e. <u>timer1 = timer</u>, or it can count pulses from an external pin i.e. <u>timer1 = counter</u> (which is pin B.1 for timer1).
- When counting from the internal oscillator it will count at the R-C/Crystal rate or at a slower rate. This can be the osciallator frequency, the oscillator/8 or /64 or /256 or /1024, in our program prescale = 256 (which is 8,000,000/256 = 31,250 counts per second)
- The timer doesn't have to start counting from 0 it can be preloaded to start from any number less than 65535 i.e. <u>timer1 = 34286</u>, so that we can program accurate time periods.

There are over 60 pages in the datasheet describing all the neat things timers can do!

#### 62.1 Timer2 (16 bit) Program

Timer1 is setup to give 1 second interrupts, every second the led will toggle.

Return

```
'LCD
Config Lcdpin = Pin, Db4 = Portc.2, Db5 = Portc.3, Db6 = Portc.4, Db7 = Portc.5, E = Portc.1, Rs
= Portc.0
Config Lcd = 20 * 4
                                     'configure lcd screen
'Timer 1
' preload = 65536 - 8000000 / ( prescale * intinterval) = 34286 (1sec interrupts)
' there are calculators on the web to help with this sort of thing
Config Timer1 = Counter, Prescale = 256
On Ovf1 Timer1_isr
Const Preload value = 34286
Timer1 = Preload_value
                                        'reload timer1
Enable Timer1
                                     'enable timer 1 interrupt
Enable Interrupts
                                     'allow global interrupts to occur
Grn led Alias Portb.5
Dim Count As Word
'progam starts here
Cls
                               'clears LCD display
Cursor Off
                                  'no cursor
Lcd "timer testing"
Do
 Locate 2, 10
 Lcd Count
Loop
End
                                'end program
Timer1 isr:
 Timer1 = Preload_value
                                        'reload timer1
 Toggle Grn_led 'if LED is off turn it on, if it is on turn it off
 Incr Count
```

## 62.2 Timer0 (8bit) Program

This program toggles the led 100 times per second, too fast to see, but the count is usable. You could make a stop watch using this.

```
'LCD
Config Lcdpin = Pin, Db4 = Portc.2, Db5 = Portc.3, Db6 = Portc.4, Db7 = Portc.5, E = Portc.1, Rs
= Portc.0
Config Lcd = 20 * 4
                                      'configure lcd screen
'Timer 1
'preload = 255 - 8000000 / (prescale * intinterval) = 177 (1millisec interrupts)
' there are calculators on the web to help with this sort of thing
Config Timer0 = Counter, Prescale = 1024
On Ovf0 Timer0 isr
Const Preload value = 177
Timer1 = Preload_value
                                        'reload timer1
Enable Timer0
                                     'enable timer 1 interrupt
                                      'allow global interrupts to occur
Enable Interrupts
' hardware aliases
Grn led Alias Portb.5
Dim millsecs As byte
'progam starts here
Cls
                                'clears LCD display
Cursor Off
                                   'no cursor
Lcd "timer testing"
 Locate 2, 10
 Lcd millisecs
Loop
End
                                'end program
Timer0_isr:
 Timer0 = Preload_value
                                       'reload timer1
 Toggle Grn led
 Incr millisecs
```

It is really important to undertstand that the timer will reoccur at the rate you set it at, in this program that is every 100mS. If the code in the timer routine takes more than 100mS to execute then you have too much code in it and your micro will crash.

Return

In the program above the displaying of the value millisecs is not in the interrupt routine it is in the main code. The 3 lines of code in the interrupt routine can execute in less than 1 microsecond in total. The actual program code for commands like 'Locate 2 , 10'and 'Lcd millisecs' is long and very complex and they may take quite some time to execute, you would have to know a lot about assembly language to figure out exactly how long.

```
Accurate tones using a timer (Middle C)
' setup direction of all ports
Config Porta = Input
Config Portb = Input
Config Portb.5 = Output
Config Portb.6 = Output
Config Portb.7 = Output
'LCD
Config Lcdpin = Pin, Db4 = Portc.2, Db5 = Portc.3, Db6 = Portc.4, Db7 = Portc.5, E = Portc.1, Rs
= Portc.0
Config Lcd = 20 * 4
                                       'configure lcd screen
'Timer 1
Config Timer1 = Counter, Prescale = 8
On Ovf1 Timer1_isr
Enable Timer1
                                     'enable timer 1 interrupt
                                      'allow global interrupts to occur
Enable Interrupts
' hardware aliases
Red sw Alias Pinb.0
Yel sw Alias Pinb.1
Grn_sw Alias Pinb.2
Blu sw Alias Pinb.3
Wht_sw Alias Pinb.4
Yel led Alias Portb.6
Red led Alias Portb.7
Piezo Alias Portb.5
                                   'could be a piezo or speaker+resitor or amplifier (LM386)
Dim Preload As Word
Preload = 63626
                                      '261.78Hz-middle C
Timer1 = Preload
                                      'reload timer1
Const Toneduration = 500
Do
  Enable Timer1 'restart the sound
 Waitms Toneduration
  Disable Timer1 ' stop the sound
  Reset Piezo 'make sure power to the output audio device is off
Loop 'keep going forever
End
'. Subroutines
Timer1 isr:
  Timer1 = Preload 'reload the counter (how long to wait for)
Piezo = Not Piezo 'toggle piezo pin to make sound
```

Return

## 62.4 Timer1 Calculator Program

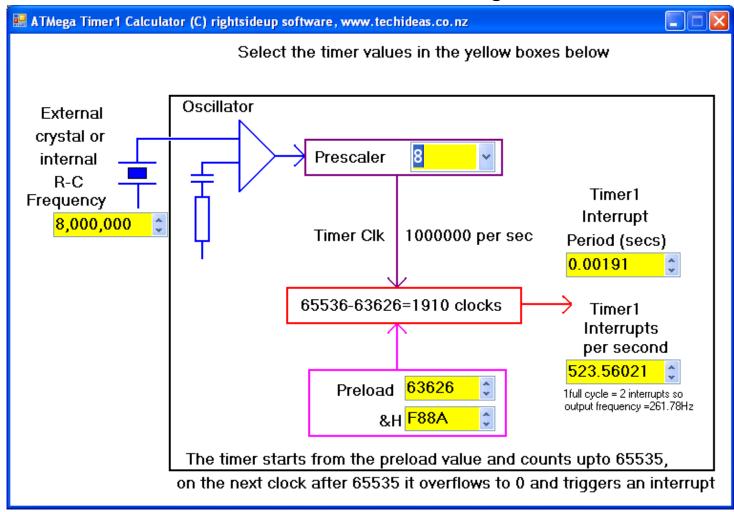

Using this program the calculations are easily done, simply enter a value into any of the yellow number boxes and the rest of the values will be calculated automatically.

The actual frequency wanted was Middle C (261.78Hz), this means we need 523.56 interrupts per second (2 interrupts per heterz of frequency)

Note that the microcontroller is working on an internal R-C (resistor-capacitor) oscillator and it is not very accurate.

In an experiment to get Middle C, the timer was preloaded with a value of 63626 and the following measurement was made on an oscilloscope.

The period actually is 3784uSecs (3.784mSecs), which is a frequency of 264.27Hz.

This error will vary from micro to micro and even as the temperature increases and decreases it can change. If you want more accuracy use an external crystal. (There are versions of the above program for timer0 and timer2 as well).

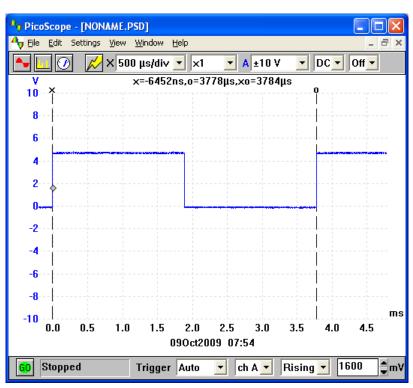

## 62.5 Timer code to make a siren by varying the preload value

```
' Hardware Setups
Config Timer1 = Timer, Prescale = 1
On Ovf1 Timer1_isr 'at end of count do this subroutine
Enable Interrupts 'global interrupt enable
' Hardware Aliases
Spkr Alias Portb.2 'speaker is on this port
______
Declare Constants
Const Countfrom = 55000 '
Const Countto = 64500
Const Countupstep = 100
Const Countdnstep = -100
Const Countdelay = 3
Const Delaybetween = 20
Const numbrSirens = 10
!
_______
' Declare Variables
Dim Count As Word 'use useful names to help program understanding
Dim Sirencount As Byte
Dim Timer1_preload As Word
Timer1 = Timer1_preload
1
' Program starts here
Do
  Gosub Makesiren
  Wait 5
Loop
End
' Subroutines
Makesiren:
                        'sound on
  Enable Timer1
  For Sirencount = 1 To numbrSirens 'how many siren cycles to do
   For Count = Countfrom To Countto Step Countupstep 'rising pitch
     Timer1_preload = Count 'pitch value
     Waitms Countdelay 'length of each tone
   Next
   For Count = Countto To Countfrom Step Countdnstep 'falling pitch
     Timer1_preload = Count 'pitch value
     Waitms Countdelay 'length of each tone
   Waitms Delaybetween 'delay between each cycle
  Next
  Disable Timer1 'sound off
Return
'Interrupt service routines (isr)
Timer1 isr:
 'if the timer isnt preloaded it will start from 0 after an interrupt
 Timer1 = Timer1_preload
 Toggle Spkr
Return
```

# 63 LED dot matrix scrolling display project – arrays and timers

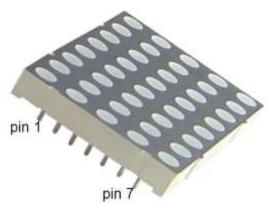

The display is an excellent opportunity to learn more about arrays and timers

Before the display can be used though it must be understood. Sometimes it is enough to understand how to use a device without knowing everything about it (such as an LCD or LM35) however in this case the display is not really that complex and so must be thoroughly understood before it can be used. This means knowing what is indside it.

The LED dot matrix display is a grid of LEDs e.g. 35 LEDs arranged as 5x7, or 40 LEDs arranged as 5x8, or 64 LEDs arranged as 8x8.

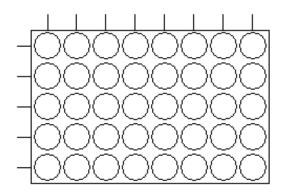

A dot matrix of 40 LEDs does not hace 80 pins (2 pins per LED) or even 41 pins (40 pins plus 1 common as with a 7 segment display) it needs onlt 13 pins (5+8) as the LEDs are arranged in a grid and share anodes and cathodes

Here is the actual schematic for the Sharlight CMD-3581300-W LED dotmatrix (13 is an odd number so they gave it 14 pins and joined 11 and 4 together)

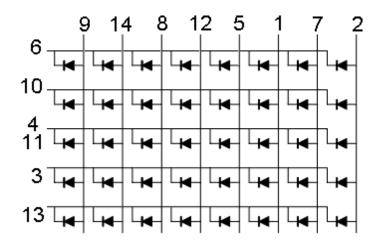

The final step in understanding the device is the layout of the pins; these are numbered like an IC. Make sure the display is the correct way around. Check it with the pins and slots around the edges.

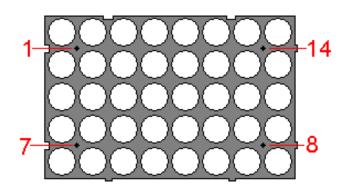

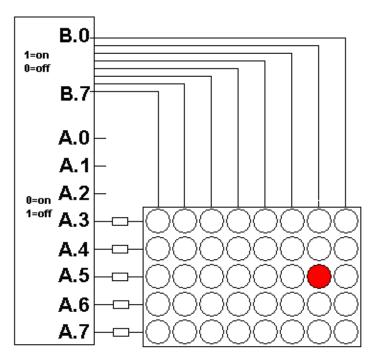

Here is an LED matrix connected to an ATMega8535. To get one particular LED to turn on the cathode needs to have a low (0V) applied and and the anode needs a high (5V). There are 5 resistors in series with the cathodes to reduce the 5V or too much current could flow and damage the LEDs, initially these could be set at 470R.

Both pins to the LEDs have to be the correct polarity for it to work/

| PORT A                             | PORTB                                  |
|------------------------------------|----------------------------------------|
| &B1101 1111 (only correct row low) | &B0000 0010 (only correct column high) |

Any other combination will have different effects

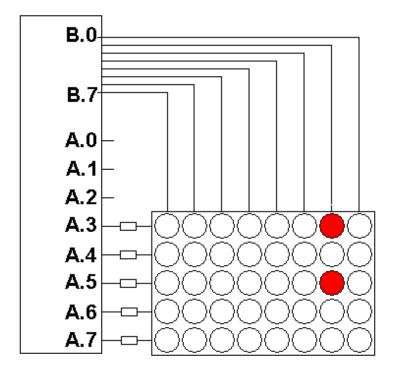

To turn on both these LEDs the following sequence is required

| PORT A                    | PORTB                                   |
|---------------------------|-----------------------------------------|
| &B 1101 0111 (2 rows low) | &B 0000 0010 (only correct column high) |

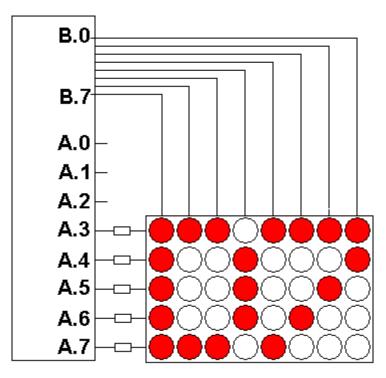

To turn on a pattern all at once is not possible , the columns have to to be scanned one at a time. This is not difficult but requires some fast processing.

Note that from a hardware point of view this connection method does not really work the best. When a column has 1 or 2 LEDs going they are bright enough, however when there are 5 leds going they can be a bit dim, So 1 column might have 2 bright LEDs and the next 5 dim ones! This because a port on a micro can deliver about 20mA max- to 2 LEDS that means 10mA each, but to 5 LEDs it means 4mA each. Removing the resistors will help (as the leds are cycled rapidly they effectively don't get stressed. But the better solution is to use driver transitors on each column. Here is a portion of a program to display the

number of my classroom D7.

const w8=1

Do Porta = &B00000111 ' \*\*\*\*\* (last 3 bits not used, so can be 0 or 1)) Portb = &B10000000turn on column 1 Waitms W8 'small delay so it flashes quickly Porta = &B01110111 Portb = &B01000000'turn on column 2 Waitms W8 Porta = &B01110111Portb = &B00100000'turn on column 3 Waitms W8 Porta = &B10001111 Portb = &B00010000'turn on column 4 Waitms W8 Porta = &B01110111 Portb = &B00001000'turn on column 5 Waitms W8 Porta = &B10110111 Portb = &B00000100turn on column 6 Waitms W8 Porta = &B110101111Portb = &B00000010turn on column 7 Waitms W8 Porta = &B11100111 Portb = &B00000001'turn on column 8 Waitms W8 Loop

668

## 63.1 Scrolling text code

A better solution is to use the built in timer of the microcontroller to do the scanning. The advantage of this is it de-compilcates your program code immensily by not having to worry about the timing for the scanning of the columns. In effect it is simple multitasking behaviour.

```
' 1. Title Block
' Author: B. Collis
' Date: 12 Dec 07
'File Name: dotmatrix_d7_timer_v1.bas
1
' 2. Program Description:
  The text D7 is broken up into the following bytes
    * * *
as per the binary below (read it sideways)
    00010000
    01101110
    01101101
    01101011
    00110111
' Hardware Features:
  8 rows of dotmatrix LED connected to port B
  5 cols of dotmatrix LED connected to port A
'Program Features
  Flashes so fast that the message appears to be there all the time
  works because of human persistence of vision
' 3. Compiler Directives (these tell Bascom things about our hardware)
' 4. Hardware Setups
' setup direction of all ports
'timer
Config Timer1 = Counter, Prescale = 1
On Ovf1 Timer1 isr
Enable Timer1
                        'enable timer 1 interrupt
                        'global flag allows interrupts to occur
Enable Interrupts
' 5. Hardware Aliases
Row Alias Porta
                        'digitdata on portA
Column Alias Portb
                         'B.0 to B.7
' 6. initialise ports so hardware starts correctly
Column = 2
             'second column on at first
' 7. Declare Constants
Const Preload value = 56500
1
' 8 Declare Variables
Dim col_data(8) As Byte
```

```
' 9 Initialise Variables
Timer1 = Preload value
                             'preload timer1
Col count = 1
Col_data(1) = &B00000111
                                     (last 3 bits not used)
Col_data(2) = &B01110111
Col_data(3) = &B01110111
Col_data(4) = &B10001111
Col data(5) = &B01110111
Col data(6) = &B10110111
Col data(7) = &B11010111
Col data(8) = \&B11100111
!
------
' 10. Program starts here
Do
 'nothing here yet
Loop
End
'11. Subroutines
'subroutines
Timer1 isr:
 'puts the data in the array onto the rows, 1 column at a time
 'every time through turn on next column and get data for it
                        'reload timer1
 Timer1 = Preload value
 Incr Col_count
                         'increase to next column
 If Col count = 9 Then Col count = 1 'only have 8 columns
Return
```

The next stage on the program is to have a scrolling message.

#### First algortihm:

Dim Col\_count As Byte

- 1. The message is stored in a string
- 2. The string is converted to an array of data, 6 bytes per letter (1 for a space) this is a large array
- 3. Get the first 8 pieces of data (1-8) and store them where the timer can access them
  - Wait a bit
  - Get the next 8 pieces of data (2-9)
  - And so on

The timers job is to scan the 8 columns with the data it is given Note that there is no translation process for the ascii codes in the message string to LED dotmatrix data, this must be created manually.

## 63.2 Scrolling text – algorithm design

1. create a string and store a message in it

message = 'HELLO WORLD'

2. for each letter in the message look up 5 bytes of font data for the corresponding letter from the font table. Store these into an array, with a space between each letter

1. create a string and store a message in it

table of font data at end of program

0=10001, 00110, 01010, 01010, 11000, 110001

1=
2=
...
A=
B=
...
E= 00000, 01010, 01010, 01010, 01010, 01010

...
H= 00000, 11010, 11010, 11010, 100000

3. choose 8
at a time to
put into a
column array
(this rate
determines
the scrolling
speed)

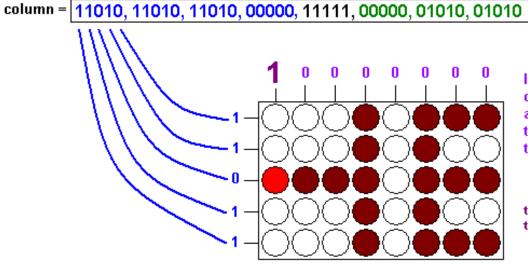

space

matrix = 00000, 11010, 11010, 11010, 00000, 11111, 00000, 01010, 01010, ...

In a separate process controlled by a timer, get 1 column of the font data at a time and put it onto the rows, at the same time turn on the corresponding column. At the next timer interrupt get the next column of data and turn on thenext column

Y= Z=

the whole display seems to be full however our eyes are too slow to see that the display is actually flashing

# 63.3 Scrolling test - code

```
' 1. Title Block
' Author: B.Collis
' Date: June 08
' File Name: DotmatrixV3
1______
' 2. Program Description:
'scrolls text across one 5x8 LED dot matrix
' uses timers, arrays and lookup tables
' 3. Compiler Directives (these tell Bascom things about our hardware)
crystal = 8000000
$regfile = "m16def.dat"
swstack = 40
hwstack = 32
framesize = 32
' 4. Hardware Setups
' setup direction of all ports
Config Porta = Output
Config Portc = Output
Config Portd = Output
Config Pind.3 = Input
'configure the timer for the LED scanning
Config Timer1 = Counter, Prescale = 1
On Ovf1 Timer1_isr
Const Preload_value = 56500
Timer1 = Preload_value
                                'reload timer1
Enable Timer1
                            'enable timer 1 interrupt
                            'allow global interrupts to occur
Enable Interrupts
' 5. Hardware Aliases
Led Alias Portd.6
Col_diga Alias Porta 'A.0 to A.4
Col Alias Portc 'c.0 to c.7
' 6. initialise ports so hardware starts correctly
Col = 2 'second column on as first time around 'rotate makes it 1
' 7. Declare Constants
' 8. Declare Variables
Dim Count As Byte
Dim Singlechar As String * 1
Dim Char As Byte
Dim Mesg_char As Byte
Dim Temp As Byte
Dim M As Byte
```

```
Dim Col_count As Byte
Dim Matrix_ptr As Byte
Dim Table_ptr As Integer
Dim Speed As Byte
Dim Column(8) As Byte
                                  ' the 8 cols on the display
Dim Messagelength As Word
Dim Matrixlength As Word
Message = "abcd"
                                'USE @ FOR A SPACE
Messagelength = Len(message)
Matrixlength = Messagelength * 6
Matrixlength = Matrixlength + 8
Speed = 100
' 10. Program starts here
'fill array with 1's - all leds off
Count = 1
For Count = 1 To 8
 Column(count) = &B11111
Next
'get each character from the message
'and create a larger array of 5 bytes of font data for each character
Matrix ptr = 1
For Count = 1 To 8
 beginning of message
 Incr Matrix ptr
Next
For Mesg_char = 1 To Messagelength
 'for each character in the message
 Singlechar = Mid(message, Mesg_char, 1)
                                              ' get a char
 Table_ptr = Asc(singlechar) ' get ascii value for character
Table_ptr = Table_ptr - 48 ' not using ascii codes below "0-zero"
                             get pointer to font data in the table
 Table_ptr = Table_ptr * 5
 'copy 5 consecutive bytes from the table into the matrix array
   For Count = 0 \text{ To } 4
                             'for 5 bytes of the font
   Temp = Lookup(table_ptr , Table) 'get the font data
   Matrix(matrix_ptr) = Temp 'put it into the matrix table
   Incr Table ptr
   Incr Matrix_ptr
 Next
 If Singlechar = ":" Then
   Matrix ptr = Matrix ptr - 4
   Matrixlength = Matrixlength - 4
 End If
 Matrix(matrix ptr) = &B111111
                               'insert a space between
 Incr Matrix_ptr
                     ' each character
Next
For Count = 1 To 8
 Matrix(matrix_ptr) = &B11111 'insert 8 spaces at
 Incr Matrix_ptr ' end of message
Next
```

```
'get 8 pieces of font at a time
Matrix_ptr = 1
Do
 'put the font into the display
 For Count = 1 \text{ To } 10
   M = Matrix ptr + Count
   Temp = Matrix(m)
   Column(count) = Temp
 Next
 Waitms Speed
                             'scroll delay
 Matrix_ptr = Matrix_ptr + 1
                               'increase by 1 to scroll 1 column at a time
 If Matrix ptr > Matrixlength Then Matrix ptr = 0
Loop
End
' 11. Subroutines
'timer process
Timer1 isr:
 'puts the data in the column array out the port and onto the display
 '1 column at a time
                              'reload timer1
 Timer1 = Preload value
 Col_diga = Column(col_count) 'put data onto column
 'increase to next column
 Incr Col count
 If Col_count = 9 Then Col_count = 1 'only have 8 columns
Return
End
' data fir font
Table:
1 ***
'Zero:
Data &B10001, &B00110, &B01010, &B01100, &B10001
'one
Data &B11111, &B11101, &B00000, &B11111, &B11111
Data &B01101, &B00110, &B01010, &B01101, &B11111
Data &B10110, &B01110, &B01100, &B10010, &B11111
'Four:
```

```
Data &B10111, &B10011, &B10101, &B00000, &B10111
'Five:
Data &B01000, &B01010, &B01010, &B10110, &B11111
'Six:
Data &B10001, &B01010, &B01010, &B10111, &B11111
'Seven:
Data &B01110, &B10110, &B11010, &B11100, &B11110
Data &B10101, &B01010, &B01010, &B10101, &B11111
'Nine:
Data &B11001, &B01010, &B01010, &B10001, &B11111
'Colon:
Data &B10101, &B11111, &B10101, &B11111, &B11111
'Semicolon:
Data &B11111, &B01111, &B10101, &B11111, &B11111
'Lessthan:
Data &B11111, &B11011, &B10101, &B01110, &B11111
'Equals:
Data &B11111, &B10011, &B10011, &B10011, &B11111
'Greaterthan:
Data &B11111, &B01110, &B10101, &B11011, &B11111
'Question:
Data &B11101, &B11110, &B01010, &B11101, &B11111
'At:@ BUT ACTUALLY USE FOR SPACE
Data &B11111, &B11111, &B11111, &B11111
'A:
Data &B00001, &B11010, &B11010, &B11010, &B00001
Data &B00000, &B01010, &B01010, &B01010, &B10101
'C:
Data &B10001, &B01110, &B01110, &B01110, &B10101
Data &B00000, &B01110, &B01110, &B01110, &B10001
'E:
Data &B00000, &B01010, &B01010, &B01010, &B01110
Data &B00000, &B11010, &B11010, &B111110
'G:
Data &B10001, &B01110, &B01110, &B01010, &B10011
Data &B00000, &B11011, &B11011, &B11011, &B00000
Data &B01110, &B01110, &B00000, &B01110, &B01110
'J:
Data &B10111, &B01111, &B01111, &B01111, &B10000
Data &B00000, &B11011, &B11011, &B10101, &B01110
'L:
Data &B00000, &B01111, &B01111, &B01111, &B01111
```

```
'M:
Data &B00000, &B11101, &B11011, &B11101, &B00000
Data &B00000, &B11101, &B11011, &B10111, &B00000
'O:
Data &B10001, &B01110, &B01110, &B01110, &B10001
Data &B00000, &B11010, &B11010, &B111010, &B111101
'Q:
Data &B10001, &B01110, &B01110, &B00110, &B00001
Data &B00000, &B11010, &B11010, &B10010, &B01101
'S:
Data &B01101, &B01010, &B01010, &B01010, &B10110
Data &B11110, &B11110, &B00000, &B11110, &B11110
'U:
Data &B10000, &B01111, &B01111, &B01111, &B10000
Data &B11000, &B10111, &B01111, &B10111, &B11000
'W:
Data &B00000, &B10111, &B11011, &B10111, &B00000
'X:
Data &B01110, &B10101, &B11011, &B10101, &B01110
'Y:
Data &B11110, &B11101, &B00011, &B11101, &B11110
'Z:
Data &B01110, &B00110, &B01010, &B01100, &B01110
Data &B11111, &B00000, &B01110, &B01110, &B11111
Data &B11110, &B11101, &B11011, &B10111, &B01111
Data &B11111, &B01110, &B01110, &B00000, &B11111
Data &B11111, &B11101, &B11110, &B11101, &B11111
Data &B01111, &B01111, &B01111, &B01111
Data &B11110, &B11101, &B111111, &B111111
Data &B10111, &B01010, &B01010, &B00001, &B11111
Data &B00000, &B01011, &B01011, &B10111, &B11111
Data &B10011, &B01101, &B01101, &B111111, &B111111
Data &B10111, &B01011, &B01011, &B00000, &B11111
' you can do the rest!!!
```

# **64 Medical machine project – timer implementation**

#### Situation:

The client had built a machine that measured certain aspects of air in a persons lungs. It required the person to blow a minimum volume of air through a straw into the machine.

The product was highly satisfactory however it had a limitation in that if the person did not blow long or hard enough then deep air from the lungs might not come out. In that case the device might give a false reading. The client was an expert in analogue electronics and mechanical design but needed some assistance with solving this issue as they did not know enough about programming or microcontrollers.

Alex and Victor two year12 students designed this product in 2006.

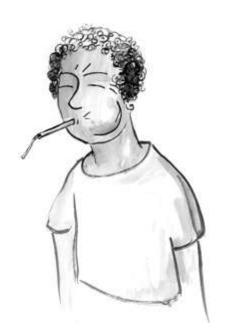

## 64.1 Block diagram

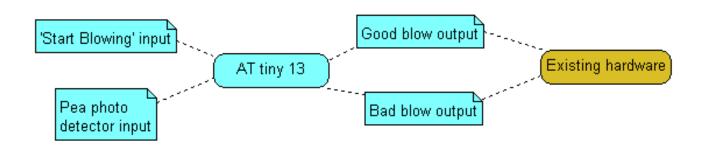

A small chamber with a pea sized ball in it (imagine a whistle) was inserted into the airline to measure the air flow. There is an infrared led on one side and a photodetector on the other to measure the air speed. As the user blows the ball rotatesin the chamber breaking the infrared path between the LED and photodetector.

A second input to the circuit is a start blowing command, 2 outputs were required: good blow and bad blow to interface to the existing circuitry.

#### 64.2 Blower - state machine

This state machine was designed with the student to count the revolutions of the pea once the start command was sensed.

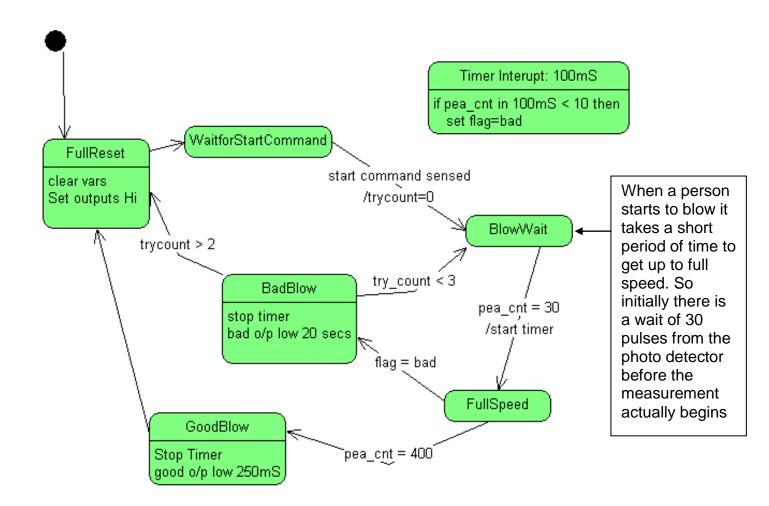

It is important to get enough air for an accurate reading so the user must blow **both** hard and long enough. The timer is used to count the number of pea rotations. Every 100mS the count must increase by at least 10 or the user is deemed not to be blowing hard enough. If the blow lasts for 400 pea counts then it is a good blow. This would mean at least 4 seconds of blow.

The client also wanted 3 tries so that if the user gave a short blow they could try again.

The client also wanted field adjustments so that when programming in the field they could alter things for different situations.

As the tacher I was a significant stakeholder in the project as well and I wanted significant input to the project as I knew that in the future if the client wanted anything changed I was the one who would get the call! I therefore made sure that the documentation was of a high standard.

#### 64.3 Blower program code

```
' 1. Title Block
' Author: Alex & Victor
' Date: 12 Sep 2006
'File Name: peactr v3.bas
.
' 2. Program Description:
' v3 changed pull up to pull down
v2 implemented fail retries
' 3. Hardware features
2 photo diodes, one senses startcommand, other senses rotating pea
' 2 outputs, one for a pass, one for a fail
4. Software Features:
' 5. Compiler Directives
$crystal = 1200000 'internal clock
$regfile = "attiny13.dat" 'ATTINY13V
hwstack = 20
swstack = 8
framesize = 16
' 6. Hardware Setups
Config Portb = Output
Config Pinb.3 = Input
Config Pinb.4 = Input
Config Timer0 = Timer, Prescale = 1024
On Ovf0 Tim0 isr
Enable Interrupts
Dim Preload_value As Byte
Preload value = 138
Const Fail_time = 20 'seconds
Dim Tries As Byte
Tries = 3
Const P_limit = 10 '10=5 revs reqd every 100mS for a pass
'if too high then the person cannot blow hard enough to register
'if too low then they can blow too softly and give inaccurate readings
Const P trigger = 30 'doesnot count the first 30 pulses (15 revs)
'allows the person to get blow to full speed
Const P_target = 400 '400=200 revs , the length of the blow
'USER FIELD ADJUSTMENTS END
```

'flag values Const Counting = 0 Const Good = 1 Const Bad = 2'states Const State waitforstartcommand = 1 Const State blowwait = 2 Const State fullspeed = 3 Const State badblow = 4 Const State\_goodblow = 5 Const State fullreset = 6 'alias Bad\_output Alias Portb.0 Good\_output Alias Portb.1 Startblowing input Alias Pinb.3 P\_sensor Alias Pinb.4 Dim New\_pcnt As Word Dim Old pcnt As Word Dim Diff\_pcnt As Byte Dim Flag As Byte 'timer interrupt Dim Pstate As Bit Dim Try\_count As Byte Dim State As Byte Tries = Tries - 1 'need to reduce for count to work State = State\_fullreset Do **Gosub** Pcounting **Select Case State** Case State waitforstartcommand: Gosub Startwait Case State blowwait: Gosub Blowwait Case State fullspeed: Gosub Fullspeed Case State\_badblow: Gosub Badblow Case State\_goodblow : Gosub Goodblow This an alternative form of Case State fullreset: Gosub Fullreset state chart control to that Case Else: Gosub Fullreset 'iust in case previoslt described. With **End Select** this code there are are no Loop actions that take place End between states.

```
Fullreset:
        Try_count = 0
         Gosub Resetvar
         State = State_waitforstartcommand
Return
Resetvar:
         Good_output = 1
         Bad_output = 1
         New_pcnt = 0
         Old pcnt = 0
         Flag = 0
Return
Startwait:
         If Startblowing_input = 0 Then
           State = State_blowwait
           New_pcnt = 0
           Old_pcnt = 0
         End If
Return
Blowwait:
         If New_pcnt = P_trigger Then
                  State = State_fullspeed
                  Enable Timer0
                                            'start timing
         End If
Return
'Count the pulses when a change occurs
Pcounting:
        If P_sensor = Pstate Then
                                         'check if sensor has changed
                                           'increase the count
                Incr New pcnt
                Pstate = Not Pstate
                                            'change to other input value
         End If
Return
'Stay In This State until either bad enough or good enough
Fullspeed:
         If Flag = Bad Then State = State_badblow
         If New_pcnt = P_target Then State = State_goodblow
Return
```

```
Badblow:
        Disable Timer0
                                    'stop timing
        Bad_output = 0
                                    'signal to rest of machine
        Wait Fail time
        Bad_output = 1
        Incr Try_count
        If Try_count > Tries Then
                State = 6
                                       'reset machine
        Else
                State = State_blowwait
                                             'have another go
                Gosub Resetvar
                                           'reset counters etc
        End If
Return
Goodblow:
        Disable Timer0
                                    'stop timing
        Good_output = 0
                                     'signal to rest of machine
        Waitms Pass_time
        Good_output = 1
        State = State_fullreset 'reset machine
Return
'timer
'Every 100ms
Tim0_isr:
       Timer0 = Preload value
       Diff_pcnt = New_pcnt - Old_pcnt 'find out how many counts
       If Diff_pcnt < P_limit Then 'if not enough
               Flag = Bad
       Else
                                'or if enough
               Old_pcnt = New_pcnt
                                             'remember current count
       End If
```

Return

# 65 Multiple 7-segment clock project – dual timer action

Some surplus 7-segment display boards were found on trademe and it was decided that my classroom needed a fancy new clock.

The display digits are 70mm high x 48 mm wide and the whole board is 360mm in length

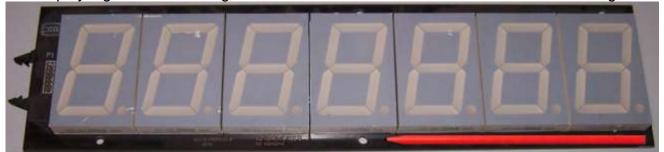

Not just any clock is required though; one of the problems in the classroom is that school periods can be a little short for students and once they get going with practical work it is hard for them to stop when the bell goes – well actually the truth is its my fault, I loose track of the time. So I needed a special clock one that not only displayed the time but that kept track of how long there was left in a period and could warn both the students and me that the period was rapidly coming to an end.

## 65.1 Understanding the complexities of the situation

The situation is much more complicated than initially might be thought because the school timetable is actually a device of torture used by those in the know to torment humble teachers and students alike.

- Mondays and Tuesdays have the same bell times.
- Wednesday has its own because of a late start that day.
- Thursday and Friday have the same bell times but these are a different to Monday, Tuesday and Wednesday (got it so far?)
- We actually only teach 5 periods in a day but on a Tuesday and Friday there are 6 periods(\$%\$%#)
- This rotates every week so we teach periods 1 to 5 one week periods 2 to 6 the next and 3 to 1
  etc etc
- In the first version of this project it was made worse by the fact that we use to have assemblies
  on Friday which changed with the rotation as to who went and who didn't so the times changed
  for some Friday periods some weeks and not others. This has changed however but I keep a
  copy of that version safely stored which means that next year should those in command change
  again I can reimplement that trickery into the code
- I concluded early on that I needed to manage each day of the week individually!
- There is an emergency power stop in my room, so the clock must be battery backed up.
- The school periods should only be displayed during school weeks, of which there are about 36 each year. Weekends and school holidays only the time should display.
- Because the bell times are so different showing just the time itself is meaningless, the clock needs to show how many minutes are left until the next bell.
- There should be an extra message that happens 5 minutes before the bell goes to remind people to cleanup
- My classroom is shared by another teacher once per day, the clock should mean something to that person too!

A message will rotate around the 7 digits that will look like:

10-37 3-1 P1-Yr10 4T0G0 CLEANUP

**10-37** is the time, then **3-1** the rotation (if a Tuesday or Friday), I always get asked this by students so it was good to see it. **P1-Yr10** who is in the class at the moment, this is really redundant information because both the students and I know who is there but it is important in that it clarifies to all who see the clock that it is correct in its operation. **4T0G0** how many minutes are left till the bell and finally the **CLEANUP** message if it is less than 6 minutes to go in the period.

# 65.2 Hardware understanding:

There are 7 seven segment diplays on the PCB with a nice connector, each segment has 4 LEDs and the decimal point has 2 LEDs. This makes them very bright and suitable for the classroom.

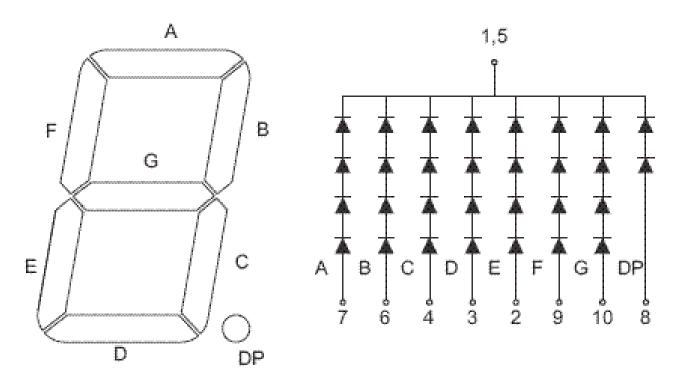

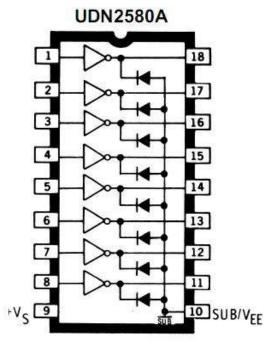

The problem with the dot matrix introductory scrolling text project was the issue of brightness of the LEDs, this was resolved by developing a circuit with driver transistors. Amongst my component stock pile I had some driver ICs both NPN (ULN2803) and PNP (UDN2580).Both have 8 transistors each, are Darlington types so are high gain and good for switching medium power.

# 65.3 Classroom clock – block diagram

This is the final system block diagram for the classroom clock it shows the connections for the seven 7-segment displays to the microcontroller (j ust 2 digits and 2 segments are shown in the diagram to reduce complexity).

As well as the 7seg displays the other interfaces that were added as the project developed have been included:

- RTC (real time clock)
- Jumper (to select normal/settings modes)
- Blue flashing light (with transistor and relay to drive it)
- Keypad

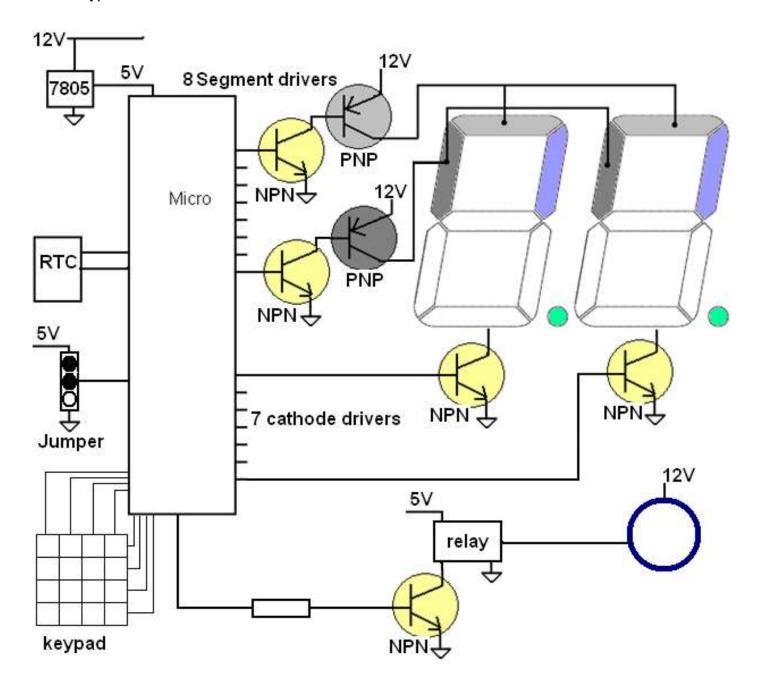

### 65.4 Classroom clock - schematic

When the schematic was initially developed it was not known exactly what interfaces would be needed for the clock, so a board that could be added to later was designed.

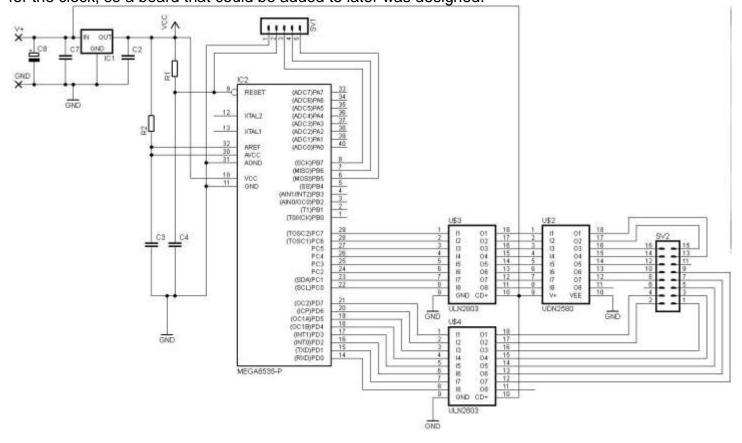

# 65.5 Classroom clock - PCB layout

This layout shows the extra breadboarding area available for other circuits (such as the RTC etc) which can be added later.

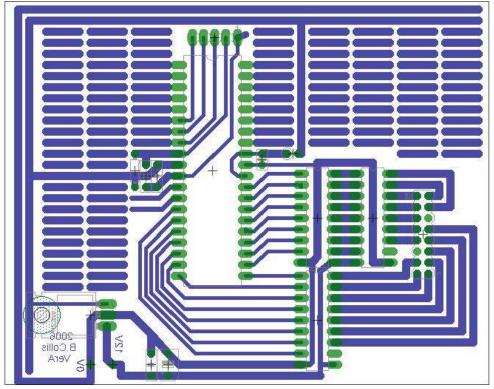

### 65.6 Relay Circuit Example

A flashing light was needed for the clock to act as a warning that the end of the period was approaching.

A Jaycar blue mini strobe was purchased. It uses a xenon tube, is real bright, runs off 12V, draws 180mA and flashes at a rate of 90 per minute.

As the light requires 180mA to work it cannot be run straight from a microcontroller port pin as they can only provide 20mA. So some amplifier device was needed.

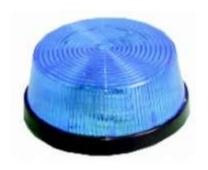

The light could be run from a transistor or fet, however if I wanted to change it for some other light in the future then I might have to change the transistor as well. So I decided to make the device as general purpose as possible and add a relay circuit that would provide more flexibility. A relay is also an isolation device, the input and output circuits are not electrically connected, so a high voltage power supplyor the light cannot get backinto the Microcontroller.

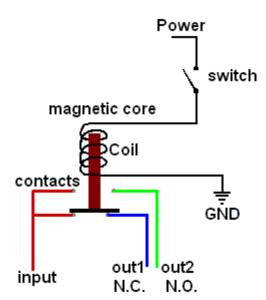

Relays come in all shapes and sizes and current and voltage ratings, they are however fairly standard in theory. There are two types today electro-mechanical and solid-state, this theory is about the electro mechanical type.

A relay consists of 2 parts a coil and a set of contacts. Through the centre of the coil is a metal bar that moves when power is applied to the coil. Attached to the metal bar are switch contacts that change connections when the bar moves. In the diagram when power is applied to the coil, the input will change from being connected to out1 to out2. These contacts are sometimes known as NC- normally closed and normally open.

For this project an OKO K51A05 was on hand so I found out the connection details for it. If you don't have a data sheet then use a multimeter to help you. Measure the resistance between all the different pins on the relay, the coil will have a fixed resistance such as 1000 ohms or less. The NC contacts will be 0 and the NO contact will have no connection to any other contacts. Once you have identified the coils apply voltage to the coil, start with a low voltage 5V, if you hear it click then you have the right voltage, if you don't increase it. Some relays work off 5V some off 12V some off 24V, and others all in between.

It's a good idea to know the current that it draws as well so a bench PSU is useful.

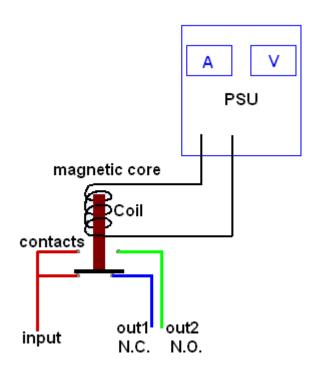

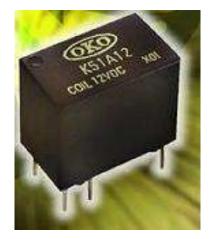

The K51A05 part number on the device led to the datsheet on the internet, The connection details are in the datsheet.

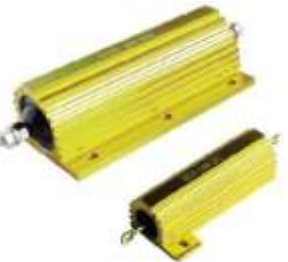

The part number or what ever else is written on the relay may give clues as to the ratings of the switching contacts . In this case the datasheet gives all the details

# SPECIFICATION

| Contact Form                          | 1C                                              |  |  |
|---------------------------------------|-------------------------------------------------|--|--|
| Contact Material                      | AgPd (Au clad)                                  |  |  |
| Contact Rating (resistive load)       | 1A @24Vd.c.                                     |  |  |
|                                       | 0.5A @ 125Va.c.                                 |  |  |
| Min. Switching                        | 1mA @ 5V                                        |  |  |
| Contact Resistance (initial)          | ≤100mΩ (measured @ 1A, 6Vd.c.)                  |  |  |
| Coil Consumption D.C.                 | 150mW                                           |  |  |
| Max. Coil Voltage at 70°C             | 160% nominal                                    |  |  |
| Operate Time                          | 5ms typ.                                        |  |  |
| Release Time                          | 5ms typ.                                        |  |  |
| Insulation Resistance                 | ≥1000MΩ @ 500Vd.c.                              |  |  |
| Dielectric Strength (coil-contact)    | 1000Va.c. 50/60Hz 1min.                         |  |  |
| Dielectric Strength (contact-contact) | 400Va.c. 50/60Hz 1min.                          |  |  |
| Vibration Resistance                  | 10 ~ 55Hz, 3.3mm D.A.                           |  |  |
| Shock Resistance (malfunction)        | approx. 10G                                     |  |  |
| Mechanical Life                       | 5 x 10 <sup>6</sup> ops. min. (36000 ops./hour) |  |  |
| Electrical Life                       | 1 x 10 <sup>5</sup> ops. min. (18000 ops./hour) |  |  |
| Weight                                | 2.2g                                            |  |  |
| Ambient Temperature                   | -30°C to +70°C                                  |  |  |
| Approvals*                            | .RL                                             |  |  |

(\*applied for)

# COIL DATA

| Nominal Coil Voltage (V) | Pick-Up Volts (max.) (V) | Drop-Out Volts (min.) (V) | Coil Resistance $(\Omega)$ | Nominal Current (mA) |  |
|--------------------------|--------------------------|---------------------------|----------------------------|----------------------|--|
| D.C. COILS               |                          |                           |                            |                      |  |
| 1.5                      | 1.2                      | 0.15                      | 15 ±10%                    | 100.0                |  |
| 3                        | 2.4                      | 0.3                       | 60 ±10%                    | 50.0                 |  |
| 5                        | 4.0                      | 0.5                       | 167 ±10%                   | 29.9                 |  |
| 6                        | 4.8                      | 0.6                       | 240 ±10%                   | 25.0                 |  |
| 9                        | 7.2                      | 0.9                       | 540 ±10%                   | 16.7                 |  |
| 12                       | 9.6                      | 1.2                       | 960 ±10%                   | 12.5                 |  |
| 24                       | 19.2                     | 2.4                       | 3840 ±15%                  | 6.25                 |  |

The interesting specifications are:

- Contact ratings: 1A at 24VDC (we are switch a 12V strobe light that requires 180mA)
- Coil draws 150mW power, so at 5V that's 0.03mA (P=V\*I, so I = P/V)
- It needs at least 4V to pickup or close the contacts
- The contacts will stay closed (drop out) unit the voltage goes below 0.5V.
- The current is 29.9ma (confirms our power calculation above)

In this case it seems that we cannot drive our relay from the microcontroller directly as it needs 30mA and a micro pin can only give 20mA, so we need to a firststage of amplification. A transistor such as the BC547 could be useful.

| SYMBOL           | PARAMETER                 | CONDITIONS                       | MIN. | MAX. | UNIT |
|------------------|---------------------------|----------------------------------|------|------|------|
| V <sub>CBO</sub> | collector-base voltage    | open emitter                     |      |      |      |
|                  | BC546                     |                                  | -    | 80   | V    |
|                  | BC547                     |                                  | -    | 50   | V    |
| V <sub>CEO</sub> | collector-emitter voltage | open base                        |      |      |      |
|                  | BC546                     |                                  | -    | 65   | V    |
|                  | BC547                     |                                  | -    | 45   | V    |
| V <sub>EBO</sub> | emitter-base voltage      | open collector                   |      |      |      |
|                  | BC546                     |                                  | -    | 6    | V    |
|                  | BC547                     |                                  | -    | 6    | V    |
| lc               | collector current (DC)    |                                  | - <  | 100  | mA   |
| I <sub>CM</sub>  | peak collector current    |                                  | -    | 200  | mA   |
| I <sub>BM</sub>  | peak base current         |                                  | _    | 200  | mA   |
| P <sub>tot</sub> | total power dissipation   | T <sub>amb</sub> ≤ 25 °C; note 1 | _    | 500  | mW   |

| SYMBOL          | PARAMETER       | CONDITIONS                                     | MIN. | TYP. | MAX. | UNIT |
|-----------------|-----------------|------------------------------------------------|------|------|------|------|
| h <sub>FE</sub> | DC current gain | I <sub>C</sub> = 10 μA; V <sub>CE</sub> = 5 V; |      |      |      |      |
|                 | BC546A          | see Figs 2, 3 and 4                            | -    | 90   | _    |      |
|                 | BC546B; BC547B  |                                                | _    | 150  | _    |      |
|                 | BC547C          |                                                | _    | 270  | _    |      |
|                 | DC current gain | I <sub>C</sub> = 2 mA; V <sub>CE</sub> = 5 V;  |      |      |      |      |
|                 | BC546A          | see Figs 2, 3 and 4                            | 110  | 180  | 220  |      |
|                 | BC546BC547B     |                                                | 200  | 290  | 450  |      |
|                 | BC547C          |                                                | 420  | 520  | 800  |      |
|                 | BC547           |                                                | 110  | -    | 800  |      |
|                 | BC546           |                                                | 110  | _    | 450  |      |

- We are switching 12BV the BC547 can switch 45VDC so that is fine
- We need 30mA, the BC547 can switch 100mA so it will be ok.
- A transistor when it is fully on still has 0.3V across it, so that means 4.7V available for the relay (the relay requires 4V minimum so that is ok)
- The BC547 can dissipate (get rid of) no more than 500mW of power, we are drawing 30mA and the voltage across the BC547 is 0.3V so P=V\*I = 0.3 \* 0.03 = 0.009W = 9mW, so that is ok too.
- The BC547B we have has a gain (hFE) for at least 200, that is the ratio of output current to input current. We want 30mA out so input current = output current /gain = 0.03/200 = 0.00015A = 0.15mA from the microcontroller. Our micro can supply 20mA so that is no problem, we just need a resistor to limit the current from the micro to the transistor, a 560R was chosen as it was at hand, but we could calculate it. %v from the micro and 0.00015A, R = V/I = 33K.

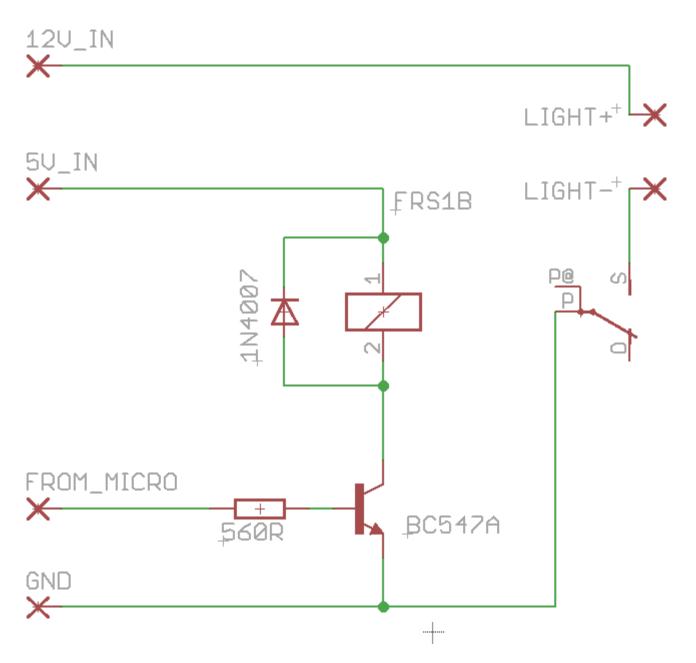

This is the circuit developed. Now there is a very important component, that has not been discussed so far, the diode across the relay coil. This diode is **VERY IMPORTANT**. I will explain why.

A coil of wire is known as an inductor and inductors have a very interesting electrical property, they don't like changes in current flow (just as a capacitor doesn't like change in voltage across it, an inductor doesn't like change of current through it). This is due to the magnetic field that is associated with current and wires.

So when the relay is powered up and we switch off the transistor, the magnetic field that is around the coil slowly collapses back into the coil (its called back EMF), this however can have devastating effects as the field causes electrons to flow in the coil which can have very high potential. In fact they could have hundreds of volts potential, enough to kill our little 45V BC547B and 5V microcontroller very very quickily. To protect the BC547 and the microcontroller we put a reverse polarised diode across the coil. This shorts out that back EMF and protects our circuit.

### 65.7 Classroom clock – flowcharts

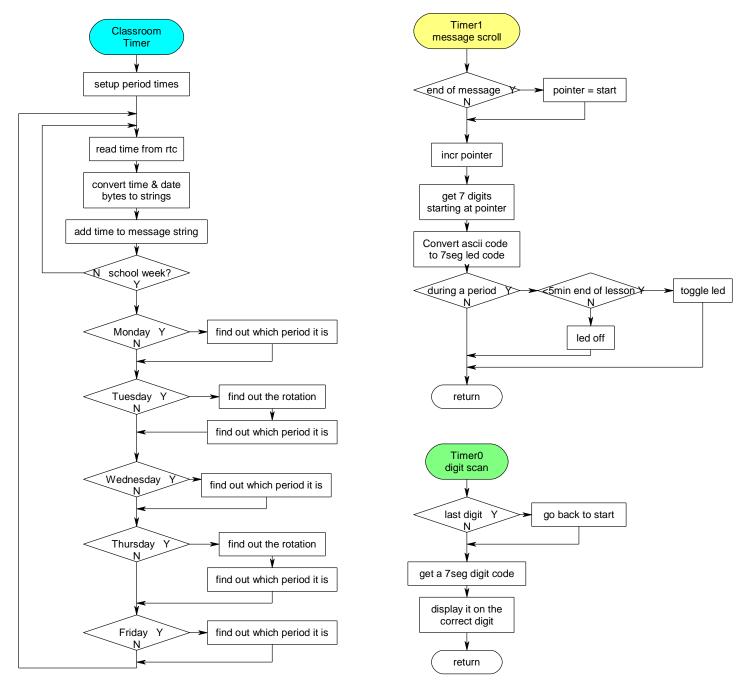

The settigs mode is entered by moving the jumper on pinb.3; when in this mode the display is used to display various times/dates and set them using a keypad on portA.

- '0 nothing pressed
- '1 display time
- '2 display date
- '3 minute of day + secs
- ' 4 weekday
- '5 day of year
- '6 week of year
- '7 rotation

- ' 8 increase day
- '9 decreas day
- ' A increase minutes
- ' B decrease minutes
- ' C increase hours
- ' D decrease hours
- ' \* zero seconds
- '# increase month

# 65.8 Classroom clock – program

```
' 1. Title Block
' Author: B.Collis
' Date: JUL 2009
' File Name: ClassClock7SegVer4a.bas
'-----
' 2. Program Description:
' routines to drive large seven segment display boards
' the display digits are on portd and the segments on portc
' the digits are interfaced via octal darlington drivers
' only 1 digit can actually be turned on at one time so the digits
' are scanned rapidly and the eye cannot detect the flashing
^{\prime} the segments are in the order c d e b a f g 0
' so the letter b would turn on c,d,e,f,g its binary is &B1110011X
^{\prime} two timers used, one for digit scanning, the other for scrolling the message
' because we want the period to be displayed there are lots of calcs
'v4 - changed to 2009 timetable
'v4A - changed to 2010 timetable ,ADDED TIME SETTING FEATURES
'TIME SETTING FEATURES - PUT JUMPER INTO OTHER POSITION
' 0 - nothing pressed
' 1 - display time
' 2 - display date
' 3 - minute of day + secs
' 4 - weekday
' 5 - day of year
' 6 - week of year
' 7 - rotation
' 8 - increase day
' 9 - decreas day
' A - increase minutes
' B - decrease minutes
' C - increase hours
' D - decrease hours
' * - zero seconds
' # - increase month
'look for ********** in the code
'these are the things that will have to be rewritten each year
' 3. Compiler Directives (these tell Bascom things about our hardware)
                                      'the crystal we are using
$crystal = 8000000
                                      ' the micro we are using
$regfile = "m32def.dat"
$hwstack = 126
\$swstack = 40
$framesize = 120
'-----
' 4. Hardware Setups
' setup direction of all ports
Config Porta = Input
                                       'keypad
Config Portb = Output
                                       'RTC, LED, JUMPER
                                       'segments
Config Portc = Output
Config Portd = Output
                                       'digits
'scan timer for 7seg digits
Config Timer0 = Timer , Prescale = 1024
Enable Timer0
Enable Interrupts
On Ovf0 Timer0_digitscan
'message scrolling timer
'timer1 is 16 Bit
Config Timer1 = Timer , Prescale = 1024
Enable Timer1
Enable Interrupts
On Ovfl Timerl messagescroll
```

```
'keypad on porta
Config Kbd = Porta
' config 2 wire I2C interface
'Config I2cdelay = 5
                                               ' default slow mode
Config Sda = Portb.1
Config Scl = Portb.0
Config Clock = User
                                               'dimensions time&date variables
Config Portb.2 = Output
Config Pinb.3 = Input
                                                'LED
                                               'jumper
                                               'turn on internal pullup
Portb.3 = 1
' 7. Hardware Aliases
Segmentbus Alias Portc
Digitbus Alias Portd
Led Alias Portb.2
Jumper Alias Pinb.3
Bluelight Alias Portb.4
' 8. initialise ports so hardware starts correctly
Porta = &B11111111
'Portb = &B11111111
Portc = 0
Portd = 0
                                                ' kills 1307
                                               'turns off segments
Portd = 0
                                              'turns off digits
' 9. Declare Constants
Const Scrolltime = 64500
Const Scantimer = 235
'timer0 value to control scanning of digits
Const True = 1
Const False = 0
                                               8:40
Const Mondayrc = 520
Const Mondayp1 = 530
Const Mondayp2 = 590
                                               '8:50
                                              9:50
Const Mondayp2 = 590
Const Mondayint = 645
Const Mondayp3 = 670
Const Mondayp4 = 725
                                               '10:45
                                               11:10
                                               12:05
Const Mondayp4 = 725
Const Mondaysunch = 785
Const Mondayssr = 825
                                                13:05
                                               13:45
                                               '14:10
Const Mondayp5 = 855
                                               15:10
Const Mondayend = 910
Const Tuesdayrc = 520
Const Tuesdayp1 = 530
                                               8:40
                                               '8:50
Const Tuesdayp2 = 590
                                               9:50
                                               110:45
Const Tuesdayint = 645
Const Tuesdayp3 = 670
                                               11:10
Const Tuesdayp4 = 725

Const Tuesdaylunch = 785

. mucsdayssr = 825
                                               12:05
                                                '13:05
                                                '13:45
                                               114:10
Const Tuesdayp5 = 855
Const Tuesdayend = 910
                                               15:10
Const Wednesdaypd = 500
                                               18:20
Const Wednesdayp1 = 560
                                               9:20
                                               '10:15
Const Wednesdayp2 = 615
Const Wednesdayint = 665
Const Wednesdayp3 = 685
Const Wednesdayp4 = 735
                                               11:05
                                               111:25
                                                12:15
Const Wednesdayp4 = 735
Const Wednesdaylunch = 785
Const Wednesdayssr = 830
                                                13:05
                                               13:50
                                               114:10
Const Wednesdayp5 = 855
Const Wednesdayend = 910
                                               '15:10
                                               8:40
Const Thursdayrc = 520
                                               '8:50
Const Thursdayp1 = 530
                                               9:50
Const Thursdayp2 = 590
Const Thursdayint = 650
Const Thursdayp3 = 675
Const Thursdayp4 = 730
Const Thursdayp2 = 590
                                               '10:50
Const Thursdayps
Const Thursdayp4 = 730
Const Thursdaylunch = 785
Const Thursdayssr = 830
Thursdayp5 = 855
Thursdayp5 = 855
                                               '11:15
                                                '12:10
                                                '13:05
                                               13:50
                                               '14:10
                                               15:10
```

```
Const Fridayrc = 520
                                           '8:40
                                            '8:50
Const Fridayp1 = 530
                                            9:50
Const Fridayp2 = 590
Const Fridayint = 650
                                            '10:50
Const Fridayp3 = 675
                                            '11:15
Const Fridayp4 = 730
                                           '12:10
Const Fridaylunch = 785
Const Fridayssr = 830
                                           13:05
                                            '13:50
Const Fridayp5 = 855
                                            114:10
Const Fridayend = 910
                                            '15:10
                                            *********
Const Dayoffset = 4
********
Const Keydelay = 300
·-----
' 10. Declare Variables
Dim Key As Byte
Key = 0
Dim K As Byte
                                      'data for each digit
Dim Digit (7) As Byte
                                           'which digit is on
Dim Dig As Byte
Dim Msgstr As String * 80
                                            'the full text to be scrolled
Dim Msgptr As Byte
                                            'points to digits
Dim Msglen As Byte
Dim Dispstr As String * 7
Dim Ascii As String * 1
Dim Timestr As String * 8
Dim Secstr As String * 4
Dim Datestr As String * 7
Dim Rotationstr As String * 8
Dim Periodstr As String * 25
Dim Period As Byte
Dim Dispstr As String * 7
                                           'string on display
                                     'single character ir
'my time string
'-seconds
'my date string
'my date string
'school period name
                                          'single character in a string
                                           'the rotated period
Dim Period As Byte
Dim Asci As Byte
Dim I As Byte
Dim Temp As Byte
                                           'stores minutes since midnight
Dim Minuteofday As Word
Dim Minutesleft As Word
                                        'minutes to go this period
'days of year 1 to 365/6
Dim Days As Word
                                            'day of week mon=1
Dim Weekday As Byte
                                            'needsto be word!!
Dim Weekofyear As Word
Dim Rotation As Byte
Dim Periodflag As Bit
                                           'true will mean it is a teaching period
Dim Ramlocation As Byte
Dim Ramvalue As Byte
 ' 11. Initialise some values for time/date
_year = 10
 _{month} = 1
day = 17
_hour = 11
_min = 01
 sec = 0
Dispstr = ""
Msastr = ""
Msqptr = 1
Minutesleft = 10
Periodflag = False
Timer1 = Scrolltime
                                           'start timer correctly
```

```
' 12. Program starts here
  'clock and period display mode
  Gosub Read1307time
                                 'get the current time and date
                              'put time into a string 14-12-46
  Gosub Converttime
  'need week of year to see if a school week and not holidays
  'first need to know the day of the year to calculate week of the year
                                 '1jan = 0
  Days = Dayofyear(_day)
                                 'so add one, 1jan = 1
  Incr Days
  'however to get our weeks correct we need to adjust for the fact
  'that the first day of the year is not on a monday.
  'this is important otherwise rotations can be ok on a tue but not fri!!
  'the first week of the year is the week that has the first thursday
  Days = Days + Dayoffset
  Weekofyear = Days / 7
                                 'must use word size
  Minuteofday = _hour * 60
                                 'work out minutes since start of day
  Minuteofday = Minuteofday + _min
  Weekday = Dayofweek (_day)
                                 'mon = 0
                                 'add one so monday = 1
  Incr Weekday
  Rotation = Lookup (weekofyear , Weekrotation)
  I = Rotation + 4
                                 'make a string to display rotation
  If I > 6 Then I = I - 6
  Rotationstr = Str(rotation) + "x" + Str(i)
  If Jumper = 1 Then
                                    'normal mode
     If Minuteofday > 910 Then
                                    'dont disp rotation after sch
       Rotationstr = ""
     End If
               ...
     Msgstr = "
                                   'leading spaces
     Msgstr = Msgstr + Timestr + "
     Periodstr = ""
     'week of year starts with first full week i.e. 4Jan10 = week1
     Select Case Weekofyear 'if a school week get current period
       ' term4 *********
     End Select
     If Periodflag = True Then Msgstr = Msgstr + Periodstr + "
     If Periodflag = True And Minutesleft < 6 Then</pre>
       Msgstr = Msgstr + "cleanup
       Led = 1
       Led = 0
     End If
     If Periodflag = True And Minutesleft < 6 And sec < 15 Then</pre>
       Set Bluelight
     Else
        reset bluelight
     End If
     Msglen = Len (msgstr)
  End If
                                    ' keep looping forever
```

695

```
'time/date display/set mode
  If Jumper = 0 Then
     Led = 1
                                     'led on
     Gosub Convertdate
     Gosub Readkeypad
     Select Case Key
        Case 1 : Msgstr = Timestr + Secstr
        Case 2 : Msgstr = Datestr
        Case 3 : Msgstr = Str(minuteofday) + "+" + Secstr
        Case 4 : Msgstr = Str(weekday) + " of7"
        Case 5 : Msgstr = "d+" + Str(days) 'day of year
        Case 6 : Msgstr = Str(weekofyear) + " of52"
        Case 7 : Msgstr = Rotationstr
        Case 8 : Gosub Incrday
        Case 9 : Gosub Decrday
        Case 11 : Gosub Incrmonth '# Case 10 : Gosub Zerosecs '*
        Case 10 : Gosub Zerosecs
                                    'A
        Case 12 : Gosub Incrmin
                                     'B
        Case 13 : Gosub Decrmin
        Case 14 : Gosub Incrhour
                                     ' C
        Case 15 : Gosub Decrhour
     End Select
     Msglen = 7
                                     'only ever display 7 characters
  End If
GOOL
End
                                     'end program
·-----
' 13. Subroutines
'read the keypad and convert to a recognisable digit
Readkeypad:
     K = Getkbd()
     Waitms 100
     Select Case K
        Case 0 : Key = 15
                                     ' D
        Case 1 : Key = 14
                                     ' C
        Case 2 : Key = 13
                                     'B
        Case 3 : Key = 12
                                     'A
                                     1#
        Case 4 : Key = 11
        Case 5 : Key = 9
        Case 6 : Key = 6
        Case 7 : Key = 3
        Case 8 : Key = 0
        Case 9 : Key = 8
        Case 10 : Key = 5
        Case 11 : Key = 2
        Case 12 : Key = 10
        Case 13 : Key = 7
        Case 14 : Key = 4
        Case 15 : Key = 1
                                 'do not use this, rem last key press
        'Case 16 : Key = 16
     End Select
'this routine zeros the seconds and writes the new time to the RTC
Zerosecs:
   sec = 0
  Gosub Write1307time
                                     'use only to set time
  Waitms Keydelay
                                      'display time
  Key = 1
'this routine increases the minute by one and writes the new time to the RTC
Incrmin:
  Incr _min
  If min > 59 Then min = 0
  Gosub Write1307time
                                     'use only to set time
  Waitms Keydelay
  Key = 1
                                      'display time
```

```
'this routine decreases the minute by one and writes the new time to the RTC
Decrmin:
   Decr min
   If \underline{\min} > 59 Then \underline{\min} = 59
   Gosub Write1307time
                                           'use only to set time
   Waitms Keydelay
   Key = 1
                                           'display time
Return
'this routine increasea the hours by one and writes the new time to the RTC
Incrhour:
   {\bf Incr}\ \_{\tt hour}
   If hour > 23 Then hour = 0
   Gosub Write1307time
                                           'use only to set time
   Waitms Keydelay
   Key = 1
                                           'display time
Return
'this routine decreases the hours by one and writes the new time to the RTC
Decrhour:
  Decr hour
   If _hour > 23 Then _hour = 23
   Gosub Write1307time
                                          'use only to set time
   Waitms Keydelay
   Key = 1
                                           'display time
Return
'this routine increasea the day by one and writes the new time to the RTC
Incrday:
  Incr _day
   If day > 31 Then day = 1
                                          'no checking for month of year!!!!!
   Gosub Write1307time
                                          'use only to set time
   Waitms Keydelay
   Key = 2
                                          'display DATE
Return
'this routine decreases the hours by one and writes the new time to the RTC
Decrday:
   Decr day
   If day = 0 Then day = 31
   Gosub Write1307time
                                           'use only to set time
   Waitms Keydelay
   Key = 2
                                           'display DATE
Return
'this routine increasea the day by one and writes the new time to the RTC
Incrmonth:
   Incr _month
   If _month > 12 Then _month = 1
                                     'no checking for month of year!!!!!
   Gosub Write1307time
                                           'use only to set time % \left( \frac{1}{2}\right) =\left( \frac{1}{2}\right) ^{2}
   Waitms keydelay
  Key = 2
                                          'display DATE
```

```
to identify the current period
'basedupon day and time and rotation
Getperiodstring:
  If Weekday = 1 Then
                                     'Mon
     Select Case Minuteofday
        Case Is < Mondayrc :</pre>
                                     'before roll check
                      Minutesleft = Mondayrc - Minuteofday
                      Periodstr = Str(minutesleft) + " to go"
                      Periodflag = False 'display period? true=yes
        Case Is < Mondayp1 : 'before P1</pre>
                      Minutesleft = Mondayp1 - Minuteofday
                       Periodstr = Str(minutesleft) + " to go"
                       Periodflag = True
        Case Is < Mondayp2 :</pre>
                               'before P2
                      Minutesleft = Mondayp2 - Minuteofday
                       Periodstr = "p1-yr10" " + Str(minutesleft) + " to go"
                       Periodflag = True
                                  'before interval
        Case Is < Mondayint :
                      Minutesleft = Mondayint - Minuteofday
                      Periodstr = "p2 yr11
                                             " + Str(minutesleft) + " to go"
                      Periodflag = True
        Case Is < Mondayp3 :
                                     'before P3
                       Minutesleft = Mondayp3 - Minuteofday
                       Periodstr = "1nteval
                                                " + Str (minutesleft) + " to go"
                      Periodflag = True
        Case Is < Mondayp4 :
                                      'before P4 begins
                      Minutesleft = Mondayp4 - Minuteofday
                       Periodstr = "p3 yr12" + Str(minutesleft) + " to go"
        Periodflag = True

Case Is < Mondaylunch : 'before lunch begins
                      Minutesleft = Mondaylunch - Minuteofday
                       Periodstr = "p4 yr13" + Str(minutesleft) + " to go"
                       Periodflag = True
        Case Is < Mondayssr : 'before SSR begins</pre>
                      Minutesleft = Mondayssr - Minuteofday
                       Periodstr = "lunch" + Str(minutesleft) + " to go"
                       Periodflag = True
        Case Is < Mondayp5 : 'before P5 begins</pre>
                      Minutesleft = Mondayp5 - Minuteofday
Periodstr = "ssr " '+ Str(minutesleft) + " to go"
                      Periodflag = False
        Case Is < Mondayend :
                                'before school ends
                       Minutesleft = Mondayend - Minuteofday
                       Periodflag = True
        Case Is < 915 :
                                      'before 3:20
                       Minutesleft = 0
                       Periodstr = "bye bye"
                      Periodflag = False
        Case Is > 914 :
                                      '3:20 and on
                      Minutesleft = 0
                      Periodstr = ""
                      Periodflag = False
   End Select
```

End If

```
If Weekday = 2 Then
                                'tuesday ROTATION
     Msgstr = Msgstr + Rotationstr 'display rotation
     Msgstr = Msgstr + " "
     Select Case Minuteofday
       Case Is < Tuesdayrc :</pre>
                                  'before roll check begins
                     Minutesleft = Tuesdayrc - Minuteofday
                     Periodstr = Str(minutesleft) + " to go"
                     Periodflag = False
        Case Is < Tuesdayp1 :</pre>
                                  'before P1 begins
                     Minutesleft = Tuesdayp1 - Minuteofday
                     Periodstr = Str(minutesleft) + " to go"
                     Periodflag = True
        Case Is < Tuesdayp2 :
                                   'before p2 begins
                     Period = Rotation
                     Minutesleft = Tuesdayp2 - Minuteofday
                     Periodstr = Lookupstr(period , Tuett)
                                                           'get text from tue tt table
                     Periodstr = Periodstr + " " + Str(minutesleft) + " to go"
                     Periodflag = True
       Case Is < Tuesdayint : 'before interval begins
                     Minutesleft = Tuesdayint - Minuteofday
                     Period = Rotation + 1
                     If Period > 6 Then Period = Period - 6
                     Periodstr = Lookupstr(period , Tuett) 'get text from tue tt table
                     Periodstr = Periodstr + " " + Str(minutesleft) + " to go"
                     Periodflag = True
       Case Is < Tuesdayp3 : 'interval till before p3 begins</pre>
                     Minutesleft = Tuesdayp3 - Minuteofday
                     Periodstr = "1nteval" + Str(minutesleft) + " to go"
       Minutesleft = Tuesdayp4 - Minuteofday
                     Period = Rotation + 2
                     If Period > 6 Then Period = Period - 6
                     Periodstr = Lookupstr(period , Tuett) 'get text from tue tt table
                     Periodstr = Periodstr + " " + Str(minutesleft) + " to go"
                     Periodflag = True
       Case Is < Tuesdaylunch : 'before lunch begins
                     Minutesleft = Tuesdaylunch - Minuteofday
                     Period = Rotation + 3
                     If Period > 6 Then Period = Period - 6
                     Periodstr = Lookupstr(period , Tuett) 'get text from tue tt table
                     Periodflag = True
                               'before SSR begins
        Case Is < Tuesdayssr :
                     Minutesleft = Tuesdayssr - Minuteofday
                     Periodstr = "lunch
                                            " + Str(minutesleft) + " to go"
                     Periodflag = True
       Case Is < Tuesdayp5 : 'before p5 Begins</pre>
                     Minutesleft = Tuesdayp5 - Minuteofday
                     Periodstr = "ssr
                                       " '+ Str(minutesleft) + " to go"
                     Periodflag = False
        Case Is < Tuesdayend :
                                  'before school ends
                     Minutesleft = Tuesdayend - Minuteofday
                     Period = Rotation + 4
                     If Period > 6 Then Period = Period - 6
                     Periodstr = Periodstr + " " + Str(minutesleft) + " to go"
                     Periodflag = True
       Case Is < 915 :
                                  13:20
                                          school ended
                     Minutesleft = 0
                     Periodstr = "bye bye"
                     Periodflag = False
        Case Is > 914 :
                     Minutesleft = 0
                     Periodstr = ""
                     Periodflag = False
     End Select
  End If
```

```
' wed
If Weekday = 3 Then
   Select Case Minuteofday
      Case Is < Wednesdaypd :</pre>
                                     'before roll check begins
                     Minutesleft = Wednesdaypd - Minuteofday
                     Periodstr = Str(minutesleft) + " to go'
                     Periodflag = False
                                  'before P1 begins
      Case Is < Wednesdayp1 :</pre>
                     Minutesleft = Wednesdayp1 - Minuteofday
                     Periodstr = Str(minutesleft) + " to go"
                     Periodflag = True
      Case Is < Wednesdayp2 : 'before p2 begins</pre>
                     Minutesleft = Wednesdayp2 - Minuteofday
Periodstr = "p1 yr12" + Str(minutesleft) + " to go"
                     Periodflag = True
      Case Is < Wednesdayint : 'before interval begins</pre>
                     Minutesleft = Wednesdayint - Minuteofday
                     Periodstr = "p2 yr11" " + Str(minutesleft) + " to go"
      Periodflag = True
Case Is < Wednesdayp3 : 'before p3 begins</pre>
                     Minutesleft = Wednesdayp3 - Minuteofday
Periodstr = "1nteval " + Str(minutesleft) + " to go"
      Periodflag = True
Case Is < Wednesdayp4 : 'before P4 begins</pre>
                     Minutesleft = Wednesdayp4 - Minuteofday
Periodstr = "p3 yr10" + Str(minutesleft) + " to go"
                     Periodflag = True
      Case Is < Wednesdaylunch : 'before lunch begins
                     Minutesleft = Wednesdaylunch - Minuteofday
                     Periodstr = "p4-yr10" " + Str(minutesleft) + " to go"
                     Periodflag = True
      Case Is < Wednesdayssr : 'before before SSR begins
                     Minutesleft = Wednesdayssr - Minuteofday
                                                " + Str(minutesleft) + " to go"
                     Periodstr = "lunch
                     Periodflag = True
      Case Is < Wednesdayp5 : 'before p5 Begins</pre>
                     Minutesleft = Wednesdayp5 - Minuteofday
                    Periodstr = "ssr " + Str(minutesleft) + " to go"
                     Periodflag = False
      Case Is < Wednesdayend :</pre>
                                  'before school ends
                     Minutesleft = Wednesdayend - Minuteofday
                     Periodflag = True
      Case Is < 915 :
                                              school ended
                                     '3:20
                     Minutesleft = 0
                     Periodstr = "bye bye"
                     Periodflag = False
      Case Is > 914 :
                     Minutesleft = 0
                     Periodstr = ""
                     Periodflag = False
 End Select
End If
```

```
' thu
If Weekday = 4 Then
    Select Case Minuteofday
        Case Is < Thursdayrc :
                                       'before roll check begins
                       Minutesleft = Thursdayrc - Minuteofday
                       Periodstr = Str(minutesleft) + " to go"
                       Periodflag = False
                                     'before P1 begins
        Case Is < Thursdayp1 :</pre>
                       Minutesleft = Thursdayp1 - Minuteofday
                       Periodstr = Str(minutesleft) + " to go"
                       Periodflag = True
                                       'before p2 begins
        Case Is < Thursdayp2 :</pre>
                       Minutesleft = Thursdayp2 - Minuteofday
                       Periodstr = "p1 yr13
                                                 " + Str (minutesleft) + " to go"
                       Periodflag = True
        Case Is < Thursdayint : 'before interval begins</pre>
                       Minutesleft = Thursdayint - Minuteofday
                                                   " + Str (minutesleft) + " to go"
                       Periodstr = "p2 yr10
        Periodflag = True
Case Is < Thursdayp3 : 'before p3 begins</pre>
                       Minutesleft = Thursdayp3 - Minuteofday
                       Periodstr = "1nteval " + Str(minutesleft) + " to go"
       Periodflag = True
Case Is < Thursdayp4 : 'before P4 begins</pre>
                       Minutesleft = Thursdayp4 - Minuteofday
Periodstr = "p3 " + Str(minutesleft) + " to go"
                       Periodflag = True
        Case Is < Thursdaylunch : 'before lunch begins</pre>
                       Minutesleft = Thursdaylunch - Minuteofday
                       Periodstr = "p4 yr11
                                              " + Str(minutesleft) + " to go"
                       Periodflag = True
        Case Is < Thursdayssr : 'before SSR begins
                       Minutesleft = Thursdayssr - Minuteofday
Periodstr = "lunch " + Str(minutesleft) + " to go"
                       Periodflag = True
        Case Is < Thursdayp5 : ' before p5 Begins</pre>
                       Minutesleft = Thursdayp5 - Minuteofday
                      Periodstr = "ssr
                                              " + Str(minutesleft) + " to go"
                       Periodflag = False
        Case Is < Thursdayend :
                                       'school ends
                       Minutesleft = Thursdayend - Minuteofday
                       Periodstr = "p5 yr12" " + Str(minutesleft) + " to go"
                       Periodflag = True
        Case Is < 915 :
                                                school ended
                                       '3:20
                       Minutesleft = 0
                       Periodstr = "bye bye"
                       Periodflag = False
        Case Is > 914 :
                       Minutesleft = 0
                       Periodstr = ""
                       Periodflag = False
  End Select
  End If
```

```
If Weekday = 5 Then
                              'friday rotation
   Msgstr = Msgstr + Rotationstr 'display rotation
   Msgstr = Msgstr + " "
   Select Case Minuteofday
      Case Is < Fridayrc :</pre>
                               'before roll check begin
                  Minutesleft = Fridayrc - Minuteofday
                  Periodstr = Str(minutesleft) + " to go"
                  Periodflag = False
      Case Is < Fridayp1 :</pre>
                                'before P1 begins
                   Minutesleft = Fridayp1 - Minuteofday
                   Periodstr = Str(minutesleft) + " to go"
                   Periodflag = True
      Case Is < Fridayp2 :
                                'before P2 begins
                   Minutesleft = Fridayp2 - Minuteofday
                   Period = Rotation
                   Periodstr = Lookupstr(period , Fritt)
                                                       'get text from fri tt table
                   Periodflag = True
      Case Is < Fridayint : 'beforeinterval begins</pre>
                  Minutesleft = Fridayint - Minuteofday
                   Period = Rotation + 1
                   If Period > 6 Then Period = Period - 6
                   Periodstr = Periodstr + " " + Str(minutesleft) + " to go"
                  Periodflag = True
      Case Is < Fridayp3 :</pre>
                               'before p3
                   Minutesleft = Fridayp3 - Minuteofday
                   Periodstr = "1nteval" + Str(minutesleft) + " to go"
                  Periodflag = True
                               'before p4
     Case Is < Fridayp4 :
                  Minutesleft = Fridayp4 - Minuteofday
                   Period = Rotation + 2
                   If Period > 6 Then Period = Period - 6
                   Periodstr = Periodstr + " " + Str(minutesleft) + " to go"
                  Periodflag = True
      Case Is < Fridaylunch : 'begins lunch begins</pre>
                  Minutesleft = Fridaylunch - Minuteofday
                   Period = Rotation + 3
                   If Period > 6 Then Period = Period - 6
                   " + Str(minutesleft) + " to go"
                   Periodstr = Periodstr + "
                   Periodflag = True
                               'before ssr begins
      Case Is < Fridayssr :
                  Minutesleft = Fridayssr - Minuteofday
                   Periodstr = "lunch
                                            '+ Str(minutesleft) + " to go"
                  Periodflag = False
      Case Is < Fridayp5 :
                                'before p5 begins
                   Minutesleft = Fridayp5 - Minuteofday
                   Periodstr = "ssr
                                   " '+ Str(minutesleft) + " to go"
                  Periodflag = False
                               '3:10 school ends
      Case Is < Fridayend :
                   Minutesleft = Fridayend - Minuteofday
                   Period = Rotation + 4
                   If Period > 6 Then Period = Period - 6
                   Periodstr = Periodstr + " " + Str(minutesleft) + " to go"
                  Periodflag = True
      Case Is < 915 :
                               13:20
                                      school ended
                   Minutesleft = 0
                   Periodstr = "bye bye"
                  Periodflag = False
      Case Is > 914 :
                  Minutesleft = 0
                   Periodstr = ""
                  Periodflag = False
   End Select
 End If
```

```
Converttime:
'Converts Time In Bytes To A String
   Timestr = ""
   If hour < 10 Then Timestr = "0"</pre>
   Timestr = Timestr + Str(_hour)
   Timestr = Timestr + "x"
                                           ' x = a dash
   If _min < 10 Then Timestr = Timestr + "0"</pre>
   Timestr = Timestr + Str(_min)
   'seconds
   Secstr = ""
                                          ' x = a dash
   If sec < 10 Then Secstr = Secstr + "0"</pre>
   Secstr = Secstr + Str( sec)
Return
Convertdate:
'converts date in bytes to a string
   Datestr = ""
   If _day < 10 Then Datestr = Datestr + "0"</pre>
   Datestr = Datestr + Str(_day)
                                           ' x = a dash
   'Datestr = Datestr + "x"
   'Select Case _month
' Case 1 : Datestr = Datestr + "jan"
      Case 2 : Datestr = Datestr + "feb"
      Case 3 : Datestr = Datestr + "nar"
       Case 4 : Datestr = Datestr + "apr"
       Case 5 : Datestr = Datestr + "nay"
      Case 6 : Datestr = Datestr + "jun"
      Case 7 : Datestr = Datestr + "jul"
      Case 8 : Datestr = Datestr + "aug"
       Case 9 : Datestr = Datestr + "sep"
       Case 10 : Datestr = Datestr + "Oct"
       Case 11 : Datestr = Datestr + "n0v"
       Case 12 : Datestr = Datestr + "dec"
       Case Else : Datestr = "x x x x"
   'End Select
   If month < 10 Then Datestr = Datestr + "0"</pre>
   Datestr = Datestr + Str( month)
   Datestr = Datestr + "x" + Str( year)
Read1307time:
                                           'RTC Real Time Clock
   I2cstart
   I2cwbyte &B11010000
                                           'send device code (writing data)
   I2cwbyte 0
                                           'address to start sending from
   I2cstop
   Waitms 50
   I2cstart
   I2cwbyte &B11010001
                                           'device code (reading)
   12crbyte _sec , Ack
   I2crbyte _min , Ack
I2crbyte _hour , Ack
I2crbyte Weekday , Ack
   \textbf{12crbyte} \ \_\texttt{day} \ \textbf{,} \ \textbf{Ack}
   I2crbyte _month , Ack
   I2crbyte _year , Nack
   _sec = Makedec (_sec)
                                           'convert 2xbcd in 1 byte to decimal byte
   _min = Makedec(_min)
   hour = Makedec ( hour)
   Weekday = Makedec (weekday)
   _day = Makedec (_day)
   _month = Makedec(_month)
    year = Makedec( year)
   I2cstop
```

```
'write the time and date to the RTC
Write1307time:
  I2cstart
  I2cwbyte &B11010000
                                        'send device code (writing data)
                                        'send address of first byte to access
  I2cwbyte &H00
   Temp = Makebcd ( sec)
                                        'seconds
  I2cwbyte Temp
  Temp = Makebcd(_min)
                                        'minutes
  I2cwbyte Temp
  Temp = Makebcd(_hour)
                                        'hours
  12cwbyte Temp
  Temp = Makebcd (weekday)
                                        'day of week
  I2cwbyte Temp
  Temp = Makebcd( day)
                                        'day
  12cwbyte Temp
  Temp = Makebcd ( month)
                                        'month
  12cwbyte Temp
  Temp = Makebcd (_year)
                                        'year
  I2cwbyte Temp
  I2cstop
Return
Write1307ctrl:
  I2cstart
  I2cwbyte &B11010000
                                        'send device code (writing data)
                                       'send address of first byte to access
  I2cwbyte &H07
                                       'start squarewav output 1Hz
  I2cwbyte &B10010000
  I2cstop
Return
Start1307clk:
  I2cstart
  I2cwbyte &B11010000
                                       'send device code (writing data)
                                        'send address of first byte to access
  I2cwbyte 0
                                        'enable clock-also sets seconds to 0
  12cwbyte 0
  I2cstop
Return
Write1307ram:
'no error checking ramlocation should be from &H08 to &H3F (56 bytes only)
   I2cstart
  I2cwbyte &B11010000
                                       'send device code (writing data)
  I2cwbyte Ramlocation
I2cwbyte Ramwalue
                                       'send address of byte to access
                                       'send value to store
  I2cwbyte Ramvalue
  I2cstop
Return
'routine to read the contents of one ram location
\mbox{'setup} ramlocation first and the data will be in ramvalue afterwards
'no error checking ramlocation should be from &H08 to &H3F (56 bytes only)
Read1307ram:
  T2cstart
  I2cwbyte &B11010000
                                        'send device code (writing data)
  I2cwbyte &B11010000
I2cwbyte Ramlocation
                                        'send address of first byte to access
  I2cstop
  Waitms 50
  I2cstart
  I2cwbyte &B11010001
                                       'device code (reading)
  12crbyte Ramvalue , Nack
  I2cstop
Return
```

```
Clear1307ram:
  Ramvalue = 00
  Ramlocation = &H08
  I2cstart
  I2cwbyte &B11010000
                                       'send device code (writing data)
   12cwbyte Ramlocation
                                       'send address of byte to access
  For Ramlocation = &H08 To &H3F
      12cwbyte Ramvalue
                                       'send value to store
  I2cstop
Return
Writeram:
  Ramlocation = &H08
  Ramvalue = 111
  Gosub Write1307ram
  Ramlocation = \&H09
  Ramvalue = 222
  Gosub Write1307ram
Return
Readram:
  Cls
  Ramlocation = &H08
  Gosub Read1307ram
  Lcd Ramvalue
  Lcd ":"
  Ramlocation = \&H09
  Gosub Read1307ram
  Lcd Ramvalue
  Ramlocation = &HOA
  Gosub Read1307ram
  Lcd ":"
  Lcd Ramvalue
  Wait 5
Return
'Interrupts
'message scrolling
Timer1 messagescroll:
  Timer1 = Scrolltime
   'copy 7 digits from message string into dispstring
  Dispstr = Mid(msgstr , Msgptr , 7)
   'only scroll if more than 7 digits
  If Msqlen > 7 Then
      Incr Msgptr
                                       'Move Msgptr
      If Msgptr > Msglen Then Msgptr = 1
  Else
                                       'added 080510 for test mode
  End If
   'Gets each character from the dispstr
   ' looks up the binary for that character
   ^{\mbox{\scriptsize I}} and puts it into the digit array
   For I = 1 To 7
     Ascii = Mid(dispstr, I, 1)
     Asci = Asc(ascii)
                                       'convert asc to A NUMBER
     Select Case Asci
                                       'convert assci to index for table below
        Case 0 To 47 : Asci = 25
                                       'ignore non alpha, use spaces
        Case 48 To 57 : Asci = Asci - 22 'digits 0 to 9
        Case 97 To 122 : Asci = Asci - 97
                                           'lowercase
        Case Else : Asci = 25
     End Select
     Digit(i) = Lookup(asci , Text)
```

```
'digit scanning , gets 1 digit at a time to display it
TimerO digitscan:
   Timer0 = Scantimer
                                        ' preload timer
   'only 1 digit can be displayed at a time
   'so put data for next digit onto the segments
   'then turn on the next digit
   Incr Dig
   If Dig = 8 Then Dig = 1
                                        'max is 7 digits
   Segmentbus = Digit(dig)
                                        'get segmentsdata for this digit
                                        'turn on one digit
   Select Case Dig
      Case 1 : Digitbus = &B10000000
                                        'note there is no 0 digit
      Case 2 : Digitbus = &B01000000
      Case 3 : Digitbus = &B00100000
      Case 4 : Digitbus = &B00010000
      Case 5 : Digitbus = &B00001000
      Case 6 : Digitbus = &B00000100
      Case 7 : Digitbus = &B00000010
  End Select
 Return
'lookup tables FOR DIGIT DISPLAY
'code for each segment to identify it
                                       'segments = &b C D E B A F G 0
'even though some characters appear as capitals only use small letters in the text
Text:
'A, b, C, d, E, F
Data &B10111110 , &B11100110 , &B01101100 , &B11110010 , &B01101110 , &B00101110
Text2:
'G,h,i,J,
Data &B11101100 , &B10100110 , &B00100000 , &B11110000 , &B000000000 , &B01100100
', ,n,o,P, ,r
Data &B00000000 , &B10111100 , &B11100010 , &B00111110 , &B00000000 , &B00100010
Data &B11001110 , &B01100110 , &B11110100 , &B11110100 , &B00000000 , &B000000010
'Y,-,
Data &B11010110 , &B00000000
Numbers:
10,1,2,3,4
Data &B11111100 , &B10010000 , &B01111010 , &B11011010 , &B10010110
15,6,7,8,9
Data &B11001110 , &B11101110 , &B10011000 , &B111111110 , &B10011110
'use bascom to get dayofyear calc
'divide dayofyear by 7 to get week
'note that the first week of the year will be 0 not \, 1 \,
Weekrotation:
2010
Data 0 , 0 , 0 , 0 , 0 , 0
                                       'weekofyear 0,1,2,3 ,4
Data 3 , 4 , 5 , 6 , 1 , 2 , 3 , 4 , 5 , 6 , 1 , 0 , 0 'weekofyear 17-26

Data 2 , 3 , 4 , 5 , 6 , 1 , 2 , 3 , 4 , 5 , 0 , 0 'weekofyesr 29-38
Data 2 , 3 , 4 , 5 , 6 , 1 , 2 , 3 , 4 , 5 , 0 , 0
Data 6 , 1 , 2 , 3 , 4 , 5 , 6 , 1 , 0 , 0 , 0
                                                    'weekofyear 41-49
2009
'Data 0 , 0 , 0 , 0
                                         'weekofyear 0,1,2,3
'Data 0 , 1 , 2 , 3 , 4 , 5 , 6 , 1 , 2 , 3 , 4 , 0 , 0
                                                             'weekofvear 4-14
                                                          'weekofyear 17-26
'Data 5 , 6 , 1 , 2 , 3 , 4 , 5 , 6 , 1 , 2 , 0 , 0
'Data 3 , 4 , 5 , 6 , 1 , 2 , 3 , 4 , 5 , 6 , 0 , 0
                                                          'weekofyesr 29-38
'Data 1 , 2 , 3 , 4 , 5 , 6 , 1 , 2 , 3 , 0 , 0 , 0
                                                          'weekofyear 41-49
2008
'Data 0 , 0 , 0 , 0 , 0
                                         'weekofyear 0,1,2,3,4
'Data 1 , 2 , 3 , 4 , 5 , 6 , 1 , 2 , 3 , 4 , 5 , 0 , 0
                                                              'weekofyear 5-15...
                                                    'weekofyear 18-26
'Data 6 , 1 , 2 , 3 , 4 , 5 , 6 , 1 , 2 , 0 , 0
'Data 3 , 4 , 5 , 6 , 1 , 2 , 3 , 4 , 5 , 6 , 0 , 0
                                                         'weekofyesr 29-38
'Data 1 , 2 , 3 , 4 , 5 , 6 , 1 , 2 , 3 , 0 , 0 , 0
                                                          'weekofyear 41-48
Tuett:
                                        'note blank data as lookup starts at 0
Data "" , "p1 yr11" , "p2 yr12" , "p3 yr13" , "p4 yr10" , "" , "p6-yr10"
Fritt:
Data "" , "p1 yr10" , "p2-yr10" , "p3 yr11" , "p4 yr12" , "p5 yr13" , "
```

# 66 The MAX 7219/7221 display driver IC's

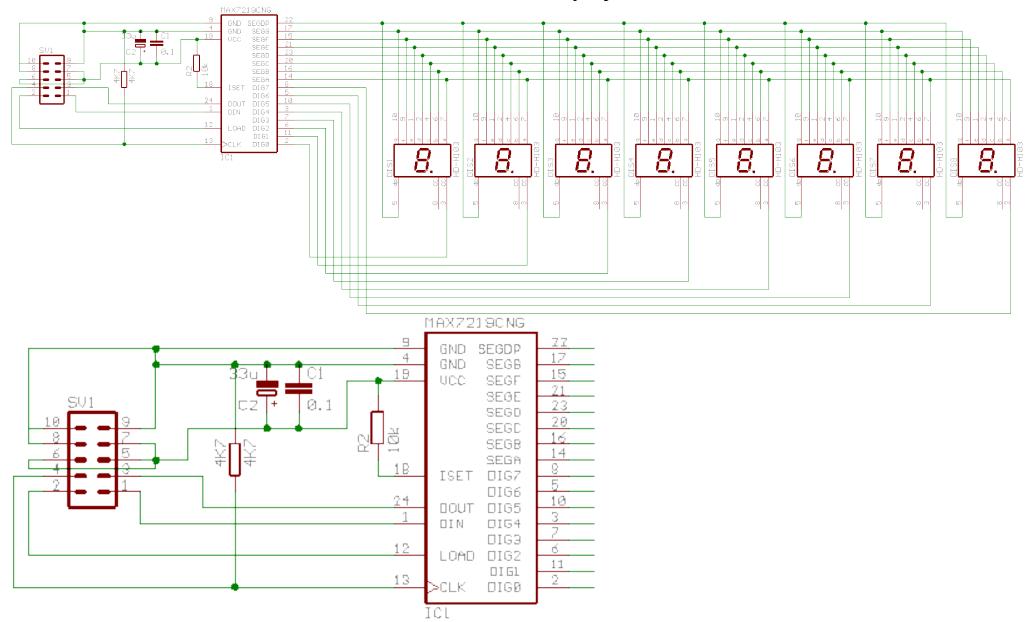

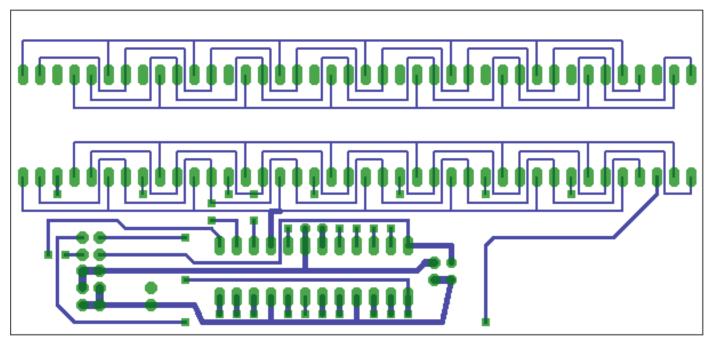

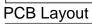

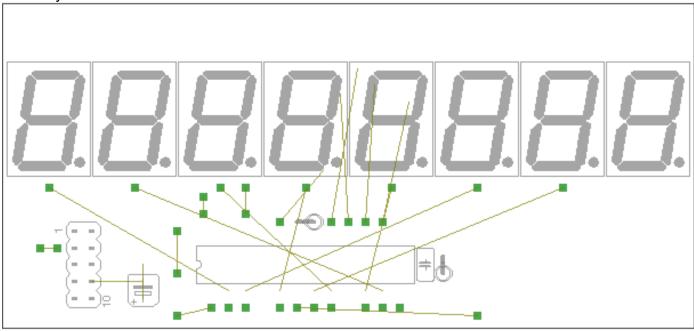

```
Author: B. Collis
   Date: 14 April 2003
   Version: 2.00
   File Name: 7219_v2.00.bas
   Description:
   This program drives the max7219/7221 Display Driver IC and
     eight 7-segment displays
   Display initialisation is in a routine
   A small subroutine handles the clocking of data to the display
   So far this program only sets up the display, puts 1 to 8 on
     the digits and then flashes them all on and off
  _____
   Compiler Directives
crystal = 8000000
                                     ' calculate delays accurately
$regfile = "m8535.dat"
                                    ' so compiler can identify
                       ' particular micro features
   Hardware Setups
   setup direction of all ports
Config Porta = Output
Config Portb = Output
Config Portc = Output
Config Portd = Output
Porta = 255
                                 'turn off LEDs on ports
Portb = 255
Portc = 255
Portd = 255
Disp data Alias Portb.0
                                      'Data into 7219
Disp load Alias Portb.3
                                      'Load
Disp clk Alias Portb.2
                                     'clock
   Constants
Const Timedelay = 75
   Declare Variables
Dim Command As Integer
   Program starts here
Gosub Max init
Gosub Max 1on1
Do
 Gosub Max_flash
Loop
```

End

'end program

Sub-routines here Max 1on1: Command = &H0101'1 on display no. 1 Gosub Max disp Command = &H0202'2 on display no. 2 Gosub Max disp Command = &H0303'3 on display no. 3 Gosub Max disp Command = &H0404'4 on display no. 4 Gosub Max disp Command = &H0505'5 on display no. 5 Gosub Max disp Command = &H0606'6 on display no. 6 Gosub Max disp Command = &H0707'7 on display no. 7 Gosub Max disp Command = &H0808'8 on display no. 8 Gosub Max\_disp Return 'subroutine to initialise the display Max init: Command = &H0F01 'display test on Gosub Max disp **Waitms** 1000 Command = &H0F00'display test off Gosub Max disp **Waitms** 1000 'normal operation Command = &H0C01Gosub Max disp Command = &H09FF 'decode mode bcd all digits Gosub Max disp Command = &H0A02'set intensity 0=min F=max Gosub Max disp Command = &H0B07'all 7 digits active Gosub Max disp Return 'subroutine to flash display on and off does not flash individual digits but shutsdown the IC ' and puts it back into normal operation Max flash: Command = &H0C00 'shutdown display Gosub Max disp **Waitms** 1500 Command = &H0C01'normal operation Gosub Max disp **Waitms** 1500 Return 'simple routine to clock data out to the display Max disp: Reset Disp\_load Shiftout Disp\_data, Disp\_clk, Command, 1 'msb first **Set** Disp load Return

#### 66.1 AVR clock/oscillator

The AVR executes instructions at the rate set by the system clock (oscillator). There are a number of different ways that this clock can be set up using either internal components of the micro or external components. These are:

- Internal Resistor-Capacitor (lesser accuracy)
- External RC
- External Ceramic Resonator
- External Crystal (more accuracy)

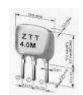

ceramic resonator

crystals

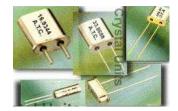

Within the micro reprogrammable fuse links

(just like

the links on a computer motherboard but set via software) are used to determine which method is used.

The ATMega8535-16PI clock can range up to 16MHz, however initially it is configured to run from the internal RC clock at a 8MHz rate.

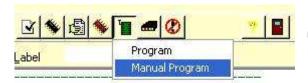

In BASCOM when the micro is connected and powered up the settings can be changed by selecting MANUAL PROGRAM.

From the window that appears select the LOCK AND FUSE BITS tab. Bascom will then read the current settings.

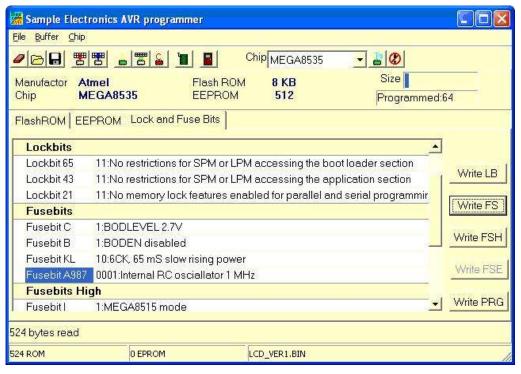

The Internal RC oscillator may be changed to 1, 2 or 4MHz by selecting the line in the window and using the drop down that appears to.

After changing the Fusebit settings select the Write FS button. After it has programmed the fusebits, select the FlashRom tab before exiting (YOU MAY NEED TO DISABLE THE JTAG SETTING AS WELL) DO NOT CHANGE

ANYTHING ELSE, YOU RISK STUFFING UP YOUR MICRO!

### 67 Data transmission across the internet

(its all about understanding layers!!!)

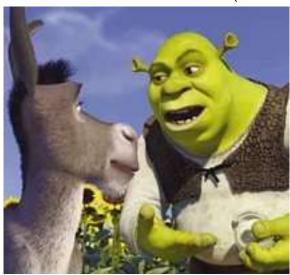

- -Ogres are like onions.
- -They stink?
- -Yes. No!
- -Oh, they make you cry.
- -No!...Layers. Onions have layers. Ogres have layers.

Onions have layers. You get it? We both have layers. -Oh, you both have layers. Oh. You know, not everybody likes onions.

Shrek, 2001

Here is a very simple network, 2 computers communicating in our classroom, one is a client PC and the other is the local web server.

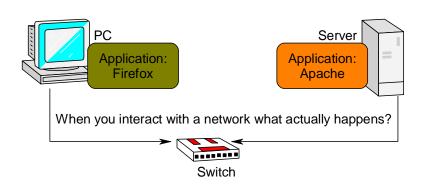

A switch is a device that connects together two computers that both talk Ethernet.

**Important point: Data does not go directly between the applications on the two computers!** Firefox doesn't talk directly to Apache, there are a number of layers that data is converted through that make the system flexible for all the applications that run on computers, e.g. accessing mail, file sharing, getting the time, streaming music videos, playing games etc.

Because some of these applications are so incredibly different a simple conversion to one common layer is not enough so there are a numbers of layers in use in the PC.

The whole set of internet protocols that allow communication is called the Internet Protocol Suite.

Important point: When two applications do talk to each other they have to talk the same language; e.g. Apache and Firefox (also Chrome and IE) talk in HTTP – hyper text transport protocol.

The HTTP is converted to the TCP (transmission control protocol) layer by programs in the operating system which are part of the TCP/IP stack. TCP is then converted to IP (internet protocol).

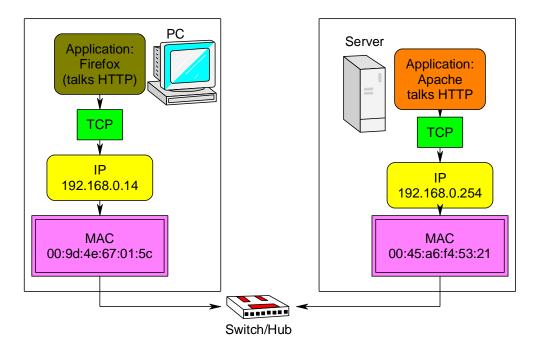

#### 67.1 IP address

Our web client (Firefox, IE, Chrome) asks the OS (operating system) of its PC (with IP address 192.168.0.14) to get a web page from the server (with IP address 192.168.0.254). IP addresses must be unique for each computer on the same network. Humans often allocate and use IP addresses when they refer to computers on a network. Computers, however don't know each other by IP they use the...

## 67.2 MAC (physical) address

Computers know each other by attaching their IP address to the MAC (media access layer) of your network card. You can check out the ip and mac addresses of your network card on a PC by selecting START and RUN and typing in CMD and then typing into the command window - **ipconfig/all**. MAC addresses are unique for every network card ever made and are assigned by the manufacture. We might change the IP of a computer but not the MAC address.

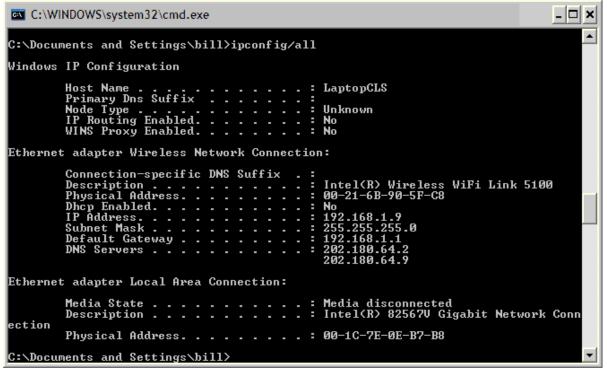

The PC keeps track of the IP and MAC address of computers around it in a table using ARP (address resolution protocol). Type **ARP –a** into the command window to check out what other devices (PCs/routers....) that your PC can see.

The PC shown in the previous window has two Ethernet adapters, one is wireless and one is wired. Only one is connected and has an IP, the other is not used at all so has no IP assigned to it. Both however have MAC addresses as the MAC address is a permanent ID for the hardware, whereas IPs can be changed.

Ethernet is the name of the protocol for moving data between PCs on the same hub or switch and specifies such things as what wires do what and what voltages are present. Having multiple layers to communications means that applications can be simpler because they don't have to know everything about the layers below such as about voltage and wires or IP just http to TCP.

#### 67.3 Subnet mask

When you setup the IP of a network card, you set the subnet mask as well. If you want computers on the same switch to see each other the subnet mask must be the same, e.g. 255.255.255.0 as in the previous window.

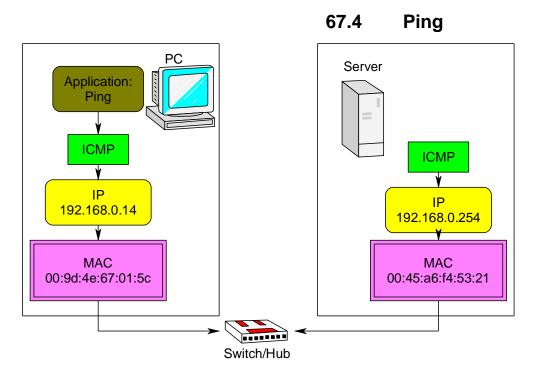

Type in ping and the ip of the computer that you want to check communications with.

```
C:\WINDOWS\system32\cmd.exe

C:\Documents and Settings\bill>ping 192.168.1.2

Pinging 192.168.1.2 with 32 bytes of data:

Reply from 192.168.1.2: bytes=32 time=1ms TTL=64

Reply from 192.168.1.2: bytes=32 time=1ms TTL=64

Reply from 192.168.1.2: bytes=32 time=1ms TTL=64

Reply from 192.168.1.2: bytes=32 time=1ms TTL=64

Reply from 192.168.1.2: bytes=32 time=1ms TTL=64

Ping statistics for 192.168.1.2:
    Packets: Sent = 4, Received = 4, Lost = 0 (0% loss),

Approximate round trip times in milli-seconds:
    Minimum = 1ms, Maximum = 1ms, Average = 1ms

C:\Documents and Settings\bill>
```

Ping is an application on your computer, it communicates with another computer using ICMP (internet control message protocol) which is used by operating systems to manage messaging errors between computers. In the picture of the layers you can see that ping doesn't talk using TCP it uses ICMP. On the other computer there is no application above ICMP it answers pings itself.

#### **67.5** Ports

There is always more than one application on a PC wanting network access; we have email, web browsers, time synchronisation and many others. Attached to each IP are 65,536 different ports that can be used, many of them are dedicated to certain applications, here are three.

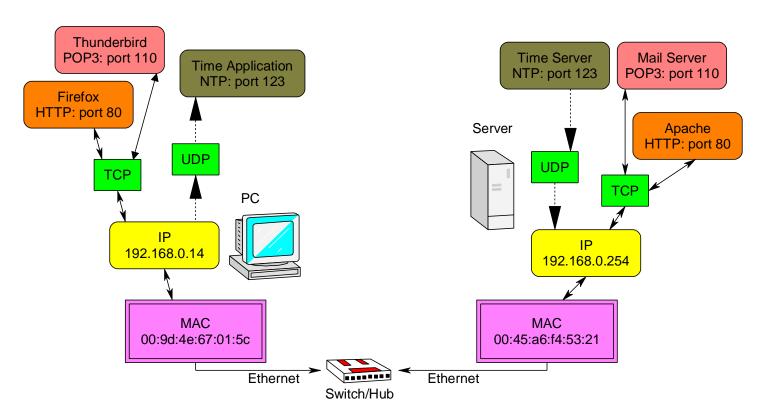

Some of the applications require two way data transmission, like web browsing and email. Some like Time and Shoutcast and VoIP are really only one way. Two way applications run on TCP, one way applications can run using UDP.

#### 67.6 Packets

Having two different protocols, TCP and UDP, on the same layer is useful and necessary.

Sometimes it doesn't matter if a bit of data gets lost and sometimes it does. When a web page is sent, TCP breaks it up into chunks called packets and attaches a sequence number to each packet, if a packet gets lost across the network then TCP on the receiving computer responds with a message to resend the packet that was lost.

However if you are listening to the radio over the network and some data goes missing you don't want it sent again so it goes via UDP (user datagram protocol), which means that we don't resend lost packets, just ignore them.

### 67.7 Gateway

There are different ways of connecting to the internet a popular way is via broadband using ADSL.

A switch is ok for connecting computers via Ethernet however Ethernet only works for short distances, so other technologies are necessary to transport data long distances over the internet.

A gateway translates one type of data protocol to another e.g. Ethernet to ADSL.

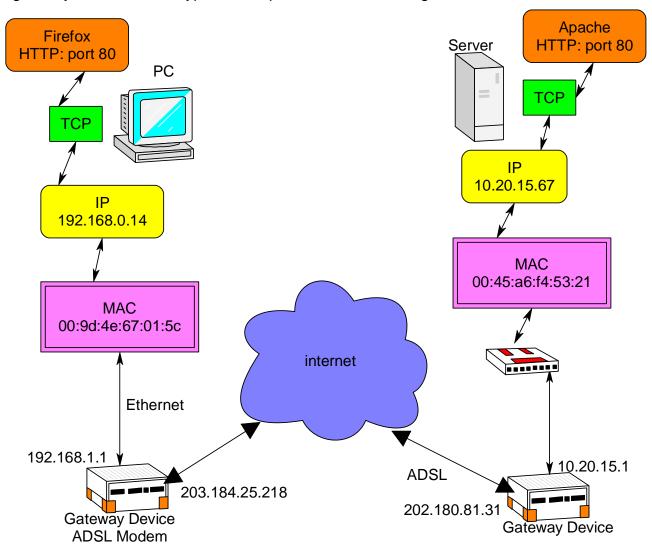

A gateway has two IP addresses one for the LAN (local area network) and one for the WAN (wide area network). If you are setting up a small network at home then you don't worry about your gateway IP on the internet, your ISP (internet service provider) has hardware that gives you one automatically when your modem logs in. You just set up your gateway address on each computer on your LAN.

When you open a web browser you don't have to worry about any of this because TCP handles it all for you. Its only when you want to build servers and things that you really get into it.

You can see your actual ip on the internet by going to a site like www.whatismyipaddress.com. Or open the status page of your modem.

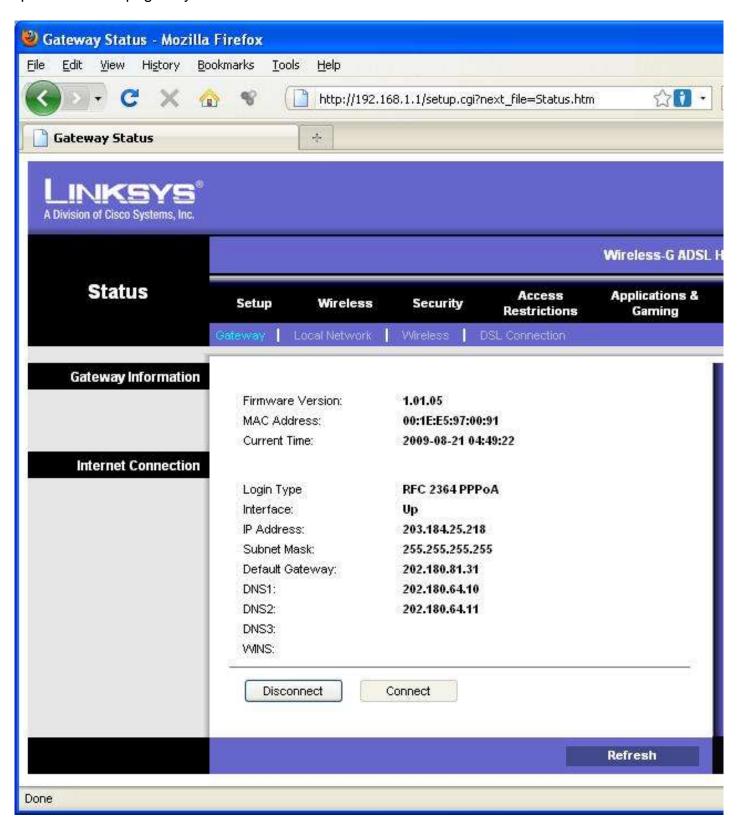

Better still go to <a href="www.grc.com">www.grc.com</a> and find Shieldsup and test the firewall of your modem, a firewall protects (opens/closes/hides) ports on your modem through which other devices can get into your network.

### 67.8 DNS

Even though computers may work on numbers humans do not, we like to use names for websites on the internet like www.techideas.co.nz or www.mcselec.com

When you type www.techideas.co.nz into a computer it has to find the ip address for it. On the status page for your modem is the IP address of the DNS (domain name system) server on the internet (usually at your ISP) that will help you. Normally your modem gets the IP for the DNS server automatically when it logs on to your ISP. It is such an important hing that you generally have access to at least 2 of them as they can get busy.

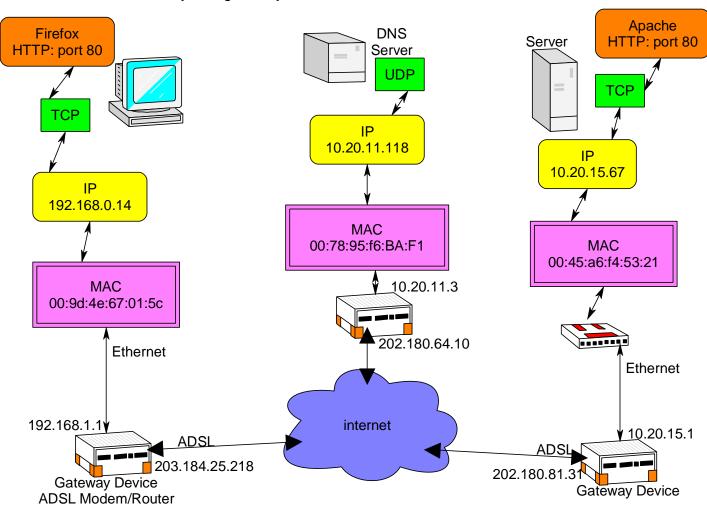

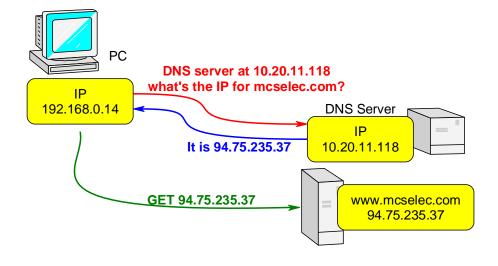

When you want a website, your computer asks the DNS server for the IP of the website, then your PC asks the server at that IP address for a web page.

#### 67.9 **WIZNET812**

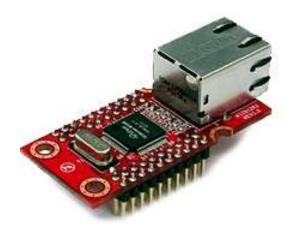

We are going to build a small webserver using an AVR and put it on the internet so that we can control things from anywhere around the world.

There are a number of ways of implementing a network device but using the Wiznet812 is definitely one of the easiest. It has all the TCP/IP stack (protocols) built into it. You just have to configure its IP and MAC addresses and then talk to it (sounds simple sorry it's not!!)

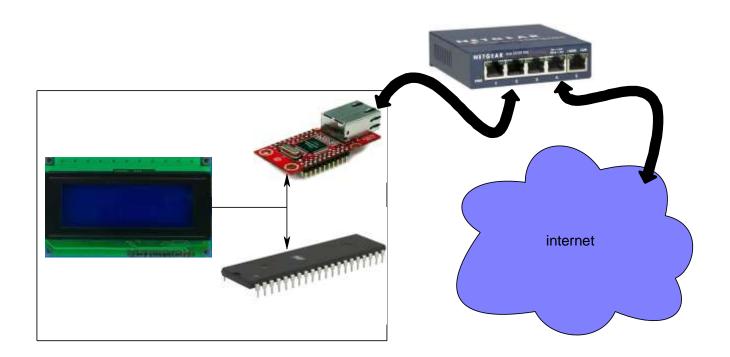

System Block Diagram

Our first Ethernet application will be to get a simple Ping working. Note that all that is needed for a ping is to configure the Wiznet, the TCP/IP protocol stack is configured within the Wiznet, you don't have to write much of a program for this to happen.

Much of the code that follows was written based upon the most excellent work from http://members.home.nl/bzijlstra/

# Circuit diagram

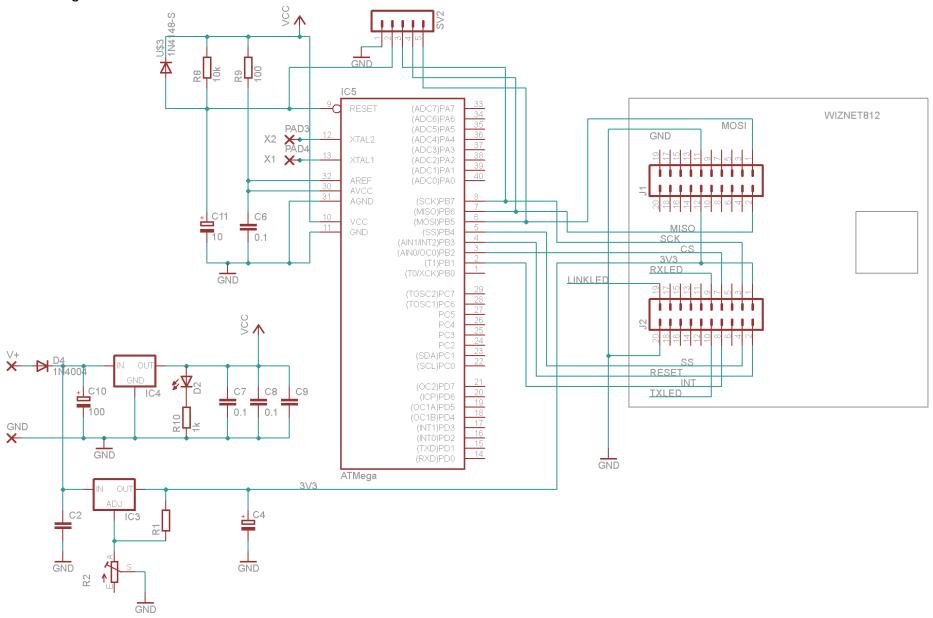

The wiznet requires a 3V3 power supply, its pins are however tolerant of 5V so the Wiznet will run off 3V3 and the micro and LCD off 5V

```
Wiznet ping program
'Title Block
' Date: July 09
'File Name: wiz812 Ping v1
1
'Program Description:
' Atmega8535, char LCD and wiz812MJ PING program
1
'Compiler Directives (these tell Bascom things about our hardware)
$regfile = "m8535.dat"
crystal = 8000000
$hwstack = 64
swstack = 64
framesize = 64
'Hardware Setups
'Hardware Alias
Wiz812 cs Alias Portb.2
                                   'Chipselect wiz812
Wiz812_ss Alias Portb.4
Wiz812 int Alias Pinb.1
                                   'INT of wiz812
Wiz812 res Alias Portb.3
                                   'Reset of wiz812
'configure hardware
Config Wiz812_cs = Output
Config Wiz812 ss = Output
Config Wiz812_int = Input
Config Wiz812 res = Output
'Configuration of the SPI-bus
Config Spi = Hard, Interrupt = Off, Data Order = Msb, Master = Yes, Polarity = Low, Phase = 0,
Clockrate = 4, Noss = 0
'Declare Constants – registers within the wiznet that tell it what to do.
Const Wiz812_modereg = &H0000
                                        'Mode register
Const Wiz812_gw0 = &H0001
                                       'Gateway address
Const Wiz812_gw1 = &H0002
Const Wiz812_gw2 = &H0003
Const Wiz812 gw3 = &H0004
                                        'Subnet mask
Const Wiz812 subnet0 = &H0005
Const Wiz812_subnet1 = &H0006
Const Wiz812 subnet2 = &H0007
Const Wiz812_subnet3 = &H0008
Const Wiz812 mac0 = &H0009
                                        'Source Hardware Address
Const Wiz812_mac1 = &H000A
Const Wiz812 mac2 = &H000B
Const Wiz812_mac3 = &H000C
```

**Const** Wiz812 mac4 = &H000D

```
Const Wiz812 mac5 = &H000E
                                        'Source IP Address
Const Wiz812_ip0 = &H000F
Const Wiz812_ip1 = &H0010
Const Wiz812_ip2 = &H0011
Const Wiz812 ip3 = &H0012
'Declare Variables
Dim Value As Byte
Dim Address As Word
Dim Address_lo As Byte At Address Overlay
Dim Address_hi As Byte At Address + 1 Overlay
Dim Wiz812_rd_code As Byte
Dim Wiz812 wr code As Byte
'Initialise Variables
Wiz812\_rd\_code = 15
Wiz812 wr code = 240
'Declare subroutines
Declare Sub Wiz812 init
Declare Sub Wiz812_read(byval Register As Word)
Declare Sub Wiz812_write(byval Register As Word, Byval Value As Byte)
Declare Sub Wiz812_reset
Config Lcdpin = Pin , Db4 = Portc.2 , Db5 = Portc.3 , Db6 = Portc.4 , Db7 = Portc.5 , E = Portc.1 , Rs
= Portc.0
Config Lcd = 20 * 4
                                 'configure lcd screen
1______
'Program starts here
Spiinit
                             'Initialise the spi bus
Call Wiz812_init
                                 'We initialize the wiz812
Cls
Do
  Gosub Display_setup 'Just print the configuration on the LCD
Loop
End
Display_setup:
  Call Wiz812_read(wiz812_ip0)
  Locate 1, 1
  Lcd Value
  Call Wiz812_read(wiz812_ip1)
  Locate 1,5
```

**Lcd** Value

```
Call Wiz812 read(wiz812 ip2)
  Locate 1, 10
  Lcd Value
  Call Wiz812_read(wiz812_ip3)
  Locate 1, 15
  Lcd Value
  Call Wiz812_read(wiz812_subnet0)
  Locate 2, 1
  Lcd Value
  Call Wiz812_read(wiz812_subnet1)
  Locate 2, 5
  Lcd Value
  Call Wiz812_read(wiz812_subnet2)
  Locate 2.10
  Lcd Value
  Call Wiz812_read(wiz812_subnet3)
  Locate 2, 15
  Lcd Value
  Call Wiz812_read(wiz812_gw0)
  Locate 3, 1
  Lcd Value
  Call Wiz812_read(wiz812_gw1)
  Locate 3, 5
  Lcd Value
  Call Wiz812_read(wiz812_gw2)
  Locate 3 . 10
  Lcd Value
  Call Wiz812_read(wiz812_gw3)
  Locate 3, 15
  Lcd Value
  Call Wiz812_read(wiz812_mac0)
  Locate 4, 1
  Lcd Hex(value)
  Call Wiz812_read(wiz812_mac1)
  Locate 4, 4
  Lcd Hex(value)
  Call Wiz812 read(wiz812 mac2)
  Locate 4, 7
  Lcd Hex(value)
  Call Wiz812 read(wiz812 mac3)
  Locate 4, 10
  Lcd Hex(value)
  Call Wiz812_read(wiz812_mac4)
  Locate 4, 13
  Lcd Hex(value)
  Call Wiz812_read(wiz812_mac5)
  Locate 4, 16
  Lcd Hex(value)
Return
```

```
Sub Wiz812 init
 Call Wiz812 reset
                                    'Hardware reset
 'Register reset
 Call Wiz812 write(wiz812 modereg, &H80)
 'Set static IP
 Call Wiz812_write(wiz812_ip0 , 192)
 Call Wiz812_write(wiz812_ip1, 168)
 Call Wiz812 write(wiz812 ip2, 1)
 Call Wiz812_write(wiz812_ip3, 114)
 'Set Subnet mask
 Call Wiz812_write(wiz812_subnet0, 255)
 Call Wiz812 write(wiz812 subnet1, 255)
 Call Wiz812_write(wiz812_subnet2, 255)
 Call Wiz812 write(wiz812 subnet3, 0)
 'Set gateway IP address
 Call Wiz812 write(wiz812 gw0, 0)
 Call Wiz812 write(wiz812 gw1, 0)
 Call Wiz812_write(wiz812_gw2, 0)
 Call Wiz812 write(wiz812 gw3, 0)
 'Set MAC to any unique number
 Call Wiz812_write(wiz812_mac0, &H90)
 Call Wiz812_write(wiz812_mac1, &HA1)
 Call Wiz812_write(wiz812_mac2, &HB2)
 Call Wiz812 write(wiz812 mac3, &HC3)
 Call Wiz812 write(wiz812 mac4, &HD4)
 Call Wiz812_write(wiz812_mac5, &HE5)
End Sub
Sub Wiz812_read(register)
 Address = Register
 Reset Wiz812 cs
 Spiout Wiz812_rd_code, 1
 Spiout Address hi, 1
 Spiout Address lo. 1
 Spiin Value, 1
 Set Wiz812 cs
End Sub
Sub Wiz812_write(register, Value)
 Address = Register
 Reset Wiz812_cs
 Spiout Wiz812 wr code, 1
 Spiout Address_hi, 1
 Spiout Address lo , 1
 Spiout Value, 1
 Set Wiz812_cs
End Sub
```

**Sub** Wiz812\_reset Wiz812\_res = 1 **Waitms** 10 Wiz812\_res = 0

Waitms 30 Wiz812\_res = 1

End Sub

!\_\_\_\_\_\_

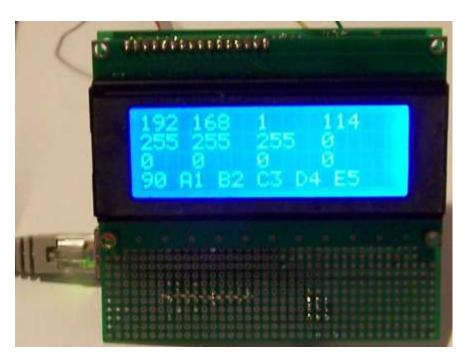

### 67.10 Wiznet 812 Webserver V1

To setup a webserver also involves understanding a bit about http communication that takes place between a browser and a server.

The browser (client) sends a GET to the server and then the server sends its webpage

A message from a browser is made up of two parts a header and a body. The initial request is a GET message which has no body just a header and at least 2CRLF's (carriage return, line feeds) on the end.

CR & LF codes are stored in a document or sent in a message to signify to return to the beginning of the line (CR-carriage return) and go to the next line down (LF-line feed). The ASCII code for CR is 13 or &H0D, the code for LF is 10 or &H0A. A browser sends a CRLF at the end of each line and after the end of the last line a second CRLF to indicate the break between the header and any body. It also sends a CRLF at the end of the body.

### The actual GET message is a text message like this from Firefox

GET / HTTP/1.1 Host: 192.168.1.73

User-Agent: Mozilla/5.0 (Windows; U; Windows NT 5.1; en-US; rv:1.9.2.8) Gecko/20100722 Firefox/3.6.8 ( .NET CLR

3.5.30729)

Accept: text/html,application/xhtml+xml,application/xml;q=0.9,\*/\*;q=0.8

Accept-Language: en-us,en;q=0.5 Accept-Encoding: gzip,deflate

Accept-Charset: ISO-8859-1,utf-8;q=0.7,\*;q=0.7

Keep-Alive: 115 Connection: Close

CRLF CRLF

#### And from intenet explorer it is:

GET / HTTP/1.1

Accept: image/gif, image/jpeg, image/pjpeg, application/x-shockwave-flash, application/x-ms-application, application/x-ms-xbap, application/vnd.ms-xpsdocument, application/xaml+xml, application/vnd.ms-excel, application/vnd.ms-powerpoint, application/msword, application/x-silverlight, \*/\*

Accept-Language: en-nz

User-Agent: Mozilla/4.0 (compatible; MSIE 8.0; Windows NT 5.1; Trident/4.0; .NET CLR 2.0.50727; .NET CLR

3.0.4506.2152; .NET CLR 3.5.30729; InfoPath.2)

Accept-Encoding: gzip, deflate

Connection: Close Host: 192.168.1.73

CRLF CRLF When understanding the program code for a webserver you start from when the web browser sends a GET and the server receives it.

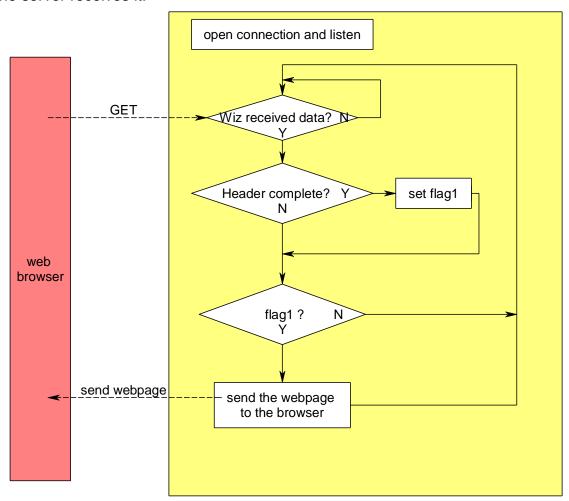

The server software must wait for data and then check that the header is complete, it knows it is complete when it finds two CRLF in a row. If that happens it sends its webpage to the client browser. **Important point: program flags** 

In our program when the complete header is detected a flag is set (a single bit in a byte sized variable); afterwards in a later part of the program the flag can be checked to action something else. As our code becomes more complex, more flags will be necessary.

The Wiznet812 is based around the WIZ5100 IC which has a large memory to store data that it receives and data that you want it to send. Reasonable size memories are required because there are often significant size data transfers involved: e.g. the GET header was 386 bytes.

| &H0000 | Common registers |  |  |  |
|--------|------------------|--|--|--|
| &H002F | · ·              |  |  |  |
|        |                  |  |  |  |
| &H0400 |                  |  |  |  |
|        | Socket registers |  |  |  |
| &H07FF | -                |  |  |  |
|        |                  |  |  |  |
| &H4000 |                  |  |  |  |
|        | TX Memory (8K)   |  |  |  |
| &H5FFF |                  |  |  |  |
| &H6000 |                  |  |  |  |
|        | RX Memory(8K)    |  |  |  |
| &H7FFF | ,                |  |  |  |

Here is a webpage which has been served by the wiznet

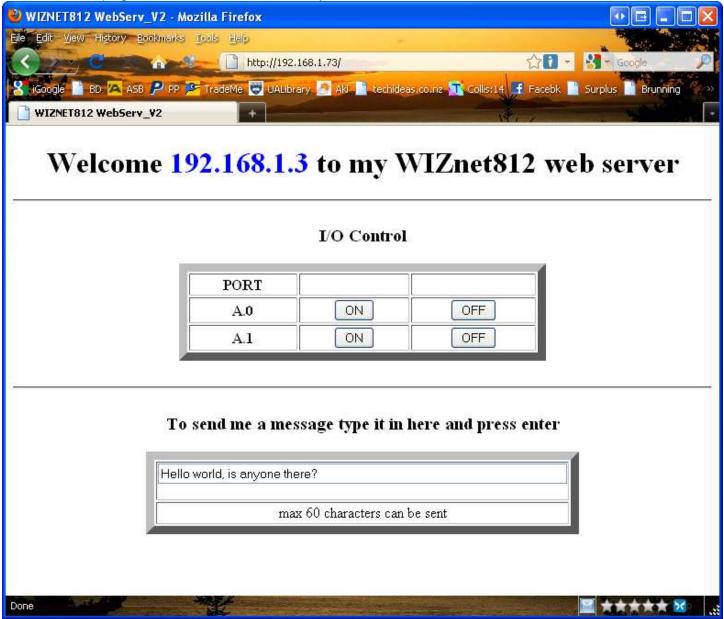

When text is entered into the textbo and enter is pressed the following HTTP header and body are sent (header in green and body in red).

POST / HTTP/1.1 Host: 192.168.1.73

User-Agent: Mozilla/5.0 (Windows; U; Windows NT 5.1; en-US; rv:1.9.2.8) Gecko/20100722

Firefox/3.6.8 (.NET CLR 3.5.30729)

Accept: text/html,application/xhtml+xml,application/xml;q=0.9,\*/\*;q=0.8

Accept-Language: en-us,en;q=0.5 Accept-Encoding: gzip,deflate

Accept-Charset: ISO-8859-1,utf-8;q=0.7,\*;q=0.7

Keep-Alive: 115

Connection: keep-alive Referer: http://192.168.1.73/

Content-Type: application/x-www-form-urlencoded

Content-Length: 43

TEXT2SEND=Hello world, is anyone there?

It is a POST so the webpage is not getting something from the server it is sending it to the server.

The server software must loop through the header to find the end of the header (marked by two CRLF), then it extracts the content length and using this value gets that number fo characters from the body.

There is a limitation with Bascom-AVR though which really complicates our program. Bascom is set up to handle strings of a maximum of 254 characters in length yet the simple GET header was almost 400 characters and the POST header is over 500 characters.

To read an HTTP header we only grab 200 characters at a time from the wiznet and check these for the CRLF end of header. When we have this we set a flag \_flag.2)

A complication exists though as we do not want to get blocks of 200 characters at a time and find that an important piece of data was cut. We would loose important content doing that. So an overlap process is used with the buffer to avoid cutting important words or phrases up.

The first read is from 1 to 200, the second from 150 to 249, the third from 200 to 249 and so on

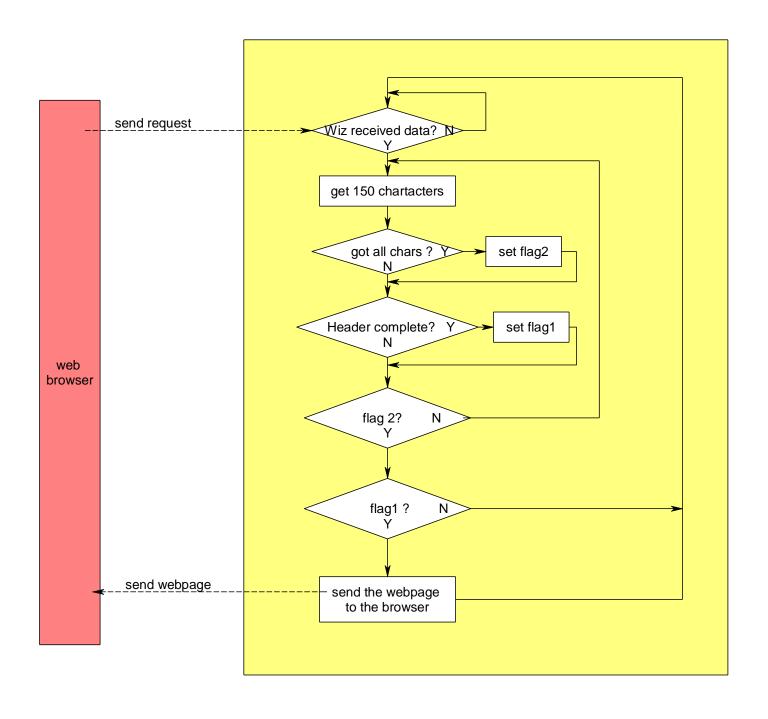

### 67.11 Transmitting data

There can be a lot of data to send when it comes to web pages, and we have a limited resource of memory available in the wiznet to store and send this data. A data structure called a queue or buffer is required to manage the sending of the data and the holding of it until it can be sent. It is a FIFO (first in first out) queue.

Imagine a major bus station, it has a 300metre long platform where a lot of passengers have to transfer from one bus to another; except the busses run at slightly different schedules. At a normal bus stop the people join the end of the queue and as people get on the first available bus the whole queue moves forward, just like people waiting at a supermarket checkout or a bank ATM.

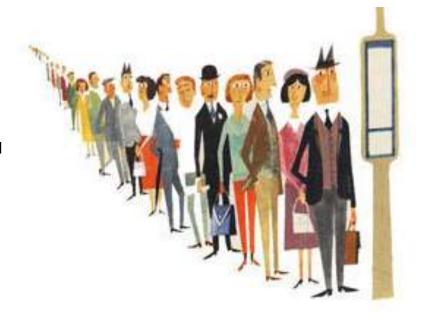

However at a busy bus platform that is 300metres long we don't want the people to shuffle all the way down the platform to catch the outgoing bus. Everyone would get really cross with having to pick up their parcels and move every few seconds and then wait, then move, then wait a bit more... So we have the bus drivers drop people off at the end of the queue and the people wait in one spot, then the outgoing bus drivers pick up people at the front of the queue.

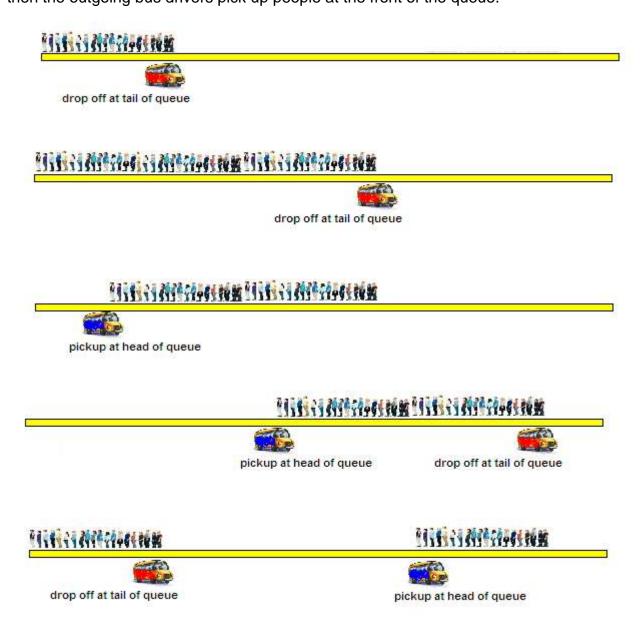

The first pictures above are clear, the queue grows down the platform. But as we get to the end of the platform it is clear that we cannot drop off the new passengers as there is no room, so the bus driver drops them off at the other end of the platform.

Memory in a computer is a bit like the bus platform, it is of limited length(size) so if we add data to the end of ram, eventually we must run out and then we need to start our queue from the beginning again.

In the wiznet there are two pointers used to manage the head and tail of the buffer or queue. We are going to add the contents of the AVR ram buffer into the wiznet buffer.

WIZ 2-Kbyte buffer

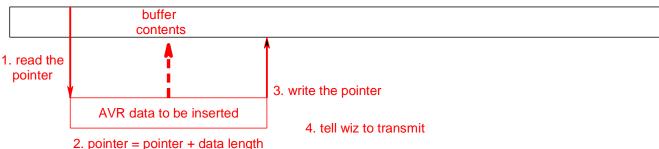

When inserting the new contents into the wiznet buffer, the program first reads the pointer soc0\_tx\_wr\_ptr which tells it where to start copying into the buffer, it then copies the data from that point, then calculates the new value for soc0\_tx\_wr\_ptr by adding the length of the new data to it and finally writes the new value into the pointer.
e.g.

soc0\_tx\_wr\_prtr contains the address &H413E

AVR data = "<html><head><meta http-equiv={034}PRAGMA{034} Content={034}NO-CACHE{034}/>"
Data length is 74 characters = &H4A

new value for  $soc0_tx_wr_ptr = &H413E + &H41 = &H4188$ 

### WIZ 2-Kbyte Circular Memory

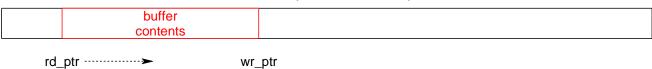

The wiznet maintains a second memory pointer soc0\_tx\_rd\_ptr which it uses to read the memory content from the head of the queue.

As data is transmitted across the network the rd\_ptr moves towards the wr\_ptr, the wiznet stops sending when the two pointers are the same as it has then sent all the data in its buffer.

The wiznet has a freesize register as well which can be read at anytime to find out how much tx buffer memory is available.

WIZ 2-Kbyte buffer

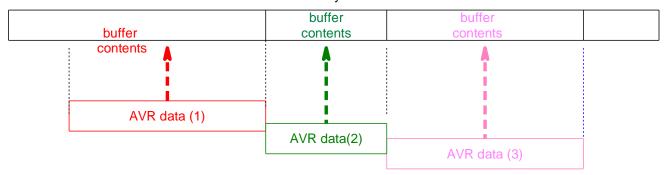

The program reads data from the end of the program line by line; each new line replaces the old one in the buffer (the buffer does not get longer).

After this the entire buffer is copied into the memory at the next location after the last.

After each copy into memory the tx\_wr\_ptr is set to the new value at the end of the buffer contents and and the wiz sends the data onto the network.

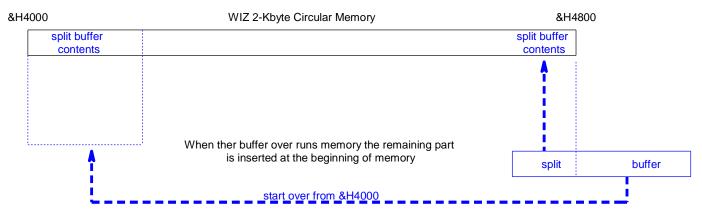

At the end of WIZnet memory the buffer may be split up and wraps to the beginning again, just like at the bus station.

```
'Title Block
' Date: July 09
'File Name: WebServ V1
1
'Program Description:
' AtMega16, char LCD and w812MJ Webserver
'Compiler Directives (these tell Bascom things about our hardware)
$regfile = "m16def.dat"
crystal = 8000000
$baud = 9600
$hwstack = 60
swstack = 60
framesize = 80
'Hardware Setups
'Hardware Alias
w812 cs Alias Portb.2
                                   'Chipselect w812
w812 ss Alias Portb.4
w812 int Alias Pinb.1
                                  'INT of w812
w812 res Alias Portb.3
                                  'Reset of w812
'configure hardware
Config w812_cs = Output
Config w812_ss = Output
Config w812_int = Input
Config w812_res = Output
'Configuration of the SPI-bus
Config Spi = Hard, Interrupt = Off, Data Order = Msb, Master = Yes, Polarity = Low, Phase = 0,
Clockrate = 4, Noss = 0
'lcd
Config Lcdpin = Pin, Db4 = Portc.2, Db5 = Portc.3, Db6 = Portc.4, Db7 = Portc.5, E = Portc.1,
Rs = Portc.0
Config Lcd = 20 * 4
                                   'configure lcd screen
'Declare subroutines
Declare Function w812_receive_check() As Byte
Declare Sub w812 send webpage
Declare Sub W812_send_buffer
Declare Sub w812 init
Declare Sub w812 reset
Declare Sub w812_cycleport
Declare Function W812_readb(byval Register As Word) As Byte
Declare Function W812_readw(byval Register_h As Word) As Word
Declare Sub W812 writeb(byval Register As Word, Byval Dat As Byte)
Declare Sub W812 writew(byval Register h As Word, Byval Dat As Word)
```

```
'Declare Constants
Const w812_modereg = &H0000
                                         'Mode register
Const w812 gw0 = &H0001
                                       'Gateway address
Const w812_gw1 = \&H0002
Const w812_gw2 = &H0003
Const w812_gw3 = &H0004
Const w812 subnet0 = &H0005
                                        'Subnet mask
Const w812_subnet1 = &H0006
Const w812 subnet2 = &H0007
Const w812_subnet3 = &H0008
                                       'Source Hardware Address
Const w812 mac0 = &H0009
Const w812 mac1 = &H000A
Const w812 mac2 = &H000B
Const w812_mac3 = &H000C
Const w812 mac4 = &H000D
Const w812_mac5 = &H000E
                                      'Source IP Address
Const w812_ip0 = &H000F
Const w812_ip1 = \&H0010
Const w812_ip2 = &H0011
Const w812_ip3 = &H0012
Const W812 s0 modereg = &H0400
Const w812_s0_commandreg = &H0401
Const w812 s0 intr = \frac{8}{100}H0402
Const w812_s0_status = &H0403
Const w812_s0_porth = &H0404
Const w812_s0_portl = &H0405
Const w812_s0_destip_1 = &H040C
Const w812 s0 destip 2 = &H040D
Const w812_s0_destip_3 = &H040E
Const w812 s0 destip 4 = &H040F
Const w812_s0_txfreesizeh = &H0420
Const w812 s0 txfreesizel = &H0421
Const w812 s0 txrdptrh = &H0422
Const w812_s0_txrdptrl = &H0423
Const w812 s0 txwrptrh = &H0424
Const w812 s0 txwrptrl = \frac{8}{100}H0425
Const w812_s0_rxsizeh = &H0426
Const w812_s0_rxsizel = &H0427
Const Buffersize = 254
'Declare Variables
Dim Buffer As String * Buffersize
Dim Rx flag As Byte
Dim W812_rd_code As Byte
Dim w812 wr code As Byte
Dim Soc0_status As Byte
```

```
'Initialise Variables
W812 rd code = 15
W812_{wr} = 240
!
'program starts here
Cls
Lcd w812 Server "
Spiinit
                                                    'Initialise the spi pins
Call w812_init
                                                    'initialize w812
Do
  Soc0_status = w812_readb(w812_s0_status)
                                                   "find state of socket
  If Soc0 status = &H0 Or Soc0 status = &H1C Then
    Call w812 cycleport()
                                                    'try to open socket
  End If
  Rx_flag = w812_receive_check()
                                                    'see if anything received
  If Rx_flag.1 = 1 Then
                                                    'full header found
    Call w812 writeb(w812 s0 commandreg, &H40)
    Call w812_send_webpage()
                                                    'send out the webpage
  End If
Loop
End
Sub w812_send_webpage
 Local Char As Byte
 'fill buffer with lines from the data at end of the program and send them
 Restore Served webpage
                                     'start from data beginning
 Print "-----starting to send webpage-----"
 Do
    Print "-----"
                              'get data line by line from below
    Read Buffer
    If Buffer = "SEND CLIENT IP" Then 'insert the client IP-address
      Char = W812_readb(w812_s0_destip_1) 'in the web page
      Buffer = Str(char) + "."
                           'empty buffer to start with
      Char = W812\_readb(w812\_s0\_destip\_2)
      Buffer = Buffer + Str(char) + "."
      Char = W812 readb(w812 s0 destip 3)
      Buffer = Buffer + Str(char) + "."
      Char = W812 readb(w812 s0 destip 4)
      Buffer = Buffer + Str(char)
    Exit Do
    End If
    Call W812_send_buffer 'send the buffer
 'finished sending so disconnect
 Call w812_writeb(w812_s0_commandreg, &H8)
End Sub
```

737

```
'check to see if the wiz has received any data
' if a full header has been received set flag.1
Function w812 receive check() As Byte
  Local Temp As Word, I As Word, J As Word, Flag As Byte, _status As Byte
  Local Contentpos As Word, Top As Word, Addr_ptr As Word, Rx_count As Word
  Local Complete header As String * 4 , Char As Byte
  Buffer = ""
  Complete_header = Chr(13) + Chr(10) + Chr(13) + Chr(10)
                                                                'gap between header and body
  Contentpos = 0
  Addr_ptr = 0
  Flag = 0
  status = W812 readb(w812 s0 status)
  If status = &H17 Then
                                                          'check if connected first
    'Check for new data received by wiz
     Rx count = W812 readw(w812 s0 rxsizeh)
    If Rx count > 0 Then
                                                           'received something
       I = &H6000
       J = 8H6000 + 200
       While Flag.2 = 0
                                                          'for all received data
         'get 200 characters at a time from wiz
         Buffer = ""
                                                          'empty the buffer
         Rx_{count} = Rx_{count} - 1
         Top = &H6000 + Rx\_count
         Top = Top + 3
         For Addr_ptr = I To J
            If Addr ptr < Top Then
                                       'not at end yet
              Char = W812_readb(addr_ptr)
                                                'get a byte from wiz
              Buffer = Buffer + Chr(char)
                                            'store ascii char in buffer
            Else
                                 'reached the end
              Flag.2 = 1
            End If
         Next
         Temp = Instr(buffer, Complete header)
         If Temp > 0 Then Flag.1 = 1
                                         'full header and body
         I = I + 150
                                 'slide up the buffer 150 chars
         J = J + 150
                                  'slide up the buffer 150 chars
       Wend
    End If
  End If
  w812_receive_check = Flag
End Function
```

```
'copies contents of the buffer into tx_mem and tells wiz to send it
Sub W812 send buffer
  Local _tx_wr_ptr As Word , _bufferlength As Integer , _tx_freesize As Word
  Local _tx_mem_offset_low As Word , _tx_mem_offset_high As Word , _tx_mem_ptr As Word
  Local _lower_buffer As Word , _str As String * 1 , _char As Byte , _i As Byte
  _bufferlength = Len(buffer)
                                       'length of data to send
  '1. wait until wiz has enough memory available to insert the full contents of the buffer
  _tx_freesize = W812_readw(w812_s0_txfreesizeh)
  Loop Until _tx_freesize > _bufferlength
  '2. find tx_wr_ptr - the position in memory for inserting buffer contents
  tx wr ptr = W812 readw(w812 s0 txwrptrh)
  _tx_mem_offset_low = _tx_wr_ptr And &H7FF
  tx mem offset high = tx mem offset low + bufferlength
  tx mem ptr = &H4000 + tx mem offset low
  '3. copy the buffer into tx memory
  If tx mem offset high < &H801 Then
                                         'no need to split buffer
    For _i = 1 To _bufferlength
       _{str} = Mid(buffer, _i, 1)
       char = Asc(str)
       Call W812_writeb(_tx_mem_ptr , _char)
       Incr _tx_mem_ptr
    Next _i
                                'we need to split buffer
  Else
     _lower_buffer = &H800 - _tx_mem_offset_low 'through to the end of mem
    For i = 1 To lower buffer
       _{str} = Mid(buffer, _i, 1)
       char = Asc(str)
       Call W812_writeb(_tx_mem_ptr , _char)
       Incr _tx_mem_ptr
    Next i
     _tx_mem_ptr = &H4000
    Incr lower buffer
    For _i = _lower_buffer To _bufferlength
       _{str} = Mid(buffer, _i, 1)
       _char = Asc( str)
       Call W812_writeb(_tx_mem_ptr , _char)
       Incr tx mem ptr
    Next i
  End If
  '4. tell wiz the end of the data to send by moving tx_ptr forward
  tx wr ptr = tx wr ptr + bufferlength
  Call W812_writew(w812_s0_txwrptrh, _tx_wr_ptr)
  '5. tell wiz to send data from tx_rd_ptr to tx_wr_ptr
  Call w812_writeb(w812_s0_commandreg, &H20)
                                                      'send
End Sub
```

```
Sub w812 init
 Call w812 reset
 Call w812_writeb(w812_modereg, &H80)
 'Set Subnet mask
 Call w812 writeb(w812 subnet0, 255)
 Call w812_writeb(w812_subnet1, 255)
 Call w812_writeb(w812_subnet2, 255)
 Call w812 writeb(w812 subnet3, 0)
 'Set gateway IP address
 Call w812_writeb(w812_gw0, 0)
 Call w812_writeb(w812_gw1, 0)
 Call w812 writeb(w812 gw2, 0)
 Call w812_writeb(w812_gw3, 0)
 'Set MAC to any unique number
 Call w812_writeb(w812_mac0, &H90)
 Call w812 writeb(w812 mac1, &HA1)
 Call w812 writeb(w812 mac2, &HB2)
 Call w812_writeb(w812_mac3, &HC3)
 Call w812 writeb(w812 mac4, &HD4)
 Call w812 writeb(w812 mac5, &HE5)
  'Set static IP
 Call w812_writeb(w812_ip0, 192)
 Call w812_writeb(w812_ip1, 168)
 Call w812 writeb(w812 ip2, 1)
 Call w812_writeb(w812_ip3, 73)
 'Initialize socket 0 as TCP
  Call w812 writeb(w812 s0 modereg, &H1)
 'Port 5000=&H1388 80=&H0050 HTTP
 Call w812 writeb(w812 s0 porth, &H0)
 Call w812_writeb(w812_s0_portl, &H50)
 Call w812 cycleport()
End Sub
Sub w812 reset
  'hardware reset for wiz
 w812 res = 1
 Waitms 10
 w812 res = 0
 Waitms 30
                                 'Minimum 20 µs
 w812 res = 1
End Sub
Sub w812 cycleport
 'close the socket, reopen it and wait
 Call W812_writeb(w812_s0_commandreg, &H0)
                                                 'close soc0
 Call W812_writeb(w812_s0_commandreg, &H1)
                                                 'open soc0
 Call W812_writeb(w812_s0_commandreg, &H2)
                                                 'listen on soc0
End Sub
```

```
Sub w812_writeb(register, Dat)
 Local _bh As Byte
 Local _bl As Byte
                               'send address high byte
 _bh = High(register)
                                    'send address low byte
 bl = Low(register)
 Reset w812_cs
 Spiout w812_wr_code, 1
 Spiout _bh , 1
 Spiout _bl , 1
 Spiout Dat, 1
 Set w812_cs
End Sub
Sub W812_writew(register_h, Dat)
 Local d As Byte
 _d = High(dat)
 Call W812_writeb(register_h, _d) 'send high byte to high addr
 Incr Register h
  d = Low(dat)
 Call W812_writeb(register_h, _d)
                                   'send low byte to low addr
End Sub
Function W812_readb(register)
  'get 1 byte from a wiznet register
 Local _bh As Byte
 Local bl As Byte
                              'send address high byte 
'send address low byte
 _bh = High(register)
 bl = Low(register)
 Reset W812_cs
 Spiout W812_rd_code, 1
                                        'tell wiz we want to read
 Spiout _bh , 1
 Spiout _bl , 1
 Spiin bl, 1
                               'get 1 byte
 Set w812_cs
 W812_{readb} = _{bl}
                                     'return the byte
End Function
Function W812_readw(register_h)
  'get 1 word from a register pair
  'read high address then low address
 Local b As Byte
 Local _w As Word
 'get high byte
  _b = W812_readb(register_h)
                                         'get data from high addr
                                 'put into low 8 buts of a word
 w = b
 Shift _w , Left , 8
                                   'move to hi 8 bits
 Incr Register_h
                                   'set next address
                                         'get data from low addr
 _b = W812_readb(register_h)
                                   'put together
  _{w} = _{w} + _{b}
                                     'return the word
 W812 readw = w
End Function
```

741

Served\_webpage:

'BE CAREFUL EDITING AS SOME SPACES ARE CRUCIAL

'{013}{010} replaces CR LF

'{034} replaces "

**Data** "<html><head><meta http-equiv={034}PRAGMA{034} Content={034}NO-CACHE{034}/>" 'tell browser not to cache page

Data "<title>WIZNET812 WebServ\_V1</title></head><body><center><H1> Welcome "

Data "SEND\_CLIENT\_IP" 'dynamically build ip addr in loop

Data " to the WIZNET812 webserver </H1></body></html>"

Data "END\_OF\_WEB\_PAGE" 'tell program webpage is finished

# 67.12 Wiznet Server2 (version1)

The above programs explain the operation of the wiznet server, however they are highly complex for students to work with so the program has been broken down into three major sections.

- A. The main program
- B. The wiznet setups
- C. The routines to control the wiznet (that the user doesn't have to know about)

Here is the main loop.

```
·-----
'Title Block
' Author: B.Collis
' Date: Aug 09
' File Name: WebServ V4
'Program Description:
' Atmega16, char LCD and w812MJ Webserver
·-----
'Compiler Directives (these tell Bascom things about our hardware)
$regfile = "m16def.dat"
$crystal = 8000000
\$baud = 9600
$hwstack = 60
\$swstack = 60
framesize = 80
'Hardware Setups
'the pins the wiz is connected to
W812 cs Alias Portb.2
                                 'Chipselect w812
W812 ss Alias Portb.4
                                 'not used
W812 int Alias Pinb.1
                                 'INT of w812
W812 res Alias Portb.3
                                 'Reset of w812
```

```
'the address etc for our wiz on the local network
W812 ip(1) = 192
W812 ip(2) = 168
W812 ip(3) = 1
W812_{ip}(4) = 73
W812 gw(1) = 192
W812 \text{ gw}(2) = 168
W812 \text{ gw}(3) = 1
W812 \ gw(4) = 1
W812 \text{ msk}(1) = 255
W812 \text{ msk}(2) = 255
W812 \text{ msk}(3) = 255
W812 \text{ msk}(4) = 0
W812 \text{ mac}(1) = 10
W812 \text{ mac}(2) = 11
W812 \text{ mac}(3) = 12
W812 \text{ mac}(4) = 13
W812 \text{ mac}(5) = 14
W812 \text{ mac(6)} = 15
'lcd
Config Lcdpin = Pin , Db4 = Portc.2 , Db5 = Portc.3 , Db6 = Portc.4 , Db7
= Portc.5 , E = Portc.1 , Rs = Portc.0
Config Lcd = 20 \star 4
                                                'configure lcd screen
'ports to be controlled
Ctrl 0 Alias Porta.0
Ctrl 1 Alias Porta.2
'Config as outputs
Config Ctrl 0 = Output
Config Ctrl 1 = Output
'intiialise as on or off
Ctrl 0 = 0
```

'all the other setups are in here
\$include "WebServ2 setups.bas"

Ctrl 1 = 1

```
'wiznet program starts here
Ctrl 0 = 1
                                       'flash an LED
Waitms 500
Ctrl 0 = 0
Cls
Lcd " Wiznet812 CONTROL "
'Init the spi pins
Spiinit
                                      'We initialize the wiz with its
Gosub W812 init
settings
'we setup the watchdog timer for 2048mSecs
'if the program doesn't execute the reset watchdog command at least
'every 2 seconds, the microcontroller hardware will reset itself
'this is a really good safety mechanism
Config Watchdog = 2048
                                       'Watchdog configuration for
Start Watchdog
                                       'Start the watchdog
If Debug word.3 = 1 Then Stop Watchdog 'in test mode
                                 'Main do loop
                          67.13
'the main do-loop looks to see if something arrived,
'if it did then it looks to see if it contained a message
Do
   Reset Watchdog
                                      'Reset the watchdog
    'Get socket status
   Gosub Get w812 status
    'do something if a connection has happened
   Rx flag = W812 receive check() 'see if anything received
       If Rx flag.1 = 1 And Rx flag.0 = 1 Then 'body and"Content-
Length:" both present
           If Debug word.6 = 1 Then Print "rx flag=" ; Bin(rx flag)
           Gosub Process received data 'here to process received mesgs
       'if we got at least a request then send the web page back
       If Rx flag.1 = 1 Then
                                    'full header found
           Call W812 writeb (w812 s0 commandreg , &H40)
           Call W812_send_webpage() 'send out the webpage
           Rx flaq = 0
                                      'everything processed
           If Debug word.6 = 1 Then Print "rx flag="; Bin(rx flag)
       End If
   'Connection was closed or is in the process of closing so we start
the socket new
    If W812 status = &HO Or W812 status = &H1C Or W812 status = &H18 Then
       Call W812 cycleport()
   End If
Loop
End
```

745

### 67.14 process any messages received from browser

\_\_\_\_\_\_

```
'this sub will be entered when the user has interacted with the webpage
in some way
'e.g. pressed a button or pressed enter in a text box.
'it will not be entered when the user first looks at the page in their
'the codes in the buffer that it looks for are built into the webpage
below.
Process received data:
   'here we check to see if the user pressed the button ctrl 0 on
   If Instr(buffer , "CTRL 0=ON") > 0 Then
      Ctrl 0 = 1
                                         'turn that port on
                                         'blank a line of the LCD
      Locate 1 , 1
      Lcd Spc (20)
      Locate 1 , 1
      Lcd "CTRL 0=ON"
                                         'say what was received
   End If
   If Instr(buffer , "CTRL 0=OFF") > 0 Then
      Ctrl 0 = 0
      Locate 1 , 1
      Lcd Spc (20)
      Locate 1 , 1
      Lcd "CTRL 0=OFF"
   End If
   If Instr(buffer , "CTRL 1=ON") > 0 Then
      Locate 1 , 1
      Lcd Spc (20)
      Locate 1 , 1
      Lcd "CTRL 1=ON"
      Ctrl 1 = 1
   End If
   If Instr(buffer , "CTRL 1=OFF") > 0 Then
      Locate 1 , 1
      Lcd Spc (20)
      Locate 1 , 1
      Lcd "CTRL 1=OFF"
      Ctrl 1 = 0
   End If
   'here we process the text the browsersent us
   If Instr(buffer , "TEXT2SEND=") > 0 Then
   Cls
   Lcd "text arrived"
   'separate the text into three lines for the lcd
   Length = Len(buffer)
   Buffer = Mid(buffer , 11 , Length) 'strip 'TEXT2SEND='
   Locate 2 , 1
   Length = Len(buffer)
   Select Case Length
     Case 1 To 20 :
                     Lcd Buffer
```

```
Locate 3 , 1
                  Lcd Spc (20)
                  Locate 4 , 1
                  Lcd Spc (20)
    Case 21 To 40:
                  Lcd Left(buffer , 20)
                  Locate 3 , 1
                  I = Length - 20
                  Lcd Mid(buffer , 21 , I)
                  Locate 4 , 1
                  Lcd Spc (20)
    Case 41 To 60:
                  Lcd Left(buffer , 20)
                  Locate 3 , 1
                  Lcd Mid(buffer , 21 , 20)
                  Locate 4 , 1
                  I = Length - 40
                  Lcd Mid(buffer , 41 , I)
    Case Is > 60:
                  Lcd Left (buffer , 20)
                  Locate 3 , 1
                  Lcd Mid(buffer , 21 , 20)
                  Locate 4 , 1
                  I = Length - 40
                  Lcd Mid(buffer , 41 , 60)
  End Select
  End If
Return
·-----
<sup>†</sup>-----
'this external file has all the routines we need to control the wiznet
$include "WebServ2 functions.bas"
```

# 67.15 Served webpage

```
'here we build the webpage that the wiz will send to the browser
Served_webpage:
'BE CAREFUL EDITING AS SOME SPACES ARE CRUCIAL
'Variables must be on their own lines !!!
'everytime an input is wanted a form is created for it
' rather than 1 big form for for the whole webpage
' this means that only the data changed is sent not the whole lot
'{013}{010} measb send a CR LF
'{034} means send a "
Data "HTTP/1.0 200 Document follows{013}{010}"
Data "Server: w812MJ AVR server{013}{010}"
Data "Content-Type: text/html{013}{010}{013}{010}"
Data "<html>"
Data "<head>"
Data "<meta http-equiv={034}PRAGMA{034} Content={034}NO-CACHE{034}/>"
'tell browser not to cache page
Data "<title>WIZNET812 WebServ V2</title>"
Data "</head>"
Data "<body>"
                                      'body of the html document
Data "<center>"
                                      'center the web page
Data "<h1> Welcome "
                                      'in heading 1 format
Data "<font color={034}blue{034}>"
Data "SEND CLIENT IP"
                                      'this tells the sendng routine to
send your ip back to you
Data "<font color={034}black{034}>"
                                     'in a different colour
Data " to my WIZnet812 web server</h1>" 'a title for the page
Data "<hr>"
                                      'insert a blank line
Data ""
                                                          'create a
table with wide border
Data "<caption><h3>I/O Control</h3></caption>" 'with a caption
Data ""
                                      'begin a row in the table
Data "PORT"
                                      'text in first cell  means
heading
Data " "
                                     'blank space so cell looks good
Data " """"
                                      'blank space so cell looks good
Data ""
                                      'finish this row
Data ""
                                      'begin a new row
Data "A.0"
                                      'text in first cell  means
heading
                                      'table data
Data "<center>"
Data "<form style={034}display:inline{034} action= {034}{034} method=
\{034\}POST\{034\} >" 'need a form to post data
Data "<input type= {034}submit{034} name= {034}CTRL 0{034} value=
{034}ON{034}>"
                   'button & data to send
Data "</form>"
                                      'end of form, end of table data
Data "<center> "
                                      'new cell
Data "<form style={034}display:inline{034} action= {034}{034} method=
\{034\}POST\{034\} >" 'need a form to post data
Data "<input type= {034}submit{034} name= {034}CTRL 0{034} value=
```

```
\{034\}OFF\{034\}>" button & data to send
Data "</form>"
                                    'end of form, end of table data
Data ""
                                    'finish row
Data ""
                                    'begin a row
Data "A.1"
Data "<center>"
Data "<form style={034}display:inline{034} action= {034}/{034} method=
\{034\}POST\{034\} >" 'need a form to post data
Data "<input type= {034}submit{034} name= {034}CTRL 1{034} value=
\{034\}ON\{034\}" button & data to send
Data "</form>"
                                   'end of form
Data "<center>"
Data "<form style={034}display:inline{034} action= {034}{034} method=
\{034\}POST\{034\} >" 'need a form to post data
Data "<input type= {034}submit{034} name= {034}CTRL 1{034} value=
\{034\}OFF\{034\}>" button & data to send
Data "</form>"
                                    'end of form , end of table data
Data ""
                                    'finish row
Data ""
                                    'finish table
Data "<br>"
                                    'line
'create another table
Data "<table width=\{034\}250\{034\} border = \{034\}9\{034\}>" basic
table with wide border
Data "<caption><h3>To send me a message type it in here and press
enter</h3></caption>" 'with a caption
Data ""
                                   'begin a row
Data "<center>"
to post data
Data "<input type={034}text{034} name={034}TEXT2SEND{034} value=
{034}type here{034} size=70 maxlength=60>" 'text & data to send
Data "</form>"
Data ""
                                    'end of form , end of table data
Data ""
                                    'finish row
Data ""
                                    'begin a row
Data "<center>max 60 characters can be sent" 'button &
data to send
Data ""
                                    'finish row
Data "<hr>"
                                    'a line
Data "</body>"
Data "</html>"
Data "END OF WEB PAGE"
                                   'tell program webpage is finished
```

# 68 Assignment - maths in the real world

5 numbers are to be entered into memory via the 5 buttons and then displayed on the LCD. Press btn A to move between the 5 numbers. Btn B to increment the number, btn C to decrement the number. The maximum number will be 255, the minimum number will be 1. The display looks like this.

| 1 | 3 | 6 | 2 | 1 | 6 | 5 | 3 | 4 |  |
|---|---|---|---|---|---|---|---|---|--|
| 4 | 6 |   |   |   |   |   |   |   |  |

The current code is listed below, load it into your microcontroller to see how it works. Then go onto the next exercise.

\_\_\_\_\_

' 1. Title Block
' Author: B.Collis
' Date: 1 June 2005

' File Name: numberentryV0.1.bas

\_\_\_\_\_

- ' 2. Program Description:
- 'enters 5 numbers into variables A,B,C,D,E and display them
- ' 3. Hardware Features:
- 'LEDS
- LDR, Thermistor on ADC
- ' 5 switches
- 'LCD
- ' 4. Program Features
- ' do-loop to keep program going forever
- ' debounce to test switches
- ' if-then-endif to test variables

'----' 5. Compiler Directives (these tell Bascom things about our hardware)

\$crystal = 8000000 \$regfile = "m8535.dat"

I

Config Porta = Output 'LEDs on portA

Config Portb = Output 'LEDs on portB

Config Portc = Output 'LEDs on portC

Config Portd = Output 'LEDs on portD

'config inputs

Config Pina.0 = Input ' Idr

Config Pind.2 = Input 'switch A

Config Pind.3 = Input 'switch B

Config Pind.6 = Input 'switch C

Config Pinb.1 = Input 'switch D

Config Pinb.0 = Input 'switch E

'LCD

<sup>&#</sup>x27; 6. Hardware Setups

<sup>&#</sup>x27; setup direction of all ports

```
Config Lcdpin = Pin, Db4 = Portc.4, Db5 = Portc.5, Db6 = Portc.6, Db7 = Portc.7, E = Portc.1,
Rs = Portc.0
Config Lcd = 40 * 2 'configure lcd screen
'7. Hardware Aliases
Led3 Alias Portd.4
Sw_c Alias Pind.2
Sw_b Alias Pind.3
Sw a Alias Pind.6
Spkr Alias Portd.7 'refer to spkr not PORTd.7
Cursor Off
'8. initialise ports so hardware starts correctly
Porta = &B11111100 'turns off LEDs ignores ADC inputs
Portb = &B11111111 'turns off LEDs activate pullups switches
Portc = &B11111111 'turns off LEDs
Portd = &B11111111 'turns off LEDs activate pullups switches
Cls 'clear lcd screen
' 9. Declare Constants
Const Btndelay = 15
' 10. Declare Variables
Dim State As Byte
Dim A As Byte
Dim B As Byte
Dim C As Byte
Dim D As Byte
Dim E As Byte
Dim Sum As Byte
' 11. Initialise Variables
State = 0
' 12. Program starts here
Cls
Do
             Debounce Sw_a, 0, Swa_press, Sub
             Debounce Sw_b, 0, Swb_press, Sub
             Debounce Sw_c, 0, Swc_press, Sub
```

Loop End

' 13. Subroutines Disp\_numbrs: Locate 1, 1 Lcd A Locate 1,5 Lcd B Locate 1,9 Lcd C Locate 1, 13 Lcd D Locate 2, 1 Lcd E Return Swa\_press: If State < 5 Then **Incr State** Else State = 1End If Gosub Disp\_numbrs Return Swb\_press: **Select Case State** Case 1: Incr A Case 2: Incr B Case 3: Incr C

Case 4: Incr D Case 5: Incr E **End Select** Gosub Disp\_numbrs

# Return

### Swc\_press:

**Select Case State** Case 1: Decr A Case 2: Decr B Case 3: Decr C Case 4: Decr D Case 5: Decr E **End Select** Gosub Disp\_numbrs

Return

# 68.1 Math sssignment - part 1

The program as given to you has a few bugs for you to fix

| 1. After the power is applied the lcd is blank it should display the 5 numbers.  Write your code here that fixes this             |
|----------------------------------------------------------------------------------------------------|
|                                                                                                    |
|                                                                                                    |
|                                                                                                    |
| 2. The display does not blank any zeros when the numbers go from 100 to 99 and 10 to 9. Fix this and explain here how you did it. |
|                                                                                                    |
|                                                                                                    |
|                                                                                                    |
| 3. The numbers start at 0, they need to start at 1, fix this and explain here how you did it                                      |
|                                                                                                    |
| 4. Make the maximum number that can be entered 200, Write the code here that fixes this.                                          |
|                                                                                                    |
|                                                                                                    |
|                                                                                                    |
|                                                                                                    |
|                                                                                                    |
|                                                                                                    |
|                                                                                                    |
|                                                                                                    |

# 68.2 Math assignment - part 2

At the moment the user must press the button to increment or decrement the numbers one at a time. There is no auto-repeat feature included in the debounce function. Add some form of repeat feature so that the user can hold a button and after a short delay the numbers will increase/decrease until the button is released.

You may want to try and do this using if pin=0 then.... rather than debounce.

Make your routine as generic or portable as possible, so that it could be easily transferred to other programs.

| Explain how your auto-repeat code works. |  |  |  |  |
|------------------------------------------|--|--|--|--|
|                                          |  |  |  |  |
|                                          |  |  |  |  |
|                                          |  |  |  |  |
|                                          |  |  |  |  |
|                                          |  |  |  |  |
|                                          |  |  |  |  |
|                                          |  |  |  |  |
|                                          |  |  |  |  |
|                                          |  |  |  |  |
|                                          |  |  |  |  |
|                                          |  |  |  |  |
|                                          |  |  |  |  |
|                                          |  |  |  |  |
|                                          |  |  |  |  |
|                                          |  |  |  |  |
|                                          |  |  |  |  |
|                                          |  |  |  |  |
|                                          |  |  |  |  |
|                                          |  |  |  |  |

### 68.3 Math assignment - part 3

This program is going to be used by a groundsman to calculate the area of a piece of land so that he can work out the amount of grass seed to buy. He will use your program and pace out the 4 sides: a,b,c,d, and the diagonal e.

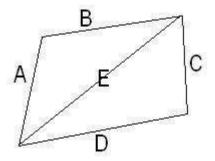

the formulae to work out the area of a triangle is:

s = (a+b+e)/2

Area of first triangle = sqroot(s(s-a)(s-b)(s-e))

t = (c+d+e)/2

Area of second triangle = sqroot(t(t-c)(t-d)(t-e))

- 1. All the calculations must be in one subroutine.
- 2. You will also need to dimension some temporary variables to help you, e.g. dim sngl1 as single, sngl2 as single, sngl3 as single
- 3. Bascom can only do one arithmetic equation per line so you will need to break up each equation into individual parts.

Here is half of the routine.

#### calcarea:

```
\begin{array}{c} s=a+b\\ s=s+e\\ s=s/2\\ singl1=s-a\\ s=s*singl1 \quad 's(s-a)\\ singl2=s-b\\ s=s*singl2 \quad 's(s-a)(s-b)\\ singl3=s-e\\ s=s*singl3 \quad 's(s-a)(s-b)(s-e)\\ area=sqr(s) \quad 'area of the first triangle\\ return \end{array}
```

- 1. You complete the rest of the equation to work out the area of the second triangle and then work out the total area for the whole shape.
- 2. Modify your program to automatically update the lcd with the calculated area as the grounds man enters the data for each variable. Explain where in your code you put the changes to make this update happen all

# 68.4 Math assignment - part 4

When the groundsman gets back to the office, he needs to draw a plan of the area. To do this he needs the angles within the shape.

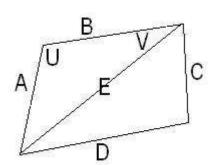

Using the cosine rule we can calculate these for him.

U is the angle opposite side E  $E^2 = A^2 + B^2 - 2ABcos(U)$ 

V is the angle opposite side E  $A^2 = E^2 + B^2 - 2EBcos(V)$ 

1. calculate each of the 6 angles

- 2. U will be in radians, convert each angle to degrees.
- 3. display them on the LCD

Write the code for calculating one of the angles below.

# 68.5 Math assignment - part 5

| When the groundsman has calculated the area and angles, the data must be stored into eeprom so that it will be there when he goes back to his office. To do this you must declare some new variables e.g. eep_a, eep_b, and dimension these <b>dim eep_A as eram byte</b> . add a state and subroutine to your program which copies the variables A,B,C.etc into the corresponding eeprom variables eep_a, eep_b, eep_c etc. Write it below (you may want to change the fuselink in the AVR that causes the EEPROM to be cleared every time the AVR is reprogrammed) |  |  |  |
|----------------------------------------------------------------------------------------------------|--|--|--|
|                                                                                                    |  |  |  |
|                                                                                                    |  |  |  |
|                                                                                                    |  |  |  |
|                                                                                                    |  |  |  |
|                                                                                                    |  |  |  |
| <br>add a state and subroutine to your program that reads the eeprom variables and copies them into the ram variables. Copy the subroutine here                                                                                                    |  |  |  |
|                                                                                                    |  |  |  |
|                                                                                                    |  |  |  |
|                                                                                                    |  |  |  |
|                                                                                                    |  |  |  |
|                                                                                                    |  |  |  |
|                                                                                                    |  |  |  |

## 68.6 Math assignment - part 6

Create a simple menu that allows the groundsman to select the operation to perform

- enter 5 lengths
- · calculate and view the area
- calculate and view the angles
- store the values into eeprom
- read the values from eeprom

| You must use a state variable to manage the program flow. Explain your code below. |  |  |  |  |
|------------------------------------------------------------------------------------|--|--|--|--|
|                                                                                    |  |  |  |  |
|                                                                                    |  |  |  |  |
|                                                                                    |  |  |  |  |
|                                                                                    |  |  |  |  |
|                                                                                    |  |  |  |  |
|                                                                                    |  |  |  |  |
|                                                                                    |  |  |  |  |
|                                                                                    |  |  |  |  |
|                                                                                    |  |  |  |  |
|                                                                                    |  |  |  |  |
|                                                                                    |  |  |  |  |
|                                                                                    |  |  |  |  |
|                                                                                    |  |  |  |  |
|                                                                                    |  |  |  |  |
|                                                                                    |  |  |  |  |
|                                                                                    |  |  |  |  |
|                                                                                    |  |  |  |  |
|                                                                                    |  |  |  |  |
|                                                                                    |  |  |  |  |

### 68.7 Extension exercise

Give the groundsman the option to store multiple areas of land

## 69 SSD1928 based colour graphics LCD

The Display used is from techtoys.com.hk, it is not cheap but is the most suitable one I could find for student projects.

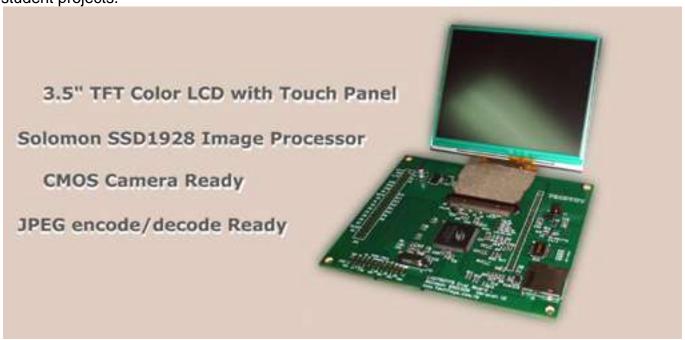

So far in this course the LCDs covered have all had driver code built into Bascom or within code libraries that hide the complexity of using the LCDs. This is not the case for the SSD, no libraries exist for driving the SSD from Bascom or even from an AVR. Research to date of these has found PIC microcontroller (not the Picaxe) libraries and faster more capable 32 bit microcontrollers being used. In this case the drivers were written for Bascom. Also note that at this time only a certain amount of SSD1928 is covered here but as students have further opportunity (and the funds) to explore it, more information will be added.

## 69.1 System block diagram

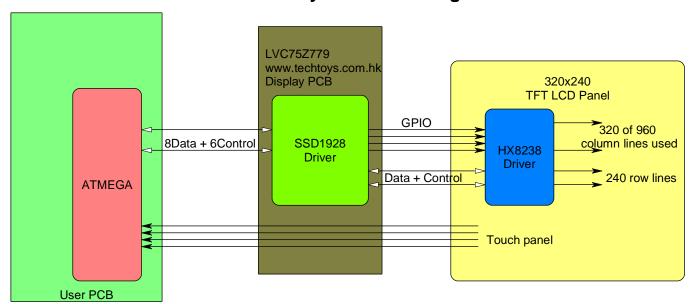

There are three ICs – the ATMEga, THE SSD1928 on the display PCB and the HX8238 hidden on the back of the LCD itself.

#### 69.2 TFT LCDs

It is useful to know a little about LCDs so that you can understand the software for driving them.

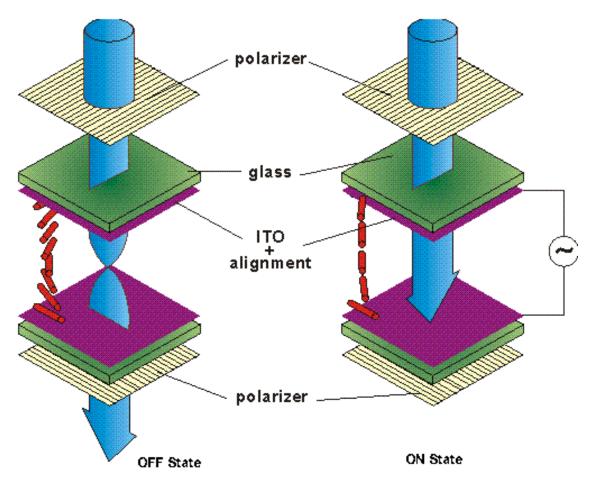

An LCD requires guite specific driving signals; these are managed by ICs on the back of LCD.

To get an LCD pixel to appear requires an AC voltage to be applied to each pixel individually.

Light passes through one polarizer, then through a crystal structure which has been twisted and then it passes through the second polarizer which is at 90 degrees to the first one.

The applied voltage untwists the crystal and this blocks light from passing through the second polarizer. The darkness of the pixel can be controlled by the amount of signal applied to it. In a colour display each pixel is actually three separate sub pixels (R, G, B) which are controlled individually.

Each pixel also has its own transistor embedded in it on the glass and hence the name of the display type TFT, thin film transistor.

Having a transistor on each pixel helps switch the signals quickly reducing blurring and other issues. These animations from 3M about how LCDs work are of interest

http://solutions.3m.com/wps/portal/3M/en\_US/Vikuiti1/BrandProducts/secondary/optics101/?slideIndex=14

http://solutions.3m.com/wps/portal/3M/en\_US/Vikuiti1/BrandProducts/secondary/optics101/?slideIndex=34

## 69.3 System memory requirements

Each pixel is driven individually one after another in each line and 1 row after another. In a 320 row by 240 line display there are  $(320 \times 240)$  76,800 pixels to be driven. Each pixel is however actually three sub pixels of red, green and blue. If we had 1 byte per colour then we would need 320 x 240 x 3 = 230,400 bytes of information for 1 screen. In our system however we only use 16 bit colour so 2 bytes per pixel  $(320 \times 240 \times 2 = 153,600 \text{ bytes})$ . The SSD1928 has a 256kByte RAM for storing the LCD panel data which therefore leaves us spare ram.

## 69.4 System speed

Data must be sent from the SSD1928 to the HX8238 on the LCD many times per second otherwise the LCD image will fade (LCD screens are refreshed at rates of 50 or more times per second). The rate of this particular system setup is 52 screen refreshes per second. You might think then that we need to send  $320 \times 240 \times 2 \times 52 = 7,987,200$  bytes every second, but it is actually more than this due to the timing requirements of the ICs – more about this later.

To achieve all this high rate of timing inside the SSD1928 is a special oscillator circuit called a PLL (phase locked loop) which generates the main internal clock signal of 72MHz from a 4MHz crystal on the PCB.

#### 69.5 SSD and HX ICs

The SSD1928 has 128 pins in what is called a LQFP (low profile quad flat package) and can either be driven with data which is 16bits in parallel or with 8 bit parallel data or even serially. The HX8238 has 1,521 pins(!!); there are 320 columns each of which has a separate red, green and blue line, so 960 connections are needed and another 240 pins are needed for the 240 rows. It comes as a COG (chip on glass) not as a usual package with pins but as a 'bump' package which has tiny pads underneath; it is also very small; just 22.18mm long x 0.96mm wide and only 0.015mm high!

## 69.6 Colour capability

Although the SSD1928 is capable of 16M colours (8bits each of red, green and blue, 255x255x255=16,581,375), we won't actually get 16M because the HX is only capable of 262k colours (6bits of red, green and blue, 64x64x64=262,144 this is 18bit colour). Note that all 24 bits of colour from the SSD are connected to the 24 colour input pins of the HX, but the HX only uses the lower 6 bits of each colour.

18bit colour is of little use as we send data in byte size chunks, so in our software we are only using 16 bits (2 bytes) to store colour information which gives us 65,536 colours. so our data will take up 320x240x2 =152,600 bytes of the ram. The16 bits are arranged as: RRRRRGGGGGBBBBB (5 bits of red, 6 bits of green and 5 bits of blue)

## 69.7 SSD1928 and HX8238 control requirements

Referring to the previous block diagram the ATMega controls the SSD through 8 data and 6 control lines, over these lines travels both information to control the SSD and HX chips as well as the colour information for the LCD panel.

In the extended block diagram below the SSD to HX connection is shown, it has 2 separate sets of interface pins in the 54 pin flexi circuit; the first is for the colour control and data signals, the second for control information for the HX chip. These are kept separate because the HX chip requires precise timing for the colour data and timing control signals so these cannot be halted to send control information to HX chip.

The colour data and control lines include 8 parallel data lines for colour information (even though we send 16 bits of colour data), the two synchronization pulses (VSync and HSync), the clock signal and a data enable pulse that is high only when actual colour information is present.

The SSD1928 has 5 GPIO (general purpose IO) lines, 4 of which are connected to the 4 serial command lines of the HX8238 (CSB, SCK, SDI and SDO). These 4 serial lines are used to send commands to the HX8238 to tell it about the LCD panel connected to it and information about the timing of the Sync pulses.

The SSD1928 control signals to the HX8238 are fairly complex and normally you wouldn't have to know much about them however we have to write software that sets up the SSD to generate the signals and more software to set up the HX8238 to be able to interpret the signals being sent to it by the SSD1928. Interestingly although an LCD is technically different to the old CRT screen the terms and signal timings used here are very similar.

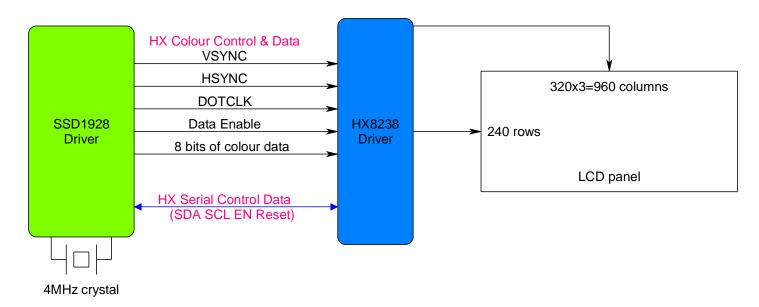

#### 69.8 SSD1928 Software

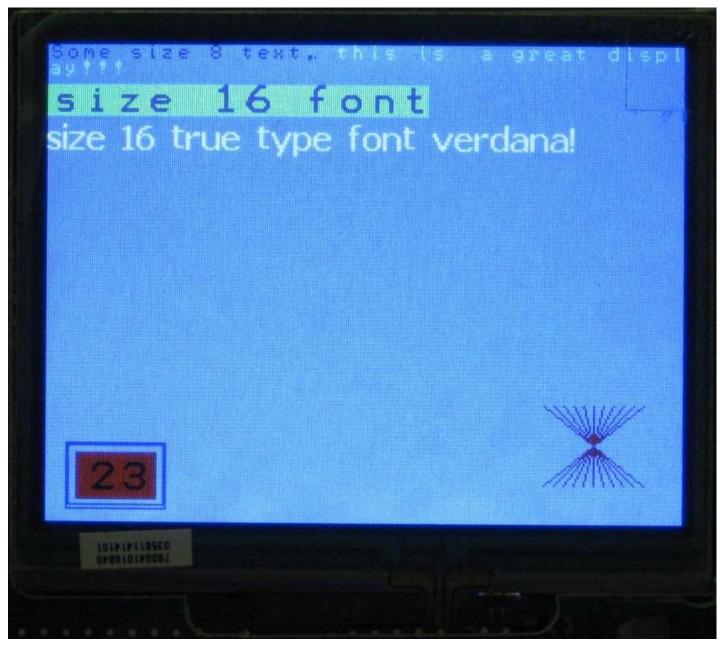

The software is broken up into a main program and a number of routines in other included files. This reduces the over all size of the main program and helps to logically structure code for others to understand. The only function of the main program then is to call the routinwes that set up the LCD and then draw some text onto the LCD.

Before subroutines in other files can be used BASCOM requires that they must be declared. An easy way to do this is to have two files setup one with the saubroutines in it (it ends with .bas) and one with the declarations in it (these end with the extension .h), so in the directory there are both .bas and .h files with the same name.

```
'SSD1928 and HX8238 software - most work done by Ethan O. (School student)
'Text routines by Abhilash K. (school student)
'Debugging, tidying up, and commenting by Bill Collis(teacher of above
2!)
$regfile = "m644def.dat"
$crystal = 20000000
hwstack = 256
\$swstack = 80
framesize = 160
'declarations for routines are in the header files
$include "SSD1928 Register Routines.h"
$include "SSD1928 GPIO Routines.h"
$include "SSD1928 Hardware Setup Routines.h"
$include "SSD1928 Window Control Routines.h"
$include "SSD1928 Memory Routines.h"
$include "SSD1928 Simple Graphics Routines.h"
$include "SSD1928 Text Routines.h"
$include "SSD1928 Color Defines.h"
Config Porta = Output
Config Portb = Output
Config Portc = Output
Config Portd = Output
'Hardware Aliases
'configure 8 bit dataport settings here
Datout Alias Portc
Datin Alias Pinc
Datdir Alias Ddrc
Ctrlout Alias Porta
                                    'rd, wr, cs, rs, rst, bl, slp, xx
'configure control lines here
Rd Alias Porta.7
                                    'read active low
Wr Alias Porta.6
                                    'write active low
Cs Alias Porta.5
                                    'chip select - falling edge latch
Rs Alias Porta.4
                                    'data/#command
Rst Alias Porta.3
                                    'active low 0=reset/halt
                                    'active high 1=on
Bl Alias Porta.2
Slp Alias Porta.1
                                    'pll 1=disable 0=enable
Dim Forecolor As Word
Dim Backcolor As Word
Dim bit As Bit
Dim _byte As Byte
Dim byte2 As Byte
Dim word As Word
Dim long As Long
Dim _page As Byte
                                   '0=main window, 1=floating window
                                    '320 for main wnd or width of
Dim line mem pitch As Long
```

```
Const Screen width = 320
Const Screen height = 240
Const Page mem size = 153600
'screen width * screen height * 2bytes per pixel(16bit)
Const Line mem pitch = 320
                                     'mem for main window
page = 0
Dim Mx As Word
Dim My As Word
Dim Mdy As Integer
Dim Mdx As Integer
Dim count As Word
Dim Strval As String * 10
Dim Byteval As Byte
Dim I As Byte , J As Word , K As Word
'Program starts here
                                     'setup PLL, MX8238, memory areas
Call Resetdevice()
Call Ssd1928 mainwndenable(0)
                                     ' turn lcd off before configuring
'Ssd1928 mainwndinit (Startaddr, Linewidth, Bitsperpixel, Orientation,
Rgb/yuv)
Call Ssd1928 mainwndinit(0 , 320 , 16 , 0 , 1)
Call Ssd1928 focuswnd(0)
                                     'we are writing to main not
floating wind
Backcolor = &H0000
                                     'use hex colour
                                     'fill the screen with backcolor
Call Cleardevice()
Call Ssd1928 mainwndenable(1)
                                     'turn on the lcd
Wait 1
Backcolor = &B1110011000000100
                                     'use 16 bit binary colour
Call Cleardevice()
                                     'fill the screen with new
backcolor
Wait 1
Backcolor = Lightblue
                                     'use predefined colours from .h
file
Call Cleardevice()
Forecolor = Blue
Textpos 0 , 0
Text8 "Some size 8 text, "
Forecolor = Brightcyan
Text8 "this is a great display!!!" 'text wrapping
Textpos 0 , 20
Forecolor = Magenta
Backcolor = Lightgreen
```

float wnd

Text16 "size 16 font"

```
Textpos 0 , 40
Forecolor = White
Backcolor = Lightblue
Verdana "size 16 true type font verdana!"
Backcolor = Black
Forecolor = Red
For I = 0 To 50 Step 5
  J = I + 250
  K = 300 - I
  Drawline J , 180 , K , 220 , Forecolor
Next
Drawbox 10 , 200 , 60 , 233 , Blue
Drawbox 11 , 201 , 59 , 231 , Blue
Fillbox 15 , 205 , 55 , 228 , Red
Forecolor = Black
Backcolor = Red
Do
   For I = 0 To 50
      Strval = Str(i) 'text routines only display text so convert
      Strval = Format(strval , " ") '2 spaces means 2 digits
displayed
      Textpos 20 , 210
      Call Text16(strval)
      Waitms 500
   Next
Loop
End
                                'end program
$include "SSD1928 Text Routines.bas"
                               'various text routines
$include "SSD1928 GPIO Routines.bas"
                               'talk to MX8238
$include "SSD1928 Memory Routines.bas" 'data memory
$include "SSD1928_Window_Control_Routines.bas"
                                       'window size and
$include "SSD1928 Hardware Setup Routines.bas"
                                         'SSD & LCD setup
$include "SSD1928 Simple Graphics Routines.bas"
                                          'putpixel,
drawline, rgb
$include Verdana.font
                      'modify font routines & remove to save space
                     'modify font routines & remove to save space
$include Font8x8.font
```

#### 69.9 SSD1928 microcontroller hardware interface

The SSD1928 is a very complex device with many interfaces and features. To use these features requires the developer to become familiar with many of the thousand plus registers within the SSD, these control everything that the SSD does.

LCD panel Image Capture LCD Hardware 2D Graphic **Image** interface JPEG Codec Interface Engine source Embedded SRAM I2C Memory 256K Bytes Master Controller External Register **PLLs** clock MMC/SD MCU **GPIO** MMC/ Power Card/SDIO SD Interface Interface Management Host MCU

Figure 4-1: SSD1928 Block Diagram

Before we can access the SSD registers however we need to configure the SSD to micro interface and we have to setup some jumpers on the SSD interface board that tell the SSD the configuration of the data we are going to be sending to it. These are the 4 switches labeled CNF3, CNF2, CNF1 & CNF0 on the board and they should be set to 0011. This setting indicates to the SSD to expect 8 bits at a time in indirect mode. Indirect mode means sending 3 bytes of address and then the required bytes of data over a single 8 bit data bus.

You can also configure and use 16 bit indirect mode as well. Direct mode is also configurable where the address and data are on separate buses. However this development board does not give you access to the address bus so you cannot use direct modes.

## 69.10 Accessing SSD control registers

The first set of subroutines we will need will allow all of our other routines to write to and read from the control registers in the SSD1928. Addressing a register requires 3 bytes of address to be sent to the SSD. Note that this is more than the address range of the actual registers in the SSD which could be addressed using 2 bytes; the addressing however is the same as that used to access the 256kbyte SRAM in the SSD1928 for pixel colour data which requires 19 bits of address [A18:A0].

To tell the difference between an address of a register and an address in memory the SSD requires the first bit of our three bytes of address to be a 1 for memory and a 0 for a register. e.g. &B1000 0000 0000 0000 1111 1111 is memory and &B0000 0000 0000 0000 1111 1111 is a register address.

We will need routines that can read and write 8, 16 and 32 bit data registers. The routines we will write are:

- Read a byte from a register getreg(word\_addr)
- Write a byte into a register **setregb(word addr, byte data)**
- Read a word (2 bytes) from a register getregw(word\_addr)
- Write a word (2 bytes) into a register setregw(word\_addr, word\_data )
- Read a long (4 bytes) from a register getregl(word\_addr)
- Write a long (4 bytes) into a register **setregl(word\_addr, long\_data)**

As an example the sequence for writing one word (two bytes) of data into two consecutive registers is taken from the timing diagram in the SSD1928 datasheet. The three bytes of address are sent first and then two bytes of data are sent. The first byte of data will go into the register we set the address of; the second byte will go into the next register.

- 1. Read must be high this is the default or usual state but we set it anyway
- 2. Write must be low as we are going to be writing into a register
- 3. RS(DC) register select or DataCommand must be low (we are sending the address of the register or command
- 4. Setup first of three address bytes bit 7 of the first byte must be 0 to tell the SSD that the address we want to access is a register and not a memory address (note that steps 1 to 4 can happen in any order)
- 5. Take CS low this is the important action that the SSD is waiting for to trigger it to do something, the dotted line on the diagram tells us that the previous steps must all happen before the negative edge of CS.
- 6. Return CS high
- 7. Setup the second byte of the address
- 8. Take CS low triggering the SSD to know that another byte of address is on the data bus
- 9. Return CS high
- 10. Setup third byte of the address
- 11. Take CS low then high again.
- 12. Take RS(DC) high, this means we have finished sending the address and will now send the data
- 13. Setup the first byte of the data
- 14. Take CS low then high again.
- 15. As we have finished sending the data we return the write line to its default state which is high

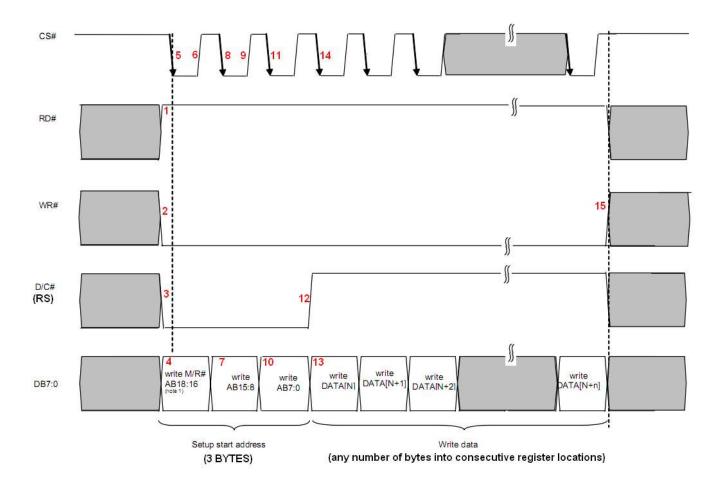

#### 69.11 SSD1928\_Register\_routines.bas

```
' allow reading and writing of the control registers in the SSD1928
'these routines have not been streamlined and are therefore reasonably
slow
'not a big issue though as we dont use them a lot.
'set 1 byte
Sub Setregb (byval Index As Word , Byval Value As Byte)
  Local L As Word
  L = Index
  Datdir = &HFF
                                     'set as output
  Rs = 0
                                     'first send address to SSD
  Wr = 0
                                     '0 means we are writing
  Rd = 1
                                     '1 means we are not reading
  Datout = 0
                                     'bit7 = 0 so writing to register
  Cs = 0
  Cs = 1
  Rotate L , Right , 8
                                     'send upper byte
  Datout = L
  Cs = 0
  Cs = 1
  Rotate L , Left , 8
                                     'send lower byte
  Datout = L
  Cs = 0
  Cs = 1
  Rs = 1
                                     'next send data byte to SSD
  Datout = Value
  Cs = 0
  Cs = 1
  Wr = 1
End Sub
```

```
'get a single byte from a register
Function Getregb (byval Index As Word) As Byte
  Local W As Word
  W = Index
  Datdir = &HFF
  Rs = 0
                                    'first send address to SSD
  Wr = 0
  Rd = 1
  Datout = 0
                                    'bit7 = 0 so writing to register
  Cs = 0
  Cs = 1
  Rotate W , Right , 8
  Datout = W
                                    'write AB15:8
  Cs = 0
  Cs = 1
  Rotate W , Left , 8
  Datout = W
                                    'write AB7:0
  Cs = 0
  Cs = 1
  Datdir = 0
                                    'set as input to recieve data
  Rd = 0
                                    'setup for read command
  Rs = 1
  Wr = 1
  Cs = 0
                                    'dummy read
  Cs = 1
  Cs = 0
                                    'read real strobe
  Cs = 1
  Getregb = Datin
                           'get the data which the LCD sends us
  Datdir = &HFF
                            'reset port direction for write action
  Rd = 1
```

End Function

```
'read 1 word from 2 consecutive registers
'Checked By Readin &H0000 which correctly returns 10000000 00101000
Function Getregw(byval Index As Word) As Word
  Local W As Word , B As Word
  W = Index
  Datdir = &HFF
                                      'output
  Rs = 0
                                      'first send address to SSD
  Wr = 0
  Rd = 1
  Datout = 0
                                      'M/R = 0 \Rightarrow register
  Cs = 0
                                      'write M/R
  Cs = 1
  Rotate W , Right , 8
  Datout = W
  Cs = 0
                                      'write AB15:8
  Cs = 1
  Rotate W , Left , 8
  Datout = W
  Cs = 0
                                      'write AB7:0
  Cs = 1
  Datdir = 0
                                      'set as input to get data
  Rs = 1
  Wr = 1
  Rd = 0
  Cs = 0
                                       'dummy read
  Cs = 1
  Cs = 0
                                       'real read
  Cs = 1
  B = Datin
                                      'get data
  'second read
  Cs = 0
  Cs = 1
  W = 0
                                      'word going to be written to L
  W = Datin
  Rotate W , Left , 8
  W = W  Or B
  Getregw = W
  Datdir = &HFF
                                      'return to output
  Rd = 1
  Rs = 0
```

End Function

```
' write a word to 2 consecutive registers
'this is inefficient as setregb is called twice which sets up the address
' each call, it cam be streamlined by removing the second call, this wont
'increase progam speed though as it is hardly used.
Sub Setregw (byval Index As Word , Byval Value As Word)
  Local Byte2write As Byte
  Local W As Word
  Byte2write = Value And &HFF
  Call Setregb(index , Byte2write)
                              'write lower byte
  W = Value
  Rotate W , Right , 8
                               'get most significant byte
  Byte2write = W And &HFF
  Index = Index + 1
                               'next register
  Call Setregb(index , Byte2write)
                               'write upper byte
End Sub
'write a long - 4 bytes into 4 consecutive registers
'very inefficient as it calls setregw twice which calls setregb 4 times!
Sub Setregl(byval Index As Word , Byval Value As Long)
  Local Word2write As Word
  Local L As Long
  L = Value
  Word2write = Value And &HFFFF
  Call Setregw(index , Word2write)
                              'write lower word for register
'index'
  Rotate Value , Right , 16
  Word2write = Value And &HFFFF
  Index = Index + 2
  'index+2'
End Sub
Function Getregl (byval Index As Word)
  Local W As Word
  Local L As Long
  W = Index + 2
  W = Getregw(w)
  L = W
  Shift L , Left , 16
  W = Getregw(index)
  L = L Or W
  Getregl = L
End Function
```

## 69.12 Accessing the HX8238.

The only way to control the HX is to send data serially from the SSD. These routines give us access to register &HAC in the SSD which controls the 5 GPIO lines, 4 of which are connected to the HX.

```
SSD1928 GPIO routines.bas
 69.13
'these routines manage the communication between the SSD1928 on the PCB
' and the HX8238 on the LCD panel itself
$nocompile
'4 lines are used to communicate to the HX from the SSD
'we must use these routines to configure specific registers in the HX
'the state of these 4 lines is controlled by the GPIO status/ctl register
&HAC
' gpiostatus keeps track of which bits are set or reset in the register
'so it must be a global variable
' SSD Gpio3 = HX Lcd reset = bit 3
' SSD Gpio2 = HX Lcd spena = bit 2
' SSD Gpio1 = HX Lcd spclk = bit 1
' SSD Gpio0 = HX Lcd spdat = bit 0
Dim gpiostatus As Byte
qpiostatus = 0
                              'initially no bits are set
Sub Gpio spreset (byval State As Byte)
  If State = 1 Then
     gpiostatus.3 = 1
  Else
     gpiostatus.3 = 0
  End If
  Call Setregb(&Hac , gpiostatus)
End Sub
Sub Gpio spena (byval State As Byte)
  If State = 1 Then
    gpiostatus.2 = 1
  Else
     gpiostatus.2 = 0
  End If
  Call Setregb (&Hac , gpiostatus)
Sub Gpio spclk (byval State As Byte)
  If State = 1 Then
    _gpiostatus.1 = 1
```

Else

End Sub

End If

gpiostatus.1 = 0

Call Setregb(&Hac , gpiostatus)

```
Sub Gpio spdat (byval State As Byte)
  If State = 1 Then
    gpiostatus.0 = 1
  Else
     qpiostatus.0 = 0
  End If
  Call Setregb (&Hac , gpiostatus)
End Sub
Sub Spi write (byval B As Byte)
  Local Bit cntr As Byte
  Local Temp As Byte
  'send the 8 bits of data out to spdat, toggling clk after each bit
  For Bit cntr = 0 To 7
    Temp = B And \& H80
    If Temp = 128 Then
      Call Gpio spdat (1)
      Call Gpio spdat(0)
    End If
    Call Gpio spclk(0)
    Call Gpio spclk(1)
    Shift B , Left , 1
  Next
End Sub
Sub Spi setreg (byval Reg As Byte , Byval Cmd As Word)
  Local B As Byte
  Local W As Word
  Call Gpio spena (0)
  Call Spi write (&H70)
  Call Spi write (&H00)
  Call Spi write(req)
  Call Gpio spena (1)
  Call Gpio spena(0)
  Call Spi write (&H72)
  W = Cmd
  Rotate W , Right , 8
  B = W
  Call Spi write(b)
  Rotate W , Right , 8
  B = W
  Call Spi write(b)
  Call Gpio spena (1)
End Sub
```

## 69.14 LCD timing signals

Now we know how to write to registers we need to figure out exactly what we should write into those registers, this requires quite a lot of understanding about how an LCD is setup.

- Data is sent to the HX one pixel at a time in rows to make up one full screen of colour information. The data cannot be sent asynchronously (without extra timing pulses) as the HX must know when each new line and when each new screen starts so the synchronizing signals HSync and VSync are sent as well.
- The data cannot be sent line by line continuously as the HX must have time between lines and between frames to set up its internal electronic circuits.
- In the timing diagram below the bright green area shows the time for one line of 320 pixels to be sent sequentially (one after the other) to the HX chip; note that one visible line is 320 pixels and they are all sent during the bright green, the rest of the green time is used as a gap between each line. In a CRT (cathode ray tube)monitor or CRT TV a delay is required after sending each line of information because the cathode ray (electron beam) had to be repositioned to the beginning of the next line (flyback time) or to the top of the screen. In an LCD everything is controlled by a single clock rate, so at the end of a line and before the beginning of the next line a number of clock pulses are needed to allow time for the internal electronics of the HX to reset the line counter inside the HX to the left edge of the panel (the front and back horizontal porch times).

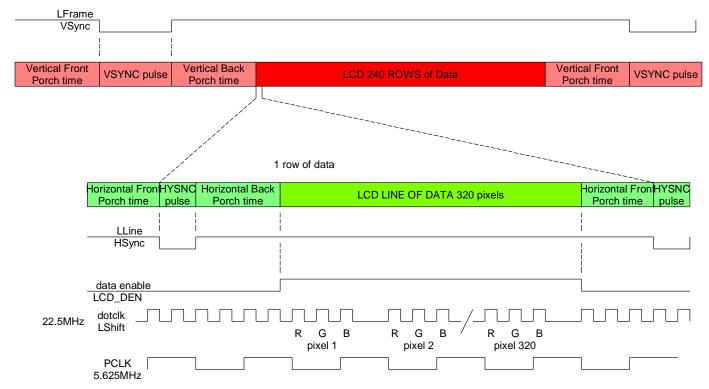

- The HX must know when a new line begins, and this is signaled by the HSync (horizontal synchronization) pulse, which goes low for a short period of time. Its positive edge is the reference for the horizontal or line timing
- The HX also must know when the colour data is present and this is signaled by the data or LCD enable line being high.
- The SSD must send each row of data one after the other, and in the upper red areas of the timing diagram the darkest area is the 240 visible lines of data. The total red areas of the timing diagram show all the timing for one complete frame of the LCD. A frame is a full screen of data sent line by line to the LCD panel. Note that there is also time at the end of a frame (whole

screen of data) and before the next frame (the light red areas), again to setup the internal electronics to reset the row counter to the top line of the LCD panel (front and back horizontal porches).

• The DOTCLK comes from the SSD and is the clock signal for the HX to time all LCD events, it is 22.5MHz, however note that during the visible line time (when LCD\_DEN is high) every 4<sup>th</sup> clock cycle is dropped.

## **69.15 HX** setups

To use the device you don't have to understand how the LCD and all the code works however understanding the code and the datasheet is important so that students can explore other features of the device.

- Register &H01, sets up some basic parameters for the connection of the LCD, e.g. changing &H7300 to &H3300 changes bit RL and consequently mirrors the display. It also changes the order of RGB so colours change as well; it would seem we can fix this by changing the BGR bit which should reverse the colours but for some reason it doesn't work. You can rotate the display by changing both TB and RL bits (but again the colours are changed and BGR doesn't seem to affect the colours for some reason).
- Register &H0A of the HX alters the brightness and contrast settings. From the datasheet: the brightness default is &H40 which is a brightness level of 0, the range of brightness is from 7F (+126) to 00 (-128); the contrast default is &H08 which is a contrast level of 1, the range is from &H0(0) to &H1F(3.875).
- Register &H0F changes the starting line of the LCD thus allowing you to roll the display vertically.
- Of the HX setups the most important seem to be registers H16 and H17 in the HX.

H16 sets up the HX to know that there will be 320 pixels of horizontal data (see page 40 of the HX datasheet-although it calls this register the horizontal porch it is not).

H17 sets up two vital aspects of the synchronization, the vertical and horizontal porch timings (pages 40-42 of the HX datasheet). We set it to the value  $&H2122 = &B 00\frac{10\ 0001\ 0010\ 0010}{10\ 0001\ 0010}$  The first 2 bits are ignored.

The next 7 bits 1000010 are the horizontal back porch time; i.e. the time after HSync goes high and before the next line starts. This is 66 in decimal and is measured in pixel clocks.

The next 7 bits 0100010 are the vertical back porch time; the time after VSync goes high and before the next frame starts. This is 34 in decimal and is measured in lines.

## 69.16 SSD setups

There are a number of clocks to setup in the SSD to generate all the timing signals; from page 8 of the SSD application note is the diagram below.

Figure 2-1: Clock configuration

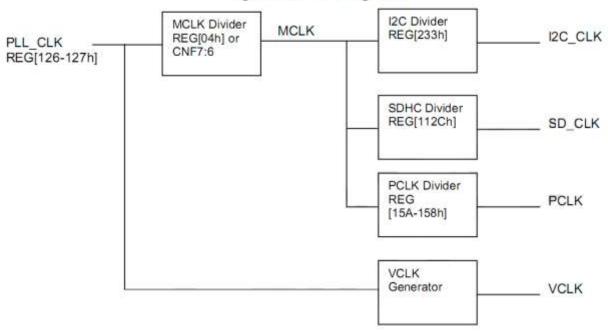

- The SSD generates the PLL clock of 72MHz from the 4MHz crystal using a phase locked loop. The M and N values for the PLL are set up in registers &H126 and &H127 in the SSD and described on page 8 of the SSD1928A application note on pages 8 and 9. A PLL is a fancy digital divider network that outputs a higher frequency than the one coming into it. The output is 4MHZ x M value / N value = 4 x 180/10 = 72MHz.
- The next stage in the clock sequence is MCLK, Register &H04 is 0 so MCLK = PLL = 72MHz
- PCLK is the pixel clock or frequency = MCLK x (registers &H15A, 159, 158 +1)/ 2<sup>20</sup>= 72 x 81920 / 1048576 = 5.625MHz.
- The registers in the PCLK calculation are also used in the important LShift (dotclk)
   calculation. LShift (dotclk) = MCLK x (PCLK ratio+1) / 2<sup>18</sup> = 72 x 81920 / 262144 = 22.5MHz.
- Note that dotclk and PCLK are not the same, dotclk is 4 times the freq of PCLK; this is
  necessary because each pixel is actually 3 sub pixels (R-G-B), so for 1 count of PCLK at
  least three cycles of the dotclk must occur. To achieve three cycles the SSD drops one cycle
  in every four during the actual visible time as shown in the HSYNC and VSYNC timing
  diagram earlier.

SSD Register &H10 is an important setup:

It sets the panel type (CSTN delta), colour, 8 bit data width and serial TFT.

## 69.17 SSD line / HSync timing

The actual timing for one line of data from the SSD to the HX as displayed on an oscilloscope is shown below. The HSync pulse is very narrow, just 180nSec (0.18uSec) and a full line of data takes about 72.5uS to send, of which 57uS is the time taken to send the 320 pixels (960 RGB sub pixels) of data, 12uS is the back porch (blank time after HSync pulse before data) and 3.4uS is the front porch (blank time after data before HSync pulse).

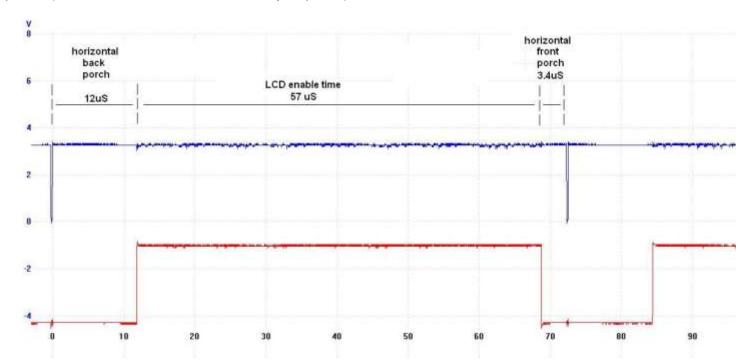

All timing for lines is taken from a reference point and HPS –horizontal pulse start position (registers &H22 and &H23 + 1) is the time in pixels from this point to the negative edge of the horizontal sync pulse. The diagram on page 24 of the SSD app note shows the timings relative to this point. In our case the registers are set to 0 so HPS=1 cycle of PCLK (0.178uS) so all line timing is relative to 0.178uS before the negative edge of HSync. Note that if HPS is set to more than 0 then it will impact on the other timings as well.

HT = Horizontal total and is set by registers &H12 and &H13, HT= 408 pixels (periods of PCLK). This is the complete length of time to send 1 full line of colour information to the display. PCLK period is 1/5.625MHZ=0.178uS so HT is set to 0.178 x 408 = 72.53uS, the scope shows a period of 72.5uS.

HDPW = horizontal display pulse width = LLine pulse width. Register &H20 also sets up HSync to be a negative pulse, the register is set to a value of 0 which sets up a negative pulse of 1 PCLK duration = 0.178uS which was the measured time on the oscilloscope.

HDPS = horizontal display period start position and is the back porch timing + HPW + HPS. Reg&H17 and reg&H16 are set to &H44 = 68 pixels = 68 x 0.178uS = 12uS.

HDP = horizontal display period and is set by register &H14, HDP = (&H27+1)  $\times$  8 = 320 pixels = 320  $\times$  0.178uS = 57uS

Having set HT, HPS, HDPW, HDPS and HDP, the remaining time is the front porch time.

## 69.18 SSD row / VSync/ frame timing

Having generated the HSync pulses the next step is to setup the VSync or row timings. The oscilloscope picture below shows the measured values. Note that a complete frame takes 18.99mS to send, so the LCD refresh rate is 1/0.01899 = 52 frames per second.

In the previous diagram we can see that it takes about 72.5uS to send 1 row of data, so for 240 rows it should take 240x72.5uS = 17,400uS, on the scope it was measured as 17379uS. In the lower part of the diagram note the HSync pulse is continuously sent even during the times when there is no pixel data.

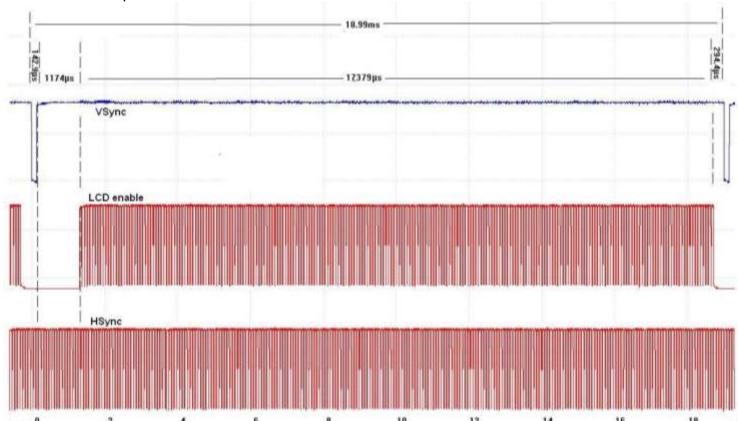

All timing for frames is taken from a reference point and VPS –vertical pulse start position is set in lines (registers &H31 and &H30) and pixels (registers &H31 and &H30) and is the time from this point to the negative edge of the vertical sync pulse. These registers are all set to 0, so all timing can be taken from the negative edge of VSync.

VT = vertical total is the values of registers &H19 and &H18 plus 1 and is measured in lines. These registers are setup with the values &H01, &H05. &H0105 = 261, so VT is 262lines. From the previous measurements we know 1 line is HT (horizontal total) and is 72.53uS therefore VT =  $262 \times 72.53 = 19 \text{mS}$ .

VPW is vertical pulse width and is register &H24 value + 1 = 2 lines (145uS). Reg &H24 also sets VSync to be a negative pulse.

VDPS = vertical display period start position (VSync pulse width + vertical back porch). This is set by registers &H1F and &H1E. These are set to &H12 = 18 lines, 18 x 72.5uS = 1308uS, this was measured as 1174uS+143uS = 1317uS.

VDP = vertical display period and is set by registers &H1D, &H1C. These have the value &HEF, so VDP = &HEF+1 = 240 lines.

All these values are shown on Page 25 of the SSD app note.

This timing diagram has been taken from the SSD application note and modified to show the clocks

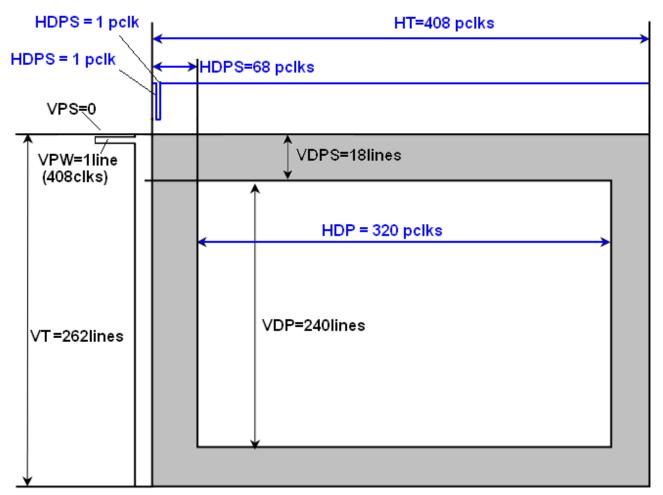

HT - Horizontal Time

HDP - Horozontal Display Period

HDPS - Horizontal Display Period Start Position

**HPS - LLine Pulse Start Position** 

HPW - LLine Pulse Width

HNDP - Horizontal Non Display Period

VT - Vertical Total

VDP - Vertical Display Period

VDPS - Vertical Display Period Start Position

VPS - LFrame Pulse Start Position

VPW - LFrame Pulse Width

VNDP - Vertical Non Display Period

The following code is responsible for all these setups.

## 69.20 'SSD1928\_HardwareSetup\_Routines.bas

\$nocompile

```
Sub Resetdevice()
   'setup default levels for micro to SSD control lines
                                         'read high
   Wr = 1
                                         'write high
                                         'chip select high
  Cs = 1
   Rs = 0
                                         'send/receive command low
  Bl = 1
                                         'back light on
   Slp = 0
                                         'pll enabled
   Datdir = &HFF
   'pulse reset line to make sure SSD is in known state
   Rst = 0
                                         'ssd halt
   Waitms 10
   Rst = 1
                                         'ssd run
   Waitms 10
   Call Setregb(&Ha0 , &H0)
                                        'reg power save off
   Waitms 200
   'setup SSD to HX serial lines
   Call Setregb(&Ha8 , &HOF)
                                        'reg gpio config0
                                        'reg gpio config1
   Call Setregb(&Ha9, &H80)
   'set up HX,
   'see HX8238 datasheet for each word and indiv bit descriptions
   'set serial lines to known state
   Call Gpio spena(1)
   Call Gpio spclk(1)
   Call Gpio spdat (1)
   Call Gpio spreset (1)
   'reset HX
   Call Gpio spreset(0)
   Waitms 1
   Call Gpio spreset (1)
   'setup HX
   Call Spi_setreg(&H01 , &H7300)
Call Spi setreg(&H02 , &H0200)
                                        'driver output control
                                        'LCD driving waveform control
   Call Spi_setreg(&H03 , &H6364) 'power control 1
   'input data and color filter control
   'palm=1
   'blt1-0=00,
   'sel2-0=001 input interface mode=serial rgb, 19.5MHz operating freq
   'swd2-0=111
   Call Spi setreg(&H04 , &H040F)
                                        'input data and colour filter
   Call Spi setreg(&H05 , &HBCC4) 'function control
```

<sup>&#</sup>x27;brightness default=&H40(0) range is from 7F(+126) to 00(-128)

```
'contrast default=&H08 (1) range is from &H0(0) to &H1F(3.875)
Call Spi setreg(&H0a , &H4008) 'contrast/brightness
                                   'frame cycle control
Call Spi setreg(&H0b , &HD400)
                                 'frame cycle con
'power control 2
Call Spi_setreg(&HOd , &H3229)
                                   'power control 3 VOML
Call Spi setreg(&H0e , &H3200)
'Vertical rolling of the display
                               'gate scan position
Call Spi setreg(&H0f , &H0000)
'320 pixels
'&H9F80 = 1001 1111 1000 0000 page 40 in HX datasheet
Call Spi setreg(&H16 , &H9F80)
' vertical porch
'&H2122 = 0010 0001 0010 0010
'00 are ignored
'1000010 are the HBP bits (horizontal back porch) = 66 in decimal
'0100010 are the VBP bits (vertical back porch) = 34 in decimal
Call Spi setreg(&H17 , &H2212) 'vertical/horizontal porch
Call Spi setreg(&H1e , &H0052)
                                    'power control 4 VCOMH
Call Spi setreg(&H32 , &H0202)
                                   'gamma control 1
                                   'gamma control 1
Call Spi setreg(&H33 , &H0000)
                                'gamma control 1
'gamma control 1
'gamma control 1
'gamma control 1
'gamma control 1
'gamma control 2
Call Spi setreg(&H34 , &H0505)
Call Spi_setreg(&H35 , &H0003)
Call Spi setreg(&H36 , &H0707)
Call Spi setreg(&H37 , &H0000)
Call Spi setreg(&H3a , &H0904)
Call Spi setreg(&H3b , &H0904) 'gamma control 2
'setup SSD1928
'LLine = LCD line
'LFrame = LCD frame
'LShift = LCD shift = dotclock
'LCD DEN = LCD enable
'SSD PLL - phasew locked loop setup
'internal clocks and the dotclock/LShift are generated from this clock
'72MHz
Call Setregb(&H126 , &H0A)
                                    'N Value
Call Setregb(&H127 , &HB4)
Call Setregb(&H12b , &HAE)
Call Setregb(&H126 , &H8A)
                                   'M Value
                                    '72mhz
                                   'enable pll pll clock on config 0
'MCLK divider register
'MCLK = PLL/(mclk div reg+1)
'so MCLK = PLL clk
Call Setregb(&H04 , &H0) 'mem reg mem clock config
Waitms 20
'PCLK freq ratio register
```

```
'&H013FFF
  'PCLK = MCLK * (ratio+1) / 2^20
  '=72MHZ * (&H14000) / 1048576
  '=72000000 * 81920 / 1048576
  ' = 5625000 = 5.625MHz
  'pclk freq ratio register0
  'LShift/DotClk varies in frequency, see page 25 of the SSD app Note
  'LShift=3/4 * MCLK * (PCLK ratio+1)/2^18 - during visible data
  'LShift=MCLK *(PCLK ratio+1)/2^18
                                         - during non visible time
  'LShift=22.5MHz
  'set up display timing
  ^{1}&H52 = 0101 0010
  '0 = color CSTN delta type panel
  '1 = color
  '01 = 8 bit data width
  '0 must be programmed as 0
  '010 = serial TFT
  Call Setregb(&H10 , &H52) 'panel type = delta cstn, color, serial tft
  Call Setregb(&H11 , &H0)
                           'reg mod rate
  'LLine pulse start position register
  'HPS or horizontal pulse start position= time to neg edge of hysnc = 0
  'lline start position
                                    'reg hsync pulse start pos
  Call Setregb(&H22 , 0)
  Call Setregb(&H23 , 0)
                                   'req hsync pulse start pos
  Call Setregb(&H21 , &H0) 'reg lline pulse start TIMER0
subpixel pos
  'HT
  'horizontal total
  ^{1}&H32, &H07 = 0011 0010 0000 0111
  'HT= 00110010111 + 1 = dec 408
  Call Setregb(&H12 , &H32)
                                   'reg horiz total0
  Call Setregb(&H13 , &H07)
                                   'reg horiz total1
  'HDP
  'horizontal display period (H27+1)*8 = H140 = 320 dec
  'must be less than step above
  Call Setregb(&H14 , &H27)
  'HDPS horizontal display period start position=&H0044=0100 0100=dec 68
  position
  Call Setregb(&H17 , &H00) 'horizontal display start position
  'Lline or HPW = 0 = active low
  Call Setregb(&H20 , &H0)
                                    'reg hsync pulse width
```

```
'VPS = 'LFrame pulse start position
   Call Setregb(&H26 , &H00)
Call Setregb(&H27 , &H00)
                                          'lframe pulse start position
                                          'lframe pulse start position
   'LFrame pulse start offset
   Call Setregb (&H31 , &H00)
   Call Setregb(&H30 , &H00)
   'vertical total register = &H0105 = 261+1 = 262 lines
   'the sum of vertical display and vertical non display period
   'VDS + VDP must be less than VT
                                          'vertical total
   Call Setregb(&H18, &H05)
   Call Setregb(&H19 , &H01)
                                          'vertical total
   'VPW
   'LFrame pulse width reg value + 1 = 2
   Call Setregb(&H24 , &H01) 'lframe pulse width
   Call Setregb(&H35 , &H00) 'lframe pulse stop offset
   'VDPS = &H12 = 18 lines
   Call Setregb(&H1e , &H12)
Call Setregb(&H1f , &H00)
'Vertical display period start pos
'Vertical display period start pos
   'VDP = \&HEF+1 = 240
   Call Setregb(&H1c , &HEF)
Call Setregb(&H1d , &H00)
                                          'vertical display period
                                          'vertical display period
   Call Setregb(&Ha0 , &H00)
                                          'display enable
End Sub
```

There are two window areas that can be used within the SSD memory, the first is the main window the second is a floating window that can be drawn over the top of the main window in this file are the routines for the windows and the routine to set which window is in focus. At this stage the floating window routines have not been used.

\*\*\*\*\*\*\*\*\*\*\*\*\*\*\*\*\*\*\*\*\*\*

## 69.21 SSD1928\_Window\_Control\_Routines.bas

```
$nocompile
       ***************
Sub Ssd1928 focuswnd (byval Wnd As Byte)
  Local Linewidth As Word
  If Wnd = 0 Then
                                      'main window
       page= 0
      line mem pitch = Line mem pitch
  Else
                                      'floating window
      page = 1
     byte = Getreg(&H81)
      word = byte
     Shift word , Left , 8
     Linewidth = word
     byte = Getreg(&H80) And &HFF
      word = byte
     Linewidth = Linewidth Or word
     Shift , Linewidth , Left , 1
      line mem pitch = Linewidth
  End If
End Sub
Ssd1928 mainwndinit(0 , 320 , 16 , 0 , 1)
'orientation rotates lcd but is not implemeted yet
'no point in setting rgb to anything but 1 yet
Sub Ssd1928 mainwndinit (byval Startaddr As Long , Byval Linewidth As Word
, Byval Bpp As Word , Byval Orient As Byte , Byval Rgb As Byte)
 'SSD memory is 256K so 17 bits are reqd to address it
  'main window start address register requires 3bytes to storeaddr
  'Reg &H74 main window display start address -least significant byte
  'Reg &H75 main window display start address
  'Reg &H76 main window display start address - bit 17 is stored here
  'although we pass it the address we pass it 0
  'so this doesn't actually do anything
   long = Startaddr
  Shift long , Right , 2
                             'pg 53 ssd1928 appnote reqs addr/4
  Call Setregl(&H74 , long)
  'Reg &H78=main window line address offset reg-least signifcant byte
  'Reg &H79 = main window line address offset register
   'tell the SSD how far in ram each line is stored from the last
   'each addr is a double word (32bits) divide 320 pix by 2 to get offset
  word = Linewidth
```

```
Shift word , Right , 1
  Call Setregw(&H78, word)
  'Reg &H70 = display mode register
  'even though we get bpp we fix it as 16 bits at this stage
  byte = Getreg(\&H70) Or \&B100 'read reg, fix bit2 (assume bits1,0=0)
  Call Setregb(&H70 , byte)
                             'write back reg
  '&H71 special effects register pages 93-99 in ssd1928a appnote
  'get all bits force byte swap to 1, leave word swap which is 0
  byte = Getreg(&H71) Or &B01000000
  'set bits 1 nd 0 as per orientation
  Select Case Orient
        Case 0:
                                   '00
             byte = byte And &B11111100 'bits 1,0 low (no rotate)
        Case 1:
                                   01
             Reset byte.1
                                   'force bit 1 to 0
             Set byte.0
                                   'force bit 0 to 1
                                   110
        Case 2:
             Set byte.1
                                   'force bit 1 to 1
                                   'force bit 0 to 0
             Reset byte.0
                                   '11
        Case 3:
             End Select
  Call Setregb(&H71 , _byte)
  '&H1A4 RGB/YUV setting register - main window = bit 6
  'YUV setting not used as yet
                                   ' read register
  byte = Getreg(&H1a4)
   byte.6 = Rgb.0
                                   'force bit 6 to be the same as
rgb.0
  Call Setregb(&H1a4 , byte) 'save register
End Sub
'Reg &H70 = display mode register
Sub Ssd1928 mainwndenable (byval enable As Byte)
  _bit = enable
  byte = Getreg(\&H70)
   byte.7 = Not bit
                                  '1 = on so invert
  Call Setregb(&H70 , byte)
End Sub
```

```
Ssd1928_floatwndinit(byval Startaddr As Long , Byval Linewidth As Word ,
Byval X As Word , Byval Y As Word , Byval Width As Word , Byval Height As
Word , Byval Rgb As Byte)
  'Local word As Word
  'Local long As Long
   word = X
  Shift word , Right , 1
  Call Setregw(&H84 , _word)
   word = X + Width
  Shift word , Right , 1
  word = word - 1
  Call Setregw(&H8c , word)
  Call Setregw(&H88 , Y)
  word = Y + Height
   word = word - 1
  Call Setregw(&H90 , word)
   long = Startaddr
  Shift long , Right , 2
  Call Setregl(&H7c , _long)
   word = Linewidth
  Shift word , Right , 1
  Call Setregw(&H80 , _word)
  _byte = Getreg(\&H70)
   byte2 = byte or 4
  Call Setregb(&H70 , byte2)
  '&H1A4 RGB/YUV setting register - float window = bit 7
                                   ' read reg, force bit 7 high
  byte = Getreg(&H1a4)
  byte.7 = Rgb.0
                                   'force bit 6 to be the same as
rgb.0
  Call Setregb(&H1a4 , byte)
                                  'save register
  End Sub
Ssd1928 floatwndenable (byval enable As Byte)
  _byte = Getreg(\&H71)
                                   'read register
  byte.4 = enable.0
                                   'bit4 0 = off 1 = visible
  Call Setregb(&H71 , byte)
                                  'write register
```

## 69.22 Colour data in the SSD memory

The 256kbyte SRAM stores the colour data for each pixel as 2 bytes.

These are setup as RRRRRGGGGGGBBBBB (5 bits of red, 6 bits of green and 5 bits of blue)

The following colors have been predefined.

Lightred **Alias** &B1111110000010000 Lightmagenta **Alias** &B1111110000011111

Yellow **Alias** &B1111111111110000 White **Alias** &B1111111111111111

```
'SSD1928 Color Defines.h
$nocompile
'color definitions
Brightblue Alias &B000000000011111
Brightgreen Alias &B00000111111100000
Brightcyan Alias &B00000111111111111
Brightred Alias &B1111100000000000
Brightmagenta Alias &B1111100000011111
Brightyellow Alias &B1111111111100000
Blue Alias &B0000000000010000
Green Alias &B0000010000000000
Cyan Alias &B0000010000010000
Magenta Alias &B100000000010000
Brown Alias &B1111110000000000
Lightgray Alias &B1000010000010000
Darkgray Alias &B010000100001000
Lightblue Alias &B1000010000011111
Lightgreen Alias &B10000111111110000
Lightcyan Alias &B1000011111111111
```

## 69.23 Accessing the SSD1928 colour memory

These routines are used to access the 256K byte colour data ram. When using these the address is sent first using one routine and then the pixel data is sent using a second routine.

We only have an 8bit databus however between the AVR and the SSD1928, so usual practice would be to get 8 bits at a time from a 16bit (word) or 32 bit(long) variable by rotating the var 8 times for each byte. This is the process used in the previous routines to access the control registers in the

| 0000 0001           | • ,        | bytes)<br>0000 0003 | 0000 0004  |
|---------------------|------------|---------------------|------------|
| word1 (2 bytes)     |            | word2 (2 bytes)     |            |
| 0000 0001 0000 0002 |            | 0000 0003 0000 0004 |            |
| byte1               | byte2      | byte3               | byte4      |
| 0000 0001           | 0000 0002  | 0000 0003           | 0000 0004  |
| Address             | Address +1 | Address +2          | Address +3 |

SSD, however this is too slow even using a 20MHZ AVR when we want to draw lines and fill boxes in the colour data memory so to improve the speed of these routines it is quicker to use the BASCOM overlay function where a byte or word can be accessed which is part of a larger variable in memory. If the var is a long then the 2 words sized vars that make it up can be accessed as also can the 4 byte size vars.

#### \$nocompile

## 69.24 'SSD1928\_Memory\_Routines.bas

```
'routines that allow access to the 256K ram in the SSD1928
Dim mem lng As Long
                                    'e.g. at &H60
Dim mem wrd2 As Word At mem lng + 2 Overlay
                                               'so at &H62
Dim mem wrd1 As Word At mem lng Overlay
                                           'so at &H60
Dim mem b4 As Byte At mem lng + 3 Overlay
                                            'so at &H63
Dim mem b3 As Byte At mem lng + 2 Overlay
                                             'so at &H62
Dim _mem_b2 As Byte At _mem_lng + 1 Overlay
                                             'so at &H61
Dim mem b1 As Byte At mem lng Overlay 'so at &h60
'write an address in memory to the SSD before sending data
Sub Setaddress (byval Address As Long)
  'Datdir = &HFF
  Rd = 1
  Wr = 0
  Rs = 0
  mem lng = Address
  'send first byte, and make bit7 = 1 because we are accessing memory
  Datout = b3 Or &B10000000
                                    'third byte
  Cs = 0
  Cs = 1
  Datout = mem b2
                                    'second byte
  Cs = 0
  Cs = 1
                                    'first byte
  Datout = mem b1
  Cs = 0
  Cs = 1
  Wr = 1
End Sub
```

```
'writes 16 bits of colour data to a previously setup address
Sub Writedata(byval Value As Word)
  'Datdir = &HFF
  Rd = 1
  Wr = 0
  Rs = 1
                                'Rs is high to write data
  mem wrd1 = Value
  Datout = mem b2
                                'high 8 bits
  Cs = 0
  Cs = 1
                               'low 8 bits
  Datout = _mem_b1
  Cs = 0
  Cs = 1
  Wr = 1
End Sub
'gets a byte of data from the ram in the ssd
Function Getdata (byval Void As Byte) As Byte
  Local Value As Byte
  Rs = 1
  Rd = 0
  Wr = 1
  Datdir = 0
                                'set portb to input
  Cs = 0
  Value = Datin
                                'read data
  Cs = 1
  Rd = 1
  Datdir = &HFF
                                'set portb back to input
  Getdata = Value
```

End Function

### 69.25 Drawing simple graphics

Finally we have the SSD1928 and the HX8238 set up correctly, we have the ability to put colour data into the SSD1928 RAM now we need some routines to draw some simple graphics like place a pixel, draw lines and boxes.

The first routine allows us to set a pixel in the LCD at the coordinates X,Y of the LCD. Typically with an LCD 0,0 is the top left coordinate (note that this is different from a line or bar graph that we might draw which has the bottom left corner as 0,0). The bottom right corner is 319, 239.

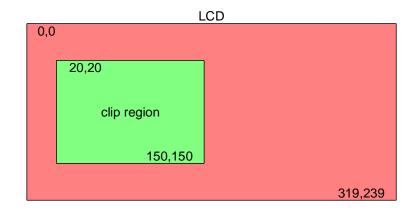

We may already have previously defined a clip region, this is a smaller area of the screen that we might set aside as ok for drawing graphics, and we first test to see if it is defined and then if it is whether the pixel falls within it.

The next step is to locate where in the RAM the pixel data should actually be. Here are some sample calculations, note that we need to store 2 bytes at once so we multiply X by 2 and also need to offset Y by 640 bytes in RAM each time we come to a new line on the LCD.

| LCD location (X,Y)      | RAM address calculation | RAM address |
|-------------------------|-------------------------|-------------|
|                         | Y x 640 + X x 2         |             |
| 0, 0 (top left)         | 0 x 640 + 0 x 2         | 0           |
| 1, 0                    | 0 x 640 + 1 x 2         | 2           |
| 2, 0                    | 0 x 640 + 2 x 2         | 4           |
| 319, 0 (top right)      | 0 x 640 + 319 x 2       | 638         |
| 1,0                     | 1 * 640 + 0 x 2         | 640         |
| 1,1                     | 1 x 640 + 1 x 2         | 642         |
| 0, 239 (bottom left)    | 239 x 640 + 0 x 2       | 152,960     |
| 319 ,239 (bottom right) | 239 x 640 + 239 * 2     | 153,598     |

### 69.26 'SSD1928\_Simple\_Graphics\_Routines.bas

```
$nocompile
Sub Putpixel (byval x As Word , Byval y As Word , Byval color As Word)
  Local address As Long
  Local _draw As Byte
  Local temp As Long
   'work out position of lcd pixel in SSD1928 ram
   address = Page mem size * page
   temp = line mem pitch
  Shift temp , Left , 1
   temp = temp * y
   Shift x , Left , 1
   temp = temp + x
   address = address + temp
  Call Setaddress( address)
   Call Writedata( color)
End Sub
```

```
Sub Drawline (byval X1 As Word , Byval Y1 As Word , Byval X2 As Word ,
Byval Y2 As Word , Byval color As Word)
 Local i As Integer
 Local Dx As Integer
 Local Dy As Integer
 Local Sdx As Integer
 Local Sdy As Integer
 Local Dxabs As Integer
 Local Dyabs As Integer
 Local X As Integer
 Local Y As Integer
 Local Px As Word
 Local Py As Word
 Local Itemp As Integer
 Dx = X2 - X1
                            'the horizontal distance of the line
 Dy = Y2 - Y1
                            'the vertical distance of the line
 Dxabs = Abs(dx)
 Dyabs = Abs(dy)
 Sdx = Dx / Abs(dx)
 Sdy = Dy / Abs(dy)
 X = Dyabs / 2
 Y = Dxabs / 2
 Px = X1
 Py = Y1
 Call Putpixel(px , Py , _color)
 Itemp = Dxabs -1
   For i = 0 To Itemp
     Y = Y + Dyabs
     If Y >= Dxabs Then
       Y = Y - Dxabs
       Py = Py + Sdy
     End If
     Px = Px + Sdx
     Call Putpixel(px , Py , color)
                         'the line is more vertical than horizontal
 Else
   Itemp = Dyabs -1
   For i = 0 To Itemp
     X = X + Dxabs
     If X >= Dyabs Then
      X = X - Dyabs
       Px = Px + Sdx
     End If
     Py = Py + Sdy
     Call Putpixel(px , Py , color)
   Next
 End If
End Sub
```

```
Sub Fillbox (byval x1 As Word , Byval y1 As Word , Byval x2 As Word ,
Byval y2 As Word , Byval color As Word)
  Local x As Word
  Local _y As Word
   For _y = _{y1} To _{y2}
      For x = x1 To x2
         Putpixel x , y , color
      Next.
   Next
End Sub
Sub Drawbox (byval x1 As Word , Byval y1 As Word , Byval x2 As Word ,
Byval y2 As Word , Byval color As Word)
  Drawline x1 , y1 , x1 , y2 , color
  Drawline _{x2} , _{y1} , _{x2} , _{y2} , _{color}
  Drawline _{x1} , _{y1} , _{x2} , _{y1} , _{color}
  Drawline _x1 , _y2 , _x2 , _y2 , _color
Function Rgb (byval r As Byte , Byval g As Byte , Byval b As Byte)
  Local Wtemp As Word
  Local Return val As Word
  Return val = 0
  Wtemp = r
  Shift Wtemp , Left , 8
  Wtemp = Wtemp And &B111110000000000
  Return val = Return val Or Wtemp
  Wtemp = g
  Shift Wtemp , Left , 3
  Wtemp = Wtemp And &B0000011111100000
  Return val = Return val Or Wtemp
  Wtemp = b
  Shift Wtemp , Right , 3
  Wtemp = Wtemp And &B000000000011111
  Return val = Return val Or Wtemp
  Rgb = Return val
End Function
Sub Cleardevice()
  Local Counterr As Long
  Local L As Long
  L = Getregl(\&H74)
  Rotate L , Left ,
  Call Setaddress(0)
  For Counterr = 0 To 76799
    Call Writedata (backcolor)
  Next
End Sub
```

#### 69.27 SSD1928\_text\_routines

```
$nocompile
'Verdana font + initial routines by Abhilash (student)
'2 globals used so that new text flows on from the previous location
'note: a line is 8 rows high so 240 rows = 30 lines of text8
Dim xpos As Word
Dim ypos As Word
'locates cursor position
Sub Textpos (byval x As Byte , Byval y As Byte)
  _xpos = _x
   ypos = _y
End Sub
'This routine prints lines of 8 point text on the LCD,
' it automatically wraps from one line to the next
' also remembers its position so that new text will flow on from the old
Sub Text8 (byval text As String )
  Local _char As String * 1 , _letter As Word
  Local _textlen As Word , _charcount As Byte
  Local columns As Word , lookuppos As Word , columndat As Byte ,
     pixel As Byte
   textlen = Len( text)
  For _charcount = 1 To _textlen 'for each char in string
     letter = Asc( char)
                                  'find its pos in the ascii table
     _letter = _letter - 32
For _columns = 0 To 7
                            'printable chars start at ascii 32
                                '8 cols of data per char
      _lookuppos = _letter * 8     'find look up position in font table
     _columndat = Lookup(_lookuppos , Font8x8)
       For pixel = 0 To 7
          If columndat. pixel = 1 Then
             Call Putpixel( xpos , ypos , Forecolor)
                       'pixel not set so clear pixel to backcolor
             Call Putpixel(_xpos , _ypos , Backcolor)
          End If
                                   'next row
          Incr _ypos
       Next
       _{xpos} = _{xpos} + 1
        ypos = _ypos - 8
                                   'done all 8 rows go back up
        If xpos > 320 Then
          _{ypos} = _{ypos} + 8
                                   'go down 1 line
          xpos = 0
                                   'start at beginning of line
        End If
     Next.
  Next.
End Sub
```

```
Sub Text16(byval text As String)
  Local _yval As Word , _xval As Word , _line As Byte ,
  _char As String * 1 , _letter As Word
Local _textlen As Word , _charcount As Byte
Local _columns As Word , _lookuppos As Word ,
    columndat As Byte , pixel As Byte
  textlen = Len ( text)
  'here we look up the upper line of each char then display it ,
  'then go on to the next char,
  'when all upper lines are displayed we do the lower lines
  _yval = _ypos
_xval = _xpos
     For _charcount = 1 To _textlen    'for each char in string
       For columns = 0 To 15
                                   'characters are 16 pixels wide
           _lookuppos = _letter * 32  'find look up pos in font table
           _lookuppos = _lookuppos + 3 'ignore first 3 bytes in table _lookuppos = _lookuppos + _columns
           If line = 2 Then lookuppos = lookuppos + 16
           'data for 2nd line
           columndat = Lookup( lookuppos , Font16x16)
          For pixel = 0 To 7
             Call Putpixel (_xval , _yval , Forecolor)
                                    ' clear pixel to backcolor
                Call Putpixel( xval , yval , Backcolor)
             End If
             Incr _yval
                                   ' next column
          _yval = _yval - 8
_xval = _xval + 1
                                   'back to top of column
                                   'next column
        Next
        If xval > 319 Then
           xval = 0
            _{yval} = _{yval} + 16
        End If
     Next
                                   'next line down
     _{ypos} = _{ypos} + 8
  Next
  _{\rm xpos} = _{\rm xval}
                                   'reset value for next text input
   ypos = yval - 8
                                'reset value for next text input
End Sub
Sub Verdana(byval text As String)
  Local _yval As Word , _xval As Word , _temp As Word
  Local _charwidth As Byte , _lookuppos_b As Byte , lookuppos As Word
  Local _line As Byte , _textlen As Word , _charcount As Byte ,
    _char As String * 1 , _letter As Word
  Local _columns As Word , _pixel As Word , _columndat As Byte
```

```
textlen = Len ( text)
'this process is different to the 16x16 font
'write top line of a charater then the bottom line of the character
'before going on to the next character
_char = Mid(_text , _charcount , 1) 'get one character
  'first byte is how many pixels wide the character is
  _charwidth = Lookup( letter , Fontv)
  Incr letter
                       'move to addr of letter data
  'get hundreds of letter data lookup address
  _lookuppos_b = Lookup(_letter , Fontv)
  _lookuppos = lookuppos b * 100
  Incr letter 'move to second part of lookup addr
  lookuppos b = Lookup( letter , Fontv)
  _temp = _xpos + _charwidth
  'check there is room for the whole character to be displayed
  If temp > 319 Then
    _{xpos} = 0
    ypos = ypos + 16
  End If
  'display the character
  For line = 1 To 2 'there are 2xlines(8rows) for each character
    _yval = _ypos
    xval = xpos
    For columns = 1 To charwidth 'get data for each character
      Call Putpixel(_xval , _yval , Forecolor)
                   'pixel not set so clear pixel to backcolor
            Call Putpixel( xval , yval , Backcolor)
          End If
          Next
      Incr lookuppos 'increase column position for next loop
      yval = yval - 8
      Incr xval
                     'insert 1 column betwen characters
      Call Putpixel( xval , yval , Backcolor)
        Incr yval
      Next
      _{yval} = _{yval} - 8
    Next
    If line = 1 Then xval = xpos 'resetting the x position
  Next
  Incr _xval
                         'set x for next character
  _xpos = _xval
_ypos = _ypos - 16
                         'back to top
Next
```

#### End Sub

Because each character in a true type font is not a fixed width as in the 8x8 and 16x16 font tables the lookup scheme for each character requires us to make 2 lookups. The first lookup finds the number of bytes for each character that need to be retrieved from the table and their starting position in the table, the second look up is the actual font data for displaying.

Here is some of the first line of the font table .db 7, 2, 84, 2, 2, 98, 5, 3, 02, 11, 3, 12, 9, 3, 34, 18, 3, 52 ........

The first character is 7 pixels wide and at location 284 in the table
The second character is 2 pixels wide and at position 298 in the table
The third character is 5 pixels wide and at position 302 in the table, etc
Each ine after the first line is an actual line of font data

The third line in the font table is the exclamation mark it contains 16 vertical bits of data and takes up only two pixels width of the LCD. All the upper line (8 bits) of data are stored in the table first then the lower line

The exclamation mark is stored as .db 254, 254, 27, 27; ! - 2pix

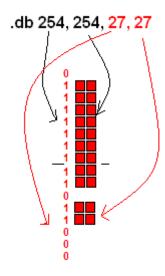

The first column of the first line is 254 = &B111111110
The second column repeats the first

The first column of the second line is 27 = &B00011011 The second column repeats the first

# 70 Traffic Light help and solution

Now here is some assistance for the traffic light exercise from early in the book

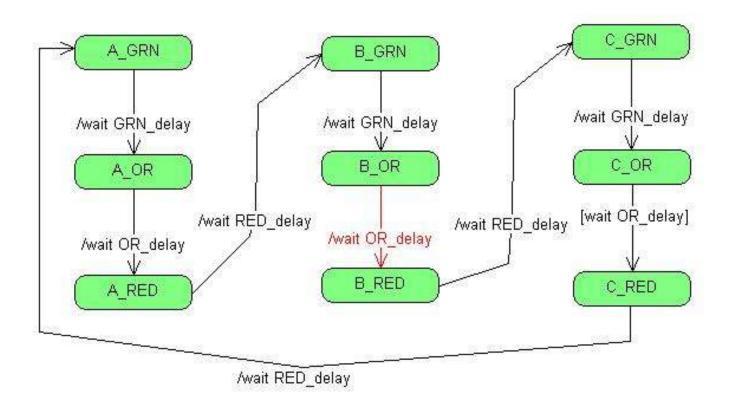

Wiring stage 4: the 'C' set of lights are wired up

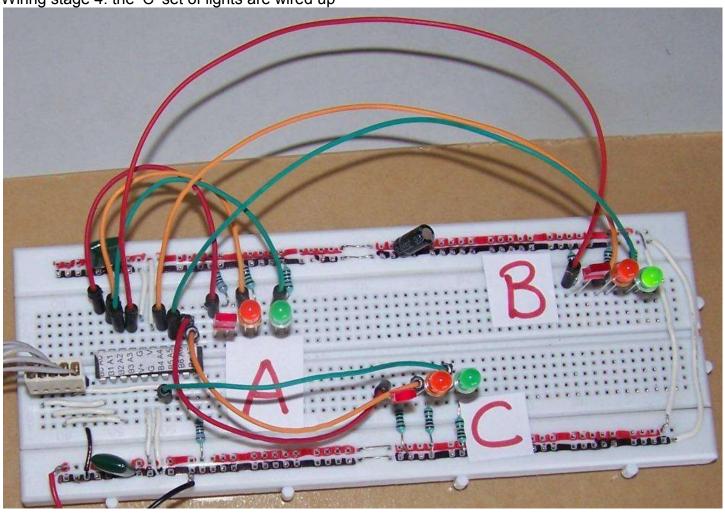

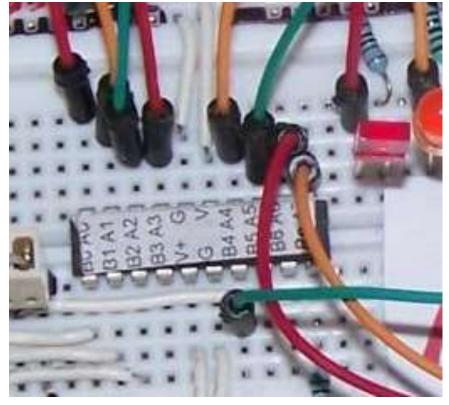

For the last set of lights ports A.6 and A.7 are used as well as portB.4

#### Here is the final program for the traffic lights

```
'TrafficLightsVer1.bas
'B.Collis
$crystal = 1000000
$regfile = "attiny26.dat"
Config Porta = Output
Config Portb = Output
*********
'LED connections
'use aliases so that the program is easier to write and understand
A red Alias Porta.0
A or Alias Porta.1
A grn Alias Porta.2
B red Alias Porta.3
B or Alias Porta.4
B grn Alias Porta.5
C red Alias Porta.6
C or Alias Porta.7
C grn Alias Portb.4
١...
'use constants to make the program easier to read and to change
Const Grn delay = 8
                                       'green on time
Const Or delay = 3
                                       'orange on time
                                       'safety delay between red & next
Const Red delay = 1
green
'initially set the red lights on and all others off
'introducing the new commands SET and RESET to individually control port
pins
                                       'on
Set A red
                                       'off
Reset A or
Reset A grn
                                       'off
                                       'on
Set B red
Reset B or
                                       'off
                                       'off
Reset B grn
Set C red
                                       'on
                                       'off
Reset C or
Reset C_grn
                                       'off
```

Do

'A lights 'off Reset A red Set A grn 'on Wait Grn delay Reset A grn 'off 'on Set A or Wait Or delay Reset A or Set A red Wait Red delay 'small delay allows for red light runners! 'B lights Reset B red Set B grn 'grn on Wait Grn delay Reset B grn 'grn off Set B or Wait Or delay Reset B or Set B red Wait Red\_delay 'small delay allows for red light runners! 'C lights Reset C red Set C\_grn 'grn on Wait Grn delay 'grn off Reset C grn Set C or Wait Or\_delay Reset C or Set C red Wait Red delay 'small delay allows for red light runners!

Loop End

#### Bascom keyword reference

#### **1WIRE**

1Wire routines allow you to communicate with Dallas 1wire chips.

1WRESET, 1WREAD, 1WWRITE, 1WSEARCHFIRST, 1WSEARCHNEXT, 1WVERIFY, 1WIRECOUNT

#### **Conditions**

Conditions execute a part of the program depending on the condition

IF-THEN-ELSE-END IF , WHILE-WEND , ELSE , DO-LOOP , SELECT CASE - END SELECT , FOR-NEXT

#### Configuration

Configuration command initialize the hardware to the desired state.

CONFIG , CONFIG ACI , CONFIG ADC , CONFIG BCCARD , CONFIG CLOCK , CONFIG COM1 , CONFIG COM2 , CONFIG DATE , CONFIG PS2EMU , CONFIG ATEMU , CONFIG I2CSLAVE , CONFIG GRAPHLCD , CONFIG KEYBOARD , CONFIG TIMER0 , CONFIG TIMER1 , CONFIG LCDBUS , CONFIG LCDMODE , CONFIG 1WIRE , CONFIG LCD , CONFIG SERIALOUT , CONFIG SERIALOUT , CONFIG SERIALOUT , CONFIG SERIALOUT , CONFIG SDA , CONFIG SCL , CONFIG DEBOUNCE , CONFIG WATCHDOG , CONFIG PORT , COUNTER0 AND COUNTER1 , CONFIG TCPIP

#### Conversion

A conversion routine is a function that converts a number or string.

BCD, GRAY2BIN, BIN2GRAY, BIN, MAKEBCD, MAKEDEC, MAKEINT, FORMAT, FUSING, BINVAL, CRC8, CRC16, CRC32, HIGH, HIGHW, LOW

#### **DateTime**

Date Time routines can be used to calculate with date and/or times.

DATE, TIME, DATE\$, TIME\$, DAYOFWEEK, DAYOFYEAR, SECOFDAY, SECELAPSED, SYSDAY, SYSSEC, SYSSECELAPSED

#### Delay

Delay routines delay the program for the specified time.

WAIT, WAITMS, WAITUS, DELAY

#### **Directives**

Directives are special instructions for the compiler. They can override a setting from the IDE. \$ASM, \$BAUD, \$BAUD1, \$BGF, \$BOOT, \$CRYSTAL, \$DATA, \$DBG, \$DEFAULT, \$EEPLEAVE, \$EEPROM, \$EEPROMHEX, \$EXTERNAL, \$HWSTACK, \$INC, \$INCLUDE, \$INITMICRO, \$LCD, \$LCDRS, \$LCDPUTCTRL, \$LCDPUTDATA, \$LCDVFO, \$LIB, \$LOADER, \$LOADERSIZE, \$MAP, \$NOINIT, \$NORAMCLEAR, \$PROG, \$PROGRAMMER, \$REGFILE, \$ROMSTART \$SERIALINPUT, \$SERIALINPUT1, \$SERIALINPUT2LCD, \$SERIALOUTPUT, \$SERIALOUTPUT1, \$SERIALOUTPUT1, \$SERIALOUTPUT1, \$SERIALOUTPUT1, \$XRAMSIZE, \$XRAMSTART, \$XA

#### File

File commands can be used with AVR-DOS, the Disk Operating System for AVR.
BSAVE, BLOAD, GET, VER, DISKFREE, DIR, DriveReset, DriveInit, LINE INPUT,
INITFILESYSTEM, EOF, WRITE, FLUSH, FREEFILE, FILEATTR, FILEDATE, FILETIME,
FILEDATETIME, FILELEN, SEEK, KILL, DriveGetIdentity, DriveWriteSector, DriveReadSector,
LOC, LOF, PUT, OPEN, CLOSE

#### **Graphical LCD**

Graphical LCD commands extend the normal text LCD commands.

 $\mathsf{GLCDCMD}$  ,  $\mathsf{GLCDDATA}$  ,  $\mathsf{SETFONT}$  ,  $\mathsf{LINE}$  ,  $\mathsf{PSET}$  ,  $\mathsf{SHOWPICE}$  ,  $\mathsf{SHOWPICE}$  ,  $\mathsf{CIRCLE}$ 

I2C commands allow you to communicate with I2C chips with the TWI hardware or with emulated I2C hardware.

I2CINIT, I2CRECEIVE, I2CSEND, I2CSTART, I2CSTOP, I2CRBYTE, I2CWBYTE

#### IO

I/O commands are related to the I/O pins of the processor.

ALIAS, BITWAIT, TOGGLE, RESET, SET, SHIFTIN, SHIFTOUT, DEBOUNCE, PULSEIN, PULSEOUT

#### **Micro**

Micro statements are highly related to the micro processor.

IDLE, POWERDOWN, POWERSAVE, ON INTERRUPT, ENABLE, DISABLE, START, END, VERSION, CLOCKDIVISION, CRYSTAL, STOP

#### Memory

Memory functions set or read RAM, EEPROM or flash memory.

WRITEEEPROM, CPEEK, CPEEKH, PEEK, POKE, OUT, READEEPROM, DATA, INP, READ, RESTORE, LOOKDOWN, LOOKUP, LOOKUPSTR, CPEEKH, LOAD, LOADADR, LOADLABEL, LOADWORDADR, MEMCOPY

#### Remote Control

Remote control statements send or receive IR commands for remote control.

RC5SEND, RC6SEND, GETRC5, SONYSEND

#### RS-232

RS-232 are serial routines that use the UART or emulate a UART.

BAUD, BAUD1, BUFSPACE, ECHO, WAITKEY, ISCHARWAITING, INKEY, INPUTBIN, INPUTHEX, INPUT, PRINT, PRINTBIN, SERIN, SEROUT, SPC

#### SPI

SPI routines communicate according to the SPI protocol with either hardware SPI or software emulated SPI.

SPIIN, SPIINIT, SPIMOVE, SPIOUT

#### **String**

String routines are used to manipulate strings.

ASC, UCASE, LCASE, TRIM, SPLIT, LTRIM, INSTR, SPACE, STRING, RTRIM, LEFT, LEN, MID, RIGHT, VAL, STR, CHR, CHECKSUM, HEX, HEXVAL

#### TCP/IP

TCP/IP routines can be used with the W3100/IIM7000/IIM7010 modules.

BASE64DEC, BASE64ENC, IP2STR, UDPREAD, UDPWRITE, UDPWRITESTR, TCPWRITE, TCPWRITESTR, TCPREAD, GETDSTIP, GETDSTPORT, SOCKETSTAT, SOCKETCONNECT, SOCKETLISTEN, GETSOCKET, CLOSESOCKET, SETTCP, GETTCPREGS, SETTCPREGS

#### **Text LCD**

Text LCD routines work with the normal text based LCD displays.

HOME, CURSOR, UPPERLINE, THIRDLINE, INITLCD, LOWERLINE, LCD, LCDAT, FOURTHLINE, DISPLAY, LCDCONTRAST, LOCATE, SHIFTCURSOR, DEFLCDCHAR, SHIFTLCD, CLS

#### Trig & Math

Trig and Math routines worj with numeric variables.

ACOS , ASIN , ATN , ATN2 , EXP , RAD2DEG , FRAC , TAN , TANH , COS , COSH , LOG , LOG10 , ROUND , ABS , INT , MAX , MIN , SQR , SGN , POWER , SIN , SINH , FIX , INCR , DECR , DEG2RAD

#### **Various**

This section contains all statements that were hard to put into another group

CONST, DBG, DECLARE FUNCTION, DECLARE SUB, DEFXXX, DIM, DTMFOUT, EXIT, ENCODER, GETADC, GETKBD, GETATKBD, GETRC, GOSUB, GOTO, LOCAL, ON VALUE, POPALL, PS2MOUSEXY, PUSHALL, RETURN, RND, ROTATE, SENDSCAN, SENDSCANKBD, SHIFT, SOUND, STCHECK, SUB, SWAP, VARPTR, X10DETECT, X10SEND, READMAGCARD, REM, BITS, BYVAL, CALL, #IF, #ELSE, #EN

# 71 USB programmer - USBASP

More recently we have been building the USBASP programmer from <a href="http://www.fischl.de/usbasp/">http://www.fischl.de/usbasp/</a> Using this PCB design

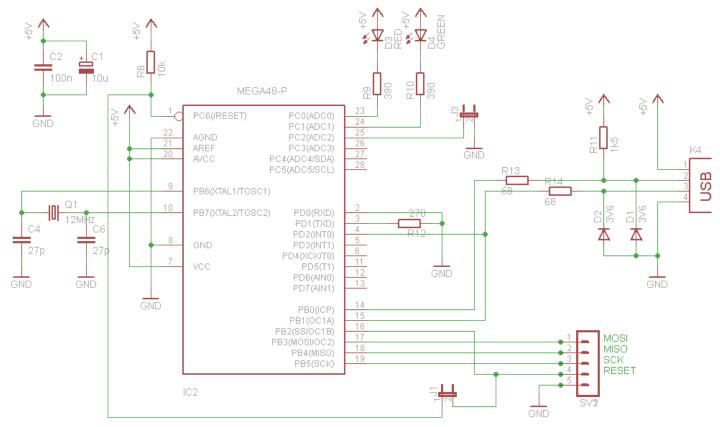

### And layouts

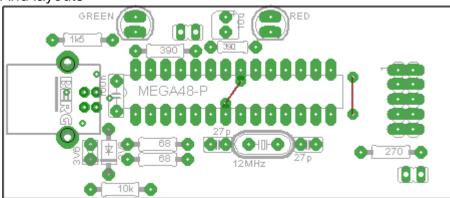

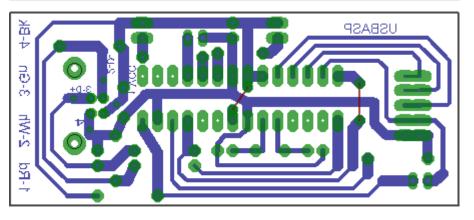

I am currently using version 2.0.4.0 of Bscom allows you to select USBASP as a programmer, this has only worked in the later versions, so make sure you are using the latest version of Bascom.

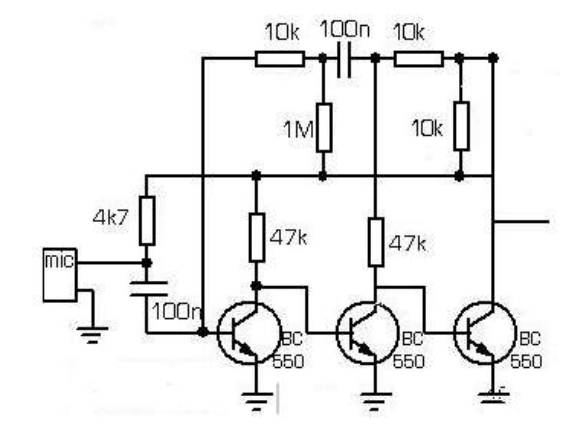

Installing drivers on Windows 7 has been a real pain as well so that windows would recognise libusb, however apparently the latest version libusb seems to be ok.

## 72 USBTinyISP programmer

A full kitset for the hardware can be purchased from http://www.adafruit.com/ or it can be built from scratch from circuits at http://www.ladyada.net/make/usbtinyisp/, or within the workshop we have eagle files for the programmer and we can program the chip.

It is easy to use and setup;

- 1. Install the latest version of winavr and the programming software avrdude will be installed with it.
- 2. You will need a USB driver get it from <a href="http://www.ladyada.net/make/usbtinyisp/download.html">http://www.ladyada.net/make/usbtinyisp/download.html</a>. When you plug in the programmer it will ask for drivers, install them from wherever you downloaded them to.
- 3. Setup Bascom to start the program automatically.

From Bascom-AVR menu select Options – Compiler – Output tab and make sure hex file is selected From Bascom-AVR menu select Options – Programmer and setit up as per the following

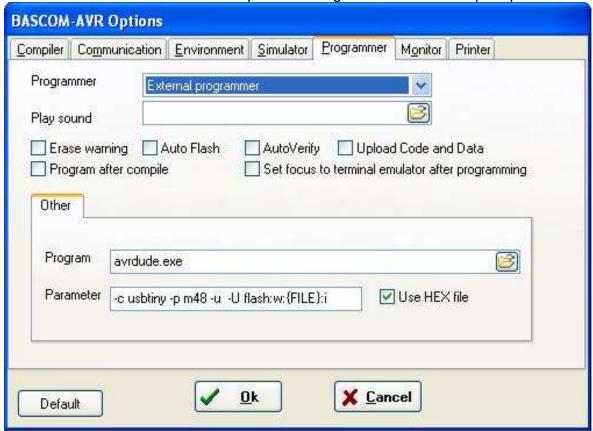

When you have compiled your program press F4 and it should work fine.

Notes: the –u option has been specified, this tells AVRDUDE not to read the fusebits and not to set them. The default option (not using –u) reads the fusebits and rewrites them again. This means that if there is a glitch in the programming the fuse bits could be overwritten with something that doesn't work well and your micro becomes unuseable!! This has been experienced first hand so always use the –u option!!

An issue with this process is that you get no feedback from BASCOM that the programming has worked (or not) as the command window appears and then rapidly disappears.

An alternative to the above setup is to create a small batch (text file). Here is one called **pgm\_m48.bat** for programming the ATMEGA48.

Open Windows Notepad and copy these two lines into it and save it in the c:\winavr\bin directory. avrdude -c usbtiny -p m48 -u -U flash:w:%1:i pause

(%1 is used to refer to the first parameter that is passed to the batch file in this case the name of the hex file created by Bascom)

Next open Bascom-AVR – options – programmer and set it up as per the following

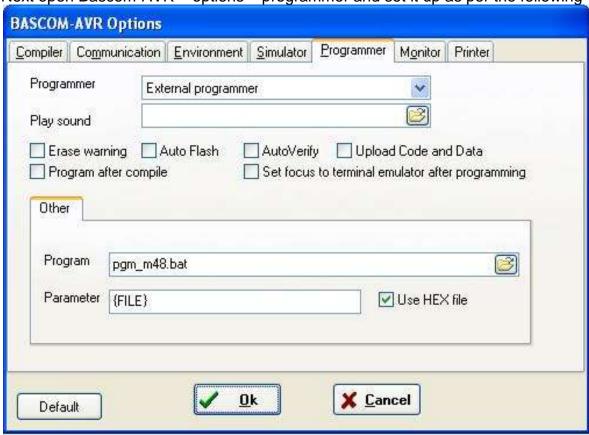

After you press F4 to program the micro the command window appears and will stay open after programming so that you can see the program output. It is closed by pressing any key. If you are using different AVRs just great different batch files. You will need to change the batchfile selected in the programming options when you change AVR type (that's only a small inconvenience though).

You will need to create different batch files for each different chip. OR>>>

There is a third option, it is to use a program I have written bascom2avrdude2.exe that handles programming nicely for you.

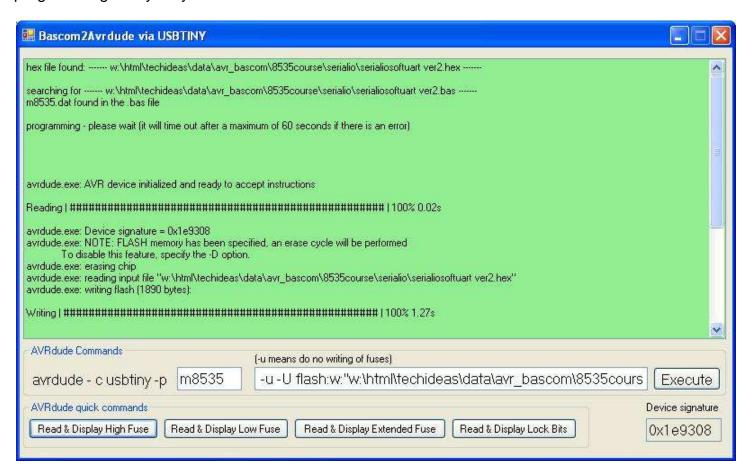

Download the executable file (you must have dotnet3.5 installed to use it) There is no install, just save it somewhere like the root of C:\.

Open Bascom and add it to the path like this

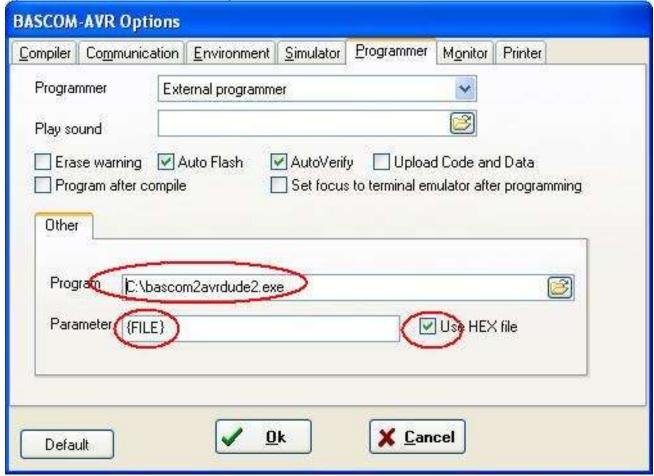

Whenever you press F4 to program the microcontroller, the bascom2avrdude2 window will open and try to program your chip using avrdude. If it gives you a green textbox, it programmed successfuly, if it gives you another colour then there was an error and a messagebox will give an idea as to what went wrong.

Happy programming...

# 73 Various AVR development board schematics and layouts

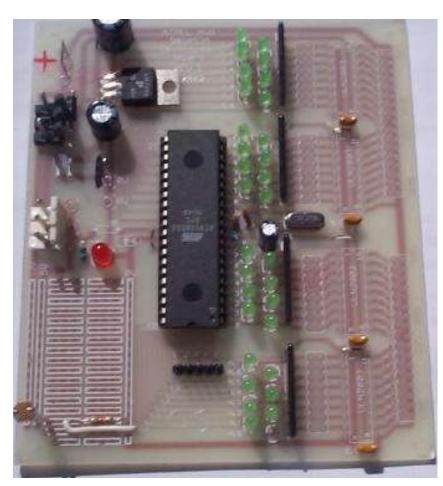

8535 Version 1A (OLD)

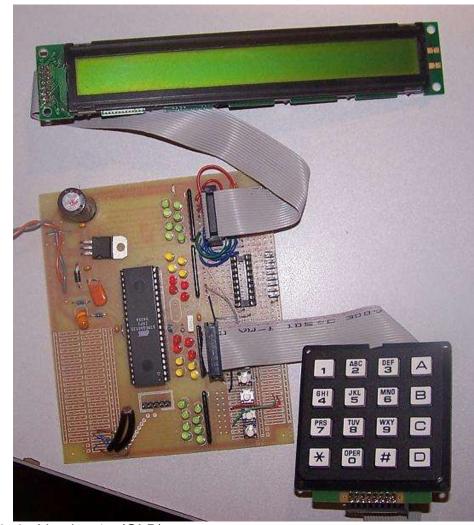

8535 Version 1 (OLD)

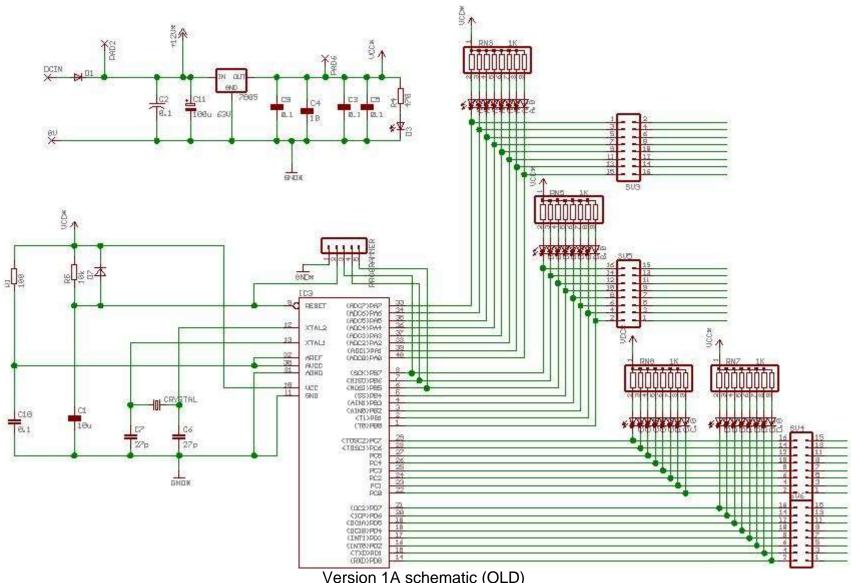

Version 1A schematic (OLD)

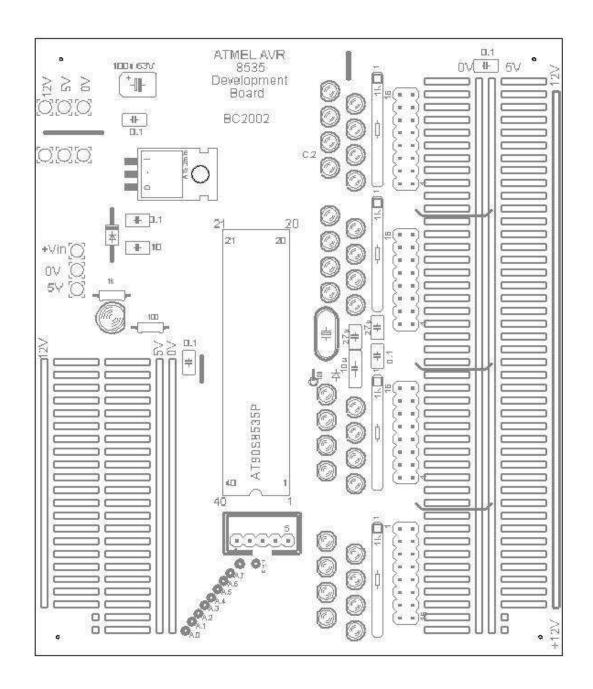

Version 1A pcb layout

# 73.1 AVR Development Board 2

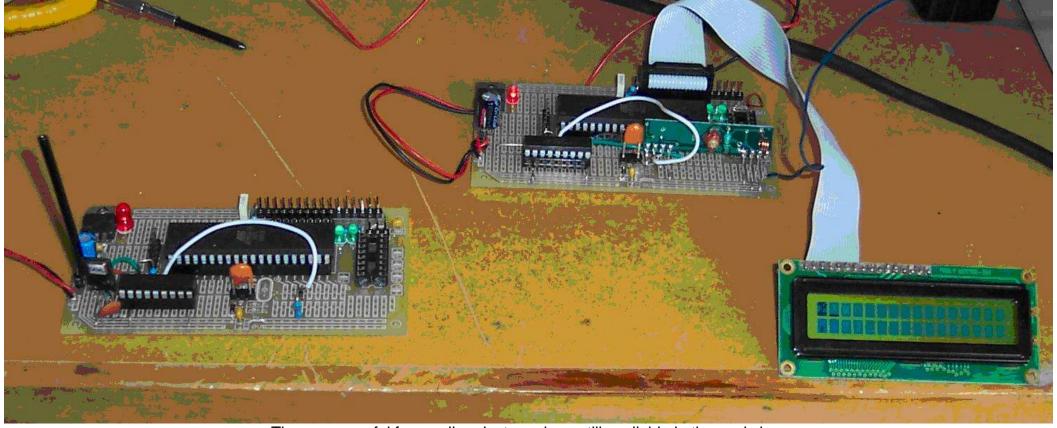

These are useful for small projects and are still available in the workshop

## 73.2 Dev board version 2 circuit diagram

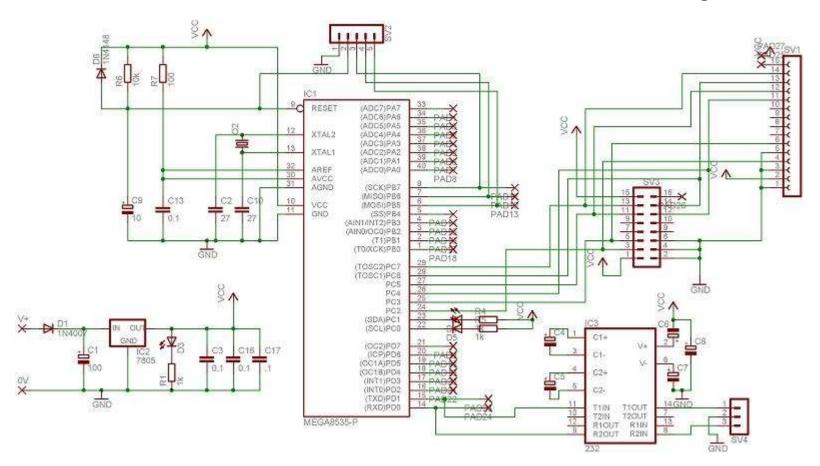

## 73.3 Dev board pcb layout version 2

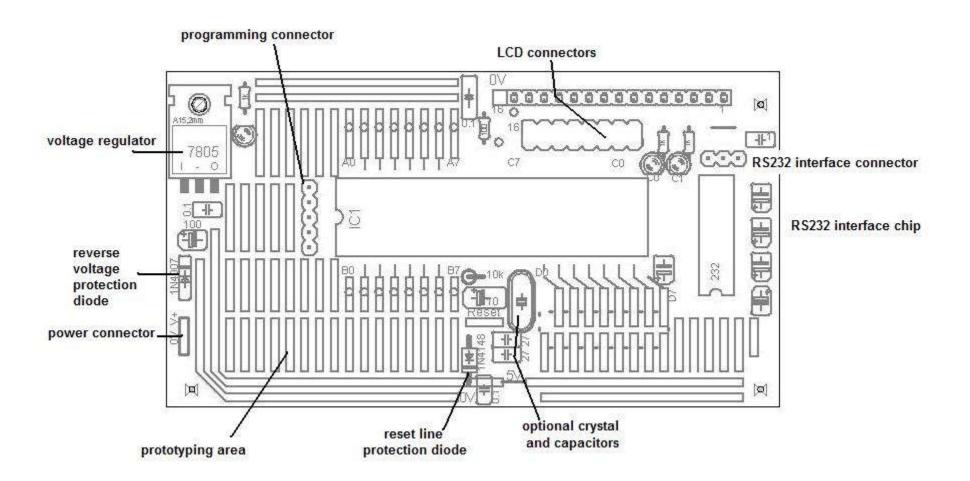

## 73.4 ATMEGA V4b development board circuit – 12TCE 2011

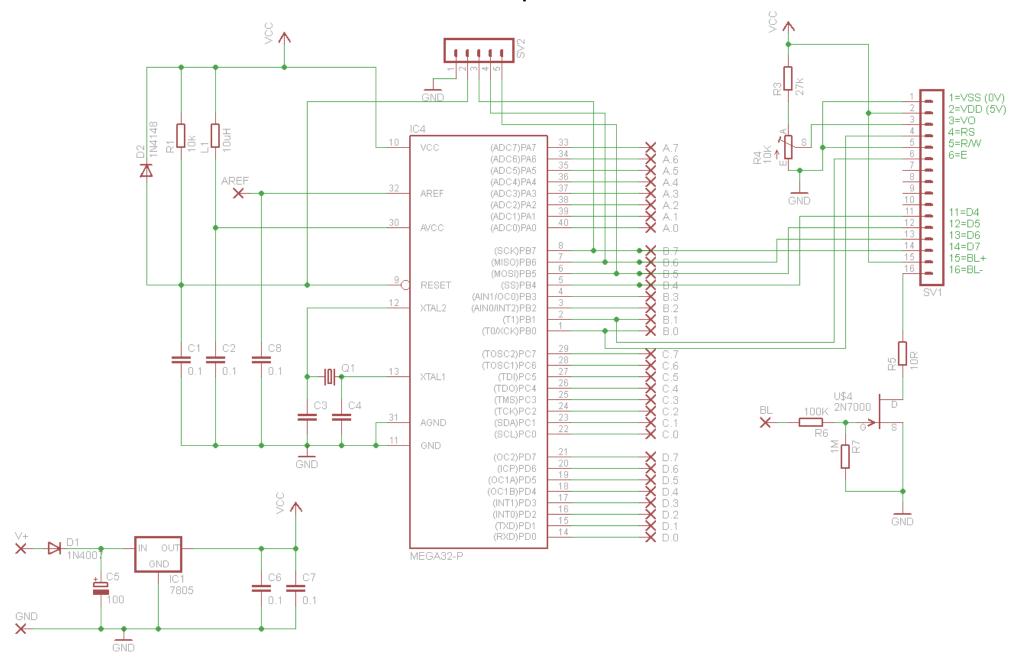

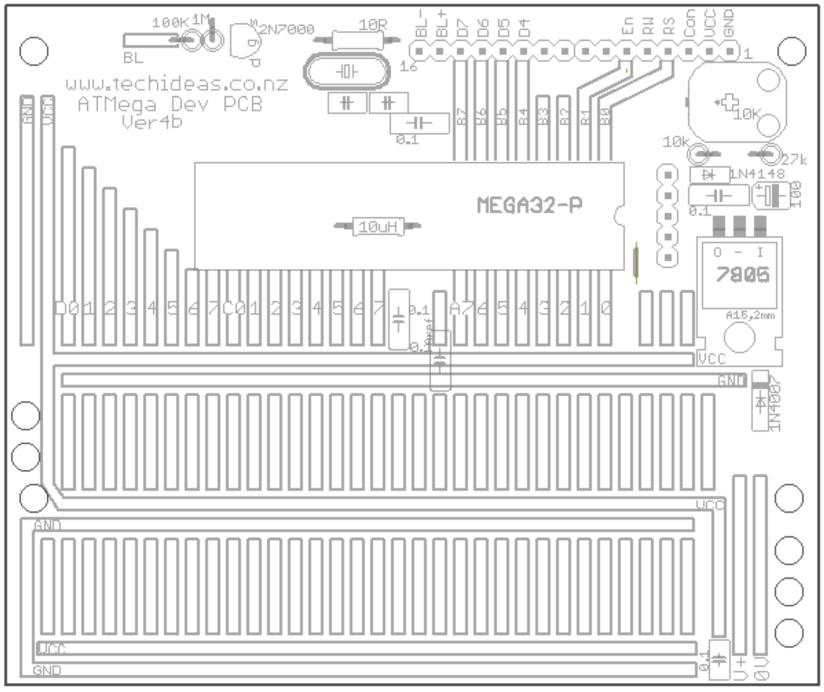

73.5 V4b devboard layout 12TCE 2011

## 73.6 ATMega Dev PCB V5DSchematic (2012)

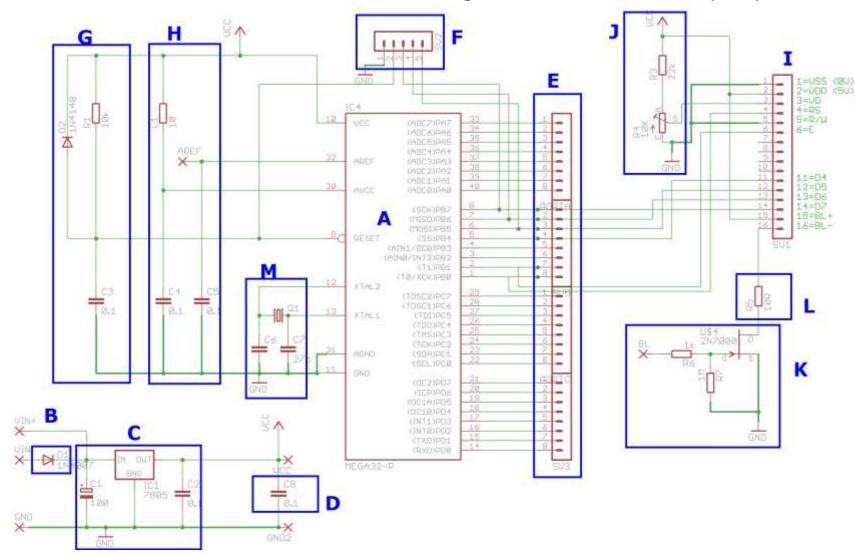

A - ATMega16

B – Reverse polarity protection diode

C – 7805 voltage regulator with input and output filte capacitors

D – 0.1uF (100nF) power supply filter capacitors around the board

E - I/O ports (32)

F – Programming Connector

G – Reset circuit

H – ADC power supply circuit

I - LCD connector

J – Contrast adjustment

K – FET backlight control circuit

L – backlight current limit resistor

73.7 ATMega Dev PCB V5DLayout (2012)

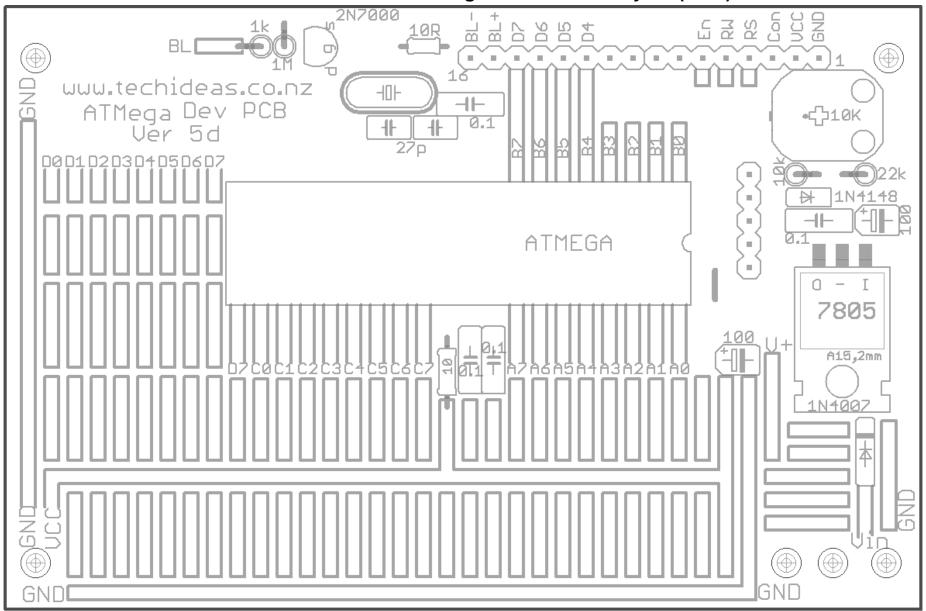

73.8 ATMega Dev PCB V5D Copper (2012)

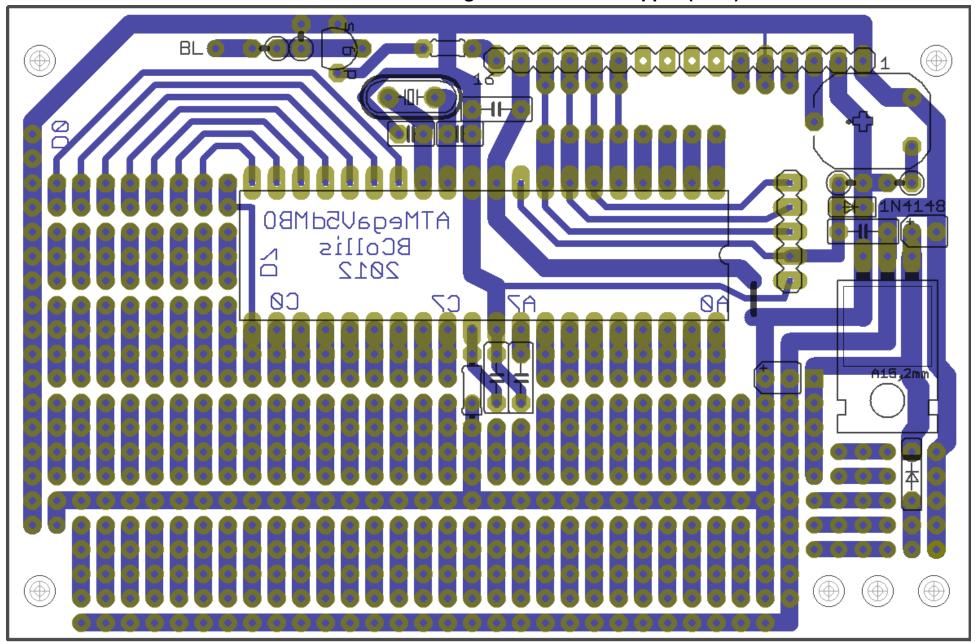

## 74 ATTiny26 V6d development board

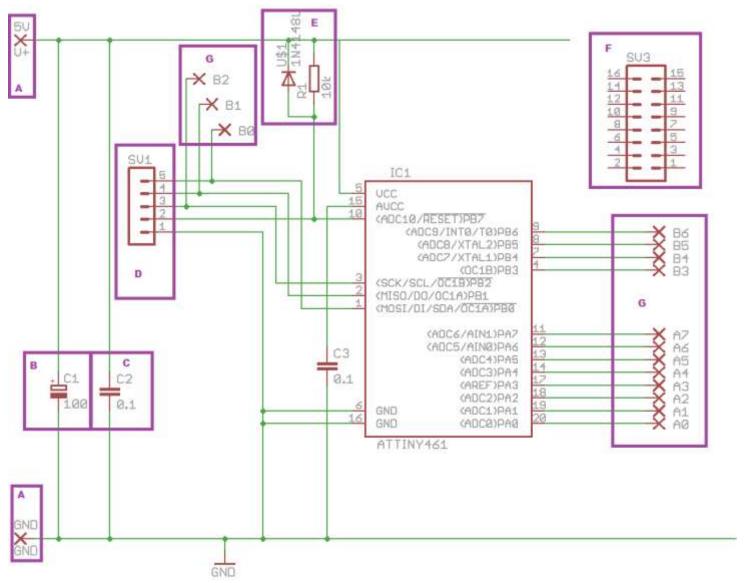

A – see both connections, 5V and GNd (ground or negative), make sure the maximum voltage is 5V.

B – the 100uF capacitor is to absorb any variations in voltage from the power supply.

C – the 0.1uF capacitor is to absorb and fast variations in the voltage caused by the switching of the very rapid microcontroller

D – the programming connector

E – the reset circuit: the 10k resistor connects the reset line to 5V allowing the microcontroller to run programs, if left unconnected it might drift, if shorted to and then the micro will stop.

The diode is a protection diode to stop any voltage higher then 5V on the reset line damaging the microcontroller (all the other pins have diodes built in)

F the connector for the LCD, no wiring is shown

G – the I/O connections – note that B0, B1 & B2 are shared with the programming connector which somewhat limits what can be connected to them

# 74.1 ATTiny26 V6d development board layouts

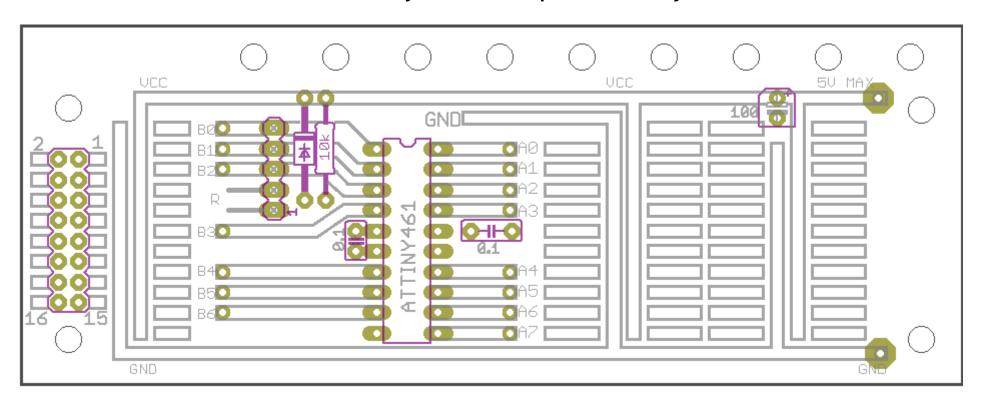

# 74.2 ATTiny26 V6b development board images

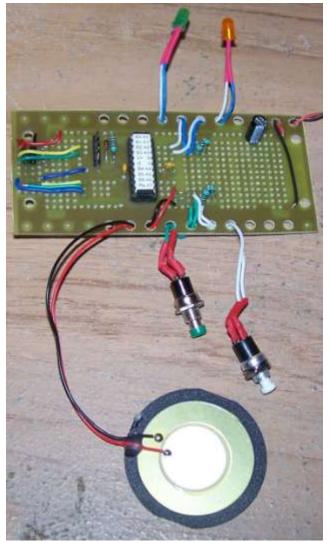

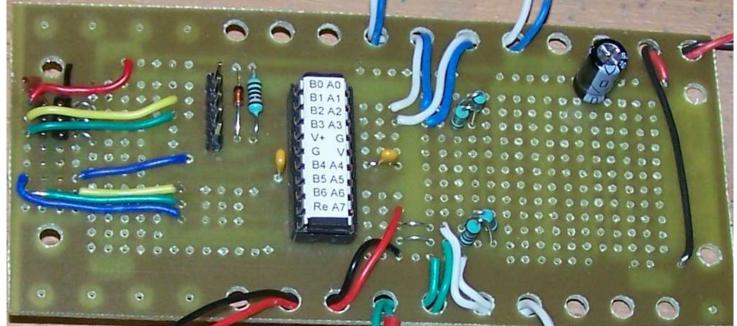

# **75 ATMEGA Protoyping board**

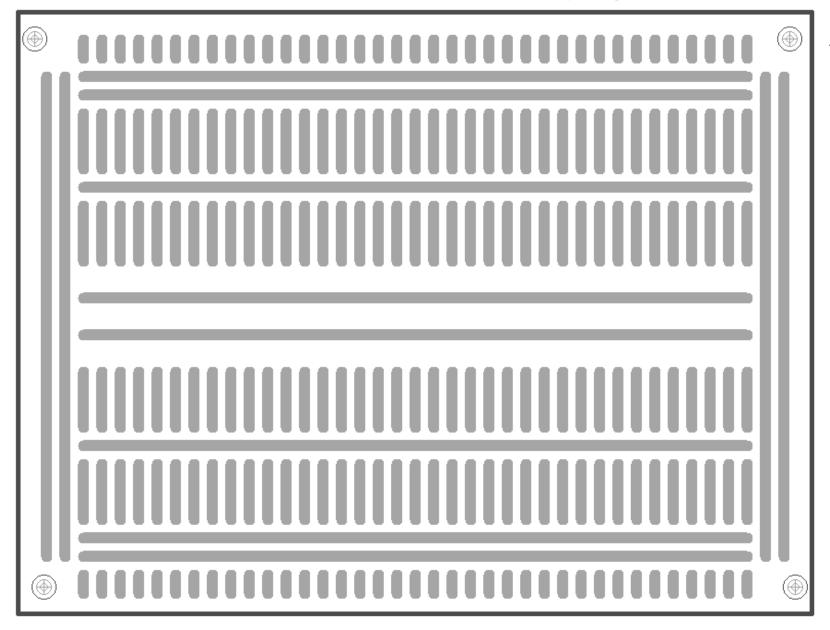

This board is available from Sure Electronics

## 75.1 128x64 GLCD Schematic – VerC -data on portB

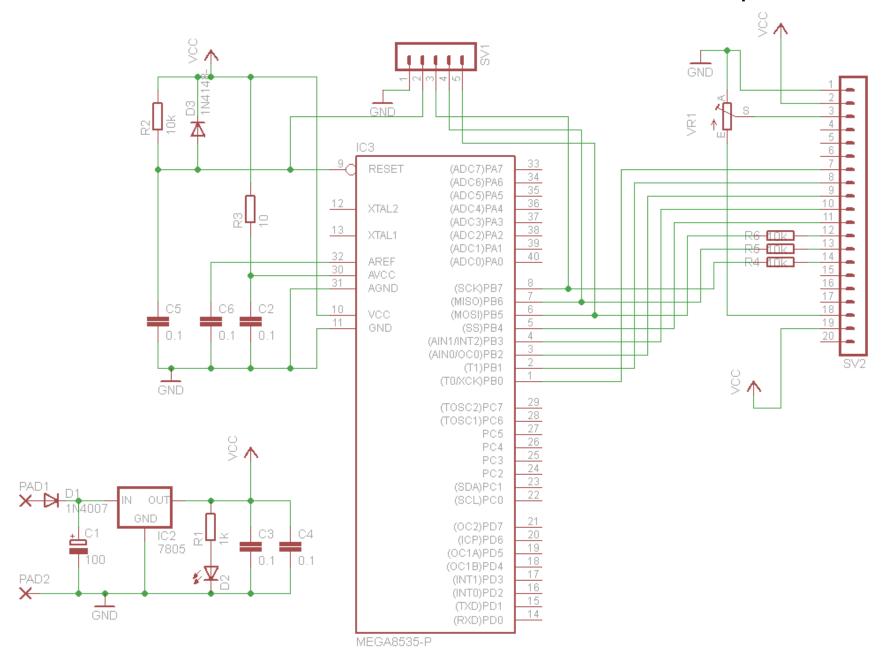

75.2 128x64 GLCD Layout – VerC –data on portB

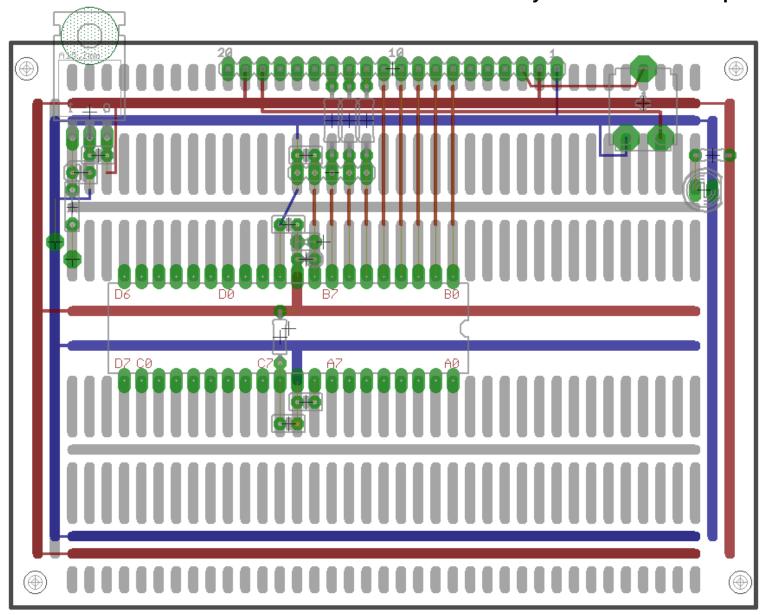

## 75.3 128x64 GLCD Schematic – VerD -data on portB

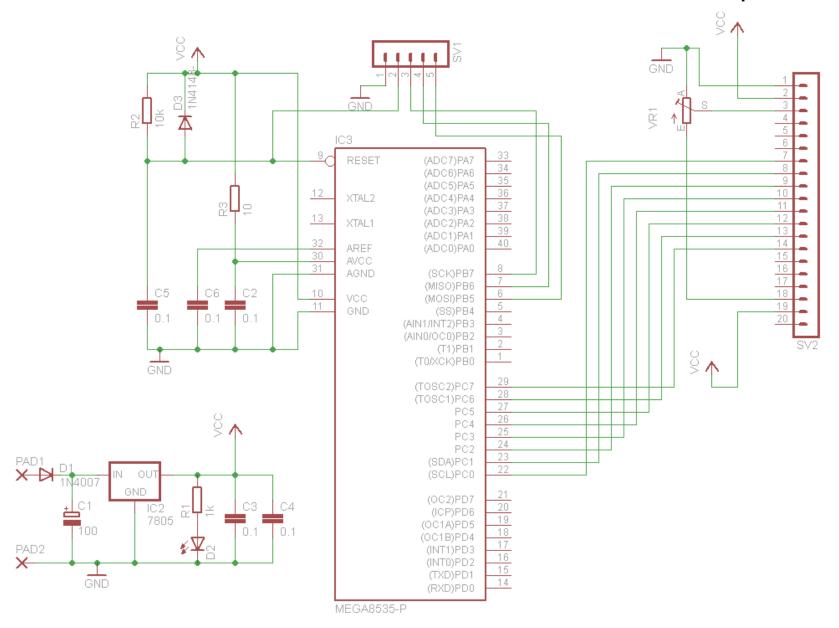

75.4 128x64 GLCD Layout –VerD -data on portB

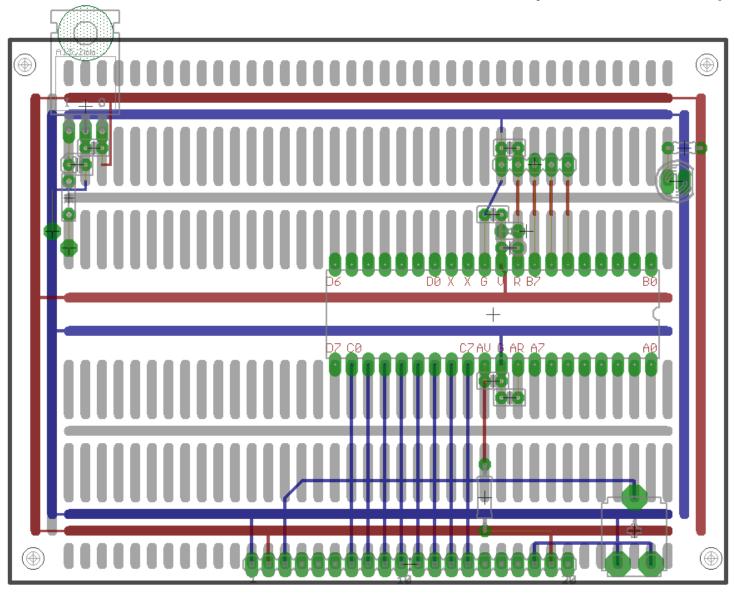

#### 76 GLCD 192x64 schematic

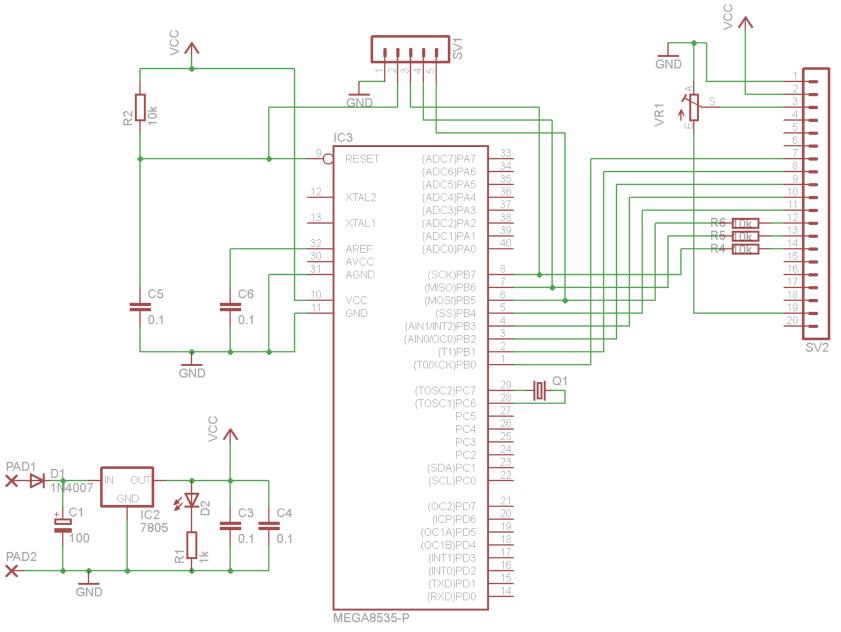

The 7 data lines for the GLCD are not shown connected on this, they were added to the board later as per the software setup in the Temperature Tarcker project earlier in the book.

76.1 GLCD 192x64 layout

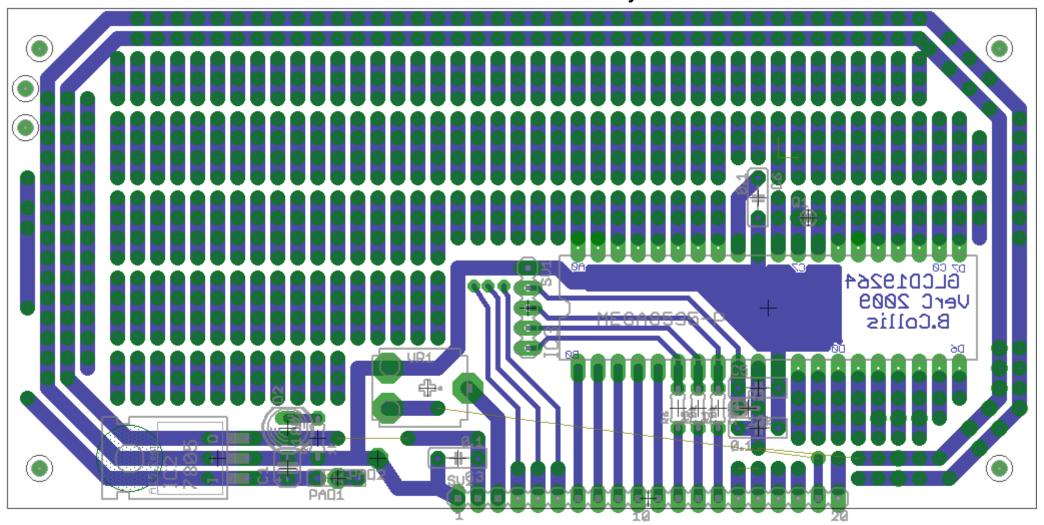

# 77 ATMEGA microcontroller pin connections

Fill out this form for your development board as you use it

| Port Pin | Second<br>Function | Direction | Connected to | To control/sense |
|----------|--------------------|-----------|--------------|------------------|
| A.0      | ADC 0              | 1/0       |              |                  |
| A.1      | ADC 1              | 1/0       |              |                  |
| A.2      | ADC 2              | 1/0       |              |                  |
| A.3      | ADC 3              | 1/0       |              |                  |
| A.4      | ADC 4              | 1/0       |              |                  |
| A.5      | ADC 5              | 1/0       |              |                  |
| A.6      | ADC 6              | 1/0       |              |                  |
| A.7      | ADC 7              | 1/0       |              |                  |
| B.0      | Timer0             | Input     |              |                  |
| B.1      | Timer1             | Input     |              |                  |
| B.2      |                    | 1/0       |              |                  |
| B.3      |                    | 1/0       |              |                  |
| B.4      |                    | 1/0       |              |                  |
| B.5      | MOSI-Prog          | 1/0       |              |                  |
| B.6      | MISO-Prog          | 1/0       |              |                  |
| B.7      | SCK-Prog           | 1/0       |              |                  |
| C.0      |                    | 1/0       |              |                  |
| C.1      |                    | 1/0       |              |                  |
| C.2      |                    | 1/0       |              |                  |
| C.3      |                    | 1/0       |              |                  |
| C.4      |                    | 1/0       |              |                  |
| C.5      |                    | 1/0       |              |                  |
| C.6      | 32768 xtal         | 1/0       |              |                  |
| C.7      | 32768 xtal         | 1/0       |              |                  |
| D.0      | Serial rx          | 1/0       |              |                  |
| D.1      | Serial tx          | 1/0       |              |                  |
| D.2      | Interrupt0         | 1/0       |              |                  |
| D.3      | Interrupt1         | 1/0       |              |                  |
| D4       | T1 out             | 1/0       |              |                  |
| D.5      |                    | 1/0       |              |                  |
| D.6      | ICP                | 1/0       |              |                  |
| D.7      |                    | 1/0       |              |                  |

#### 77.1 ATMEGA8535/16/32/644 40pin DIP package- pin connections

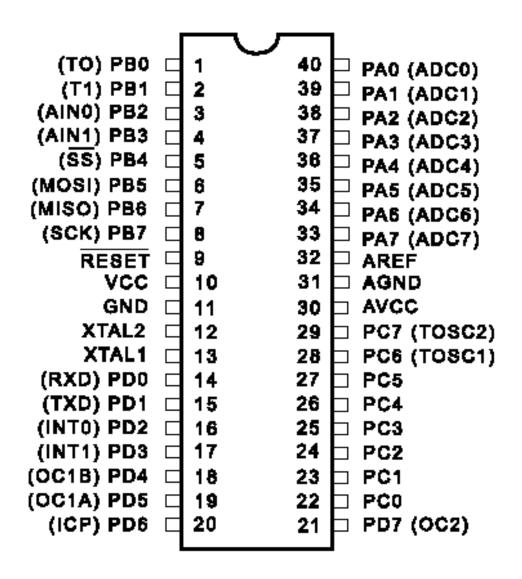

#### 78 Materials

#### 78.1 Eagle - creating your own library

This requires copying components from an existing library into a new library and then modifying them.

From the Eagle Control Panel Select File – New – Library

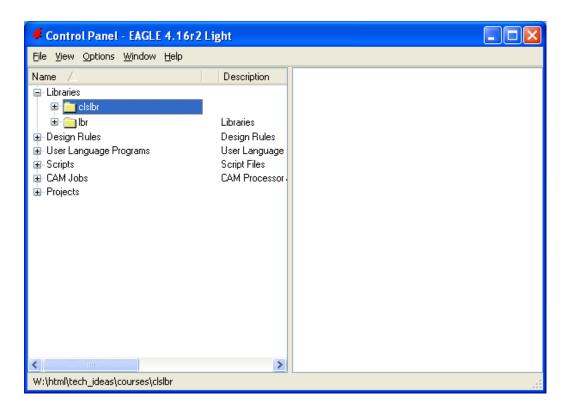

A new [empty] library will open Save it into a suitable location

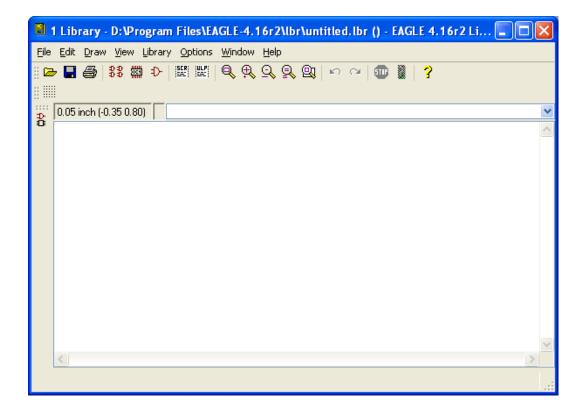

In the eagle control panel expand the libraries

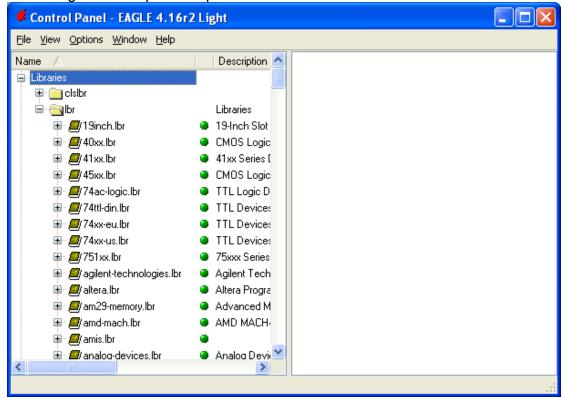

Then expand the library you want to copy a device from and right click on the device, and it can be copied to the open library (it will copy the symbol, package and device)

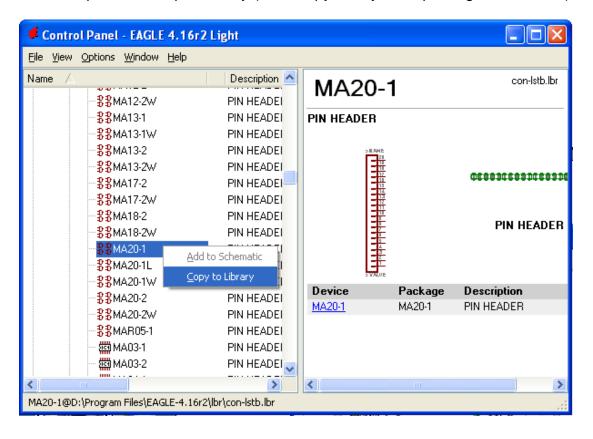

Within your own library you can now modify the package by selecting the package button from the toolbar

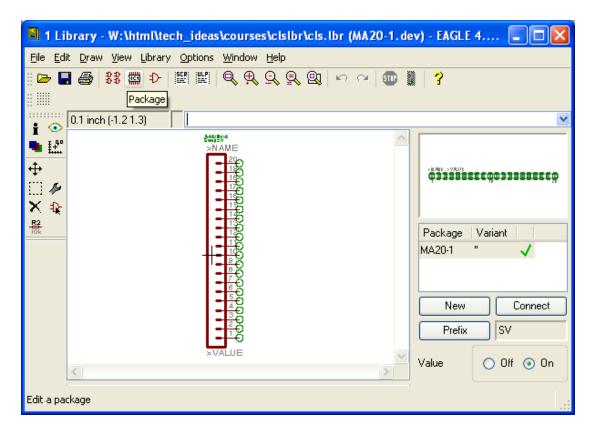

Then select the package you want to modify from the next window and click on OK

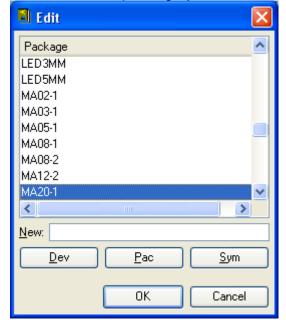

The package editor opens, type grid mm into the text area and press enter

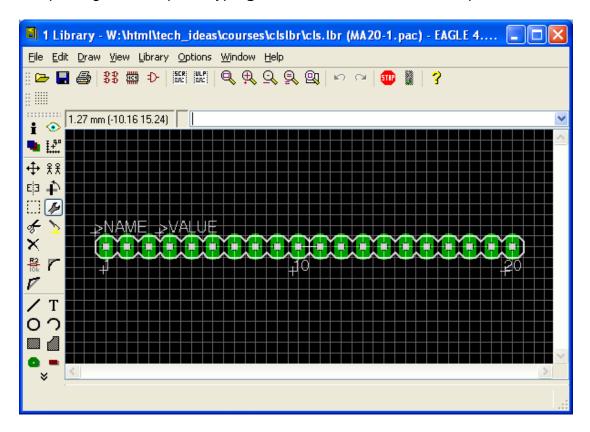

Change the drill hole size for the pads, and click on each pad to change its hole size.

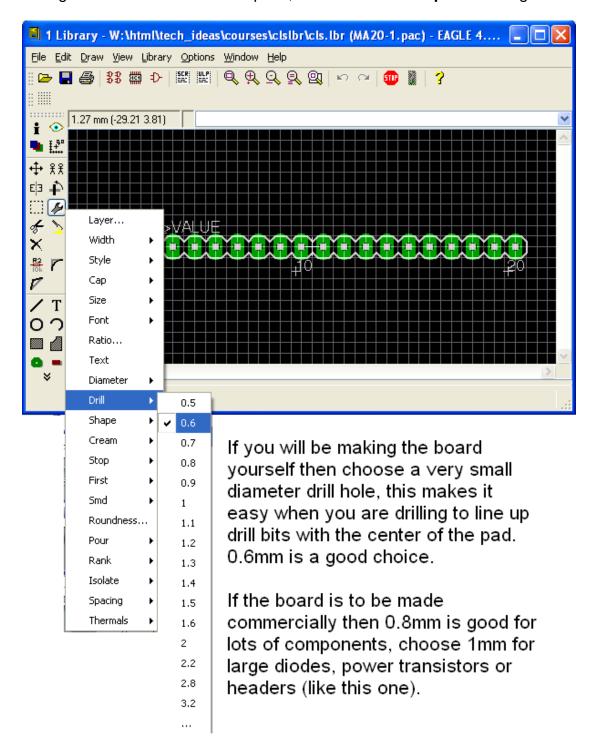

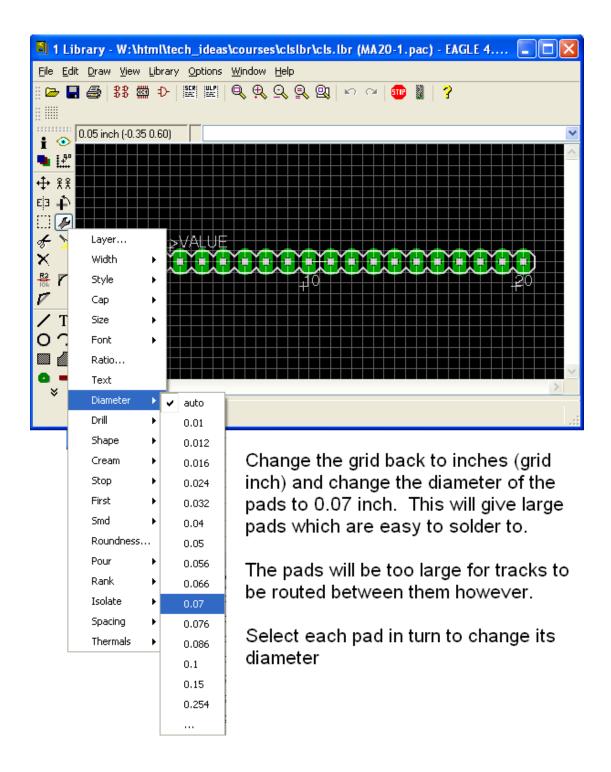

When you have finished adding components and editing them, save and close your library.

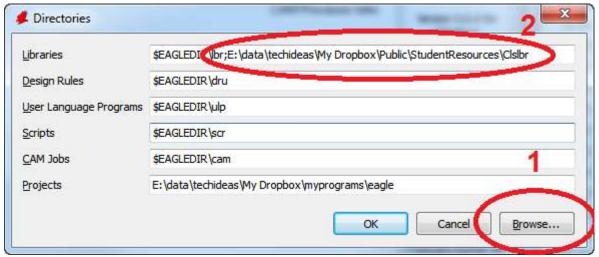

In Eagle control panel open Options then Directories from the menu and then 1. Click in the librbaires area, browse to your new folder (you can select the folder, you don't select the library itself) and 2 the link will appear in your libraries path.

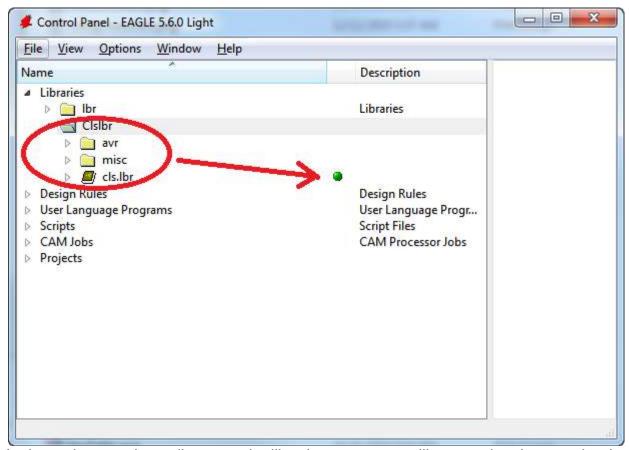

In the main control panelbrose under libraries to your new library and make sure the dot is green, if it's not then right click on the library and select USE.

#### 78.2 MDF

#### 3mm/10mm thick, manmade, composite or engineered wood

Properties:

- Less expensive than many natural woods
- No grain on the surface, so no tendency to split. It does have grain into the edge and screws will generally cause it to split
- · Consistent in strength and size
- Flexible can be used for curved surfaces, will bend under weight.
- Edges are smooth and need no filling like ply when finishing
- · Shapes well.
- Heavier than plywood or chipboard (the resins are heavy)
- Swells and breaks when waterlogged
- May warp or expand if not sealed and exposed to moisture
- Dulls blades more quickly than many woods
- Made with urea formaldehyde resins which may cause eye and lung irritation when cutting and sanding. Repeated exposure over many years to dust (all wood dusts) increases the risk of nasal cancers

Processes available in class:

- Marking out, pencil, square, ruler measure to within 1/2mm
- Drilling drill press or battery drill. Drill bits, spade bits, holesaws
- Cutting band saw for longer cuts, large pieces straight cuts only, scroll saw for small cuts and radius, sanding (hand, machine)
- Sanding hand sanding preferred, belt sander is too aggressive as the wood is soft.
- Gluing and Nailing done together, nailing on its own will not hold, glue used is PVA, make sure glue covers the full edge, quickly wipe excess of with a damp (not wet) cloth. Nails or screws should be 25mm from end when screwing into and edge
- Milling circles, slots, needs solid surface underneath to avoid cracking out, timber can burn

http://www.nelsonpine.co.nz/School.htm

http://www.thelaminexgroup.co.nz/pdf/products/TLG6013%20LakepineBroc.pdf

3mm cost: \$3.75 per m<sup>2</sup> 10mm cost:\$9.30 per m<sup>2</sup>

# Properties:

- 9mm thickness
- Very strong
- resistance to cracking, shrinkage, twisting/warping,

manmade, composite or engineered wood

78.3

• can be manufactured in sheets far wider than the trees from which it was made

**Plywood** 

- Economical and effective utilisation of wood
- Light weight
- Veneered nicer timber on the outer
- This ply is suitable for both internal and external use (water proof glues)
- Marking out, square, ruler measure within 1/2mm accuracy

Processes available in class:

- Drilling drill press or battery drill. Drill bits, spade bits, hole saws
- Cutting band saw for large pieces, longer cuts, straight cuts only – safety, scroll saw or fret saw for small cuts and radius, sanding (hand, machine)
- Sanding hand sanding or belt sander
- Milling circles, slots, needs solid surface underneath to avoid cracking out
- Gluing and Nailing done together, nailing on its own will not hold well together, glue used is PVA, make sure glue covers the full edge, quickly wipe excess off with a damp (not wet) cloth
- Wood screws can screw into the edge of plywood if the screw is no larger than 1/3 the thickness of the timber

9mm ply cost: \$18.28 per m<sup>2</sup>

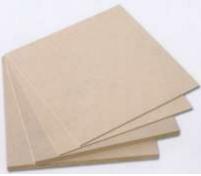

## 78.4 Acrylic

# (Polymethyl methacrylate)- 3mm thick clear

#### **Properties**

- Thermoplastic it will soften when heated so it can be formed into different shapes easily.
- Hard and Rigid
- Good surface finish
- Scratches easily
- Liable to crack not bend when cold
- Has a thin covering on both faces to protect it from scratching, do not remove

#### Processes available in class:

- Marking out, pen, square, ruler measure within 0.5mm accuracy
- Drilling drill press or battery drill. Drill bits, no spade bits or hole saws, needs solid surface underneath to avoid cracking
- Milling circles, slots, needs very solid surface underneath to avoid cracking
- Cutting band saw for large pieces, longer cuts, straight cuts only scroll saw for small cuts however as the scroll saw cuts the material the cut is very thin and the acrylic is heated causing the cut to melt back together
- Sanding hand sanding or belt sander (larger pieces on edges only), use progressively finer sand paper to polish to get a glassy edge finish
- Bending use the strip heater, support the material on both sides until soft enough to bend easily. Hold in shape required until cool, can be cooled under cold water, remove the clear covering before heating
- Gluing, special glue is required, avoid skin contact
- Nuts and bolts washers
- Tapping

3mm Acrylic cost: \$43.72 per m<sup>2</sup>

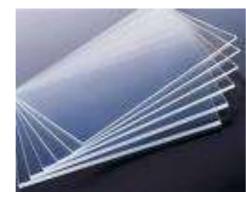

## 78.5 Electrogaly

<u>0.8mm thick, zinc coated mild</u> steel in lengths of 1200 and widths of 120, 150, 180, 220, 250, 280, 300mm

#### **Properties**

- Very strong
- Avoid scratching the surface to remove the coating
- Will bend under excess weight
- Strengthened by bending
- can be painted easily

#### Processes available in class:

- Marking out, scriber, square, ruler measure within 0.5mm accuracy
- Drilling drill press or battery drill. Drill bits, no spade bits or hole saws, needs solid surface underneath to avoid distorting the steel. Must centre punch before drilling too stop the drill wandering while drilling. With holes larger than 5mm use a small (3mm) drill to make a pilot hole first.
- Cutting guillotine, shears, tin snips (absolutely not the bandsaw)
- Bending use magnabender
- Filing, file all edges to remove burrs (sharp points) and smooth corners
- Nuts and bolts removable
- Machine screws removable
- Rivnuts removable
- Pop-rivets permanent
- Spot welding permanent
- Nibbler rectangular holes

0.8mm Electrogalv cost: \$33 per m<sup>2</sup>

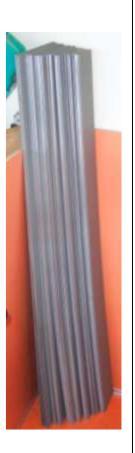

## **79 Practical Techniques**

#### 79.1 PCB Mounting

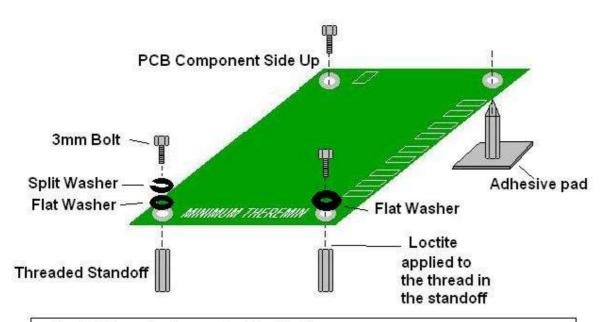

The PCB needs to mounted inside the case.
Usually on some type of standoff.
To keep the bolts from becoming loose with vibration they need to be secured with either a split washer or loctite

Advantage of split washer Advantage of loctite Advantage of adhesive it is removable it is very strong quick to fix,

Disadvantage - not strong

Using the provided printouts make comments in your journal as to which mounting method you chose and why

### 79.2 Countersink holes and joining MDF/wood

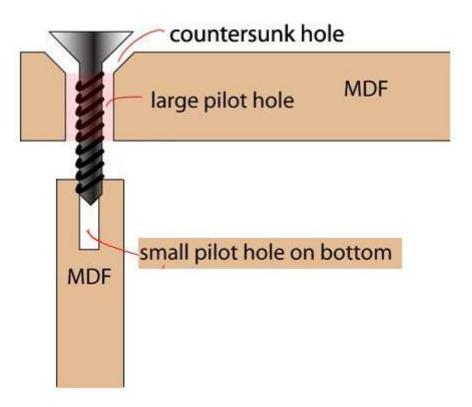

For CSK POZI Twinthread 4x1/2 Zinc plated screws

- Hold or clamp both pieces together in their final position
- Drill 2mm pilot hole through both pieces (this helps it all line up properly)
- Dill 3mm pilot hole through top piece
- Countersink the top piece so that the screw head sits flush in the MDF
- Use pozidrive screwdriver to drive screw
  - DO NOT OVER TIGHTEN

#### 79.3 Autorouting PCBS

Learning to autoroute pcbs is like learning to drive a big truck; it can be a bit dangerous in the hands of someone who can't already drive! So don't think you will auto route your first few boards, learn the basics about laying out PCBs especially about minimising cross overs at the ratsnest stage.

You will have to setup the DRC in Eagle in the layout editor. Before you run the autorouter.

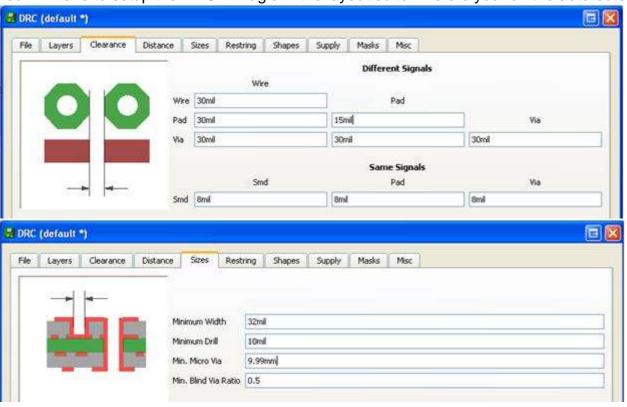

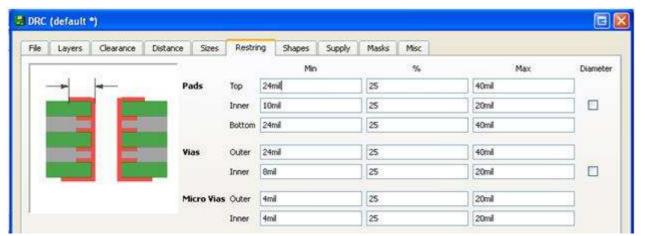

And in the layout editor choose route and make sure Top is set to N/A.

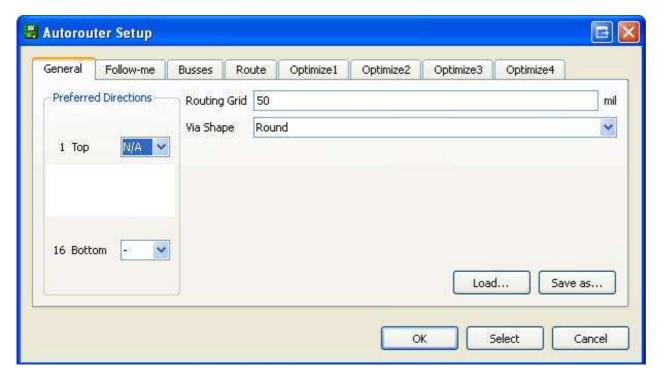

## 79.4 Choosing fasteners

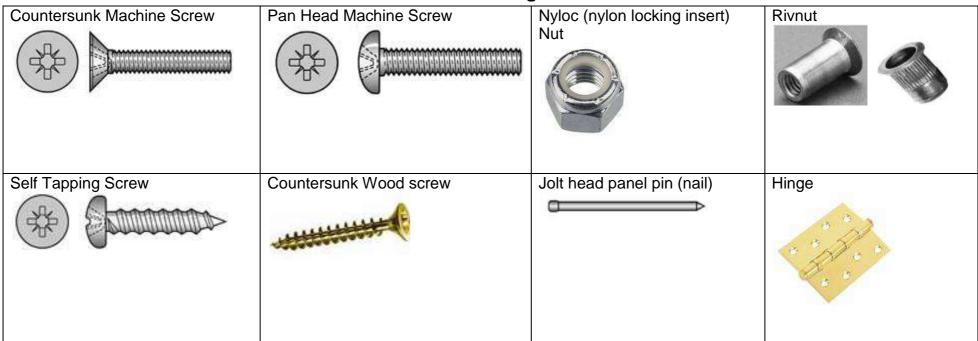

#### Name the different fasteners used

|               | From Wood | From Metal | From Acrylic |
|---------------|-----------|------------|--------------|
| To<br>Wood    |           |            |              |
| To<br>Metal   |           |            |              |
| To<br>Acrylic |           |            |              |

79.5 **Workshop Machinery** 

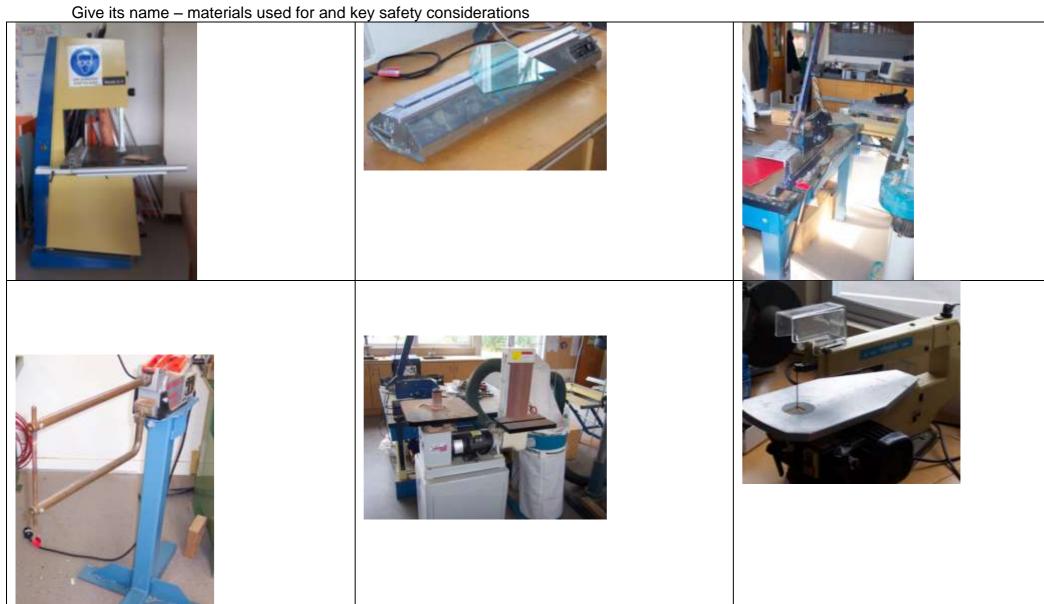

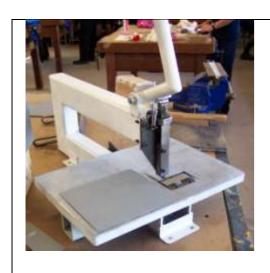

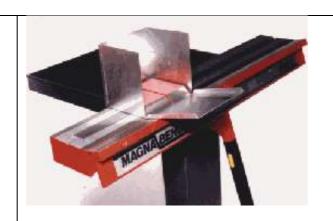

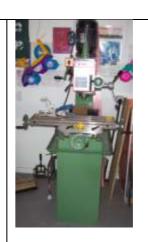

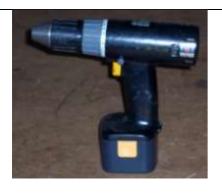

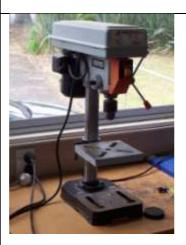

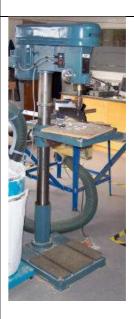

#### 79.6 Glues/Adhesives

PVA – (wood to wood)

Polyvinyl acetate is a water based adhesive which is coloured white.

PVA works when it soaks into the surface of the wood and sets once all the water is absorbed.

PVA makes an extremely strong bond and is often stronger than the actual wood fibres itself. PVA is good to for gluing wood to fabric.

Solvent cement – (plastic to plastic)

There are many types of solvent cement however the most common is dichloromethane.

Dichloromethane works by dissolving the surface of hard plastics such as Acrylic and High impact polystyrene.

Solvent cement is very dangerous and will give off fumes so it is important to use this within a well ventilated room.

Solvent cement is good to for gluing plastic to plastic.

Hot glue guns - (Card to card / modelling)

Hot Glue guns are used a lot in schools for quick modelling of work.

However these can be rarely used on final products as it is not strong enough.

Hot Glue guns are good to for gluing card to card and modelling materials together.

## 79.7 Wood Joining techniques

When using a style of wood joint choose the most appropriate and say why you chose it.

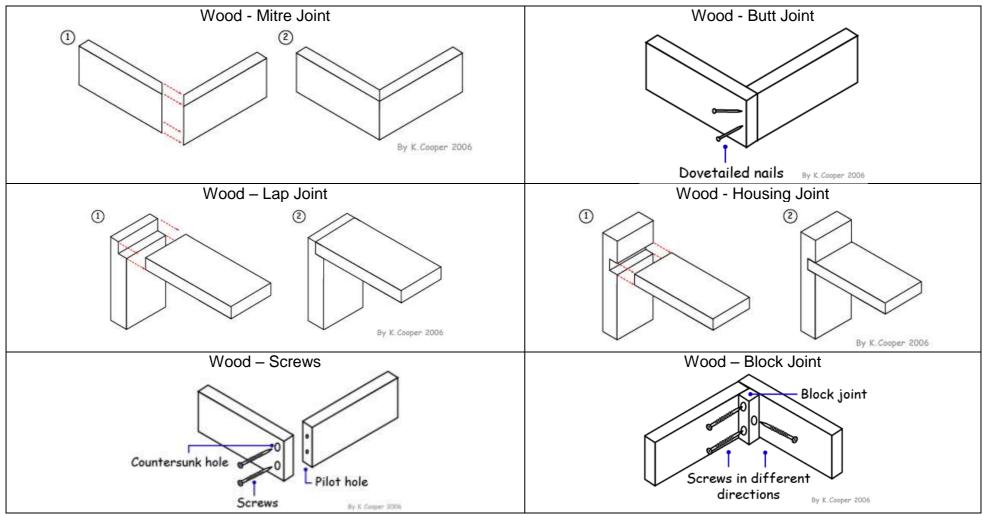

USEFUL WEBSITE www.mr-dt.com

#### 79.8 Codes of Practice for student projects

Codes of practice are industry recognized ways of carrying out work on your project, so that it is safe for users and provides reliable operation.

#### Materials and processes

no loose or small parts

materials used suit the final situation processes used (e.g. joints) suit the final situation no sharp parts or sharp corners

#### Environmental

discuss any recycled or recyclable materials used discuss any hazardous materials used discuss any hazardous waste generated

#### Legal

laws/regulations e.g. for children's toys electrical laws ECP50 & AS/NZS3820 copyright laws, is your work original? If another's logo is used, was it authorised? note owners do not like their logos modified.

<u>Documentation / user instructions</u> clear explanations for end users care instructions for the product warnings of hazards

#### PCB CAD design

System block diagram is drawn first Schematic layout guidelines Circuit is laid out to follow block diagram 0V or GND wires are at bottom of schematic +V or battery connections are at top of schematic use European symbol standards minimise crossovers of lines in schematic components correctly chosen for size and rating use nets not wires in schematics use junctions to show joining of nets all components named and given values name, date and version on schematic PCB layout guidelines layout size and shape to suit case limitations place large components first minimize ratsnest crossovers no tracks between pins of an IC track width minimum 0.04" track spacing minimum 0.025" large pad sizes for wires off the board add pcb mounting holes to layout add places for cable stress relief to layout name, date and version on layout avoid excessive track length minimize board size placing of decoupling capacitors next to IC's

#### Electronic work

good solder joints
wire insulation stripped correctly
no loose or cut strands of wire
no splashes of solder
no holes in solder joints
circuit boards securely mounted
batteries securely mounted
no stress on wires
no sharp edges of case to damage wires
heat shrink used to cover solder joints to stop
shorting and provide mechanical strength
label all user controls

#### Software

intuitive operation for users
files are backed up often to other locations
files are progressively kept
title block at beginning of code to explain
operation
comments used throughout code to explain
function
constants are used instead of values
code broken up into subroutines or procedures
labels and variables have useful names
modifications are recorded

#### 79.9 Fitness for purpose definitions and NZ legislation

A product that has been manufactured to a standard that is acceptable to the end user.

http://www.sinclair-consultancy.sagenet.co.uk/glossary.htm

A criteria used in evaluating a product; the evaluator asks how well the product performs the function for which it was designed. If the product performs well then the product is said to have fitness for purpose <a href="http://www.primarydandt.org/learn/glo">http://www.primarydandt.org/learn/glo</a> 0000000323.asp

The notion derives from manufacturing industry that purportedly assesses a product against its stated purpose. The purpose may be that as determined by the manufacturer or, according to marketing departments, a purpose determined by the needs of customers. <a href="http://www.qualityresearchinternational.com/glossary/fitnessforpurpose.htm">http://www.qualityresearchinternational.com/glossary/fitnessforpurpose.htm</a>

'Fitness for purpose' is commonly used to judge the ability of an outcome to serve its purpose in 'doing the job' within the intended location, where the 'job to be done' is clearly defined by the brief. Referring to 'fitness for purpose' in its broadest sense within technology education, correlates to an extension of this usage to include the determination of the 'fitness' of the practices involved in the development of the outcome, as well as the 'fitness' of the outcome itself, for the identified purpose. Extending the concept in this way is an attempt to locate both the concept and its application within a sociocultural understanding of the nature of technological practice whereby the performance of outcome is but one of the factors that justifies a positive 'fitness for purpose' judgment.

http://www.techlink.org.nz/glossaryitem.htm?GID=2

NZ Legislation: Guarantee of fitness for particular purpose under the Consumer Guarantees Act

The Consumer Guarantees Act (CGA) is about the quality of goods and services. It offers protection to customers who have had poor quality work carried out for them by a tradesperson or purchased goods, from a person in trade, that do not meet reasonable expectations. The work you do must achieve any particular result the customer wants and has told you about. e.g., John wants a drainage system that will stop his lawn from flooding every time it rains.

You must tell the customer before you start the job if you can't guarantee that the job you do will achieve the purpose or the result they want. Otherwise you will be liable under the Act for not having achieved the desired purpose. This guarantee applies to particular purposes that the customer has told you about. Normal purposes for the work you are doing will be covered by the guarantee that you will use reasonable care and skill.

Does the customer have to specifically tell me what they want?

If the purpose they want to achieve is a normal purpose then the customer does not have to specifically state it.

e.g., if a customer wants a tap replaced it is obvious that they will want the tap to turn on and off and to deliver a reasonable flow of water. Where the result wanted is less ordinary the customer must let you know exactly what they want.

e.g., if Rita wants a particular pattern for her paving stones she must tell you exactly how she wants it done.

Writing down exactly what you have agreed to do in a written quote or contract is a good way of avoiding any debate about what was agreed.

What if I can't be expected to know if it will work?

Sometimes it will be obvious that the customer can't expect to rely on your skill to achieve the desired result.

e.g., Julie ask the painter to cut back a tree that will get in the way of the painting. The painter agrees and charges for the time it takes. The tree dies and Julie wants the painter to pay compensation. Julie knew that the painter was not a tree surgeon and that she couldn't rely on the painter having the skill to trim the tree successfully.

Sometimes you may want to tell the customer that you can't guarantee that you have the skills to do the job.

e.g., Fran's car has a recurrent problem with the generator. The mechanic at her local garage has looked at it once and told her it is a job for an auto-electrician. Fran asks him to have another look at it anyway as she doesn't want to have to take the car to an auto-electrician in town. In this case the mechanic has told the customer that they may not have the specialist skills needed. Fran will not be able to claim that the work was not fit for the purpose.

If you are in a similar situation you must make it clear to your customers that you may not have the skills required. What if the customer has chosen the cheapest option?

Sometimes the customer will ask you to use the cheapest option. e.g., Jan asks her painter to put only one topcoat on her house as she plans to sell it. Bruce is told that his radiator needs a new core. Bruce says he can't afford it and asks the garage to just solder up the leak. In these cases the result may be less fit for its normal purpose than if the customer had been prepared to pay the extra money for the second coat of paint or the new radiator core. You may want to get the customer's agreement in writing that they have chosen the cheaper option.

e.g., we have repaired this radiator by soldering the leak as requested. In our opinion the radiator core needs replacing. You must still guarantee the quality of the work done but clearly there will be a lower expectation on the work. You should not use wording such as "This work is not guaranteed". This could be interpreted as an attempt to contract out of the Consumer Guarantees Act.

http://www.consumeraffairs.govt.nz/businessinfo/cga/services.html#purpose

Using the "definitions and comments above, comment on your projects "fitness for purpose" with regard to your stakeholder's specifications.

N.B. Even though you may not be selling your product to an end consumer and it may not even meet the definition of a personal or household use item under the CGA the explanations above help our understanding of fitness for purpose.

#### **80 CNC**

The CNC (computer numerical control) machine in class is a useful tool which allows an automated approach to drilling and milling PCBs, cases etc.

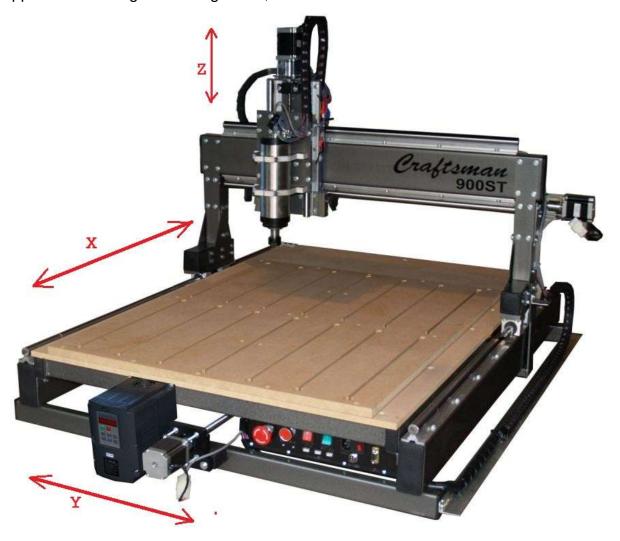

The machine contains its own PC and is connected to the network so that files can be transferred to it directly.

The PC in the cnc machine runs **MACH3** cnc software, which interprets **gcode** commands to control the machine.

Gcode consists of a text file with commands to control the machine e.g.

G90 G21 G49

M3 S15000

G0 Z15.000 Y100.000 Z15.000

G1 Z-4.500 F400

X26.473 Y129.066 Z-4.500 X57.024 Y153.810 Z-4.500 X352.976 Y153.810 Z-4.500 X383.527 Y129.066 Z-4.500

X410.000 Y100.000 Z-4.500

G0 Z15.000

G0 X0 Y0

M05

G0 Z0

M30

It is not necessary to write gcode it is best to draw what you want in a graphics program that creates gcode.

#### 80.1 Machine overview

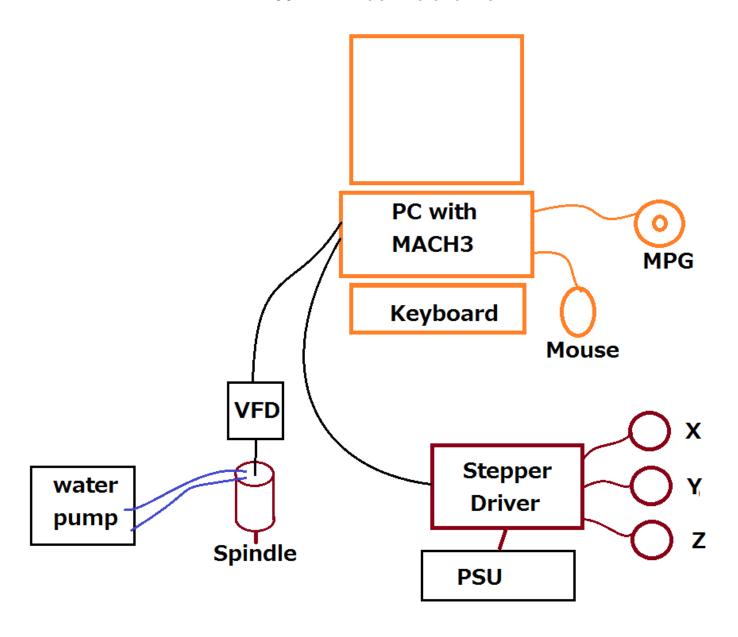

The 3 stepper motors (X/Y/Z) are driven by a stepper driver circuit board connected to the PC. The spindle (router) itself is controlled by the PC via a VFD (variable frequency drive), which outputs a

high voltage at different frequencies to vary the speed

400Hz output = 24,000 rpm (revolutions per minute)

300Hz output = 18,000 rpm

200Hz output = 12,000 rpm

The keyboard and mouse control the PC, however another controller the MPG (manual pulse generator) controls some features of the device as well.

#### 80.2 CamBam

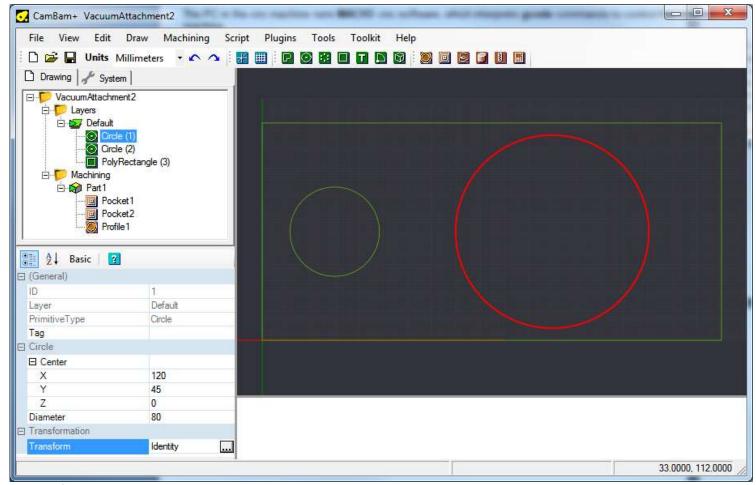

This software allows users to easily create gcode.

There are 4 stages to using this software.

Stage 1: draw shapes

Stage 2: determine the machining for each shape.

Stage 3: review the machining

Stage 4: export gcode.

## 80.3 CamBam options

Make sure you adjust the options (Menu-Tools-Options), I find the size of 200x120 useful when designing layouts for teh plastic cases we use.

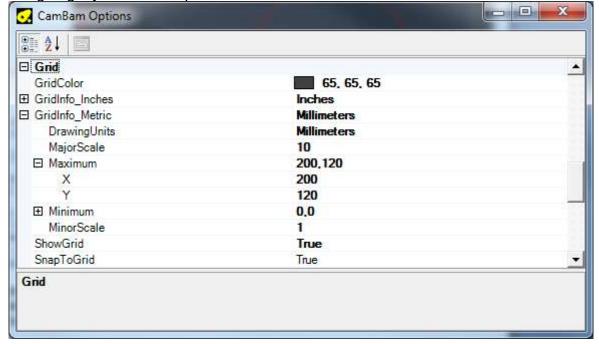

#### 80.4 Drawing shapes in CamBam

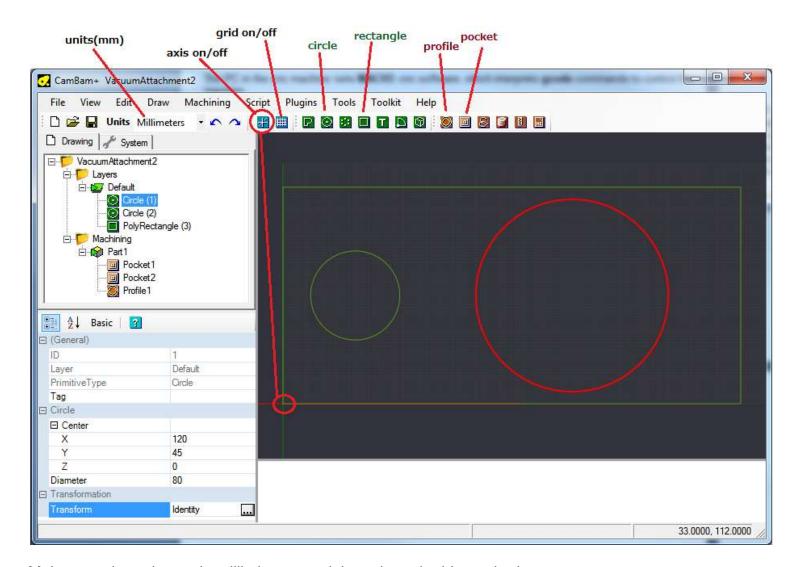

Make sure the units are in millimietres, and the axis and grids are both on. Select the circle tool and draw the circle in the drawing window Select the rectangle tool and draw the rectangle in the drawing window

To edit an object, click it in the object tree view and then edit its properties, such as location (X,Y,Z) and diameter.

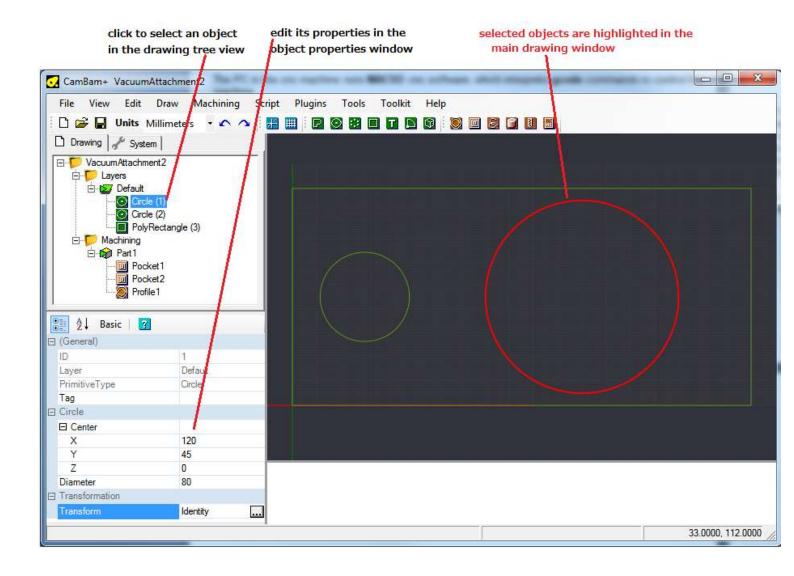

#### 80.5 Machining commands

Once a shape is created it needs to have machining added to it. Here you wll tell the cnc machine what you want down to the shape, it could become a profile or a pocket.

Highlight the shape(s) you want to attach the machining to and click on the pocket tool to cut the whole

area away.

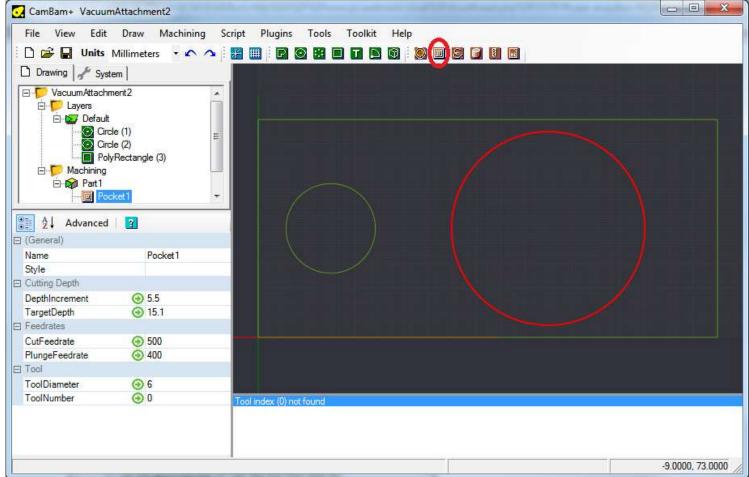

Set the target depth, for 15mm thick material I cut a 15.1mm hole. And I di it in three passes each of 5.5mm depth. This was acrylic so I set the cut rate high at 500mm/minute. I was using a 6mm tool as well.

If you right click on the drawing and select Machining – Generate Toolpaths you can ee the path the tool will take, to rotate the drawing hold the ALT button and left mouse button while moving the mouse

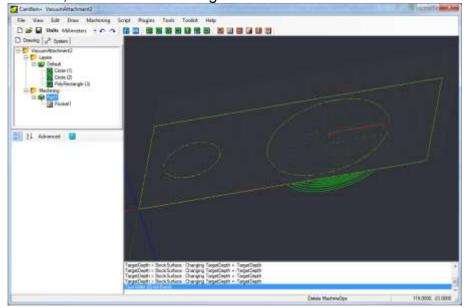

## 80.6 CNC Simulator

This is a neat tool for viewing your GCode and the tool path before you go to the CNC Router.

## 81 Index

| \$crystal                      | 114                     | codes of practice           | 44, 853           |
|--------------------------------|-------------------------|-----------------------------|-------------------|
| \$regfile                      | 114                     | commenting code             | 189               |
| 7 Segment Displays             | 167                     | component forming           | 90                |
| 7805                           | 329                     | naming programs             | 189               |
| AC to DC                       | 326                     | programming                 | 189               |
| Acrylic                        | 843                     | programming template        | 190               |
| algorithm                      | 208                     | use and naming of constants | 119               |
| alarm                          | 217                     | using a code template       | 189               |
| worksheet                      | 284                     | wood joining techiques      | 852               |
| algorithm example              |                         | colour codes                | 15                |
| dot matrix scrolling text      | 671                     | common cathode              | 167               |
| food processor                 | 445                     | compiler                    | 103, 111          |
| multiplication                 | 220                     | complexities of a situation | 683               |
| peasant multiplication         | 222                     | Computer                    | 95                |
| pedestrian crossing lights     | 138                     | Conductors                  | 52                |
| toaster                        | 447                     | Config port                 | 114               |
| Alias                          | 127, 128, 130, 195      | Const                       | 114, 119          |
| Arrays                         | 366                     | constants'                  | 114               |
| ASCII                          | 298                     | contact bounce              | 129               |
| assembly language              | 638                     | conventional current        | 61                |
| asynchronous                   | 499                     | countersink holes           | 845               |
| ATMega48                       | 107, 115                | crystal                     | 711               |
| pinout                         | 99                      | current                     | 18                |
| ATMega8535                     | 116                     | current limit               | 333, 341          |
| pinout                         | 834                     | current limit resistor      | 75, 110, 118, 168 |
| ATTiny26                       | 106                     | Curriculum                  | 13                |
| pinout                         | 99                      | darkness detector           | 23, 25            |
| ATTiny26 pinout                | 117                     | darlington                  | 318               |
| audio amplification            | 78                      | dB 331                      |                   |
| audio amplifier                | 81                      | debug                       | 200               |
| AVR circuit description        | 109                     | decibel                     | 331               |
| backlight driver               | 321                     | decr                        | 204               |
| BASCOM and AVR assignment      | 100                     | Deflcdchar                  | 416               |
| bi-colour LEDs                 | 549                     | delays                      | 204               |
| binary                         | 148, 149                | developing pcb              | 38                |
| bit 157                        | 6                       | development board           | 040               |
| block diagram                  | See sytem block diagram | 8535 V1                     | 812               |
| breadboard                     | 14, 103                 | 8535 V2<br>8535 V4          | 815               |
| breadboard layout              | 107                     |                             | 818               |
| ATTion 26                      | 107                     | attiny461 V6                | 823<br>826        |
| ATTiny26<br>buffer             | 106<br>731              | GLCD<br>GLCD vD             | 829               |
| byte                           | 156                     | digital clock               | 279               |
| calculator                     | 149                     | dimensioning variables      | 154, 156          |
| capacitance                    | 71                      | diode research assignment   | 154, 150          |
| cells                          | 48                      | diode theory                | 308               |
| circuit                        | 14, 18, 21              | diodes                      | 24                |
| circuit diagram                | 11, 10, 11              | Do Loop                     | 114, 415          |
| bi-colour LED board            | 549                     | Do Loop Until               | 126, 416          |
| bike audio amplifier           | 609                     | do-loop                     | 203               |
| classroom 7 segment clock      | 686                     | dont delay                  | 204               |
| Darlington H-Bridge            | 384                     | dot matrix                  | 666               |
| development board 1            | 813                     | double                      | 156               |
| development board 3            | 818                     | DS1307                      | 586               |
| graphics LCD                   | 620                     | duplex                      | 499               |
| keypad interrupt               | 646                     | EEPROM                      | 147               |
| L297 L298 stepper motor driver | 389                     | electricity supply          | 51                |
| LMD18200 H-Bridge              | 380                     | Electrogalv                 | 843               |
| MAX7219 segment display driver | 707                     | electrostatics              | 48                |
| microphone sensor              | 385                     | end                         | 156               |
| Wiznet                         | 720                     | ESD rlectrostatic discharge | 49                |
| CLS clear lcd screen           | 278                     | etching pcbs                | 39                |

| example program            |          | scrolling text                 | 303                |
|----------------------------|----------|--------------------------------|--------------------|
| bi-colour LED board        | 552      | SSD1928 & HX8238               | 759                |
| expose pcb                 | 38       | LDR                            | 22                 |
| fasteners                  | 848      | LED's                          | 16                 |
| FET                        | 321      | light level                    | 349                |
| filtering AC               | 327      | LM35                           | 353                |
| fitness for purpose        | 854      | looping                        | 145                |
| flash                      | 157      | Lowerline                      | 297                |
| flowchart                  | 208      | making electricity             | 47                 |
| flowchart example          |          | MAX 7219                       | 707                |
| classroom 7 segment clock  | 691      | MDF                            | 842                |
| food processor             | 446      | Microcontroller                | 96                 |
| hot glue gun timer         | 260      | mod                            | 156                |
| morse code                 | 192      | Morse code                     | 192                |
| pedestrian crossing        | 139      | multimeters                    | 65                 |
| scrolling text             | 303      | Nature of Technology           | 13                 |
| shooter                    | 417      | negative numbers               | 156                |
| switch programming         | 217      | negative power supply          |                    |
| temperature monitor        | 451      | grpahics LCD                   | 624                |
| touch screen               | 439      | Ohms law                       | 19                 |
| traffic lights             | 200      | one page brief - audio amp     | 83                 |
| flowchart-example          |          | oscillator                     | 711                |
| alarm                      | 217      | output                         | 21                 |
| for-next                   | 275      | overflow                       | 157                |
| GND                        | 99       | parallel                       | 263                |
| Graphics LCD               | See LCD  | pcb layout                     |                    |
| half duplex                | 583      | bi-colour LED board            | 550, 551           |
| hardware                   |          | bike audio amplifier           | 609                |
| 7 segment display          | 684      | classroom 7 segment clock      | 686                |
| H-Bridges                  | 373      | Darlington H-Bridge            | 385                |
| Darlington                 | 383      | development board 2            | 817                |
| LMD18200                   | 379      | development board 3            | 823                |
| heatsinks                  | 336      | L297 L298 stepper motor driver | 391                |
| hexadecimal                | 148, 149 | LMD18200 H-Bridge              | 381                |
| HyperTerminal              | 504      | pcb Layout                     |                    |
| I2C583                     |          | MAX7219 segment display driver | 708                |
| IDE                        | 111      | PCB Making                     | 38                 |
| If-Then statement          | 128      | PCB mounting                   | 844                |
| input                      | 21       | PEBBLE                         | 182                |
| insulating heatsinks       | 340      | planning                       | 195                |
| insulators                 | 52       | planning tool                  | 112, 139, 170, 195 |
| integer                    | 157      | Plywood                        | 842                |
| interfacing                | 271      | polling switches               | 131                |
| internet data transmission | 712      | ports                          | 99                 |
| DNS                        | 718      | Ports                          | 117, 148           |
| gateway                    | 716      | potentiometer                  | 70                 |
| GET                        | 726      | power assignment               | 50                 |
| IP address                 | 713      | power supplies                 | 99                 |
| MAC address                | 713      | power supply theory            | 322                |
| packets                    | 715      | problem decomposition          | 449                |
| ping                       | 714      | process                        | 21                 |
| ports                      | 714      | program                        | 103                |
| subnet mask                | 714      | program code                   |                    |
| interrupts                 | 643      | quiz game                      | 187                |
| keypad                     | 401      | program editor                 | 111                |
| keyword                    | 804      | program example                |                    |
| Knightrider                | 117, 207 | bike audio amplifier           | 610                |
| layout - PCB               | 339      | bikelight statechart           | 472                |
| layout - PSU               | 342      | classroom window controller    | 490                |
| lcd                        |          | debounce                       | 299                |
| defining characters        | 276      | dot matrix                     | 669                |
| LCD                        |          | dot matrix scrolling text      | 672                |
| alphanumeric               | 264      | DS1307 RTC                     | 587                |
| BGF Graphic Converter      | 617      | DS1678 RTC                     | 592                |
| designer                   | 276, 416 | graphics LCD KS0108            | 622                |
| Graphics T6963             | 614      | interrupts                     | 643                |
| Grapjics KS0108            | 619      | keypad                         | 401, 403, 404, 411 |
|                            | 0.6      | 2.4                            |                    |

| keypad interrupt                            | 647           | timer project                      | 616                |
|---------------------------------------------|---------------|------------------------------------|--------------------|
| LCD analogue scale                          | 426           | token game                         | 482                |
| LCD custom characters                       | 417           | truck and traffic lights           | 456                |
| MAX7219 segment display driver              | 709           | statecharts                        | 458                |
| medical blow machine                        | 679           | alternative coding technique       | 497                |
| peasant multiplication                      | 222           | stepper motors                     | 386                |
| pedestrian crossing lights                  | 140           | strings                            | 296                |
| plant watering timer                        | 598           | suppliers                          | 13                 |
| RS232                                       | 508           | Switch circuit                     | 123                |
| siren                                       | 665           | switch types                       | 80                 |
| statechart token game                       | 483           | Switches                           | 132                |
| switches                                    | 298           | synchronous                        | 499, 583           |
| temperature sensor                          | 353           | system block diagram               | 196                |
| time                                        | 421           | alarm                              | 208                |
| timers<br>touch screen                      | 665<br>440    | alarm unit                         | <i>217</i><br>608  |
| Wiznet Ping                                 | 721           | bike audio amplifier<br>bikelight  | 468                |
| programmer                                  | 111           | classroom 7 segment clock          | 685                |
| USB                                         | 808           | classroom window controller        | 487                |
| programmer options                          | 111           | food processor                     | 445                |
| Programming                                 | 98            | medical blow detector              | 677                |
| programming cable                           | 110           | negative voltage generator         | 624                |
| PSU                                         | 324           | plant watering timer               | 597                |
| pullup resistor                             | 123           | SSD1928 & HX8238                   | 759                |
| PWM                                         | 393           | timer project                      | 615                |
| queue                                       | 731           | toaster                            | 447                |
| RAM                                         | 147           | traffic lights                     | 196                |
| random numbers                              | 154           | Wiznet                             | 719                |
| real time clock                             | 584           | system block diagram - PSU         | 338                |
| reset                                       | 195<br>18     | systems                            | 445                |
| resistance<br>Resistor Values               | 18<br>56      | TDA2822M TDA2822M specifications   | 81<br>84           |
| resistors                                   | 54            | Technological Knowledge            | 13                 |
| ripple                                      | 331           | Technological Modelling            | 13                 |
| rotate                                      | 156           | Technological Practice             | 13                 |
| RS 232                                      | 501           | Technological Products             | 13                 |
| schematic                                   |               | Technological Systems              | 13                 |
| quiz game                                   | 180           | temperature                        | 353                |
| schematic - PSU                             | 341           | timer counters                     | 660                |
| schematic PSU                               | 338           | timing diagram                     |                    |
| Select Case                                 | 346           | LCD & SSD1928                      | 777                |
| select-case                                 | 348           | SSD1928                            | 770                |
| semiconductors                              | 74            | touch screen                       | 437                |
| serial communications<br>serial to parallel | 499<br>549    | traffic lights<br>transceiver      | 195<br>499         |
| set 195                                     | 343           | transformer                        | 324                |
| sheet metal                                 | 843           | Transistor                         | 76                 |
| shooter                                     | 416           | transistor specs assignment        | 77                 |
| simplex                                     | 499           | truncate                           | 156                |
| simulator                                   | 111, 152, 155 | ULN2803                            | 318                |
| single                                      | 156           | underflow                          | 157                |
| siren sound                                 | 175           | variable resistors                 | 70                 |
| SKETCHUP                                    | 92            | variables                          | 134, 173           |
| software                                    | 103           | variables research assignment      | 157                |
| soldering                                   | 41            | VCC                                | 99                 |
| soldering switches                          | 43            | veroboard                          | 181, 182, 619      |
| soldering wires to LED's                    | 46            | VirtualBreadboard                  | 107                |
| soldering-good and bad                      | 45<br>174     | voltage                            | 18<br>22, 73       |
| sound<br>Sound                              | 174           | voltage divider voltage regulation | 327                |
| speakers                                    | 79            | Waitms                             | 114                |
| statechart example                          | 75            | While Wend                         | 220, 303, 415, 416 |
| bikelight                                   | 471           | wire assignment                    | 53                 |
| classroom window controller                 | 487, 489      | WIZNET812                          | 719                |
| medical blow detector                       | 678           | word                               | 157                |
| plant watering timer                        | 597           | workshop machinery                 | 849                |
| school day routine                          | 453           | www.mcselec.com                    | 103                |
|                                             |               | 205                                |                    |

The book covers both hardware interfacing and software design. It is based around the Atmel AVR range of microcontrollers and the Bascom AVR cross compiler from MCS Electronics.

This book started out as a collection of notes used in courses in electronics and microcontrollers for my secondary school students. It has been put together in one book to encourage students to see their knowledge as something that does not exist as discreet and separate during their years at school but as a complete 4 year course. It is hoped it will benefit other beginners who want a gentle paced but comprehensive introduction to practical design of projects using microcontrollers.

The language and understandings communicated through out the book reflect the use of microcontrollers as the basis for student projects to meet the requirements of their assessments in Technology Education in the New Zealand Currciulum and the Achievement Standards at Level 1, 2 & 3 of NCEA as well as New Zealand Scholarship. Examples of successful student projects are included and more will be included as time permits to increase students knowledge and understandings of requirements at these various levels.

The materials in the book are under constant review as they are in use daily with students at Mount Roskill Grammar School, Auckland, New Zealand; hence feedback on their usefulness is immediate and changes are made often.

Students who might not go on to careers in electronics should also consider this course at school as a year10 option as it develops beginning understandings and develops skills in computer programming which have significant benefit to many careers in the modern world.

As students develop their understandings of microcontrollers it is hoped that they will also develop an understanding of the power of the microcontroller to make possible the Information revolution and also to make our world become either a better or a worse place to live in. It would be great tohear from people how they used the knowledge they gain from this book to help others.

#### © Copyright B.Collis

The author reserves full rights to sell, resell and distribute this work.

(All mistakes are mine let me know about them so I can correct them)

If you want to know more about some of the materials in this book look up some of the work I learnt from

Statemachines at <a href="http://en.wikipedia.org/wiki/State\_diagram">http://en.wikipedia.org/wiki/State\_diagram</a>
Roles of variables at <a href="http://cs.joensuu.fi/~saja/var\_roles/">http://cs.joensuu.fi/~saja/var\_roles/</a>